## Oracle® Database

Utilities 11*g* Release 2 (11.2) **E10701-02** 

August 2009

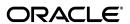

Oracle Database Utilities, 11g Release 2 (11.2)

E10701-02

Copyright © 1996, 2009, Oracle and/or its affiliates. All rights reserved.

Primary Author: Kathy Rich

Contributors: Lee Barton, Ellen Batbouta, Janet Blowney, Steve DiPirro, Bill Fisher, Steve Fogel, Dean Gagne, John Kalogeropoulos, Jonathan Klein, Cindy Lim, Brian McCarthy, Rod Payne, Rich Phillips, Mike Sakayeda, Francisco Sanchez, Marilyn Saunders, Jim Stenoish, Hui-ling Yu

This software and related documentation are provided under a license agreement containing restrictions on use and disclosure and are protected by intellectual property laws. Except as expressly permitted in your license agreement or allowed by law, you may not use, copy, reproduce, translate, broadcast, modify, license, transmit, distribute, exhibit, perform, publish, or display any part, in any form, or by any means. Reverse engineering, disassembly, or decompilation of this software, unless required by law for interoperability, is prohibited.

The information contained herein is subject to change without notice and is not warranted to be error-free. If you find any errors, please report them to us in writing.

If this software or related documentation is delivered to the U.S. Government or anyone licensing it on behalf of the U.S. Government, the following notice is applicable:

U.S. GOVERNMENT RIGHTS Programs, software, databases, and related documentation and technical data delivered to U.S. Government customers are "commercial computer software" or "commercial technical data" pursuant to the applicable Federal Acquisition Regulation and agency-specific supplemental regulations. As such, the use, duplication, disclosure, modification, and adaptation shall be subject to the restrictions and license terms set forth in the applicable Government contract, and, to the extent applicable by the terms of the Government contract, the additional rights set forth in FAR 52.227-19, Commercial Computer Software License (December 2007). Oracle USA, Inc., 500 Oracle Parkway, Redwood City, CA 94065.

This software is developed for general use in a variety of information management applications. It is not developed or intended for use in any inherently dangerous applications, including applications which may create a risk of personal injury. If you use this software in dangerous applications, then you shall be responsible to take all appropriate fail-safe, backup, redundancy, and other measures to ensure the safe use of this software. Oracle Corporation and its affiliates disclaim any liability for any damages caused by use of this software in dangerous applications.

Oracle is a registered trademark of Oracle Corporation and/or its affiliates. Other names may be trademarks of their respective owners.

This software and documentation may provide access to or information on content, products, and services from third parties. Oracle Corporation and its affiliates are not responsible for and expressly disclaim all warranties of any kind with respect to third-party content, products, and services. Oracle Corporation and its affiliates will not be responsible for any loss, costs, or damages incurred due to your access to or use of third-party content, products, or services.

# Contents

| Pr | eface                                                     | . xxxii |
|----|-----------------------------------------------------------|---------|
|    | Audience                                                  | xxxii   |
|    | Documentation Accessibility                               | xxxii   |
|    | Related Documentation                                     | xxxi    |
|    | Syntax Diagrams                                           | XXX\    |
|    | Conventions                                               | XXX\    |
| WI | hat's New in Database Utilities?                          | xxxvi   |
|    | New Features in Oracle Database Utilities 11g Release 2   | xxxvi   |
|    | New Features in Oracle Database Utilities 11g Release 1   | xxxvii  |
| Pa | rt I Oracle Data Pump                                     |         |
| 1  | Overview of Oracle Data Pump                              |         |
|    | Data Pump Components                                      | 1-1     |
|    | How Does Data Pump Move Data?                             | 1-2     |
|    | Using Data File Copying to Move Data                      | 1-2     |
|    | Using Direct Path to Move Data                            | 1-3     |
|    | Using External Tables to Move Data                        | 1-4     |
|    | Using Conventional Path to Move Data                      | 1-5     |
|    | Using Network Link Import to Move Data                    | 1-5     |
|    | Required Roles for Data Pump Export and Import Operations | 1-6     |
|    | What Happens During Execution of a Data Pump Job?         | 1-6     |
|    | Coordination of a Job                                     | 1-6     |
|    | Tracking Progress Within a Job                            | 1-6     |
|    | Filtering Data and Metadata During a Job                  | 1-7     |
|    | Transforming Metadata During a Job                        | 1-7     |
|    | Maximizing Job Performance                                | 1-8     |
|    | Loading and Unloading of Data                             | 1-8     |
|    | Monitoring Job Status                                     | 1-8     |
|    | Monitoring the Progress of Executing Jobs                 | 1-9     |
|    | File Allocation                                           | . 1-10  |
|    | Specifying Files and Adding Additional Dump Files         | . 1-10  |
|    | Default Locations for Dump, Log, and SQL Files            | . 1-10  |
|    | Oracle RAC Considerations                                 | . 1-12  |

|   | Using Directory Objects When Oracle Automatic Storage Management Is Enabled | 1-12  |
|---|-----------------------------------------------------------------------------|-------|
|   | Using Substitution Variables                                                | 1-13  |
|   | Moving Data Between Different Database Versions                             | 1-13  |
|   | SecureFile LOB Considerations                                               | 1-14  |
| 2 | Data Pump Export                                                            |       |
|   | What Is Data Pump Export?                                                   | . 2-1 |
|   | Invoking Data Pump Export                                                   | . 2-1 |
|   | Data Pump Export Interfaces                                                 | . 2-2 |
|   | Data Pump Export Modes                                                      | . 2-2 |
|   | Full Export Mode                                                            | . 2-3 |
|   | Schema Mode                                                                 | . 2-3 |
|   | Table Mode                                                                  | . 2-3 |
|   | Tablespace Mode                                                             | . 2-4 |
|   | Transportable Tablespace Mode                                               | . 2-4 |
|   | Network Considerations                                                      | . 2-4 |
|   | Filtering During Export Operations                                          | . 2-5 |
|   | Data Filters                                                                |       |
|   | Metadata Filters                                                            | . 2-5 |
|   | Parameters Available in Export's Command-Line Mode                          | . 2-6 |
|   | ATTACH                                                                      | . 2-8 |
|   | CLUSTER                                                                     | . 2-9 |
|   | COMPRESSION                                                                 | 2-10  |
|   | CONTENT                                                                     | 2-11  |
|   | DATA_OPTIONS                                                                | 2-11  |
|   | DIRECTORY                                                                   | 2-12  |
|   | DUMPFILE                                                                    | 2-13  |
|   | ENCRYPTION                                                                  | 2-14  |
|   | ENCRYPTION_ALGORITHM                                                        | 2-15  |
|   | ENCRYPTION_MODE                                                             | 2-16  |
|   | ENCRYPTION_PASSWORD                                                         | 2-17  |
|   | ESTIMATE                                                                    | 2-18  |
|   | ESTIMATE_ONLY                                                               | 2-19  |
|   | EXCLUDE                                                                     | 2-19  |
|   | FILESIZE                                                                    | 2-21  |
|   | FLASHBACK_SCN                                                               | 2-22  |
|   | FLASHBACK_TIME                                                              | 2-22  |
|   | FULL                                                                        | 2-23  |
|   | HELP                                                                        | 2-24  |
|   | INCLUDE                                                                     | 2-24  |
|   | JOB_NAME                                                                    | 2-26  |
|   | LOGFILE                                                                     | 2-26  |
|   | NETWORK_LINK                                                                | 2-27  |
|   | NOLOGFILE                                                                   | 2-28  |
|   | PARALLEL                                                                    | 2-29  |
|   | PARFILE                                                                     | 2-30  |
|   | OUERY                                                                       | 2-31  |

|   | REMAP_DATA                                              | 2-32 |
|---|---------------------------------------------------------|------|
|   | REUSE_DUMPFILES                                         | 2-33 |
|   | SAMPLE                                                  | 2-33 |
|   | SCHEMAS                                                 | 2-34 |
|   | SERVICE NAME                                            | 2-35 |
|   | SOURCE_EDITION                                          | 2-36 |
|   | STATUS                                                  | 2-36 |
|   | TABLES                                                  | 2-37 |
|   | TABLESPACES                                             |      |
|   | TRANSPORT_FULL_CHECK                                    | 2-40 |
|   | TRANSPORT_TABLESPACES                                   | 2-40 |
|   | TRANSPORTABLE                                           |      |
|   | VERSION                                                 | 2-43 |
|   | Commands Available in Export's Interactive-Command Mode |      |
|   | ADD_FILE                                                |      |
|   | CONTINUE_CLIENT                                         |      |
|   | EXIT_CLIENT                                             | 2-45 |
|   | FILESIZE                                                |      |
|   | HELP                                                    | 2-46 |
|   | KILL_JOB                                                | 2-46 |
|   | PARALLEL                                                |      |
|   | START_IOB                                               | 2-47 |
|   | STATUS                                                  | 2-47 |
|   | STOP_JOB                                                |      |
|   | Examples of Using Data Pump Export                      |      |
|   | Performing a Table-Mode Export                          |      |
|   | Data-Only Unload of Selected Tables and Rows            |      |
|   | •                                                       |      |
|   | Estimating Disk Space Needed in a Table-Mode Export     |      |
|   |                                                         |      |
|   | Performing a Parallel Full Database Export              |      |
|   | Using Interactive Mode to Stop and Reattach to a Job    |      |
|   | Syntax Diagrams for Data Pump Export                    | 2-51 |
| 2 | Data Dumn Impart                                        |      |
| 3 | Data Pump Import                                        |      |
|   | What Is Data Pump Import?                               | 3-1  |
|   | Invoking Data Pump Import                               | 3-1  |
|   | Data Pump Import Interfaces                             | 3-2  |
|   | Data Pump Import Modes                                  | 3-2  |
|   | Full Import Mode                                        | 3-3  |
|   | Schema Mode                                             | 3-3  |
|   | Table Mode                                              | 3-3  |
|   | Tablespace Mode                                         | 3-4  |
|   | Transportable Tablespace Mode                           | 3-4  |
|   | Network Considerations                                  | 3-4  |
|   | Filtering During Import Operations                      | 3-5  |
|   | Data Filters                                            | 3-5  |
|   | Metadata Filters                                        | 3-5  |
|   |                                                         |      |

| Parameters Available in Import's Command-Line Mode      | 3-6  |
|---------------------------------------------------------|------|
| ATTACH                                                  | 3-8  |
| CLUSTER                                                 | 3-9  |
| CONTENT                                                 | 3-10 |
| DATA_OPTIONS                                            | 3-10 |
| DIRECTORY                                               | 3-11 |
| DUMPFILE                                                | 3-12 |
| ENCRYPTION_PASSWORD                                     | 3-13 |
| ESTIMATE                                                | 3-14 |
| EXCLUDE                                                 | 3-14 |
| FLASHBACK_SCN                                           | 3-16 |
| FLASHBACK TIME                                          |      |
| FULL                                                    | 3-18 |
| HELP                                                    |      |
| INCLUDE                                                 |      |
| JOB NAME                                                | 3-20 |
| LOGFILE                                                 |      |
| NETWORK LINK                                            | 3-22 |
| NOLOGFILE                                               | 3-23 |
| PARALLEL                                                | 3-23 |
| PARFILE                                                 | 3-24 |
| PARTITION_OPTIONS                                       | 3-25 |
| QUERY                                                   |      |
| REMAP_DATA                                              | 3-27 |
| REMAP_DATAFILE                                          | 3-28 |
| REMAP_SCHEMA                                            | 3-29 |
| REMAP_TABLE                                             |      |
| REMAP_TABLESPACE                                        | 3-31 |
| REUSE_DATAFILES                                         | 3-32 |
| SCHEMAS                                                 | 3-32 |
| SERVICE_NAME                                            | 3-33 |
| SKIP_UNUSABLE_INDEXES                                   | 3-34 |
| SOURCE_EDITION                                          | 3-35 |
| SQLFILE                                                 | 3-36 |
| STATUS                                                  |      |
| STREAMS_CONFIGURATION                                   | 3-37 |
| TABLE_EXISTS_ACTION                                     | 3-37 |
| TABLES                                                  | 3-39 |
| TABLESPACES                                             | 3-41 |
| TARGET_EDITION                                          | 3-41 |
| TRANSFORM                                               |      |
| TRANSPORT_DATAFILES                                     |      |
| TRANSPORT_FULL_CHECK                                    | 3-45 |
| TRANSPORT_TABLESPACES                                   |      |
| TRANSPORTABLE                                           |      |
| VERSION                                                 | 3-48 |
| Commands Available in Import's Interactive-Command Mode | 3-49 |

|    | CONTINUE_CLIENT                                               | 3-50 |
|----|---------------------------------------------------------------|------|
|    | EXIT_CLIENT                                                   | 3-50 |
|    | HELP                                                          | 3-50 |
|    | KILL_JOB                                                      | 3-51 |
|    | PARALLEL                                                      | 3-51 |
|    | START_JOB                                                     | 3-51 |
|    | STATUS                                                        | 3-52 |
|    | STOP_JOB                                                      | 3-52 |
|    | Examples of Using Data Pump Import                            | 3-53 |
|    | Performing a Data-Only Table-Mode Import                      | 3-53 |
|    | Performing a Schema-Mode Import                               |      |
|    | Performing a Network-Mode Import                              | 3-54 |
|    | Syntax Diagrams for Data Pump Import                          |      |
| 4  | Data Pump Legacy Mode                                         |      |
|    | Parameter Mappings                                            |      |
|    | Using Original Export Parameters with Data Pump               |      |
|    | Using Original Import Parameters with Data Pump               |      |
|    | Management of File Locations in Data Pump Legacy Mode         |      |
|    | Adjusting Existing Scripts for Data Pump Log Files and Errors |      |
|    | Log Files                                                     |      |
|    | Error Cases                                                   |      |
|    | Exit Status                                                   | 4-10 |
| 5  | Data Pump Performance                                         |      |
|    | Data Performance Improvements for Data Pump Export and Import | 5-1  |
|    | Tuning Performance                                            | 5-2  |
|    | Controlling Resource Consumption                              | 5-2  |
|    | Effects of Compression and Encryption on Performance          | 5-2  |
|    | Initialization Parameters That Affect Data Pump Performance   | 5-3  |
|    | Setting the Size Of the Buffer Cache In a Streams Environment | 5-3  |
| 6  | The Data Pump API                                             |      |
|    | How Does the Client Interface to the Data Pump API Work?      | 6-1  |
|    | Job States                                                    |      |
|    | What Are the Basic Steps in Using the Data Pump API?          |      |
|    | Examples of Using the Data Pump API                           | 6-4  |
| Pa | art II SQL*Loader                                             |      |
| 7  | SQL*Loader Concepts                                           |      |
|    | SQL*Loader Features                                           | 7-1  |
|    | SQL*Loader Parameters                                         | 7-2  |
|    | SQL*Loader Control File                                       |      |
|    | Input Data and Datafiles                                      |      |
|    | Fixed Record Format                                           |      |

| Variable Record Format                                               | 7-4 |
|----------------------------------------------------------------------|-----|
| Stream Record Format                                                 | 7-5 |
| Logical Records                                                      | 7-6 |
| Data Fields                                                          | 7-6 |
| LOBFILEs and Secondary Datafiles (SDFs)                              | 7-7 |
| Data Conversion and Datatype Specification                           | 7-7 |
| Discarded and Rejected Records                                       | 7-8 |
| The Bad File                                                         | 7-8 |
| SQL*Loader Rejects                                                   | 7-8 |
| Oracle Database Rejects                                              | 7-8 |
| The Discard File                                                     | 7-8 |
| Log File and Logging Information                                     |     |
| Conventional Path Loads, Direct Path Loads, and External Table Loads |     |
| Conventional Path Loads                                              |     |
| Direct Path Loads                                                    |     |
| Parallel Direct Path                                                 |     |
| External Table Loads                                                 |     |
| Choosing External Tables Versus SQL*Loader                           |     |
| Behavior Differences Between SQL*Loader and External Tables          |     |
| Multiple Primary Input Datafiles                                     |     |
| Syntax and Datatypes                                                 |     |
| Byte-Order Marks                                                     |     |
| Default Character Sets, Date Masks, and Decimal Separator            |     |
| Use of the Backslash Escape Character                                |     |
| Loading Objects, Collections, and LOBs                               |     |
| Supported Object Types                                               |     |
| column objects                                                       |     |
| row objects                                                          |     |
| Supported Collection Types                                           |     |
| Nested Tables                                                        |     |
| VARRAYs                                                              |     |
| Supported LOB Types                                                  |     |
| Partitioned Object Support                                           |     |
| Application Development: Direct Path Load API                        |     |
| SQL*Loader Case Studies                                              |     |
| Case Study Files                                                     |     |
| Running the Case Studies                                             |     |
| Case Study Log Files                                                 |     |
| Checking the Results of a Case Study                                 |     |
| Checking the results of a case study                                 | 1   |
| SQL*Loader Command-Line Reference                                    |     |
| Invoking SQL*Loader                                                  | 8-1 |
| Alternative Ways to Specify Parameters                               | 8-2 |
| Command-Line Parameters                                              | 8-2 |
| BAD (bad file)                                                       | 8-2 |
| BINDSIZE (maximum size)                                              | 8-2 |
| COLUMNARRAYROWS                                                      | 8-3 |

8

|   | CONTROL (control file)                                          | 8-3  |
|---|-----------------------------------------------------------------|------|
|   | DATA (datafile)                                                 | 8-3  |
|   | DATE_CACHE                                                      | 8-3  |
|   | DIRECT (data path)                                              | 8-4  |
|   | DISCARD (file name)                                             | 8-4  |
|   | DISCARDMAX (integer)                                            |      |
|   | ERRORS (errors to allow)                                        |      |
|   | EXTERNAL_TABLE                                                  |      |
|   | Restrictions When Using EXTERNAL_TABLE                          |      |
|   | FILE (tablespace file to load into)                             |      |
|   | LOAD (number of records to load)                                |      |
|   | LOG (log file)                                                  |      |
|   | MULTITHREADING                                                  |      |
|   | NO_INDEX_ERRORS                                                 |      |
|   | PARALLEL (parallel load)                                        |      |
|   | PARFILE (parameter file)                                        |      |
|   | READSIZE (read buffer size)                                     |      |
|   | RESUMABLE                                                       |      |
|   | RESUMABLE_NAME                                                  |      |
|   | RESUMABLE_TIMEOUT                                               |      |
|   | ROWS (rows per commit)                                          |      |
|   | SILENT (feedback mode)                                          |      |
|   | SKIP (records to skip)                                          |      |
|   | •                                                               | 8-10 |
|   |                                                                 | 8-11 |
|   |                                                                 | 8-1  |
|   | USERID (username/password)                                      |      |
| E | xit Codes for Inspection and Display                            |      |
| _ | 2 2 4 2 4 2 4 2 4 4 4 4 4 4 4 4 4 4 4 4                         | •    |
| S | QL*Loader Control File Reference                                |      |
| _ | ontrol File Contents                                            | 9-   |
|   | Comments in the Control File                                    |      |
| c | pecifying Command-Line Parameters in the Control File           |      |
| 3 | OPTIONS Clause                                                  |      |
| c | pecifying File Names and Object Names                           |      |
| 3 | File Names That Conflict with SQL and SQL*Loader Reserved Words |      |
|   | Specifying SQL Strings                                          |      |
|   | Operating System Considerations                                 |      |
|   |                                                                 |      |
|   | Specifying a Complete Path                                      |      |
|   | Backslash Escape Character                                      |      |
|   | Nonportable Strings                                             |      |
|   | Using the Backslash as an Escape Character                      |      |
|   | Escape Character Is Sometimes Disallowed                        |      |
|   | dentifying XMLType Tables                                       |      |
| S | pecifying Datafiles                                             |      |
|   | Examples of INFILE Syntax                                       |      |
|   | Specifying Multiple Datafiles                                   | 9-8  |

| Identifying Data in the Control File with BEGINDATA                     | 9-8    |
|-------------------------------------------------------------------------|--------|
| Specifying Datafile Format and Buffering                                | 9-9    |
| Specifying the Bad File                                                 | 9-9    |
| Examples of Specifying a Bad File Name                                  | 9-10   |
| How Bad Files Are Handled with LOBFILEs and SDFs                        |        |
| Criteria for Rejected Records                                           |        |
| Specifying the Discard File                                             |        |
| Specifying the Discard File in the Control File                         |        |
| Specifying the Discard File from the Command Line                       |        |
| Examples of Specifying a Discard File Name                              |        |
| Criteria for Discarded Records                                          |        |
| How Discard Files Are Handled with LOBFILEs and SDFs                    |        |
| Limiting the Number of Discarded Records                                |        |
| Handling Different Character Encoding Schemes                           |        |
| Multibyte (Asian) Character Sets                                        |        |
| Unicode Character Sets                                                  |        |
| Database Character Sets                                                 |        |
| Datafile Character Sets                                                 |        |
| Input Character Conversion                                              |        |
| Considerations When Loading Data into VARRAYs or Primary-Key-Based REFs |        |
| CHARACTERSET Parameter                                                  |        |
| Control File Character Set                                              |        |
| Character-Length Semantics                                              |        |
| Shift-sensitive Character Data                                          |        |
| Interrupted Loads                                                       |        |
| Discontinued Conventional Path Loads                                    |        |
| Discontinued Conventional Fath Loads                                    |        |
|                                                                         |        |
| Load Discontinued Because of Space Errors                               |        |
| Load Discontinued Because Maximum Number of Errors Exceeded             |        |
| Load Discontinued Because of Fatal Errors                               |        |
| Load Discontinued Because a Ctrl+C Was Issued                           |        |
| Status of Tables and Indexes After an Interrupted Load                  |        |
| Using the Log File to Determine Load Status                             |        |
| Continuing Single-Table Loads                                           |        |
| Assembling Logical Records from Physical Records                        |        |
| Using CONCATENATE to Assemble Logical Records                           |        |
| Using CONTINUEIF to Assemble Logical Records                            |        |
| Loading Logical Records into Tables                                     |        |
| Specifying Table Names                                                  |        |
| INTO TABLE Clause                                                       |        |
| Table-Specific Loading Method                                           |        |
| Loading Data into Empty Tables                                          |        |
| Loading Data into Nonempty Tables                                       |        |
| Table-Specific OPTIONS Parameter                                        |        |
| Loading Records Based on a Condition                                    |        |
| Using the WHEN Clause with LOBFILEs and SDFs                            |        |
| Specifying Default Data Delimiters                                      | . 9-27 |

|    | fields_spec                                                 | 9-28  |
|----|-------------------------------------------------------------|-------|
|    | termination_spec                                            | 9-28  |
|    | enclosure_spec                                              | 9-28  |
|    | Handling Short Records with Missing Data                    | 9-28  |
|    | TRAILING NULLCOLS Clause                                    | 9-29  |
|    | Index Options                                               | 9-29  |
|    | SORTED INDEXES Clause                                       | 9-29  |
|    | SINGLEROW Option                                            | 9-30  |
|    | Benefits of Using Multiple INTO TABLE Clauses               | 9-30  |
|    | Extracting Multiple Logical Records                         | 9-30  |
|    | Relative Positioning Based on Delimiters                    |       |
|    | Distinguishing Different Input Record Formats               |       |
|    | Relative Positioning Based on the POSITION Parameter        |       |
|    | Distinguishing Different Input Row Object Subtypes          |       |
|    | Loading Data into Multiple Tables                           |       |
|    | Summary                                                     |       |
|    | Bind Arrays and Conventional Path Loads                     |       |
|    | Size Requirements for Bind Arrays                           |       |
|    | Performance Implications of Bind Arrays                     |       |
|    | Specifying Number of Rows Versus Size of Bind Array         |       |
|    | Calculations to Determine Bind Array Size                   |       |
|    | Determining the Size of the Length Indicator                |       |
|    | Calculating the Size of Field Buffers                       |       |
|    | Minimizing Memory Requirements for Bind Arrays              |       |
|    | Calculating Bind Array Size for Multiple INTO TABLE Clauses |       |
| 10 | SQL*Loader Field List Reference                             |       |
|    | Field List Contents                                         |       |
|    | Specifying the Position of a Data Field                     |       |
|    | Using POSITION with Data Containing Tabs                    |       |
|    | Using POSITION with Multiple Table Loads                    |       |
|    | Examples of Using POSITION                                  |       |
|    | Specifying Columns and Fields                               |       |
|    | Specifying Filler Fields                                    |       |
|    | Specifying the Datatype of a Data Field                     |       |
|    | SQL*Loader Datatypes                                        |       |
|    | Nonportable Datatypes                                       | 10-6  |
|    | INTEGER(n)                                                  |       |
|    | SMALLINT                                                    | 10-7  |
|    | FLOAT                                                       | 10-7  |
|    | DOUBLE                                                      | 10-8  |
|    | BYTEINT                                                     | 10-8  |
|    | ZONED                                                       | 10-8  |
|    | DECIMAL                                                     | 10-9  |
|    | VARGRAPHIC                                                  | 10-9  |
|    | VARCHAR                                                     | 10-10 |
|    | VARRAW                                                      | 10-11 |

| LONG VARRAW                                                               | 1 |
|---------------------------------------------------------------------------|---|
| Portable Datatypes                                                        | 1 |
| CHAR                                                                      | 1 |
| Datetime and Interval Datatypes                                           | 1 |
| GRAPHIC                                                                   | 1 |
| GRAPHIC EXTERNAL                                                          | 1 |
| Numeric EXTERNAL                                                          | 1 |
| RAW                                                                       | 1 |
| VARCHARC                                                                  | 1 |
| VARRAWC                                                                   | 1 |
| Conflicting Native Datatype Field Lengths                                 | 1 |
| Field Lengths for Length-Value Datatypes                                  | 1 |
| Datatype Conversions                                                      | 1 |
| Datatype Conversions for Datetime and Interval Datatypes                  | 1 |
| Specifying Delimiters                                                     | 1 |
| Syntax for Termination and Enclosure Specification                        | 1 |
| Delimiter Marks in the Data                                               |   |
| Maximum Length of Delimited Data                                          | 1 |
| Loading Trailing Blanks with Delimiters                                   | 1 |
| How Delimited Data Is Processed                                           | 1 |
| Fields Using Only TERMINATED BY                                           | 1 |
| Fields Using ENCLOSED BY Without TERMINATED BY                            | 1 |
| Fields Using ENCLOSED BY With TERMINATED BY                               | 1 |
| Fields Using OPTIONALLY ENCLOSED BY With TERMINATED BY                    | 1 |
| Conflicting Field Lengths for Character Datatypes                         | 1 |
| Predetermined Size Fields                                                 | 1 |
| Delimited Fields                                                          | 1 |
| Date Field Masks                                                          | 1 |
| pecifying Field Conditions                                                | 1 |
| Comparing Fields to BLANKS                                                | 1 |
| Comparing Fields to Literals                                              | 1 |
| sing the WHEN, NULLIF, and DEFAULTIF Clauses                              | 1 |
| Examples of Using the WHEN, NULLIF, and DEFAULTIF Clauses                 | 1 |
| oading Data Across Different Platforms                                    | 1 |
| yte Ordering                                                              | 1 |
| Specifying Byte Order                                                     | 1 |
| Using Byte Order Marks (BOMs)                                             | 1 |
| Suppressing Checks for BOMs                                               | 1 |
| oading All-Blank Fields                                                   | 1 |
| imming Whitespace                                                         | 1 |
| Datatypes for Which Whitespace Can Be Trimmed                             | 1 |
| Specifying Field Length for Datatypes for Which Whitespace Can Be Trimmed |   |
| Predetermined Size Fields                                                 |   |
| Delimited Fields                                                          | 1 |
| Relative Positioning of Fields                                            |   |
| No Start Position Specified for a Field                                   |   |
| Previous Field Terminated by a Delimiter                                  | 1 |

| Previous Field Ha       | is both Enclosure and Termination Delimiters    |  |
|-------------------------|-------------------------------------------------|--|
| Leading Whitespace      |                                                 |  |
| Previous Field Te       | rminated by Whitespace                          |  |
| Optional Enclosu        | re Delimiters                                   |  |
| Trimming Trailing W     | hitespace                                       |  |
| Trimming Enclosed F     | ields                                           |  |
| How the PRESERVE BLA    | NKS Option Affects Whitespace Trimming          |  |
| How [NO] PRESERV        | E BLANKS Works with Delimiter Clauses           |  |
| Applying SQL Operators  | to Fields                                       |  |
| Referencing Fields      |                                                 |  |
| Common Uses of SQI      | Operators in Field Specifications               |  |
| Combinations of SQL     | Operators                                       |  |
| Using SQL Strings wi    | th a Date Mask                                  |  |
| Interpreting Formatte   | d Fields                                        |  |
|                         | Load the ANYDATA Database Type                  |  |
| 9                       | nerate Data for Input                           |  |
| •                       | t Files                                         |  |
| Setting a Column to a   | Constant Value                                  |  |
| _                       | ımeter                                          |  |
| Setting a Column to a   | n Expression Value                              |  |
| © .                     | rameter                                         |  |
| Setting a Column to the | he Datafile Record Number                       |  |
| · ·                     | eter                                            |  |
| Setting a Column to the | he Current Date                                 |  |
| · ·                     | eter                                            |  |
|                         | Unique Sequence Number                          |  |
| _                       | meter                                           |  |
| Generating Sequence     | Numbers for Multiple Tables                     |  |
| ~ -                     | ting Different Sequence Numbers for Each Insert |  |
|                         | OBs, and Collections                            |  |
| ,                       | ooks in Characa Doggad Formack                  |  |
| ,                       | ects in Stream Record Format                    |  |
| ,                       | ects in Variable Record Format                  |  |
| · ·                     | mn Objects                                      |  |
|                         | ects with a Derived Subtype                     |  |
| 1 , 0                   | es for Objects                                  |  |
|                         | ute Nulls                                       |  |
|                         | c Nulls                                         |  |
| ,                       | ects with User-Defined Constructors             |  |
|                         |                                                 |  |
| • ,                     | s with a Subtype                                |  |
| _                       | DEF Cl                                          |  |
|                         | nes in a REF Clause                             |  |
| •                       | D REF Columns                                   |  |
| • •                     | umns                                            |  |
| Unscoped REF Colum      | nns That Allow Primary Keys                     |  |

|    | Loading LOBs                                              | 11-14 |
|----|-----------------------------------------------------------|-------|
|    | Loading LOB Data from a Primary Datafile                  | 11-14 |
|    | LOB Data in Predetermined Size Fields                     | 11-15 |
|    | LOB Data in Delimited Fields                              | 11-15 |
|    | LOB Data in Length-Value Pair Fields                      | 11-16 |
|    | Loading LOB Data from LOBFILEs                            | 11-17 |
|    | Dynamic Versus Static LOBFILE Specifications              | 11-18 |
|    | Examples of Loading LOB Data from LOBFILEs                | 11-18 |
|    | Considerations When Loading LOBs from LOBFILEs            | 11-21 |
|    | Loading BFILE Columns                                     | 11-21 |
|    | Loading Collections (Nested Tables and VARRAYs)           | 11-22 |
|    | Restrictions in Nested Tables and VARRAYs                 | 11-23 |
|    | Secondary Datafiles (SDFs)                                | 11-24 |
|    | Dynamic Versus Static SDF Specifications                  | 11-25 |
|    | Loading a Parent Table Separately from Its Child Table    | 11-25 |
|    | Memory Issues When Loading VARRAY Columns                 | 11-26 |
|    |                                                           |       |
| 12 |                                                           |       |
|    | Data Loading Methods                                      |       |
|    | Loading ROWID Columns                                     |       |
|    | Conventional Path Load                                    |       |
|    | Conventional Path Load of a Single Partition              |       |
|    | When to Use a Conventional Path Load                      |       |
|    | Direct Path Load                                          |       |
|    | Data Conversion During Direct Path Loads                  |       |
|    | Direct Path Load of a Partitioned or Subpartitioned Table |       |
|    | Direct Path Load of a Single Partition or Subpartition    |       |
|    | Advantages of a Direct Path Load                          |       |
|    | Restrictions on Using Direct Path Loads                   |       |
|    | Restrictions on a Direct Path Load of a Single Partition  |       |
|    | When to Use a Direct Path Load                            |       |
|    | Integrity Constraints                                     |       |
|    | Field Defaults on the Direct Path                         |       |
|    | Loading into Synonyms                                     | 12-7  |
|    | Using Direct Path Load                                    |       |
|    | Setting Up for Direct Path Loads                          |       |
|    | Specifying a Direct Path Load                             |       |
|    | Building Indexes                                          |       |
|    | Improving Performance                                     |       |
|    | Temporary Segment Storage Requirements                    |       |
|    | Indexes Left in an Unusable State                         |       |
|    | Using Data Saves to Protect Against Data Loss             | 12-10 |
|    | Using the ROWS Parameter                                  | 12-10 |
|    | Data Save Versus Commit                                   | 12-10 |
|    | Data Recovery During Direct Path Loads                    | 12-10 |
|    | Media Recovery and Direct Path Loads                      | 12-11 |
|    | Instance Recovery and Direct Path Loads                   | 12-11 |

| Loading Long Data Fields                                              |  |
|-----------------------------------------------------------------------|--|
| Loading Data As PIECED                                                |  |
| Optimizing Performance of Direct Path Loads                           |  |
| Preallocating Storage for Faster Loading                              |  |
| Presorting Data for Faster Indexing                                   |  |
| SORTED INDEXES Clause                                                 |  |
| Unsorted Data                                                         |  |
| Multiple-Column Indexes                                               |  |
| Choosing the Best Sort Order                                          |  |
| Infrequent Data Saves                                                 |  |
| Minimizing Use of the Redo Log                                        |  |
| Disabling Archiving                                                   |  |
| Specifying the SQL*Loader UNRECOVERABLE Clause                        |  |
| Setting the SQL NOLOGGING Parameter                                   |  |
| Specifying the Number of Column Array Rows and Size of Stream Buffers |  |
| Specifying a Value for the Date Cache                                 |  |
| Optimizing Direct Path Loads on Multiple-CPU Systems                  |  |
| Avoiding Index Maintenance                                            |  |
| Direct Loads, Integrity Constraints, and Triggers                     |  |
| Integrity Constraints                                                 |  |
| Enabled Constraints                                                   |  |
| Disabled Constraints                                                  |  |
| Reenable Constraints                                                  |  |
| Database Insert Triggers                                              |  |
| Replacing Insert Triggers with Integrity Constraints                  |  |
| When Automatic Constraints Cannot Be Used                             |  |
| Preparation                                                           |  |
| Using an Update Trigger                                               |  |
| Duplicating the Effects of Exception Conditions                       |  |
| Using a Stored Procedure                                              |  |
| Permanently Disabled Triggers and Constraints                         |  |
| Increasing Performance with Concurrent Conventional Path Loads        |  |
| Parallel Data Loading Models                                          |  |
| Concurrent Conventional Path Loads                                    |  |
| Intersegment Concurrency with Direct Path                             |  |
| Intrasegment Concurrency with Direct Path                             |  |
| Restrictions on Parallel Direct Path Loads                            |  |
| Initiating Multiple SQL*Loader Sessions                               |  |
| Parameters for Parallel Direct Path Loads                             |  |
| Using the FILE Parameter to Specify Temporary Segments                |  |
| Enabling Constraints After a Parallel Direct Path Load                |  |
| PRIMARY KEY and UNIQUE KEY Constraints                                |  |
| General Performance Improvement Hints                                 |  |

#### Part III External Tables

### 13 **External Tables Concepts** Access Parameters 13-3 External Table Restrictions 13-5 14 The ORACLE\_LOADER Access Driver PREPROCESSOR...... 14-6 BYTEORDERMARK (CHECK | NOCHECK).......14-9 BADFILE | NOBADFILE....... 14-10 DISCARDFILE | NODISCARDFILE ....... 14-11 DISABLE DIRECTORY LINK CHECK...... 14-12

| datatype_spec Clause                                                                                                    |  |
|----------------------------------------------------------------------------------------------------|--|
| [UNSIGNED] INTEGER [EXTERNAL] [(len)]                                                                                                    |  |
| DECIMAL [EXTERNAL] and ZONED [EXTERNAL]                                                                                                    |  |
| ORACLE_DATE                                                                                                    |  |
| ORACLE_NUMBER                                                                                                    |  |
| Floating-Point Numbers                                                                                                    |  |
| DOUBLE                                                                                                    |  |
| FLOAT [EXTERNAL]                                                                                                    |  |
| BINARY_DOUBLE                                                                                                    |  |
| BINARY_FLOAT                                                                                                    |  |
| RAW                                                                                                    |  |
| CHAR                                                                                                    |  |
| date_format_spec                                                                                                    |  |
| VARCHAR and VARRAW                                                                                                    |  |
| VARCHARC and VARRAWC                                                                                                    |  |
| init_spec Clause                                                                                                    |  |
| column_transforms Clause                                                                                                    |  |
| transform                                                                                                    |  |
| column name                                                                                                    |  |
| NULL                                                                                                    |  |
| CONSTANT                                                                                                    |  |
| CONCAT                                                                                                    |  |
| LOBFILE                                                                                                    |  |
| lobfile_attr_list                                                                                                    |  |
| Example: Creating and Loading an External Table Using ORACLE_LOADER                                                                                                    |  |
| Parallel Loading Considerations for the ORACLE_LOADER Access Driver                                                                                                    |  |
|                                                                                                    |  |
| Performance Hints When Using the OKACLE LOADER Access Driver                                                                                                    |  |
| Performance Hints When Using the ORACLE_LOADER Access Driver  Restrictions When Using the ORACLE_LOADER Access Driver                                                                                                    |  |
| Reserved Words for the ORACLE_LOADER Access Driver                                                                                                    |  |
| Restrictions When Using the ORACLE_LOADER Access Driver                                                                                                    |  |
| Restrictions When Using the ORACLE_LOADER Access Driver                                                                                                    |  |
| Restrictions When Using the ORACLE_LOADER Access Driver Reserved Words for the ORACLE_LOADER Access Driver  The ORACLE_DATAPUMP Access Driver  access_parameters Clause                                                                                                    |  |
| Restrictions When Using the ORACLE_LOADER Access Driver Reserved Words for the ORACLE_LOADER Access Driver  The ORACLE_DATAPUMP Access Driver access_parameters Clause comments                                                                                                    |  |
| Restrictions When Using the ORACLE_LOADER Access Driver Reserved Words for the ORACLE_LOADER Access Driver  The ORACLE_DATAPUMP Access Driver access_parameters Clause comments COMPRESSION                                                                                                    |  |
| Restrictions When Using the ORACLE_LOADER Access Driver Reserved Words for the ORACLE_LOADER Access Driver  The ORACLE_DATAPUMP Access Driver access_parameters Clause comments COMPRESSION ENCRYPTION                                                                                                    |  |
| Restrictions When Using the ORACLE_LOADER Access Driver Reserved Words for the ORACLE_LOADER Access Driver  The ORACLE_DATAPUMP Access Driver access_parameters Clause comments COMPRESSION ENCRYPTION LOGFILE   NOLOGFILE                                                                                                    |  |
| Restrictions When Using the ORACLE_LOADER Access Driver Reserved Words for the ORACLE_LOADER Access Driver  The ORACLE_DATAPUMP Access Driver access_parameters Clause comments COMPRESSION ENCRYPTION LOGFILE   NOLOGFILE File Names for LOGFILE                                                                                                    |  |
| Restrictions When Using the ORACLE_LOADER Access Driver Reserved Words for the ORACLE_LOADER Access Driver  The ORACLE_DATAPUMP Access Driver access_parameters Clause comments COMPRESSION ENCRYPTION LOGFILE   NOLOGFILE File Names for LOGFILE VERSION Clause                                                                                                    |  |
| Restrictions When Using the ORACLE_LOADER Access Driver Reserved Words for the ORACLE_LOADER Access Driver  The ORACLE_DATAPUMP Access Driver access_parameters Clause comments COMPRESSION ENCRYPTION LOGFILE   NOLOGFILE File Names for LOGFILE VERSION Clause Effects of Using the SQL ENCRYPT Clause                                                                                                    |  |
| Restrictions When Using the ORACLE_LOADER Access Driver Reserved Words for the ORACLE_LOADER Access Driver  The ORACLE_DATAPUMP Access Driver  access_parameters Clause comments COMPRESSION ENCRYPTION LOGFILE   NOLOGFILE File Names for LOGFILE VERSION Clause Effects of Using the SQL ENCRYPT Clause Unloading and Loading Data with the ORACLE_DATAPUMP Access Driver                                                                                    |  |
| Restrictions When Using the ORACLE_LOADER Access Driver Reserved Words for the ORACLE_LOADER Access Driver  The ORACLE_DATAPUMP Access Driver  access_parameters Clause comments COMPRESSION ENCRYPTION LOGFILE   NOLOGFILE File Names for LOGFILE VERSION Clause Effects of Using the SQL ENCRYPT Clause Unloading and Loading Data with the ORACLE_DATAPUMP Access Driver Parallel Loading and Unloading.                                                    |  |
| Restrictions When Using the ORACLE_LOADER Access Driver Reserved Words for the ORACLE_LOADER Access Driver  The ORACLE_DATAPUMP Access Driver access_parameters Clause comments COMPRESSION ENCRYPTION LOGFILE   NOLOGFILE File Names for LOGFILE VERSION Clause Effects of Using the SQL ENCRYPT Clause Unloading and Loading Data with the ORACLE_DATAPUMP Access Driver Parallel Loading and Unloading Combining Dump Files                                 |  |
| Restrictions When Using the ORACLE_LOADER Access Driver Reserved Words for the ORACLE_LOADER Access Driver  The ORACLE_DATAPUMP Access Driver  access_parameters Clause  comments  COMPRESSION  ENCRYPTION  LOGFILE   NOLOGFILE  File Names for LOGFILE  VERSION Clause  Effects of Using the SQL ENCRYPT Clause  Unloading and Loading Data with the ORACLE_DATAPUMP Access Driver  Parallel Loading and Unloading  Combining Dump Files  Supported Datatypes |  |

| ADRCI: ADR Command Interpreter About the ADR Command Interpreter (ADRCI) Utility Definitions Starting ADRCI and Getting Help Using ADRCI in Interactive Mode Getting Help Using ADRCI in Batch Mode Setting the ADRCI Homepath Before Using ADRCI Commands Viewing the ADRCI Homepath Before Using ADRCI Commands Viewing the Alert Log Finding Trace Files Viewing Incidents Packaging Incidents About Packaging Incidents Creating Incident Packages Creating a Logical Incident Package Adding Diagnostic Information to a Logical Incident Package Generating a Physical Incident Package. ADRCI Command Reference CREATE REPORT ECHO EXIT. HOST IPS Using the <adr_home> and <adr_base> Variables in IPS Commands IPS ADD NEW INCIDENTS IPS COPY IN FILE IPS COPY OUT FILE IPS COPY OUT FILE IPS CREATE PACKAGE IPS PENALIZE IPS GET MANIFEST IPS GET MANIFEST IPS GET METADATA IPS PACK IPS REMOVE</adr_base></adr_home> |   | Restrictions When Using the ORACLE_DATAPUMP Access Driver |    |
|----------------------------------------------------------------------------------------------------|---|-----------------------------------------------------------|----|
| ADRCI: ADR Command Interpreter About the ADR Command Interpreter (ADRCI) Utility                                                                                                    | ] | Reserved Words for the ORACLE_DATAPUMP Access Driver      |    |
| About the ADR Command Interpreter (ADRCI) Utility.  Definitions.  Starting ADRCI and Getting Help.  Using ADRCI in Interactive Mode. Getting Help. Using ADRCI in Batch Mode.  Setting the ADRCI Homepath Before Using ADRCI Commands.  Viewing the Alert Log.  Finding Trace Files.  Viewing Incidents.  About Packaging Incidents.  Creating Incident Packages.  Creating a Logical Incident Package.  Adding Diagnostic Information to a Logical Incident Package.  Generating a Physical Incident Package.  ADRCI Command Reference.  CREATE REPORT.  ECHO.  EXIT.  HOST  IPS.  Using the <adr_home> and <adr_base> Variables in IPS Commands.  IPS ADD FILE.  IPS ADD NEW INCIDENTS.  IPS COPY IN FILE.  IPS COPY OUT FILE.  IPS COPY OUT FILE.  IPS CREATE PACKAGE.  IPS DELETE PACKAGE.  IPS GET MANIFEST.  IPS GET METADATA.  IPS GET METADATA.  IPS PACK.  IPS REMOVE.</adr_base></adr_home>                          | t | IV Other Utilities                                        |    |
| Definitions Starting ADRCI and Getting Help Using ADRCI in Interactive Mode Getting Help Using ADRCI in Batch Mode Setting the ADRCI Homepath Before Using ADRCI Commands Viewing the ADRCI Homepath Before Using ADRCI Commands Viewing the Alert Log Finding Trace Files Viewing Incidents Packaging Incidents About Packaging Incidents Creating Incident Packages Creating a Logical Incident Package Adding Diagnostic Information to a Logical Incident Package Generating a Physical Incident Package.  ADRCI Command Reference CREATE REPORT ECHO EXIT HOST IPS Using the <adr_home> and <adr_base> Variables in IPS Commands IPS ADD IPS ADD FILE IPS COPY IN FILE IPS COPY IN FILE IPS COPY OUT FILE IPS COPY OUT FILE IPS CREATE PACKAGE IPS GET MANIFEST IPS GENERATE PACKAGE IPS GET MANIFEST IPS GET MANIFEST IPS GET MANIFEST IPS GET MANIFEST IPS GET METADATA IPS PACK IPS REMOVE</adr_base></adr_home>       |   | ADRCI: ADR Command Interpreter                            |    |
| Starting ADRCI and Getting Help  Using ADRCI in Interactive Mode Getting Help  Using ADRCI in Batch Mode  Setting the ADRCI Homepath Before Using ADRCI Commands  Viewing the Alert Log Finding Trace Files  Viewing Incidents  Packaging Incidents  About Packaging Incidents  Creating a Logical Incident Package  Adding Diagnostic Information to a Logical Incident Package  Generating a Physical Incident Package  ADRCI Command Reference  CREATE REPORT  ECHO  EXIT  HOST  IPS  Using the <adr_home> and <adr_base> Variables in IPS Commands  IPS ADD FILE  IPS ADD FILE  IPS COPY OUT FILE  IPS COPY OUT FILE  IPS CREATE PACKAGE  IPS GENERATE PACKAGE  IPS GENERATE PACKAGE  IPS GENERATE PACKAGE  IPS GET MANIFEST  IPS GET MANIFEST  IPS GET MANIFEST  IPS GET METADATA  IPS PACK  IPS REMOVE</adr_base></adr_home>                                                                                             | 1 | About the ADR Command Interpreter (ADRCI) Utility         |    |
| Using ADRCI in Interactive Mode Getting Help Using ADRCI in Batch Mode Setting the ADRCI Homepath Before Using ADRCI Commands Viewing the Alert Log Finding Trace Files Viewing Incidents Packaging Incidents About Packaging Incidents Creating Incident Packages Creating Incident Packages Generating a Logical Incident Package Adding Diagnostic Information to a Logical Incident Package Generating a Physical Incident Package ADRCI Command Reference CREATE REPORT ECHO EXIT HOST IPS Using the <adr_home> and <adr_base> Variables in IPS Commands IPS ADD FILE IPS ADD FILE IPS ADD NEW INCIDENTS IPS COPY IN FILE IPS COPY OUT FILE IPS COPY OUT FILE IPS CREATE PACKAGE IPS GENERATE PACKAGE IPS GENERATE PACKAGE IPS GENERATE PACKAGE IPS GET MANIFEST IPS GET METADATA IPS PACK IPS REMOVE</adr_base></adr_home>                                                                                               | ] | Definitions                                               |    |
| Getting Help Using ADRCI in Batch Mode  Setting the ADRCI Homepath Before Using ADRCI Commands  Viewing the Alert Log  Finding Trace Files  Viewing Incidents  Packaging Incidents  About Packaging Incidents  Creating Incident Packages  Creating a Logical Incident Package  Adding Diagnostic Information to a Logical Incident Package  Generating a Physical Incident Package  ADRCI Command Reference  CREATE REPORT  ECHO  EXIT  HOST  IPS  Using the <adr_home> and <adr_base> Variables in IPS Commands  IPS ADD  IPS ADD FILE  IPS ADD FILE  IPS COPY IN FILE  IPS COPY OUT FILE  IPS COPY OUT FILE  IPS CREATE PACKAGE  IPS GENERATE PACKAGE  IPS GENERATE PACKAGE  IPS GET MANIFEST  IPS GET METADATA  IPS GET METADATA  IPS REMOVE</adr_base></adr_home>                                                                                                    | 9 | Starting ADRCI and Getting Help                           |    |
| Using ADRCI in Batch Mode  Setting the ADRCI Homepath Before Using ADRCI Commands  Viewing the Alert Log.  Finding Trace Files  Viewing Incidents.  About Packaging Incidents.  Creating Incident Packages  Creating a Logical Incident Package.  Adding Diagnostic Information to a Logical Incident Package.  Generating a Physical Incident Package.  ADRCI Command Reference.  CREATE REPORT.  ECHO.  EXIT.  HOST.  IPS.  Using the <adr_home> and <adr_base> Variables in IPS Commands.  IPS ADD.  IPS ADD NEW INCIDENTS.  IPS COPY IN FILE.  IPS COPY OUT FILE.  IPS COPY OUT FILE.  IPS CREATE PACKAGE.  IPS GENERATE PACKAGE.  IPS GENERATE PACKAGE.  IPS GENERATE PACKAGE.  IPS GET MANIFEST.  IPS GET METADATA.  IPS PACK.  IPS REMOVE.</adr_base></adr_home>                                                                                                    |   | Using ADRCI in Interactive Mode                           |    |
| Setting the ADRCI Homepath Before Using ADRCI Commands Viewing the Alert Log Finding Trace Files Viewing Incidents Packaging Incidents About Packaging Incidents Creating Incident Packages Creating a Logical Incident Package Adding Diagnostic Information to a Logical Incident Package Generating a Physical Incident Package ADRCI Command Reference CREATE REPORT ECHO EXIT HOST IPS Using the <adr_home> and <adr_base> Variables in IPS Commands IPS ADD IPS ADD FILE IPS ADD NEW INCIDENTS IPS COPY IN FILE IPS COPY OUT FILE IPS CREATE PACKAGE IPS GENERATE PACKAGE IPS GENERATE PACKAGE IPS GET MANIFEST IPS GET METADATA IPS PACK IPS REMOVE</adr_base></adr_home>                                                                                                    |   | Getting Help                                              |    |
| Viewing the Alert Log Finding Trace Files Viewing Incidents Packaging Incidents About Packaging Incidents Creating Incident Packages Creating a Logical Incident Package Adding Diagnostic Information to a Logical Incident Package Generating a Physical Incident Package ADRCI Command Reference CREATE REPORT ECHO EXIT HOST IPS Using the <adr_home> and <adr_base> Variables in IPS Commands IPS ADD IPS ADD FILE IPS ADD NEW INCIDENTS IPS COPY IN FILE IPS COPY OUT FILE IPS CREATE PACKAGE IPS PELETE PACKAGE IPS GENERATE PACKAGE IPS GENERATE PACKAGE IPS GET MENIFEST IPS GET MENIFEST IPS GET MENIFEST IPS GET MENIFEST IPS GET MENIFEST IPS GET METADATA IPS PACK IPS REMOVE</adr_base></adr_home>                                                                                                    |   | Using ADRCI in Batch Mode                                 |    |
| Finding Trace Files  Viewing Incidents  Packaging Incidents  About Packaging Incidents  Creating Incident Packages  Creating a Logical Incident Package  Adding Diagnostic Information to a Logical Incident Package  Generating a Physical Incident Package  ADRCI Command Reference  CREATE REPORT  ECHO  EXIT  HOST  IPS  Using the <adr_home> and <adr_base> Variables in IPS Commands  IPS ADD  IPS ADD FILE  IPS ADD NEW INCIDENTS  IPS COPY IN FILE  IPS COPY OUT FILE  IPS CREATE PACKAGE  IPS FINALIZE  IPS GENERATE PACKAGE  IPS GET MANIFEST  IPS GET METADATA  IPS PACK  IPS PACK  IPS REMOVE</adr_base></adr_home>                                                                                                    | 9 | Setting the ADRCI Homepath Before Using ADRCI Commands    | •• |
| Viewing Incidents  Packaging Incidents  About Packaging Incidents  Creating Incident Packages  Creating a Logical Incident Package  Adding Diagnostic Information to a Logical Incident Package  Generating a Physical Incident Package  ADRCI Command Reference  CREATE REPORT  ECHO  EXIT  HOST  IPS  Using the <adr_home> and <adr_base> Variables in IPS Commands  IPS ADD  IPS ADD FILE  IPS ADD NEW INCIDENTS  IPS COPY IN FILE  IPS COPY OUT FILE  IPS CREATE PACKAGE  IPS FINALIZE  IPS GENERATE PACKAGE  IPS GENERATE PACKAGE  IPS GET MANIFEST  IPS GET METADATA  IPS PACK  IPS REMOVE</adr_base></adr_home>                                                                                                    | 7 | Viewing the Alert Log                                     | •• |
| Packaging Incidents About Packaging Incidents Creating Incident Packages Creating a Logical Incident Package Adding Diagnostic Information to a Logical Incident Package Generating a Physical Incident Package ADRCI Command Reference CREATE REPORT ECHO. EXIT. HOST. IPS. Using the <adr_home> and <adr_base> Variables in IPS Commands IPS ADD IPS ADD FILE IPS ADD NEW INCIDENTS IPS COPY IN FILE IPS COPY OUT FILE IPS CREATE PACKAGE IPS DELETE PACKAGE IPS FINALIZE IPS GENERATE PACKAGE IPS GET MANIFEST. IPS GET METADATA IPS PACK IPS REMOVE</adr_base></adr_home>                                                                                                    | ] | Finding Trace Files                                       | •• |
| About Packaging Incidents Creating Incident Packages Creating a Logical Incident Package Adding Diagnostic Information to a Logical Incident Package Generating a Physical Incident Package  ADRCI Command Reference CREATE REPORT ECHO                                                                                                    | 1 | Viewing Incidents                                         |    |
| Creating Incident Packages Creating a Logical Incident Package Adding Diagnostic Information to a Logical Incident Package Generating a Physical Incident Package  ADRCI Command Reference  CREATE REPORT  ECHO  EXIT  HOST  IPS  Using the <adr_home> and <adr_base> Variables in IPS Commands  IPS ADD  IPS ADD FILE  IPS ADD NEW INCIDENTS  IPS COPY IN FILE  IPS COPY OUT FILE  IPS CREATE PACKAGE  IPS FINALIZE  IPS GENERATE PACKAGE  IPS GET MANIFEST  IPS GET METADATA  IPS PACK  IPS REMOVE</adr_base></adr_home>                                                                                                    | ] | Packaging Incidents                                       |    |
| Creating a Logical Incident Package Adding Diagnostic Information to a Logical Incident Package Generating a Physical Incident Package  ADRCI Command Reference CREATE REPORT ECHO EXIT HOST IPS Using the <adr_home> and <adr_base> Variables in IPS Commands IPS ADD IPS ADD FILE IPS ADD NEW INCIDENTS IPS COPY IN FILE IPS COPY OUT FILE IPS CREATE PACKAGE IPS FINALIZE IPS GENERATE PACKAGE IPS GENERATE PACKAGE IPS GET MANIFEST IPS GET METADATA IPS PACK IPS REMOVE</adr_base></adr_home>                                                                                                    |   | About Packaging Incidents                                 |    |
| Adding Diagnostic Information to a Logical Incident Package Generating a Physical Incident Package  ADRCI Command Reference  CREATE REPORT ECHO  EXIT HOST IPS Using the <adr_home> and <adr_base> Variables in IPS Commands IPS ADD IPS ADD FILE IPS ADD NEW INCIDENTS IPS COPY IN FILE IPS COPY OUT FILE IPS CREATE PACKAGE IPS FINALIZE IPS GENERATE PACKAGE IPS GET MANIFEST IPS GET METADATA IPS PACK IPS PACK IPS REMOVE</adr_base></adr_home>                                                                                                    |   | Creating Incident Packages                                |    |
| Generating a Physical Incident Package  ADRCI Command Reference  CREATE REPORT  ECHO  EXIT  HOST  IPS  Using the <adr_home> and <adr_base> Variables in IPS Commands  IPS ADD  IPS ADD FILE  IPS ADD NEW INCIDENTS  IPS COPY IN FILE  IPS COPY OUT FILE  IPS CREATE PACKAGE  IPS DELETE PACKAGE  IPS GENERATE PACKAGE  IPS GENERATE PACKAGE  IPS GET MANIFEST  IPS GET METADATA  IPS PACK  IPS REMOVE</adr_base></adr_home>                                                                                                    |   | Creating a Logical Incident Package                       |    |
| ADRCI Command Reference  CREATE REPORT  ECHO  EXIT  HOST  IPS  Using the <adr_home> and <adr_base> Variables in IPS Commands  IPS ADD  IPS ADD FILE  IPS ADD NEW INCIDENTS  IPS COPY IN FILE  IPS COPY OUT FILE  IPS CREATE PACKAGE  IPS DELETE PACKAGE  IPS FINALIZE  IPS GENERATE PACKAGE  IPS GENERATE PACKAGE  IPS GET MANIFEST  IPS GET METADATA  IPS PACK  IPS REMOVE</adr_base></adr_home>                                                                                                    |   |                                                           |    |
| CREATE REPORT ECHO                                                                                                    |   | • .                                                       |    |
| ECHO EXIT                                                                                                    | 1 |                                                           |    |
| EXIT  HOST  IPS  Using the <adr_home> and <adr_base> Variables in IPS Commands  IPS ADD  IPS ADD FILE  IPS ADD NEW INCIDENTS  IPS COPY IN FILE  IPS COPY OUT FILE  IPS CREATE PACKAGE  IPS DELETE PACKAGE  IPS FINALIZE  IPS GENERATE PACKAGE  IPS GET MANIFEST  IPS GET METADATA  IPS PACK  IPS REMOVE</adr_base></adr_home>                                                                                                    |   |                                                           |    |
| HOST IPS Using the <adr_home> and <adr_base> Variables in IPS Commands IPS ADD IPS ADD FILE IPS ADD NEW INCIDENTS IPS COPY IN FILE IPS COPY OUT FILE IPS CREATE PACKAGE IPS DELETE PACKAGE IPS FINALIZE IPS GENERATE PACKAGE IPS GET MANIFEST IPS GET METADATA IPS PACK IPS REMOVE.</adr_base></adr_home>                                                                                                    |   |                                                           |    |
| Using the <adr_home> and <adr_base> Variables in IPS Commands</adr_base></adr_home>                                                                                                    |   |                                                           |    |
| Using the <adr_home> and <adr_base> Variables in IPS Commands</adr_base></adr_home>                                                                                                    |   |                                                           |    |
| IPS ADD IPS ADD FILE IPS ADD NEW INCIDENTS IPS COPY IN FILE IPS COPY OUT FILE IPS CREATE PACKAGE IPS DELETE PACKAGE IPS FINALIZE IPS GENERATE PACKAGE IPS GET MANIFEST IPS GET METADATA IPS PACK IPS REMOVE                                                                                                    |   |                                                           |    |
| IPS ADD FILE IPS ADD NEW INCIDENTS IPS COPY IN FILE IPS COPY OUT FILE IPS CREATE PACKAGE IPS DELETE PACKAGE IPS FINALIZE IPS GENERATE PACKAGE IPS GET MANIFEST IPS GET METADATA IPS PACK IPS REMOVE                                                                                                    |   |                                                           |    |
| IPS ADD NEW INCIDENTS IPS COPY IN FILE IPS COPY OUT FILE IPS CREATE PACKAGE IPS DELETE PACKAGE IPS FINALIZE IPS GENERATE PACKAGE IPS GET MANIFEST IPS GET METADATA IPS PACK IPS REMOVE                                                                                                    |   |                                                           |    |
| IPS COPY IN FILE IPS COPY OUT FILE IPS CREATE PACKAGE IPS DELETE PACKAGE IPS FINALIZE IPS GENERATE PACKAGE IPS GET MANIFEST IPS GET METADATA IPS PACK IPS REMOVE                                                                                                    |   |                                                           |    |
| IPS COPY OUT FILE  IPS CREATE PACKAGE  IPS DELETE PACKAGE  IPS FINALIZE  IPS GENERATE PACKAGE  IPS GET MANIFEST  IPS GET METADATA  IPS PACK  IPS REMOVE                                                                                                    |   |                                                           |    |
| IPS CREATE PACKAGE IPS DELETE PACKAGE IPS FINALIZE IPS GENERATE PACKAGE IPS GET MANIFEST IPS GET METADATA IPS PACK IPS REMOVE                                                                                                    |   |                                                           |    |
| IPS DELETE PACKAGE IPS FINALIZE IPS GENERATE PACKAGE IPS GET MANIFEST IPS GET METADATA IPS PACK IPS REMOVE                                                                                                    |   |                                                           |    |
| IPS FINALIZE IPS GENERATE PACKAGE IPS GET MANIFEST IPS GET METADATA IPS PACK IPS REMOVE                                                                                                    |   |                                                           |    |
| IPS GENERATE PACKAGE IPS GET MANIFEST IPS GET METADATA IPS PACK IPS REMOVE                                                                                                    |   | IPS DELETE PACKAGE                                        |    |
| IPS GET MANIFEST IPS GET METADATA IPS PACK IPS REMOVE                                                                                                    |   |                                                           |    |
| IPS GET METADATAIPS PACKIPS REMOVE                                                                                                    |   |                                                           |    |
| IPS PACK                                                                                                    |   |                                                           |    |
| IPS REMOVE                                                                                                    |   |                                                           |    |
|                                                                                                    |   | IPS PACK                                                  |    |
| IPS REMOVE FILE                                                                                                    |   | IPS REMOVE                                                |    |
| 11 O INLIVIO V L 1 ILL                                                                                                    |   | IPS REMOVE FILE                                           |    |

|    | IPS SHOW CONFIGURATION                                      | 16-28 |
|----|-------------------------------------------------------------|-------|
|    | IPS SHOW FILES                                              | 16-31 |
|    | IPS SHOW INCIDENTS                                          | 16-31 |
|    | IPS UNPACK FILE                                             | 16-32 |
|    | PURGE                                                       | 16-32 |
|    | QUIT                                                        |       |
|    | RUN                                                         |       |
|    | SET BASE                                                    |       |
|    | SET BROWSER                                                 | 16-34 |
|    | SET CONTROL                                                 |       |
|    | SET ECHO                                                    |       |
|    | SET EDITOR                                                  |       |
|    | SET HOMEPATH                                                |       |
|    | SET TERMOUT                                                 |       |
|    | SHOW ALERT                                                  |       |
|    | SHOW BASE                                                   |       |
|    | SHOW CONTROL                                                |       |
|    | SHOW HM_RUN                                                 |       |
|    | SHOW HOMEPATH                                               |       |
|    | SHOW HOMES                                                  |       |
|    | SHOW INCDIR                                                 |       |
|    | SHOW INCIDENT                                               |       |
|    | SHOW PROBLEM                                                | _     |
|    | SHOW REPORT                                                 |       |
|    | SHOW TRACEFILE                                              |       |
|    | SPOOL                                                       |       |
|    | Troubleshooting ADRCI                                       |       |
|    | 8                                                           |       |
| 17 | DBVERIFY: Offline Database Verification Utility             |       |
|    | Using DBVERIFY to Validate Disk Blocks of a Single Datafile | 17-1  |
|    | Syntax                                                      |       |
|    |                                                             |       |
|    | Parameters                                                  |       |
|    | Sample DBVERIFY Output For a Single Datafile                |       |
|    | Using DBVERIFY to Validate a Segment                        |       |
|    | Syntax                                                      |       |
|    | Parameters                                                  |       |
|    | Sample DBVERIFY Output For a Validated Segment              | 17-4  |
| 18 | DBNEWID Utility                                             |       |
|    | What Is the DBNEWID Utility?                                | 18-1  |
|    | Ramifications of Changing the DBID and DBNAME               |       |
|    | Considerations for Global Database Names                    |       |
|    | Changing the DBID and DBNAME of a Database                  |       |
|    | Changing the DBID and Database Name                         |       |
|    | Changing Only the Database ID                               |       |
|    | Changing Only the Database Name                             |       |
|    | Troubleshooting DBNEWID                                     |       |
|    |                                                             | 107   |

|    | DBNEWID Syntax                                                        | 18-8    |
|----|-----------------------------------------------------------------------|---------|
|    | Parameters                                                            | 18-8    |
|    | Restrictions and Usage Notes                                          | 18-9    |
|    | Additional Restrictions for Releases Earlier Than Oracle Database 10g | . 18-10 |
| 19 | Using LogMiner to Analyze Redo Log Files                              |         |
|    | LogMiner Benefits                                                     | 19-1    |
|    | Introduction to LogMiner                                              |         |
|    | LogMiner Configuration                                                | 19-2    |
|    | Sample Configuration                                                  | 19-3    |
|    | Requirements                                                          | 19-3    |
|    | Directing LogMiner Operations and Retrieving Data of Interest         | 19-4    |
|    | LogMiner Dictionary Files and Redo Log Files                          | 19-5    |
|    | LogMiner Dictionary Options                                           | 19-5    |
|    | Using the Online Catalog                                              | 19-6    |
|    | Extracting a LogMiner Dictionary to the Redo Log Files                | 19-7    |
|    | Extracting the LogMiner Dictionary to a Flat File                     | 19-8    |
|    | Redo Log File Options                                                 | 19-8    |
|    | Starting LogMiner                                                     |         |
|    | Querying V\$LOGMNR_CONTENTS for Redo Data of Interest                 | . 19-10 |
|    | How the V\$LOGMNR_CONTENTS View Is Populated                          |         |
|    | Querying V\$LOGMNR_CONTENTS Based on Column Values                    |         |
|    | The Meaning of NULL Values Returned by the MINE_VALUE Function        |         |
|    | Usage Rules for the MINE_VALUE and COLUMN_PRESENT Functions           |         |
|    | Querying V\$LOGMNR_CONTENTS Based on XMLType Columns and Tables       |         |
|    | Restrictions When Using LogMiner With XMLType Data                    |         |
|    | Example of a PL/SQL Procedure for Assembling XMLType Data             |         |
|    | Filtering and Formatting Data Returned to V\$LOGMNR_CONTENTS          |         |
|    | Showing Only Committed Transactions                                   |         |
|    | Skipping Redo Corruptions                                             |         |
|    | Filtering Data by Time                                                |         |
|    | Filtering Data by SCN                                                 | . 19-23 |
|    | Formatting Reconstructed SQL Statements for Re-execution              |         |
|    | Formatting the Appearance of Returned Data for Readability            |         |
|    | Reapplying DDL Statements Returned to V\$LOGMNR_CONTENTS              |         |
|    | Calling DBMS_LOGMNR.START_LOGMNR Multiple Times                       |         |
|    | Supplemental Logging                                                  |         |
|    | Database-Level Supplemental Logging                                   |         |
|    | Minimal Supplemental Logging                                          |         |
|    | Database-Level Identification Key Logging                             |         |
|    | Disabling Database-Level Supplemental Logging                         |         |
|    | Table-Level Supplemental Logging                                      |         |
|    | Table-Level Identification Key Logging                                |         |
|    | Table-Level User-Defined Supplemental Log Groups                      |         |
|    | Usage Notes for User-Defined Supplemental Log Groups                  |         |
|    | Tracking DDL Statements in the LogMiner Dictionary                    |         |
|    | DDL_DICT_TRACKING and Supplemental Logging Settings                   | . 19-32 |

|    | DDL_DICT_TRACKING and Specified Time or SCN Ranges                               | 19-33 |
|----|----------------------------------------------------------------------------------|-------|
|    | Accessing LogMiner Operational Information in Views                              |       |
|    | Querying V\$LOGMNR_LOGS                                                          | 19-35 |
|    | Querying Views for Supplemental Logging Settings                                 | 19-36 |
|    | Steps in a Typical LogMiner Session                                              | 19-37 |
|    | Enable Supplemental Logging                                                      | 19-38 |
|    | Extract a LogMiner Dictionary                                                    | 19-38 |
|    | Specify Redo Log Files for Analysis                                              | 19-38 |
|    | Start LogMiner                                                                   | 19-39 |
|    | Query V\$LOGMNR_CONTENTS                                                         | 19-40 |
|    | End the LogMiner Session                                                         | 19-40 |
|    | Examples Using LogMiner                                                          | 19-40 |
|    | Examples of Mining by Explicitly Specifying the Redo Log Files of Interest       | 19-41 |
|    | Example 1: Finding All Modifications in the Last Archived Redo Log File          | 19-41 |
|    | Example 2: Grouping DML Statements into Committed Transactions                   | 19-43 |
|    | Example 3: Formatting the Reconstructed SQL                                      | 19-45 |
|    | Example 4: Using the LogMiner Dictionary in the Redo Log Files                   | 19-48 |
|    | Example 5: Tracking DDL Statements in the Internal Dictionary                    | 19-56 |
|    | Example 6: Filtering Output by Time Range                                        | 19-59 |
|    | Examples of Mining Without Specifying the List of Redo Log Files Explicitly      | 19-61 |
|    | Example 1: Mining Redo Log Files in a Given Time Range                           | 19-61 |
|    | Example 2: Mining the Redo Log Files in a Given SCN Range                        | 19-63 |
|    | Example 3: Using Continuous Mining to Include Future Values in a Query           | 19-65 |
|    | Example Scenarios                                                                |       |
|    | Scenario 1: Using LogMiner to Track Changes Made by a Specific User              |       |
|    | Scenario 2: Using LogMiner to Calculate Table Access Statistics                  |       |
|    | Supported Datatypes, Storage Attributes, and Database and Redo Log File Versions |       |
|    | Supported Datatypes and Table Storage Attributes                                 |       |
|    | Unsupported Datatypes and Table Storage Attributes                               |       |
|    | Supported Databases and Redo Log File Versions                                   |       |
|    | SecureFile LOB Considerations                                                    | 19-69 |
| 20 | Using the Metadata APIs                                                          |       |
|    | Why Use the DBMS_METADATA API?                                                   | 20-1  |
|    | Overview of the DBMS_METADATA API                                                |       |
|    | Using the DBMS_METADATA API to Retrieve an Object's Metadata                     |       |
|    | Typical Steps Used for Basic Metadata Retrieval                                  |       |
|    | Retrieving Multiple Objects                                                      |       |
|    | Placing Conditions on Transforms                                                 |       |
|    | Accessing Specific Metadata Attributes                                           |       |
|    | Using the DBMS_METADATA API to Re-Create a Retrieved Object                      |       |
|    | Using the DBMS_METADATA API to Retrieve Collections of Different Object Types    |       |
|    | Filtering the Return of Heterogeneous Object Types                               | 20-13 |
|    | Using the DBMS_METADATA_DIFF API to Compare Object Metadata                      |       |
|    | Performance Tips for the Programmatic Interface of the DBMS_METADATA API         |       |
|    | Example Usage of the DBMS_METADATA API                                           | 20-24 |
|    | What Does the DBMS_METADATA Example Do?                                          | 20-24 |
|    |                                                                                  |       |

|    | Output Generated from the GET_PAYROLL_TABLES Procedure       | 20-26 |
|----|--------------------------------------------------------------|-------|
|    | Summary of DBMS_METADATA Procedures                          | 20-28 |
|    | Summary of DBMS_METADATA_DIFF Procedures                     | 20-29 |
| 21 | Original Export                                              |       |
|    | What is the Export Utility?                                  | 21-2  |
|    | Before Using Export                                          | 21-2  |
|    | Running catexp.sql or catalog.sql                            | 21-2  |
|    | Ensuring Sufficient Disk Space for Export Operations         | 21-3  |
|    | Verifying Access Privileges for Export and Import Operations | 21-3  |
|    | Invoking Export                                              | 21-3  |
|    | Invoking Export as SYSDBA                                    | 21-3  |
|    | Command-Line Entries                                         | 21-4  |
|    | Parameter Files                                              | 21-4  |
|    | Interactive Mode                                             | 21-5  |
|    | Restrictions When Using Export's Interactive Method          | 21-5  |
|    | Getting Online Help                                          | 21-5  |
|    | Export Modes                                                 | 21-5  |
|    | Table-Level and Partition-Level Export                       | 21-8  |
|    | Table-Level Export                                           | 21-8  |
|    | Partition-Level Export                                       | 21-8  |
|    | Export Parameters                                            | 21-9  |
|    | BUFFER                                                       |       |
|    | Example: Calculating Buffer Size                             | 21-9  |
|    | COMPRESS                                                     |       |
|    | CONSISTENT                                                   | 21-10 |
|    | CONSTRAINTS                                                  | 21-11 |
|    | DIRECT                                                       |       |
|    | FEEDBACK                                                     | 21-11 |
|    | FILE                                                         | 21-12 |
|    | FILESIZE                                                     | 21-12 |
|    | FLASHBACK_SCN                                                |       |
|    | FLASHBACK_TIME                                               |       |
|    | FULL                                                         |       |
|    | Points to Consider for Full Database Exports and Imports     |       |
|    | GRANTS                                                       |       |
|    | HELP                                                         |       |
|    | INDEXES                                                      | _     |
|    | LOG                                                          |       |
|    | OBJECT_CONSISTENT                                            |       |
|    | OWNER                                                        |       |
|    | PARFILE                                                      | _     |
|    | QUERY                                                        |       |
|    | Restrictions When Using the QUERY Parameter                  |       |
|    | RECORDLENGTH                                                 |       |
|    | RESUMABLE                                                    |       |
|    | RESUMABLE_NAME                                               | 21-17 |

| RESUMABLE_TIMEOUT                                           | 21-1 <sup>-</sup> |
|-------------------------------------------------------------|-------------------|
| ROWS                                                        | 21-1              |
| STATISTICS                                                  | 21-1              |
| TABLES                                                      | 21-1              |
| Table Name Restrictions                                     | 21-1              |
| TABLESPACES                                                 | 21-1              |
| TRANSPORT_TABLESPACE                                        | 21-2              |
| TRIGGERS                                                    | 21-2              |
| TTS_FULL_CHECK                                              | 21-2              |
| USERID (username/password)                                  | 21-2              |
| VOLSIZE                                                     | 21-2              |
| Example Export Sessions                                     | 21-2              |
| Example Export Session in Full Database Mode                | 21-2              |
| Example Export Session in User Mode                         | 21-2              |
| Example Export Sessions in Table Mode                       | 21-2              |
| Example 1: DBA Exporting Tables for Two Users               | 21-2              |
| Example 2: User Exports Tables That He Owns                 | 21-2              |
| Example 3: Using Pattern Matching to Export Various Tables  | 21-2              |
| Example Export Session Using Partition-Level Export         | 21-2              |
| Example 1: Exporting a Table Without Specifying a Partition | 21-2              |
| Example 2: Exporting a Table with a Specified Partition     | 21-2              |
| Example 3: Exporting a Composite Partition                  | 21-2              |
| Warning, Error, and Completion Messages                     | 21-2              |
| Log File                                                    | 21-2              |
| Warning Messages                                            | 21-2              |
| Nonrecoverable Error Messages                               | 21-2              |
| Completion Messages                                         | 21-2              |
| Exit Codes for Inspection and Display                       | 21-2              |
| Conventional Path Export Versus Direct Path Export          | 21-2              |
| Invoking a Direct Path Export                               | 21-2              |
| Security Considerations for Direct Path Exports             | 21-2              |
| Performance Considerations for Direct Path Exports          | 21-2              |
| Restrictions for Direct Path Exports                        | 21-2              |
| Network Considerations                                      | 21-2              |
| Transporting Export Files Across a Network                  | 21-2              |
| Exporting with Oracle Net                                   | 21-2              |
| Character Set and Globalization Support Considerations      | 21-3              |
| User Data                                                   | 21-3              |
| Effect of Character Set Sorting Order on Conversions        | 21-3              |
| Data Definition Language (DDL)                              | 21-3              |
| Single-Byte Character Sets and Export and Import            | 21-3              |
| Multibyte Character Sets and Export and Import              | 21-3              |
| Using Instance Affinity with Export and Import              | 21-3              |
| Considerations When Exporting Database Objects              | 21-3              |
| Exporting Sequences                                         | 21-3              |
| Exporting LONG and LOB Datatypes                            | 21-3              |
| Exporting Foreign Function Libraries                        |                   |

|    | Exporting Offline Locally Managed Tablespaces                                                                                                    | 21-32  |
|----|----------------------------------------------------------------------------------------------------|--------|
|    | Exporting Directory Aliases                                                                                                    | 21-32  |
|    | Exporting BFILE Columns and Attributes                                                                                                    | 21-33  |
|    | Exporting External Tables                                                                                                    | 21-33  |
|    | Exporting Object Type Definitions                                                                                                    | 21-33  |
|    | Exporting Nested Tables                                                                                                    | 21-33  |
|    | Exporting Advanced Queue (AQ) Tables                                                                                                    |        |
|    | Exporting Synonyms                                                                                                    | 21-34  |
|    | Possible Export Errors Related to Java Synonyms                                                                                                    | 21-34  |
|    | Support for Fine-Grained Access Control                                                                                                    |        |
|    | Transportable Tablespaces                                                                                                    |        |
|    | Exporting From a Read-Only Database                                                                                                    |        |
|    | Using Export and Import to Partition a Database Migration                                                                                                    |        |
|    | Advantages of Partitioning a Migration                                                                                                    |        |
|    | Disadvantages of Partitioning a Migration                                                                                                    |        |
|    | How to Use Export and Import to Partition a Database Migration                                                                                                    |        |
|    | Using Different Releases of Export and Import                                                                                                    |        |
|    | Restrictions When Using Different Releases of Export and Import                                                                                                    |        |
|    | Examples of Using Different Releases of Export and Import                                                                                                    |        |
|    | 2. and process of Country 2 months in the contract of 2. special and performance of 2. special and performance of 2. special and 2. special and 2. special a |        |
| 22 | Original Import                                                                                                    |        |
|    | What Is the Import Utility?                                                                                                    | . 22-2 |
|    | Table Objects: Order of Import                                                                                                    |        |
|    | Before Using Import                                                                                                    |        |
|    | Running catexp.sql or catalog.sql                                                                                                    |        |
|    | Verifying Access Privileges for Import Operations                                                                                                    |        |
|    | Importing Objects Into Your Own Schema                                                                                                    |        |
|    | Importing Grants                                                                                                    |        |
|    | Importing Objects Into Other Schemas                                                                                                    |        |
|    | Importing System Objects                                                                                                    |        |
|    | Processing Restrictions                                                                                                    |        |
|    | Importing into Existing Tables                                                                                                    |        |
|    | Manually Creating Tables Before Importing Data                                                                                                    |        |
|    | Disabling Referential Constraints                                                                                                    |        |
|    | Manually Ordering the Import                                                                                                    |        |
|    | Effect of Schema and Database Triggers on Import Operations                                                                                                    |        |
|    | Invoking Import                                                                                                    |        |
|    | Command-Line Entries                                                                                                    |        |
|    |                                                                                                    |        |
|    | Parameter Files                                                                                                    |        |
|    | Interactive Mode                                                                                                    |        |
|    | Invoking Import As SYSDBA                                                                                                    |        |
|    | Getting Online Help                                                                                                    |        |
|    | Import Modes                                                                                                    |        |
|    | Import Parameters                                                                                                    | 22-11  |
|    | BUFFER                                                                                                    | 22-11  |
|    | COMMIT                                                                                                    | 22-12  |
|    | COMPILE                                                                                                    | 22-12  |

|       | CONSTRAINTS                                                          | 22-12 |
|-------|----------------------------------------------------------------------|-------|
|       | DATA_ONLY                                                            | 22-12 |
|       | DATAFILES                                                            | 22-13 |
|       | DESTROY                                                              | 22-13 |
|       | FEEDBACK                                                             | 22-13 |
|       | FILE                                                                 | 22-13 |
|       | FILESIZE                                                             | 22-13 |
|       | FROMUSER                                                             | 22-14 |
|       | FULL                                                                 | 22-14 |
|       | Points to Consider for Full Database Exports and Imports             | 22-14 |
|       | GRANTS                                                               |       |
|       | HELP                                                                 |       |
|       | IGNORE                                                               |       |
|       | INDEXES                                                              |       |
|       | INDEXFILE                                                            |       |
|       | LOG                                                                  |       |
|       | PARFILE                                                              |       |
|       | RECORDLENGTH                                                         |       |
|       | RESUMABLE                                                            |       |
|       | RESUMABLE_NAME                                                       |       |
|       | RESUMABLE_TIMEOUT                                                    |       |
|       | ROWS                                                                 |       |
|       | SHOW                                                                 |       |
|       | SKIP_UNUSABLE_INDEXES                                                |       |
|       | STATISTICS                                                           |       |
|       | STREAMS_CONFIGURATION                                                |       |
|       | STREAMS_INSTANTIATION                                                |       |
|       | TABLES                                                               |       |
|       | Table Name Restrictions                                              |       |
|       | TABLESPACES                                                          |       |
|       | TOID NOVALIDATE                                                      |       |
|       | TOUSER                                                               |       |
|       | TRANSPORT_TABLESPACE                                                 | 22-24 |
|       | TTS_OWNERS                                                           |       |
|       |                                                                      | 22-24 |
|       | USERID (username/password)  VOLSIZE                                  | 22-24 |
| Ev    | nmple Import Sessions                                                |       |
| EX    | Example Import of Selected Tables for a Specific User                |       |
|       | • •                                                                  | 22-25 |
|       | Example Import of Tables Exported by Another User                    |       |
|       | Example Import of Tables from One User to Another                    |       |
|       | 1 1                                                                  |       |
|       | Example 1: A Partition-Level Import                                  |       |
|       | Example 2: A Partition-Level Import of a Composite Partitioned Table |       |
|       | Example 3: Repartitioning a Table on a Different Column              | 22-28 |
| Tr. 1 | Example Import Using Pattern Matching to Import Various Tables       | 22-29 |
|       | t Codes for Inspection and Displayor Handling During an Import       | 22-30 |
| HT    | OF MANAGOOD LAITING AN IMPORT                                        | //5() |

| Row Errors                                                            | 22-30 |
|-----------------------------------------------------------------------|-------|
| Failed Integrity Constraints                                          | 22-31 |
| Invalid Data                                                          | 22-31 |
| Errors Importing Database Objects                                     | 22-31 |
| Object Already Exists                                                 | 22-31 |
| Sequences                                                             | 22-31 |
| Resource Errors                                                       | 22-32 |
| Domain Index Metadata                                                 | 22-32 |
| Table-Level and Partition-Level Import                                | 22-32 |
| Guidelines for Using Table-Level Import                               | 22-32 |
| Guidelines for Using Partition-Level Import                           | 22-32 |
| Migrating Data Across Partitions and Tables                           | 22-33 |
| Controlling Index Creation and Maintenance                            |       |
| Delaying Index Creation                                               |       |
| Index Creation and Maintenance Controls                               | 22-34 |
| Example of Postponing INdex Maintenance                               | 22-34 |
| Network Considerations                                                | 22-35 |
| Character Set and Globalization Support Considerations                | 22-35 |
| User Data                                                             | 22-35 |
| Effect of Character Set Sorting Order on Conversions                  | 22-35 |
| Data Definition Language (DDL)                                        | 22-36 |
| Single-Byte Character Sets                                            | 22-36 |
| Multibyte Character Sets                                              | 22-36 |
| Using Instance Affinity                                               | 22-37 |
| Considerations When Importing Database Objects                        | 22-37 |
| Importing Object Identifiers                                          | 22-37 |
| Importing Existing Object Tables and Tables That Contain Object Types | 22-38 |
| Importing Nested Tables                                               | 22-38 |
| Importing REF Data                                                    | 22-39 |
| Importing BFILE Columns and Directory Aliases                         | 22-39 |
| Importing Foreign Function Libraries                                  | 22-40 |
| Importing Stored Procedures, Functions, and Packages                  | 22-40 |
| Importing Java Objects                                                | 22-40 |
| Importing External Tables                                             | 22-40 |
| Importing Advanced Queue (AQ) Tables                                  | 22-40 |
| Importing LONG Columns                                                | 22-40 |
| Importing LOB Columns When Triggers Are Present                       | 22-41 |
| Importing Views                                                       | 22-41 |
| Importing Partitioned Tables                                          | 22-42 |
| Support for Fine-Grained Access Control                               | 22-42 |
| Snapshots and Snapshot Logs                                           | 22-42 |
| Snapshot Log                                                          | 22-42 |
| Snapshots                                                             | 22-42 |
| Importing a Snapshot                                                  | 22-43 |
| Importing a Snapshot into a Different Schema                          | 22-43 |
| Transportable Tablespaces                                             | 22-43 |
| Storage Parameters                                                    | 22-44 |

|    | The OPTIMAL Parameter                                                              | 22-44 |
|----|------------------------------------------------------------------------------------|-------|
|    | Storage Parameters for OID Indexes and LOB Columns                                 | 22-44 |
|    | Overriding Storage Parameters                                                      | 22-44 |
|    | Read-Only Tablespaces                                                              | 22-44 |
|    | Dropping a Tablespace                                                              | 22-45 |
|    | Reorganizing Tablespaces                                                           | 22-45 |
|    | Importing Statistics                                                               | 22-45 |
|    | Using Export and Import to Partition a Database Migration                          | 22-46 |
|    | Advantages of Partitioning a Migration                                             | 22-46 |
|    | Disadvantages of Partitioning a Migration                                          | 22-46 |
|    | How to Use Export and Import to Partition a Database Migration                     | 22-47 |
|    | Tuning Considerations for Import Operations                                        | 22-47 |
|    | Changing System-Level Options                                                      | 22-47 |
|    | Changing Initialization Parameters                                                 | 22-48 |
|    | Changing Import Options                                                            | 22-48 |
|    | Dealing with Large Amounts of LOB Data                                             | 22-48 |
|    | Dealing with Large Amounts of LONG Data                                            | 22-48 |
|    | Using Different Releases of Export and Import                                      | 22-49 |
|    | Restrictions When Using Different Releases of Export and Import                    | 22-49 |
|    | Examples of Using Different Releases of Export and Import                          | 22-49 |
| 23 | Enterprise Manager Configuration Assistant (EMCA)                                  |       |
|    | Configuring Database Control with EMCA                                             | 23-1  |
|    | Configuring Software Library With EMCA                                             |       |
|    | Using an Input File for EMCA Parameters                                            | 23-6  |
|    | Using EMCA With Oracle Real Application Clusters                                   | 23-7  |
|    | Specifying the Ports Used by EMCA                                                  | 23-9  |
|    | EMCA Troubleshooting Tips                                                          | 23-10 |
|    | Using EMCA After Changing the Database Listener Port                               | 23-10 |
|    | Upgrading Database or Oracle ASM Instances With 11g Release 1 Grid Control Agents. | 23-10 |
|    | Using EMCA When Database Host Name or IP Address Changes                           | 23-11 |
|    | Using EMCA When the TNS Configuration Is Changed                                   | 23-11 |
|    |                                                                                    |       |

# Part V Appendixes

# A SQL\*Loader Syntax Diagrams

Index

# **List of Examples**

| 2-1        | Performing a Table-Mode Export                                           | 2-49  |
|------------|--------------------------------------------------------------------------|-------|
| 2–2        | Data-Only Unload of Selected Tables and Rows                             |       |
| 2–3        | Estimating Disk Space Needed in a Table-Mode Export                      |       |
| 2-4        | Performing a Schema Mode Export                                          |       |
| 2–5        | Parallel Full Export                                                     |       |
| 2–6        | Stopping and Reattaching to a Job                                        |       |
| 3–1        | Performing a Data-Only Table-Mode Import                                 |       |
| 3–2        | Performing a Schema-Mode Import                                          |       |
| 3–3        | Network-Mode Import of Schemas                                           |       |
| 6–1        | Performing a Simple Schema Export                                        |       |
| 6–2        | Importing a Dump File and Remapping All Schema Objects                   | 6-6   |
| 6–3        | Using Exception Handling During a Simple Schema Export                   | 6-7   |
| 7–1        | Loading Data in Fixed Record Format                                      |       |
| 7–1<br>7–2 | Loading Data in Variable Record Format                                   |       |
|            | Loading Data in Variable Record Format                                   |       |
| 7–3        |                                                                          |       |
| 9–1        | Sample Control File                                                      |       |
| 9–2        | Identifying XMLType Tables in the SQL*Loader Control File                |       |
| 9–3        | CONTINUEIF THIS Without the PRESERVE Parameter                           |       |
| 9–4        | CONTINUEIF THIS with the PRESERVE Parameter                              |       |
| 9–5        | CONTINUEIF NEXT Without the PRESERVE Parameter                           |       |
| 9–6        | CONTINUEIF NEXT with the PRESERVE Parameter                              |       |
| 10–1       | Field List Section of Sample Control File                                |       |
| 10–2       | DEFAULTIF Clause Is Not Evaluated                                        |       |
| 10–3       | DEFAULTIF Clause Is Evaluated                                            |       |
| 10–4       | DEFAULTIF Clause Specifies a Position                                    |       |
| 10–5       | DEFAULTIF Clause Specifies a Field Name                                  |       |
| 11–1       | Loading Column Objects in Stream Record Format                           |       |
| 11–2       | Loading Column Objects in Variable Record Format                         |       |
| 11–3       | Loading Nested Column Objects                                            | 11-3  |
| 11–4       | Loading Column Objects with a Subtype                                    |       |
| 11–5       | Specifying Attribute Nulls Using the NULLIF Clause                       | 11-4  |
| 11–6       | Loading Data Using Filler Fields                                         | 11-5  |
| 11–7       | Loading a Column Object with Constructors That Match                     | 11-6  |
| 11–8       | Loading a Column Object with Constructors That Do Not Match              | 11-7  |
| 11–9       | Using SQL to Load Column Objects When Constructors Do Not Match          | 11-8  |
| 11-10      | Loading an Object Table with Primary Key OIDs                            |       |
| 11–11      | Loading OIDs                                                             |       |
| 11–12      | Loading an Object Table with a Subtype                                   |       |
| 11–13      | Loading System-Generated REF Columns                                     | 11-12 |
| 11–14      | Loading Primary Key REF Columns                                          | 11-12 |
| 11–15      | Loading LOB Data in Predetermined Size Fields                            | 11-15 |
| 11–16      | Loading LOB Data in Delimited Fields                                     | 11-16 |
| 11–17      | Loading LOB Data in Length-Value Pair Fields                             | 11-16 |
| 11–18      | Loading LOB DATA with One LOB per LOBFILE                                | 11-18 |
| 11–19      | Loading LOB Data Using Predetermined Size LOBs                           | 11-19 |
| 11–20      | Loading LOB Data Using Delimited LOBs                                    | 11-19 |
| 11–21      | Loading LOB Data Using Length-Value Pair Specified LOBs                  | 11-20 |
| 11–21      | Loading Data Using BFILEs: Only File Name Specified Dynamically          | 11-22 |
| 11–23      | Loading Data Using BFILEs: File Name and Directory Specified Dynamically | 11-22 |
| 11–23      |                                                                          | 11-23 |
|            | Loading a Parent Table with User-Provided SIDs                           |       |
| 11-25      | Loading a Parent Table with User-Provided SIDs                           | 11-26 |
| 11–26      | Loading a Child Table with User-Provided SIDs                            | 11-26 |
| 12–1       | Setting the Date Format in the SQL*Loader Control File                   |       |
| 12–2       | Setting an NLS_DATE_FORMAT Environment Variable                          | 12-4  |

| 14–1  | Specifying the PREPROCESSOR Clause                              | 14-8  |
|-------|-----------------------------------------------------------------|-------|
| 14–2  | Using the PREPROCESSOR Clause with a Shell Script               | 14-8  |
| 20–1  | Using the DBMS_METADATA Programmatic Interface to Retrieve Data | 20-3  |
| 20–2  | Using the DBMS_METADATA Browsing Interface to Retrieve Data     | 20-4  |
| 20–3  | Retrieving Multiple Objects                                     | 20-5  |
| 20–4  | Placing Conditions on Transforms                                | 20-6  |
| 20–5  | Modifying an XML Document                                       | 20-7  |
| 20–6  | Using Parse Items to Access Specific Metadata Attributes        | 20-8  |
| 20–7  | Using the Submit Interface to Re-Create a Retrieved Object      | 20-10 |
| 20–8  | Retrieving Heterogeneous Object Types                           | 20-12 |
| 20–9  |                                                                 | 20-14 |
| 20–10 | Comparing Object Metadata                                       | 20-15 |
| 23–1  | Sample EMCA Input File                                          | 23-7  |

# **List of Figures**

| SQL*Loader Overview                                             | 7-2                                                                                                    |
|-----------------------------------------------------------------|----------------------------------------------------------------------------------------------------|
| Example of Field Conversion                                     | 10-35                                                                                                    |
| Relative Positioning After a Fixed Field                        | 10-38                                                                                                    |
|                                                                 | 10-38                                                                                                    |
| Relative Positioning After Enclosure Delimiters                 | 10-38                                                                                                    |
| Fields Terminated by Whitespace                                 | 10-39                                                                                                    |
|                                                                 | 10-39                                                                                                    |
| Database Writes on SQL*Loader Direct Path and Conventional Path | 12-2                                                                                                    |
| Sample LogMiner Database Configuration                          | 19-3                                                                                                    |
| Decision Tree for Choosing a LogMiner Dictionary                | 19-6                                                                                                    |
|                                                                 | Example of Field Conversion  Relative Positioning After a Fixed Field  Relative Positioning After a Delimited Field  Relative Positioning After Enclosure Delimiters  Fields Terminated by Whitespace  Fields Terminated by Optional Enclosure Delimiters  Database Writes on SQL*Loader Direct Path and Conventional Path  Sample LogMiner Database Configuration |

## **List of Tables**

| 2–1          | Supported Activities in Data Pump Export's Interactive-Command Mode |        |
|--------------|---------------------------------------------------------------------|--------|
| 3–1          | Valid Object Types For the Data Pump Export TRANSFORM Parameter     |        |
| 3–2          | Supported Activities in Data Pump Import's Interactive-Command Mode |        |
| 4–1          | How Data Pump Export Handles Original Export Parameters             |        |
| 4–2          | How Data Pump Import Handles Original Import Parameters             | 4-4    |
| 6–1          | Valid Job States in Which DBMS_DATAPUMP Procedures Can Be Executed  | 6-2    |
| 7–1          | Case Studies and Their Related Files                                | . 7-15 |
| 8–1          | Exit Codes for SQL*Loader                                           | 8-12   |
| 9–1          | Parameters for the INFILE Keyword                                   | 9-7    |
| 9–2          | Parameters for the CONTINUEIF Clause                                | 9-22   |
| 9–3          | Fixed-Length Fields                                                 | 9-36   |
| 9–4          | Nongraphic Fields                                                   | 9-37   |
| 9–5          | Graphic Fields                                                      | 9-37   |
| 9–6          | Variable-Length Fields                                              |        |
| 10–1         | Parameters for the Position Specification Clause                    | 10-2   |
| 10–2         | Datatype Conversions for Datetime and Interval Datatypes            |        |
| 10–3         | Parameters Used for Specifying Delimiters                           |        |
| 10–4         | Parameters for the Field Condition Clause                           |        |
| 10–5         | Behavior Summary for Trimming Whitespace                            |        |
| 10–6         | Parameters Used for Column Specification                            |        |
| 16–1         | ADRCI Command Line Parameters for Batch Operation                   |        |
| 16–2         | List of ADRCI commands                                              |        |
| 16–3         | IPS Command Set                                                     |        |
| 16–4         | Arguments of IPS ADD command                                        |        |
| 16–5         | Arguments of IPS CREATE command                                     |        |
| 16–6         | Arguments of IPS PACK command                                       |        |
| 16–7         | Arguments of IPS REMOVE command                                     |        |
| 16–8         | IPS Configuration Parameters                                        |        |
| 16–9         | Flags for the PURGE command                                         |        |
| 16–10        | Flags for the SHOW ALERT command                                    |        |
| 16–11        | Alert Fields for SHOW ALERT                                         |        |
| 16–12        | Fields for Health Monitor Runs                                      |        |
| 16–13        | Flags for SHOW INCIDENT command                                     |        |
| 16–14        | Incident Fields for SHOW INCIDENT                                   |        |
| 16–15        | Flags for SHOW PROBLEM command                                      |        |
| 16–16        | Problem Fields for SHOW PROBLEM                                     |        |
| 16–17        | Arguments for SHOW TRACEFILE Command                                |        |
| 16–18        | Flags for SHOW TRACEFILE Command                                    | 16-47  |
| 18–1         | Parameters for the DBNEWID Utility                                  |        |
| 20–1         | DBMS_METADATA Procedures Used for Retrieving Multiple Objects       |        |
| 20–2         | DBMS_METADATA Procedures Used for the Browsing Interface            |        |
| 20–3         | DBMS_METADATA Procedures and Functions for Submitting XML Data      |        |
| 20–4         | DBMS_METADATA_DIFF Procedures and Functions                         |        |
| 21–1         | Objects Exported in Each Mode                                       |        |
| 21–2         | Sequence of Events During Updates by Two Users                      |        |
| 21–3         | Maximum Size for Dump Files                                         |        |
| 21–4         | Exit Codes for Export                                               |        |
| 21–5         | Using Different Releases of Export and Import                       |        |
| 22–1         | Privileges Required to Import Objects into Your Own Schema          |        |
| 22-1         |                                                                     |        |
| 22–2<br>22–3 | Privileges Required to Import Grants                                |        |
| 22–3<br>22–4 | Objects Imported in Each Mode                                       |        |
| 22–4<br>22–5 | Exit Codes for Import                                               |        |
| <u></u> _J   | COURT DIFFERENCIAGO OF BADOLLAND HIDDEL                             | LL-47  |

| 23–1 | EMCA Command-Line Operations | 23-2 |
|------|------------------------------|------|
| 23–2 | EMCA Command-Line Flags      | 23-4 |
| 23–3 | EMCA Command-Line Parameters | 23-5 |

# **Preface**

This document describes how to use the Oracle Database utilities for data transfer, data maintenance, and database administration. The preface contains these topics:

- Audience
- Documentation Accessibility
- Related Documentation
- Conventions

#### **Audience**

The utilities described in this book are intended for database administrators (DBAs), application programmers, security administrators, system operators, and other Oracle users who perform the following tasks:

- Archive data, back up an Oracle database, or move data between Oracle databases using the Export and Import utilities (both the original versions and the Data Pump versions)
- Load data into Oracle tables from operating system files using SQL\*Loader, or from external sources using the external tables feature
- Perform a physical data structure integrity check on an offline database, using the DBVERIFY utility
- Maintain the internal database identifier (DBID) and the database name (DBNAME) for an operational database, using the DBNEWID utility
- Extract and manipulate complete representations of the metadata for database objects, using the Metadata API
- Query and analyze redo log files (through a SQL interface), using the LogMiner utility

To use this manual, you need a working knowledge of SQL and of Oracle fundamentals. You can find such information in *Oracle Database Concepts*. In addition, to use SQL\*Loader, you must know how to use the file management facilities of your operating system.

# **Documentation Accessibility**

Our goal is to make Oracle products, services, and supporting documentation accessible to all users, including users that are disabled. To that end, our documentation includes features that make information available to users of assistive

technology. This documentation is available in HTML format, and contains markup to facilitate access by the disabled community. Accessibility standards will continue to evolve over time, and Oracle is actively engaged with other market-leading technology vendors to address technical obstacles so that our documentation can be accessible to all of our customers. For more information, visit the Oracle Accessibility Program Web site at http://www.oracle.com/accessibility/.

#### **Accessibility of Code Examples in Documentation**

Screen readers may not always correctly read the code examples in this document. The conventions for writing code require that closing braces should appear on an otherwise empty line; however, some screen readers may not always read a line of text that consists solely of a bracket or brace.

#### Accessibility of Links to External Web Sites in Documentation

This documentation may contain links to Web sites of other companies or organizations that Oracle does not own or control. Oracle neither evaluates nor makes any representations regarding the accessibility of these Web sites.

#### **Deaf/Hard of Hearing Access to Oracle Support Services**

To reach Oracle Support Services, use a telecommunications relay service (TRS) to call Oracle Support at 1.800.223.1711. An Oracle Support Services engineer will handle technical issues and provide customer support according to the Oracle service request process. Information about TRS is available at

http://www.fcc.gov/cgb/consumerfacts/trs.html, and a list of phone numbers is available at http://www.fcc.gov/cgb/dro/trsphonebk.html.

### **Related Documentation**

For more information, see these Oracle resources:

The Oracle Database documentation set, especially:

- Oracle Database Concepts
- Oracle Database SQL Language Reference
- Oracle Database Administrator's Guide
- Oracle Database PL/SQL Packages and Types Reference

Some of the examples in this book use the sample schemas of the seed database, which is installed by default when you install Oracle Database. Refer to *Oracle Database Sample Schemas* for information about how these schemas were created and how you can use them yourself.

Oracle error message documentation is only available in HTML. If you only have access to the Oracle Database Documentation CD, you can browse the error messages by range. Once you find the specific range, use your browser's "find in page" feature to locate the specific message. When connected to the Internet, you can search for a specific error message using the error message search feature of the Oracle online documentation.

Printed documentation is available for sale in the Oracle Store at

http://oraclestore.oracle.com/

To download free release notes, installation documentation, white papers, or other collateral, please visit the Oracle Technology Network (OTN). You must register online before using OTN; registration is free and can be done at

http://www.oracle.com/technology

If you already have a username and password for OTN, then you can go directly to the documentation section of the OTN Web site at

http://www.oracle.com/technology

# **Syntax Diagrams**

Syntax descriptions are provided in this book for various SQL, PL/SQL, or other command-line constructs in graphic form or Backus Naur Form (BNF). See *Oracle Database SQL Language Reference* for information about how to interpret these descriptions.

## **Conventions**

The following text conventions are used in this document:

| Convention | Meaning                                                                                                    |
|------------|----------------------------------------------------------------------------------------------------|
| boldface   | Boldface type indicates graphical user interface elements associated with an action, or terms defined in text or the glossary.         |
| italic     | Italic type indicates book titles, emphasis, or placeholder variables for which you supply particular values.                          |
| monospace  | Monospace type indicates commands within a paragraph, URLs, code in examples, text that appears on the screen, or text that you enter. |

# What's New in Database Utilities?

This section describes new features of the Oracle Database 11*g* utilities, and provides pointers to additional information. For information about features that were introduced in earlier releases of Oracle Database, refer to the documentation for those releases.

# New Features in Oracle Database Utilities 11g Release 2

This section lists the major new features that have been added for Oracle Database 11*g* Release 2 (11.2).

### **Data Pump Export and Data Pump Import**

- Data Pump provides a legacy mode in which you can use original Export and Import parameters when performing Data Pump Export and Import operations.
   See Chapter 4, "Data Pump Legacy Mode" for more information.
- The restriction that in Tables mode all tables had to reside in the same schema has been removed. You can now specify tables in multiple schemas.
- The restriction that only one object (table or partition) could be specified if wildcards were used as part of the object name has been removed. You can now specify multiple tables and partitions and use wildcards in all of them.
- Data Pump worker processes can be distributed across Oracle Real Application Clusters (RAC) instances, a subset of Oracle RAC instances, or confined to the instance where the Data Pump job is started. It is also now possible to start Data Pump jobs and run them on different Oracle RAC instances simultaneously. See the Export CLUSTER parameter on page 2-9 and the Import CLUSTER parameter on page 3-9.
- Specific editions can be exported and imported. See the Export SOURCE\_ EDITION parameter on page 2-36 and the Import TARGET\_EDITION parameter on page 3-41.
- When performing an import operation, you can use the new DISABLE\_APPEND\_ HINT value on the DATA\_OPTIONS parameter to specify that you do not want the import operation to use the APPEND hint while loading the data object. See the Import DATA\_OPTIONS parameter on page 3-10.

#### **External Tables**

■ The ORACLE\_LOADER access driver has been enhanced to allow the specification of a user-supplied preprocessor program that will read data from a file that is not in a format supported by the driver. See PREPROCESSOR on page 14-6.

# **Original Export**

■ In Oracle Database 11*g* release 2 (11.2), the DEFERRED\_SEGMENT\_CREATION parameter is set to TRUE by default. This means that any tables you create will not have any segments until the first row of data is inserted into the table. Original export ignores tables without segments. Therefore, if you create any new tables and do not insert any data before performing an export, those tables will not be exported. (Note that Data Pump Export does not have this limitation because it does not ignore tables without segments.)

#### **Other Utilities**

- A new PL/SQL package, DBMS\_METADATA\_DIFF, allows you to compare the metadata for two SQL objects (tables, indexes, and so on) and get the following information in return:
  - An XML document showing the metadata for both objects, including the ways they are the same and the ways they are different
  - A set of ALTER statements to make one object like the other

Use of this package requires the Oracle Enterprise Manager Change Manager license.

#### See Also:

- Oracle Database PL/SQL Packages and Types Reference for a description of the DBMS\_METADATA\_DIFF API
- Chapter 20, "Using the Metadata APIs"

# New Features in Oracle Database Utilities 11*g* Release 1

This section lists the major new features that have been added for Oracle Database 11*g* Release 1 (11.1).

#### **Data Pump Export and Data Pump Import**

For the Data Pump Export and Data Pump Import products, new features have been added that allow you to do the following:

- Compress both data and metadata, only data, only metadata, or no data during an export. See COMPRESSION on page 2-10.
- Specify additional encryption options in the following areas:
  - You can choose to encrypt both data and metadata, only data, only metadata, no data, or only encrypted columns during an export. See ENCRYPTION on page 2-14.
  - You can specify a specific encryption algorithm to use during an export. See ENCRYPTION\_ALGORITHM on page 2-15.
  - You can specify the type of security to use for performing encryption and decryption during an export. For example, perhaps the dump file set will be imported into a different or remote database and it must remain secure in transit. Or perhaps the dump file set will be imported on-site using the Oracle Encryption Wallet but it may also need to be imported offsite where the Oracle Encryption Wallet is not available. See <a href="ENCRYPTION\_MODE">ENCRYPTION\_MODE</a> on page 2-16.

- Perform table mode exports and imports using the transportable method. For information on using this feature during export, see the export TRANSPORTABLE parameter on page 2-42. For information on using this feature during import, see the import TRANSPORTABLE parameter on page 3-47.
- Specify how partitioned tables should be handled during import operations. See PARTITION\_OPTIONS on page 3-25 for a description of using this parameter during an import.
- Overwrite existing dump files during an export operation. See REUSE\_ DUMPFILES on page 2-33.
- Rename tables during an import operation. See REMAP\_TABLE on page 3-30.
- Specify that a data load should proceed even if non-deferred constraint violations are encountered. This is valid only for import operations that use the external tables access method. See the import DATA\_OPTIONS parameter on page 3-10.
- Specify that XMLType columns are to be exported in uncompressed CLOB format regardless of the XMLType storage format that was defined for them. See the export DATA\_OPTIONS parameter on page 2-11.
- During an export, specify a remap function that takes as a source the original value of the designated column and returns a remapped value that will replace the original value in the dump file. See the export REMAP\_DATA parameter on page 2-32.
- During an import, remap data as it is being loaded into a new database. See the import REMAP\_DATA parameter on page 3-27.
- Automatic restart of workers on the same instance.

Additionally, Data Pump will now perform a one-time automatic restart of workers (on the same instance) that have stopped due to certain errors. For example, if someone manually stops a process, the worker is automatically restarted one time, on the same instance. If the process stops a second time, it must be manually restarted.

#### **External Tables**

For the External Tables functionality, the following new features have been added:

- Ability to compress data before it is written to the dump file set. See COMPRESSION on page 15-2.
- Ability to encrypt data before it is written to the dump file set. See ENCRYPTION on page 15-2.

#### LogMiner Utility

LogMiner now provides the following additional support:

 The LogMiner utility now supports XMLType data when it is stored in CLOB format.

See Supported Datatypes and Table Storage Attributes on page 19-68.

### **Automatic Diagnostic Repository Command Interpreter (ADRCI)**

The Automatic Diagnostic Repository Command Interpreter (ADRCI) provides a way for you to work with the diagnostic data contained in the Automatic Diagnostic Repository (ADR). The ADR is a file-based repository for database diagnostic data, such as traces, dumps, the alert log, health monitor reports, and more. It has a unified directory structure across multiple instances and multiple products.

See Chapter 16, "ADRCI: ADR Command Interpreter" for more information.

# **Enterprise Manager Configuration Assistant (EMCA)**

The Enterprise Manager Configuration Assistant (EMCA) is now documented in this book. Prior to Oracle Database 11*g* Release 1, it was documented in *Oracle Enterprise Manager Advanced Configuration*. The EMCA provides a command-line interface for configuring Database Control.

See Chapter 23, "Enterprise Manager Configuration Assistant (EMCA)" for more information.

# Part I

# **Oracle Data Pump**

This part contains the following chapters:

Chapter 1, "Overview of Oracle Data Pump"

This chapter provides an overview of Oracle Data Pump technology, which enables very high-speed movement of data and metadata from one database to another.

Chapter 2, "Data Pump Export"

This chapter describes the Oracle Data Pump Export utility, which is used to unload data and metadata into a set of operating system files called a dump file set.

Chapter 3, "Data Pump Import"

This chapter describes the Oracle Data Pump Import utility, which is used to load an export dump file set into a target system. It also describes how to perform a network import to load a target database directly from a source database with no intervening files.

Chapter 4, "Data Pump Legacy Mode"

This chapter describes Data Pump legacy mode, which lets you use original Export and Import parameters on the Data Pump Export and Data Pump Import command lines.

Chapter 5, "Data Pump Performance"

This chapter discusses why the performance of Data Pump Export and Import is better than that of original Export and Import. It also suggests specific steps you can take to enhance performance of export and import operations.

Chapter 6, "The Data Pump API"

This chapter describes how the Data Pump API, DBMS\_DATAPUMP, works.

# **Overview of Oracle Data Pump**

Oracle Data Pump technology enables very high-speed movement of data and metadata from one database to another.

This chapter discusses the following topics:

- **Data Pump Components**
- How Does Data Pump Move Data?
- Required Roles for Data Pump Export and Import Operations
- What Happens During Execution of a Data Pump Job?
- Monitoring Job Status
- File Allocation
- Moving Data Between Different Database Versions
- SecureFile LOB Considerations

# **Data Pump Components**

Oracle Data Pump is made up of three distinct parts:

- The command-line clients, expdp and impdp
- The DBMS\_DATAPUMP PL/SQL package (also known as the Data Pump API)
- The DBMS\_METADATA PL/SQL package (also known as the Metadata API)

The Data Pump clients, expdp and impdp, invoke the Data Pump Export utility and Data Pump Import utility, respectively.

The expdp and impdp clients use the procedures provided in the DBMS\_DATAPUMP PL/SQL package to execute export and import commands, using the parameters entered at the command-line. These parameters enable the exporting and importing of data and metadata for a complete database or for subsets of a database.

When metadata is moved, Data Pump uses functionality provided by the DBMS\_ METADATA PL/SQL package. The DBMS\_METADATA package provides a centralized facility for the extraction, manipulation, and re-creation of dictionary metadata.

The DBMS\_DATAPUMP and DBMS\_METADATA PL/SQL packages can be used independently of the Data Pump clients.

**Note:** All Data Pump Export and Import processing, including the reading and writing of dump files, is done on the system (server) selected by the specified database connect string. This means that for nonprivileged users, the database administrator (DBA) must create directory objects for the Data Pump files that are read and written **on that server file system.** (For security reasons, DBAs must ensure that only approved users are allowed access to directory objects.) For privileged users, a default directory object is available. See Default Locations for Dump, Log, and SQL Files on page 1-10 for more information about directory objects.

#### See Also:

- Oracle Database PL/SQL Packages and Types Reference for descriptions of the DBMS\_DATAPUMP and DBMS\_METADATA packages
- Oracle Database SecureFiles and Large Objects Developer's Guide for information about guidelines to consider when creating directory objects

# **How Does Data Pump Move Data?**

For information about how Data Pump moves data in and out of databases, see the following sections:

- Using Data File Copying to Move Data
- Using Direct Path to Move Data
- Using External Tables to Move Data
- Using Conventional Path to Move Data
- Using Network Link Import to Move Data

**Note:** Data Pump does not load tables with disabled unique indexes. To load data into the table, the indexes must be either dropped or reenabled.

The following sections briefly explain how and when each of these data movement mechanisms is used.

# Using Data File Copying to Move Data

The fastest method of moving data is to copy the database data files to the target database without interpreting or altering the data. With this method, Data Pump Export is used to unload only structural information (metadata) into the dump file. This method is used in the following situations:

- The TRANSPORT\_TABLESPACES parameter is used to specify a transportable mode export. Only metadata for the specified tablespaces is exported.
- The TRANSPORTABLE=ALWAYS parameter is supplied on a table mode export (specified with the TABLES parameter). Only metadata for the tables, partitions, and subpartitions specified on the TABLES parameter is exported.

When an export operation uses data file copying, the corresponding import job always also uses data file copying. During the ensuing import operation, both the data files and the export dump file must be loaded.

When data is moved by using data file copying, the character sets must be identical on both the source and target databases.

In addition to copying the data, you may need to prepare it by using the Recovery Manager (RMAN) CONVERT command to perform some data conversions. You can do this at either the source or target database.

#### See Also:

- Oracle Database Backup and Recovery Reference for information about the RMAN CONVERT command
- Oracle Database Administrator's Guide for a description and example (including how to convert the data) of transporting tablespaces between databases

# **Using Direct Path to Move Data**

After data file copying, direct path is the fastest method of moving data. In this method, the SQL layer of the database is bypassed and rows are moved to and from the dump file with only minimal interpretation. Data Pump automatically uses the direct path method for loading and unloading data when the structure of a table allows it. For example, if a table contains a column of type BFILE, then direct path cannot be used to load that table and external tables is used instead.

The following sections describe situations in which direct path cannot be used for loading and unloading:

- Situations in Which Direct Path Load Is Not Used
- Situations in Which Direct Path Unload Is Not Used

#### Situations in Which Direct Path Load Is Not Used

If any of the following conditions exist for a table, Data Pump uses external tables rather than direct path to load the data for that table:

- A global index on multipartition tables exists during a single-partition load. This includes object tables that are partitioned.
- A domain index exists for a LOB column.
- A table is in a cluster.
- There is an active trigger on a pre-existing table.
- Fine-grained access control is enabled in insert mode on a pre-existing table.
- A table contains BFILE columns or columns of opaque types.
- A referential integrity constraint is present on a pre-existing table.
- A table contains VARRAY columns with an embedded opaque type.
- The table has encrypted columns.
- The table into which data is being imported is a pre-existing table and at least one of the following conditions exists:
  - There is an active trigger
  - The table is partitioned

- Fine-grained access control is in insert mode
- A referential integrity constraint exists
- A unique index exists
- Supplemental logging is enabled and the table has at least one LOB column.
- The Data Pump command for the specified table used the QUERY, SAMPLE, or REMAP\_DATA parameter.
- A table contains a column (including a VARRAY column) with a TIMESTAMP WITH TIME ZONE datatype and the version of the time zone data file is different between the export and import systems.

#### Situations in Which Direct Path Unload Is Not Used

If any of the following conditions exist for a table, Data Pump uses the external table method to unload data, rather than direct path:

- Fine-grained access control for SELECT is enabled.
- The table is a queue table.
- The table contains one or more columns of type BFILE or opaque, or an object type containing opaque columns.
- The table contains encrypted columns.
- The table contains a column of an evolved type that needs upgrading.
- The table contains a column of type LONG or LONG RAW that is not last.
- The Data Pump command for the specified table used the QUERY, SAMPLE, or REMAP\_DATA parameter.

# **Using External Tables to Move Data**

When data file copying is not selected and the data cannot be moved using direct path, the external table mechanism is used. The external table mechanism creates an external table that maps to the dump file data for the database table. The SQL engine is then used to move the data. If possible, the APPEND hint is used on import to speed the copying of the data into the database. The representation of data for direct path data and external table data is the same in a dump file. Therefore, Data Pump might use the direct path mechanism at export time, but use external tables when the data is imported into the target database. Similarly, Data Pump might use external tables for the export, but use direct path for the import.

In particular, Data Pump uses external tables in the following situations:

- Loading and unloading very large tables and partitions in situations where parallel SQL can be used to advantage
- Loading tables with global or domain indexes defined on them, including partitioned object tables
- Loading tables with active triggers or clustered tables
- Loading and unloading tables with encrypted columns
- Loading tables with fine-grained access control enabled for inserts
- Loading tables that are partitioned differently at load time and unload time
- Loading a table not created by the import operation (the table exists before the import starts)

**Note:** When Data Pump uses external tables as the data access mechanism, it uses the ORACLE DATAPUMP access driver. However, it is important to understand that the files that Data Pump creates when it uses external tables are *not* compatible with files created when you manually create an external table using the SQL CREATE TABLE ... ORGANIZATION EXTERNAL statement.

#### See Also:

- Chapter 15, "The ORACLE\_DATAPUMP Access Driver"
- Oracle Database SQL Language Reference for information about using the APPEND hint

# **Using Conventional Path to Move Data**

In situations where there are conflicting table attributes, Data Pump is not able to load data into a table using either direct path or external tables. In such cases, conventional path is used, which can affect performance.

# Using Network Link Import to Move Data

When the Import NETWORK\_LINK parameter is used to specify a network link for an import operation, SQL is directly used to move the data using an INSERT SELECT statement. The SELECT clause retrieves the data from the remote database over the network link. The INSERT clause uses SQL to insert the data into the target database. There are no dump files involved.

When the Export NETWORK\_LINK parameter is used to specify a network link for an export operation, the data from the remote database is written to dump files on the target database. (Note that to export from a read-only database, the NETWORK\_LINK parameter is required.)

Because the link can identify a remotely networked database, the terms database link and network link are used interchangeably.

Because reading over a network is generally slower than reading from a disk, network link is the slowest of the four access methods used by Data Pump and may be undesirable for very large jobs.

# Supported Link Types

The following types of database links are supported for use with Data Pump Export and Import:

- Public (both public and shared)
- Fixed-user
- Connected user

#### Unsupported Link Types

The database link type, Current User, is not supported for use with Data Pump Export or Import.

#### See Also:

- The Export NETWORK\_LINK parameter on page 2-27 for information about performing exports over a database link
- The Import NETWORK\_LINK parameter on page 3-22 for information about performing imports over a database link
- Oracle Database SQL Language Reference for information about database links

# Required Roles for Data Pump Export and Import Operations

Many Data Pump Export and Import operations require the user to have the DATAPUMP\_EXP\_FULL\_DATABASE role and/or the DATAPUMP\_IMP\_FULL\_ DATABASE role. These roles are automatically defined for Oracle databases when you run the standard scripts that are part of database creation.

The DATAPUMP EXP FULL DATABASE role affects only export operations. The DATAPUMP\_IMP\_FULL\_DATABASE role affects import operations and operations that use the Import SQLFILE parameter. These roles allow users performing exports and imports to do the following:

- Perform the operation outside the scope of their schema
- Monitor jobs that were initiated by another user
- Export objects (such as tablespace definitions) and import objects (such as directory definitions) that unprivileged users cannot reference

These are powerful roles. Database administrators should use caution when granting these roles to users.

Although the SYS schema does not have either of these roles assigned to it, all security checks performed by Data Pump that require these roles also grant access to the SYS schema.

**See Also:** Oracle Database Security Guide for more information about predefined roles in an Oracle Database installation

# What Happens During Execution of a Data Pump Job?

Data Pump jobs use a master table, a master process, and worker processes to perform the work and keep track of progress.

# Coordination of a Job

For every Data Pump Export job and Data Pump Import job, a master process is created. The master process controls the entire job, including communicating with the clients, creating and controlling a pool of worker processes, and performing logging operations.

# Tracking Progress Within a Job

While the data and metadata are being transferred, a master table is used to track the progress within a job. The master table is implemented as a user table within the database. The specific function of the master table for export and import jobs is as follows:

- For export jobs, the master table records the location of database objects within a dump file set. Export builds and maintains the master table for the duration of the job. At the end of an export job, the content of the master table is written to a file in the dump file set.
- For import jobs, the master table is loaded from the dump file set and is used to control the sequence of operations for locating objects that need to be imported into the target database.

The master table is created in the schema of the current user performing the export or import operation. Therefore, that user must have the CREATE TABLE system privilege and a sufficient tablespace quota for creation of the master table. The name of the master table is the same as the name of the job that created it. Therefore, you cannot explicitly give a Data Pump job the same name as a preexisting table or view.

For all operations, the information in the master table is used to restart a job.

The master table is either retained or dropped, depending on the circumstances, as follows:

- Upon successful job completion, the master table is dropped.
- If a job is stopped using the STOP\_JOB interactive command, the master table is retained for use in restarting the job.
- If a job is killed using the KILL\_JOB interactive command, the master table is dropped and the job cannot be restarted.
- If a job terminates unexpectedly, the master table is retained. You can delete it if you do not intend to restart the job.
- If a job stops before it starts running (that is, before any database objects have been copied), the master table is dropped.

**See Also:** JOB\_NAME on page 2-26 for more information about how job names are formed

# Filtering Data and Metadata During a Job

Within the master table, specific objects are assigned attributes such as name or owning schema. Objects also belong to a class of objects (such as TABLE, INDEX, or DIRECTORY). The class of an object is called its object type. You can use the EXCLUDE and INCLUDE parameters to restrict the types of objects that are exported and imported. The objects can be based upon the name of the object or the name of the schema that owns the object. You can also specify data-specific filters to restrict the rows that are exported and imported.

#### See Also:

- Filtering During Export Operations on page 2-5
- Filtering During Import Operations on page 3-5

# Transforming Metadata During a Job

When you are moving data from one database to another, it is often useful to perform transformations on the metadata for remapping storage between tablespaces or redefining the owner of a particular set of objects. This is done using the following Data Pump Import parameters: REMAP\_DATAFILE, REMAP\_SCHEMA, REMAP\_ TABLE, REMAP\_TABLESPACE, TRANSFORM, and PARTITION\_OPTIONS.

# Maximizing Job Performance

Data Pump can employ multiple worker processes, running in parallel, to job increase performance. Use the PARALLEL parameter to set a degree of parallelism that takes maximum advantage of current conditions. For example, to limit the effect of a job on a production system, the database administrator (DBA) might want to restrict the parallelism. The degree of parallelism can be reset at any time during a job. For example, PARALLEL could be set to 2 during production hours to restrict a particular job to only two degrees of parallelism, and during nonproduction hours it could be reset to 8. The parallelism setting is enforced by the master process, which allocates work to be executed to worker processes that perform the data and metadata processing within an operation. These worker processes operate in parallel. In general, the degree of parallelism should be set to no more than twice the number of CPUs on an instance.

**Note:** The ability to adjust the degree of parallelism is available only in the Enterprise Edition of Oracle Database.

#### See Also:

- Using PARALLEL During An Export In An Oracle RAC Environment on page 2-29
- Using PARALLEL During An Import In An Oracle RAC **Environment** on page 3-24

# Loading and Unloading of Data

The worker processes are the ones that actually unload and load metadata and table data in parallel. Worker processes are created as needed until the number of worker processes equals the value supplied for the PARALLEL command-line parameter. The number of active worker processes can be reset throughout the life of a job. Worker processes can be started on different nodes in an Oracle Real Application Clusters (RAC) environment.

**Note:** The value of PARALLEL is restricted to 1 in the Standard Edition of Oracle Database.

When a worker process is assigned the task of loading or unloading a very large table or partition, it may choose to use the external tables access method to make maximum use of parallel execution. In such a case, the worker process becomes a parallel execution coordinator. The actual loading and unloading work is divided among some number of parallel I/O execution processes (sometimes called slaves) allocated from a pool of available processes in an Oracle RAC environment.

#### See Also:

- The Export PARALLEL parameter on page 2-29
- The Import PARALLEL parameter on page 3-23

# **Monitoring Job Status**

The Data Pump Export and Import utilities can attach to a job in either logging mode or interactive-command mode.

In logging mode, real-time detailed status about the job is automatically displayed during job execution. The information displayed can include the job and parameter descriptions, an estimate of the amount of data to be exported, a description of the current operation or item being processed, files used during the job, any errors encountered, and the final job state (Stopped or Completed).

#### See Also:

- The Export STATUS parameter on page 2-48 for information about changing the frequency of the status display in command-line Export
- The Import STATUS parameter on page 3-37 for information about changing the frequency of the status display in command-line Import

In interactive-command mode, job status can be displayed on request. The information displayed can include the job description and state, a description of the current operation or item being processed, files being written, and a cumulative status.

#### See Also:

- The interactive Export STATUS command on page 2-48
- The interactive Import STATUS command on page 3-52

A log file can also be optionally written during the execution of a job. The log file summarizes the progress of the job, lists any errors that were encountered during execution of the job, and records the completion status of the job.

#### See Also:

- The Export LOGFILE parameter on page 2-26 for information on how to set the file specification for an export log file
- The Import LOGFILE parameter on page 3-21 for information on how to set the file specification for a import log file

An alternative way to determine job status or to get other information about Data Pump jobs, would be to query the DBA\_DATAPUMP\_JOBS, USER\_DATAPUMP\_JOBS, or DBA DATAPUMP SESSIONS views. See Oracle Database Reference for descriptions of these views.

# Monitoring the Progress of Executing Jobs

Data Pump operations that transfer table data (export and import) maintain an entry in the V\$SESSION\_LONGOPS dynamic performance view indicating the job progress (in megabytes of table data transferred). The entry contains the estimated transfer size and is periodically updated to reflect the actual amount of data transferred.

Use of the COMPRESSION, ENCRYPTION, ENCRYPTION\_ALGORITHM, ENCRYPTION\_ MODE, ENCRYPTION\_PASSWORD, QUERY, REMAP\_DATA, and SAMPLE parameters are not reflected in the determination of estimate values.

The usefulness of the estimate value for export operations depends on the type of estimation requested when the operation was initiated, and it is updated as required if exceeded by the actual transfer amount. The estimate value for import operations is exact.

The V\$SESSION\_LONGOPS columns that are relevant to a Data Pump job are as

- USERNAME job owner
- OPNAME job name
- TARGET\_DESC job operation
- SOFAR megabytes (MB) transferred thus far during the job
- TOTALWORK estimated number of megabytes (MB) in the job
- UNITS MB
- MESSAGE a formatted status message of the form:

```
'job_name: operation_name : nnn out of mmm MB done'
```

# File Allocation

Data Pump jobs manage the following types of files:

- Dump files to contain the data and metadata that is being moved.
- Log files to record the messages associated with an operation.
- SQL files to record the output of a SQLFILE operation. A SQLFILE operation is invoked using the Data Pump Import SQLFILE parameter and results in all the SQL DDL that Import would be executing based on other parameters, being written to a SQL file.
- Files specified by the DATA\_FILES parameter during a transportable import.

An understanding of how Data Pump allocates and handles these files will help you to use Export and Import to their fullest advantage.

# Specifying Files and Adding Additional Dump Files

For export operations, you can specify dump files at the time the job is defined, and also at a later time during the operation. For example, if you discover that space is running low during an export operation, you can add additional dump files by using the Data Pump Export ADD\_FILE command in interactive mode.

For import operations, all dump files must be specified at the time the job is defined.

Log files and SQL files overwrite previously existing files. For dump files, you can use the Export REUSE DUMPFILES parameter to specify whether to overwrite a preexisting dump file.

# Default Locations for Dump, Log, and SQL Files

Because Data Pump is server-based rather than client-based, dump files, log files, and SQL files are accessed relative to server-based directory paths. Data Pump requires that directory paths be specified as directory objects. A directory object maps a name to a directory path on the file system. DBAs must ensure that only approved users are allowed access to the directory object associated with the directory path.

The following example shows a SQL statement that creates a directory object named dpump\_dir1 that is mapped to a directory located at /usr/apps/datafiles.

```
SQL> CREATE DIRECTORY dpump_dir1 AS '/usr/apps/datafiles';
```

The reason that a directory object is required is to ensure data security and integrity. For example:

- If you were allowed to specify a directory path location for an input file, you might be able to read data that the server has access to, but to which you should
- If you were allowed to specify a directory path location for an output file, the server might overwrite a file that you might not normally have privileges to

On UNIX and Windows NT systems, a default directory object, DATA\_PUMP\_DIR, is created at database creation or whenever the database dictionary is upgraded. By default, it is available only to privileged users. (The user SYSTEM has read and write access to the DATA\_PUMP\_DIR directory, by default.)

If you are not a privileged user, before you can run Data Pump Export or Data Pump Import, a directory object must be created by a database administrator (DBA) or by any user with the CREATE ANY DIRECTORY privilege.

After a directory is created, the user creating the directory object must grant READ or WRITE permission on the directory to other users. For example, to allow the Oracle database to read and write files on behalf of user hr in the directory named by dpump\_dir1, the DBA must execute the following command:

```
SQL> GRANT READ, WRITE ON DIRECTORY dpump_dir1 TO hr;
```

Note that READ or WRITE permission to a directory object only means that the Oracle database reads or writes that file on your behalf. You are not given direct access to those files outside of the Oracle database unless you have the appropriate operating system privileges. Similarly, the Oracle database requires permission from the operating system to read and write files in the directories.

Data Pump Export and Import use the following order of precedence to determine a file's location:

- If a directory object is specified as part of the file specification, then the location specified by that directory object is used. (The directory object must be separated from the file name by a colon.)
- 2. If a directory object is not specified as part of the file specification, then the directory object named by the DIRECTORY parameter is used.
- 3. If a directory object is not specified as part of the file specification, and if no directory object is named by the DIRECTORY parameter, then the value of the environment variable, DATA\_PUMP\_DIR, is used. This environment variable is defined using operating system commands on the client system where the Data Pump Export and Import utilities are run. The value assigned to this client-based environment variable must be the name of a server-based directory object, which must first be created on the server system by a DBA. For example, the following SQL statement creates a directory object on the server system. The name of the directory object is DUMP\_FILES1, and it is located at '/usr/apps/dumpfiles1'.

```
SQL> CREATE DIRECTORY DUMP_FILES1 AS '/usr/apps/dumpfiles1';
```

Then, a user on a UNIX-based client system using csh can assign the value DUMP\_ FILES1 to the environment variable DATA\_PUMP\_DIR. The DIRECTORY parameter can then be omitted from the command line. The dump file employees.dmp, and the log file export.log, will be written to '/usr/apps/dumpfiles1'.

```
%setenv DATA PUMP DIR DUMP FILES1
%expdp hr TABLES=employees DUMPFILE=employees.dmp
```

**4.** If none of the previous three conditions yields a directory object and you are a privileged user, then Data Pump attempts to use the value of the default server-based directory object, DATA\_PUMP\_DIR. This directory object is automatically created at database creation or when the database dictionary is upgraded. You can use the following SQL query to see the path definition for DATA PUMP DIR:

```
SQL> SELECT directory_name, directory_path FROM dba_directories
2 WHERE directory_name='DATA_PUMP_DIR';
```

If you are not a privileged user, access to the DATA\_PUMP\_DIR directory object must have previously been granted to you by a DBA.

Do not confuse the default DATA PUMP DIR directory object with the client-based environment variable of the same name.

#### Oracle RAC Considerations

Keep the following considerations in mind when working in an Oracle RAC environment.

- To use Data Pump or external tables in an Oracle RAC configuration, you must ensure that the directory object path is on a cluster-wide file system.
  - The directory object must point to shared physical storage that is visible to, and accessible from, all instances where Data Pump and/or external tables processes may run.
- The default Data Pump behavior is that worker processes can run on any instance in an Oracle RAC configuration. Therefore, workers on those Oracle RAC instances must have physical access to the location defined by the directory object, such as shared storage media. If the configuration does not have shared storage for this purpose, but you still require parallelism, you can use the CLUSTER=no parameter to constrain all worker processes to the instance where the Data Pump job was started.
- Under certain circumstances, Data Pump uses parallel query slaves to load or unload data. In an Oracle RAC environment, Data Pump does not control where these slaves run, and they may run on other instances in the Oracle RAC, regardless of what is specified for CLUSTER and SERVICE\_NAME for the Data Pump job. Controls for parallel query operations are independent of Data Pump. When parallel query slaves run on other instances as part of a Data Pump job, they also require access to the physical storage of the dump file set.

### Using Directory Objects When Oracle Automatic Storage Management Is Enabled

If you use Data Pump Export or Import with Oracle Automatic Storage Management (ASM) enabled, you must define the directory object used for the dump file so that the Oracle ASM disk-group name is used (instead of an operating system directory path). A separate directory object, which points to an operating system directory path, should be used for the log file. For example, you would create a directory object for the Oracle ASM dump file as follows:

```
SQL> CREATE or REPLACE DIRECTORY dpump_dir as '+DATAFILES/';
```

Then you would create a separate directory object for the log file:

```
SQL> CREATE or REPLACE DIRECTORY dpump_log as '/homedir/user1/';
```

To enable user hr to have access to these directory objects, you would assign the necessary privileges, for example:

```
SQL> GRANT READ, WRITE ON DIRECTORY dpump_dir TO hr;
SQL> GRANT READ, WRITE ON DIRECTORY dpump_log TO hr;
```

You would then use the following Data Pump Export command (you will be prompted for a password):

> expdp hr DIRECTORY=dpump\_dir DUMPFILE=hr.dmp LOGFILE=dpump\_log:hr.log

#### See Also:

- The Export DIRECTORY parameter on page 2-12
- The Import DIRECTORY parameter on page 3-11
- Oracle Database SQL Language Reference for information about the CREATE DIRECTORY command
- Oracle Database Storage Administrator's Guide for more information about Oracle Automatic Storage Management (ASM)

# Using Substitution Variables

Instead of, or in addition to, listing specific file names, you can use the DUMPFILE parameter during export operations to specify multiple dump files, by using a substitution variable (%U) in the file name. This is called a dump file template. The new dump files are created as they are needed, beginning with 01 for %U, then using 02, 03, and so on. Enough dump files are created to allow all processes specified by the current setting of the PARALLEL parameter to be active. If one of the dump files becomes full because its size has reached the maximum size specified by the FILESIZE parameter, it is closed, and a new dump file (with a new generated name) is created to take its place.

If multiple dump file templates are provided, they are used to generate dump files in a round-robin fashion. For example, if expa%U, expb%U, and expc%U were all specified for a job having a parallelism of 6, the initial dump files created would be expa01.dmp, expb01.dmp, expc01.dmp, expa02.dmp, expb02.dmp, and expc02.dmp.

For import and SQLFILE operations, if dump file specifications expa%U, expb%U, and expc%U are specified, then the operation begins by attempting to open the dump files expa01.dmp, expb01.dmp, and expc01.dmp. It is possible for the master table to span multiple dump files, so until all pieces of the master table are found, dump files continue to be opened by incrementing the substitution variable and looking up the new file names (for example, expa02.dmp, expb02.dmp, and expc02.dmp). If a dump file does not exist, the operation stops incrementing the substitution variable for the dump file specification that was in error. For example, if expb01.dmp and expb02.dmp are found but expb03.dmp is not found, then no more files are searched for using the expb%U specification. Once the entire master table is found, it is used to determine whether all dump files in the dump file set have been located.

# Moving Data Between Different Database Versions

Because most Data Pump operations are performed on the server side, if you are using any version of the database other than COMPATIBLE, you must provide the server

with the specific version information. Otherwise, errors may occur. To specify version information, use the VERSION parameter.

#### See Also:

- The Export VERSION parameter on page 2-43
- The Import VERSION parameter on page 3-48

Keep the following information in mind when you are using Data Pump Export and Import to move data between different database versions:

- If you specify a database version that is older than the current database version, certain features may be unavailable. For example, specifying VERSION=10.1 causes an error if data compression is also specified for the job because compression was not supported in 10.1.
- On a Data Pump export, if you specify a database version that is older than the current database version, then a dump file set is created that you can import into that older version of the database. However, the dump file set does not contain any objects that the older database version does not support.
- Data Pump Import can always read dump file sets created by older versions of the database.
- Data Pump Import cannot read dump file sets created by a database version that is newer than the current database version, unless those dump file sets were created with the version parameter set to the version of the target database. Therefore, the best way to perform a downgrade is to perform your Data Pump export with the VERSION parameter set to the version of the target database.
- When operating across a network link, Data Pump requires that the remote database version be either the same as the local database or one version older, at the most. For example, if the local database is version 11.2, the remote database must be either version 11.1 or 11.2.

# SecureFile LOB Considerations

When you use Data Pump Export to export SecureFile LOBs, the resulting behavior depends on several things, including the value of the Export VERSION parameter, whether ContentType is present, and whether the LOB is archived and data is cached. The following scenarios cover different combinations of these variables:

- If a table contains SecureFile LOBs with ContentType and the Export VERSION parameter is set to a value earlier than 11.2.0.0.0, the ContentType is not exported.
- If a table contains SecureFile LOBs with ContentType and the Export VERSION parameter is set to a value of 11.2.0.0.0 or later, the ContentType is exported and restored on a subsequent import.
- If a table contains a SecureFile LOB that is currently archived and the data is cached, and the Export VERSION parameter is set to a value earlier than 11.2.0.0.0, the SecureFile LOB data is exported and the archive metadata is dropped. In this scenario, if VERSION is set to 11.1 or later, then the SecureFile LOB becomes a vanilla SecureFile LOB. But if VERSION is set to a value earlier than 11.1, then the SecureFile LOB becomes a BasicFile LOB.
- If a table contains a SecureFile LOB that is currently archived but the data is *not* cached, and the Export VERSION parameter is set to a value earlier than 11.2.0.0.0, an ORA-45001 error is returned.

If a table contains a SecureFile LOB that is currently archived and the data is cached, and the Export VERSION parameter is set to a value of 11.2.0.0.0 or later, both the cached data and the archive metadata is exported.

**See Also:** Oracle Database SecureFiles and Large Objects Developer's Guide for more information about SecureFiles

# **Data Pump Export**

This chapter describes the Oracle Data Pump Export utility (expdp). The following topics are discussed:

- What Is Data Pump Export?
- **Invoking Data Pump Export**
- Filtering During Export Operations
- Parameters Available in Export's Command-Line Mode
- Commands Available in Export's Interactive-Command Mode
- **Examples of Using Data Pump Export**
- Syntax Diagrams for Data Pump Export

# What Is Data Pump Export?

Data Pump Export (hereinafter referred to as Export for ease of reading) is a utility for unloading data and metadata into a set of operating system files called a dump file set. The dump file set can be imported only by the Data Pump Import utility. The dump file set can be imported on the same system or it can be moved to another system and loaded there.

The dump file set is made up of one or more disk files that contain table data, database object metadata, and control information. The files are written in a proprietary, binary format. During an import operation, the Data Pump Import utility uses these files to locate each database object in the dump file set.

Because the dump files are written by the server, rather than by the client, the data base administrator (DBA) must create directory objects. See Default Locations for Dump, Log, and SQL Files on page 1-10 for more information about directory objects.

Data Pump Export enables you to specify that a job should move a subset of the data and metadata, as determined by the export mode. This is done using data filters and metadata filters, which are specified through Export parameters. See Filtering During Export Operations on page 2-5.

To see some examples of the various ways in which you can use Data Pump Export, refer to Examples of Using Data Pump Export on page 2-49.

# **Invoking Data Pump Export**

The Data Pump Export utility is invoked using the expdp command. The characteristics of the export operation are determined by the Export parameters you specify. These parameters can be specified either on the command line or in a parameter file.

> **Note:** Do not invoke Export as SYSDBA, except at the request of Oracle technical support. SYSDBA is used internally and has specialized functions; its behavior is not the same as for general users.

The following sections contain more information about invoking Export:

- Data Pump Export Interfaces on page 2-2
- Data Pump Export Modes on page 2-2
- Network Considerations on page 2-4

# **Data Pump Export Interfaces**

You can interact with Data Pump Export by using a command line, a parameter file, or an interactive-command mode.

- Command-Line Interface: Enables you to specify most of the Export parameters directly on the command line. For a complete description of the parameters available in the command-line interface, see Parameters Available in Export's Command-Line Mode on page 2-6.
- Parameter File Interface: Enables you to specify command-line parameters in a parameter file. The only exception is the PARFILE parameter, because parameter files cannot be nested. The use of parameter files is recommended if you are using parameters whose values require quotation marks. See Use of Quotation Marks On the Data Pump Command Line on page 2-7.
- Interactive-Command Interface: Stops logging to the terminal and displays the Export prompt, from which you can enter various commands, some of which are specific to interactive-command mode. This mode is enabled by pressing Ctrl+C during an export operation started with the command-line interface or the parameter file interface. Interactive-command mode is also enabled when you attach to an executing or stopped job.

For a complete description of the commands available in interactive-command mode, see Commands Available in Export's Interactive-Command Mode on page 2-44.

# **Data Pump Export Modes**

Export provides different modes for unloading different portions of the database. The mode is specified on the command line, using the appropriate parameter. The available modes are as follows:

- Full Export Mode on page 2-3
- Schema Mode on page 2-3
- Table Mode on page 2-3
- Tablespace Mode on page 2-4
- Transportable Tablespace Mode on page 2-4

**Note:** Several system schemas cannot be exported because they are not user schemas; they contain Oracle-managed data and metadata. Examples of system schemas that are not exported include SYS, ORDSYS, and MDSYS.

**See Also:** Examples of Using Data Pump Export on page 2-49

### **Full Export Mode**

A full export is specified using the FULL parameter. In a full database export, the entire database is unloaded. This mode requires that you have the DATAPUMP\_EXP\_FULL\_ DATABASE role.

**See Also:** FULL on page 2-23 for a description of the Export FULL parameter

#### Schema Mode

A schema export is specified using the SCHEMAS parameter. This is the default export mode. If you have the DATAPUMP\_EXP\_FULL\_DATABASE role, then you can specify a list of schemas, optionally including the schema definitions themselves and also system privilege grants to those schemas. If you do not have the DATAPUMP EXP FULL\_DATABASE role, you can export only your own schema.

The SYS schema cannot be used as a source schema for export jobs.

Cross-schema references are not exported unless the referenced schema is also specified in the list of schemas to be exported. For example, a trigger defined on a table within one of the specified schemas, but that resides in a schema not explicitly specified, is not exported. This is also true for external type definitions upon which tables in the specified schemas depend. In such a case, it is expected that the type definitions already exist in the target instance at import time.

**See Also:** SCHEMAS on page 2-34 for a description of the Export SCHEMAS parameter

#### **Table Mode**

A table mode export is specified using the TABLES parameter. In table mode, only a specified set of tables, partitions, and their dependent objects are unloaded.

If you specify the TRANSPORTABLE=ALWAYS parameter with the TABLES parameter, then only object metadata is unloaded. To move the actual data, you copy the data files to the target database. This results in quicker export times. If you are moving data files between versions or platforms, the data files may need to be processed by Oracle Recovery Manager (RMAN).

**See Also:** Oracle Database Backup and Recovery User's Guide for more information on transporting data across platforms

You must have the DATAPUMP\_EXP\_FULL\_DATABASE role to specify tables that are not in your own schema. Note that type definitions for columns are not exported in table mode. It is expected that the type definitions already exist in the target instance at import time. Also, as in schema exports, cross-schema references are not exported.

#### See Also:

- TABLES on page 2-37 for a description of the Export TABLES
- TRANSPORTABLE on page 2-42 for a description of the Export TRANSPORTABLE parameter

### Tablespace Mode

A tablespace export is specified using the TABLESPACES parameter. In tablespace mode, only the tables contained in a specified set of tablespaces are unloaded. If a table is unloaded, its dependent objects are also unloaded. Both object metadata and data are unloaded. In tablespace mode, if any part of a table resides in the specified set, then that table and all of its dependent objects are exported. Privileged users get all tables. Nonprivileged users get only the tables in their own schemas.

#### See Also:

TABLESPACES on page 2-39 for a description of the Export TABLESPACES parameter

### Transportable Tablespace Mode

A transportable tablespace export is specified using the TRANSPORT\_TABLESPACES parameter. In transportable tablespace mode, only the metadata for the tables (and their dependent objects) within a specified set of tablespaces is exported. The tablespace datafiles are copied in a separate operation. Then, a transportable tablespace import is performed to import the dump file containing the metadata and to specify the datafiles to use.

Transportable tablespace mode requires that the specified tables be completely self-contained. That is, all storage segments of all tables (and their indexes) defined within the tablespace set must also be contained within the set. If there are self-containment violations, Export identifies all of the problems without actually performing the export.

Transportable tablespace exports cannot be restarted once stopped. Also, they cannot have a degree of parallelism greater than 1.

Encrypted columns are not supported in transportable tablespace mode.

**Note:** You cannot export transportable tablespaces and then import them into a database at a lower release level. The target database must be at the same or higher release level as the source database.

#### See Also:

- TRANSPORT\_FULL\_CHECK on page 2-40
- TRANSPORT\_TABLESPACES on page 2-40
- Oracle Database Administrator's Guide for more information about transportable tablespaces

# **Network Considerations**

You can specify a connect identifier in the connect string when you invoke the Data Pump Export utility. This identifier can specify a database instance that is different from the current instance identified by the current Oracle System ID (SID). The

connect identifier can be an Oracle\*Net connect descriptor or a name that maps to a connect descriptor. This requires an active listener (to start the listener, enter lsnrctl start) that can be located using the connect descriptor. The following example invokes Export for user hr, using the connect descriptor named inst1:

```
expdp hr DIRECTORY=dpump_dir1 DUMPFILE=hr.dmp TABLES=employees
Export: Release 11.2.0.1.0 - Production on Tue Jul 14 10:15:45 2009
Copyright (c) 1982, 2009, Oracle and/or its affiliates. All rights reserved.
Password: password@inst1
Connected to: Oracle Database 11g Enterprise Edition Release 11.2.0.1.0 -
Production
With the Partitioning, Data Mining and Real Application Testing options
```

The local Export client connects to the database instance identified by the connect descriptor inst1 (a simple net service name, usually defined in a tnsnames.ora file), to export the data on that instance.

Specifying a connect identifier when you invoke the Export utility is different than performing an export operation using the NETWORK\_LINK parameter. Do not confuse the two. When you start an export operation and specify a connect identifier, the local Export client connects to the database instance identified by the connect identifier, retrieves data from that database instance, and writes it to a dump file set on that database instance.

When you perform an export using the NETWORK\_LINK parameter, the export is performed over a network link.

#### See Also:

- NETWORK\_LINK on page 2-27
- Oracle Database Net Services Administrator's Guide
- Oracle Database Heterogeneous Connectivity User's Guide

# **Filtering During Export Operations**

Data Pump Export provides data and metadata filtering capability to help you limit the type of information that is exported

### **Data Filters**

Data specific filtering is implemented through the QUERY and SAMPLE parameters, which specify restrictions on the table rows that are to be exported.

Data filtering can also occur indirectly because of metadata filtering, which can include or exclude table objects along with any associated row data.

Each data filter can be specified once per table within a job. If different filters using the same name are applied to both a particular table and to the whole job, the filter parameter supplied for the specific table will take precedence.

# Metadata Filters

Metadata filtering is implemented through the EXCLUDE and INCLUDE parameters. The EXCLUDE and INCLUDE parameters are mutually exclusive.

Metadata filters identify a set of objects to be included or excluded from an Export or Import operation. For example, you could request a full export, but without Package Specifications or Package Bodies.

To use filters correctly and to get the results you expect, remember that dependent objects of an identified object are processed along with the identified object. For example, if a filter specifies that an index is to be included in an operation, then statistics from that index will also be included. Likewise, if a table is excluded by a filter, then indexes, constraints, grants, and triggers upon the table will also be excluded by the filter.

If multiple filters are specified for an object type, an implicit AND operation is applied to them. That is, objects pertaining to the job must pass all of the filters applied to their object types.

The same metadata filter name can be specified multiple times within a job.

To see which objects can be filtered, you can query the following views: DATABASE EXPORT\_OBJECTS for Full-mode exports, SCHEMA\_EXPORT\_OBJECTS for schema-mode exports, and TABLE\_EXPORT\_OBJECTS for table-mode and tablespace-mode exports. For example, you could perform the following query:

```
SQL> SELECT OBJECT_PATH, COMMENTS FROM SCHEMA_EXPORT_OBJECTS
 2 WHERE OBJECT_PATH LIKE '%GRANT' AND OBJECT_PATH NOT LIKE '%/%';
```

### The output of this query looks similar to the following:

```
OBJECT_PATH
GRANT
Object grants on the selected tables
OBJECT_GRANT
Object grants on the selected tables
PROCDEPOBJ GRANT
Grants on instance procedural objects
PROCOBJ_GRANT
Schema procedural object grants in the selected schemas
ROLE GRANT
Role grants to users associated with the selected schemas
SYSTEM_GRANT
System privileges granted to users associated with the selected schemas
```

**See Also:** EXCLUDE on page 2-19 and INCLUDE on page 2-24

# Parameters Available in Export's Command-Line Mode

This section describes the parameters available in the command-line mode of Data Pump Export. Be sure to read the following sections before using the Export parameters:

- **Specifying Export Parameters**
- Use of Quotation Marks On the Data Pump Command Line

Many of the parameter descriptions include an example of how to use the parameter. For background information on setting up the necessary environment to run the examples, see:

Using the Export Parameter Examples

### **Specifying Export Parameters**

For parameters that can have multiple values specified, the values can be separated by commas or by spaces. For example, you could specify TABLES=employees, jobs or TABLES=employees jobs.

For every parameter you enter, you must enter an equal sign (=) and a value. Data Pump has no other way of knowing that the previous parameter specification is complete and a new parameter specification is beginning. For example, in the following command line, even though NOLOGFILE is a valid parameter, it would be interpreted as another dumpfile name for the DUMPFILE parameter:

```
expdp DIRECTORY=dpumpdir DUMPFILE=test.dmp NOLOGFILE TABLES=employees
```

This would result in two dump files being created, test.dmp and nologfile.dmp.

To avoid this, specify either NOLOGFILE=y or NOLOGFILE=n.

### Use of Quotation Marks On the Data Pump Command Line

Some operating systems treat quotation marks as special characters and will therefore not pass them to an application unless they are preceded by an escape character, such as the backslash (\). This is true both on the command line and within parameter files. Some operating systems may require an additional set of single or double quotation marks on the command line around the entire parameter value containing the special characters.

The following examples are provided to illustrate these concepts. Be aware that they may not apply to your particular operating system and that this documentation cannot anticipate the operating environments unique to each user.

Suppose you specify the TABLES parameter in a parameter file, as follows:

```
TABLES = \"MixedCaseTableName\"
```

If you were to specify that on the command line, some operating systems would require that it be surrounded by single quotation marks, as follows:

```
TABLES - '\"MixedCaseTableName\"'
```

To avoid having to supply additional quotation marks on the command line, Oracle recommends the use of parameter files. Also, note that if you use a parameter file and the parameter value being specified does not have quotation marks as the first character in the string (for example, TABLES=scott. "EmP"), then the use of escape characters may not be necessary on some systems.

#### See Also:

- The Export PARFILE parameter on page 2-30
- Default Locations for Dump, Log, and SQL Files on page 1-10 for information about creating default directory objects
- Examples of Using Data Pump Export on page 2-49
- Oracle Database Sample Schemas
- Your Oracle operating system-specific documentation for information about how special and reserved characters are handled on your system

### Using the Export Parameter Examples

If you try running the examples that are provided for each parameter, be aware of the following:

After you enter the username and parameters as shown in the example, Export is started and you are prompted for a password before a database connection is made:

```
Export: Release 11.2.0.1.0 - Production on Tue Jul 14 10:22:45 2009
Copyright (c) 1982, 2009, Oracle and/or its affiliates. All rights reserved.
Password: password
Connected to: Oracle Database 11g Enterprise Edition Release 11.2.0.1.0 -
Production
With the Partitioning, Data Mining and Real Application Testing options
```

- Most of the examples use the sample schemas of the seed database, which is installed by default when you install Oracle Database. In particular, the human resources (hr) schema is often used.
- The examples assume that the directory objects, dpump\_dir1 and dpump\_dir2, already exist and that READ and WRITE privileges have been granted to the hr schema for these directory objects. See Default Locations for Dump, Log, and SQL Files on page 1-10 for information about creating directory objects and assigning privileges to them.
- Some of the examples require the DATAPUMP\_EXP\_FULL\_DATABASE and DATAPUMP\_IMP\_FULL\_DATABASE roles. The examples assume that the hr schema has been granted these roles.

If necessary, ask your DBA for help in creating these directory objects and assigning the necessary privileges and roles.

Syntax diagrams of these parameters are provided in Syntax Diagrams for Data Pump Export on page 2-51.

Unless specifically noted, these parameters can also be specified in a parameter file.

# **ATTACH**

Default: job currently in the user's schema, if there is only one

# **Purpose**

Attaches the client session to an existing export job and automatically places you in the interactive-command interface. Export displays a description of the job to which you are attached and also displays the Export prompt.

### Syntax and Description

ATTACH [=[schema\_name.]job\_name]

The schema name is optional. To specify a schema other than your own, you must have the DATAPUMP\_EXP\_FULL\_DATABASE role.

The job\_name is optional if only one export job is associated with your schema and the job is active. To attach to a stopped job, you must supply the job name. To see a list of Data Pump job names, you can query the DBA\_DATAPUMP\_JOBS view or the USER\_ DATAPUMP JOBS view.

When you are attached to the job, Export displays a description of the job and then displays the Export prompt.

#### Restrictions

- When you specify the ATTACH parameter, the only other Data Pump parameter you can specify on the command line is ENCRYPTION\_PASSWORD.
- If the job you are attaching to was initially started using an encryption password, then when you attach to the job you must again enter the ENCRYPTION\_ PASSWORD parameter on the command line to re-specify that password. The only exception to this is if the job was initially started with the ENCRYPTION=ENCRYPTED\_COLUMNS\_ONLY parameter. In that case, the encryption password is not needed when attaching to the job.
- You cannot attach to a job in another schema unless it is already running.
- If the dump file set or master table for the job have been deleted, the attach operation will fail.
- Altering the master table in any way will lead to unpredictable results.

#### Example

The following is an example of using the ATTACH parameter. It assumes that the job, hr.export\_job, already exists.

```
> expdp hr ATTACH=hr.export_job
```

**See Also:** Commands Available in Export's Interactive-Command Mode on page 2-44

### **CLUSTER**

Default: Y

#### **Purpose**

Determines whether Data Pump can use Oracle Real Application Clusters (RAC) resources and start workers on other Oracle RAC instances.

### Syntax and Description

CLUSTER=[Y | N]

To force Data Pump Export to use only the instance where the job is started and to replicate pre-Oracle Database 11g release 2 (11.2) behavior, specify CLUSTER=N.

To specify a specific, existing service and constrain worker processes to run only on instances defined for that service, use the SERVICE\_NAME parameter with the CLUSTER=Y parameter.

Use of the CLUSTER parameter may affect performance because there is some additional overhead in distributing the export job across Oracle RAC instances. For small jobs, it may be better to specify CLUSTER=N to constrain the job to run on the instance where it is started. Jobs whose performance benefits the most from using the CLUSTER parameter are those involving large amounts of data.

#### See Also:

- SERVICE\_NAME on page 2-35
- Oracle RAC Considerations on page 1-12

### **Example**

The following is an example of using the CLUSTER parameter:

```
> expdp hr DIRECTORY=dpump_dir1 DUMPFILE=hr_clus%U.dmp CLUSTER=N PARALLEL=3
```

This example starts a schema-mode export (the default) of the hr schema. Because CLUSTER=N is specified, the job uses only the instance on which it started. (If the CLUSTER parameter had not been specified at all, then the default value of Y would have been used and workers would have been started on other instances in the Oracle RAC, if necessary.) The dump files will be written to the location specified for the dpump\_dir1 directory object. The job can have up to 3 parallel processes.

### COMPRESSION

Default: METADATA ONLY

#### **Purpose**

Specifies which data to compress before writing to the dump file set.

#### Syntax and Description

```
COMPRESSION={ALL | DATA_ONLY | METADATA_ONLY | NONE}
```

- ALL enables compression for the entire export operation. The ALL option requires that the Oracle Advanced Compression option be enabled.
- DATA\_ONLY results in all data being written to the dump file in compressed format. The DATA\_ONLY option requires that the Oracle Advanced Compression option be enabled.
- METADATA ONLY results in all metadata being written to the dump file in compressed format. This is the default.
- NONE disables compression for the entire export operation.

**See Also:** Oracle Database Licensing Information for information about licensing requirements for the Oracle Advanced Compression option

# Restrictions

- To make full use of all these compression options, the COMPATIBLE initialization parameter must be set to at least 11.0.0.
- The METADATA\_ONLY option can be used even if the COMPATIBLE initialization parameter is set to 10.2.
- Compression of data (using values ALL or DATA\_ONLY) is valid only in the Enterprise Edition of Oracle Database 11g.

#### Example

The following is an example of using the COMPRESSION parameter:

```
> expdp hr DIRECTORY=dpump_dir1 DUMPFILE=hr_comp.dmp COMPRESSION=METADATA_ONLY
```

This command will execute a schema-mode export that will compress all metadata before writing it out to the dump file, hr\_comp. dmp. It defaults to a schema-mode export because no export mode is specified.

### CONTENT

Default: ALL

### **Purpose**

Enables you to filter what Export unloads: data only, metadata only, or both.

### Syntax and Description

```
CONTENT={ALL | DATA_ONLY | METADATA_ONLY}
```

- ALL unloads both data and metadata. This is the default.
- DATA\_ONLY unloads only table row data; no database object definitions are unloaded.
- METADATA\_ONLY unloads only database object definitions; no table row data is unloaded.

#### Restrictions

The CONTENT=METADATA\_ONLY parameter cannot be used with the TRANSPORT\_ TABLESPACES (transportable-tablespace-mode) parameter.

### Example

The following is an example of using the CONTENT parameter:

```
> expdp hr DIRECTORY=dpump_dir1 DUMPFILE=hr.dmp CONTENT=METADATA_ONLY
```

This command will execute a schema-mode export that will unload only the metadata associated with the hr schema. It defaults to a schema-mode export of the hr schema because no export mode is specified.

# DATA\_OPTIONS

Default: There is no default. If this parameter is not used, then the special data handling options it provides simply do not take effect.

### **Purpose**

The DATA\_OPTIONS parameter provides options for how to handle certain types of data during exports and imports. For export operations, the only valid option for the DATA\_OPTIONS parameter is XML\_CLOBS.

### Syntax and Description

DATA\_OPTIONS=XML\_CLOBS

The XML CLOBS option specifies that XMLType columns are to be exported in uncompressed CLOB format regardless of the XMLType storage format that was defined for them.

If a table has XMLType columns stored *only* as CLOBs, then it is not necessary to specify the XML\_CLOBS option because Data Pump automatically exports them in CLOB format.

If a table has XMLType columns stored as any combination of object-relational (schema-based), binary, or CLOB formats, Data Pump exports them in compressed format, by default. This is the preferred method. However, if you need to export the data in uncompressed CLOB format, you can use the XML\_CLOBS option to override the default.

**See Also:** Oracle XML DB Developer's Guide for information specific to exporting and importing XMLType tables

#### Restrictions

- Using the XML\_CLOBS option requires that the same XML schema be used at both export and import time.
- The Export DATA\_OPTIONS parameter requires the job version to be set at 11.0.0 or higher. See VERSION on page 2-43.

#### Example

This example shows an export operation in which any XMLType columns in the hr.xdb\_tab1 table are exported in uncompressed CLOB format regardless of the XMLType storage format that was defined for them.

> expdp hr TABLES=hr.xdb\_tab1 DIRECTORY=dpump\_dir1 DUMPFILE=hr\_xml.dmp VERSION=11.2 DATA\_OPTIONS=xml\_clobs

#### DIRECTORY

Default: DATA\_PUMP\_DIR

#### **Purpose**

Specifies the default location to which Export can write the dump file set and the log

#### Syntax and Description

DIRECTORY=directory\_object

The directory\_object is the name of a database directory object (not the file path of an actual directory). Upon installation, privileged users have access to a default directory object named DATA\_PUMP\_DIR. Users with access to DATA\_PUMP\_DIR need not use the DIRECTORY parameter at all.

A directory object specified on the DUMPFILE or LOGFILE parameter overrides any directory object that you specify for the DIRECTORY parameter.

### Example

The following is an example of using the DIRECTORY parameter:

```
> expdp hr DIRECTORY=dpump_dir1 DUMPFILE=employees.dmp CONTENT=METADATA_ONLY
```

The dump file, employees.dmp, will be written to the path that is associated with the directory object dpump\_dir1.

#### See Also:

- Default Locations for Dump, Log, and SQL Files on page 1-10 for more information about default directory objects
- Oracle RAC Considerations on page 1-12
- Oracle Database SQL Language Reference for information about the CREATE DIRECTORY command

# DUMPFILE

Default: expdat.dmp

### **Purpose**

Specifies the names, and optionally, the directory objects of dump files for an export job.

# **Syntax and Description**

```
DUMPFILE=[directory_object:]file_name [, ...]
```

The directory\_object is optional if one has already been established by the DIRECTORY parameter. If you supply a value here, it must be a directory object that already exists and that you have access to. A database directory object that is specified as part of the DUMPFILE parameter overrides a value specified by the DIRECTORY parameter or by the default directory object.

You can supply multiple file\_name specifications as a comma-delimited list or in separate DUMPFILE parameter specifications. If no extension is given for the file name, then Export uses the default file extension of .dmp. The file names can contain a substitution variable (%U), which implies that multiple files may be generated. The substitution variable is expanded in the resulting file names into a 2-digit, fixed-width, incrementing integer starting at 01 and ending at 99. If a file specification contains two substitution variables, both are incremented at the same time. For example, exp%Uaa%U.dmp would resolve to exp01aa01.dmp, exp02aa02.dmp, and so forth.

If the FILESIZE parameter is specified, each dump file will have a maximum of that size in bytes and be nonextensible. If more space is required for the dump file set and a template with a substitution variable (%U) was supplied, then a new dump file is automatically created of the size specified by the  ${\tt FILESIZE}$  parameter, if there is room on the device.

As each file specification or file template containing a substitution variable is defined, it is instantiated into one fully qualified file name and Export attempts to create it. The file specifications are processed in the order in which they are specified. If the job needs extra files because the maximum file size is reached, or to keep parallel workers

active, then additional files are created if file templates with substitution variables were specified.

Although it is possible to specify multiple files using the DUMPFILE parameter, the export job may only require a subset of those files to hold the exported data. The dump file set displayed at the end of the export job shows exactly which files were used. It is this list of files that is required to perform an import operation using this dump file set. Any files that were not used can be discarded.

#### Restrictions

Any resulting dump file names that match preexisting dump file names will generate an error and the preexisting dump files will not be overwritten. You can override this behavior by specifying the Export parameter REUSE\_DUMPFILES=Y.

#### Example

The following is an example of using the DUMPFILE parameter:

```
> expdp hr SCHEMAS=hr DIRECTORY=dpump_dir1 DUMPFILE=dpump_dir2:exp1.dmp,
exp2%U.dmp PARALLEL=3
```

The dump file, exp1.dmp, will be written to the path associated with the directory object dpump dir2 because dpump dir2 was specified as part of the dump file name, and therefore overrides the directory object specified with the DIRECTORY parameter. Because all three parallel processes will be given work to perform during this job, dump files named exp201.dmp and exp202.dmp will be created based on the wildcard exp2%U.dmp specification. Because no directory is specified for them, they will be written to the path associated with the directory object, dpump\_dir1, that was specified with the DIRECTORY parameter.

#### See Also:

File Allocation on page 1-10 for information on how wildcards are handled when you specify them in dump file names

### **ENCRYPTION**

Default: The default value depends upon the combination of encryption-related parameters that are used. To enable encryption, either the ENCRYPTION or ENCRYPTION\_PASSWORD parameter, or both, must be specified. If only the ENCRYPTION\_PASSWORD parameter is specified, then the ENCRYPTION parameter defaults to ALL. If neither ENCRYPTION nor ENCRYPTION\_PASSWORD is specified, then ENCRYPTION defaults to NONE.

#### **Purpose**

Specifies whether to encrypt data before writing it to the dump file set.

#### Syntax and Description

```
ENCRYPTION = {ALL | DATA_ONLY | ENCRYPTED_COLUMNS_ONLY | METADATA_ONLY | NONE}
```

ALL enables encryption for all data and metadata in the export operation.

DATA\_ONLY specifies that only data is written to the dump file set in encrypted format.

ENCRYPTED\_COLUMNS\_ONLY specifies that only encrypted columns are written to the dump file set in encrypted format.

METADATA\_ONLY specifies that only metadata is written to the dump file set in encrypted format.

NONE specifies that no data is written to the dump file set in encrypted format.

**Note:** If the data being exported includes SecureFiles that you want to be encrypted, then you must specify ENCRYPTION=ALL to encrypt the entire dump file set. Encryption of the entire dump file set is the only way to achieve encryption security for SecureFiles during a Data Pump export operation. For more information about SecureFiles, see Oracle Database SecureFiles and Large Objects Developer's Guide.

### Restrictions

- To specify the ALL, DATA\_ONLY, or METADATA\_ONLY options, the COMPATIBLE initialization parameter must be set to at least 11.0.0.
- This parameter is valid only in the Enterprise Edition of Oracle Database 11g.

# Example

The following example performs an export operation in which only data is encrypted in the dump file:

> expdp hr DIRECTORY=dpump\_dir1 DUMPFILE=hr\_enc.dmp JOB\_NAME=enc1 ENCRYPTION=data\_only ENCRYPTION\_PASSWORD=foobar

# **ENCRYPTION ALGORITHM**

Default: AES128

### **Purpose**

Specifies which cryptographic algorithm should be used to perform the encryption.

# **Syntax and Description**

```
ENCRYPTION_ALGORITHM = { AES128 | AES192 | AES256 }
```

See Oracle Database Advanced Security Administrator's Guide for information about encryption algorithms.

## Restrictions

- To use this encryption feature, the COMPATIBLE initialization parameter must be set to at least 11.0.0.
- The ENCRYPTION\_ALGORITHM parameter requires that you also specify either the ENCRYPTION or ENCRYPTION\_PASSWORD parameter; otherwise an error is returned.
- This parameter is valid only in the Enterprise Edition of Oracle Database 11g.

## Example

> expdp hr DIRECTORY=dpump\_dir1 DUMPFILE=hr\_enc3.dmp ENCRYPTION\_PASSWORD=foobar ENCRYPTION\_ALGORITHM=AES128

# **ENCRYPTION MODE**

Default: The default mode depends on which other encryption-related parameters are used. If only the ENCRYPTION parameter is specified and the Oracle Encryption Wallet is open, then the default mode is TRANSPARENT. If only the ENCRYPTION parameter is specified and the Oracle Encryption Wallet is closed, then an error is returned.

If the ENCRYPTION\_PASSWORD parameter is specified and the Oracle Encryption Wallet is open, then the default is DUAL. If the ENCRYPTION\_PASSWORD parameter is specified and the Oracle Encryption Wallet is closed, then the default is PASSWORD.

## **Purpose**

Specifies the type of security to use when encryption and decryption are performed.

# Syntax and Description

```
ENCRYPTION_MODE = { DUAL | PASSWORD | TRANSPARENT }
```

DUAL mode creates a dump file set that can later be imported either transparently or by specifying a password that was used when the dual-mode encrypted dump file set was created. When you later import the dump file set created in DUAL mode, you can use either the Oracle Encryption Wallet or the password that was specified with the ENCRYPTION\_PASSWORD parameter. DUAL mode is best suited for cases in which the dump file set will be imported on-site using the Oracle Encryption Wallet, but which may also need to be imported offsite where the Oracle Encryption Wallet is not available.

PASSWORD mode requires that you provide a password when creating encrypted dump file sets. You will need to provide the same password when you import the dump file set. PASSWORD mode requires that you also specify the ENCRYPTION\_ PASSWORD parameter. The PASSWORD mode is best suited for cases in which the dump file set will be imported into a different or remote database, but which must remain secure in transit.

TRANSPARENT mode allows an encrypted dump file set to be created without any intervention from a database administrator (DBA), provided the required Oracle Encryption Wallet is available. Therefore, the ENCRYPTION\_PASSWORD parameter is not required, and will in fact, cause an error if it is used in TRANSPARENT mode. This encryption mode is best suited for cases in which the dump file set will be imported into the same database from which it was exported.

#### Restrictions

- To use DUAL or TRANSPARENT mode, the COMPATIBLE initialization parameter must be set to at least 11.0.0.
- When you use the ENCRYPTION\_MODE parameter, you must also use either the ENCRYPTION or ENCRYPTION\_PASSWORD parameter. Otherwise, an error is
- When you use the ENCRYPTION parameter with a value of ENCRYPTED\_ COLUMNS\_ONLY, you cannot use the ENCRYPTION\_MODE parameter. Otherwise, an error is returned.
- This parameter is valid only in the Enterprise Edition of Oracle Database 11g.

# Example

> expdp hr DIRECTORY=dpump\_dir1 DUMPFILE=hr\_enc4.dmp ENCRYPTION=all ENCRYPTION\_PASSWORD=secretwords

ENCRYPTION ALGORITHM=AES256 ENCRYPTION MODE=dual

# **ENCRYPTION PASSWORD**

Default: There is no default; the value is user-provided.

# **Purpose**

Specifies a password for encrypting encrypted column data, metadata, or table data in the export dumpfile. This prevents unauthorized access to an encrypted dump file set.

**Note:** Data Pump encryption functionality changed as of Oracle Database 11*g* release 1 (11.1). Before release 11.1, the ENCRYPTION\_ PASSWORD parameter applied only to encrypted columns. However, as of release 11.1, the new ENCRYPTION parameter provides options for encrypting other types of data. This means that if you now specify ENCRYPTION\_PASSWORD without also specifying ENCRYPTION and a specific option, then *all* data written to the dump file will be encrypted (equivalent to specifying ENCRYPTION=ALL). If you want to re-encrypt only encrypted columns, you must now specify ENCRYPTION=ENCRYPTED\_COLUMNS\_ONLY in addition to ENCRYPTION\_PASSWORD.

# Syntax and Description

ENCRYPTION\_PASSWORD = password

Thee password value that is supplied specifies a key for re-encrypting encrypted table columns, metadata, or table data so that they are not written as clear text in the dump file set. If the export operation involves encrypted table columns, but an encryption password is not supplied, then the encrypted columns will be written to the dump file set as clear text and a warning will be issued.

For export operations, this parameter is required if the ENCRYPTION\_MODE parameter is set to either PASSWORD or DUAL.

**Note:** There is no connection or dependency between the key specified with the Data Pump ENCRYPTION\_PASSWORD parameter and the key specified with the ENCRYPT keyword when the table with encrypted columns was initially created. For example, suppose a table is created as follows, with an encrypted column whose key is xyz:

CREATE TABLE emp (col1 VARCHAR2(256) ENCRYPT IDENTIFIED BY "xyz");

When you export the emp table, you can supply any arbitrary value for ENCRYPTION PASSWORD. It does not have to be xyz.

## Restrictions

- This parameter is valid only in the Enterprise Edition of Oracle Database 11g.
- If ENCRYPTION\_PASSWORD is specified but ENCRYPTION\_MODE is not specified, then it is not necessary to have the Transparent Data Encryption option set up since ENCRYPTION\_MODE will default to PASSWORD.
- The ENCRYPTION\_PASSWORD parameter is not valid if the requested encryption mode is TRANSPARENT.

- To use the ENCRYPTION\_PASSWORD parameter if ENCRYPTION\_MODE is set to DUAL, you must have the Transparent Data Encryption option set up. See Oracle Database Advanced Security Administrator's Guide for more information about the Transparent Data Encryption option.
- For network exports, the ENCRYPTION PASSWORD parameter in conjunction with ENCRYPTED\_COLUMNS\_ONLY is not supported with user-defined external tables that have encrypted columns. The table will be skipped and an error message will be displayed, but the job will continue.
- Encryption attributes for all columns must match between the exported table definition and the target table. For example, suppose you have a table, EMP, and one of its columns is named EMPNO. Both of the following situations would result in an error because the encryption attribute for the EMP column in the source table would not match the encryption attribute for the EMP column in the target table:
  - The EMP table is exported with the EMPNO column being encrypted, but before importing the table you remove the encryption attribute from the EMPNO column.
  - The EMP table is exported without the EMPNO column being encrypted, but before importing the table you enable encryption on the EMPNO column.

# **Example**

In the following example, an encryption password, 123456, is assigned to the dump file, dpcd2be1.dmp.

```
expdp hr TABLES=employee_s_encrypt DIRECTORY=dpump_dir1
DUMPFILE=dpcd2be1.dmp ENCRYPTION=ENCRYPTED_COLUMNS_ONLY
ENCRYPTION_PASSWORD=123456
```

Encrypted columns in the employee\_s\_encrypt table, will not be written as clear text in the dpcd2be1.dmp dump file. Note that to subsequently import the dpcd2be1.dmp file created by this example, you will need to supply the same encryption password. (See "ENCRYPTION PASSWORD" on page 3-13 for an example of an import operation using the ENCRYPTION\_PASSWORD parameter.)

## **ESTIMATE**

Default: BLOCKS

# **Purpose**

Specifies the method that Export will use to estimate how much disk space each table in the export job will consume (in bytes). The estimate is printed in the log file and displayed on the client's standard output device. The estimate is for table row data only; it does not include metadata.

## Syntax and Description

ESTIMATE={BLOCKS | STATISTICS}

- BLOCKS The estimate is calculated by multiplying the number of database blocks used by the source objects, times the appropriate block sizes.
- STATISTICS The estimate is calculated using statistics for each table. For this method to be as accurate as possible, all tables should have been analyzed recently.

### Restrictions

- If the Data Pump export job involves compressed tables, the default size estimation given for the compressed table is inaccurate when ESTIMATE=BLOCKS is used. This is because the size estimate does not reflect that the data was stored in a compressed form. To get a more accurate size estimate for compressed tables, use ESTIMATE=STATISTICS.
- The estimate may also be inaccurate if the QUERY, SAMPLE, or REMAP\_DATA parameter is used.

# Example

The following example shows a use of the ESTIMATE parameter in which the estimate is calculated using statistics for the employees table:

```
> expdp hr TABLES=employees ESTIMATE=STATISTICS DIRECTORY=dpump_dir1
DUMPFILE=estimate_stat.dmp
```

# ESTIMATE\_ONLY

Default: n

## **Purpose**

Instructs Export to estimate the space that a job would consume, without actually performing the export operation.

# Syntax and Description

```
ESTIMATE_ONLY={y | n}
```

If ESTIMATE\_ONLY=y, then Export estimates the space that would be consumed, but quits without actually performing the export operation.

### Example

The following shows an example of using the ESTIMATE\_ONLY parameter to determine how much space an export of the HR schema will take.

```
> expdp hr ESTIMATE_ONLY=y NOLOGFILE=y SCHEMAS=HR
```

# **EXCLUDE**

Default: There is no default

### **Purpose**

Enables you to filter the metadata that is exported by specifying objects and object types to be excluded from the export operation.

## Syntax and Description

```
EXCLUDE=object_type[:name_clause] [, ...]
```

All object types for the given mode of export will be included except those specified in an EXCLUDE statement. If an object is excluded, all of its dependent objects are also excluded. For example, excluding a table will also exclude all indexes and triggers on the table.

The name\_clause is optional. It allows selection of specific objects within an object type. It is a SQL expression used as a filter on the type's object names. It consists of a SQL operator and the values against which the object names of the specified type are to be compared. The name clause applies only to object types whose instances have names (for example, it is applicable to TABLE, but not to GRANT). The name clause must be separated from the object type with a colon and enclosed in double quotation marks, because single quotation marks are required to delimit the name strings. For example, you could set EXCLUDE=INDEX: "LIKE 'EMP%'" to exclude all indexes whose names start with EMP.

The name that you supply for the <code>name\_clause</code> must exactly match, including upper and lower casing, an existing object in the database. For example, if the <code>name\_clause</code> you supply is for a table named EMPLOYEES, there must be an existing table named EMPLOYEES using all upper case. If the name\_clause were supplied as Employees or employees or any other variation, the table would not be found.

If no *name\_clause* is provided, all objects of the specified type are excluded.

More than one EXCLUDE statement can be specified.

Depending on your operating system, the use of quotation marks when you specify a value for this parameter may also require that you use escape characters. Oracle recommends that you place this parameter in a parameter file, which can reduce the number of escape characters that might otherwise be needed on the command line.

#### See Also:

- INCLUDE on page 2-24 for an example of using a parameter
- Use of Quotation Marks On the Data Pump Command Line on page 2-7

If the object\_type you specify is CONSTRAINT, GRANT, or USER, you should be aware of the effects this will have, as described in the following paragraphs.

### **Excluding Constraints**

The following constraints cannot be explicitly excluded:

- NOT NULL constraints
- Constraints needed for the table to be created and loaded successfully; for example, primary key constraints for index-organized tables, or REF SCOPE and WITH ROWID constraints for tables with REF columns

This means that the following EXCLUDE statements will be interpreted as follows:

- EXCLUDE=CONSTRAINT will exclude all (nonreferential) constraints, except for NOT NULL constraints and any constraints needed for successful table creation and loading.
- EXCLUDE=REF\_CONSTRAINT will exclude referential integrity (foreign key) constraints.

## **Excluding Grants and Users**

Specifying EXCLUDE=GRANT excludes object grants on all object types and system privilege grants.

Specifying EXCLUDE=USER excludes only the definitions of users, not the objects contained within users' schemas.

To exclude a specific user and all objects of that user, specify a command such as the following, where hr is the schema name of the user you want to exclude.

```
expdp FULL=Y DUMPFILE=expfull.dmp EXCLUDE=SCHEMA:"='HR'"
```

Note that in this situation, an export mode of FULL is specified. If no mode were specified, then the default mode, SCHEMAS, would be used. This would cause an error because the command would indicate that the schema should be both exported and excluded at the same time.

If you try to exclude a user by using a statement such as EXCLUDE=USER: "='HR'", then only the information used in CREATE USER hr DDL statements will be excluded, and you may not get the results you expect.

### Restrictions

The EXCLUDE and INCLUDE parameters are mutually exclusive.

# Example

The following is an example of using the EXCLUDE statement.

```
> expdp hr DIRECTORY=dpump_dir1 DUMPFILE=hr_exclude.dmp EXCLUDE=VIEW,
PACKAGE, FUNCTION
```

This will result in a schema-mode export (the default export mode) in which all of the hr schema will be exported except its views, packages, and functions.

#### See Also:

Filtering During Export Operations on page 2-5 for more information about the effects of using the EXCLUDE parameter

# **FILESIZE**

Default: 0 (unlimited)

## **Purpose**

Specifies the maximum size of each dump file. If the size is reached for any member of the dump file set, that file is closed and an attempt is made to create a new file, if the file specification contains a substitution variable.

### **Syntax and Description**

```
FILESIZE=integer[B | K | M | G]
```

The integer can be followed by B, K, M, or G (indicating bytes, kilobytes, megabytes, and gigabytes respectively). Bytes is the default. The actual size of the resulting file may be rounded down slightly to match the size of the internal blocks used in dump files.

#### Restrictions

The minimum size for a file is ten times the default Data Pump block size, which is 4 kilobytes.

### Example

The following shows an example in which the size of the dump file is set to 3 megabytes:

```
> expdp hr DIRECTORY=dpump_dir1 DUMPFILE=hr_3m.dmp FILESIZE=3M
```

If 3 megabytes had not been sufficient to hold all the exported data, then the following error would have been displayed and the job would have stopped:

ORA-39095: Dump file space has been exhausted: Unable to allocate 217088 bytes

The actual number of bytes that could not be allocated may vary. Also, this number does not represent the amount of space needed to complete the entire export operation. It indicates only the size of the current object that was being exported when the job ran out of dump file space.

This situation can be corrected by first attaching to the stopped job, adding one or more files using the ADD\_FILE command, and then restarting the operation.

# FLASHBACK SCN

Default: There is no default

## Purpose

Specifies the system change number (SCN) that Export will use to enable the Flashback Query utility.

# Syntax and Description

FLASHBACK\_SCN=scn\_value

The export operation is performed with data that is consistent as of the specified SCN. If the NETWORK\_LINK parameter is specified, the SCN refers to the SCN of the source database.

## Restrictions

- FLASHBACK\_SCN and FLASHBACK\_TIME are mutually exclusive.
- The FLASHBACK\_SCN parameter pertains only to the Flashback Query capability of Oracle Database. It is not applicable to Flashback Database, Flashback Drop, or Flashback Data Archive.

# **Example**

The following example assumes that an existing SCN value of 384632 exists. It exports the hr schema up to SCN 384632.

> expdp hr DIRECTORY=dpump\_dir1 DUMPFILE=hr\_scn.dmp FLASHBACK\_SCN=384632

**Note:** If you are on a logical standby system and using a network link to access the logical standby primary, the FLASHBACK\_SCN parameter is ignored because SCNs are selected by logical standby. See Oracle Data Guard Concepts and Administration for information about logical standby databases.

# FLASHBACK TIME

Default: There is no default

### Purpose

The SCN that most closely matches the specified time is found, and this SCN is used to enable the Flashback utility. The export operation is performed with data that is consistent as of this SCN.

# Syntax and Description

```
FLASHBACK_TIME="TO_TIMESTAMP(time-value)"
```

Because the TO\_TIMESTAMP value is enclosed in quotation marks, it would be best to put this parameter in a parameter file. See Use of Quotation Marks On the Data Pump Command Line on page 2-7.

### Restrictions

- FLASHBACK\_TIME and FLASHBACK\_SCN are mutually exclusive.
- The FLASHBACK TIME parameter pertains only to the flashback query capability of Oracle Database. It is not applicable to Flashback Database, Flashback Drop, or Flashback Data Archive.

## Example

You can specify the time in any format that the DBMS\_FLASHBACK.ENABLE\_AT\_TIME procedure accepts. For example, suppose you have a parameter file, flashback.par, with the following contents:

```
DIRECTORY=dpump_dir1
DUMPFILE=hr_time.dmp
FLASHBACK_TIME="TO_TIMESTAMP('25-08-2008 14:35:00', 'DD-MM-YYYY HH24:MI:SS')"
```

You could then issue the following command:

```
> expdp hr PARFILE=flashback.par
```

The export operation will be performed with data that is consistent with the SCN that most closely matches the specified time.

**Note:** If you are on a logical standby system and using a network link to access the logical standby primary, the FLASHBACK\_SCN parameter is ignored because SCNs are selected by logical standby. See Oracle Data Guard Concepts and Administration for information about logical standby databases.

**See Also:** Oracle Database Advanced Application Developer's Guide for information about using Flashback Query

# **FULL**

Default: n

### **Purpose**

Specifies that you want to perform a full database mode export.

## Syntax and Description

```
FULL={y | n}
```

FULL=y indicates that all data and metadata are to be exported. Filtering can restrict what is exported using this export mode. See Filtering During Export Operations on page 2-5.

To perform a full export, you must have the DATAPUMP\_EXP\_FULL\_DATABASE role.

**Note:** Be aware that when you later import a dump file that was created by a full-mode export, the import operation attempts to copy the password for the SYS account from the source database. This sometimes fails (for example, if the password is in a shared password file). If it does fail, then after the import completes, you must set the password for the SYS account at the target database to a password of your choice.

#### Restrictions

- A full export does not export system schemas that contain Oracle-managed data and metadata. Examples of system schemas that are not exported include SYS, ORDSYS, and MDSYS.
- Grants on objects owned by the SYS schema are never exported.
- If you are exporting data that is protected by a realm, you must have authorization for that realm.

**See Also:** Oracle Database Vault Administrator's Guide for information about configuring realms

# Example

The following is an example of using the FULL parameter. The dump file, expfull.dmp is written to the dpump\_dir2 directory.

> expdp hr DIRECTORY=dpump\_dir2 DUMPFILE=expfull.dmp FULL=y NOLOGFILE=y

# **HELP**

Default: n

### **Purpose**

Displays online help for the Export utility.

### Syntax and Description

```
HELP = \{y \mid n\}
```

If HELP=y is specified, Export displays a summary of all Export command-line parameters and interactive commands.

## Example

```
> expdp HELP = y
```

This example will display a brief description of all Export parameters and commands.

## INCLUDE

Default: There is no default

### **Purpose**

Enables you to filter the metadata that is exported by specifying objects and object types for the current export mode. The specified objects and all their dependent objects are exported. Grants on these objects are also exported.

# Syntax and Description

```
INCLUDE = object_type[:name_clause] [, ...]
```

Only object types explicitly specified in INCLUDE statements, and their dependent objects, are exported. No other object types, including the schema definition information that is normally part of a schema-mode export when you have the DATAPUMP\_EXP\_FULL\_DATABASE role, are exported.

To see a list of valid paths for use with the INCLUDE parameter, you can query the following views: DATABASE\_EXPORT\_OBJECTS for Full mode, SCHEMA\_EXPORT\_ OBJECTS for schema mode, and TABLE EXPORT OBJECTS for table and tablespace mode.

The name\_clause is optional. It allows fine-grained selection of specific objects within an object type. It is a SQL expression used as a filter on the object names of the type. It consists of a SQL operator and the values against which the object names of the specified type are to be compared. The name clause applies only to object types whose instances have names (for example, it is applicable to TABLE, but not to GRANT). The optional name clause must be separated from the object type with a colon and enclosed in double quotation marks, because single quotation marks are required to delimit the name strings.

The name that you supply for the name\_clause must exactly match, including upper and lower casing, an existing object in the database. For example, if the name\_clause you supply is for a table named EMPLOYEES, there must be an existing table named EMPLOYEES using all upper case. If the name\_clause were supplied as Employees or employees or any other variation, the table would not be found.

Depending on your operating system, the use of quotation marks when you specify a value for this parameter may also require that you use escape characters. Oracle recommends that you place this parameter in a parameter file, which can reduce the number of escape characters that might otherwise be needed on the command line. See Use of Quotation Marks On the Data Pump Command Line on page 2-7.

For example, suppose you have a parameter file named hr.par with the following content:

```
SCHEMAS=HR
DUMPFILE=expinclude.dmp
DIRECTORY=dpump_dir1
LOGFILE=expinclude.log
INCLUDE=TABLE:"IN ('EMPLOYEES', 'DEPARTMENTS')"
INCLUDE=PROCEDURE
INCLUDE=INDEX:"LIKE 'EMP%'"
```

You could then use the hr.par file to start an export operation, without having to enter any other parameters on the command line:

```
> expdp hr parfile=hr.par
```

### **Including Constraints**

If the object\_type you specify is a CONSTRAINT, you should be aware of the effects this will have.

The following constraints cannot be explicitly included:

- NOT NULL constraints
- Constraints needed for the table to be created and loaded successfully; for example, primary key constraints for index-organized tables, or REF SCOPE and WITH ROWID constraints for tables with REF columns

This means that the following INCLUDE statements will be interpreted as follows:

- INCLUDE=CONSTRAINT will include all (nonreferential) constraints, except for NOT NULL constraints and any constraints needed for successful table creation and loading
- INCLUDE=REF\_CONSTRAINT will include referential integrity (foreign key) constraints

### Restrictions

- The INCLUDE and EXCLUDE parameters are mutually exclusive.
- Grants on objects owned by the SYS schema are never exported.

# Example

The following example performs an export of all tables (and their dependent objects) in the hr schema:

> expdp hr INCLUDE=TABLE DUMPFILE=dpump\_dir1:exp\_inc.dmp NOLOGFILE=y

# JOB\_NAME

Default: system-generated name of the form SYS\_EXPORT\_<mode>\_NN

## **Purpose**

Used to identify the export job in subsequent actions, such as when the ATTACH parameter is used to attach to a job, or to identify the job using the DBA\_DATAPUMP\_ JOBS or USER\_DATAPUMP\_JOBS views. The job name becomes the name of the master table in the current user's schema. The master table is used to control the export job.

## Syntax and Description

JOB\_NAME=jobname\_string

The jobname\_string specifies a name of up to 30 bytes for this export job. The bytes must represent printable characters and spaces. If spaces are included, the name must be enclosed in single quotation marks (for example, 'Thursday Export'). The job name is implicitly qualified by the schema of the user performing the export operation.

The default job name is system-generated in the form SYS\_EXPORT\_<mode>\_NN, where NN expands to a 2-digit incrementing integer starting at 01. An example of a default name is 'SYS\_EXPORT\_TABLESPACE\_02'.

### Example

The following example shows an export operation that is assigned a job name of exp\_

> expdp hr DIRECTORY=dpump\_dir1 DUMPFILE=exp\_job.dmp JOB\_NAME=exp\_job NOLOGFILE=v

## LOGFILE

Default: export.log

### **Purpose**

Specifies the name, and optionally, a directory, for the log file of the export job.

# Syntax and Description

LOGFILE=[directory\_object:]file\_name

You can specify a database directory\_object previously established by the DBA, assuming that you have access to it. This overrides the directory object specified with the DIRECTORY parameter.

The file\_name specifies a name for the log file. The default behavior is to create a file named export.log in the directory referenced by the directory object specified in the DIRECTORY parameter.

All messages regarding work in progress, work completed, and errors encountered are written to the log file. (For a real-time status of the job, use the STATUS command in interactive mode.)

A log file is always created for an export job unless the NOLOGFILE parameter is specified. As with the dump file set, the log file is relative to the server and not the client.

An existing file matching the file name will be overwritten.

#### Restrictions

To perform a Data Pump Export using Oracle Automatic Storage Management (ASM), you must specify a LOGFILE parameter that includes a directory object that does not include the Oracle ASM + notation. That is, the log file must be written to a disk file, and not written into the Oracle ASM storage. Alternatively, you can specify NOLOGFILE=Y. However, this prevents the writing of the log file.

# **Example**

The following example shows how to specify a log file name if you do not want to use the default:

> expdp hr DIRECTORY=dpump\_dir1 DUMPFILE=hr.dmp LOGFILE=hr\_export.log

**Note:** Data Pump Export writes the log file using the database character set. If your client NLS\_LANG environment setting sets up a different client character set from the database character set, then it is possible that table names may be different in the log file than they are when displayed on the client output screen.

### See Also:

- STATUS on page 2-36
- Using Directory Objects When Oracle Automatic Storage Management Is Enabled on page 1-12 for information about Oracle Automatic Storage Management and directory objects

## **NETWORK LINK**

Default: There is no default

### **Purpose**

Enables an export from a (source) database identified by a valid database link. The data from the source database instance is written to a dump file set on the connected database instance.

# Syntax and Description

NETWORK\_LINK=source\_database\_link

The NETWORK\_LINK parameter initiates an export using a database link. This means that the system to which the expdp client is connected contacts the source database referenced by the <code>source\_database\_link</code>, retrieves data from it, and writes the data to a dump file set back on the connected system.

The source\_database\_link provided must be the name of a database link to an available database. If the database on that instance does not already have a database link, you or your DBA must create one. For more information about the CREATE DATABASE LINK statement, see Oracle Database SQL Language Reference.

If the source database is read-only, then the user on the source database must have a locally managed tablespace assigned as the default temporary tablespace. Otherwise, the job will fail. For further details about this, see the information about creating locally managed temporary tablespaces in the Oracle Database Administrator's Guide.

**Caution:** If an export operation is performed over an unencrypted network link, then all data is exported as clear text even if it is encrypted in the database. See Oracle Database Advanced Security *Administrator's Guide* for information about network security.

### Restrictions

- When the NETWORK\_LINK parameter is used with the TABLES parameter, only whole tables can be exported (not partitions of tables).
- The only types of database links supported by Data Pump Export are: public, fixed-user, and connected-user. Current-user database links are not supported.
- Network exports do not support LONG columns.

# **Example**

The following is an example of using the NETWORK\_LINK parameter. The source\_ database\_link would be replaced with the name of a valid database link that must already exist.

> expdp hr DIRECTORY=dpump\_dir1 NETWORK\_LINK=source\_database\_link DUMPFILE=network\_export.dmp LOGFILE=network\_export.log

# **NOLOGFILE**

Default: n

### **Purpose**

Specifies whether to suppress creation of a log file.

## Syntax and Description

NOLOGFILE={y | n}

Specify NOLOGFILE=y to suppress the default behavior of creating a log file. Progress and error information is still written to the standard output device of any attached clients, including the client that started the original export operation. If there are no clients attached to a running job and you specify NOLOGFILE=y, you run the risk of losing important progress and error information.

## Example

The following is an example of using the NOLOGFILE parameter:

> expdp hr DIRECTORY=dpump\_dir1 DUMPFILE=hr.dmp NOLOGFILE=y

This command results in a schema-mode export (the default) in which no log file is written.

## PARALLEL

Default: 1

## **Purpose**

Specifies the maximum number of threads of active execution operating on behalf of the export job. This execution set consists of a combination of worker processes and parallel I/O server processes. The master control process and worker processes acting as query coordinators in parallel query operations do not count toward this total.

This parameter enables you to make trade-offs between resource consumption and elapsed time.

# Syntax and Description

PARALLEL=integer

The value you specify for *integer* should be less than, or equal to, the number of files in the dump file set (or you should specify substitution variables in the dump file specifications). Because each active worker process or I/O server process writes exclusively to one file at a time, an insufficient number of files can have adverse effects. Some of the worker processes will be idle while waiting for files, thereby degrading the overall performance of the job. More importantly, if any member of a cooperating group of parallel I/O server processes cannot obtain a file for output, then the export operation will be stopped with an ORA-39095 error. Both situations can be corrected by attaching to the job using the Data Pump Export utility, adding more files using the ADD\_FILE command while in interactive mode, and in the case of a stopped job, restarting the job.

To increase or decrease the value of PARALLEL during job execution, use interactive-command mode. Decreasing parallelism does not result in fewer worker processes associated with the job; it decreases the number of worker processes that will be executing at any given time. Also, any ongoing work must reach an orderly completion point before the decrease takes effect. Therefore, it may take a while to see any effect from decreasing the value. Idle workers are not deleted until the job exits.

Increasing the parallelism takes effect immediately if there is work that can be performed in parallel.

**See Also:** Controlling Resource Consumption on page 5-2

# Using PARALLEL During An Export In An Oracle RAC Environment

In an Oracle Real Application Clusters (RAC) environment, if an export operation has PARALLEL=1, then all Data Pump processes reside on the instance where the job is started. Therefore, the directory object can point to local storage for that instance.

If the export operation has PARALLEL set to a value greater than 1, then Data Pump processes can reside on instances other than the one where the job was started. Therefore, the directory object must point to shared storage that is accessible by all instances of the Oracle RAC.

## Restrictions

This parameter is valid only in the Enterprise Edition of Oracle Database 11*g*.

## **Example**

The following is an example of using the PARALLEL parameter:

```
> expdp hr DIRECTORY=dpump_dir1 LOGFILE=parallel_export.log
JOB_NAME=par4_job DUMPFILE=par_exp%u.dmp PARALLEL=4
```

This results in a schema-mode export (the default) of the hr schema in which up to four files could be created in the path pointed to by the directory object, dpump\_dir1.

#### See Also:

- **DUMPFILE** on page 2-13
- Commands Available in Export's Interactive-Command Mode on page 2-44
- Performing a Parallel Full Database Export on page 2-50

## **PARFILE**

Default: There is no default

## Purpose

Specifies the name of an export parameter file.

# Syntax and Description

PARFILE=[directory\_path]file\_name

Unlike dump files, log files, and SQL files which are created and written by the server, the parameter file is opened and read by the expdp client. Therefore, a directory object name is neither required nor appropriate. The default is the user's current directory. The use of parameter files is highly recommended if you are using parameters whose values require the use of quotation marks.

**See Also:** Use of Quotation Marks On the Data Pump Command Line on page 2-7

## Restrictions

The PARFILE parameter cannot be specified within a parameter file.

### Example

The content of an example parameter file, hr.par, might be as follows:

```
SCHEMAS=HR
DUMPFILE=exp.dmp
DIRECTORY=dpump_dir1
LOGFILE=exp.log
```

You could then issue the following Export command to specify the parameter file:

```
> expdp hr parfile=hr.par
```

# **QUERY**

Default: There is no default

# **Purpose**

Allows you to specify a query clause that is used to filter the data that gets exported.

# Syntax and Description

```
QUERY = [schema.][table_name:] query_clause
```

The query\_clause is typically a SQL WHERE clause for fine-grained row selection, but could be any SQL clause. For example, an ORDER BY clause could be used to speed up a migration from a heap-organized table to an index-organized table. If a schema and table name are not supplied, the query is applied to (and must be valid for) all tables in the export job. A table-specific query overrides a query applied to all tables.

When the query is to be applied to a specific table, a colon must separate the table name from the query clause. More than one table-specific query can be specified, but only one query can be specified per table.

The query must be enclosed in single or double quotation marks. Double quotation marks are recommended, because strings within the clause must be enclosed in single quotation marks.

Depending on your operating system, the use of quotation marks when you specify a value for this parameter may also require that you use escape characters. Oracle recommends that you place this parameter in a parameter file, which can reduce the number of escape characters that might otherwise be needed on the command line. See Use of Quotation Marks On the Data Pump Command Line on page 2-7.

To specify a schema other than your own in a table-specific query, you must be granted access to that specific table.

### Restrictions

- The QUERY parameter cannot be used with the following parameters:
  - CONTENT=METADATA\_ONLY
  - ESTIMATE ONLY
  - TRANSPORT TABLESPACES
- When the QUERY parameter is specified for a table, Data Pump uses external tables to unload the target table. External tables uses a SQL CREATE TABLE AS SELECT statement. The value of the QUERY parameter is the WHERE clause in the SELECT portion of the CREATE TABLE statement. If the QUERY parameter includes references to another table with columns whose names match the table being unloaded, and if those columns are used in the query, then you will need to use a table alias to distinguish between columns in the table being unloaded and columns in the SELECT statement with the same name. The table alias used by Data Pump for the table being unloaded is KU\$.

For example, suppose you want to export a subset of the sh.sales table based on the credit limit for a customer in the sh. customers table. In the following example, KU\$ is used to qualify the cust\_id field in the QUERY parameter for unloading sh.sales. As a result, Data Pump exports only rows for customers whose credit limit is greater than \$10,000.

```
QUERY='sales:"WHERE EXISTS (SELECT cust_id FROM customers c
  WHERE cust_credit_limit > 10000 AND ku$.cust_id = c.cust_id)"'
```

If, as in the following query, KU\$ is not used for a table alias, the result will be that all rows are unloaded:

```
QUERY='sales:"WHERE EXISTS (SELECT cust_id FROM customers c
   WHERE cust_credit_limit > 10000 AND cust_id = c.cust_id) "'
```

The maximum length allowed for a QUERY string is 4000 bytes including quotation marks, which means that the actual maximum length allowed is 3998 bytes.

## Example

The following is an example of using the QUERY parameter:

```
> expdp hr parfile=emp_query.par
```

The contents of the emp\_query.par file are as follows:

```
QUERY=employees: "WHERE department_id > 10 AND salary > 10000"
NOLOGFILE=y
DIRECTORY=dpump_dir1
DUMPFILE=exp1.dmp
```

This example unloads all tables in the hr schema, but only the rows that fit the query expression. In this case, all rows in all tables (except employees) in the hr schema will be unloaded. For the employees table, only rows that meet the query criteria are unloaded.

# REMAP DATA

Default: There is no default

## Purpose

The REMAP\_DATA parameter allows you to specify a remap function that takes as a source the original value of the designated column and returns a remapped value that will replace the original value in the dump file. A common use for this option is to mask data when moving from a production system to a test system. For example, a column of sensitive customer data such as credit card numbers could be replaced with numbers generated by a REMAP\_DATA function. This would allow the data to retain its essential formatting and processing characteristics without exposing private data to unauthorized personnel.

The same function can be applied to multiple columns being dumped. This is useful when you want to guarantee consistency in remapping both the child and parent column in a referential constraint.

# Syntax and Description

```
REMAP_DATA=[schema.]tablename.column_name:[schema.]pkg.function
```

The description of each syntax element, in the order in which they appear in the syntax, is as follows:

schema -- the schema containing the table to be remapped. By default, this is the schema of the user doing the export.

*tablename* -- the table whose column will be remapped.

*column\_name --* the column whose data is to be remapped.

schema -- the schema containing the PL/SQL package you have created that contains the remapping function. As a default, this is the schema of the user doing the export.

pkg -- the name of the PL/SQL package you have created that contains the remapping function.

function -- the name of the function within the PL/SQL that will be called to remap the column table in each row of the specified table.

### Restrictions

- The datatypes of the source argument and the returned value should both match the datatype of the designated column in the table.
- Remapping functions should not perform commits or rollbacks.

# **Example**

The following example assumes a package named remap has been created that contains functions named minus10 and plusx which change the values for employee id and first name in the employees table.

```
> expdp hr DIRECTORY=dpump_dir1 DUMPFILE=remap1.dmp TABLES=employees
REMAP_DATA=hr.employees.employee_id:hr.remap.minus10
REMAP_DATA=hr.employees.first_name:hr.remap.plusx
```

# REUSE DUMPFILES

Default: N

# **Purpose**

Specifies whether to overwrite a preexisting dump file.

# **Syntax and Description**

```
REUSE_DUMPFILES={Y | N}
```

Normally, Data Pump Export will return an error if you specify a dump file name that already exists. The REUSE DUMPFILES parameter allows you to override that behavior and reuse a dump file name. For example, if you performed an export and specified DUMPFILE=hr.dmp and REUSE\_DUMPFILES=Y, then hr.dmp would be overwritten if it already existed. Its previous contents would be lost and it would contain data for the current export instead.

### **Example**

The following export operation creates a dump file named enc1.dmp, even if a dump file with that name already exists.

```
> expdp hr DIRECTORY=dpump_dir1 DUMPFILE=enc1.dmp
TABLES=employees REUSE_DUMPFILES=y
```

# SAMPLE

Default: There is no default

# **Purpose**

Allows you to specify a percentage of the data rows to be sampled and unloaded from the source database.

# Syntax and Description

```
SAMPLE=[[schema_name.]table_name:]sample_percent
```

This parameter allows you to export subsets of data by specifying the percentage of data to be sampled and exported. The sample percent indicates the probability that a row will be selected as part of the sample. It does not mean that the database will retrieve exactly that amount of rows from the table. The value you supply for sample\_percent can be anywhere from .000001 up to, but not including, 100.

The sample\_percent can be applied to specific tables. In the following example, 50% of the HR. EMPLOYEES table will be exported:

```
SAMPLE="HR"."EMPLOYEES":50
```

If you specify a schema, you must also specify a table. However, you can specify a table without specifying a schema; the current user will be assumed. If no table is specified, then the sample\_percent value applies to the entire export job.

Note that you can use this parameter with the Data Pump Import PCTSPACE transform, so that the size of storage allocations matches the sampled data subset. (See TRANSFORM on page 3-42.)

### Restrictions

The SAMPLE parameter is not valid for network exports.

# Example

In the following example, the value 70 for SAMPLE is applied to the entire export job because no table name is specified.

```
> expdp hr DIRECTORY=dpump_dir1 DUMPFILE=sample.dmp SAMPLE=70
```

## **SCHEMAS**

Default: current user's schema

## **Purpose**

Specifies that you want to perform a schema-mode export. This is the default mode for Export.

## Syntax and Description

```
SCHEMAS=schema_name [, ...]
```

If you have the DATAPUMP\_EXP\_FULL\_DATABASE role, then you can specify a single schema other than your own or a list of schema names. The DATAPUMP\_EXP\_FULL\_ DATABASE role also allows you to export additional nonschema object information for each specified schema so that the schemas can be re-created at import time. This additional information includes the user definitions themselves and all associated system and role grants, user password history, and so on. Filtering can further restrict what is exported using schema mode (see Filtering During Export Operations on page 2-5).

### Restrictions

- If you do not have the DATAPUMP\_EXP\_FULL\_DATABASE role, then you can specify only your own schema.
- The SYS schema cannot be used as a source schema for export jobs.

## Example

The following is an example of using the SCHEMAS parameter. Note that user hr is allowed to specify more than one schema because the DATAPUMP\_EXP\_FULL\_ DATABASE role was previously assigned to it for the purpose of these examples.

```
> expdp hr DIRECTORY=dpump_dir1 DUMPFILE=expdat.dmp SCHEMAS=hr,sh,oe
```

This results in a schema-mode export in which the schemas, hr, sh, and oe will be written to the expdat.dmp dump file located in the dpump\_dir1 directory.

# SERVICE NAME

Default: There is no default

## **Purpose**

Used to specify a service name to be used in conjunction with the CLUSTER parameter.

# Syntax and Description

SERVICE\_NAME=name

The SERVICE\_NAME parameter can be used with the CLUSTER=Y parameter to specify an existing service associated with a resource group that defines a set of Oracle Real Application Clusters (RAC) instances belonging to that resource group, typically a subset of all the Oracle RAC instances.

The service name is only used to determine the resource group and instances defined for that resource group. The instance where the job is started is always used, regardless of whether it is part of the resource group.

The SERVICE\_NAME parameter is ignored if CLUSTER=N is also specified.

Suppose you have an Oracle RAC configuration containing instances A, B, C, and D. Also suppose that a service named my\_service exists with a resource group consisting of instances A, B, and C only. In such a scenario, the following would be

- If you start a Data Pump job on instance A and specify CLUSTER=Y (or accept the default, which is Y) and you do not specify the SERVICE\_NAME parameter, Data Pump creates workers on all instances: A, B, C, and D, depending on the degree of parallelism specified.
- If you start a Data Pump job on instance A and specify CLUSTER=Y and SERVICE\_NAME=my\_service, then workers can be started on instances A, B, and C only.
- If you start a Data Pump job on instance A and specify CLUSTER=N, then any SERVICE\_NAME parameter you specify is ignored and all processes will start on instance A.

**See Also:** CLUSTER on page 2-9

## Example

The following is an example of using the SERVICE\_NAME parameter:

```
expdp hr DIRECTORY=dpump_dir1 DUMPFILE=hr_svname2.dmp SERVICE_NAME=SALES
```

This example starts a schema-mode export (the default mode) of the hr schema. Even though CLUSTER=Y is not specified on the command line, it is the default behavior, so

the job will use all instances in the resource group associated with the service name SALES. A dump file named hr\_svname2.dmp will be written to the location specified by the dpump\_dir1 directory object.

# SOURCE EDITION

Default: the default database edition on the system

# Purpose

Specifies the database edition from which objects will be exported.

# Syntax and Description

SOURCE\_EDITION=edition\_name

If SOURCE\_EDITION=*name* is specified, the objects from that edition are exported. Data Pump selects all inherited objects that have not changed and all actual objects that have changed.

If this parameter is not specified, then the default edition is used. If the specified edition does not exist or is not usable, an error message is returned.

#### See Also:

- Oracle Database SQL Language Reference for information about how editions are created
- Oracle Database Advanced Application Developer's Guide for more information about the editions feature, including inherited and actual objects

## Restrictions

- This parameter is only useful if there are two or more versions of the same versionable objects in the database.
- The job version must be 11.2 or higher. See VERSION on page 2-43.

## Example

The following is an example of using the SOURCE\_EDITION parameter:

> expdp hr DIRECTORY=dpump\_dir1 DUMPFILE=exp\_dat.dmp SOURCE\_EDITION=exp\_edition EXCLUDE=user

This example assumes the existence of an edition named exp\_edition on the system from which objects are being exported. Because no export mode is specified, the default of schema mode will be used. The EXCLUDE=user parameter excludes only the definitions of users, not the objects contained within users' schemas.

# **STATUS**

Default: 0

### **Purpose**

Specifies the frequency at which the job status display is updated.

## Syntax and Description

STATUS=[integer]

If you supply a value for *integer*, it specifies how frequently, in seconds, job status should be displayed in logging mode. If no value is entered or if the default value of 0 is used, no additional information is displayed beyond information about the completion of each object type, table, or partition.

This status information is written only to your standard output device, not to the log file (if one is in effect).

# Example

The following is an example of using the STATUS parameter.

```
> expdp hr DIRECTORY=dpump_dir1 SCHEMAS=hr,sh STATUS=300
```

This example will export the hr and sh schemas and display the status of the export every 5 minutes (60 seconds  $\times$  5 = 300 seconds).

# **TABLES**

Default: There is no default

# **Purpose**

Specifies that you want to perform a table-mode export.

# Syntax and Description

```
TABLES=[schema_name.]table_name[:partition_name] [, ...]
```

Filtering can restrict what is exported using this mode (see Filtering During Export Operations on page 2-5). You can filter the data and metadata that is exported, by specifying a comma-delimited list of tables and partitions or subpartitions. If a partition name is specified, it must be the name of a partition or subpartition in the associated table. Only the specified set of tables, partitions, and their dependent objects are unloaded.

If an entire partitioned table is exported, it will be imported in its entirety, as a partitioned table. The only case in which this is not true is if PARTITION\_ OPTIONS=DEPARTITION is specified during import.

The table name that you specify can be preceded by a qualifying schema name. The schema defaults to that of the current user. To specify a schema other than your own, you must have the DATAPUMP\_EXP\_FULL\_DATABASE role.

The use of wildcards to specify table names and partition names is supported.

The following restrictions apply to table names:

By default, table names in a database are stored as uppercase. If you have a table name in mixed-case or lowercase, and you want to preserve case-sensitivity for the table name, you must enclose the name in quotation marks. The name must exactly match the table name stored in the database.

Some operating systems require that quotation marks on the command line be preceded by an escape character. The following are examples of how case-sensitivity can be preserved in the different Export modes.

In command-line mode:

```
TABLES='\"Emp\"'
```

In interactive mode:

```
Table(T) to be exported: "Exp"
```

In parameter file mode:

```
TABLES= ' "Emp" '
```

Table names specified on the command line cannot include a pound sign (#), unless the table name is enclosed in quotation marks. Similarly, in the parameter file, if a table name includes a pound sign (#), the Export utility interprets the rest of the line as a comment, unless the table name is enclosed in quotation marks.

For example, if the parameter file contains the following line, Export interprets everything on the line after emp# as a comment and does not export the tables dept and mydata:

```
TABLES=(emp#, dept, mydata)
```

However, if the parameter file contains the following line, the Export utility exports all three tables because emp# is enclosed in quotation marks:

```
TABLES=('"emp#"', dept, mydata)
```

**Note:** Some operating systems require single quotation marks rather than double quotation marks, or the reverse. See your Oracle operating system-specific documentation. Different operating systems also have other restrictions on table naming.

For example, the UNIX C shell attaches a special meaning to a dollar sign (\$) or pound sign (#) (or certain other special characters). You must use escape characters to get such characters in the name past the shell and into Export.

# **Using the Transportable Option During Table-Mode Export**

To use the transportable option during a table-mode export, specify the TRANSPORTABLE=ALWAYS parameter with the TABLES parameter. Metadata for the specified tables, partitions, or subpartitions is exported to the dump file. To move the actual data, you copy the data files to the target database.

If only a subset of a table's partitions are exported and the TRANSPORTABLE=ALWAYS parameter is used, then on import each partition becomes a non-partitioned table.

### See Also:

- TRANSPORTABLE on page 2-42
- The Import REMAP\_TABLE command on page 3-30
- Using Data File Copying to Move Data on page 1-2

### Restrictions

- Cross-schema references are not exported. For example, a trigger defined on a table within one of the specified schemas, but that resides in a schema not explicitly specified, is not exported.
- Types used by the table are *not* exported in table mode. This means that if you subsequently import the dump file and the type does not already exist in the destination database, the table creation will fail.

- The use of synonyms as values for the TABLES parameter is not supported. For example, if the regions table in the hr schema had a synonym of regn, it would not be valid to use TABLES=regn. An error would be returned.
- The export of individual table partitions is not supported when the NETWORK\_ LINK parameter is used.
- The export of tables that include wildcards in the table name is not supported if the table has partitions.
- The length of the table name list specified for the TABLES parameter is limited to a maximum of 4 MB, unless you are using the NETWORK\_LINK parameter to an Oracle Database release 10.2.0.3 or earlier or to a read-only database. In such cases, the limit is 4 KB.
- You can only specify partitions from one table if TRANSPORTABLE=ALWAYS is also set on the export.

## **Examples**

The following example shows a simple use of the TABLES parameter to export three tables found in the hr schema: employees, jobs, and departments. Because user hr is exporting tables found in the hr schema, the schema name is not needed before the table names.

```
> expdp hr DIRECTORY=dpump_dir1 DUMPFILE=tables.dmp
TABLES=employees, jobs, departments
```

The following example assumes that user hr has the DATAPUMP\_EXP\_FULL\_ DATABASE role. It shows the use of the TABLES parameter to export partitions.

```
> expdp hr DIRECTORY=dpump_dir1 DUMPFILE=tables_part.dmp
TABLES=sh.sales:sales_Q1_2008,sh.sales:sales_Q2_2008
```

This example exports the partitions, sales\_Q1\_2008 and sales\_Q2\_2008, from the table sales in the schema sh.

## **TABLESPACES**

Default: There is no default

### **Purpose**

Specifies a list of tablespace names to be exported in tablespace mode.

# Syntax and Description

```
TABLESPACES=tablespace_name [, ...]
```

In tablespace mode, only the tables contained in a specified set of tablespaces are unloaded. If a table is unloaded, its dependent objects are also unloaded. Both object metadata and data are unloaded. If any part of a table resides in the specified set, then that table and all of its dependent objects are exported. Privileged users get all tables. Nonprivileged users get only the tables in their own schemas

Filtering can restrict what is exported using this mode (see Filtering During Export Operations on page 2-5).

#### Restrictions

The length of the tablespace name list specified for the TABLESPACES parameter is limited to a maximum of 4 MB, unless you are using the NETWORK\_LINK to an

Oracle Database release 10.2.0.3 or earlier or to a read-only database. In such cases, the limit is 4 KB.

# Example

The following is an example of using the TABLESPACES parameter. The example assumes that tablespaces tbs\_4, tbs\_5, and tbs\_6 already exist.

```
> expdp hr DIRECTORY=dpump_dir1 DUMPFILE=tbs.dmp
TABLESPACES=tbs_4, tbs_5, tbs_6
```

This results in a tablespace export in which tables (and their dependent objects) from the specified tablespaces (tbs\_4, tbs\_5, and tbs\_6) will be unloaded.

# TRANSPORT FULL CHECK

Default: n

# **Purpose**

Specifies whether to check for dependencies between those objects inside the transportable set and those outside the transportable set. This parameter is applicable only to a transportable-tablespace mode export.

# **Syntax and Description**

```
TRANSPORT_FULL_CHECK={y | n}
```

If TRANSPORT\_FULL\_CHECK=y, then Export verifies that there are no dependencies between those objects inside the transportable set and those outside the transportable set. The check addresses two-way dependencies. For example, if a table is inside the transportable set but its index is not, a failure is returned and the export operation is terminated. Similarly, a failure is also returned if an index is in the transportable set but the table is not.

If TRANSPORT\_FULL\_CHECK=n, then Export verifies only that there are no objects within the transportable set that are dependent on objects outside the transportable set. This check addresses a one-way dependency. For example, a table is not dependent on an index, but an index is dependent on a table, because an index without a table has no meaning. Therefore, if the transportable set contains a table, but not its index, then this check succeeds. However, if the transportable set contains an index, but not the table, the export operation is terminated.

There are other checks performed as well. For instance, export always verifies that all storage segments of all tables (and their indexes) defined within the tablespace set specified by TRANSPORT\_TABLESPACES are actually contained within the tablespace set.

### Example

The following is an example of using the TRANSPORT FULL CHECK parameter. It assumes that tablespace tbs\_1 exists.

```
> expdp hr DIRECTORY=dpump_dir1 DUMPFILE=tts.dmp
TRANSPORT_TABLESPACES=tbs_1 TRANSPORT_FULL_CHECK=y LOGFILE=tts.log
```

# TRANSPORT TABLESPACES

Default: There is no default

## **Purpose**

Specifies that you want to perform a transportable-tablespace-mode export.

# Syntax and Description

```
TRANSPORT_TABLESPACES=tablespace_name [, ...]
```

Use the TRANSPORT\_TABLESPACES parameter to specify a list of tablespace names for which object metadata will be exported from the source database into the target database.

The log file for the export lists the datafiles that are used in the transportable set, the dump files, and any containment violations.

The TRANSPORT\_TABLESPACES parameter exports metadata for all objects within the specified tablespace. If you want to perform a transportable export of only certain tables, partitions, or subpartitions, you must use the TABLES parameter with the TRANSPORTABLE=ALWAYS parameter.

**Note:** You cannot export transportable tablespaces and then import them into a database at a lower release level. The target database must be at the same or higher release level as the source database.

#### Restrictions

- Transportable jobs are not restartable.
- Transportable jobs are restricted to a degree of parallelism of 1.
- Transportable tablespace mode requires that you have the DATAPUMP\_EXP\_FULL\_ DATABASE role.
- Transportable mode does not support encrypted columns.
- The default tablespace of the user performing the export must not be set to one of the tablespaces being transported.
- The SYS and SYSAUX tablespaces are not transportable.
- All tablespaces in the transportable set must be set to read-only.
- If the Data Pump Export VERSION parameter is specified along with the TRANSPORT\_TABLESPACES parameter, the version must be equal to or greater than the Oracle Database COMPATIBLE initialization parameter.

### Example 1

The following is an example of using the TRANSPORT\_TABLESPACES parameter in a file-based job (rather than network-based). The tablespace tbs\_1 is the tablespace being moved. This example assumes that tablespace tbs\_1 exists and that it has been set to read-only. This example also assumes that the default tablespace was changed before this export command was issued.

```
> expdp hr DIRECTORY=dpump_dir1 DUMPFILE=tts.dmp
TRANSPORT_TABLESPACES=tbs_1 TRANSPORT_FULL_CHECK=y LOGFILE=tts.log
```

#### See Also:

- Transportable Tablespace Mode on page 2-4
- Using Data File Copying to Move Data on page 1-2
- Oracle Database Administrator's Guide for detailed information about transporting tablespaces between databases

## **TRANSPORTABLE**

Default: NEVER

## **Purpose**

Specifies whether the transportable option should be used during a table mode export (specified with the TABLES parameter) to export metadata for specific tables, partitions, and subpartitions.

# Syntax and Description

TRANSPORTABLE = {ALWAYS | NEVER}

The definitions of the allowed values are as follows:

ALWAYS - Instructs the export job to use the transportable option. If transportable is not possible, the job will fail. The transportable option exports only metadata for the specified tables, partitions, or subpartitions specified by the TABLES parameter. You must copy the actual data files to the target database. See Using Data File Copying to Move Data on page 1-2.

NEVER - Instructs the export job to use either the direct path or external table method to unload data rather than the transportable option. This is the default.

**Note:** If you want to export an entire tablespace in transportable mode, use the TRANSPORT\_TABLESPACES parameter.

- If only a subset of a table's partitions are exported and the TRANSPORTABLE=ALWAYS parameter is used, then on import each partition becomes a non-partitioned table.
- If only a subset of a table's partitions are exported and the TRANSPORTABLE parameter is *not* used at all or is set to NEVER (the default), then on import:
  - If PARTITION\_OPTIONS=DEPARTITION is used, each partition included in the dump file set is created as a non-partitioned table.
  - If PARTITION\_OPTIONS is *not* used, the complete table is created. That is, all the metadata for the complete table is present so that the table definition looks the same on the target system as it did on the source. But only the data that was exported for the specified partitions is inserted into the table.

## Restrictions

- The TRANSPORTABLE parameter is only valid in table mode exports.
- The schema performing a transportable export requires the DATAPUMP\_EXP\_ FULL\_DATABASE privilege.
- Tablespaces associated with tables, partitions, and subpartitions must be read-only.

- Transportable mode does not export any data. Data is copied when the tablespace data files are copied from the source system to the target system. The tablespaces that must be copied are listed at the end of the log file for the export operation.
- To make use of the TRANSPORTABLE parameter, the COMPATIBLE initialization parameter must be set to at least 11.0.0.
- The default tablespace of the user performing the export must not be set to one of the tablespaces being transported.

# **Example**

The following example assumes that the sh schema has the DATAPUMP\_EXP\_FULL\_ DATABASE privilege and that table sales2 is partitioned and contained within tablespace tbs2. (The tbs2 tablespace must be set to read-only in the source database.)

```
> expdp sh DIRECTORY=dpump_dir1 DUMPFILE=tto1.dmp
TABLES=sh.sales2 TRANSPORTABLE=always
```

After the export completes successfully, you must copy the data files to the target database area. You could then perform an import operation using the PARTITION\_ OPTIONS and REMAP\_SCHEMA parameters to make each of the partitions in sales2 its own table.

```
> impdp system PARTITION_OPTIONS=departition
TRANSPORT_DATAFILES=oracle/dbs/tbs2 DIRECTORY=dpump_dir1
DUMPFILE=tto1.dmp REMAP_SCHEMA=sh:dp
```

## VERSION

Default: COMPATIBLE

### **Purpose**

Specifies the version of database objects to be exported. This can be used to create a dump file set that is compatible with a previous release of Oracle Database. Note that this does *not* mean that Data Pump Export can be used with versions of Oracle Database prior to Oracle Database 10g release 1 (10.1). Data Pump Export only works with Oracle Database 10g release 1 (10.1) or later. The VERSION parameter simply allows you to identify the version of the objects being exported.

## Syntax and Description

```
VERSION={COMPATIBLE | LATEST | version_string}
```

The legal values for the VERSION parameter are as follows:

- COMPATIBLE This is the default value. The version of the metadata corresponds to the database compatibility level. Database compatibility must be set to 9.2 or higher.
- LATEST The version of the metadata corresponds to the database version.
- version\_string A specific database version (for example, 11.2.0). In Oracle Database 11*g*, this value cannot be lower than 9.2.

Database objects or attributes that are incompatible with the specified version will not be exported. For example, tables containing new datatypes that are not supported in the specified version will not be exported.

**See Also:** Moving Data Between Different Database Versions on page 1-13

### Restrictions

- Exporting a table with archived LOBs to a database version earlier than 11.2 is not allowed.
- If the Data Pump Export VERSION parameter is specified along with the TRANSPORT\_TABLESPACES parameter, the version must be equal to or greater than the Oracle Database COMPATIBLE initialization parameter.

# Example

The following example shows an export for which the version of the metadata will correspond to the database version:

> expdp hr TABLES=hr.employees VERSION=LATEST DIRECTORY=dpump\_dir1 DUMPFILE=emp.dmp NOLOGFILE=y

# Commands Available in Export's Interactive-Command Mode

In interactive-command mode, the current job continues running, but logging to the terminal is suspended and the Export prompt (Export>) is displayed.

To start interactive-command mode, do one of the following:

- From an attached client, press Ctrl+C.
- From a terminal other than the one on which the job is running, specify the ATTACH parameter in an expdp command to attach to the job. This is a useful feature in situations in which you start a job at one location and need to check on it at a later time from a different location.

Table 2–1 lists the activities you can perform for the current job from the Data Pump Export prompt in interactive-command mode.

Table 2–1 Supported Activities in Data Pump Export's Interactive-Command Mode

| Activity                                                                                                    | Command Used                 |
|----------------------------------------------------------------------------------------------------|------------------------------|
| Add additional dump files.                                                                                                    | ADD_FILE on page 2-45        |
| Exit interactive mode and enter logging mode.                                                                                                    | CONTINUE_CLIENT on page 2-45 |
| Stop the export client session, but leave the job running.                                                                                                    | EXIT_CLIENT on page 2-45     |
| Redefine the default size to be used for any subsequent dump files.                                                                                                   | FILESIZE on page 2-46        |
| Display a summary of available commands.                                                                                                    | HELP on page 2-46            |
| Detach all currently attached client sessions and kill the current job.                                                                                               | KILL_JOB on page 2-46        |
| Increase or decrease the number of active worker processes for the current job. This command is valid only in the Enterprise Edition of Oracle Database 11 <i>g</i> . | PARALLEL on page 2-47        |
| Restart a stopped job to which you are attached.                                                                                                    | START_JOB on page 2-47       |
| Display detailed status for the current job and/or set status interval.                                                                                               | STATUS on page 2-48          |
| Stop the current job for later restart.                                                                                                    | STOP_JOB on page 2-48        |

The following are descriptions of the commands available in the interactive-command mode of Data Pump Export.

# ADD\_FILE

## **Purpose**

Adds additional files or substitution variables to the export dump file set.

# Syntax and Description

```
ADD_FILE=[directory_object:]file_name [,...]
```

The file\_name must not contain any directory path information. However, it can include a substitution variable, %U, which indicates that multiple files may be generated using the specified file name as a template. It can also specify another directory object.

The size of the file being added is determined by the setting of the FILESIZE parameter.

**See Also:** File Allocation on page 1-10 for information about the effects of using substitution variables

## **Example**

The following example adds two dump files to the dump file set. A directory object is not specified for the dump file named hr2.dmp, so the default directory object for the job is assumed. A different directory object, dpump\_dir2, is specified for the dump file named hr3.dmp.

Export> ADD\_FILE=hr2.dmp, dpump\_dir2:hr3.dmp

# CONTINUE CLIENT

### **Purpose**

Changes the Export mode from interactive-command mode to logging mode.

## Syntax and Description

CONTINUE\_CLIENT

In logging mode, status is continually output to the terminal. If the job is currently stopped, then CONTINUE\_CLIENT will also cause the client to attempt to start the job.

## Example

Export> CONTINUE\_CLIENT

# EXIT\_CLIENT

### **Purpose**

Stops the export client session, exits Export, and discontinues logging to the terminal, but leaves the current job running.

# **Syntax and Description**

EXIT\_CLIENT

Because EXIT\_CLIENT leaves the job running, you can attach to the job at a later time. To see the status of the job, you can monitor the log file for the job or you can query the USER\_DATAPUMP\_JOBS view or the V\$SESSION\_LONGOPS view.

# Example

Export> EXIT\_CLIENT

# **FILESIZE**

## **Purpose**

Redefines the default size to be used for any subsequent dump files.

# **Syntax and Description**

FILESIZE=number

The file size can be followed by B, K, M, or G to indicate that the size is expressed in bytes, kilobytes, megabytes, or gigabytes, respectively. The default is B.

A file size of 0 indicates that there will not be any size restrictions on new dump files. They will be extended as needed until the limits of the containing device are reached.

# Example

Export> FILESIZE=100M

# **HELP**

### **Purpose**

Provides information about Data Pump Export commands available in interactive-command mode.

## Syntax and Description

Displays information about the commands available in interactive-command mode.

## Example

Export> HELP

# KILL JOB

## **Purpose**

Detaches all currently attached client sessions and then kills the current job. It exits Export and returns to the terminal prompt.

## **Syntax and Description**

KILL\_JOB

A job that is killed using KILL\_JOB cannot be restarted. All attached clients, including the one issuing the KILL\_JOB command, receive a warning that the job is being killed by the current user and are then detached. After all clients are detached, the job's process structure is immediately run down and the master table and dump files are deleted. Log files are not deleted.

## Example

Export> KILL\_JOB

## **PARALLEL**

## **Purpose**

Enables you to increase or decrease the number of active processes (worker and parallel slaves) for the current job.

# Syntax and Description

PARALLEL=integer

PARALLEL is available as both a command-line parameter and as an interactive-command mode parameter. (It is only available in Enterprise Edition.) You set it to the desired number of parallel processes (worker and parallel slaves). An increase takes effect immediately if there are sufficient files and resources. A decrease does not take effect until an existing process finishes its current task. If the value is decreased, workers are idled but not deleted until the job exits.

**See Also:** PARALLEL on page 2-29 for more information about parallelism

### Example

Export> PARALLEL=10

# START\_JOB

#### Purpose

Starts the current job to which you are attached.

## Syntax and Description

START\_JOB

The START\_JOB command restarts the current job to which you are attached (the job cannot be currently executing). The job is restarted with no data loss or corruption after an unexpected failure or after you issued a STOP\_JOB command, provided the dump file set and master table have not been altered in any way.

Transportable-tablespace-mode exports are not restartable.

### Example

Export> START\_JOB

# **STATUS**

## **Purpose**

Displays cumulative status of the job, along with a description of the current operation. An estimated completion percentage for the job is also returned. Also allows resetting the display interval for logging mode status.

# **Syntax and Description**

STATUS[=integer]

You have the option of specifying how frequently, in seconds, this status should be displayed in logging mode. If no value is entered or if the default value of 0 is used, the periodic status display is turned off and status is displayed only once.

This status information is written only to your standard output device, not to the log file (even if one is in effect).

# Example

The following example will display the current job status and change the logging mode display interval to five minutes (300 seconds):

Export> STATUS=300

# STOP JOB

# **Purpose**

Stops the current job either immediately or after an orderly shutdown, and exits Export.

## **Syntax and Description**

STOP\_JOB[=IMMEDIATE]

If the master table and dump file set are not disturbed when or after the STOP\_JOB command is issued, the job can be attached to and restarted at a later time with the START\_JOB command.

To perform an orderly shutdown, use STOP\_JOB (without any associated value). A warning requiring confirmation will be issued. An orderly shutdown stops the job after worker processes have finished their current tasks.

To perform an immediate shutdown, specify STOP\_JOB=IMMEDIATE. A warning requiring confirmation will be issued. All attached clients, including the one issuing the STOP\_JOB command, receive a warning that the job is being stopped by the current user and they will be detached. After all clients are detached, the process structure of the job is immediately run down. That is, the master process will not wait for the worker processes to finish their current tasks. There is no risk of corruption or data loss when you specify STOP\_JOB=IMMEDIATE. However, some tasks that were incomplete at the time of shutdown may have to be redone at restart time.

#### Example

Export> STOP\_JOB=IMMEDIATE

# **Examples of Using Data Pump Export**

This section provides the following examples of using Data Pump Export:

- Performing a Table-Mode Export
- Data-Only Unload of Selected Tables and Rows
- Estimating Disk Space Needed in a Table-Mode Export
- Performing a Schema-Mode Export
- Performing a Parallel Full Database Export
- Using Interactive Mode to Stop and Reattach to a Job

For information that will help you to successfully use these examples, see Using the Export Parameter Examples on page 2-8.

# Performing a Table-Mode Export

Example 2–1 shows a table-mode export, specified using the TABLES parameter. Issue the following Data Pump export command to perform a table export of the tables employees and jobs from the human resources (hr) schema:

## Example 2-1 Performing a Table-Mode Export

```
expdp hr TABLES=employees, jobs DUMPFILE=dpump_dir1:table.dmp NOLOGFILE=y
```

Because user hr is exporting tables in his own schema, it is not necessary to specify the schema name for the tables. The NOLOGFILE=y parameter indicates that an Export log file of the operation will not be generated.

# Data-Only Unload of Selected Tables and Rows

Example 2–2 shows the contents of a parameter file (exp.par) that you could use to perform a data-only unload of all tables in the human resources (hr) schema except for the tables countries and regions. Rows in the employees table are unloaded that have a department\_id other than 50. The rows are ordered by employee\_id.

# Example 2–2 Data-Only Unload of Selected Tables and Rows

```
DIRECTORY=dpump dir1
DUMPFILE=dataonly.dmp
CONTENT=DATA_ONLY
EXCLUDE=TABLE: "IN ('COUNTRIES', 'REGIONS')"
QUERY=employees: "WHERE department_id !=50 ORDER BY employee_id"
```

You can issue the following command to execute the exp.par parameter file:

```
> expdp hr PARFILE=exp.par
```

A schema-mode export (the default mode) is performed, but the CONTENT parameter effectively limits the export to an unload of just the table's data. The DBA previously created the directory object dpump\_dir1 which points to the directory on the server where user hr is authorized to read and write export dump files. The dump file dataonly.dmp is created in dpump\_dir1.

# Estimating Disk Space Needed in a Table-Mode Export

Example 2–3 shows the use of the ESTIMATE\_ONLY parameter to estimate the space that would be consumed in a table-mode export, without actually performing the export operation. Issue the following command to use the BLOCKS method to estimate the number of bytes required to export the data in the following three tables located in the human resource (hr) schema: employees, departments, and locations.

## Example 2-3 Estimating Disk Space Needed in a Table-Mode Export

> expdp hr DIRECTORY=dpump dir1 ESTIMATE ONLY=y TABLES=employees, departments, locations LOGFILE=estimate.log

The estimate is printed in the log file and displayed on the client's standard output device. The estimate is for table row data only; it does not include metadata.

# Performing a Schema-Mode Export

Example 2–4 shows a schema-mode export of the hr schema. In a schema-mode export, only objects belonging to the corresponding schemas are unloaded. Because schema mode is the default mode, it is not necessary to specify the SCHEMAS parameter on the command line, unless you are specifying more than one schema or a schema other than your own.

## Example 2-4 Performing a Schema Mode Export

> expdp hr DUMPFILE=dpump\_dir1:expschema.dmp LOGFILE=dpump\_dir1:expschema.log

# Performing a Parallel Full Database Export

Example 2–5 shows a full database Export that will have up to 3 parallel processes (worker or PQ slaves).

#### Example 2-5 Parallel Full Export

> expdp hr FULL=y DUMPFILE=dpump\_dir1:full1%U.dmp, dpump\_dir2:full2%U.dmp FILESIZE=2G PARALLEL=3 LOGFILE=dpump\_dir1:expfull.log JOB\_NAME=expfull

Because this is a full database export, all data and metadata in the database will be exported. Dump files full101.dmp, full201.dmp, full102.dmp, and so on will be created in a round-robin fashion in the directories pointed to by the dpump\_dir1 and dpump\_dir2 directory objects. For best performance, these should be on separate I/O channels. Each file will be up to 2 gigabytes in size, as necessary. Initially, up to three files will be created. More files will be created, if needed. The job and master table will have a name of expfull. The log file will be written to expfull.log in the dpump\_ dir1 directory.

# Using Interactive Mode to Stop and Reattach to a Job

To start this example, reexecute the parallel full export in Example 2–5. While the export is running, press Ctrl+C. This will start the interactive-command interface of Data Pump Export. In the interactive interface, logging to the terminal stops and the Export prompt is displayed.

## Example 2-6 Stopping and Reattaching to a Job

At the Export prompt, issue the following command to stop the job:

Export> STOP\_JOB=IMMEDIATE

Are you sure you wish to stop this job ([y]/n): y

The job is placed in a stopped state and exits the client.

Enter the following command to reattach to the job you just stopped:

```
> expdp hr ATTACH=EXPFULL
```

After the job status is displayed, you can issue the CONTINUE\_CLIENT command to resume logging mode and restart the expfull job.

```
Export> CONTINUE_CLIENT
```

A message is displayed that the job has been reopened, and processing status is output to the client.

# **Syntax Diagrams for Data Pump Export**

This section provides syntax diagrams for Data Pump Export. These diagrams use standard SQL syntax notation. For more information about SQL syntax notation, see *Oracle Database SQL Language Reference.* 

#### **Explnit**

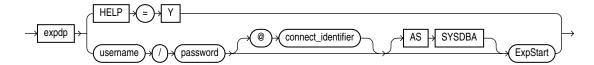

#### **ExpStart**

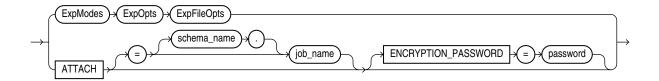

## **ExpModes**

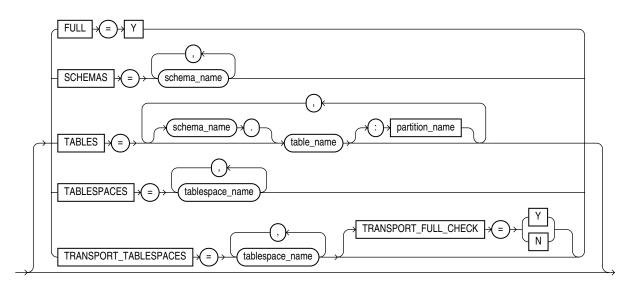

## **ExpOpts**

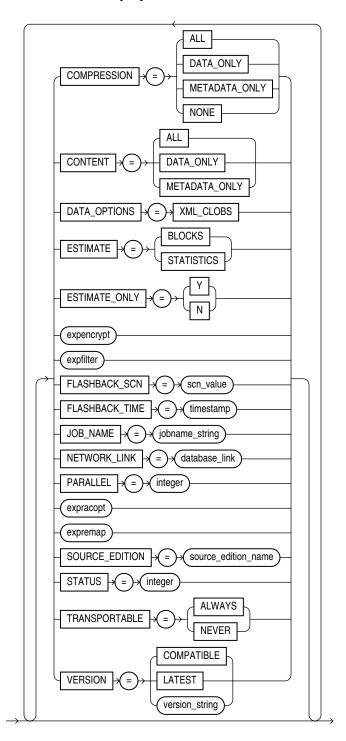

## **ExpEncrypt**

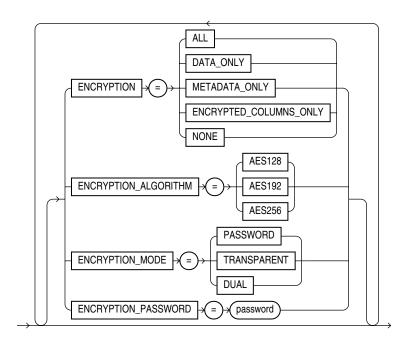

### **ExpFilter**

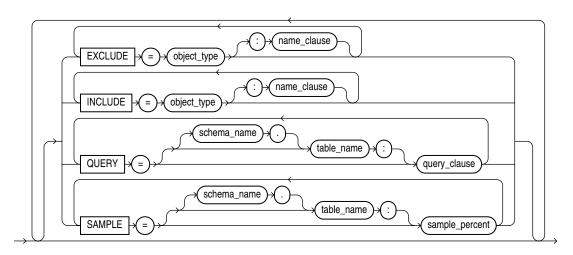

### **ExpRacOpt**

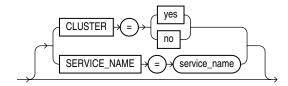

## **ExpRemap**

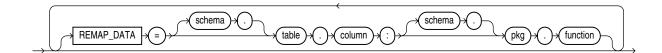

## **ExpFileOpts**

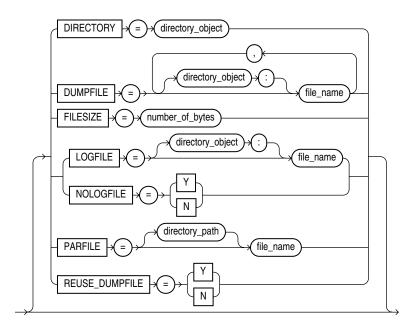

## **ExpDynOpts**

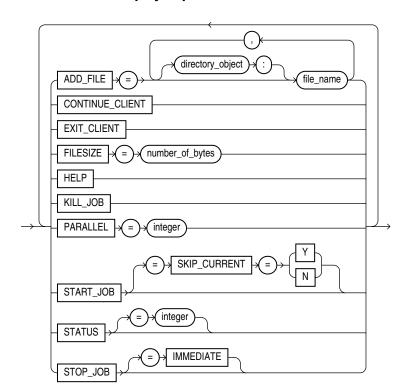

# **Data Pump Import**

This chapter describes the Oracle Data Pump Import utility (impdp). The following topics are discussed:

- What Is Data Pump Import?
- **Invoking Data Pump Import**
- Filtering During Import Operations
- Parameters Available in Import's Command-Line Mode
- Commands Available in Import's Interactive-Command Mode
- Examples of Using Data Pump Import
- Syntax Diagrams for Data Pump Import

## What Is Data Pump Import?

Data Pump Import (hereinafter referred to as Import for ease of reading) is a utility for loading an export dump file set into a target system. The dump file set is made up of one or more disk files that contain table data, database object metadata, and control information. The files are written in a proprietary, binary format. During an import operation, the Data Pump Import utility uses these files to locate each database object in the dump file set.

Import can also be used to load a target database directly from a source database with no intervening dump files. This is known as a network import.

Data Pump Import enables you to specify whether a job should move a subset of the data and metadata from the dump file set or the source database (in the case of a network import), as determined by the import mode. This is done using data filters and metadata filters, which are implemented through Import commands. See Filtering During Import Operations on page 3-5.

To see some examples of the various ways in which you can use Import, refer to Examples of Using Data Pump Import on page 3-53.

## **Invoking Data Pump Import**

The Data Pump Import utility is invoked using the impdp command. The characteristics of the import operation are determined by the import parameters you specify. These parameters can be specified either on the command line or in a parameter file.

**Note:** Do not invoke Import as SYSDBA, except at the request of Oracle technical support. SYSDBA is used internally and has specialized functions; its behavior is not the same as for general users.

Be aware that if you are performing a Data Pump Import into a table or tablespace created with the NOLOGGING clause enabled, a redo log file may still be generated. The redo that is generated in such a case is generally for maintenance of the master table or related to underlying recursive space transactions, data dictionary changes, and index maintenance for indices on the table that require logging.

The following sections contain more information about invoking Import:

- Data Pump Import Interfaces on page 3-2
- Data Pump Import Modes on page 3-2
- Network Considerations on page 3-4

## **Data Pump Import Interfaces**

You can interact with Data Pump Import by using a command line, a parameter file, or an interactive-command mode.

- Command-Line Interface: Enables you to specify the Import parameters directly on the command line. For a complete description of the parameters available in the command-line interface, see Parameters Available in Import's Command-Line Mode on page 3-6.
- Parameter File Interface: Enables you to specify command-line parameters in a parameter file. The only exception is the PARFILE parameter because parameter files cannot be nested. The use of parameter files is recommended if you are using parameters whose values require quotation marks. See Use of Quotation Marks On the Data Pump Command Line on page 3-7.
- Interactive-Command Interface: Stops logging to the terminal and displays the Import prompt, from which you can enter various commands, some of which are specific to interactive-command mode. This mode is enabled by pressing Ctrl+C during an import operation started with the command-line interface or the parameter file interface. Interactive-command mode is also enabled when you attach to an executing or stopped job.

For a complete description of the commands available in interactive-command mode, see Commands Available in Import's Interactive-Command Mode on page 3-49.

## **Data Pump Import Modes**

The import mode determines what is imported. The specified mode applies to the source of the operation, either a dump file set or another database if the NETWORK\_ LINK parameter is specified.

When the source of the import operation is a dump file set, specifying a mode is optional. If no mode is specified, then Import attempts to load the entire dump file set in the mode in which the export operation was run.

The mode is specified on the command line, using the appropriate parameter. The available modes are as follows:

- Full Import Mode on page 3-3
- Schema Mode on page 3-3
- Table Mode on page 3-3
- Tablespace Mode on page 3-4
- Transportable Tablespace Mode on page 3-4

**Note:** When you import a dump file that was created by a full-mode export, the import operation attempts to copy the password for the SYS account from the source database. This sometimes fails (for example, if the password is in a shared password file). If it does fail, then after the import completes, you must set the password for the SYS account at the target database to a password of your choice.

#### **Full Import Mode**

A full import is specified using the FULL parameter. In full import mode, the entire content of the source (dump file set or another database) is loaded into the target database. This is the default for file-based imports. You must have the DATAPUMP\_ IMP\_FULL\_DATABASE role if the source is another database.

Cross-schema references are not imported for non-privileged users. For example, a trigger defined on a table within the importing user's schema, but residing in another user's schema, is not imported.

The DATAPUMP\_IMP\_FULL\_DATABASE role is required on the target database and the DATAPUMP\_EXP\_FULL\_DATABASE role is required on the source database if the NETWORK\_LINK parameter is used for a full import.

**See Also:** FULL on page 3-18

#### Schema Mode

A schema import is specified using the SCHEMAS parameter. In a schema import, only objects owned by the specified schemas are loaded. The source can be a full, table, tablespace, or schema-mode export dump file set or another database. If you have the DATAPUMP\_IMP\_FULL\_DATABASE role, then a list of schemas can be specified and the schemas themselves (including system privilege grants) are created in the database in addition to the objects contained within those schemas.

Cross-schema references are not imported for non-privileged users unless the other schema is remapped to the current schema. For example, a trigger defined on a table within the importing user's schema, but residing in another user's schema, is not imported.

**See Also:** SCHEMAS on page 3-32

#### **Table Mode**

A table-mode import is specified using the TABLES parameter. In table mode, only the specified set of tables, partitions, and their dependent objects are loaded. The source can be a full, schema, tablespace, or table-mode export dump file set or another database. You must have the DATAPUMP\_IMP\_FULL\_DATABASE role to specify tables that are not in your own schema.

You can use the transportable option during a table-mode import by specifying the TRANPORTABLE=ALWAYS parameter with the TABLES parameter. Note that this requires use of the NETWORK\_LINK parameter, as well.

#### See Also:

- TABLES on page 3-39
- TRANSPORTABLE on page 3-47
- Using Data File Copying to Move Data on page 1-2

### Tablespace Mode

A tablespace-mode import is specified using the TABLESPACES parameter. In tablespace mode, all objects contained within the specified set of tablespaces are loaded, along with the dependent objects. The source can be a full, schema, tablespace, or table-mode export dump file set or another database. For unprivileged users, objects not remapped to the current schema will not be processed.

**See Also:** TABLESPACES on page 3-41

### Transportable Tablespace Mode

A transportable tablespace import is specified using the TRANSPORT\_TABLESPACES parameter. In transportable tablespace mode, the metadata from a transportable tablespace export dump file set or from another database is loaded. The datafiles, specified by the TRANSPORT\_DATAFILES parameter, must be made available from the source system for use in the target database, typically by copying them over to the target system.

Encrypted columns are not supported in transportable tablespace mode.

This mode requires the DATAPUMP\_IMP\_FULL\_DATABASE role.

**Note:** You cannot export transportable tablespaces and then import them into a database at a lower release level. The target database must be at the same or higher release level as the source database.

#### See Also:

- TRANSPORT\_TABLESPACES on page 3-46
- TRANSPORT\_FULL\_CHECK on page 3-45
- TRANSPORT\_DATAFILES on page 3-44

#### **Network Considerations**

You can specify a connect identifier in the connect string when you invoke the Data Pump Import utility. This identifier can specify a database instance that is different from the current instance identified by the current Oracle System ID (SID). The connect identifier can be an Oracle\*Net connect descriptor or a name that maps to a connect descriptor. This requires an active listener (to start the listener, enter lsnrctl start) that can be located using the connect descriptor.

The following example invokes Import for user hr, using the connect descriptor named inst1:

> impdp hr DIRECTORY=dpump\_dir1 DUMPFILE=hr.dmp TABLES=employees

```
Import: Release 11.2.0.1.0 - Production on Tue Jul 14 11:11:45 2009
Copyright (c) 1982, 2009, Oracle and/or its affiliates. All rights reserved.
Password: password@inst1
Connected to: Oracle Database 11g Enterprise Edition Release 11.2.0.1.0 -
Production
With the Partitioning, Data Mining and Real Application Testing options
```

The local Import client connects to the database instance identified by the connect descriptor inst1 (a simple net service name, usually defined in a tnsnames.ora file), to import the data from the dump file set to that database.

Specifying a connect identifier when you invoke the Import utility is different than performing an import operation using the NETWORK\_LINK parameter. Do not confuse the two. When you start an import operation and specify a connect identifier, the local Import client connects to the database instance identified by the connect identifier, retrieves data from that database instance, and writes it to that database instance. There is no dump file set involved.

When you perform an import using the NETWORK\_LINK parameter, the import is performed over a network link.

#### See Also:

- NETWORK\_LINK on page 3-22
- Oracle Database Net Services Administrator's Guide
- Oracle Database Heterogeneous Connectivity User's Guide

## **Filtering During Import Operations**

Data Pump Import provides data and metadata filtering capability to help you limit the type of information that is imported.

### **Data Filters**

Data specific filtering is implemented through the QUERY and SAMPLE parameters, which specify restrictions on the table rows that are to be imported. Data filtering can also occur indirectly because of metadata filtering, which can include or exclude table objects along with any associated row data.

Each data filter can only be specified once per table and once per job. If different filters using the same name are applied to both a particular table and to the whole job, the filter parameter supplied for the specific table will take precedence.

#### **Metadata Filters**

Data Pump Import provides much greater metadata filtering capability than was provided by the original Import utility. Metadata filtering is implemented through the EXCLUDE and INCLUDE parameters. The EXCLUDE and INCLUDE parameters are mutually exclusive.

Metadata filters identify a set of objects to be included or excluded from a Data Pump operation. For example, you could request a full import, but without Package Specifications or Package Bodies.

To use filters correctly and to get the results you expect, remember that dependent objects of an identified object are processed along with the identified object. For example, if a filter specifies that a package is to be included in an operation, then grants upon that package will also be included. Likewise, if a table is excluded by a filter, then indexes, constraints, grants, and triggers upon the table will also be excluded by the filter.

If multiple filters are specified for an object type, an implicit AND operation is applied to them. That is, objects participating in the job must pass all of the filters applied to their object types.

The same filter name can be specified multiple times within a job.

To see which objects can be filtered, you can query the following views: DATABASE\_ EXPORT\_OBJECTS for Full-mode imports, SCHEMA\_EXPORT\_OBJECTS for schema-mode imports, and TABLE\_EXPORT\_OBJECTS for table-mode and tablespace-mode imports. Note that full object path names are determined by the export mode, not by the import mode.

For an example of this, see Metadata Filters on page 2-5.

#### See Also:

- Metadata Filters on page 2-5 for an example of using filtering
- The Import EXCLUDE parameter on page 3-14
- The Import INCLUDE parameter on page 3-19

## Parameters Available in Import's Command-Line Mode

This section describes the parameters available in the command-line mode of Data Pump Import. Be sure to read the following sections before using the Import parameters:

- **Specifying Import Parameters**
- Use of Quotation Marks On the Data Pump Command Line

Many of the descriptions include an example of how to use the parameter. For background information on setting up the necessary environment to run the examples, see:

Using the Import Parameter Examples

### **Specifying Import Parameters**

For parameters that can have multiple values specified, the values can be separated by commas or by spaces. For example, you could specify TABLES=employees, jobs or TABLES=employees jobs.

For every parameter you enter, you must enter an equal sign (=) and a value. Data Pump has no other way of knowing that the previous parameter specification is complete and a new parameter specification is beginning. For example, in the following command line, even though NOLOGFILE is a valid parameter, it would be interpreted as another dump file name for the DUMPFILE parameter:

impdp DIRECTORY=dpumpdir DUMPFILE=test.dmp NOLOGFILE TABLES=employees

This would result in two dump files being created, test.dmp and nologfile.dmp.

To avoid this, specify either NOLOGFILE=y or NOLOGFILE=n.

### Use of Quotation Marks On the Data Pump Command Line

Some operating systems treat quotation marks as special characters and will therefore not pass them to an application unless they are preceded by an escape character, such as the backslash (\). This is true both on the command line and within parameter files. Some operating systems may require an additional set of single or double quotation marks on the command line around the entire parameter value containing the special characters.

The following examples are provided to illustrate these concepts. Be aware that they may not apply to your particular operating system and that this documentation cannot anticipate the operating environments unique to each user.

Suppose you specify the TABLES parameter in a parameter file, as follows:

```
TABLES = \"MixedCaseTableName\"
```

If you were to specify that on the command line, some operating systems would require that it be surrounded by single quotation marks, as follows:

```
TABLES - '\"MixedCaseTableName\"'
```

To avoid having to supply additional quotation marks on the command line, Oracle recommends the use of parameter files. Also, note that if you use a parameter file and the parameter value being specified does not have quotation marks as the first character in the string (for example, TABLES=scott. "Emp"), then the use of escape characters may not be necessary on some systems.

#### See Also:

- The Import PARFILE parameter on page 3-24
- Default Locations for Dump, Log, and SQL Files on page 1-10 for information about creating default directory objects
- Examples of Using Data Pump Export on page 2-49
- Oracle Database Sample Schemas
- Your Oracle operating system-specific documentation for information about how special and reserved characters are handled on your system

#### **Using the Import Parameter Examples**

If you try running the examples that are provided for each parameter, be aware of the following:

After you enter the username and parameters as shown in the example, Import is started and you are prompted for a password before a database connection is made:

```
Import: Release 11.2.0.1.0 - Production on Tue Jul 14 11:35:45 2009
Copyright (c) 1982, 2009, Oracle and/or its affiliates. All rights reserved.
Password: password
Connected to: Oracle Database 11g Enterprise Edition Release 11.2.0.1.0 -
Production
With the Partitioning, Data Mining and Real Application Testing options
```

- Most of the examples use the sample schemas of the seed database, which is installed by default when you install Oracle Database. In particular, the human resources (hr) schema is often used.
- Examples that specify a dump file to import assume that the dump file exists. Wherever possible, the examples use dump files that are generated when you run the Export examples in Chapter 2.
- The examples assume that the directory objects, dpump\_dir1 and dpump\_dir2, already exist and that READ and WRITE privileges have been granted to the hr schema for these directory objects. See Default Locations for Dump, Log, and SQL Files on page 1-10 for information about creating directory objects and assigning privileges to them.
- Some of the examples require the DATAPUMP\_EXP\_FULL\_DATABASE and DATAPUMP\_IMP\_FULL\_DATABASE roles. The examples assume that the hr schema has been granted these roles.

If necessary, ask your DBA for help in creating these directory objects and assigning the necessary privileges and roles.

Syntax diagrams of these parameters are provided in Syntax Diagrams for Data Pump Import on page 3-54.

Unless specifically noted, these parameters can also be specified in a parameter file.

#### ATTACH

Default: current job in user's schema, if there is only one running job.

### **Purpose**

Attaches the client session to an existing import job and automatically places you in interactive-command mode.

#### Syntax and Description

ATTACH [=[schema\_name.]job\_name]

Specify a schema name if the schema to which you are attaching is not your own. You must have the DATAPUMP\_IMP\_FULL\_DATABASE role to do this.

A job\_name does not have to be specified if only one running job is associated with your schema and the job is active. If the job you are attaching to is stopped, you must supply the job name. To see a list of Data Pump job names, you can query the DBA\_ DATAPUMP JOBS view or the USER DATAPUMP JOBS view.

When you are attached to the job, Import displays a description of the job and then displays the Import prompt.

#### Restrictions

- When you specify the ATTACH parameter, the only other Data Pump parameter you can specify on the command line is ENCRYPTION\_PASSWORD.
- If the job you are attaching to was initially started using an encryption password, then when you attach to the job you must again enter the ENCRYPTION\_ PASSWORD parameter on the command line to re-specify that password. The only exception to this is if the job was initially started with the ENCRYPTION=ENCRYPTED\_COLUMNS\_ONLY parameter. In that case, the encryption password is not needed when attaching to the job.

- You cannot attach to a job in another schema unless it is already running.
- If the dump file set or master table for the job have been deleted, the attach operation will fail.
- Altering the master table in any way will lead to unpredictable results.

The following is an example of using the ATTACH parameter.

```
> impdp hr ATTACH=import_job
```

This example assumes that a job named <code>import\_job</code> exists in the hr schema.

**See Also:** Commands Available in Import's Interactive-Command Mode on page 3-49

#### **CLUSTER**

Default: Y

#### **Purpose**

Determines whether Data Pump can use Oracle Real Application Clusters (RAC) resources and start workers on other Oracle RAC instances.

### Syntax and Description

```
CLUSTER=[Y | N]
```

To force Data Pump Import to use only the instance where the job is started and to replicate pre-Oracle Database 11g release 2 (11.2) behavior, specify CLUSTER=N.

To specify a specific, existing service and constrain worker processes to run only on instances defined for that service, use the SERVICE\_NAME parameter with the CLUSTER=Y parameter.

Use of the CLUSTER parameter may affect performance because there is some additional overhead in distributing the import job across Oracle RAC instances. For small jobs, it may be better to specify CLUSTER=N to constrain the job to run on the instance where it is started. Jobs whose performance benefits the most from using the CLUSTER parameter are those involving large amounts of data.

#### See Also:

- SERVICE\_NAME on page 3-33
- Oracle RAC Considerations on page 1-12

#### Example

> impdp hr DIRECTORY=dpump\_dir1 SCHEMAS=hr CLUSTER=N PARALLEL=3 NETWORK\_LINK=dbs1

This example performs a schema-mode import of the hr schema. Because CLUSTER=N is used, the job uses only the instance where it is started. Up to 3 parallel processes can be used. The NETWORK\_LINK value of dbs1 would be replaced with the name of the source database from which you were importing data. (Note that there is no dump file generated because this is a network import.)

The NETWORK\_LINK parameter is simply being used as part of the example. It is not required when using the CLUSTER parameter.

### CONTENT

Default: ALL

### **Purpose**

Enables you to filter what is loaded during the import operation.

### Syntax and Description

CONTENT={ALL | DATA\_ONLY | METADATA\_ONLY}

- ALL loads any data and metadata contained in the source. This is the default.
- DATA\_ONLY loads only table row data into existing tables; no database objects are created.
- METADATA\_ONLY loads only database object definitions; no table row data is loaded.

#### Restrictions

- The CONTENT=METADATA\_ONLY parameter and value cannot be used in conjunction with parameter TRANSPORT\_TABLESPACES (transportable-tablespace-mode).
- The CONTENT=ALL and CONTENT=DATA\_ONLY parameter and values cannot be used in conjunction with the SQLFILE parameter.

### **Example**

The following is an example of using the CONTENT parameter. You can create the expfull.dmp dump file used in this example by running the example provided for the Export FULL parameter. See FULL on page 2-23.

```
> impdp hr DIRECTORY=dpump_dir1 DUMPFILE=expfull.dmp CONTENT=METADATA_ONLY
```

This command will execute a full import that will load only the metadata in the expfull.dmp dump file. It executes a full import because that is the default for file-based imports in which no import mode is specified.

## DATA\_OPTIONS

Default: There is no default. If this parameter is not used, then the special data handling options it provides simply do not take effect.

#### **Purpose**

The DATA\_OPTIONS parameter provides options for how to handle certain types of data during exports and imports. For import operations, the only valid options for the DATA\_OPTIONS parameter are DISABLE\_APPEND\_HINT and SKIP\_CONSTRAINT\_ ERRORS.

### Syntax and Description

```
DATA_OPTIONS = {DISABLE_APPEND_HINT | SKIP_CONSTRAINT_ERRORS}
```

DISABLE\_APPEND\_HINT - Specifies that you do not want the import operation to use the APPEND hint while loading the data object. Disabling the APPEND hint can be useful if there is a small set of data objects to load that already exist in the database and some other application may be concurrently accessing one or more of the data objects.

If DISABLE\_APPEND\_HINT is not set, then the default behavior is to use the APPEND hint for loading data objects.

SKIP\_CONSTRAINT\_ERRORS - affects how non-deferred constraint violations are handled while a data object (table, partition, or subpartition) is being loaded. It has no effect on the load if deferred constraint violations are encountered. Deferred constraint violations always cause the entire load to be rolled back.

The SKIP\_CONSTRAINT\_ERRORS option specifies that you want the import operation to proceed even if non-deferred constraint violations are encountered. It logs any rows that cause non-deferred constraint violations, but does not stop the load for the data object experiencing the violation.

If SKIP\_CONSTRAINT\_ERRORS is not set, then the default behavior is to roll back the entire load of the data object on which non-deferred constraint violations are encountered.

#### Restrictions

- If DISABLE\_APPEND\_HINT is used, it can take longer for data objects to load.
- If SKIP\_CONSTRAINT\_ERRORS is used and if a data object has unique indexes or constraints defined on it at the time of the load, then the APPEND hint will not be used for loading that data object. Therefore, loading such data objects will take longer when the SKIP\_CONSTRAINT\_ERRORS option is used.
- Even if SKIP\_CONSTRAINT\_ERRORS is specified, it is not used unless a data object is being loaded using the external table access method.

### Example

This example shows a data-only table mode import with SKIP\_CONSTRAINT\_ERRORS enabled:

```
> impdp hr TABLES=employees CONTENT=DATA_ONLY
DUMPFILE=dpump_dir1:table.dmp_DATA_OPTIONS=skip_constraint_errors
```

If any non-deferred constraint violations are encountered during this import operation, they will be logged and the import will continue on to completion.

#### DIRECTORY

Default: DATA\_PUMP\_DIR

#### Purpose

Specifies the default location in which the import job can find the dump file set and where it should create log and SQL files.

#### Syntax and Description

DIRECTORY=directory\_object

The directory object is the name of a database directory object (not the file path of an actual directory). Upon installation, privileged users have access to a default directory object named DATA\_PUMP\_DIR. Users with access to DATA\_PUMP\_DIR need not use the DIRECTORY parameter at all.

A directory object specified on the DUMPFILE, LOGFILE, or SQLFILE parameter overrides any directory object that you specify for the DIRECTORY parameter. You must have Read access to the directory used for the dump file set and Write access to the directory used to create the log and SQL files.

### Example

The following is an example of using the DIRECTORY parameter. You can create the expfull.dmp dump file used in this example by running the example provided for the Export FULL parameter. See FULL on page 2-23.

```
> impdp hr DIRECTORY=dpump_dir1 DUMPFILE=expfull.dmp
LOGFILE=dpump_dir2:expfull.log
```

This command results in the import job looking for the expfull.dmp dump file in the directory pointed to by the dpump\_dir1 directory object. The dpump\_dir2 directory object specified on the LOGFILE parameter overrides the DIRECTORY parameter so that the log file is written to dpump\_dir2.

#### See Also:

- Default Locations for Dump, Log, and SQL Files on page 1-10 for more information about default directory objects
- Oracle RAC Considerations on page 1-12
- Oracle Database SQL Language Reference for more information about the CREATE DIRECTORY command

### **DUMPFILE**

Default: expdat.dmp

### **Purpose**

Specifies the names and optionally, the directory objects of the dump file set that was created by Export.

#### Syntax and Description

```
DUMPFILE=[directory_object:]file_name [, ...]
```

The directory\_object is optional if one has already been established by the DIRECTORY parameter. If you do supply a value here, it must be a directory object that already exists and that you have access to. A database directory object that is specified as part of the DUMPFILE parameter overrides a value specified by the DIRECTORY parameter.

The file\_name is the name of a file in the dump file set. The file names can also be templates that contain the substitution variable, %U. If %U is used, Import examines each file that matches the template (until no match is found) to locate all files that are part of the dump file set. The %U expands to a 2-digit incrementing integer starting with 01.

Sufficient information is contained within the files for Import to locate the entire set, provided the file specifications in the DUMPFILE parameter encompass the entire set. The files are not required to have the same names, locations, or order that they had at export time.

### Example

The following is an example of using the Import DUMPFILE parameter. You can create the dump files used in this example by running the example provided for the Export DUMPFILE parameter. See DUMPFILE on page 2-13.

```
> impdp hr DIRECTORY=dpump_dir1 DUMPFILE=dpump_dir2:exp1.dmp, exp2%U.dmp
```

Because a directory object (dpump\_dir2) is specified for the exp1.dmp dump file, the import job will look there for the file. It will also look in dpump\_dir1 for dump files of the form  $\exp 2nn$ . dmp. The log file will be written to dpump\_dir1.

#### See Also:

- File Allocation on page 1-10
- Performing a Data-Only Table-Mode Import on page 3-53

## **ENCRYPTION\_PASSWORD**

Default: There is no default; the value is user-supplied.

#### **Purpose**

Specifies a password for accessing encrypted column data in the dump file set. This prevents unauthorized access to an encrypted dump file set.

### Syntax and Description

ENCRYPTION\_PASSWORD = password

This parameter is required on an import operation if an encryption password was specified on the export operation. The password that is specified must be the same one that was specified on the export operation.

#### Restrictions

- This parameter is valid only in the Enterprise Edition of Oracle Database 11g.
- The ENCRYPTION\_PASSWORD parameter is not valid if the dump file set was created using the transparent mode of encryption.
- The ENCRYPTION\_PASSWORD parameter is not valid for network import jobs.
- Encryption attributes for all columns must match between the exported table definition and the target table. For example, suppose you have a table, EMP, and one of its columns is named EMPNO. Both of the following situations would result in an error because the encryption attribute for the EMP column in the source table would not match the encryption attribute for the EMP column in the target table:
  - The EMP table is exported with the EMPNO column being encrypted, but before importing the table you remove the encryption attribute from the EMPNO column.
  - The EMP table is exported without the EMPNO column being encrypted, but before importing the table you enable encryption on the EMPNO column.

#### Example

In the following example, the encryption password, 123456, must be specified because it was specified when the dpcd2be1.dmp dump file was created (see "ENCRYPTION\_PASSWORD" on page 2-17).

> impdp hr TABLES=employee\_s\_encrypt DIRECTORY=dpump\_dir

```
DUMPFILE=dpcd2be1.dmp ENCRYPTION_PASSWORD=123456
```

During the import operation, any columns in the employee\_s\_encrypt table that were encrypted during the export operation are decrypted before being imported.

#### **ESTIMATE**

Default: BLOCKS

#### **Purpose**

Instructs the source system in a network import operation to estimate how much data will be generated.

### **Syntax and Description**

ESTIMATE={BLOCKS | STATISTICS}

The valid choices for the ESTIMATE parameter are as follows:

- BLOCKS The estimate is calculated by multiplying the number of database blocks used by the source objects times the appropriate block sizes.
- STATISTICS The estimate is calculated using statistics for each table. For this method to be as accurate as possible, all tables should have been analyzed recently.

The estimate that is generated can be used to determine a percentage complete throughout the execution of the import job.

#### Restrictions

- The Import ESTIMATE parameter is valid only if the NETWORK\_LINK parameter is also specified.
- When the import source is a dump file set, the amount of data to be loaded is already known, so the percentage complete is automatically calculated.
- The estimate may be inaccurate if the QUERY, SAMPLE, or REMAP\_DATA parameter is used.

### Example

In the following example, <code>source\_database\_link</code> would be replaced with the name of a valid link to the source database.

> impdp hr TABLES=job\_history NETWORK\_LINK=source\_database\_link DIRECTORY=dpump\_dir1 ESTIMATE=statistics

The job\_history table in the hr schema is imported from the source database. A log file is created by default and written to the directory pointed to by the dpump\_dir1 directory object. When the job begins, an estimate for the job is calculated based on table statistics.

### **EXCLUDE**

Default: There is no default

#### **Purpose**

Enables you to filter the metadata that is imported by specifying objects and object types to exclude from the import job.

### Syntax and Description

```
EXCLUDE=object_type[:name_clause] [, ...]
```

For the given mode of import, all object types contained within the source (and their dependents) are included, except those specified in an EXCLUDE statement. If an object is excluded, all of its dependent objects are also excluded. For example, excluding a table will also exclude all indexes and triggers on the table.

The name\_clause is optional. It allows fine-grained selection of specific objects within an object type. It is a SQL expression used as a filter on the object names of the type. It consists of a SQL operator and the values against which the object names of the specified type are to be compared. The name clause applies only to object types whose instances have names (for example, it is applicable to TABLE and VIEW, but not to GRANT). The optional name clause must be separated from the object type with a colon and enclosed in double quotation marks, because single quotation marks are required to delimit the name strings. For example, you could set EXCLUDE=INDEX: "LIKE 'DEPT%' " to exclude all indexes whose names start with dept.

The name that you supply for the name\_clause must exactly match, including upper and lower casing, an existing object in the database. For example, if the name\_clause you supply is for a table named EMPLOYEES, there must be an existing table named EMPLOYEES using all upper case. If the name\_clause were supplied as Employees or employees or any other variation, the table would not be found.

More than one EXCLUDE statement can be specified.

Depending on your operating system, the use of quotation marks when you specify a value for this parameter may also require that you use escape characters. Oracle recommends that you place this parameter in a parameter file, which can reduce the number of escape characters that might otherwise be needed on the command line.

**See Also:** Use of Quotation Marks On the Data Pump Command Line on page 3-7

As explained in the following sections, you should be aware of the effects of specifying certain objects for exclusion, in particular, CONSTRAINT, GRANT, and USER.

#### **Excluding Constraints**

The following constraints cannot be excluded:

- NOT NULL constraints.
- Constraints needed for the table to be created and loaded successfully (for example, primary key constraints for index-organized tables or REF SCOPE and WITH ROWID constraints for tables with REF columns).

This means that the following EXCLUDE statements will be interpreted as follows:

- EXCLUDE=CONSTRAINT will exclude all nonreferential constraints, except for NOT NULL constraints and any constraints needed for successful table creation and loading.
- EXCLUDE=REF\_CONSTRAINT will exclude referential integrity (foreign key) constraints.

### **Excluding Grants and Users**

Specifying EXCLUDE=GRANT excludes object grants on all object types and system privilege grants.

Specifying EXCLUDE=USER excludes only the definitions of users, not the objects contained within users' schemas.

To exclude a specific user and all objects of that user, specify a command such as the following, where hr is the schema name of the user you want to exclude.

```
impdp FULL=Y DUMPFILE=expfull.dmp EXCLUDE=SCHEMA:"='HR'"
```

Note that in this situation, an import mode of FULL is specified. If no mode were specified, then the default mode, SCHEMAS, would be used. This would cause an error because the command would indicate that the schema should be both imported and excluded at the same time.

If you try to exclude a user by using a statement such as EXCLUDE=USER:"= 'HR"', only CREATE USER hr DDL statements will be excluded, and you may not get the results you expect.

#### Restrictions

The EXCLUDE and INCLUDE parameters are mutually exclusive.

### Example

Assume the following is in a parameter file, exclude.par, being used by a DBA or some other user with the DATAPUMP\_IMP\_FULL\_DATABASE role. (If you want to try the example, you will need to create this file.)

```
EXCLUDE=FUNCTION
EXCLUDE=PROCEDURE
EXCLUDE=PACKAGE
EXCLUDE=INDEX: "LIKE 'EMP%' "
```

You could then issue the following command. You can create the expfull.dmp dump file used in this command by running the example provided for the Export FULL parameter. See FULL on page 2-23.

```
> impdp system DIRECTORY=dpump_dir1 DUMPFILE=expfull.dmp PARFILE=exclude.par
```

All data from the expfull.dmp dump file will be loaded except for functions, procedures, packages, and indexes whose names start with emp.

> **See Also:** Filtering During Import Operations on page 3-5 for more information about the effects of using the EXCLUDE parameter

#### FLASHBACK SCN

Default: There is no default

Specifies the system change number (SCN) that Import will use to enable the Flashback utility.

#### Syntax and Description

FLASHBACK\_SCN=scn\_number

The import operation is performed with data that is consistent as of the specified scn\_ number.

**Note:** If you are on a logical standby system, the FLASHBACK\_SCN parameter is ignored because SCNs are selected by logical standby. See Oracle Data Guard Concepts and Administration for information about logical standby databases.

#### Restrictions

- The FLASHBACK\_SCN parameter is valid only when the NETWORK\_LINK parameter is also specified.
- The FLASHBACK\_SCN parameter pertains only to the Flashback Query capability of Oracle Database. It is not applicable to Flashback Database, Flashback Drop, or Flashback Data Archive.
- FLASHBACK\_SCN and FLASHBACK\_TIME are mutually exclusive.

### Example

The following is an example of using the FLASHBACK\_SCN parameter.

```
> impdp hr DIRECTORY=dpump_dir1 FLASHBACK_SCN=123456
NETWORK_LINK=source_database_link
```

The source\_database\_link in this example would be replaced with the name of a source database from which you were importing data.

## FLASHBACK TIME

Default: There is no default

### **Purpose**

Specifies the system change number (SCN) that Import will use to enable the Flashback utility.

### Syntax and Description

FLASHBACK TIME="TO TIMESTAMP()"

The SCN that most closely matches the specified time is found, and this SCN is used to enable the Flashback utility. The import operation is performed with data that is consistent as of this SCN. Because the TO\_TIMESTAMP value is enclosed in quotation marks, it would be best to put this parameter in a parameter file. See Use of Quotation Marks On the Data Pump Command Line on page 3-7.

**Note:** If you are on a logical standby system, the FLASHBACK\_ TIME parameter is ignored because SCNs are selected by logical standby. See Oracle Data Guard Concepts and Administration for information about logical standby databases.

#### Restrictions

- This parameter is valid only when the NETWORK\_LINK parameter is also specified.
- The FLASHBACK\_TIME parameter pertains only to the flashback query capability of Oracle Database. It is not applicable to Flashback Database, Flashback Drop, or Flashback Data Archive.
- FLASHBACK\_TIME and FLASHBACK\_SCN are mutually exclusive.

### Example

You can specify the time in any format that the DBMS FLASHBACK. ENABLE AT TIME procedure accepts,. For example, suppose you have a parameter file, flashback\_ imp.par, that contains the following:

```
FLASHBACK_TIME="TO_TIMESTAMP('25-08-2008 14:35:00', 'DD-MM-YYYY HH24:MI:SS')"
```

You could then issue the following command:

```
> impdp hr DIRECTORY=dpump_dir1 PARFILE=flashback_imp.par NETWORK_LINK=source_
database_link
```

The import operation will be performed with data that is consistent with the SCN that most closely matches the specified time.

**See Also:** Oracle Database Advanced Application Developer's Guide for information about using flashback

### **FULL**

Default: Y

#### **Purpose**

Specifies that you want to perform a full database import.

### Syntax and Description

FULL=y

A value of FULL=y indicates that all data and metadata from the source (either a dump file set or another database) is imported.

Filtering can restrict what is imported using this import mode (see Filtering During Import Operations on page 3-5).

If the NETWORK\_LINK parameter is used, the USERID that is executing the import job has the DATAPUMP\_IMP\_FULL\_DATABASE role on the target database, then that user must also have the DATAPUMP\_EXP\_FULL\_DATABASE role on the source database.

If you are an unprivileged user importing from a file, only schemas that map to your own schema are imported.

FULL is the default mode when you are performing a file-based import.

#### Example

The following is an example of using the FULL parameter. You can create the expfull.dmp dump file used in this example by running the example provided for the Export FULL parameter. See FULL on page 2-23.

```
> impdp hr DUMPFILE=dpump_dir1:expfull.dmp FULL=y
LOGFILE=dpump_dir2:full_imp.log
```

This example imports everything from the expfull.dmp dump file. In this example, a DIRECTORY parameter is not provided. Therefore, a directory object must be provided on both the DUMPFILE parameter and the LOGFILE parameter. The directory objects can be different, as shown in this example.

### HELP

Default: n

### **Purpose**

Displays online help for the Import utility.

### Syntax and Description

HELP=y

If HELP=y is specified, Import displays a summary of all Import command-line parameters and interactive commands.

### **Example**

```
> impdp HELP = y
```

This example will display a brief description of all Import parameters and commands.

### INCLUDE

Default: There is no default

#### **Purpose**

Enables you to filter the metadata that is imported by specifying objects and object types for the current import mode.

### Syntax and Description

```
INCLUDE = object_type[:name_clause] [, ...]
```

Only object types in the source (and their dependents) that are explicitly specified in the INCLUDE statement are imported.

The name\_clause is optional. It allows fine-grained selection of specific objects within an object type. It is a SQL expression used as a filter on the object names of the type. It consists of a SQL operator and the values against which the object names of the specified type are to be compared. The name clause applies only to object types whose instances have names (for example, it is applicable to TABLE, but not to GRANT). The optional name clause must be separated from the object type with a colon and enclosed in double quotation marks, because single quotation marks are required to delimit the name strings.

The name that you supply for the name\_clause must exactly match, including upper and lower casing, an existing object in the database. For example, if the name\_clause you supply is for a table named EMPLOYEES, there must be an existing table named EMPLOYEES using all upper case. If the name\_clause were supplied as Employees or employees or any other variation, the table would not be found.

More than one INCLUDE statement can be specified.

Depending on your operating system, the use of quotation marks when you specify a value for this parameter may also require that you use escape characters. Oracle recommends that you place this parameter in a parameter file, which can reduce the number of escape characters that might otherwise be needed on the command line. See Use of Quotation Marks On the Data Pump Command Line on page 3-7.

To see a list of valid paths for use with the INCLUDE parameter, you can query the following views: DATABASE\_EXPORT\_OBJECTS for Full mode, SCHEMA\_EXPORT\_ OBJECTS for schema mode, and TABLE\_EXPORT\_OBJECTS for table and tablespace mode.

#### Restrictions

The INCLUDE and EXCLUDE parameters are mutually exclusive.

#### Example

Assume the following is in a parameter file, imp\_include.par, being used by a DBA or some other user with the DATAPUMP\_IMP\_FULL\_DATABASE role:

```
INCLUDE=FUNCTION
INCLUDE=PROCEDURE
INCLUDE=PACKAGE
INCLUDE=INDEX:"LIKE 'EMP%' "
```

You can then issue the following command:

```
> impdp system SCHEMAS=hr DIRECTORY=dpump_dir1 DUMPFILE=expfull.dmp
PARFILE=imp include.par
```

You can create the expfull.dmp dump file used in this example by running the example provided for the Export FULL parameter. See FULL on page 2-23.

The Import operation will load only functions, procedures, and packages from the hr schema and indexes whose names start with EMP. Although this is a privileged-mode import (the user must have the DATAPUMP\_IMP\_FULL\_DATABASE role), the schema definition is not imported, because the USER object type was not specified in an INCLUDE statement.

## JOB NAME

Default: system-generated name of the form SYS <IMPORT or SQLFILE> <mode> MM

#### Purpose

The job name is used to identify the import job in subsequent actions, such as when the ATTACH parameter is used to attach to a job, or to identify the job via the DBA\_ DATAPUMP\_JOBS or USER\_DATAPUMP\_JOBS views. The job name becomes the name of the master table in the current user's schema. The master table controls the import job.

### Syntax and Description

```
JOB_NAME=jobname_string
```

The jobname\_string specifies a name of up to 30 bytes for this import job. The bytes must represent printable characters and spaces. If spaces are included, the name must be enclosed in single quotation marks (for example, 'Thursday Import'). The job name is implicitly qualified by the schema of the user performing the import operation.

The default job name is system-generated in the form SYS\_IMPORT\_mode\_NN or SYS\_SQLFILE\_mode\_NN, where NN expands to a 2-digit incrementing integer starting at 01. An example of a default name is 'SYS\_IMPORT\_TABLESPACE\_02'.

#### Example

The following is an example of using the JOB\_NAME parameter. You can create the expfull.dmp dump file used in this example by running the example provided for the Export FULL parameter. See FULL on page 2-23.

> impdp hr DIRECTORY=dpump\_dir1 DUMPFILE=expfull.dmp JOB\_NAME=impjob01

### LOGFILE

Default: import.log

#### **Purpose**

Specifies the name, and optionally, a directory object, for the log file of the import job.

### Syntax and Description

LOGFILE=[directory\_object:]file\_name

If you specify a *directory\_object*, it must be one that was previously established by the DBA and that you have access to. This overrides the directory object specified with the DIRECTORY parameter. The default behavior is to create import.log in the directory referenced by the directory object specified in the DIRECTORY parameter.

If the *file\_name* you specify already exists, it will be overwritten.

All messages regarding work in progress, work completed, and errors encountered are written to the log file. (For a real-time status of the job, use the STATUS command in interactive mode.)

A log file is always created unless the NOLOGFILE parameter is specified. As with the dump file set, the log file is relative to the server and not the client.

**Note:** Data Pump Import writes the log file using the database character set. If your client NLS\_LANG environment sets up a different client character set from the database character set, then it is possible that table names may be different in the log file than they are when displayed on the client output screen.

#### Restrictions

To perform a Data Pump Import using Oracle Automatic Storage Management (ASM), you must specify a LOGFILE parameter that includes a directory object that does not include the Oracle ASM + notation. That is, the log file must be written to a disk file, and not written into the Oracle ASM storage. Alternatively, you can specify NOLOGFILE=Y. However, this prevents the writing of the log file.

#### Example

The following is an example of using the LOGFILE parameter. You can create the expfull.dmp dump file used in this example by running the example provided for the Export FULL parameter. See FULL on page 2-23.

```
> impdp hr SCHEMAS=HR DIRECTORY=dpump_dir2 LOGFILE=imp.log
DUMPFILE=dpump_dir1:expfull.dmp
```

Because no directory object is specified on the LOGFILE parameter, the log file is written to the directory object specified on the DIRECTORY parameter.

#### See Also:

- STATUS on page 3-52
- Using Directory Objects When Oracle Automatic Storage Management Is Enabled on page 1-12 for information about Oracle Automatic Storage Management and directory objects

### **NETWORK\_LINK**

Default: There is no default

#### **Purpose**

Enables an import from a (source) database identified by a valid database link. The data from the source database instance is written directly back to the connected database instance.

### Syntax and Description

NETWORK\_LINK=source\_database\_link

The NETWORK\_LINK parameter initiates an import via a database link. This means that the system to which the impdp client is connected contacts the source database referenced by the <code>source\_database\_link</code>, retrieves data from it, and writes the data to the database on the connected instance. There are no dump files involved.

The source\_database\_link provided must be the name of a database link to an available database. If the database on that instance does not already have a database link, you or your DBA must create one. For more information about the CREATE DATABASE LINK statement, see Oracle Database SQL Language Reference.

When you perform a network import using the transportable method, you must copy the source data files to the target database *before* you start the import.

If the source database is read-only, then the connected user must have a locally managed tablespace assigned as the default temporary tablespace on the source database. Otherwise, the job will fail. For further details about this, see the information about creating locally managed temporary tablespaces in the Oracle Database Administrator's Guide.

This parameter is required when any of the following parameters are specified: FLASHBACK\_SCN, FLASHBACK\_TIME, ESTIMATE, TRANSPORT\_TABLESPACES, or TRANSPORTABLE.

**Caution:** If an import operation is performed over an unencrypted network link, then all data is imported as clear text even if it is encrypted in the database. See Oracle Database Advanced Security Administrator's Guide for more information about network security.

#### Restrictions

- The Import NETWORK LINK parameter is not supported for tables containing SecureFiles that have ContentType set or that are currently stored outside of the SecureFile segment through Oracle Database File System Links.
- Network imports do not support the use of evolved types.
- Network imports do not support LONG columns.

- When the NETWORK\_LINK parameter is used with the TABLES parameter, only whole tables can be imported (not partitions of tables). The only exception to this is if TRANSPORTABLE=ALWAYS is also specified, in which case single or multiple partitions of a specified table can be imported.
- If the USERID that is executing the import job has the DATAPUMP IMP FULL DATABASE role on the target database, then that user must also have the DATAPUMP EXP FULL DATABASE role on the source database.
- The only types of database links supported by Data Pump Import are: public, fixed-user, and connected-user. Current-user database links are not supported.

### **Example**

In the following example, the source\_database\_link would be replaced with the name of a valid database link.

```
> impdp hr TABLES=employees DIRECTORY=dpump_dir1
NETWORK_LINK=source_database_link EXCLUDE=CONSTRAINT
```

This example results in an import of the employees table (excluding constraints) from the source database. The log file is written to dpump\_dir1, specified on the DIRECTORY parameter.

#### **NOLOGFILE**

Default: n

#### **Purpose**

Specifies whether to suppress the default behavior of creating a log file.

#### **Syntax and Description**

```
NOLOGFILE={y | n}
```

If you specify NOLOGFILE=y to suppress creation of a log file, progress and error information is still written to the standard output device of any attached clients, including the client that started the original export operation. If there are no clients attached to a running job and you specify NOLOGFILE=y, you run the risk of losing important progress and error information.

#### Example

The following is an example of using the NOLOGFILE parameter.

```
> impdp hr DIRECTORY=dpump_dir1 DUMPFILE=expfull.dmp NOLOGFILE=y
```

This command results in a full mode import (the default for file-based imports) of the expfull.dmp dump file. No log file is written because NOLOGFILE is set to y.

### **PARALLEL**

Default: 1

#### **Purpose**

Specifies the maximum number of threads of active execution operating on behalf of the import job.

### Syntax and Description

PARALLEL=integer

The value you specify for integer specifies the maximum number of threads of active execution operating on behalf of the import job. This execution set consists of a combination of worker processes and parallel I/O server processes. The master control process, idle workers, and worker processes acting as parallel execution coordinators in parallel I/O operations do not count toward this total. This parameter enables you to make trade-offs between resource consumption and elapsed time.

If the source of the import is a dump file set consisting of files, multiple processes can read from the same file, but performance may be limited by I/O contention.

To increase or decrease the value of PARALLEL during job execution, use interactive-command mode.

Parallelism is used for loading user data and package bodies, and for building indexes.

**See Also:** Controlling Resource Consumption on page 5-2

#### Using PARALLEL During An Import In An Oracle RAC Environment

In an Oracle Real Application Clusters (RAC) environment, if an import operation has PARALLEL=1, then all Data Pump processes reside on the instance where the job is started. Therefore, the directory object can point to local storage for that instance.

If the import operation has PARALLEL set to a value greater than 1, then Data Pump processes can reside on instances other than the one where the job was started. Therefore, the directory object must point to shared storage that is accessible by all instances of the Oracle RAC.

#### Restrictions

This parameter is valid only in the Enterprise Edition of Oracle Database 11*g*.

#### **Example**

The following is an example of using the PARALLEL parameter.

```
> impdp hr DIRECTORY=dpump_dir1 LOGFILE=parallel_import.log
JOB_NAME=imp_par3 DUMPFILE=par_exp%U.dmp PARALLEL=3
```

This command imports the dump file set that is created when you run the example for the Export PARALLEL parameter. (See PARALLEL on page 2-29.) The names of the dump files are par\_exp01.dmp, par\_exp02.dmp, and par\_exp03.dmp.

#### **PARFILE**

Default: There is no default

#### **Purpose**

Specifies the name of an import parameter file.

### **Syntax and Description**

PARFILE=[directory\_path]file\_name

Unlike dump files, log files, and SQL files which are created and written by the server, the parameter file is opened and read by the impdp client. Therefore, a directory object name is neither required nor appropriate. The default is the user's current directory.

The use of parameter files is highly recommended if you are using parameters whose values require the use of quotation marks.

**See Also:** Use of Quotation Marks On the Data Pump Command Line on page 3-7

#### Restrictions

The PARFILE parameter cannot be specified within a parameter file.

### Example

The content of an example parameter file, hr\_imp.par, might be as follows:

```
TABLES= countries, locations, regions
DUMPFILE=dpump_dir2:exp1.dmp,exp2%U.dmp
DIRECTORY=dpump_dir1
PARALLEL=3
```

You could then issue the following command to execute the parameter file:

```
> impdp hr PARFILE=hr_imp.par
```

The tables named countries, locations, and regions will be imported from the dump file set that is created when you run the example for the Export DUMPFILE parameter. (See DUMPFILE on page 2-13.) The import job looks for the exp1.dmp file in the location pointed to by dpump\_dir2. It looks for any dump files of the form exp2nn.dmp in the location pointed to by dpump\_dir1. The log file for the job will also be written to dpump dir1.

## PARTITION\_OPTIONS

Default: The default is departition when partition names are specified on the TABLES parameter and TRANPORTABLE=ALWAYS is set (whether on the import operation or during the export). Otherwise, the default is none.

#### **Purpose**

Specifies how table partitions should be created during an import operation.

#### Syntax and Description

```
PARTITION_OPTIONS={none | departition | merge}
```

A value of none creates tables as they existed on the system from which the export operation was performed. You cannot use the none option or the merge option if the export was performed with the transportable method, along with a partition or subpartition filter. In such a case, you must use the departition option.

A value of departition promotes each partition or subpartition to a new individual table. The default name of the new table will be the concatenation of the table and partition name or the table and subpartition name, as appropriate.

A value of merge combines all partitions and subpartitions into one table.

#### Restrictions

If the export operation that created the dump file was performed with the transportable method and if a partition or subpartition was specified, then the import operation must use the departition option.

- If the export operation that created the dump file was performed with the transportable method, then the import operation cannot use PARTITION\_ OPTIONS=merge.
- If there are any grants on objects being departitioned, an error message is generated and the objects are not loaded.

### Example

The following example assumes that the sh.sales table has been exported into a dump file named sales.dmp. It uses the merge option to merge all the partitions in sh.sales into one non-partitioned table in scott schema.

> impdp system TABLES=sh.sales PARTITION OPTIONS=merge DIRECTORY=dpump\_dir1 DUMPFILE=sales.dmp REMAP\_SCHEMA=sh:scott

> **See Also:** TRANSPORTABLE on page 2-42 for an example of performing an import operation using PARTITION\_ OPTIONS=departition

### QUERY

Default: There is no default

#### **Purpose**

Allows you to specify a query clause that filters the data that gets imported.

### Syntax and Description

QUERY=[[schema\_name.]table\_name:]query\_clause

The query\_clause is typically a SQL WHERE clause for fine-grained row selection, but could be any SQL clause. For example, an ORDER BY clause could be used to speed up a migration from a heap-organized table to an index-organized table. If a schema and table name are not supplied, the query is applied to (and must be valid for) all tables in the source dump file set or database. A table-specific query overrides a query applied to all tables.

When the query is to be applied to a specific table, a colon (:) must separate the table name from the query clause. More than one table-specific query can be specified, but only one query can be specified per table.

The query must be enclosed in single or double quotation marks. Double quotation marks are recommended, because strings within the clause must be enclosed in single quotation marks.

Depending on your operating system, the use of quotation marks when you specify a value for this parameter may also require that you use escape characters. Oracle recommends that you place this parameter in a parameter file, which can reduce the number of escape characters that might otherwise be needed on the command line. See Use of Quotation Marks On the Data Pump Command Line on page 3-7.

When the QUERY parameter is used, the external tables method (rather than the direct path method) is used for data access.

To specify a schema other than your own in a table-specific query, you must be granted access to that specific table.

#### Restrictions

- The QUERY parameter cannot be used with the following parameters:
  - CONTENT=METADATA ONLY
  - SQLFILE
  - TRANSPORT DATAFILES
- When the QUERY parameter is specified for a table, Data Pump uses external tables to load the target table. External tables uses a SQL INSERT statement with a SELECT clause. The value of the QUERY parameter is included in the WHERE clause of the SELECT portion of the INSERT statement. If the QUERY parameter includes references to another table with columns whose names match the table being loaded, and if those columns are used in the query, then you will need to use a table alias to distinguish between columns in the table being loaded and columns in the SELECT statement with the same name. The table alias used by Data Pump for the table being loaded is KU\$.

For example, suppose you are importing a subset of the sh.sales table based on the credit limit for a customer in the sh. customers table. In the following example, KU\$ is used to qualify the cust\_id field in the QUERY parameter for loading sh.sales. As a result, Data Pump imports only rows for customers whose credit limit is greater than \$10,000.

```
QUERY='sales:"WHERE EXISTS (SELECT cust_id FROM customers c
WHERE cust_credit_limit > 10000 AND ku$.cust_id = c.cust_id)"'
```

If KU\$ is not used for a table alias, the result will be that all rows are loaded:

```
QUERY='sales:"WHERE EXISTS (SELECT cust_id FROM customers c
WHERE cust_credit_limit > 10000 AND cust_id = c.cust_id) "'
```

The maximum length allowed for a QUERY string is 4000 bytes including quotation marks, which means that the actual maximum length allowed is 3998 bytes.

#### Example

The following is an example of using the QUERY parameter. You can create the expfull.dmp dump file used in this example by running the example provided for the Export FULL parameter. See FULL on page 2-23. Because the QUERY value uses quotation marks, Oracle recommends that you use a parameter file.

Suppose you have a parameter file, query\_imp.par, that contains the following:

```
QUERY=departments: "WHERE department_id < 120"
```

You can then enter the following command:

```
> impdp hr DIRECTORY=dpump_dir1 DUMPFILE=expfull.dmp
  PARFILE=query_imp.par NOLOGFILE=Y
```

All tables in expfull.dmp are imported, but for the departments table, only data that meets the criteria specified in the QUERY parameter is imported.

## REMAP DATA

Default: There is no default

### **Purpose**

The REMAP\_DATA parameter allows you to remap data as it is being inserted into a new database. A common use is to regenerate primary keys to avoid conflict when importing a table into a pre-existing table on the target database.

You can specify a remap function that takes as a source the value of the designated column from either the dump file or a remote database. The remap function then returns a remapped value that will replace the original value in the target database.

The same function can be applied to multiple columns being dumped. This is useful when you want to guarantee consistency in remapping both the child and parent column in a referential constraint.

### Syntax and Description

REMAP\_DATA=[schema.]tablename.column\_name:[schema.]pkg.function

The description of each syntax element, in the order in which they appear in the syntax, is as follows:

schema -- the schema containing the table to be remapped. By default, this is the schema of the user doing the import.

*tablename --* the table whose column will be remapped.

*column\_name --* the column whose data is to be remapped.

schema -- the schema containing the PL/SQL package you created that contains the remapping function. As a default, this is the schema of the user doing the import.

pkg -- the name of the PL/SQL package you created that contains the remapping function.

function -- the name of the function within the PL/SQL that will be called to remap the column table in each row of the specified table.

#### Restrictions

- The datatypes of the source argument and the returned value should both match the datatype of the designated column in the table.
- Remapping functions should not perform commits or rollbacks except in autonomous transactions.

#### Example

The following example assumes a package named remap has been created that contains a function named plusx that changes the values for first\_name in the employees table.

> impdp hr DIRECTORY=dpump\_dir1 DUMPFILE=expschema.dmp TABLES=hr.employees REMAP\_DATA=hr.employees.first\_name:hr.remap.plusx

### REMAP DATAFILE

Default: There is no default

#### **Purpose**

Changes the name of the source datafile to the target datafile name in all SQL statements where the source datafile is referenced: CREATE TABLESPACE, CREATE LIBRARY, and CREATE DIRECTORY.

### Syntax and Description

```
REMAP_DATAFILE=source_datafile:target_datafile
```

Remapping datafiles is useful when you move databases between platforms that have different file naming conventions. The source datafile and target datafile names should be exactly as you want them to appear in the SQL statements where they are referenced. Oracle recommends that you enclose datafile names in quotation marks to eliminate ambiguity on platforms for which a colon is a valid file specification character.

Depending on your operating system, the use of quotation marks when you specify a value for this parameter may also require that you use escape characters. Oracle recommends that you place this parameter in a parameter file, which can reduce the number of escape characters that might otherwise be needed on the command line.

You must have the DATAPUMP\_IMP\_FULL\_DATABASE role to specify this parameter.

**See Also:** Use of Quotation Marks On the Data Pump Command Line on page 3-7

#### Example

Suppose you had a parameter file, payroll.par, with the following content:

```
DIRECTORY=dpump_dir1
FULL=Y
DUMPFILE=db_full.dmp
REMAP_DATAFILE="'DB1$:[HRDATA.PAYROLL]tbs6.dbf':'/db1/hrdata/payroll/tbs6.dbf'"
```

You can then issue the following command:

```
> impdp hr PARFILE=payroll.par
```

This example remaps a VMS file specification (DR1\$: [HRDATA.PAYROLL] tbs6.dbf) to a UNIX file specification, (/db1/hrdata/payrol1/tbs6.dbf) for all SQL DDL statements during the import. The dump file, db\_full.dmp, is located by the directory object, dpump\_dir1.

### REMAP SCHEMA

Default: There is no default

#### **Purpose**

Loads all objects from the source schema into a target schema.

### Syntax and Description

```
REMAP SCHEMA=source schema:target schema
```

Multiple REMAP\_SCHEMA lines can be specified, but the source schema must be different for each one. However, different source schemas can map to the same target schema. The mapping may not be 100 percent complete, because there are certain schema references that Import is not capable of finding. For example, Import will not find schema references embedded within the body of definitions of types, views, procedures, and packages.

If the schema you are remapping to does not already exist, then the import operation creates it, provided that the dump file set contains the necessary CREATE USER metadata for the source schema, and provided that you are importing with enough

privileges. For example, the following Export commands create dump file sets with the necessary metadata to create a schema, because the user SYSTEM has the necessary privileges:

```
> expdp system SCHEMAS=hr
Password: password
> expdp system FULL=y
Password: password
```

If your dump file set does not contain the metadata necessary to create a schema, or if you do not have privileges, then the target schema must be created before the import operation is performed. This is because the unprivileged dump files do not contain the necessary information for the import to create the schema automatically.

If the import operation does create the schema, then after the import is complete, you must assign it a valid password to connect to it. The SQL statement to do this, which requires privileges, is:

SQL> ALTER USER schema\_name IDENTIFIED BY new\_password

#### Restrictions

- Unprivileged users can perform schema remaps only if their schema is the target schema of the remap. (Privileged users can perform unrestricted schema remaps.)
- For example, SCOTT can remap his BLAKE's objects to SCOTT, but SCOTT cannot remap SCOTT's objects to BLAKE.

#### Example

Suppose that, as user SYSTEM, you execute the following Export and Import commands to remap the hr schema into the scott schema:

```
> expdp system SCHEMAS=hr DIRECTORY=dpump_dir1 DUMPFILE=hr.dmp
```

> impdp system DIRECTORY=dpump\_dir1 DUMPFILE=hr.dmp REMAP\_SCHEMA=hr:scott

In this example, if user scott already exists before the import, then the Import REMAP\_SCHEMA command will add objects from the hr schema into the existing scott schema. You can connect to the scott schema after the import by using the existing password (without resetting it).

If user scott does not exist before you execute the import operation, Import automatically creates it with an unusable password. This is possible because the dump file, hr.dmp, was created by SYSTEM, which has the privileges necessary to create a dump file that contains the metadata needed to create a schema. However, you cannot connect to scott on completion of the import, unless you reset the password for scott on the target database after the import completes.

### REMAP\_TABLE

Default: There is no default

#### **Purpose**

Allows you to rename tables during an import operation.

#### Syntax and Description

You can use either of the following syntaxes (see the Usage Notes below):

```
REMAP_TABLE=[schema.]old_tablename[.partition]:new_tablename
```

OR

```
{\tt REMAP\_TABLE=[schema.]old\_tablename[:partition]:new\_tablename}
```

You can use the REMAP\_TABLE parameter to rename entire tables or to rename table partitions if the table is being departitioned. (See PARTITION\_OPTIONS on page 3-25.)

You can also use it to override the automatic naming of table partitions that were exported.

#### **Usage Notes**

Be aware that with the first syntax, if you specify REMAP\_TABLE=A.B:C, Import assumes that A is a schema name, B is the old table name, and C is the new table name. To use the first syntax to rename a partition that is being promoted to a nonpartitioned table, you must specify a schema name.

To use the second syntax to rename a partition being promoted to a nonpartitioned table, you only need to qualify it with the old table name. No schema name is required.

#### Restrictions

- Only objects created by the Import will be remapped. In particular, preexisting tables will not be remapped.
- The REMAP\_TABLE parameter will not work if the table being remapped has named constraints in the same schema and the constraints need to be created when the table is created.

#### Example

The following is an example of using the REMAP\_TABLE parameter to rename the employees table to a new name of emps:

```
> impdp hr DIRECTORY=dpump_dir1 DUMPFILE=expschema.dmp
TABLES=hr.employees REMAP_TABLE=hr.employees:emps
```

# REMAP\_TABLESPACE

Default: There is no default

#### **Purpose**

Remaps all objects selected for import with persistent data in the source tablespace to be created in the target tablespace.

#### Syntax and Description

REMAP\_TABLESPACE=source\_tablespace:target\_tablespace

Multiple REMAP\_TABLESPACE parameters can be specified, but no two can have the same source tablespace. The target schema must have sufficient quota in the target tablespace.

Note that use of the REMAP\_TABLESPACE parameter is the *only* way to remap a tablespace in Data Pump Import. This is a simpler and cleaner method than the one provided in the original Import utility. That method was subject to many restrictions (including the number of tablespace subclauses) which sometimes resulted in the failure of some DDL commands.

By contrast, the Data Pump Import method of using the REMAP\_TABLESPACE parameter works for all objects, including the user, and it works regardless of how many tablespace subclauses are in the DDL statement.

#### Restrictions

- Data Pump Import can only remap tablespaces for transportable imports in databases where the compatibility level is set to 10.1 or later.
- Only objects created by the Import will be remapped. In particular, the tablespaces for preexisting tables will not be remapped if TABLE\_EXISTS\_ACTION is set to SKIP, TRUNCATE, or APPEND.

#### Example

The following is an example of using the REMAP\_TABLESPACE parameter.

> impdp hr REMAP\_TABLESPACE=tbs\_1:tbs\_6 DIRECTORY=dpump\_dir1 DUMPFILE=employees.dmp

# REUSE\_DATAFILES

Default: n

# **Purpose**

Specifies whether the import job should reuse existing datafiles for tablespace creation.

# **Syntax and Description**

```
REUSE_DATAFILES={y | n}
```

If the default (n) is used and the datafiles specified in CREATE TABLESPACE statements already exist, an error message from the failing CREATE TABLESPACE statement is issued, but the import job continues.

If this parameter is specified as y, the existing datafiles are reinitialized.

**Caution:** Specifying REUSE\_DATAFILES=y may result in a loss of data.

### **Example**

The following is an example of using the REUSE\_DATAFILES parameter. You can create the expfull.dmp dump file used in this example by running the example provided for the Export FULL parameter. See FULL on page 2-23.

> impdp hr DIRECTORY=dpump\_dir1 DUMPFILE=expfull.dmp LOGFILE=reuse.log REUSE\_DATAFILES=Y

This example reinitializes datafiles referenced by CREATE TABLESPACE statements in the expfull.dmp file.

#### **SCHEMAS**

Default: There is no default

#### **Purpose**

Specifies that a schema-mode import is to be performed.

# Syntax and Description

```
SCHEMAS=schema_name [,...]
```

If you have the DATAPUMP\_IMP\_FULL\_DATABASE role, you can use this parameter to perform a schema-mode import by specifying a list of schemas to import. First, the user definitions are imported (if they do not already exist), including system and role grants, password history, and so on. Then all objects contained within the schemas are imported. Nonprivileged users can specify only their own schemas or schemas remapped to their own schemas. In that case, no information about the schema definition is imported, only the objects contained within it.

The use of filtering can restrict what is imported using this import mode. See Filtering During Import Operations on page 3-5.

Schema mode is the default mode when you are performing a network-based import.

# Example

The following is an example of using the SCHEMAS parameter. You can create the expdat.dmp file used in this example by running the example provided for the Export SCHEMAS parameter. See SCHEMAS on page 2-34.

```
> impdp hr SCHEMAS=hr DIRECTORY=dpump_dir1 LOGFILE=schemas.log
DUMPFILE=expdat.dmp
```

The hr schema is imported from the expdat.dmp file. The log file, schemas.log, is written to dpump\_dir1.

# SERVICE\_NAME

Default: There is no default

### **Purpose**

Used to specify a service name to be used in conjunction with the CLUSTER parameter.

#### **Syntax and Description**

SERVICE\_NAME=name

The SERVICE\_NAME parameter can be used with the CLUSTER=Y parameter to specify an existing service associated with a resource group that defines a set of Oracle Real Application Clusters (RAC) instances belonging to that resource group, typically a subset of all the Oracle RAC instances.

The service name is only used to determine the resource group and instances defined for that resource group. The instance where the job is started is always used, regardless of whether it is part of the resource group.

The SERVICE\_NAME parameter is ignored if CLUSTER=N is also specified.

Suppose you have an Oracle RAC configuration containing instances A, B, C, and D. Also suppose that a service named my\_service exists with a resource group consisting of instances A, B, and C only. In such a scenario, the following would be true:

- If you start a Data Pump job on instance A and specify CLUSTER=Y (or accept the default, which is yes) and you do not specify the SERVICE\_NAME parameter, Data Pump creates workers on all instances: A, B, C, and D, depending on the degree of parallelism specified.
- If you start a Data Pump job on instance A and specify CLUSTER=Y and SERVICE\_NAME=my\_service, then workers can be started on instances A, B, and C only.
- If you start a Data Pump job on instance A and specify CLUSTER=N, then any SERVICE\_NAME parameter you specify is ignored and all processes will start on instance A.

**See Also:** CLUSTER on page 3-9

# Example

> impdp system DIRECTORY=dpump\_dir1 SCHEMAS=hr SERVICE\_NAME=SALES NETWORK\_LINK=dbs1

This example starts a schema-mode network import of the hr schema. Even though CLUSTER=Y is not specified on the command line, it is the default behavior, so the job will use all instances in the resource group associated with the service name SALES. The NETWORK\_LINK value of dbs1 would be replaced with the name of the source database from which you were importing data. (Note that there is no dump file generated because this is a network import.)

The NETWORK\_LINK parameter is simply being used as part of the example. It is not required when using the SERVICE\_NAME parameter.

# SKIP\_UNUSABLE\_INDEXES

Default: the value of the Oracle Database configuration parameter, SKIP\_UNUSABLE\_ INDEXES.

#### **Purpose**

Specifies whether Import skips loading tables that have indexes that were set to the Index Unusable state (by either the system or the user).

#### Syntax and Description

```
SKIP_UNUSABLE_INDEXES={y | n}
```

If SKIP\_UNUSABLE\_INDEXES is set to y, and a table or partition with an index in the Unusable state is encountered, the load of that table or partition proceeds anyway, as if the unusable index did not exist.

If SKIP\_UNUSABLE\_INDEXES is set to n, and a table or partition with an index in the Unusable state is encountered, that table or partition is not loaded. Other tables, with indexes not previously set Unusable, continue to be updated as rows are inserted.

If the SKIP\_UNUSABLE\_INDEXES parameter is not specified, then the setting of the Oracle Database configuration parameter, SKIP\_UNUSABLE\_INDEXES (whose default value is y), will be used to determine how to handle unusable indexes.

If indexes used to enforce constraints are marked unusable, then the data is not imported into that table.

**Note:** This parameter is useful only when importing data into an existing table. It has no practical effect when a table is created as part of an import because in that case, the table and indexes are newly created and will not be marked unusable.

#### **Example**

The following is an example of using the SKIP UNUSABLE INDEXES parameter. You can create the expfull.dmp dump file used in this example by running the example provided for the Export FULL parameter. See FULL on page 2-23.

> impdp hr DIRECTORY=dpump\_dir1 DUMPFILE=expfull.dmp LOGFILE=skip.log SKIP\_UNUSABLE\_INDEXES=y

# SOURCE EDITION

Default: the default database edition on the remote node from which objects will be fetched

# **Purpose**

Specifies the database edition on the remote node from which objects will be fetched.

# Syntax and Description

SOURCE EDITION=edition\_name

If SOURCE\_EDITION=name is specified, the objects from that edition are imported. Data Pump selects all inherited objects that have not changed and all actual objects that have changed.

If this parameter is not specified, then the default edition is used. If the specified edition does not exist or is not usable, an error message is returned.

#### See Also:

- Oracle Database SQL Language Reference for information about how editions are created
- Oracle Database Advanced Application Developer's Guide for more information about the editions feature, including inherited and actual objects

#### Restrictions

- The SOURCE EDITION parameter is valid on an import operation only when the NETWORK\_LINK parameter is also specified. See NETWORK\_LINK on page 3-22.
- This parameter is only useful if there are two or more versions of the same versionable objects in the database.
- The job version must be set to 11.2 or higher. See VERSION on page 3-48.

#### **Example**

The following is an example of using the import SOURCE\_EDITION parameter:

> impdp hr DIRECTORY=dpump\_dir1 SOURCE\_EDITION=exp\_edition NETWORK\_LINK=source\_database\_link EXCLUDE=user

This example assumes the existence of an edition named exp\_edition on the system from which objects are being imported. Because no import mode is specified, the default of schema mode will be used. The <code>source\_database\_link</code> would be replaced with the name of the source database from which you were importing data. The EXCLUDE=user parameter excludes only the definitions of users, not the objects contained within users' schemas. (Note that there is no dump file generated because this is a network import.)

# **SQLFILE**

Default: There is no default

#### **Purpose**

Specifies a file into which all of the SQL DDL that Import would have executed, based on other parameters, is written.

# Syntax and Description

SQLFILE=[directory\_object:]file\_name

The file\_name specifies where the import job will write the DDL that would be executed during the job. The SQL is not actually executed, and the target system remains unchanged. The file is written to the directory object specified in the DIRECTORY parameter, unless another directory\_object is explicitly specified here. Any existing file that has a name matching the one specified with this parameter is overwritten.

Note that passwords are not included in the SQL file. For example, if a CONNECT statement is part of the DDL that was executed, it will be replaced by a comment with only the schema name shown. In the following example, the dashes (--) indicate that a comment follows, and the hr schema name is shown, but not the password.

```
-- CONNECT hr
```

Therefore, before you can execute the SQL file, you must edit it by removing the dashes indicating a comment and adding the password for the hr schema.

For Streams and other Oracle database options, anonymous PL/SQL blocks may appear within the SQLFILE output. They should not be executed directly.

#### Restrictions

- If SQLFILE is specified, then the CONTENT parameter is ignored if it is set to either ALL or DATA ONLY.
- To perform a Data Pump Import to a SQL file using Oracle Automatic Storage Management (ASM), the SQLFILE parameter that you specify must include a directory object that does not use the Oracle ASM + notation. That is, the SQL file must be written to a disk file, not into the Oracle ASM storage.

#### **Example**

The following is an example of using the SQLFILE parameter. You can create the expfull.dmp dump file used in this example by running the example provided for the Export FULL parameter. See FULL on page 2-23.

```
> impdp hr DIRECTORY=dpump_dir1 DUMPFILE=expfull.dmp
SQLFILE=dpump_dir2:expfull.sql
```

A SQL file named expfull.sql is written to dpump\_dir2.

# STATUS

Default: 0

# **Purpose**

Specifies the frequency at which the job status will be displayed.

# Syntax and Description

STATUS[=integer]

If you supply a value for *integer*, it specifies how frequently, in seconds, job status should be displayed in logging mode. If no value is entered or if the default value of 0 is used, no additional information is displayed beyond information about the completion of each object type, table, or partition.

This status information is written only to your standard output device, not to the log file (if one is in effect).

# Example

The following is an example of using the STATUS parameter. You can create the expfull.dmp dump file used in this example by running the example provided for the Export FULL parameter. See FULL on page 2-23.

> impdp hr NOLOGFILE=y STATUS=120 DIRECTORY=dpump\_dir1 DUMPFILE=expfull.dmp

In this example, the status is shown every two minutes (120 seconds).

# STREAMS CONFIGURATION

Default: y

#### **Purpose**

Specifies whether to import any Streams metadata that may be present in the export dump file.

#### **Syntax and Description**

STREAMS\_CONFIGURATION={y | n}

#### Example

The following is an example of using the STREAMS\_CONFIGURATION parameter. You can create the expfull.dmp dump file used in this example by running the example provided for the Export FULL parameter. See FULL on page 2-23.

> impdp hr DIRECTORY=dpump\_dir1 DUMPFILE=expfull.dmp STREAMS\_CONFIGURATION=n

**See Also:** Oracle Streams Replication Administrator's Guide

# TABLE\_EXISTS\_ACTION

Default: SKIP (Note that if CONTENT=DATA\_ONLY is specified, the default is APPEND, not SKIP.)

#### **Purpose**

Tells Import what to do if the table it is trying to create already exists.

# Syntax and Description

TABLE\_EXISTS\_ACTION={SKIP | APPEND | TRUNCATE | REPLACE}

The possible values have the following effects:

- SKIP leaves the table as is and moves on to the next object. This is not a valid option if the CONTENT parameter is set to DATA\_ONLY.
- APPEND loads rows from the source and leaves existing rows unchanged.
- TRUNCATE deletes existing rows and then loads rows from the source.
- REPLACE drops the existing table and then creates and loads it from the source. This is not a valid option if the CONTENT parameter is set to DATA\_ONLY.

The following considerations apply when you are using these options:

- When you use TRUNCATE or REPLACE, ensure that rows in the affected tables are not targets of any referential constraints.
- When you use SKIP, APPEND, or TRUNCATE, existing table-dependent objects in the source, such as indexes, grants, triggers, and constraints, are not modified. For REPLACE, the dependent objects are dropped and re-created from the source, if they were not explicitly or implicitly excluded (using EXCLUDE) and they exist in the source dump file or system.
- When you use APPEND or TRUNCATE, checks are made to ensure that rows from the source are compatible with the existing table before performing any action.
  - If the existing table has active constraints and triggers, it is loaded using the external tables access method. If any row violates an active constraint, the load fails and no data is loaded. You can override this behavior by specifying DATA\_ OPTIONS=SKIP\_CONSTRAINT\_ERRORS on the Import command line.
  - If you have data that must be loaded, but may cause constraint violations, consider disabling the constraints, loading the data, and then deleting the problem rows before reenabling the constraints.
- When you use APPEND, the data is always loaded into new space; existing space, even if available, is not reused. For this reason, you may want to compress your data after the load.

**Note:** When Data Pump detects that the source table and target table do not match (the two tables do not have the same number of columns or the target table has a column name that is not present in the source table), it compares column names between the two tables. If the tables have at least one column in common, then the data for the common columns is imported into the table (assuming the datatypes are compatible). The following restrictions apply:

- This behavior is not supported for network imports.
- The following types of columns cannot be dropped: column objects, object attributes, nested table columns, and ref columns based on a primary key.

#### Restrictions

TRUNCATE cannot be used on clustered tables.

# Example

The following is an example of using the TABLE\_EXISTS\_ACTION parameter. You can create the expfull.dmp dump file used in this example by running the example provided for the Export FULL parameter. See FULL on page 2-23.

```
> impdp hr TABLES=employees DIRECTORY=dpump_dir1 DUMPFILE=expfull.dmp
TABLE_EXISTS_ACTION=REPLACE
```

### **TABLES**

Default: There is no default

# **Purpose**

Specifies that you want to perform a table-mode import.

# Syntax and Description

```
TABLES=[schema_name.]table_name[:partition_name]
```

In a table-mode import, you can filter the data that is imported from the source by specifying a comma-delimited list of tables and partitions or subpartitions.

If you do not supply a schema\_name, it defaults to that of the current user. To specify a schema other than your own, you must either have the DATAPUMP\_IMP\_FULL\_ DATABASE role or remap the schema to the current user.

The use of filtering can restrict what is imported using this import mode. See Filtering During Import Operations on page 3-5.

If a partition\_name is specified, it must be the name of a partition or subpartition in the associated table.

The use of wildcards to specify table names and partition names is supported.

The following restrictions apply to table names:

By default, table names in a database are stored as uppercase. If you have a table name in mixed-case or lowercase, and you want to preserve case-sensitivity for the table name, you must enclose the name in quotation marks. The name must exactly match the table name stored in the database.

Some operating systems require that quotation marks on the command line be preceded by an escape character. The following are examples of how case-sensitivity can be preserved in the different Import modes.

In command-line mode:

```
TABLES='\"Emp\"'
```

In interactive mode:

```
Table(T) to be exported: "Exp"
```

In parameter file mode:

```
TABLES= ' "Emp" '
```

Table names specified on the command line cannot include a pound sign (#), unless the table name is enclosed in quotation marks. Similarly, in the parameter file, if a table name includes a pound sign (#), the Import utility interprets the rest of the line as a comment, unless the table name is enclosed in quotation marks.

For example, if the parameter file contains the following line, Import interprets everything on the line after emp# as a comment and does not import the tables dept and mydata:

```
TABLES=(emp#, dept, mydata)
```

However, if the parameter file contains the following line, the Import utility imports all three tables because emp# is enclosed in quotation marks:

```
TABLES=('"emp#"', dept, mydata)
```

**Note:** Some operating systems require single quotation marks rather than double quotation marks, or the reverse; see your Oracle operating system-specific documentation. Different operating systems also have other restrictions on table naming.

For example, the UNIX C shell attaches a special meaning to a dollar sign (\$) or pound sign (#) (or certain other special characters). You must use escape characters to get such characters in the name past the shell and into Import.

#### Restrictions

- The use of synonyms as values for the TABLES parameter is not supported. For example, if the regions table in the hr schema had a synonym of regn, it would not be valid to use TABLES=regn. An error would be returned.
- You can only specify partitions from one table if PARTITION OPTIONS=DEPARTITION is also specified on the import.
- When the NETWORK\_LINK parameter is used with the TABLES parameter, only whole tables can be imported (not partitions of tables). The only exception to this is if TRANSPORTABLE=ALWAYS is also specified, in which case single or multiple partitions of a specified table can be imported.
- If you specify TRANSPORTABLE=ALWAYS, then all partitions specified on the TABLES parameter must be in the same table.
- The length of the table name list specified for the TABLES parameter is limited to a maximum of 4 MB, unless you are using the NETWORK\_LINK parameter to an Oracle Database release 10.2.0.3 or earlier or to a read-only database. In such cases, the limit is 4 KB.

#### Example

The following example shows a simple use of the TABLES parameter to import only the employees and jobs tables from the expfull.dmp file. You can create the expfull.dmp dump file used in this example by running the example provided for the Export FULL parameter. See FULL on page 2-23.

```
> impdp hr DIRECTORY=dpump_dir1 DUMPFILE=expfull.dmp TABLES=employees,jobs
```

The following example shows the use of the TABLES parameter to import partitions:

```
> impdp hr DIRECTORY=dpump_dir1 DUMPFILE=expdat.dmp
TABLES=sh.sales:sales_Q1_2008,sh.sales:sales_Q2_2008
```

This example imports the partitions sales\_Q1\_2008 and sales\_Q2\_2008 for the table sales in the schema sh.

# **TABLESPACES**

Default: There is no default

# **Purpose**

Specifies that you want to perform a tablespace-mode import.

# Syntax and Description

```
TABLESPACES=tablespace_name [, ...]
```

Use TABLESPACES to specify a list of tablespace names whose tables and dependent objects are to be imported from the source (full, schema, tablespace, or table-mode export dump file set or another database).

During the following import situations, Data Pump automatically creates the tablespaces into which the data will be imported:

- The import is being done in FULL or TRANSPORT\_TABLESPACES mode
- The import is being done in table mode with TRANSPORTABLE=ALWAYS

In all other cases, the tablespaces for the selected objects must already exist on the import database. You could also use the Import REMAP\_TABLESPACE parameter to map the tablespace name to an existing tablespace on the import database.

The use of filtering can restrict what is imported using this import mode. See Filtering During Import Operations on page 3-5.

#### Restrictions

The length of the list of tablespace names specified for the TABLESPACES parameter is limited to a maximum of 4 MB, unless you are using the NETWORK\_ LINK parameter to a 10.2.0.3 or earlier database or to a read-only database. In such cases, the limit is 4 KB.

#### **Example**

The following is an example of using the TABLESPACES parameter. It assumes that the tablespaces already exist. You can create the expfull.dmp dump file used in this example by running the example provided for the Export FULL parameter. See FULL on page 2-23.

```
> impdp hr DIRECTORY=dpump_dir1 DUMPFILE=expfull.dmp TABLESPACES=tbs_1,tbs_2,tbs_
3,tbs_4
```

This example imports all tables that have data in tablespaces tbs\_1, tbs\_2, tbs\_3, and tbs\_4.

# TARGET\_EDITION

Default: the default database edition on the system

#### **Purpose**

Specifies the database edition into which objects should be imported.

### Syntax and Description

TARGET EDITION=name

If TARGET\_EDITION=name is specified, Data Pump Import creates all of the objects found in the dump file. Objects that are *not* editionable are created in all editions. For example, tables are not editionable, so if there is a table in the dump file, it will be created, and all editions will see it. Objects in the dump file that are editionable, such as procedures, are created only in the specified target edition.

If this parameter is not specified, then the default edition on the target database is used, even if an edition was specified in the export job. If the specified edition does not exist or is not usable, an error message is returned.

#### See Also:

- Oracle Database SQL Language Reference for information about how editions are created
- Oracle Database Advanced Application Developer's Guide for more information about the editions feature

#### Restrictions

- This parameter is only useful if there are two or more versions of the same versionable objects in the database.
- The job version must be 11.2 or higher. See VERSION on page 3-48.

# Example

The following is an example of using the TARGET\_EDITION parameter:

> impdp hr DIRECTORY=dpump\_dir1 DUMPFILE=exp\_dat.dmp TARGET\_EDITION=exp\_edition

This example assumes the existence of an edition named exp\_edition on the system to which objects are being imported. Because no import mode is specified, the default of schema mode will be used.

#### **TRANSFORM**

Default: There is no default

#### **Purpose**

Enables you to alter object creation DDL for objects being imported.

#### Syntax and Description

TRANSFORM = transform\_name:value[:object\_type]

The transform\_name specifies the name of the transform. The possible options are as follows:

- SEGMENT\_ATTRIBUTES If the value is specified as y, then segment attributes (physical attributes, storage attributes, tablespaces, and logging) are included, with appropriate DDL. The default is y.
- STORAGE If the value is specified as y, the storage clauses are included, with appropriate DDL. The default is y. This parameter is ignored if SEGMENT\_ ATTRIBUTES=n.
- OID If the value is specified as n, the assignment of the exported OID during the creation of object tables and types is inhibited. Instead, a new OID is assigned. This can be useful for cloning schemas, but does not affect referenced objects. The default value is y.

PCTSPACE - The value supplied for this transform must be a number greater than zero. It represents the percentage multiplier used to alter extent allocations and the size of datafiles.

Note that you can use the PCTSPACE transform with the Data Pump Export SAMPLE parameter so that the size of storage allocations matches the sampled data subset. (See SAMPLE on page 2-33.)

The type of value specified depends on the transform used. Boolean values (y/n) are required for the SEGMENT\_ATTRIBUTES, STORAGE, and OID transforms. Integer values are required for the PCTSPACE transform.

The object\_type is optional. If supplied, it designates the object type to which the transform will be applied. If no object type is specified then the transform applies to all valid object types. The valid object types for each transform are shown in Table 3–1.

|                      | SEGMENT_<br>ATTRIBUTES | STORAGE | OID | PCTSPACE |
|----------------------|------------------------|---------|-----|----------|
| CLUSTER              | Х                      | X       |     | Х        |
| CONSTRAINT           | X                      | X       |     | X        |
| INC_TYPE             |                        |         | X   |          |
| INDEX                | X                      | X       |     | X        |
| ROLLBACK_<br>SEGMENT | X                      | Χ       |     | Χ        |
| TABLE                | X                      | X       | X   | X        |
| TABLESPACE           | X                      |         |     | X        |
| TYPE                 |                        |         | Χ   |          |

Valid Object Types For the Data Pump Export TRANSFORM Parameter

#### Example

For the following example, assume that you have exported the employees table in the hr schema. The SQL CREATE TABLE statement that results when you then import the table is similar to the following:

```
CREATE TABLE "HR". "EMPLOYEES"
   ( "EMPLOYEE_ID" NUMBER(6,0),
     "FIRST_NAME" VARCHAR2(20),
     "LAST_NAME" VARCHAR2(25) CONSTRAINT "EMP_LAST_NAME_NN" NOT NULL ENABLE,
    "EMAIL" VARCHAR2(25) CONSTRAINT "EMP_EMAIL_NN" NOT NULL ENABLE,
    "PHONE_NUMBER" VARCHAR2(20),
    "HIRE_DATE" DATE CONSTRAINT "EMP_HIRE_DATE_NN" NOT NULL ENABLE,
    "JOB_ID" VARCHAR2(10) CONSTRAINT "EMP_JOB_NN" NOT NULL ENABLE,
     "SALARY" NUMBER(8,2),
     "COMMISSION_PCT" NUMBER(2,2),
     "MANAGER_ID" NUMBER(6,0),
     "DEPARTMENT_ID" NUMBER(4,0)
  ) PCTFREE 10 PCTUSED 40 INITRANS 1 MAXTRANS 255 NOCOMPRESS LOGGING
 STORAGE (INITIAL 10240 NEXT 16384 MINEXTENTS 1 MAXEXTENTS 121
 PCTINCREASE 50 FREELISTS 1 FREELIST GROUPS 1 BUFFER_POOL DEFAULT)
 TABLESPACE "SYSTEM" ;
```

If you do not want to retain the STORAGE clause or TABLESPACE clause, you can remove them from the CREATE STATEMENT by using the Import TRANSFORM parameter. Specify the value of SEGMENT\_ATTRIBUTES as n. This results in the exclusion of segment attributes (both storage and tablespace) from the table.

> impdp hr TABLES=hr.employees DIRECTORY=dpump\_dir1 DUMPFILE=hr\_emp.dmp TRANSFORM=SEGMENT\_ATTRIBUTES:n:table

The resulting CREATE TABLE statement for the employees table would then look similar to the following. It does not contain a STORAGE or TABLESPACE clause; the attributes for the default tablespace for the HR schema will be used instead.

```
CREATE TABLE "HR". "EMPLOYEES"
   ( "EMPLOYEE_ID" NUMBER(6,0),
     "FIRST_NAME" VARCHAR2(20),
     "LAST_NAME" VARCHAR2(25) CONSTRAINT "EMP_LAST_NAME_NN" NOT NULL ENABLE,
     "EMAIL" VARCHAR2(25) CONSTRAINT "EMP_EMAIL_NN" NOT NULL ENABLE,
     "PHONE_NUMBER" VARCHAR2(20),
     "HIRE_DATE" DATE CONSTRAINT "EMP_HIRE_DATE_NN" NOT NULL ENABLE,
     "JOB_ID" VARCHAR2(10) CONSTRAINT "EMP_JOB_NN" NOT NULL ENABLE,
     "SALARY" NUMBER(8,2),
     "COMMISSION_PCT" NUMBER(2,2),
     "MANAGER_ID" NUMBER(6,0),
     "DEPARTMENT_ID" NUMBER(4,0)
  );
```

As shown in the previous example, the SEGMENT ATTRIBUTES transform applies to both storage and tablespace attributes. To omit only the STORAGE clause and retain the TABLESPACE clause, you can use the STORAGE transform, as follows:

```
> impdp hr TABLES=hr.employees DIRECTORY=dpump_dir1 DUMPFILE=hr_emp.dmp
 TRANSFORM=STORAGE:n:table
```

The SEGMENT\_ATTRIBUTES and STORAGE transforms can be applied to all applicable table and index objects by not specifying the object type on the TRANSFORM parameter, as shown in the following command:

```
> impdp hr DIRECTORY=dpump_dir1 DUMPFILE=hr.dmp SCHEMAS=hr TRANSFORM=SEGMENT_
ATTRIBUTES:n
```

# TRANSPORT DATAFILES

Default: There is no default

#### **Purpose**

Specifies a list of datafiles to be imported into the target database by a transportable-mode import, or by a table-mode import if TRANSPORTABLE=ALWAYS was set during the export. The datafiles must already exist on the target database system.

#### **Syntax and Description**

```
TRANSPORT_DATAFILES=datafile_name
```

The datafile\_name must include an absolute directory path specification (not a directory object name) that is valid on the system where the target database resides.

At some point before the import operation, you must copy the datafiles from the source system to the target system. You can do this using any copy method supported by your operating stem. If desired, you can rename the files when you copy them to the target system (see Example 2).

Depending on your operating system, the use of quotation marks when you specify a value for this parameter may also require that you use escape characters. Oracle

number of escape characters that might otherwise be needed on the command line.

**See Also:** Use of Quotation Marks On the Data Pump Command Line on page 3-7

recommends that you place this parameter in a parameter file, which can reduce the

#### Example 1

The following is an example of using the TRANSPORT\_DATAFILES parameter. Assume you have a parameter file, trans\_datafiles.par, with the following content:

```
DIRECTORY=dpump_dir1
DUMPFILE=t.t.s.dmp
TRANSPORT_DATAFILES='/user01/data/tbs1.dbf'
```

You can then issue the following command:

```
> impdp hr PARFILE=trans_datafiles.par
```

### Example 2

This example illustrates the renaming of data files as part of a transportable tablespace export and import operation. Assume that you have a datafile named employees.dat on your source system.

- 1. Using a method supported by your operating system, manually copy the data file named employees.dat from your source system to the system where your target database resides. As part of the copy operation, rename it to workers.dat.
- **2.** Perform a transportable tablespace export of tablespace tbs\_1.

```
> expdp hr DIRECTORY=dpump_dir1 DUMPFILE=tts.dmp TRANSPORT_TABLESPACES=tbs_1
```

The metadata only (no data) for tbs\_1 is exported to a dump file named tts.dmp. The actual data was copied over to the target database in step 1.

3. Perform a transportable tablespace import, specifying an absolute directory path for the data file named workers.dat:

```
> impdp hr DIRECTORY=dpump_dir1 DUMPFILE=tts.dmp
TRANSPORT_DATAFILES='/user01/data/workers.dat'
```

The metadata contained in tts.dmp is imported and Data Pump then assigns the information in the workers.dat file to the correct place in the database.

# TRANSPORT\_FULL\_CHECK

Default: n

#### **Purpose**

Specifies whether to verify that the specified transportable tablespace set is being referenced by objects in other tablespaces.

#### Syntax and Description

```
TRANSPORT_FULL_CHECK={y | n}
```

If TRANSPORT\_FULL\_CHECK=y, then Import verifies that there are no dependencies between those objects inside the transportable set and those outside the transportable set. The check addresses two-way dependencies. For example, if a table is inside the

transportable set but its index is not, a failure is returned and the import operation is terminated. Similarly, a failure is also returned if an index is in the transportable set but the table is not.

If TRANSPORT\_FULL\_CHECK=n, then Import verifies only that there are no objects within the transportable set that are dependent on objects outside the transportable set. This check addresses a one-way dependency. For example, a table is not dependent on an index, but an index is dependent on a table, because an index without a table has no meaning. Therefore, if the transportable set contains a table, but not its index, then this check succeeds. However, if the transportable set contains an index, but not the table, the import operation is terminated.

In addition to this check, Import always verifies that all storage segments of all tables (and their indexes) defined within the tablespace set specified by TRANSPORT\_ TABLESPACES are actually contained within the tablespace set.

#### Restrictions

This parameter is valid for transportable mode (or table mode when TRANSPORTABLE=ALWAYS was specified on the export) only when the NETWORK\_ LINK parameter is specified.

#### Example

In the following example, <code>source\_database\_link</code> would be replaced with the name of a valid database link. The example also assumes that a datafile named tbs6.dbf already exists.

Assume you have a parameter file, full\_check.par, with the following content:

```
DIRECTORY=doump dir1
TRANSPORT_TABLESPACES=tbs_6
NETWORK_LINK=source_database_link
TRANSPORT_FULL_CHECK=y
TRANSPORT_DATAFILES='/wkdir/data/tbs6.dbf'
```

You can then issue the following command:

```
> impdp hr PARFILE=full_check.par
```

# TRANSPORT TABLESPACES

Default: There is no default

Specifies that you want to perform a transportable-tablespace-mode import over a network link.

#### Syntax and Description

```
TRANSPORT_TABLESPACES=tablespace_name [, ...]
```

Use the TRANSPORT\_TABLESPACES parameter to specify a list of tablespace names for which object metadata will be imported from the source database into the target database.

Because this is a transportable-mode import, the tablespaces into which the data is imported are automatically created by Data Pump. You do not need to pre-create them. However, the data files should be copied to the target database before starting the import.

Depending on your operating system, the use of quotation marks when you specify a value for this parameter may also require that you use escape characters. Oracle recommends that you place this parameter in a parameter file, which can reduce the number of escape characters that might otherwise be needed on the command line.

**See Also:** Use of Quotation Marks On the Data Pump Command Line on page 3-7

#### Restrictions

- You cannot export transportable tablespaces and then import them into a database at a lower release level. The target database into which you are importing must be at the same or higher release level as the source database.
- The TRANSPORT\_TABLESPACES parameter is valid only when the NETWORK\_ LINK parameter is also specified.
- Transportable mode does not support encrypted columns.

# Example

In the following example, the source database link would be replaced with the name of a valid database link. The example also assumes that a datafile named tbs6.dbf has already been copied from the source database to the local system. Suppose you have a parameter file, tablespaces.par, with the following content:

```
DIRECTORY=dpump_dir1
NETWORK_LINK=source_database_link
TRANSPORT_TABLESPACES=tbs_6
TRANSPORT_FULL_CHECK=n
TRANSPORT_DATAFILES='user01/data/tbs6.dbf'
```

You can then issue the following command:

> impdp hr PARFILE=tablespaces.par

### TRANSPORTABLE

Default: NEVER

#### **Purpose**

Specifies whether the transportable option should be used during a table mode import (specified with the TABLES parameter) to import only metadata for specific tables, partitions, and subpartitions.

#### Syntax and Description

```
TRANSPORTABLE = {ALWAYS | NEVER}
```

The definitions of the allowed values are as follows:

ALWAYS - Instructs the import job to use the transportable option. If transportable is not possible, the job will fail. The transportable option imports only metadata for the specified tables, partitions, or subpartitions specified by the TABLES parameter. You must copy the actual data files to the target database. See Using Data File Copying to Move Data on page 1-2.

NEVER - Instructs the import job to use either the direct path or external table method to load data rather than the transportable option. This is the default.

If only a subset of a table's partitions are imported and the TRANSPORTABLE=ALWAYS parameter is used, then each partition becomes a non-partitioned table.

If only a subset of a table's partitions are imported and the TRANSPORTABLE parameter is *not* used or is set to NEVER (the default), then:

- If PARTITION\_OPTIONS=DEPARTITION is used, each partition is created as a non-partitioned table.
- If PARTITION\_OPTIONS is not used, the complete table is created. That is, all the metadata for the complete table is present so that the table definition looks the same on the target system as it did on the source. But only the data for the specified partitions is inserted into the table.

#### Restrictions

- The Import TRANSPORTABLE parameter is valid only if the NETWORK\_LINK parameter is also specified.
- The TRANSPORTABLE parameter is only valid in table mode imports (the tables do not have to be partitioned or subpartitioned).
- The schema performing a transportable import requires the DATAPUMP\_EXP\_ FULL\_DATABASE role on the source database and the DATAPUMP\_IMP\_FULL\_ DATABASE role on the target database.
- To make full use of the TRANSPORTABLE parameter, the COMPATIBLE initialization parameter must be set to at least 11.0.0.

# Example

The following example shows the use of the TRANSPORTABLE parameter during a network link import.

```
> impdp system TABLES=hr.sales TRANSPORTABLE=always
 DIRECTORY=dpump_dir1 NETWORK LINK=dbs1 PARTITION_OPTIONS=departition
 TRANSPORT_DATAFILES=datafile_name
```

#### VERSION

Default: COMPATIBLE

#### **Purpose**

Specifies the version of database objects to be imported. Note that this does *not* mean that Data Pump Import can be used with versions of Oracle Database earlier than 10.1. Data Pump Import only works with Oracle Database 10g release 1 (10.1) or later. The VERSION parameter simply allows you to identify the version of the objects being imported.

### **Syntax and Description**

```
VERSION={COMPATIBLE | LATEST | version_string}
```

This parameter can be used to load a target system whose Oracle database is at an earlier compatibility version than that of the source system. Database objects or attributes on the source system that are incompatible with the specified version will not be moved to the target. For example, tables containing new datatypes that are not supported in the specified version will not be imported. Legal values for this parameter are as follows:

- COMPATIBLE This is the default value. The version of the metadata corresponds to the database compatibility level. Database compatibility must be set to 9.2.0 or higher.
- LATEST The version of the metadata corresponds to the database version.
- version\_string A specific database version (for example, 11.2.0). In Oracle Database 11*g*, this value must be 9.2.0 or higher.

**See Also:** Moving Data Between Different Database Versions on page 1-13

# **Example**

The following is an example of using the VERSION parameter. You can create the expfull.dmp dump file used in this example by running the example provided for the Export FULL parameter. See FULL on page 2-23.

> impdp hr DIRECTORY=dpump\_dir1 DUMPFILE=expfull.dmp TABLES=employees VERSION=LATEST

# **Commands Available in Import's Interactive-Command Mode**

In interactive-command mode, the current job continues running, but logging to the terminal is suspended and the Import prompt (Import>) is displayed.

To start interactive-command mode, do one of the following:

- From an attached client, press Ctrl+C.
- From a terminal other than the one on which the job is running, use the ATTACH parameter to attach to the job. This is a useful feature in situations in which you start a job at one location and need to check on it at a later time from a different location.

Table 3–2 lists the activities you can perform for the current job from the Data Pump Import prompt in interactive-command mode.

Table 3-2 Supported Activities in Data Pump Import's Interactive-Command Mode

| Activity                                                                                                    | Command Used                 |
|----------------------------------------------------------------------------------------------------|------------------------------|
| Exit interactive-command mode.                                                                                                    | CONTINUE_CLIENT on page 3-50 |
| Stop the import client session, but leave the current job running.                                                                                | EXIT_CLIENT on page 3-50     |
| Display a summary of available commands.                                                                                                    | HELP on page 3-50            |
| Detach all currently attached client sessions and kill the current job.                                                                           | KILL_JOB on page 3-51        |
| Increase or decrease the number of active worker processes for the current job. This command is valid only in Oracle Database Enterprise Edition. | PARALLEL on page 3-51        |
| Restart a stopped job to which you are attached.                                                                                                  | START_JOB on page 3-51       |
| Display detailed status for the current job.                                                                                                    | STATUS on page 3-52          |
| Stop the current job.                                                                                                    | STOP_JOB on page 3-52        |

The following are descriptions of the commands available in the interactive-command mode of Data Pump Import.

# CONTINUE\_CLIENT

# **Purpose**

Changes the mode from interactive-command mode to logging mode.

# Syntax and Description

CONTINUE\_CLIENT

In logging mode, the job status is continually output to the terminal. If the job is currently stopped, then CONTINUE\_CLIENT will also cause the client to attempt to start the job.

#### **Example**

Import> CONTINUE\_CLIENT

# EXIT\_CLIENT

#### **Purpose**

Stops the import client session, exits Import, and discontinues logging to the terminal, but leaves the current job running.

# **Syntax and Description**

EXIT\_CLIENT

Because EXIT\_CLIENT leaves the job running, you can attach to the job at a later time if it is still executing or in a stopped state. To see the status of the job, you can monitor the log file for the job or you can query the USER\_DATAPUMP\_JOBS view or the V\$SESSION\_LONGOPS view.

#### **Example**

Import> EXIT\_CLIENT

# **HELP**

#### **Purpose**

Provides information about Data Pump Import commands available in interactive-command mode.

### Syntax and Description

HELP

Displays information about the commands available in interactive-command mode.

#### Example

Import> HELP

# KILL\_JOB

#### **Purpose**

Detaches all currently attached client sessions and then kills the current job. It exits Import and returns to the terminal prompt.

# Syntax and Description

KILL\_JOB

A job that is killed using KILL\_JOB cannot be restarted. All attached clients, including the one issuing the KILL\_JOB command, receive a warning that the job is being killed by the current user and are then detached. After all clients are detached, the job's process structure is immediately run down and the master table and dump files are deleted. Log files are not deleted.

#### Example

Import> KILL\_JOB

#### PARALLEL

# **Purpose**

Enables you to increase or decrease the number of active worker processes and/or PQ slaves for the current job.

# Syntax and Description

PARALLEL=integer

PARALLEL is available as both a command-line parameter and an interactive-mode parameter. You set it to the desired number of parallel processes. An increase takes effect immediately if there are enough resources and if there is enough work requiring parallelization. A decrease does not take effect until an existing process finishes its current task. If the integer value is decreased, workers are idled but not deleted until the job exits.

**See Also:** PARALLEL on page 3-23 for more information about parallelism

#### Restrictions

PARALLEL is available only in Enterprise Edition.

### Example

Import> PARALLEL=10

# START\_JOB

#### **Purpose**

Starts the current job to which you are attached.

#### **Syntax and Description**

START\_JOB[=skip\_current=y]

The START\_JOB command restarts the job to which you are currently attached (the job cannot be currently executing). The job is restarted with no data loss or corruption after an unexpected failure or after you issue a STOP\_JOB command, provided the dump file set and master table remain undisturbed.

The SKIP CURRENT option allows you to restart a job that previously failed to restart because execution of some DDL statement failed. The failing statement is skipped and the job is restarted from the next work item.

Neither SQLFILE jobs nor transportable-tablespace-mode imports are restartable.

# Example

Import> START\_JOB

### **STATUS**

### **Purpose**

Displays the cumulative status of the job, along with a description of the current operation. A completion percentage for the job is also returned.

# Syntax and Description

STATUS[=integer]

You have the option of specifying how frequently, in seconds, this status should be displayed in logging mode. If no value is entered or if the default value of 0 is used, the periodic status display is turned off and status is displayed only once.

This status information is written only to your standard output device, not to the log file (even if one is in effect).

#### Example

The following example will display the current job status and change the logging mode display interval to two minutes (120 seconds).

Import> STATUS=120

# STOP JOB

#### Purpose

Stops the current job either immediately or after an orderly shutdown, and exits Import.

#### **Syntax and Description**

STOP\_JOB[=IMMEDIATE]

If the master table and dump file set are not disturbed when or after the STOP\_JOB command is issued, the job can be attached to and restarted at a later time with the START\_JOB command.

To perform an orderly shutdown, use STOP\_JOB (without any associated value). A warning requiring confirmation will be issued. An orderly shutdown stops the job after worker processes have finished their current tasks.

To perform an immediate shutdown, specify STOP\_JOB=IMMEDIATE. A warning requiring confirmation will be issued. All attached clients, including the one issuing the STOP\_JOB command, receive a warning that the job is being stopped by the current user and they will be detached. After all clients are detached, the process structure of the job is immediately run down. That is, the master process will not wait for the worker processes to finish their current tasks. There is no risk of corruption or data loss when you specify STOP JOB=IMMEDIATE. However, some tasks that were incomplete at the time of shutdown may have to be redone at restart time.

#### Example

Import> STOP\_JOB=IMMEDIATE

# **Examples of Using Data Pump Import**

This section provides examples of the following ways in which you might use Data Pump Import:

- Performing a Data-Only Table-Mode Import
- Performing a Schema-Mode Import
- Performing a Network-Mode Import

For information that will help you to successfully use these examples, see Using the Import Parameter Examples on page 3-7.

# Performing a Data-Only Table-Mode Import

Example 3–1 shows how to perform a data-only table-mode import of the table named employees. It uses the dump file created in Example 2–1.

#### Example 3-1 Performing a Data-Only Table-Mode Import

> impdp hr TABLES=employees CONTENT=DATA\_ONLY DUMPFILE=dpump\_dir1:table.dmp NOLOGFILE=y

The CONTENT=DATA\_ONLY parameter filters out any database object definitions (metadata). Only table row data is loaded.

# Performing a Schema-Mode Import

Example 3–2 shows a schema-mode import of the dump file set created in Example 2–4.

#### Example 3–2 Performing a Schema-Mode Import

> impdp hr SCHEMAS=hr DIRECTORY=dpump\_dir1 DUMPFILE=expschema.dmp EXCLUDE=CONSTRAINT, REF\_CONSTRAINT, INDEX TABLE\_EXISTS\_ACTION=REPLACE

The EXCLUDE parameter filters the metadata that is imported. For the given mode of import, all the objects contained within the source, and all their dependent objects, are included except those specified in an EXCLUDE statement. If an object is excluded, all of its dependent objects are also excluded.

The TABLE\_EXISTS\_ACTION=REPLACE parameter tells Import to drop the table if it already exists and to then re-create and load it using the dump file contents.

# Performing a Network-Mode Import

Example 3–3 performs a network-mode import where the source is the database specified by the NETWORK\_LINK parameter.

# Example 3-3 Network-Mode Import of Schemas

> impdp hr TABLES=employees REMAP\_SCHEMA=hr:scott DIRECTORY=dpump\_dir1 NETWORK LINK=dblink

This example imports the employees table from the hr schema into the scott schema. The dblink references a source database that is different than the target database.

To remap the schema, user hr must have the DATAPUMP\_IMP\_FULL\_DATABASE role on the local database and the  ${\tt DATAPUMP\_EXP\_FULL\_DATABASE}$  role on the source database.

REMAP\_SCHEMA loads all the objects from the source schema into the target schema.

**See Also:** NETWORK\_LINK on page 3-22 for more information about database links

# **Syntax Diagrams for Data Pump Import**

This section provides syntax diagrams for Data Pump Import. These diagrams use standard SQL syntax notation. For more information about SQL syntax notation, see Oracle Database SQL Language Reference.

# **ImpInit**

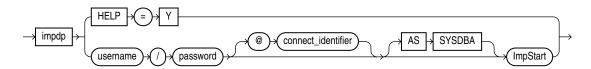

### **ImpStart**

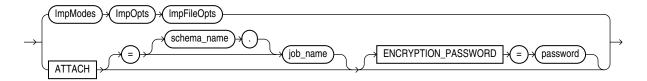

# **ImpModes**

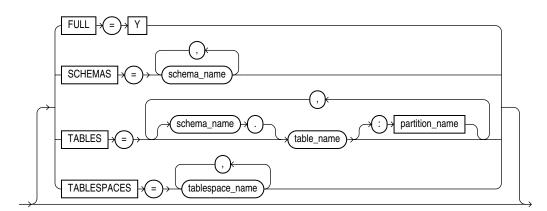

# **ImpOpts**

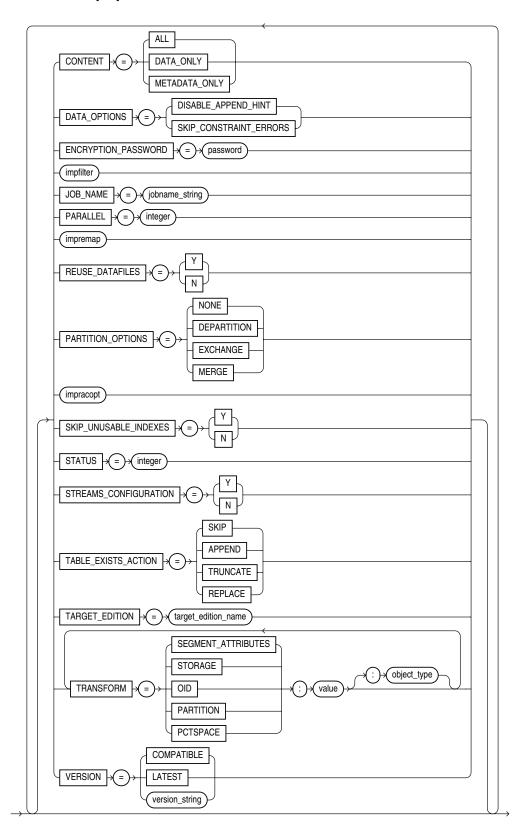

# **ImpFilter**

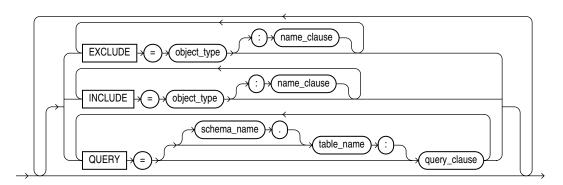

# **ImpRacOpt**

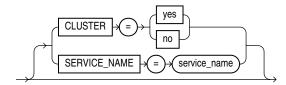

# **ImpRemap**

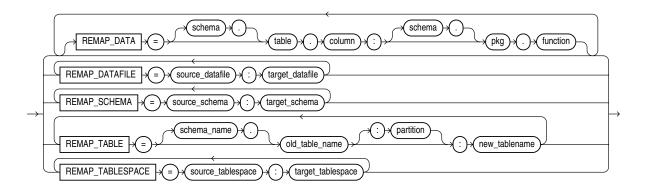

# **ImpFileOpts**

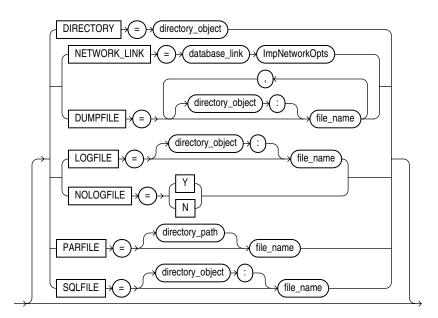

# **ImpNetworkOpts**

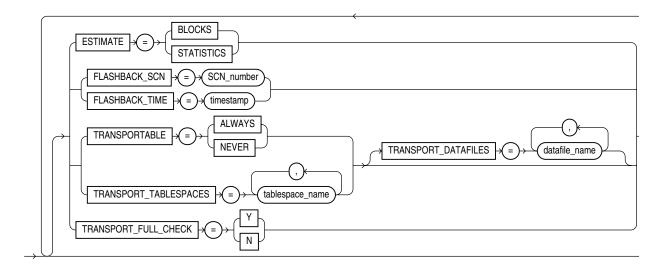

# **ImpDynOpts**

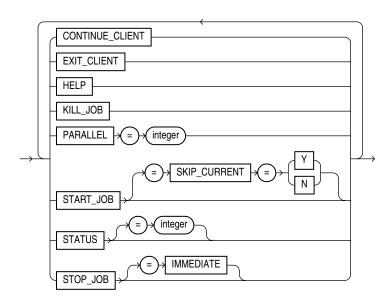

# **Data Pump Legacy Mode**

If you use original Export (exp) and Import (imp), then you may have scripts you have been using for many years. To ease the transition to the newer Data Pump Export and Import utilities, Data Pump provides a legacy mode which allows you to continue to use your existing scripts with Data Pump.

Data Pump enters legacy mode once it determines a parameter unique to original Export or Import is present, either on the command line or in a script. As Data Pump processes the parameter, the analogous Data Pump Export or Data Pump Import parameter is displayed. Oracle strongly recommends that you view the new syntax and make script changes as time permits.

**Note:** Data Pump Export and Import only handle dump files and log files in the Data Pump format. They never create or read dump files compatible with original Export or Import. If you have a dump file created with original Export, then you must use original Import to import the data into the database.

This chapter contains the following sections:

- Parameter Mappings
- Management of File Locations in Data Pump Legacy Mode
- Adjusting Existing Scripts for Data Pump Log Files and Errors

# **Parameter Mappings**

This section describes how original Export and Import parameters map to the Data Pump Export and Import parameters that supply similar functionality.

#### See Also:

- Chapter 2, "Data Pump Export"
- Chapter 3, "Data Pump Import"
- Chapter 21, "Original Export"
- Chapter 22, "Original Import"

# **Using Original Export Parameters with Data Pump**

Data Pump Export accepts original Export parameters when they map to a corresponding Data Pump parameter. Table 4–1 describes how Data Pump Export interprets original Export parameters. Parameters that have the same name and functionality in both original Export and Data Pump Export are not included in this table.

Table 4–1 How Data Pump Export Handles Original Export Parameters

| Original Export Parameter | Action Taken by Data Pump Export Parameter                                                                                                    |
|---------------------------|----------------------------------------------------------------------------------------------------|
| BUFFER                    | This parameter is ignored because Data Pump does not make use of conventional mode.                                                                                                    |
| COMPRESS                  | This parameter is ignored. In original Export, the COMPRESS parameter affected how the initial extent was managed. Setting COMPRESS=n caused original Export to use current storage parameters for the initial and next extent. |
|                           | The Data Pump Export COMPRESSION parameter is used to specify how data is compressed in the dump file, and is not related to the original Export COMPRESS parameter.                                                            |
| CONSISTENT                | Data Pump Export determines the current time and uses FLASHBACK_TIME.                                                                                                    |
| CONSTRAINTS               | If original Export used CONSTRAINTS=n, then Data Pump Export uses EXCLUDE=CONSTRAINTS.                                                                                                    |
|                           | The default behavior is to include constraints as part of the export.                                                                                                    |
| DIRECT                    | This parameter is ignored. Data Pump Export automatically chooses the best export method.                                                                                                    |
| FEEDBACK                  | The Data Pump Export STATUS=30 command is used. Note that this is not a direct mapping because the STATUS command returns the status of the export job, as well as the rows being processed.                                    |
|                           | In original Export, feedback was given after a certain number of rows, as specified with the FEEDBACK command. In Data Pump Export, the status is given every so many seconds, as specified by STATUS.                          |
| FILE                      | Data Pump Export attempts to determine the path that was specified or defaulted to for the FILE parameter, and also to determine whether a directory object exists to which the schema has read and write access.               |
|                           | See Management of File Locations in Data Pump Legacy Mode on page 4-7 for more information about how Data Pump handles the original Export FILE parameter.                                                                      |
| GRANTS                    | If original Export used GRANTS=n, then Data Pump Export uses EXCLUDE=GRANT.                                                                                                    |
|                           | If original Export used GRANTS=y, then the parameter is ignored and does not need to be remapped because that is the Data Pump Export default behavior.                                                                         |
| INDEXES                   | If original Export used INDEXES=n, then Data Pump Export uses the EXCLUDE=INDEX parameter.                                                                                                    |
|                           | If original Export used INDEXES=y, then Data Pump Export uses the INCLUDE=INDEX parameter.                                                                                                    |
|                           |                                                                                                    |

Table 4–1 (Cont.) How Data Pump Export Handles Original Export Parameters

| Original Export Parameter | Action Taken by Data Pump Export Parameter                                                                                                    |
|---------------------------|----------------------------------------------------------------------------------------------------|
| LOG                       | Data Pump Export attempts to determine the path that was specified or defaulted to for the LOG parameter, and also to determine whether a directory object exists to which the schema has read and write access.         |
|                           | See Management of File Locations in Data Pump Legacy Mode on page 4-7 for more information about how Data Pump handles the original Export LOG parameter.                                                                |
|                           | The contents of the log file will be those of a Data Pump Export operation. See Log Files on page 4-9 for information about log file location and content.                                                               |
| OBJECT_CONSISTENT         | This parameter is ignored because Data Pump Export processing ensures that each object is in a consistent state when being exported.                                                                                     |
| OWNER                     | The Data Pump SCHEMAS parameter is used.                                                                                                    |
| RECORDLENGTH              | This parameter is ignored because Data Pump Export automatically takes care of buffer sizing.                                                                                                    |
| RESUMABLE                 | This parameter is ignored because Data Pump Export automatically provides this functionality to users who have been granted the EXP_FULL_DATABASE role.                                                                  |
| RESUMABLE_NAME            | This parameter is ignored because Data Pump Export automatically provides this functionality to users who have been granted the EXP_FULL_DATABASE role.                                                                  |
| RESUMABLE_TIMEOUT         | This parameter is ignored because Data Pump Export automatically provides this functionality to users who have been granted the EXP_FULL_DATABASE role.                                                                  |
| ROWS                      | If original Export used ROWS=y, then Data Pump Export uses the CONTENT=ALL parameter.                                                                                                    |
|                           | If original Export used ROWS=n, then Data Pump Export uses the CONTENT=METADATA_ONLY parameter.                                                                                                    |
| STATISTICS                | This parameter is ignored because statistics are always saved for tables as part of a Data Pump export operation.                                                                                                    |
| TABLESPACES               | If original Export also specified TRANSPORT_<br>TABLESPACE=n, then Data Pump Export ignores the<br>TABLESPACES parameter.                                                                                                |
|                           | If original Export also specified TRANSPORT_<br>TABLESPACE=y, then Data Pump Export takes the names<br>listed for the TABLESPACES parameter and uses them on<br>the Data Pump Export TRANSPORT_TABLESPACES<br>parameter. |
| TRANSPORT_TABLESPACE      | If original Export used TRANSPORT_TABLESPACE=n (the default), then Data Pump Export uses the TABLESPACES parameter.                                                                                                    |
|                           | If original Export used TRANSPORT_TABLESPACE=y, then Data Pump Export uses the TRANSPORT_TABLESPACES parameter and only the metadata is exported.                                                                        |
| TRIGGERS                  | If original Export used TRIGGERS=n, then Data Pump Export uses the EXCLUDE=TRIGGER parameter.                                                                                                    |
|                           | If original Export used TRIGGERS=y, then the parameter is ignored and does not need to be remapped because that is the Data Pump Export default behavior.                                                                |

Table 4–1 (Cont.) How Data Pump Export Handles Original Export Parameters

| Original Export Parameter | Action Taken by Data Pump Export Parameter                                                                                                    |
|---------------------------|----------------------------------------------------------------------------------------------------|
| TTS_FULL_CHECK            | If original Export used TTS_FULL_CHECK=y, then Data Pump Export uses the TRANSPORT_FULL_CHECK parameter.                                                                                                    |
|                           | If original Export used TTS_FULL_CHECK=y, then the parameter is ignored and does not need to be remapped because that is the Data Pump Export default behavior.                                                                                  |
| VOLSIZE                   | When the original Export VOLSIZE parameter is used, it means the location specified for the dump file is a tape device. The Data Pump Export dump file format does not support tape devices. Therefore, this operation terminates with an error. |

# **Using Original Import Parameters with Data Pump**

Data Pump Import accepts original Import parameters when they map to a corresponding Data Pump parameter. Table 4–2 describes how Data Pump Import interprets original Import parameters. Parameters that have the same name and functionality in both original Import and Data Pump Import are not included in this table.

Table 4–2 How Data Pump Import Handles Original Import Parameters

| Original Import Parameter | Action Taken by Data Pump Import Parameter                                                                                                    |
|---------------------------|----------------------------------------------------------------------------------------------------|
| BUFFER                    | This parameter is ignored because Data Pump Import does not make use of conventional path mode.                                                          |
| CHARSET                   | This parameter was desupported several releases ago and should no longer be used. It will cause the Data Pump Import operation to abort.                 |
| COMMIT                    | This parameter is ignored. Data Pump Import automatically performs a commit after each table is processed.                                               |
| COMPILE                   | This parameter is ignored. Data Pump Import compiles procedures after they are created. A recompile can be executed if necessary for dependency reasons. |
| CONSTRAINTS               | If original Import used CONSTRAINTS=n, then Data Pump Import uses the EXCLUDE=CONSTRAINT parameter.                                                      |
|                           | If original Import used CONSTRAINTS=y, the parameter is ignored and does not need to be remapped because that is the Data Pump Import default behavior.  |
| DATAFILES                 | The Data Pump Import TRANSPORT_DATAFILES parameter is used.                                                                                              |
| DESTROY                   | If original Import used DESTROY=y, then Data Pump Import uses the REUSE_DATAFILES=y parameter.                                                           |
|                           | If original Import used DESTROY=n, the parameter is ignored and does not need to be remapped because that is the Data Pump Import default behavior.      |

Table 4–2 (Cont.) How Data Pump Import Handles Original Import Parameters

| Original Import Parameter | Action Taken by Data Pump Import Parameter                                                                                                    |
|---------------------------|----------------------------------------------------------------------------------------------------|
| FEEDBACK                  | The Data Pump Import STATUS=30 command is used. Note that this is not a direct mapping because the STATUS command returns the status of the import job, as well as the rows being processed.                                                                                                    |
|                           | In original Import, feedback was given after a certain number of rows, as specified with the FEEDBACK command. In Data Pump Import, the status is given every so many seconds, as specified by STATUS.                                                                                                    |
| FILE                      | Data Pump Import attempts to determine the path that was specified or defaulted to for the FILE parameter, and also to determine whether a directory object exists to which the schema has read and write access.                                                                                                    |
|                           | See Management of File Locations in Data Pump Legacy Mode on page 4-7 for more information about how Data Pump handles the original Import FILE parameter.                                                                                                    |
| FILESIZE                  | This parameter is ignored because the information is already contained in the Data Pump dump file set.                                                                                                    |
| FROMUSER                  | The Data Pump Import SCHEMAS parameter is used. If FROMUSER was used without TOUSER also being used, then import schemas that have the IMP_FULL_DATABASE role cause Data Pump Import to attempt to create the schema and then import that schema's objects. Import schemas that do not have the IMP_FULL_DATABASE role can only import their own schema from the dump file set. |
| GRANTS                    | If original Import used GRANTS=n, then Data Pump Import uses the EXCLUDE=OBJECT_GRANT parameter.                                                                                                    |
|                           | If original Import used GRANTS=y, the parameter is ignored and does not need to be remapped because that is the Data Pump Import default behavior.                                                                                                    |
| IGNORE                    | If original Import used IGNORE=y, then Data Pump Import uses the TABLE_EXISTS_ACTION=APPEND parameter. This causes the processing of table data to continue.                                                                                                    |
|                           | If original Import used IGNORE=n, the parameter is ignored and does not need to be remapped because that is the Data Pump Import default behavior.                                                                                                    |
| INDEXES                   | If original Import used INDEXES=n, then Data Pump Import uses the EXCLUDE=INDEX parameter.                                                                                                    |
|                           | If original Import used INDEXES=y, the parameter is ignored and does not need to be remapped because that is the Data Pump Import default behavior.                                                                                                    |
| INDEXFILE                 | The Data Pump Import SQLFILE={directory-object:}filename and INCLUDE=INDEX parameters are used.                                                                                                    |
|                           | The same method and attempts made when looking for a directory object described for the FILE parameter also take place for the INDEXFILE parameter.                                                                                                    |
|                           | If no directory object was specified on the original Import, then Data Pump Import uses the directory object specified with the DIRECTORY parameter.                                                                                                    |

Table 4–2 (Cont.) How Data Pump Import Handles Original Import Parameters

| Original Import Parameter | Action Taken by Data Pump Import Parameter                                                                                                    |
|---------------------------|----------------------------------------------------------------------------------------------------|
| LOG                       | Data Pump Import attempts to determine the path that was specified or defaulted to for the LOG parameter, and also to determine whether a directory object exists to which the schema has read and write access.                                                                                                    |
|                           | See Management of File Locations in Data Pump Legacy Mode on page 4-7 for more information about how Data Pump handles the original Import LOG parameter.                                                                                                    |
|                           | The contents of the log file will be those of a Data Pump Import operation. See Log Files on page 4-9 for information about log file location and content.                                                                                                    |
| RECORDLENGTH              | This parameter is ignored because Data Pump handles issues about record length internally.                                                                                                    |
| RESUMABLE                 | This parameter is ignored because this functionality is automatically provided for users who have been granted the IMP_FULL_DATABASE role.                                                                                                    |
| RESUMABLE_NAME            | This parameter is ignored because this functionality is automatically provided for users who have been granted the IMP_FULL_DATABASE role.                                                                                                    |
| RESUMABLE_TIMEOUT         | This parameter is ignored because this functionality is automatically provided for users who have been granted the IMP_FULL_DATABASE role.                                                                                                    |
| ROWS=N                    | If original Import used ROWS=n, then Data Pump Import uses the CONTENT=METADATA_ONLY parameter.                                                                                                    |
|                           | If original Import used ROWS=y, then Data Pump Import uses the CONTENT=ALL parameter.                                                                                                    |
| SHOW                      | If SHOW=y is specified, the Data Pump Import SQLFILE=[directory_object:]file_name parameter is used to write the DDL for the import operation to a file. Only the DDL (not the entire contents of the dump file) is written to the specified file. (Note that the output is not shown on the screen as it was in original Import.)                                                                                                    |
|                           | The name of the file will be the file name specified on the DUMPFILE parameter (or on the original Import FILE parameter, which is remapped to DUMPFILE). If multiple dump file names are listed, the first file name in the list is used. The file will be located in the directory object location specified on the DIRECTORY parameter or the directory object included on the DUMPFILE parameter. (Directory objects specified on the DUMPFILE parameter take precedence.) |
| STATISTICS                | This parameter is ignored because statistics are always saved for tables as part of a Data Pump Import operation.                                                                                                    |
| STREAMS_CONFIGURATION     | This parameter is ignored because Data Pump Import automatically determines it; it does not need to be specified.                                                                                                    |
| STREAMS_INSTANTIATION     | This parameter is ignored because Data Pump Import automatically determines it; it does not need to be specified                                                                                                    |

Table 4–2 (Cont.) How Data Pump Import Handles Original Import Parameters

| Original Import Parameter | Action Taken by Data Pump Import Parameter                                                                                                    |  |
|---------------------------|----------------------------------------------------------------------------------------------------|--|
| TABLESPACES               | If original Import also specified TRANSPORT_ TABLESPACE=n (the default), then Data Pump Import ignores the TABLESPACES parameter.                                                                                                    |  |
|                           | If original Import also specified TRANSPORT_ TABLESPACE=y, then Data Pump Import takes the names supplied for this TABLESPACES parameter and applies them to the Data Pump Import TRANSPORT_ TABLESPACES parameter.                              |  |
| TOID_NOVALIDATE           | This parameter is ignored. OIDs are no longer used for type validation.                                                                                                    |  |
| TOUSER                    | The Data Pump Import REMAP_SCHEMA parameter is used. There may be more objects imported than with original Import. Also, Data Pump Import may create the target schema if it does not already exist.                                             |  |
|                           | The FROMUSER parameter must also have been specified in original Import or the operation will fail.                                                                                                    |  |
| TRANSPORT_TABLESPACE      | If original Import used TRANSPORT_TABLESPACE=n, then Data Pump Import ignores this parameter.                                                                                                    |  |
|                           | If original Import used TRANSPORT_TABLESPACE=y, then Data Pump Import takes any tablespaces specified for the original Import TABLESPACES parameter and lists them on the Data Pump Import TRANSPORT_TABLESPACES parameter.                      |  |
| TTS_OWNERS                | This parameter is ignored because this information is automatically stored in the Data Pump dump file set.                                                                                                    |  |
| VOLSIZE                   | When the original Import VOLSIZE parameter is used, it means the location specified for the dump file is a tape device. The Data Pump Import dump file format does not support tape devices. Therefore, this operation terminates with an error. |  |

# Management of File Locations in Data Pump Legacy Mode

Original Export and Import and Data Pump Export and Import differ on where dump files and log files can be written to and read from because the original version is client-based and Data Pump is server-based.

Original Export and Import use the FILE and LOG parameters to specify dump file and log file names, respectively. These file names always refer to files local to the client system and they may also contain a path specification.

Data Pump Export and Import use the DUMPFILE and LOGFILE parameters to specify dump file and log file names, respectively. These file names always refer to files local to the server system and cannot contain any path information. Instead, a directory object is used to indirectly specify path information. The path value defined by the directory object must be accessible to the server. The directory object is specified for a Data Pump job through the DIRECTORY parameter. It is also possible to prepend a directory object to the file names passed to the DUMPFILE and LOGFILE parameters. For privileged users, Data Pump supports the use of a default directory object if one is not specified on the command line. This default directory object, DATA\_PUMP\_DIR, is set up at installation time.

If Data Pump legacy mode is enabled and the original Export FILE=filespec parameter and/or LOG=filespec parameter are present on the command line, then the following rules of precedence are used to determine a file's location:

**Note:** If the FILE parameter and LOG parameter are both present on the command line, then the rules of precedence are applied separately to each parameter.

Also, when a mix of original Export/Import and Data Pump Export/Import parameters are used, separate rules apply to them. For example, suppose you have the following command:

expdp system FILE=/user/disk/foo.dmp LOGFILE=foo.log DIRECTORY=dpump\_dir

The Data Pump legacy mode file management rules, as explained in this section, would apply to the FILE parameter. The normal (that is, non-legacy mode) Data Pump file management rules, as described in Default Locations for Dump, Log, and SQL Files on page 1-10, would apply to the LOGFILE parameter.

1. If a path location is specified as part of the file specification, then Data Pump attempts to look for a directory object accessible to the schema executing the export job whose path location matches the path location of the file specification. If such a directory object cannot be found, then an error is returned. For example, assume that a server-based directory object named USER\_DUMP\_FILES has been defined with a path value of '/disk1/user1/dumpfiles/' and that read and write access to this directory object has been granted to the hr schema. The following command causes Data Pump to look for a server-based directory object whose path value contains '/disk1/user1/dumpfiles/' and to which the hr schema has been granted read and write access:

```
expdp hr FILE=/disk1/user1/dumpfiles/hrdata.dmp
```

In this case, Data Pump uses the directory object USER DUMP FILES. The path value, in this example '/disk1/user1/dumpfiles/', must refer to a path on the server system that is accessible to the Oracle Database.

If a path location is specified as part of the file specification, then any directory object provided using the DIRECTORY parameter is ignored. For example, if the following command is issued, then Data Pump does not use the DPUMP\_DIR directory object for the file parameter, but instead looks for a server-based directory object whose path value contains '/disk1/user1/dumpfiles/' and to which the hr schema has been granted read and write access:

```
expdp hr FILE=/disk1/user1/dumpfiles/hrdata.dmp DIRECTORY=dpump_dir
```

**2.** If no path location is specified as part of the file specification, then the directory object named by the DIRECTORY parameter is used. For example, if the following command is issued, then Data Pump applies the path location defined for the DPUMP\_DIR directory object to the hrdata.dmp file:

```
expdp hr FILE=hrdata.dmp DIRECTORY=dpump_dir
```

**3.** If no path location is specified as part of the file specification and no directory object is named by the DIRECTORY parameter, then Data Pump does the following, in the order shown:

**a.** Data Pump looks for the existence of a directory object of the form DATA\_ PUMP\_DIR\_schema\_name, where schema\_name is the schema that is executing the Data Pump job. For example, the following command would cause Data Pump to look for the existence of a server-based directory object named DATA PUMP DIR HR:

```
expdp hr FILE=hrdata.dmp
```

The hr schema also must have been granted read and write access to this directory object. If such a directory object does not exist, then the process moves to step b.

**b.** Data Pump looks for the existence of the client-based environment variable DATA\_PUMP\_DIR. For instance, assume that a server-based directory object named DUMP\_FILES1 has been defined and the hr schema has been granted read and write access to it. Then on the client system, the environment variable DATA\_PUMP\_DIR can be set to point to DUMP\_FILES1 as follows:

```
setenv DATA_PUMP_DIR DUMP_FILES1
expdp hr FILE=hrdata.dmp
```

Data Pump then uses the served-based directory object DUMP FILES1 for the hrdata.dmp file.

If a client-based environment variable DATA\_PUMP\_DIR does not exist, then the process moves to step c.

**c.** If the schema that is executing the Data Pump job has DBA privileges, then the default Data Pump directory object, DATA\_PUMP\_DIR, is used. This default directory object is established at installation time. For example, the following command causes Data Pump to attempt to use the default DATA\_PUMP\_DIR directory object, assuming that system has DBA privileges:

```
expdp system FILE=hrdata.dmp
```

**See Also:** Default Locations for Dump, Log, and SQL Files on page 1-10 for information about Data Pump file management rules of precedence under normal Data Pump conditions (that is, non-legacy mode)

# Adjusting Existing Scripts for Data Pump Log Files and Errors

Data Pump legacy mode requires that you review and update your existing scripts written for original Export and Import because of differences in file format and error reporting.

# Log Files

Data Pump Export and Import do not generate log files in the same format as those created by original Export and Import. Any scripts you have that parse the output of original Export and Import must be updated to handle the log file format used by Data Pump Export and Import. For example, the message Successfully Terminated does not appear in Data Pump log files.

#### **Error Cases**

Data Pump Export and Import may not produce the same errors as those generated by original Export and Import. For example, if a parameter that is ignored by Data Pump Export would have had an out-of-range value in original Export, then an

informational message is written to the log file stating that the parameter is being ignored. No value checking is performed, therefore no error message is generated.

### **Exit Status**

Data Pump Export and Import have enhanced exit status values to allow scripts to better determine the success of failure of export and import jobs. Any scripts that look at the exit status should be reviewed and updated, if necessary.

# **Data Pump Performance**

The Data Pump utilities are designed especially for very large databases. If your site has very large quantities of data versus metadata, you should experience a dramatic increase in performance compared to the original Export and Import utilities. This chapter briefly discusses why the performance is better and also suggests specific steps you can take to enhance performance of export and import operations.

This chapter contains the following sections:

- Data Performance Improvements for Data Pump Export and Import
- **Tuning Performance**
- Initialization Parameters That Affect Data Pump Performance

Performance of metadata extraction and database object creation in Data Pump Export and Import remains essentially equivalent to that of the original Export and Import utilities.

### Data Performance Improvements for Data Pump Export and Import

The improved performance of the Data Pump Export and Import utilities is attributable to several factors, including the following:

- Multiple worker processes can perform intertable and interpartition parallelism to load and unload tables in multiple, parallel, direct-path streams.
- For very large tables and partitions, single worker processes can choose intrapartition parallelism through multiple parallel queries and parallel DML I/O server processes when the external tables method is used to access data.
- Data Pump uses parallelism to build indexes and load package bodies.
- Dump files are read and written directly by the server and, therefore, do not require any data movement to the client.
- The dump file storage format is the internal stream format of the direct path API. This format is very similar to the format stored in Oracle database datafiles inside of tablespaces. Therefore, no client-side conversion to INSERT statement bind variables is performed.
- The supported data access methods, direct path and external tables, are faster than conventional SQL. The direct path API provides the fastest single-stream performance. The external tables feature makes efficient use of the parallel queries and parallel DML capabilities of the Oracle database.
- Metadata and data extraction can be overlapped during export.

# **Tuning Performance**

Data Pump technology fully uses all available resources to maximize throughput and minimize elapsed job time. For this to happen, a system must be well-balanced across CPU, memory, and I/O. In addition, standard performance tuning principles apply. For example, for maximum performance you should ensure that the files that are members of a dump file set reside on separate disks, because the dump files are written and read in parallel. Also, the disks should not be the same ones on which the source or target tablespaces reside.

Any performance tuning activity involves making trade-offs between performance and resource consumption.

### **Controlling Resource Consumption**

The Data Pump Export and Import utilities enable you to dynamically increase and decrease resource consumption for each job. This is done using the PARALLEL parameter to specify a degree of parallelism for the job. (The PARALLEL parameter is the only tuning parameter that is specific to Data Pump.) For maximum throughput, do not set PARALLEL to much more than twice the number of CPUs (two workers for each CPU).

#### See Also:

- PARALLEL on page 2-29 for more information about the Export PARALLEL parameter
- PARALLEL on page 3-23 for more information about the Import PARALLEL parameter

As you increase the degree of parallelism, CPU usage, memory consumption, and I/O bandwidth usage also increase. You must ensure that adequate amounts of these resources are available. If necessary, you can distribute files across different disk devices or channels to get the needed I/O bandwidth.

To maximize parallelism, you must supply at least one file for each degree of parallelism. The simplest way of doing this is to use substitution variables in your file names (for example, file%u.dmp). However, depending upon your disk set up (for example, simple, non-striped disks), you might not want to put all dump files on one device. In this case, it is best to specify multiple file names using substitution variables, with each in a separate directory resolving to a separate disk. Even with fast CPUs and fast disks, the path between the CPU and the disk may be the constraining factor in the degree of parallelism that can be sustained.

The PARALLEL parameter is valid only in the Enterprise Edition of Oracle Database 11*g*.

### Effects of Compression and Encryption on Performance

The use of Data Pump parameters related to compression and encryption can possibly have a negative impact upon performance of export and import operations. This is because additional CPU resources are required to perform transformations on the raw data.

### Initialization Parameters That Affect Data Pump Performance

The settings for certain initialization parameters can affect the performance of Data Pump Export and Import. In particular, you can try using the following settings to improve performance, although the effect may not be the same on all platforms.

- DISK\_ASYNCH\_IO=TRUE
- DB BLOCK CHECKING=FALSE
- DB BLOCK CHECKSUM=FALSE

The following initialization parameters must have values set high enough to allow for maximum parallelism:

- **PROCESSES**
- SESSIONS
- PARALLEL\_MAX\_SERVERS

Additionally, the SHARED POOL SIZE and UNDO TABLESPACE initialization parameters should be generously sized. The exact values depend upon the size of your database.

### Setting the Size Of the Buffer Cache In a Streams Environment

Oracle Data Pump uses Streams functionality to communicate between processes. If the SGA\_TARGET initialization parameter is set, then the STREAMS\_POOL\_SIZE initialization parameter is automatically set to a reasonable value.

If the SGA\_TARGET initialization parameter is not set and the STREAMS\_POOL\_SIZE initialization parameter is not defined, then the size of the streams pool automatically defaults to 10% of the size of the shared pool.

When the streams pool is created, the required SGA memory is taken from memory allocated to the buffer cache, reducing the size of the cache to less than what was specified by the DB\_CACHE\_SIZE initialization parameter. This means that if the buffer cache was configured with only the minimal required SGA, then Data Pump operations may not work properly. A minimum size of 10M is recommended for STREAMS\_POOL\_SIZE to ensure successful Data Pump operations.

**See Also:** *Oracle Streams Concepts and Administration* 

# The Data Pump API

The Data Pump API, DBMS DATAPUMP, provides a high-speed mechanism to move all or part of the data and metadata for a site from one database to another. The Data Pump Export and Data Pump Import utilities are based on the Data Pump API.

You should read this chapter if you want more details about how the Data Pump API works. The following topics are covered:

- How Does the Client Interface to the Data Pump API Work?
- What Are the Basic Steps in Using the Data Pump API?
- Examples of Using the Data Pump API

#### See Also:

- Oracle Database PL/SQL Packages and Types Reference for a detailed description of the procedures available in the DBMS\_ DATAPUMP package
- Chapter 1, "Overview of Oracle Data Pump" for additional explanation of Data Pump concepts

# How Does the Client Interface to the Data Pump API Work?

The main structure used in the client interface is a job handle, which appears to the caller as an integer. Handles are created using the DBMS\_DATAPUMP.OPEN or DBMS\_ DATAPUMP.ATTACH function. Other sessions can attach to a job to monitor and control its progress. This allows a DBA to start up a job before departing from work and then watch the progress of the job from home. Handles are session specific. The same job can create different handles in different sessions.

#### Job States

There is a state associated with each phase of a job, as follows:

- Undefined before a handle is created
- Defining when the handle is first created
- Executing when the DBMS\_DATAPUMP.START\_JOB procedure is executed
- Completing when the job has finished its work and the Data Pump processes are ending
- Completed when the job is completed
- Stop Pending when an orderly job shutdown has been requested

- Stopping when the job is stopping
- Idling the period between the time that a DBMS\_DATAPUMP.ATTACH is executed to attach to a stopped job and the time that a DBMS\_DATAPUMP.START\_JOB is executed to restart that job
- Not Running when a master table exists for a job that is not running (has no Data Pump processes associated with it)

Performing DBMS\_DATAPUMP.START\_JOB on a job in an Idling state will return it to an Executing state.

If all users execute DBMS DATAPUMP.DETACH to detach from a job in the Defining state, the job will be totally removed from the database.

When a job abnormally terminates or when an instance running the job is shut down, the job is placed in the Not Running state if it was previously executing or idling. It can then be restarted by the user.

The master control process is active in the Defining, Idling, Executing, Stopping, Stop Pending, and Completing states. It is also active briefly in the Stopped and Completed states. The master table for the job exists in all states except the Undefined state. Worker processes are only active in the Executing and Stop Pending states, and briefly in the Defining state for import jobs.

Detaching while a job is in the Executing state will not halt the job, and you can re-attach to an executing job at any time to resume obtaining status information about the job.

A Detach can occur explicitly, when the DBMS DATAPUMP. DETACH procedure is executed, or it can occur implicitly when a Data Pump API session is run down, when the Data Pump API is unable to communicate with a Data Pump job, or when the DBMS\_DATAPUMP.STOP\_JOB procedure is executed.

The Not Running state indicates that a master table exists outside the context of an executing job. This will occur if a job has been stopped (probably to be restarted later) or if a job has abnormally terminated. This state can also be seen momentarily during job state transitions at the beginning of a job, and at the end of a job before the master table is dropped. Note that the Not Running state is shown only in the DBA\_ DATAPUMP\_JOBS view and the USER\_DATAPUMP\_JOBS view. It is never returned by the GET\_STATUS procedure.

Table 6–1 shows the valid job states in which DBMS\_DATAPUMP procedures can be executed. The states listed are valid for both export and import jobs, unless otherwise noted.

Table 6-1 Valid Job States in Which DBMS\_DATAPUMP Procedures Can Be Executed

| Procedure Name | Valid States                                                                   | Description                                                                                                    |
|----------------|--------------------------------------------------------------------------------|----------------------------------------------------------------------------------------------------|
| ADD_FILE       | Defining (valid for both export and import jobs)                               | Specifies a file for the dump file set, the log file, or the SQLFILE output.                                                                                                    |
|                | Executing and Idling (valid only for specifying dump files for export jobs)    |                                                                                                    |
| ATTACH         | Defining, Executing, Idling,<br>Stopped, Completed,<br>Completing, Not Running | Allows a user session to monitor a job or to restart a stopped job. The attach will fail if the dump file set or master table for the job have been deleted or altered in any way. |
| DATA_FILTER    | Defining                                                                       | Restricts data processed by a job.                                                                                                    |

Table 6-1 (Cont.) Valid Job States in Which DBMS\_DATAPUMP Procedures Can Be Executed

| Procedure Name Valid States |                                                                                         | Description                            |  |
|-----------------------------|-----------------------------------------------------------------------------------------|----------------------------------------|--|
| DETACH                      | All                                                                                     | Disconnects a user session from a job. |  |
| GET_DUMPFILE_INFO           | All Retrieves dump file header informat                                                 |                                        |  |
| GET_STATUS                  | All, except Completed, Not Obtains the status of a job. Running, Stopped, and Undefined |                                        |  |
| LOG_ENTRY                   | Defining, Executing, Idling,<br>Stop Pending, Completing                                | Adds an entry to the log file.         |  |
| METADATA_FILTER             | Defining                                                                                | Restricts metadata processed by a job. |  |
| METADATA_REMAP              | Defining                                                                                | Remaps metadata processed by a job.    |  |
| METADATA_TRANSFORM          | Defining                                                                                | Alters metadata processed by a job.    |  |
| OPEN                        | Undefined                                                                               | Creates a new job.                     |  |
| SET_PARALLEL                | Defining, Executing, Idling                                                             | Specifies parallelism for a job.       |  |
| SET_PARAMETER               | Defining <sup>1</sup>                                                                   | Alters default processing by a job.    |  |
| START_JOB                   | Defining, Idling                                                                        | Begins or resumes execution of a job.  |  |
| STOP_JOB                    | Defining, Executing, Idling,<br>Stop Pending                                            | Initiates shutdown of a job.           |  |
| WAIT_FOR_JOB                | All, except Completed, Not<br>Running, Stopped, and<br>Undefined                        | Waits for a job to end.                |  |

The ENCRYPTION\_PASSWORD parameter can be entered during the Idling state, as well as during the Defining

# What Are the Basic Steps in Using the Data Pump API?

To use the Data Pump API, you use the procedures provided in the DBMS\_DATAPUMP package. The following steps list the basic activities involved in using the Data Pump API. The steps are presented in the order in which the activities would generally be performed:

- 1. Execute the DBMS\_DATAPUMP.OPEN procedure to create a Data Pump job and its infrastructure.
- Define any parameters for the job.
- Start the job.
- Optionally, monitor the job until it completes.
- Optionally, detach from the job and reattach at a later time.
- Optionally, stop the job. 6.
- Optionally, restart the job, if desired.

These concepts are illustrated in the examples provided in the next section.

**See Also:** Oracle Database PL/SQL Packages and Types Reference for a complete description of the DBMS\_DATAPUMP package

### **Examples of Using the Data Pump API**

This section provides the following examples to help you get started using the Data Pump API:

- Example 6–1, "Performing a Simple Schema Export"
- Example 6–2, "Importing a Dump File and Remapping All Schema Objects"
- Example 6–3, "Using Exception Handling During a Simple Schema Export"

The examples are in the form of PL/SQL scripts. If you choose to copy these scripts and run them, you must first do the following, using SQL\*Plus:

Create a directory object and grant READ and WRITE access to it. For example, to create a directory object named dmpdir to which you have access, do the following. Replace *user* with your username.

```
SQL> CREATE DIRECTORY dmpdir AS '/rdbms/work';
SQL> GRANT READ, WRITE ON DIRECTORY dmpdir TO user;
```

Ensure that you have the EXP FULL DATABASE and IMP FULL DATABASE roles. To see a list of all roles assigned to you within your security domain, do the following:

```
SQL> SELECT * FROM SESSION_ROLES;
```

If you do not have the necessary roles assigned to you, contact your system administrator for help.

Turn on server output if it is not already on. This is done as follows:

```
SQL> SET SERVEROUTPUT ON
```

If you do not do this, you will not see any output to your screen. You must do this in the same session in which you invoke the example. If you exit SQL\*Plus, this setting is lost and must be reset when you begin a new session. (It must also be reset if you connect to a different user name.)

#### Example 6-1 Performing a Simple Schema Export

The PL/SQL script in this example shows how to use the Data Pump API to perform a simple schema export of the HR schema. It shows how to create a job, start it, and monitor it. Additional information about the example is contained in the comments within the script. To keep the example simple, exceptions from any of the API calls will not be trapped. However, in a production environment, Oracle recommends that you define exception handlers and call GET\_STATUS to retrieve more detailed error information when a failure occurs.

Connect as user SYSTEM to use this script.

```
DECLARE
 ind NUMBER;
                        -- Loop index
 h1 NUMBER; -- Data Pump job handle percent_done NUMBER; -- Percentage of job complete
 job_state VARCHAR2(30); -- To keep track of job state
 le ku$_LogEntry; -- For WIP and error messages
 js ku$_JobStatus;
                        -- The job status from get_status
 jd ku$_JobDesc;
                        -- The job description from get_status
 sts ku$_Status;
                        -- The status object returned by get_status
BEGIN
-- Create a (user-named) Data Pump job to do a schema export.
```

```
h1 := DBMS_DATAPUMP.OPEN('EXPORT', 'SCHEMA', NULL, 'EXAMPLE1', 'LATEST');
-- Specify a single dump file for the job (using the handle just returned)
-- and a directory object, which must already be defined and accessible
-- to the user running this procedure.
 DBMS_DATAPUMP.ADD_FILE(h1,'example1.dmp','DMPDIR');
-- A metadata filter is used to specify the schema that will be exported.
 DBMS_DATAPUMP.METADATA_FILTER(h1, 'SCHEMA_EXPR', 'IN (''HR'')');
-- Start the job. An exception will be generated if something is not set up
-- properly.
 DBMS_DATAPUMP.START_JOB(h1);
-- The export job should now be running. In the following loop, the job
-- is monitored until it completes. In the meantime, progress information is
-- displayed.
 percent_done := 0;
  job_state := 'UNDEFINED';
 while (job_state != 'COMPLETED') and (job_state != 'STOPPED') loop
   {\tt dbms\_datapump.get\_status(h1,}
           dbms_datapump.ku$_status_job_error +
           dbms_datapump.ku$_status_job_status +
           dbms_datapump.ku$_status_wip,-1,job_state,sts);
   js := sts.job_status;
-- If the percentage done changed, display the new value.
   if js.percent_done != percent_done
      dbms_output.put_line('*** Job percent done = ' ||
                           to_char(js.percent_done));
     percent_done := js.percent_done;
   end if;
-- If any work-in-progress (WIP) or error messages were received for the job,
-- display them.
  if (bitand(sts.mask,dbms_datapump.ku$_status_wip) != 0)
   t.hen
      le := sts.wip;
   else
      if (bitand(sts.mask,dbms_datapump.ku$_status_job_error) != 0)
       le := sts.error;
      else
       le := null;
     end if;
   end if;
   if le is not null
   t.hen
      ind := le.FIRST;
     while ind is not null loop
        dbms_output.put_line(le(ind).LogText);
        ind := le.NEXT(ind);
```

```
end loop;
    end if;
  end loop;
-- Indicate that the job finished and detach from it.
  dbms_output.put_line('Job has completed');
 dbms_output.put_line('Final job state = ' || job_state);
 dbms_datapump.detach(h1);
END;
```

#### Example 6-2 Importing a Dump File and Remapping All Schema Objects

The script in this example imports the dump file created in Example 6–1 (an export of the hr schema). All schema objects are remapped from the hr schema to the blake schema. To keep the example simple, exceptions from any of the API calls will not be trapped. However, in a production environment, Oracle recommends that you define exception handlers and call GET\_STATUS to retrieve more detailed error information when a failure occurs.

Connect as user SYSTEM to use this script.

```
DECLARE
 ind NUMBER;
                            -- Loop index
 h1 NUMBER;
                          -- Data Pump job handle
 percent_done NUMBER; -- Percentage of job complete
  job_state VARCHAR2(30); -- To keep track of job state
 le ku$_LogEntry; -- For WIP and error messages
js ku$_JobStatus; -- The job status from get_status
jd ku$_JobDesc; -- The job description from get_status
 jd ku$_JobDesc;
sts ku$_Status;
                            -- The status object returned by get_status
BEGIN
-- Create a (user-named) Data Pump job to do a "full" import (everything
-- in the dump file without filtering).
 h1 := DBMS_DATAPUMP.OPEN('IMPORT', 'FULL', NULL, 'EXAMPLE2');
-- Specify the single dump file for the job (using the handle just returned)
-- and directory object, which must already be defined and accessible
-- to the user running this procedure. This is the dump file created by
-- the export operation in the first example.
  DBMS_DATAPUMP.ADD_FILE(h1,'example1.dmp','DMPDIR');
-- A metadata remap will map all schema objects from HR to BLAKE.
 DBMS_DATAPUMP.METADATA_REMAP(h1,'REMAP_SCHEMA','HR','BLAKE');
-- If a table already exists in the destination schema, skip it (leave
-- the preexisting table alone). This is the default, but it does not hurt
-- to specify it explicitly.
  DBMS_DATAPUMP.SET_PARAMETER(h1, 'TABLE_EXISTS_ACTION', 'SKIP');
-- Start the job. An exception is returned if something is not set up properly.
  DBMS_DATAPUMP.START_JOB(h1);
-- The import job should now be running. In the following loop, the job is
```

```
-- monitored until it completes. In the meantime, progress information is
-- displayed. Note: this is identical to the export example.
percent_done := 0;
 job_state := 'UNDEFINED';
 while (job_state != 'COMPLETED') and (job_state != 'STOPPED') loop
   dbms_datapump.get_status(h1,
           dbms_datapump.ku$_status_job_error +
           dbms_datapump.ku$_status_job_status +
           dbms_datapump.ku$_status_wip,-1,job_state,sts);
   js := sts.job_status;
-- If the percentage done changed, display the new value.
    if js.percent_done != percent_done
    then
      dbms_output.put_line('*** Job percent done = ' | |
                           to_char(js.percent_done));
     percent_done := js.percent_done;
   end if;
-- If any work-in-progress (WIP) or Error messages were received for the job,
-- display them.
       if (bitand(sts.mask,dbms_datapump.ku$_status_wip) != 0)
   t.hen
      le := sts.wip;
   else
     if (bitand(sts.mask,dbms_datapump.ku$_status_job_error) != 0)
       le := sts.error;
     else
       le := null;
     end if;
   end if;
   if le is not null
   then
     ind := le.FIRST;
     while ind is not null loop
       dbms_output.put_line(le(ind).LogText);
       ind := le.NEXT(ind);
     end loop;
   end if:
 end loop;
-- Indicate that the job finished and gracefully detach from it.
 dbms_output.put_line('Job has completed');
 dbms_output.put_line('Final job state = ' || job_state);
 dbms_datapump.detach(h1);
END:
```

#### Example 6–3 Using Exception Handling During a Simple Schema Export

The script in this example shows a simple schema export using the Data Pump API. It extends Example 6–1 to show how to use exception handling to catch the SUCCESS\_ WITH\_INFO case, and how to use the GET\_STATUS procedure to retrieve additional information about errors. If you want to get exception information about a DBMS\_ DATAPUMP.OPEN or DBMS\_DATAPUMP.ATTACH failure, you can call DBMS\_

DATAPUMP.GET\_STATUS with a DBMS\_DATAPUMP.KU\$\_STATUS\_JOB\_ERROR information mask and a NULL job handle to retrieve the error details.

Connect as user SYSTEM to use this example.

```
DECLARE
 ind NUMBER;
                          -- Loop index
 spos NUMBER;
                         -- String starting position
 slen NUMBER;
                        -- String length for output
 h1 NUMBER;
                        -- Data Pump job handle
 percent_done NUMBER; -- Percentage of job complete
  job_state VARCHAR2(30); -- To keep track of job state
  le ku$_LogEntry;
                          -- For WIP and error messages
  js ku$_JobStatus;
                          -- The job status from get_status
 jd ku$_JobDesc;
                          -- The job description from get_status
  sts ku$_Status;
                          -- The status object returned by get_status
BEGIN
-- Create a (user-named) Data Pump job to do a schema export.
 h1 := dbms_datapump.open('EXPORT', 'SCHEMA', NULL, 'EXAMPLE3', 'LATEST');
-- Specify a single dump file for the job (using the handle just returned)
-- and a directory object, which must already be defined and accessible
-- to the user running this procedure.
  dbms_datapump.add_file(h1,'example3.dmp','DMPDIR');
-- A metadata filter is used to specify the schema that will be exported.
  dbms_datapump.metadata_filter(h1, 'SCHEMA_EXPR', 'IN (''HR'')');
-- Start the job. An exception will be returned if something is not set up
-- properly. One possible exception that will be handled differently is the
-- success_with_info exception. success_with_info means the job started
-- successfully, but more information is available through get_status about
-- conditions around the start_job that the user might want to be aware of.
    dbms datapump.start job(h1);
    dbms_output.put_line('Data Pump job started successfully');
    exception
     when others then
        if sqlcode = dbms_datapump.success_with_info_num
          dbms_output.put_line('Data Pump job started with info available:');
          dbms_datapump.get_status(h1,
                                   dbms_datapump.ku$_status_job_error,0,
                                   job_state,sts);
          if (bitand(sts.mask,dbms_datapump.ku$_status_job_error) != 0)
          then
           le := sts.error;
           if le is not null
           then
             ind := le.FIRST;
             while ind is not null loop
               dbms_output.put_line(le(ind).LogText);
               ind := le.NEXT(ind);
             end loop;
           end if;
          end if;
```

```
else
         raise;
        end if;
  end;
-- The export job should now be running. In the following loop, we will monitor
-- the job until it completes. In the meantime, progress information is
-- displayed.
percent_done := 0;
  job_state := 'UNDEFINED';
 while (job_state != 'COMPLETED') and (job_state != 'STOPPED') loop
   dbms_datapump.get_status(h1,
           dbms_datapump.ku$_status_job_error +
           dbms_datapump.ku$_status_job_status +
           dbms_datapump.ku$_status_wip,-1,job_state,sts);
   js := sts.job_status;
-- If the percentage done changed, display the new value.
    if js.percent_done != percent_done
   then
      dbms_output.put_line('*** Job percent done = ' | |
                           to_char(js.percent_done));
     percent_done := js.percent_done;
   end if;
-- Display any work-in-progress (WIP) or error messages that were received for
-- the job.
      if (bitand(sts.mask,dbms_datapump.ku$_status_wip) != 0)
   t.hen
      le := sts.wip;
   else
      if (bitand(sts.mask,dbms_datapump.ku$_status_job_error) != 0)
       le := sts.error;
     else
       le := null;
      end if;
   end if;
   if le is not null
   then
     ind := le.FIRST;
     while ind is not null loop
        dbms_output.put_line(le(ind).LogText);
        ind := le.NEXT(ind);
     end loop;
   end if:
 end loop;
-- Indicate that the job finished and detach from it.
 dbms_output.put_line('Job has completed');
 dbms_output.put_line('Final job state = ' || job_state);
 dbms_datapump.detach(h1);
-- Any exceptions that propagated to this point will be captured. The
-- details will be retrieved from get_status and displayed.
```

```
{\it exception}
    when others then
      dbms_output.put_line('Exception in Data Pump job');
      dbms_datapump.get_status(h1,dbms_datapump.ku$_status_job_error,0,
                               job_state,sts);
      if (bitand(sts.mask,dbms_datapump.ku$_status_job_error) != 0)
      then
        le := sts.error;
        if le is not null
        then
          ind := le.FIRST;
          while ind is not null loop
            spos := 1;
            slen := length(le(ind).LogText);
            if slen > 255
            then
             slen := 255;
            end if;
            while slen > 0 loop
              dbms_output.put_line(substr(le(ind).LogText,spos,slen));
              spos := spos + 255;
              slen := length(le(ind).LogText) + 1 - spos;
            end loop;
            ind := le.NEXT(ind);
          end loop;
        end if;
      end if;
END;
```

# Part II

# SQL\*Loader

The chapters in this part describe the SQL\*Loader utility:

#### Chapter 7, "SQL\*Loader Concepts"

This chapter introduces SQL\*Loader and describes its features. It also introduces data loading concepts (including object support). It discusses input to SQL\*Loader, database preparation, and output from SQL\*Loader.

#### Chapter 8, "SQL\*Loader Command-Line Reference"

This chapter describes the command-line syntax used by SQL\*Loader. It discusses command-line arguments, suppressing SQL\*Loader messages, sizing the bind array, and more.

#### Chapter 9, "SQL\*Loader Control File Reference"

This chapter describes the control file syntax you use to configure SQL\*Loader and to describe to SQL\*Loader how to map your data to Oracle format. It provides detailed syntax diagrams and information about specifying datafiles, tables and columns, the location of data, the type and format of data to be loaded, and more.

#### Chapter 10, "SQL\*Loader Field List Reference"

This chapter describes the field list section of a SQL\*Loader control file. The field list provides information about fields being loaded, such as position, datatype, conditions, and delimiters.

#### Chapter 11, "Loading Objects, LOBs, and Collections"

This chapter describes how to load column objects in various formats. It also discusses how to load object tables, REF columns, LOBs, and collections.

#### Chapter 12, "Conventional and Direct Path Loads"

This chapter describes the differences between a conventional path load and a direct path load. A direct path load is a high-performance option that significantly reduces the time required to load large quantities of data.

# **SQL\*Loader Concepts**

This chapter explains the basic concepts of loading data into an Oracle database with SQL\*Loader. This chapter covers the following topics:

- SQL\*Loader Features
- **SQL\*Loader Parameters**
- SQL\*Loader Control File
- Input Data and Datafiles
- LOBFILEs and Secondary Datafiles (SDFs)
- Data Conversion and Datatype Specification
- Discarded and Rejected Records
- Log File and Logging Information
- Conventional Path Loads, Direct Path Loads, and External Table Loads
- Loading Objects, Collections, and LOBs
- Partitioned Object Support
- Application Development: Direct Path Load API
- **SQL\*Loader Case Studies**

### SQL\*Loader Features

SQL\*Loader loads data from external files into tables of an Oracle database. It has a powerful data parsing engine that puts little limitation on the format of the data in the datafile. You can use SQL\*Loader to do the following:

- Load data across a network if your data files are on a different system than the database.
- Load data from multiple datafiles during the same load session.
- Load data into multiple tables during the same load session.
- Specify the character set of the data.
- Selectively load data (you can load records based on the records' values).
- Manipulate the data before loading it, using SQL functions.
- Generate unique sequential key values in specified columns.
- Use the operating system's file system to access the datafiles.

- Load data from disk, tape, or named pipe.
- Generate sophisticated error reports, which greatly aid troubleshooting.
- Load arbitrarily complex object-relational data.
- Use secondary datafiles for loading LOBs and collections.
- Use either conventional or direct path loading. While conventional path loading is very flexible, direct path loading provides superior loading performance. See Chapter 12.

A typical SQL\*Loader session takes as input a control file, which controls the behavior of SQL\*Loader, and one or more datafiles. The output of SQL\*Loader is an Oracle database (where the data is loaded), a log file, a bad file, and potentially, a discard file. An example of the flow of a SQL\*Loader session is shown in Figure 7–1.

Loader Input Control **Datafiles** File Bad Log SQL\*Loader **Files Discard Database Files** Indexes Tables

Figure 7-1 SQL\*Loader Overview

### **SQL\*Loader Parameters**

SQL\*Loader is invoked when you specify the sqlldr command and, optionally, parameters that establish session characteristics.

In situations where you always use the same parameters for which the values seldom change, it can be more efficient to specify parameters using the following methods, rather than on the command line:

- Parameters can be grouped together in a parameter file. You could then specify the name of the parameter file on the command line using the PARFILE parameter.
- Certain parameters can also be specified within the SQL\*Loader control file by using the OPTIONS clause.

Parameters specified on the command line override any parameter values specified in a parameter file or OPTIONS clause.

#### See Also:

- Chapter 8 for descriptions of the SQL\*Loader parameters
- PARFILE (parameter file) on page 8-7
- **OPTIONS Clause on page 9-3**

### SQL\*Loader Control File

The control file is a text file written in a language that SQL\*Loader understands. The control file tells SQL\*Loader where to find the data, how to parse and interpret the data, where to insert the data, and more.

Although not precisely defined, a control file can be said to have three sections.

The first section contains session-wide information, for example:

- Global options such as bindsize, rows, records to skip, and so on
- INFILE clauses to specify where the input data is located
- Data to be loaded

The second section consists of one or more INTO TABLE blocks. Each of these blocks contains information about the table into which the data is to be loaded, such as the table name and the columns of the table.

The third section is optional and, if present, contains input data.

Some control file syntax considerations to keep in mind are:

- The syntax is free-format (statements can extend over multiple lines).
- It is case insensitive; however, strings enclosed in single or double quotation marks are taken literally, including case.
- In control file syntax, comments extend from the two hyphens (--) that mark the beginning of the comment to the end of the line. The optional third section of the control file is interpreted as data rather than as control file syntax; consequently, comments in this section are not supported.
- The keywords CONSTANT and ZONE have special meaning to SQL\*Loader and are therefore reserved. To avoid potential conflicts, Oracle recommends that you do not use either CONSTANT or ZONE as a name for any tables or columns.

**See Also:** Chapter 9 for details about control file syntax and semantics

# **Input Data and Datafiles**

SQL\*Loader reads data from one or more files (or operating system equivalents of files) specified in the control file. From SQL\*Loader's perspective, the data in the datafile is organized as records. A particular datafile can be in fixed record format, variable record format, or stream record format. The record format can be specified in the control file with the INFILE parameter. If no record format is specified, the default is stream record format.

**Note:** If data is specified inside the control file (that is, INFILE \* was specified in the control file), then the data is interpreted in the stream record format with the default record terminator.

#### Fixed Record Format

A file is in fixed record format when all records in a datafile are the same byte length. Although this format is the least flexible, it results in better performance than variable or stream format. Fixed format is also simple to specify. For example:

```
INFILE datafile name "fix n"
```

This example specifies that SQL\*Loader should interpret the particular datafile as being in fixed record format where every record is *n* bytes long.

Example 7–1 shows a control file that specifies a datafile that should be interpreted in the fixed record format. The datafile in the example contains five physical records. Assuming that a period (.) indicates a space, the first physical record is [001,...cd,.] which is exactly eleven bytes (assuming a single-byte character set). The second record is [0002,fghi,\n] followed by the newline character (which is the eleventh byte), and so on. Note that newline characters are not required with the fixed record format.

Note that the length is always interpreted in bytes, even if character-length semantics are in effect for the file. This is necessary because the file could contain a mix of fields, some of which are processed with character-length semantics and others which are processed with byte-length semantics. See Character-Length Semantics on page 9-17.

#### Example 7-1 Loading Data in Fixed Record Format

```
load data
infile 'example.dat' "fix 11"
into table example
fields terminated by ',' optionally enclosed by '"'
(col1, col2)
example.dat:
001, cd, 0002,fghi,
00003,lmn,
1, "pqrs",
0005, uvwx,
```

#### Variable Record Format

A file is in variable record format when the length of each record in a character field is included at the beginning of each record in the datafile. This format provides some added flexibility over the fixed record format and a performance advantage over the stream record format. For example, you can specify a datafile that is to be interpreted as being in variable record format as follows:

```
INFILE "datafile_name" "var n"
```

In this example, n specifies the number of bytes in the record length field. If n is not specified, SQL\*Loader assumes a length of 5 bytes. Specifying n larger than 40 will result in an error.

Example 7–2 shows a control file specification that tells SQL\*Loader to look for data in the datafile example.dat and to expect variable record format where the record length fields are 3 bytes long. The example.dat datafile consists of three physical records. The first is specified to be 009 (that is, 9) bytes long, the second is 010 bytes long (that is, 10, including a 1-byte newline), and the third is 012 bytes long (also including a 1-byte newline). Note that newline characters are not required with the variable record format. This example also assumes a single-byte character set for the datafile.

The lengths are always interpreted in bytes, even if character-length semantics are in effect for the file. This is necessary because the file could contain a mix of fields, some processed with character-length semantics and others processed with byte-length semantics. See Character-Length Semantics on page 9-17.

#### Example 7–2 Loading Data in Variable Record Format

```
load data
infile 'example.dat' "var 3"
into table example
fields terminated by ',' optionally enclosed by '"'
(col1 char(5),
col2 char(7))
example.dat:
009hello,cd,010world,im,
012my, name is,
```

#### **Stream Record Format**

A file is in stream record format when the records are not specified by size; instead SQL\*Loader forms records by scanning for the record terminator. Stream record format is the most flexible format, but there can be a negative effect on performance. The specification of a datafile to be interpreted as being in stream record format looks similar to the following:

```
INFILE datafile_name ["str terminator_string"]
```

The terminator\_string is specified as either 'char\_string' or X'hex\_ string' where:

- 'char\_string' is a string of characters enclosed in single or double quotation marks
- X'hex\_string' is a byte string in hexadecimal format

When the terminator\_string contains special (nonprintable) characters, it should be specified as an X'hex\_string'. However, some nonprintable characters can be specified as ('char\_string') by using a backslash. For example:

- \n indicates a line feed
- \t indicates a horizontal tab
- \f indicates a form feed
- \v indicates a vertical tab
- \r indicates a carriage return

If the character set specified with the NLS\_LANG parameter for your session is different from the character set of the datafile, character strings are converted to the character set of the datafile. This is done before SQL\*Loader checks for the default record terminator.

Hexadecimal strings are assumed to be in the character set of the datafile, so no conversion is performed.

On UNIX-based platforms, if no terminator\_string is specified, SQL\*Loader defaults to the line feed character, \n.

On Windows NT, if no terminator\_string is specified, then SQL\*Loader uses either \n or \r\n as the record terminator, depending on which one it finds first in the datafile. This means that if you know that one or more records in your datafile has \n embedded in a field, but you want \r\n to be used as the record terminator, you must specify it.

Example 7–3 illustrates loading data in stream record format where the terminator string is specified using a character string, ' | \n'. The use of the backslash character allows the character string to specify the nonprintable line feed character.

#### Example 7-3 Loading Data in Stream Record Format

```
load data
infile 'example.dat' "str '|\n'"
into table example
fields terminated by ',' optionally enclosed by '"'
(col1 char(5),
col2 char(7))
example.dat:
hello, world,
james, bond,
```

### Logical Records

SQL\*Loader organizes the input data into physical records, according to the specified record format. By default a physical record is a logical record, but for added flexibility, SQL\*Loader can be instructed to combine several physical records into a logical record.

SQL\*Loader can be instructed to follow one of the following logical record-forming strategies:

- Combine a fixed number of physical records to form each logical record.
- Combine physical records into logical records while a certain condition is true.

#### See Also:

- Assembling Logical Records from Physical Records on page 9-21
- Case study 4, Loading Combined Physical Records (see SQL\*Loader Case Studies on page 7-13 for information on how to access case studies)

#### **Data Fields**

Once a logical record is formed, field setting on the logical record is done. Field setting is a process in which SQL\*Loader uses control-file field specifications to determine which parts of logical record data correspond to which control-file fields. It is possible for two or more field specifications to claim the same data. Also, it is possible for a logical record to contain data that is not claimed by any control-file field specification.

Most control-file field specifications claim a particular part of the logical record. This mapping takes the following forms:

The byte position of the data field's beginning, end, or both, can be specified. This specification form is not the most flexible, but it provides high field-setting performance.

- The strings delimiting (enclosing and/or terminating) a particular data field can be specified. A delimited data field is assumed to start where the last data field ended, unless the byte position of the start of the data field is specified.
- The byte offset and/or the length of the data field can be specified. This way each field starts a specified number of bytes from where the last one ended and continues for a specified length.
- Length-value datatypes can be used. In this case, the first n number of bytes of the data field contain information about how long the rest of the data field is.

#### See Also:

- Specifying the Position of a Data Field on page 10-2
- Specifying Delimiters on page 10-19

# LOBFILEs and Secondary Datafiles (SDFs)

LOB data can be lengthy enough that it makes sense to load it from a LOBFILE. In LOBFILEs, LOB data instances are still considered to be in fields (predetermined size, delimited, length-value), but these fields are not organized into records (the concept of a record does not exist within LOBFILEs). Therefore, the processing overhead of dealing with records is avoided. This type of organization of data is ideal for LOB loading.

For example, you might use LOBFILEs to load employee names, employee IDs, and employee resumes. You could read the employee names and IDs from the main datafiles and you could read the resumes, which can be quite lengthy, from LOBFILEs.

You might also use LOBFILEs to facilitate the loading of XML data. You can use XML columns to hold data that models structured and semistructured data. Such data can be quite lengthy.

Secondary datafiles (SDFs) are similar in concept to primary datafiles. Like primary datafiles, SDFs are a collection of records, and each record is made up of fields. The SDFs are specified on a per control-file-field basis. Only a collection\_fld\_spec can name an SDF as its data source.

SDFs are specified using the SDF parameter. The SDF parameter can be followed by either the file specification string, or a FILLER field that is mapped to a data field containing one or more file specification strings.

#### See Also:

- Loading LOB Data from LOBFILEs on page 11-17
- Secondary Datafiles (SDFs) on page 11-24

# **Data Conversion and Datatype Specification**

During a conventional path load, data fields in the datafile are converted into columns in the database (direct path loads are conceptually similar, but the implementation is different). There are two conversion steps:

- SQL\*Loader uses the field specifications in the control file to interpret the format of the datafile, parse the input data, and populate the bind arrays that correspond to a SQL INSERT statement using that data.
- The Oracle database accepts the data and executes the INSERT statement to store the data in the database.

The Oracle database uses the datatype of the column to convert the data into its final, stored form. Keep in mind the distinction between a field in a datafile and a column in the database. Remember also that the field datatypes defined in a SQL\*Loader control file are *not* the same as the *column datatypes*.

### **Discarded and Rejected Records**

Records read from the input file might not be inserted into the database. Such records are placed in either a bad file or a discard file.

#### The Bad File

The bad file contains records that were rejected, either by SQL\*Loader or by the Oracle database. If you do not specify a bad file and there are rejected records, then SQL\*Loader automatically creates one. It will have the same name as the data file, with a bad extension. Some of the possible reasons for rejection are discussed in the next sections.

#### SQL\*Loader Rejects

Datafile records are rejected by SQL\*Loader when the input format is invalid. For example, if the second enclosure delimiter is missing, or if a delimited field exceeds its maximum length, SQL\*Loader rejects the record. Rejected records are placed in the bad file.

#### Oracle Database Rejects

After a datafile record is accepted for processing by SQL\*Loader, it is sent to the Oracle database for insertion into a table as a row. If the Oracle database determines that the row is valid, then the row is inserted into the table. If the row is determined to be invalid, then the record is rejected and SQL\*Loader puts it in the bad file. The row may be invalid, for example, because a key is not unique, because a required field is null, or because the field contains invalid data for the Oracle datatype.

#### See Also:

- Specifying the Bad File on page 9-9
- Case study 4, Loading Combined Physical Records (see SQL\*Loader Case Studies on page 7-13 for information on how to access case studies)

#### The Discard File

As SQL\*Loader executes, it may create a file called the discard file. This file is created only when it is needed, and only if you have specified that a discard file should be enabled. The discard file contains records that were filtered out of the load because they did not match any record-selection criteria specified in the control file.

The discard file therefore contains records that were not inserted into any table in the database. You can specify the maximum number of such records that the discard file can accept. Data written to any database table is not written to the discard file.

#### See Also:

- Case study 4, Loading Combined Physical Records (see SQL\*Loader Case Studies on page 7-13 for information on how to access case studies)
- Specifying the Discard File on page 9-11

### Log File and Logging Information

When SQL\*Loader begins execution, it creates a log file. If it cannot create a log file, execution terminates. The log file contains a detailed summary of the load, including a description of any errors that occurred during the load.

### Conventional Path Loads, Direct Path Loads, and External Table Loads

SQL\*Loader provides the following methods to load data:

- Conventional Path Loads
- **Direct Path Loads**
- **External Table Loads**

#### **Conventional Path Loads**

During conventional path loads, the input records are parsed according to the field specifications, and each data field is copied to its corresponding bind array. When the bind array is full (or no more data is left to read), an array insert is executed.

#### See Also:

- Data Loading Methods on page 12-1
- Bind Arrays and Conventional Path Loads on page 9-34

SQL\*Loader stores LOB fields after a bind array insert is done. Thus, if there are any errors in processing the LOB field (for example, the LOBFILE could not be found), the LOB field is left empty. Note also that because LOB data is loaded after the array insert has been performed, BEFORE and AFTER row triggers may not work as expected for LOB columns. This is because the triggers fire before SQL\*Loader has a chance to load the LOB contents into the column. For instance, suppose you are loading a LOB column, C1, with data and you want a BEFORE row trigger to examine the contents of this LOB column and derive a value to be loaded for some other column, C2, based on its examination. This is not possible because the LOB contents will not have been loaded at the time the trigger fires.

#### **Direct Path Loads**

A direct path load parses the input records according to the field specifications, converts the input field data to the column datatype, and builds a column array. The column array is passed to a block formatter, which creates data blocks in Oracle database block format. The newly formatted database blocks are written directly to the database, bypassing much of the data processing that normally takes place. Direct path load is much faster than conventional path load, but entails several restrictions.

**See Also:** Direct Path Load on page 12-4

#### Parallel Direct Path

A parallel direct path load allows multiple direct path load sessions to concurrently load the same data segments (allows intrasegment parallelism). Parallel direct path is more restrictive than direct path.

**See Also:** Parallel Data Loading Models on page 12-23

#### **External Table Loads**

External tables are defined as tables that do not reside in the database, and can be in any format for which an access driver is provided. Oracle Database provides two access drivers: ORACLE LOADER and ORACLE DATAPUMP. By providing the database with metadata describing an external table, the database is able to expose the data in the external table as if it were data residing in a regular database table.

An external table load creates an external table for data that is contained in a datafile. The load executes INSERT statements to insert the data from the datafile into the target table.

The advantages of using external table loads over conventional path and direct path loads are as follows:

- An external table load attempts to load datafiles in parallel. If a datafile is big enough, it will attempt to load that file in parallel.
- An external table load allows modification of the data being loaded by using SQL functions and PL/SQL functions as part of the INSERT statement that is used to create the external table.

**Note:** An external table load is not supported using a named pipe on Windows NT.

#### See Also:

- Chapter 14, "The ORACLE\_LOADER Access Driver"
- Chapter 15, "The ORACLE\_DATAPUMP Access Driver"
- Oracle Database Administrator's Guide for information about creating and managing external tables

### Choosing External Tables Versus SQL\*Loader

The record parsing of external tables and SQL\*Loader is very similar, so normally there is not a major performance difference for the same record format. However, due to the different architecture of external tables and SQL\*Loader, there are situations in which one method may be more appropriate than the other.

Use external tables for the best load performance in the following situations:

- You want to transform the data as it is being loaded into the database
- You want to use transparent parallel processing without having to split the external data first

Use SQL\*Loader for the best load performance in the following situations:

- You want to load data remotely
- Transformations are not required on the data, and the data does not need to be loaded in parallel

You want to load data, and additional indexing of the staging table is required

#### Behavior Differences Between SQL\*Loader and External Tables

This section describes important differences between loading data with external tables, using the ORACLE LOADER access driver, as opposed to loading data with SQL\*Loader conventional and direct path loads. This information does not apply to the ORACLE DATAPUMP access driver.

#### **Multiple Primary Input Datafiles**

If there are multiple primary input datafiles with SQL\*Loader loads, a bad file and a discard file are created for each input datafile. With external table loads, there is only one bad file and one discard file for all input datafiles. If parallel access drivers are used for the external table load, each access driver has its own bad file and discard file.

#### Syntax and Datatypes

The following are not supported with external table loads:

- Use of CONTINUEIF or CONCATENATE to combine multiple physical records into a single logical record.
- Loading of the following SQL\*Loader datatypes: GRAPHIC, GRAPHIC EXTERNAL, and VARGRAPHIC
- Use of the following database column types: LONGs, nested tables, VARRAYS, REFS, primary key REFs, and SIDs

#### **Byte-Order Marks**

With SQL\*Loader, if a primary datafile uses a Unicode character set (UTF8 or UTF16) and it also contains a byte-order mark (BOM), then the byte-order mark is written at the beginning of the corresponding bad and discard files. With external table loads, the byte-order mark is not written at the beginning of the bad and discard files.

#### Default Character Sets, Date Masks, and Decimal Separator

For fields in a datafile, the settings of NLS environment variables on the client determine the default character set, date mask, and decimal separator. For fields in external tables, the database settings of the NLS parameters determine the default character set, date masks, and decimal separator.

#### Use of the Backslash Escape Character

In SQL\*Loader, you can use the backslash (\) escape character to mark a single quotation mark as a single quotation mark, as follows:

```
FIELDS TERMINATED BY ',' OPTIONALLY ENCLOSED BY '\''
```

In external tables, the use of the backslash escape character within a string will raise an error. The workaround is to use double quotation marks to mark the separation string, as follows:

```
TERMINATED BY ',' ENCLOSED BY "'"
```

# Loading Objects, Collections, and LOBs

You can use SQL\*Loader to bulk load objects, collections, and LOBs. It is assumed that you are familiar with the concept of objects and with Oracle's implementation of object support as described in Oracle Database Concepts and in the Oracle Database Administrator's Guide.

### Supported Object Types

SQL\*Loader supports loading of the following two object types:

#### column objects

When a column of a table is of some object type, the objects in that column are referred to as column objects. Conceptually such objects are stored in their entirety in a single column position in a row. These objects do not have object identifiers and cannot be referenced.

If the object type of the column object is declared to be nonfinal, then SQL\*Loader allows a derived type (or subtype) to be loaded into the column object.

#### row objects

These objects are stored in tables, known as object tables, that have columns corresponding to the attributes of the object. The object tables have an additional system-generated column, called SYS\_NC\_OID\$, that stores system-generated unique identifiers (OIDs) for each of the objects in the table. Columns in other tables can refer to these objects by using the OIDs.

If the object type of the object table is declared to be nonfinal, then SQL\*Loader allows a derived type (or subtype) to be loaded into the row object.

#### See Also:

- Loading Column Objects on page 11-1
- Loading Object Tables on page 11-9

### Supported Collection Types

SQL\*Loader supports loading of the following two collection types:

#### **Nested Tables**

A nested table is a table that appears as a column in another table. All operations that can be performed on other tables can also be performed on nested tables.

### **VARRAYs**

VARRAYS are variable sized arrays. An array is an ordered set of built-in types or objects, called elements. Each array element is of the same type and has an index, which is a number corresponding to the element's position in the VARRAY.

When creating a VARRAY type, you must specify the maximum size. Once you have declared a VARRAY type, it can be used as the datatype of a column of a relational table, as an object type attribute, or as a PL/SQL variable.

**See Also:** Loading Collections (Nested Tables and VARRAYs) on page 11-22 for details on using SQL\*Loader control file data definition language to load these collection types

### Supported LOB Types

A LOB is a large object type. This release of SQL\*Loader supports loading of four LOB types:

- BLOB: a LOB containing unstructured binary data
- CLOB: a LOB containing character data
- NCLOB: a LOB containing characters in a database national character set
- BFILE: a BLOB stored outside of the database tablespaces in a server-side operating system file

LOBs can be column datatypes, and except for NCLOB, they can be an object's attribute datatypes. LOBs can have an actual value, they can be null, or they can be "empty."

**See Also:** Loading LOBs on page 11-14 for details on using SQL\*Loader control file data definition language to load these LOB

### **Partitioned Object Support**

SQL\*Loader supports loading partitioned objects in the database. A partitioned object in an Oracle database is a table or index consisting of partitions (pieces) that have been grouped, typically by common logical attributes. For example, sales data for the year 2000 might be partitioned by month. The data for each month is stored in a separate partition of the sales table. Each partition is stored in a separate segment of the database and can have different physical attributes.

SQL\*Loader partitioned object support enables SQL\*Loader to load the following:

- A single partition of a partitioned table
- All partitions of a partitioned table
- A nonpartitioned table

# **Application Development: Direct Path Load API**

Oracle provides a direct path load API for application developers. See the Oracle Call *Interface Programmer's Guide* for more information.

### SQL\*Loader Case Studies

SQL\*Loader features are illustrated in a variety of case studies. The case studies are based upon the Oracle demonstration database tables, emp and dept, owned by the user scott. (In some case studies, additional columns have been added.)

The case studies are numbered 1 through 11, starting with the simplest scenario and progressing in complexity.

**Note:** Files for use in the case studies are located in the \$ORACLE\_ HOME/rdbms/demo directory. These files are installed when you install the Oracle Database 11g Examples (formerly Companion) media. See Table 7–1 for the names of the files.

The following is a summary of the case studies:

- Case Study 1: Loading Variable-Length Data Loads stream format records in which the fields are terminated by commas and may be enclosed by quotation marks. The data is found at the end of the control file.
- Case Study 2: Loading Fixed-Format Fields Loads data from a separate datafile.
- Case Study 3: Loading a Delimited, Free-Format File Loads data from stream format records with delimited fields and sequence numbers. The data is found at the end of the control file.
- Case Study 4: Loading Combined Physical Records Combines multiple physical records into one logical record corresponding to one database row.
- Case Study 5: Loading Data into Multiple Tables Loads data into multiple tables in one run.
- Case Study 6: Loading Data Using the Direct Path Load Method Loads data using the direct path load method.
- Case Study 7: Extracting Data from a Formatted Report Extracts data from a formatted report.
- Case Study 8: Loading Partitioned Tables Loads partitioned tables.
- Case Study 9: Loading LOBFILEs (CLOBs) Adds a CLOB column called resume to the table emp, uses a FILLER field (res\_file), and loads multiple LOBFILEs into the emp table.
- Case Study 10: REF Fields and VARRAYs Loads a customer table that has a primary key as its OID and stores order items in a VARRAY. Loads an order table that has a reference to the customer table and the order items in a VARRAY.
- Case Study 11: Loading Data in the Unicode Character Set Loads data in the Unicode character set, UTF16, in little-endian byte order. This case study uses character-length semantics.

### Case Study Files

Generally, each case study is comprised of the following types of files:

- Control files (for example, ulcase5.ctl)
- Datafiles (for example, ulcase5.dat)
- Setup files (for example, ulcase5.sql)

These files are installed when you install the Oracle Database 11g Examples (formerly Companion) media. They are installed in the \$ORACLE\_HOME/rdbms/demo directory.

If the sample data for the case study is contained within the control file, then there will be no .dat file for that case.

Case study 2 does not require any special set up, so there is no .sql script for that case. Case study 7 requires that you run both a starting (setup) script and an ending (cleanup) script.

Table 7–1 lists the files associated with each case.

| Table 7-1 Case Studies and Their netated Files |              |              |              |  |  |
|------------------------------------------------|--------------|--------------|--------------|--|--|
| Case                                           | .ctl         | .dat         | .sql         |  |  |
| 1                                              | ulcase1.ctl  | N/A          | ulcase1.sql  |  |  |
| 2                                              | ulcase2.ctl  | ulcase2.dat  | N/A          |  |  |
| 3                                              | ulcase3.ctl  | N/A          | ulcase3.sql  |  |  |
| 4                                              | ulcase4.ctl  | ulcase4.dat  | ulcase4.sql  |  |  |
| 5                                              | ulcase5.ctl  | ulcase5.dat  | ulcase5.sql  |  |  |
| 6                                              | ulcase6.ctl  | ulcase6.dat  | ulcase6.sql  |  |  |
| 7                                              | ulcase7.ctl  | ulcase7.dat  | ulcase7s.sql |  |  |
|                                                |              |              | ulcase7e.sql |  |  |
| 8                                              | ulcase8.ctl  | ulcase8.dat  | ulcase8.sql  |  |  |
| 9                                              | ulcase9.ctl  | ulcase9.dat  | ulcase9.sql  |  |  |
| 10                                             | ulcase10.ctl | N/A          | ulcase10.sql |  |  |
| 11                                             | ulcase11.ctl | ulcase11.dat | ulcase11.sql |  |  |

Table 7–1 Case Studies and Their Related Files

### Running the Case Studies

In general, you use the following steps to run the case studies (be sure you are in the \$ORACLE\_HOME/rdbms/demo directory, which is where the case study files are located):

- At the system prompt, type sqlplus and press Enter to start SQL\*Plus. At the user-name prompt, enter scott. At the password prompt, enter tiger. The SQL prompt is displayed.
- 2. At the SQL prompt, execute the SQL script for the case study. For example, to execute the SQL script for case study 1, enter the following:

SOL> @ulcase1

This prepares and populates tables for the case study and then returns you to the system prompt.

**3.** At the system prompt, invoke SQL\*Loader and run the case study, as follows:

sqlldr USERID=scott CONTROL=ulcase1.ctl LOG=ulcase1.log

Substitute the appropriate control file name and log file name for the CONTROL and LOG parameters and press Enter. When you are prompted for a password, type tiger and then press Enter.

Be sure to read the control file for each case study before you run it. The beginning of the control file contains information about what is being demonstrated in the case study and any other special information you need to know. For example, case study 6 requires that you add DIRECT=TRUE to the SQL\*Loader command line.

# Case Study Log Files

Log files for the case studies are not provided in the \$ORACLE\_HOME/rdbms/demo directory. This is because the log file for each case study is produced when you execute the case study, provided that you use the LOG parameter. If you do not want to produce a log file, omit the LOG parameter from the command line.

### **Checking the Results of a Case Study**

To check the results of running a case study, start SQL\*Plus and perform a select operation from the table that was loaded in the case study. This is done, as follows:

- 1. At the system prompt, type sqlplus and press Enter to start SQL\*Plus. At the user-name prompt, enter scott. At the password prompt, enter tiger. The SQL prompt is displayed.
- At the SQL prompt, use the SELECT statement to select all rows from the table that the case study loaded. For example, if the table emp was loaded, enter:

```
SQL> SELECT * FROM emp;
```

The contents of each row in the emp table will be displayed.

# **SQL\*Loader Command-Line Reference**

This chapter describes the command-line parameters used to invoke SQL\*Loader. The following topics are discussed:

- Invoking SQL\*Loader
- **Command-Line Parameters**
- Exit Codes for Inspection and Display

# Invoking SQL\*Loader

When you invoke SQL\*Loader, you specify parameters to establish session characteristics. You can separate the parameters by commas, if you want to.

Parameters can be specified either by keyword or by position. Specifying by keyword means that you provide the name of the parameter and a value. In the following example, the name of the control file, ulcase1.ctl, is supplied for the CONTROL parameter. You are prompted for the username and password.

```
> sqlldr CONTROL=ulcase1.ctl
Username: scott
Password: password
```

Specifying by position means that you enter a value, but not the parameter name. In the following example, the username scott is provided and then the name of the control file, ulcase1.ct1. You are prompted for the password:

```
> sglldr scott ulcase1.ctl
Password: password
```

Once a keyword specification is used, no positional specification is allowed after that. For example, the following command line would result in an error even though the position of ulcase1.log is correct:

```
> sqlldr scott CONTROL=ulcase1.ctl ulcase1.log
```

If you invoke SQL\*Loader without specifying any parameters, SQL\*Loader displays a help screen that lists the available parameters and their default values.

**See Also:** Command-Line Parameters on page 8-2 for descriptions of all the command-line parameters

## Alternative Ways to Specify Parameters

If the length of the command line exceeds the size of the maximum command line on your system, you can put certain command-line parameters in the control file by using the OPTIONS clause.

You can also group parameters together in a parameter file. You specify the name of this file on the command line using the PARFILE parameter when you invoke SQL\*Loader.

These alternative ways of specifying parameters are useful when you often use the same parameters with the same values.

Parameter values specified on the command line override parameter values specified in either a parameter file or in the OPTIONS clause.

#### See Also:

- OPTIONS Clause on page 9-3
- PARFILE (parameter file) on page 8-7

### Command-Line Parameters

This section describes each SQL\*Loader command-line parameter. The defaults and maximum values listed for these parameters are for UNIX-based systems. They may be different on your operating system. Refer to your Oracle operating system-specific documentation for more information.

## BAD (bad file)

Default: The name of the datafile, with an extension of .bad.

BAD specifies the name of the bad file created by SQL\*Loader to store records that cause errors during insert or that are improperly formatted. If you do not specify a file name, the default is used. A bad file is not automatically created if there are no rejected records.

A bad file file name specified on the command line becomes the bad file associated with the first INFILE statement in the control file.

Note that the name of the bad file can also be specified in the SQL\*Loader control file, using the BADFILE clause. If the bad file name is specified in the control file as well as on the command line, the command line value takes precedence.

**See Also:** Specifying the Bad File on page 9-9 for information about the format of bad files

# BINDSIZE (maximum size)

Default: To see the default value for this parameter, invoke SQL\*Loader without any parameters, as described in Invoking SQL\*Loader on page 8-1.

BINDSIZE specifies the maximum size (bytes) of the bind array. The size of the bind array given by BINDSIZE overrides the default size (which is system dependent) and any size determined by ROWS.

#### See Also:

- Bind Arrays and Conventional Path Loads on page 9-34
- READSIZE (read buffer size) on page 8-8

### COLUMNARRAYROWS

Default: To see the default value for this parameter, invoke SQL\*Loader without any parameters, as described in Invoking SQL\*Loader on page 8-1.

Specifies the number of rows to allocate for direct path column arrays. The value for this parameter is not calculated by SQL\*Loader. You must either specify it or accept the default.

#### See Also:

- Using CONCATENATE to Assemble Logical Records on page 9-21
- Specifying the Number of Column Array Rows and Size of Stream Buffers on page 12-15

## **CONTROL** (control file)

Default: none

CONTROL specifies the name of the SQL\*Loader control file that describes how to load the data. If a file extension or file type is not specified, it defaults to .ctl. If the file name is omitted, SQL\*Loader prompts you for it.

If the name of your SQL\*Loader control file contains special characters, your operating system may require that they be preceded by an escape character. Also, if your operating system uses backslashes in its file system paths, you may need to use multiple escape characters or to enclose the path in quotation marks. See your Oracle operating system-specific documentation for more information.

**See Also:** Chapter 9 for a detailed description of the SQL\*Loader control file

## DATA (datafile)

Default: The name of the control file, with an extension of .dat.

DATA specifies the name of the datafile containing the data to be loaded. If you do not specify a file extension or file type, the default is .dat .

If you specify a datafile on the command line and also specify datafiles in the control file with INFILE, the data specified on the command line is processed first. The first datafile specified in the control file is ignored. All other datafiles specified in the control file are processed.

If you specify a file processing option when loading data from the control file, a warning message will be issued.

## DATE CACHE

Default: Enabled (for 1000 elements). To completely disable the date cache feature, set it to 0.

The date cache is used to store the results of conversions from text strings to internal date format. The cache is useful because the cost of looking up dates is much less than converting from text format to date format. If the same dates occur repeatedly in the data file, then using the date cache can improve the speed of a direct path load.

DATE\_CACHE specifies the date cache size (in entries). For example, DATE\_CACHE=5000 specifies that each date cache created can contain a maximum of 5000 unique date entries. Every table has its own date cache, if one is needed. A date cache is created only if at least one date or timestamp value is loaded that requires datatype conversion in order to be stored in the table.

The date cache feature is only available for direct path loads. It is enabled by default. The default date cache size is 1000 elements. If the default size is used and the number of unique input values loaded exceeds 1000, then the date cache feature is automatically disabled for that table. However, if you override the default and specify a nonzero date cache size and that size is exceeded, then the cache is not disabled.

You can use the date cache statistics (entries, hits, and misses) contained in the log file to tune the size of the cache for future similar loads.

**See Also:** Specifying a Value for the Date Cache on page 12-16

## **DIRECT (data path)**

Default: false

DIRECT specifies the data path, that is, the load method to use, either conventional path or direct path. A value of true specifies a direct path load. A value of false specifies a conventional path load.

**See Also:** Chapter 12, "Conventional and Direct Path Loads"

## DISCARD (file name)

Default: The name of the datafile, with an extension of .dsc.

DISCARD specifies a discard file (optional) to be created by SQL\*Loader to store records that are neither inserted into a table nor rejected.

A discard file specified on the command line becomes the discard file associated with the first INFILE statement in the control file. If the discard file is also specified in the control file, the command-line value overrides it.

**See Also:** Discarded and Rejected Records on page 7-8 for information about the format of discard files

# **DISCARDMAX** (integer)

Default: ALL

DISCARDMAX specifies the number of discard records to allow before data loading is terminated. To stop on the first discarded record, specify one (1).

# **ERRORS** (errors to allow)

Default: To see the default value for this parameter, invoke SQL\*Loader without any parameters, as described in Invoking SQL\*Loader on page 8-1.

ERRORS specifies the maximum number of insert errors to allow. If the number of errors exceeds the value specified for ERRORS, then SQL\*Loader terminates the load. To permit no errors at all, set ERRORS=0. To specify that all errors be allowed, use a very high number.

On a single-table load, SQL\*Loader terminates the load when errors exceed this error limit. Any data inserted up that point, however, is committed.

SQL\*Loader maintains the consistency of records across all tables. Therefore, multitable loads do not terminate immediately if errors exceed the error limit. When SQL\*Loader encounters the maximum number of errors for a multitable load, it continues to load rows to ensure that valid rows previously loaded into tables are loaded into all tables and rejected rows are filtered out of all tables.

In all cases, SQL\*Loader writes erroneous records to the bad file.

## EXTERNAL TABLE

Default: NOT\_USED

EXTERNAL\_TABLE instructs SQL\*Loader whether to load data using the external tables option. There are three possible values:

- NOT\_USED the default value. It means the load is performed using either conventional or direct path mode.
- GENERATE\_ONLY places all the SQL statements needed to do the load using external tables, as described in the control file, in the SQL\*Loader log file. These SQL statements can be edited and customized. The actual load can be done later without the use of SQL\*Loader by executing these statements in SQL\*Plus.
- EXECUTE attempts to execute the SQL statements that are needed to do the load using external tables. However, if any of the SQL statements returns an error, then the attempt to load stops. Statements are placed in the log file as they are executed. This means that if a SQL statement returns an error, then the remaining SQL statements required for the load will not be placed in the log file.

If you use EXTERNAL\_TABLE=EXECUTE and also use the SEQUENCE parameter in your SQL\*Loader control file, then SQL\*Loader creates a database sequence, loads the table using that sequence, and then deletes the sequence. The results of doing the load this way will be different than if the load were done with conventional or direct path. (For more information about creating sequences, see CREATE SEQUENCE in Oracle Database SQL Language Reference.)

**Note:** When the EXTERNAL\_TABLES parameter is specified, any datetime datatypes (for example, TIMESTAMP) in a SQL\*Loader control file are automatically converted to a CHAR datatype and use the external tables date\_format\_spec clause. See date\_format\_spec on page 14-25.

Note that the external tables option uses directory objects in the database to indicate where all datafiles are stored and to indicate where output files, such as bad files and discard files, are created. You must have READ access to the directory objects containing the datafiles, and you must have WRITE access to the directory objects where the output files are created. If there are no existing directory objects for the location of a datafile or output file, SQL\*Loader will generate the SQL statement to create one. Therefore, when the EXECUTE option is specified, you must have the CREATE ANY DIRECTORY privilege. If you want the directory object to be deleted at the end of the load, you must also have the DELETE ANY DIRECTORY privilege.

**Note:** The EXTERNAL\_TABLE=EXECUTE qualifier tells SQL\*Loader to create an external table that can be used to load data and then execute the INSERT statement to load the data. All files in the external table must be identified as being in a directory object. SQL\*Loader attempts to use directory objects that already exist and that you have privileges to access. However, if SQL\*Loader does not find the matching directory object, it attempts to create a temporary directory object. If you do not have privileges to create new directory objects, then the operation fails.

To work around this, use EXTERNAL\_TABLE=GENERATE\_ONLY to create the SQL statements that SQL\*Loader would try to execute. Extract those SQL statements and change references to directory objects to be the directory object that you have privileges to access. Then, execute those SQL statements.

When using a multitable load, SQL\*Loader does the following:

- 1. Creates a table in the database that describes all fields in the datafile that will be loaded into any table.
- **2.** Creates an INSERT statement to load this table from an external table description of the data.
- **3.** Executes one INSERT statement for every table in the control file.

To see an example of this, run case study 5, but add the EXTERNAL\_ TABLE=GENERATE ONLY parameter. To guarantee unique names in the external table, SQL\*Loader uses generated names for all fields. This is because the field names may not be unique across the different tables in the control file.

#### See Also:

- SQL\*Loader Case Studies on page 7-13 for information on how to access case studies
- Chapter 13, "External Tables Concepts"
- Chapter 14, "The ORACLE\_LOADER Access Driver"

#### Restrictions When Using EXTERNAL TABLE

The following restrictions apply when you use the EXTERNAL\_TABLE qualifier:

Julian dates cannot be used when you insert data into a database table from an external table through SQL\*Loader. To work around this, use TO\_DATE and TO\_ CHAR to convert the Julian date format, as shown in the following example:

```
TO_CHAR(TO_DATE(:COL1, 'MM-DD-YYYY'), 'J')
```

Built-in functions and SQL strings cannot be used for object elements when you insert data into a database table from an external table.

# FILE (tablespace file to load into)

Default: none

FILE specifies the database file to allocate extents from. It is used only for direct path parallel loads. By varying the value of the FILE parameter for different SQL\*Loader processes, data can be loaded onto a system with minimal disk contention.

**See Also:** Parallel Data Loading Models on page 12-23

## LOAD (number of records to load)

Default: All records are loaded.

LOAD specifies the maximum number of logical records to load (after skipping the specified number of records). No error occurs if fewer than the maximum number of records are found.

## LOG (log file)

Default: The name of the control file, with an extension of .log.

LOG specifies the log file that SQL\*Loader will create to store logging information about the loading process.

### MULTITHREADING

Default: true on multiple-CPU systems, false on single-CPU systems

This parameter is available only for direct path loads.

By default, the multithreading option is always enabled (set to true) on multiple-CPU systems. In this case, the definition of a multiple-CPU system is a single system that has more than one CPU.

On single-CPU systems, multithreading is set to false by default. To use multithreading between two single-CPU systems, you must enable multithreading; it will not be on by default. This will allow stream building on the client system to be done in parallel with stream loading on the server system.

Multithreading functionality is operating system-dependent. Not all operating systems support multithreading.

> **See Also:** Optimizing Direct Path Loads on Multiple-CPU Systems on page 12-17

### NO\_INDEX\_ERRORS

Default: none

When NO INDEX ERRORS is specified on the command line, indexes will not be set unusable at any time during the load. If any index errors are detected, the load is aborted. That is, no rows are loaded and the indexes are left as is.

The NO\_INDEX\_ERRORS parameter is valid only for direct path loads. If specified for conventional path loads, it is ignored.

# PARALLEL (parallel load)

Default: false

PARALLEL specifies whether direct loads can operate in multiple concurrent sessions to load data into the same table.

**See Also:** Parallel Data Loading Models on page 12-23

# PARFILE (parameter file)

Default: none

PARFILE specifies the name of a file that contains commonly used command-line parameters. For example, a parameter file named daily\_report.par might have the following contents:

USERID=scott CONTROL=daily\_report.ctl ERRORS=9999 LOG=daily\_report.log

For security reasons, you should not include your USERID password in a parameter file. SQL\*Loader will prompt you for the password after you specify the parameter file at the command line, for example:

sqlldr PARFILE=daily\_report.par Password: password

> **Note:** Although it is not usually important, on some systems it may be necessary to have no spaces around the equal sign (=) in the parameter specifications.

## READSIZE (read buffer size)

Default: To see the default value for this parameter, invoke SQL\*Loader without any parameters, as described in Invoking SQL\*Loader on page 8-1.

The READSIZE parameter is used *only* when reading data from datafiles. When reading records from a control file, a value of 64 kilobytes (KB) is always used as the READSIZE.

The READSIZE parameter lets you specify (in bytes) the size of the read buffer, if you choose not to use the default. The maximum size allowed is platform dependent.

In the conventional path method, the bind array is limited by the size of the read buffer. Therefore, the advantage of a larger read buffer is that more data can be read before a commit operation is required.

For example, setting READSIZE to 1000000 enables SQL\*Loader to perform reads from the external datafile in chunks of 1,000,000 bytes before a commit is required.

**Note:** If the READSIZE value specified is smaller than the BINDSIZE value, the READSIZE value will be increased.

The READSIZE parameter has no effect on LOBs. The size of the LOB read buffer is fixed at 64 kilobytes (KB).

See BINDSIZE (maximum size) on page 8-2.

#### RESUMABLE

Default: false

The RESUMABLE parameter is used to enable and disable resumable space allocation. Because this parameter is disabled by default, you must set RESUMABLE=true to use its associated parameters, RESUMABLE\_NAME and RESUMABLE\_TIMEOUT.

#### See Also:

- Oracle Database Concepts
- Oracle Database Administrator's Guide

### RESUMABLE\_NAME

Default: 'User USERNAME (USERID), Session SESSIONID, Instance INSTANCEID'

The value for this parameter identifies the statement that is resumable. This value is a user-defined text string that is inserted in either the USER RESUMABLE or DBA RESUMABLE view to help you identify a specific resumable statement that has been suspended.

This parameter is ignored unless the RESUMABLE parameter is set to true to enable resumable space allocation.

### RESUMABLE TIMEOUT

Default: 7200 seconds (2 hours)

The value of the parameter specifies the time period during which an error must be fixed. If the error is not fixed within the timeout period, execution of the statement is terminated, without finishing.

This parameter is ignored unless the RESUMABLE parameter is set to true to enable resumable space allocation.

## ROWS (rows per commit)

Default: To see the default value for this parameter, invoke SQL\*Loader without any parameters, as described in Invoking SQL\*Loader on page 8-1.

Keep in mind that if you specify a low value for ROWS and then attempt to compress data using table compression, your compression ratio will probably be degraded. Oracle recommends that you either specify a high value or accept the default value when compressing data.

Conventional path loads only: ROWS specifies the number of rows in the bind array. See Bind Arrays and Conventional Path Loads on page 9-34.

Direct path loads only: ROWS identifies the number of rows you want to read from the datafile before a data save. The default is to read all rows and save data once at the end of the load. See Using Data Saves to Protect Against Data Loss on page 12-10. The actual number of rows loaded into a table on a save is approximately the value of ROWS minus the number of discarded and rejected records since the last save.

**Note:** The ROWS parameter is ignored for direct path loads when data is loaded into an Index Organized Table (IOT) or into a table containing VARRAYs, XML columns, or LOBs. This means that the load will still take place, but no save points will be done.

## SILENT (feedback mode)

When SQL\*Loader begins, information about the SQL\*Loader version being used appears on the screen and is placed in the log file. As SQL\*Loader executes, you also see feedback messages on the screen, for example:

```
Commit point reached - logical record count 20
```

SQL\*Loader may also display data error messages similar to the following:

```
Record 4: Rejected - Error on table EMP
ORA-00001: unique constraint <name> violated
```

You can suppress these messages by specifying SILENT with one or more values.

For example, you can suppress the header and feedback messages that normally appear on the screen with the following command-line argument:

```
SILENT= (HEADER, FEEDBACK)
```

Use the appropriate values to suppress one or more of the following:

- HEADER Suppresses the SQL\*Loader header messages that normally appear on the screen. Header messages still appear in the log file.
- FEEDBACK Suppresses the "commit point reached" feedback messages that normally appear on the screen.
- ERRORS Suppresses the data error messages in the log file that occur when a record generates an Oracle error that causes it to be written to the bad file. A count of rejected records still appears.
- DISCARDS Suppresses the messages in the log file for each record written to the discard file.
- PARTITIONS Disables writing the per-partition statistics to the log file during a direct load of a partitioned table.
- ALL Implements all of the suppression values: HEADER, FEEDBACK, ERRORS, DISCARDS, and PARTITIONS.

# SKIP (records to skip)

Default: No records are skipped.

SKIP specifies the number of logical records from the beginning of the file that should not be loaded.

This parameter continues loads that have been interrupted for some reason. It is used for all conventional loads, for single-table direct loads, and for multiple-table direct loads when the same number of records was loaded into each table. It is not used for multiple-table direct loads when a different number of records was loaded into each table.

If a WHEN clause is also present and the load involves secondary data, the secondary data is skipped only if the WHEN clause succeeds for the record in the primary data file.

**See Also:** Interrupted Loads on page 9-18

### SKIP INDEX MAINTENANCE

Default: false

The SKIP\_INDEX\_MAINTENANCE parameter stops index maintenance for direct path loads but does not apply to conventional path loads. It causes the index partitions that would have had index keys added to them to be marked Index Unusable instead, because the index segment is inconsistent with respect to the data it indexes. Index segments that are not affected by the load retain the Index Unusable state they had before the load.

The SKIP\_INDEX\_MAINTENANCE parameter:

- Applies to both local and global indexes
- Can be used (with the PARALLEL parameter) to do parallel loads on an object that has indexes
- Can be used (with the PARTITION parameter on the INTO TABLE clause) to do a single partition load to a table that has global indexes
- Puts a list (in the SQL\*Loader log file) of the indexes and index partitions that the load set into Index Unusable state

### SKIP UNUSABLE INDEXES

Default: The value of the Oracle database configuration parameter, SKIP\_UNUSABLE\_ INDEXES, as specified in the initialization parameter file. The default database setting is TRUE.

Both SQL\*Loader and the Oracle database provide a SKIP\_UNUSABLE\_INDEXES parameter. The SQL\*Loader SKIP\_UNUSABLE\_INDEXES parameter is specified at the SQL\*Loader command line. The Oracle database SKIP\_UNUSABLE\_INDEXES parameter is specified as a configuration parameter in the initialization parameter file. It is important to understand how they affect each other.

If you specify a value for SKIP\_UNUSABLE\_INDEXES at the SQL\*Loader command line, it overrides the value of the SKIP\_UNUSABLE\_INDEXES configuration parameter in the initialization parameter file.

If you do not specify a value for SKIP\_UNUSABLE\_INDEXES at the SQL\*Loader command line, then SQL\*Loader uses the database setting for the SKIP\_UNUSABLE\_ INDEXES configuration parameter, as specified in the initialization parameter file. If the initialization parameter file does not specify a database setting for SKIP\_ UNUSABLE\_INDEXES, then the default database setting is TRUE.

A value of TRUE for SKIP\_UNUSABLE\_INDEXES means that if an index in an Index Unusable state is encountered, it is skipped and the load operation continues. This allows SQL\*Loader to load a table with indexes that are in an Unusable state prior to the beginning of the load. Indexes that are not in an Unusable state at load time will be maintained by SQL\*Loader. Indexes that are in an Unusable state at load time will not be maintained but will remain in an Unusable state at load completion.

**Note:** Indexes that are unique and marked Unusable are not allowed to skip index maintenance. This rule is enforced by DML operations, and enforced by the direct path load to be consistent with DML.

The SKIP\_UNUSABLE\_INDEXES parameter applies to both conventional and direct path loads.

### STREAMSIZE

Default: To see the default value for this parameter, invoke SQL\*Loader without any parameters, as described in Invoking SQL\*Loader on page 8-1.

Specifies the size, in bytes, for direct path streams.

**See Also:** Specifying the Number of Column Array Rows and Size of Stream Buffers on page 12-15

## **USERID** (username/password)

Default: none

USERID is used to provide your Oracle username and password. If it is omitted, you are prompted for it. If only a slash is used, USERID defaults to your operating system login.

If you connect as user SYS, you must also specify AS SYSDBA in the connect string.

**Note:** Because the string, AS SYSDBA, contains a blank, some operating systems may require that the entire connect string be placed in quotation marks or marked as a literal by some method. Some operating systems also require that quotation marks on the command line be preceded by an escape character, such as backslashes.

See your Oracle operating system-specific documentation for information about special and reserved characters on your system.

# **Exit Codes for Inspection and Display**

Oracle SQL\*Loader provides the results of a SQL\*Loader run immediately upon completion. In addition to recording the results in a log file, SQL\*Loader may also report the outcome in a process exit code. This Oracle SQL\*Loader functionality allows for checking the outcome of a SQL\*Loader invocation from the command line or a script. Table 8–1 shows the exit codes for various results.

Table 8-1 Exit Codes for SQL\*Loader

| Result                                                       | Exit Code |
|--------------------------------------------------------------|-----------|
| All rows loaded successfully                                 | EX_SUCC   |
| All or some rows rejected                                    | EX_WARN   |
| All or some rows discarded                                   | EX_WARN   |
| Discontinued load                                            | EX_WARN   |
| Command-line or syntax errors                                | EX_FAIL   |
| Oracle errors nonrecoverable for SQL*Loader                  | EX_FAIL   |
| Operating system errors (such as file open/close and malloc) | EX_FAIL   |

For UNIX, the exit codes are as follows:

EX\_SUCC 0 EX\_FAIL 1 EX\_WARN 2 EX\_FTL 3

For Windows NT, the exit codes are as follows:

EX\_SUCC 0 EX FAIL 1 EX\_WARN 2 EX\_FTL 4

If SQL\*Loader returns any exit code other than zero, you should consult your system log files and SQL\*Loader log files for more detailed diagnostic information.

In UNIX, you can check the exit code from the shell to determine the outcome of a

# **SQL\*Loader Control File Reference**

This chapter describes the SQL\*Loader control file. The following topics are included:

- Control File Contents
- Specifying Command-Line Parameters in the Control File
- Specifying File Names and Object Names
- **Identifying XMLType Tables**
- Specifying Datafiles
- Identifying Data in the Control File with BEGINDATA
- Specifying Datafile Format and Buffering
- Specifying the Bad File
- Specifying the Discard File
- Handling Different Character Encoding Schemes
- **Interrupted Loads**
- Assembling Logical Records from Physical Records
- Loading Logical Records into Tables
- **Index Options**
- Benefits of Using Multiple INTO TABLE Clauses
- Bind Arrays and Conventional Path Loads

## **Control File Contents**

The SQL\*Loader control file is a text file that contains data definition language (DDL) instructions. DDL is used to control the following aspects of a SQL\*Loader session:

- Where SQL\*Loader will find the data to load
- How SQL\*Loader expects that data to be formatted
- How SQL\*Loader will be configured (memory management, rejecting records, interrupted load handling, and so on) as it loads the data
- How SQL\*Loader will manipulate the data being loaded

See Appendix A for syntax diagrams of the SQL\*Loader DDL.

To create the SQL\*Loader control file, use a text editor such as vi or xemacs.

In general, the control file has three main sections, in the following order:

- Session-wide information
- Table and field-list information
- Input data (optional section)

Example 9–1 shows a sample control file.

#### Example 9-1 Sample Control File

```
-- This is a sample control file
2
  LOAD DATA
3
   INFILE 'sample.dat'
   BADFILE 'sample.bad'
    DISCARDFILE 'sample.dsc'
5
6
    APPEND
    INTO TABLE emp
8
    WHEN (57) = '.'
9
    TRAILING NULLCOLS
10 (hiredate SYSDATE,
     deptno POSITION(1:2) INTEGER EXTERNAL(2)
           NULLIF deptno=BLANKS,
      job POSITION(7:14) CHAR TERMINATED BY WHITESPACE
           NULLIF job=BLANKS "UPPER(:job)",
      mgr POSITION(28:31) INTEGER EXTERNAL
            TERMINATED BY WHITESPACE, NULLIF mgr=BLANKS,
      ename POSITION(34:41) CHAR
             TERMINATED BY WHITESPACE "UPPER(:ename)",
      empno POSITION(45) INTEGER EXTERNAL
             TERMINATED BY WHITESPACE,
      sal POSITION(51) CHAR TERMINATED BY WHITESPACE
             "TO_NUMBER(:sal,'$99,999.99')",
      comm INTEGER EXTERNAL ENCLOSED BY '(' AND '%'
             ":comm * 100"
   )
```

In this sample control file, the numbers that appear to the left would not appear in a real control file. They are keyed in this sample to the explanatory notes in the following list:

- This is how comments are entered in a control file. See Comments in the Control File on page 9-3.
- The LOAD DATA statement tells SQL\*Loader that this is the beginning of a new data load. See Appendix A for syntax information.
- The INFILE clause specifies the name of a datafile containing the data you want to load. See Specifying Datafiles on page 9-6.
- The BADFILE clause specifies the name of a file into which rejected records are placed. See Specifying the Bad File on page 9-9.
- The DISCARDFILE clause specifies the name of a file into which discarded records are placed. See Specifying the Discard File on page 9-11.
- The APPEND clause is one of the options you can use when loading data into a table that is not empty. See Loading Data into Nonempty Tables on page 9-25.

To load data into a table that is empty, you would use the INSERT clause. See Loading Data into Empty Tables on page 9-25.

- 7. The INTO TABLE clause enables you to identify tables, fields, and datatypes. It defines the relationship between records in the datafile and tables in the database. See Specifying Table Names on page 9-24.
- **8.** The WHEN clause specifies one or more field conditions. SQL\*Loader decides whether to load the data based on these field conditions. See Loading Records Based on a Condition on page 9-27.
- **9.** The TRAILING NULLCOLS clause tells SQL\*Loader to treat any relatively positioned columns that are not present in the record as null columns. See Handling Short Records with Missing Data on page 9-28.
- 10. The remainder of the control file contains the field list, which provides information about column formats in the table being loaded. See Chapter 10 for information about that section of the control file.

### Comments in the Control File

Comments can appear anywhere in the command section of the file, but they should not appear within the data. Precede any comment with two hyphens, for example:

```
-- This is a comment
```

All text to the right of the double hyphen is ignored, until the end of the line.

# Specifying Command-Line Parameters in the Control File

You can specify command-line parameters in the SQL\*Loader control file using the OPTIONS clause. This can be useful when you typically invoke a control file with the same set of options. The OPTIONS clause precedes the LOAD DATA statement.

### **OPTIONS Clause**

The following command-line parameters can be specified using the OPTIONS clause. These parameters are described in greater detail in Chapter 8.

```
BINDSIZE = n
COLUMNARRAYROWS = n
DATE CACHE = n
DIRECT = {TRUE | FALSE}
ERRORS = n
EXTERNAL_TABLE = {NOT_USED | GENERATE_ONLY | EXECUTE}
FILE
LOAD = n
MULTITHREADING = {TRUE | FALSE}
PARALLEL = {TRUE | FALSE}
READSIZE = n
RESUMABLE = {TRUE | FALSE}
RESUMABLE_NAME = 'text string'
RESUMABLE\_TIMEOUT = n
ROWS = n
SILENT = {HEADER | FEEDBACK | ERRORS | DISCARDS | PARTITIONS | ALL}
SKIP_INDEX_MAINTENANCE = {TRUE | FALSE}
SKIP_UNUSABLE_INDEXES = {TRUE | FALSE}
STREAMSIZE = n
```

The following is an example use of the OPTIONS clause that you could use in a SQL\*Loader control file:

OPTIONS (BINDSIZE=100000, SILENT=(ERRORS, FEEDBACK) )

**Note:** Parameter values specified on the command line override parameter values specified in the control file OPTIONS clause.

# **Specifying File Names and Object Names**

In general, SQL\*Loader follows the SQL standard for specifying object names (for example, table and column names). The information in this section discusses the following topics:

- File Names That Conflict with SQL and SQL\*Loader Reserved Words
- Specifying SQL Strings
- **Operating System Considerations**

### File Names That Conflict with SQL and SQL\*Loader Reserved Words

SQL and SQL\*Loader reserved words must be specified within double quotation marks. The only SQL\*Loader reserved word is CONSTANT.

You must use double quotation marks if the object name contains special characters other than those recognized by SQL (\$, #, \_), or if the name is case sensitive.

**See Also:** *Oracle Database SQL Language Reference* 

## Specifying SQL Strings

You must specify SQL strings within double quotation marks. The SQL string applies SQL operators to data fields.

**See Also:** Applying SQL Operators to Fields on page 10-41

# Operating System Considerations

The following sections discuss situations in which your course of action may depend on the operating system you are using.

### Specifying a Complete Path

If you encounter problems when trying to specify a complete path name, it may be due to an operating system-specific incompatibility caused by special characters in the specification. In many cases, specifying the path name within single quotation marks prevents errors.

#### **Backslash Escape Character**

In DDL syntax, you can place a double quotation mark inside a string delimited by double quotation marks by preceding it with the escape character, "\" (if the escape character is allowed on your operating system). The same rule applies when single quotation marks are required in a string delimited by single quotation marks.

For example, homedir\data "norm\mydata contains a double quotation mark. Preceding the double quotation mark with a backslash indicates that the double quotation mark is to be taken literally:

INFILE 'homedir\data\"norm\mydata'

You can also put the escape character itself into a string by entering it twice.

#### For example:

```
or 'so\'"far' is parsed as so'"far
"so'\"far"
"'so\\far'" or '\'so\\far\'' is parsed as 'so\far'
"so\\\\far" or 'so\\\\far' is parsed as so\\far
```

**Note:** A double quotation mark in the initial position cannot be preceded by an escape character. Therefore, you should avoid creating strings with an initial quotation mark.

### Nonportable Strings

There are two kinds of character strings in a SQL\*Loader control file that are not portable between operating systems: filename and file processing option strings. When you convert to a different operating system, you will probably need to modify these strings. All other strings in a SQL\*Loader control file should be portable between operating systems.

### Using the Backslash as an Escape Character

If your operating system uses the backslash character to separate directories in a path name, and if the version of the Oracle database running on your operating system implements the backslash escape character for file names and other nonportable strings, then you must specify double backslashes in your path names and use single quotation marks.

### **Escape Character Is Sometimes Disallowed**

The version of the Oracle database running on your operating system may not implement the escape character for nonportable strings. When the escape character is disallowed, a backslash is treated as a normal character, rather than as an escape character (although it is still usable in all other strings). Then path names such as the following can be specified normally:

```
INFILE 'topdir\mydir\myfile'
```

Double backslashes are not needed.

Because the backslash is not recognized as an escape character, strings within single quotation marks cannot be embedded inside another string delimited by single quotation marks. This rule also holds for double quotation marks. A string within double quotation marks cannot be embedded inside another string delimited by double quotation marks.

# **Identifying XMLType Tables**

As of Oracle Database 10g, the XMLTYPE clause is available for use in a SQL\*Loader control file. This clause is of the format XMLTYPE (field name). It is used to identify XMLType tables so that the correct SQL statement can be constructed. Example 9–2 shows how the XMLTYPE clause can be used in a SQL\*Loader control file to load data into a schema-based XMLType table.

#### Example 9–2 Identifying XMLType Tables in the SQL\*Loader Control File

The XML schema definition is as follows. It registers the XML schema, xdb\_ user.xsd, in the Oracle XML DB, and then creates the table, xdb\_tab5.

```
begin dbms_xmlschema.registerSchema('xdb_user.xsd',
'<xs:schema xmlns:xs="http://www.w3.org/2001/XMLSchema"</pre>
          xmlns:xdb="http://xmlns.oracle.com/xdb">
 <xs:element name = "Employee"</pre>
       xdb:defaultTable="EMP31B_TAB">
  <xs:complexType>
    <xs:sequence>
     <xs:element name = "EmployeeId" type = "xs:positiveInteger"/>
      <xs:element name = "Name" type = "xs:string"/>
      <xs:element name = "Salary" type = "xs:positiveInteger"/>
      <xs:element name = "DeptId" type = "xs:positiveInteger"</pre>
             xdb:SOLName="DEPTID"/>
   </xs:sequence>
   </xs:complexType>
</xs:element>
</xs:schema>',
TRUE, TRUE, FALSE); end;
```

#### The table is defined as follows:

```
CREATE TABLE xdb_tab5 OF XMLTYPE XMLSCHEMA "xdb_user.xsd" ELEMENT "Employee";
```

The control file used to load data into the table, xdb\_tab5, looks as follows. It loads XMLType data using the registered XML schema, xdb\_user.xsd. The XMLTYPE clause is used to identify this table as an XMLType table. Either direct path or conventional mode can be used to load the data into the table.

```
LOAD DATA
INFILE *
INTO TABLE xdb_tab5 TRUNCATE
xmltype(xmldata)
 xmldata char(4000)
BEGINDATA
<Employee> <EmployeeId>111</EmployeeId>
                                          <Name>Ravi</Name> <Salary>100000</Sal
ary> <DeptId>12</DeptId></Employee>
<Employee> <EmployeeId>112</EmployeeId>
                                          <Name>John</Name> <Salary>150000</Sal
ary> <DeptId>12</DeptId></Employee>
<Employee> <EmployeeId>113</EmployeeId>
                                          <Name>Michael</Name> <Salary>75000</S
alary> <DeptId>12</DeptId></Employee>
<Employee> <EmployeeId>114</EmployeeId> <Name>Mark</Name> <Salary>125000</Sal</pre>
ary> <DeptId>16</DeptId></Employee>
<Employee> <EmployeeId>115</EmployeeId> <Name>Aaron</name> <Salary>600000</Sa</pre>
lary> <DeptId>16</DeptId></Employee>
```

# **Specifying Datafiles**

To specify a datafile that contains the data to be loaded, use the INFILE keyword, followed by the file name and optional file processing options string. You can specify multiple files by using multiple INFILE keywords.

**Note:** You can also specify the datafile from the command line, using the DATA parameter described in Command-Line Parameters on page 8-2. A file name specified on the command line overrides the first INFILE clause in the control file.

If no file name is specified, the file name defaults to the control file name with an extension or file type of .dat.

If the control file itself contains the data to be loaded, specify an asterisk (\*). This specification is described in Identifying Data in the Control File with BEGINDATA on page 9-8.

**Note:** The information in this section applies only to primary datafiles. It does not apply to LOBFILEs or SDFs.

For information about LOBFILES, see Loading LOB Data from LOBFILEs on page 11-17.

For information about SDFs, see Secondary Datafiles (SDFs) on page 11-24.

The syntax for INFILE is as follows:

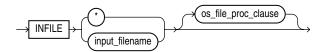

Table 9–1 describes the parameters for the INFILE keyword.

Table 9–1 Parameters for the INFILE Keyword

| Parameter           | Description                                                                                                    |
|---------------------|----------------------------------------------------------------------------------------------------|
| INFILE              | Specifies that a datafile specification follows.                                                                                                    |
| input_filename      | Name of the file containing the data.                                                                                                    |
|                     | Any spaces or punctuation marks in the file name must be enclosed in single quotation marks. See Specifying File Names and Object Names on page 9-4.                                                                                            |
| *                   | If your data is in the control file itself, use an asterisk instead of the file name. If you have data in the control file and in datafiles, you must specify the asterisk first in order for the data to be read.                              |
| os_file_proc_clause | This is the file-processing options string. It specifies the datafile format. It also optimizes datafile reads. The syntax used for this string is specific to your operating system. See Specifying Datafile Format and Buffering on page 9-9. |

# Examples of INFILE Syntax

The following list shows different ways you can specify INFILE syntax:

Data contained in the control file itself:

INFILE 'c:/topdir/subdir/datafile.dat'

- INFILE
- Data contained in a file named sample with a default extension of .dat: INFILE sample
- Data contained in a file named datafile.dat with a full path specified:

**Note:** file names that include spaces or punctuation marks must be enclosed in single quotation marks.

## Specifying Multiple Datafiles

To load data from multiple datafiles in one SQL\*Loader run, use an INFILE clause for each datafile. Datafiles need not have the same file processing options, although the layout of the records must be identical. For example, two files could be specified with completely different file processing options strings, and a third could consist of data in the control file.

You can also specify a separate discard file and bad file for each datafile. In such a case, the separate bad files and discard files must be declared immediately after each datafile name. For example, the following excerpt from a control file specifies four datafiles with separate bad and discard files:

```
INFILE mydat1.dat BADFILE mydat1.bad DISCARDFILE mydat1.dis
INFILE mydat2.dat
INFILE mydat3.dat DISCARDFILE mydat3.dis
INFILE mydat4.dat DISCARDMAX 10 0
```

- For mydat1.dat, both a bad file and discard file are explicitly specified. Therefore both files are created, as needed.
- For mydat2.dat, neither a bad file nor a discard file is specified. Therefore, only the bad file is created, as needed. If created, the bad file has the default file name and extension mydat 2. bad. The discard file is not created, even if rows are discarded.
- For mydat3.dat, the default bad file is created, if needed. A discard file with the specified name (mydat3.dis) is created, as needed.
- For mydat4.dat, the default bad file is created, if needed. Because the DISCARDMAX option is used, SQL\*Loader assumes that a discard file is required and creates it with the default name mydat4.dsc.

# Identifying Data in the Control File with BEGINDATA

If the data is included in the control file itself, then the INFILE clause is followed by an asterisk rather than a file name. The actual data is placed in the control file after the load configuration specifications.

Specify the BEGINDATA statement before the first data record. The syntax is:

```
BEGINDATA
data
```

Keep the following points in mind when using the BEGINDATA statement:

- If you omit the BEGINDATA statement but include data in the control file, SQL\*Loader tries to interpret your data as control information and issues an error message. If your data is in a separate file, do not use the BEGINDATA statement.
- Do not use spaces or other characters on the same line as the BEGINDATA statement, or the line containing BEGINDATA will be interpreted as the first line of data.
- Do not put comments after BEGINDATA, or they will also be interpreted as data.

#### See Also:

- Specifying Datafiles on page 9-6 for an explanation of using
- Case study 1, Loading Variable-Length Data (see SQL\*Loader Case Studies on page 7-13 for information on how to access case studies)

# Specifying Datafile Format and Buffering

When configuring SQL\*Loader, you can specify an operating system-dependent file processing options string (os\_file\_proc\_clause) in the control file to specify file format and buffering.

For example, suppose that your operating system has the following option-string syntax:

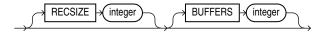

In this syntax, RECSIZE is the size of a fixed-length record, and BUFFERS is the number of buffers to use for asynchronous I/O.

To declare a file named mydata.dat as a file that contains 80-byte records and instruct SQL\*Loader to use 8 I/O buffers, you would use the following control file entry:

INFILE 'mydata.dat' "RECSIZE 80 BUFFERS 8"

**Note:** This example uses the recommended convention of single quotation marks for file names and double quotation marks for everything else.

**See Also:** *Oracle Database Platform Guide for Microsoft Windows* for information about using the os\_file\_proc\_clause on Windows systems.

# Specifying the Bad File

When SQL\*Loader executes, it can create a file called a bad file or reject file in which it places records that were rejected because of formatting errors or because they caused Oracle errors. If you have specified that a bad file is to be created, the following applies:

- If one or more records are rejected, the bad file is created and the rejected records are logged.
- If no records are rejected, then the bad file is not created.
- If the bad file is created, it overwrites any existing file with the same name; ensure that you do not overwrite a file you want to retain.

**Note:** On some systems, a new version of the file may be created if a file with the same name already exists.

To specify the name of the bad file, use the BADFILE clause, followed by a file name. If you do not specify a name for the bad file, the name defaults to the name of the datafile with an extension or file type of .bad. You can also specify the bad file from the command line with the BAD parameter described in Command-Line Parameters on page 8-2.

A file name specified on the command line is associated with the first INFILE clause in the control file, overriding any bad file that may have been specified as part of that

The bad file is created in the same record and file format as the datafile so that you can reload the data after you correct it. For datafiles in stream record format, the record terminator that is found in the datafile is also used in the bad file.

The syntax for the bad file is as follows:

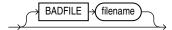

The BADFILE clause specifies that a file name for the bad file follows.

The filename parameter specifies a valid file name specification for your platform. Any spaces or punctuation marks in the file name must be enclosed in single quotation marks.

## **Examples of Specifying a Bad File Name**

To specify a bad file with file name sample and default file extension or file type of .bad, enter the following in the control file:

```
BADFILE sample
```

To specify a bad file with file name bad0001 and file extension or file type of .rej, enter either of the following lines:

```
BADFILE bad0001.rej
BADFILE '/REJECT_DIR/bad0001.rej'
```

## How Bad Files Are Handled with LOBFILEs and SDFs

Data from LOBFILEs and SDFs is not written to a bad file when there are rejected rows. If there is an error loading a LOB, the row is not rejected. Rather, the LOB column is left empty (not null with a length of zero (0) bytes). However, when the LOBFILE is being used to load an XML column and there is an error loading this LOB data, then the XML column is left as null.

# Criteria for Rejected Records

A record can be rejected for the following reasons:

- 1. Upon insertion, the record causes an Oracle error (such as invalid data for a given datatype).
- 2. The record is formatted incorrectly so that SQL\*Loader cannot find field boundaries.
- The record violates a constraint or tries to make a unique index non-unique.

If the data can be evaluated according to the WHEN clause criteria (even with unbalanced delimiters), then it is either inserted or rejected.

Neither a conventional path nor a direct path load will write a row to any table if it is rejected because of reason number 2 in the previous list.

A conventional path load will not write a row to any tables if reason number 1 or 3 in the previous list is violated for any one table. The row is rejected for that table and written to the reject file.

In a conventional path load, if the data file has a record that is being loaded into multiple tables and that record is rejected from at least one of the tables, then that record is not loaded into any of the tables.

The log file indicates the Oracle error for each rejected record. Case study 4 demonstrates rejected records. (See SQL\*Loader Case Studies on page 7-13 for information on how to access case studies.)

# **Specifying the Discard File**

During execution, SQL\*Loader can create a discard file for records that do not meet any of the loading criteria. The records contained in this file are called discarded records. Discarded records do not satisfy any of the WHEN clauses specified in the control file. These records differ from rejected records. Discarded records do not necessarily have any bad data. No insert is attempted on a discarded record.

A discard file is created according to the following rules:

- You have specified a discard file name and one or more records fail to satisfy all of the WHEN clauses specified in the control file. (Be aware that if the discard file is created, it overwrites any existing file with the same name.)
- If no records are discarded, then a discard file is not created.

To create a discard file from within a control file, specify any of the following: DISCARDFILE filename, DISCARDS, or DISCARDMAX.

To create a discard file from the command line, specify either DISCARD or DISCARDMAX.

You can specify the discard file directly by specifying its name, or indirectly by specifying the maximum number of discards.

The discard file is created in the same record and file format as the datafile. For datafiles in stream record format, the same record terminator that is found in the datafile is also used in the discard file.

# Specifying the Discard File in the Control File

To specify the name of the file, use the DISCARDFILE clause, followed by the file name.

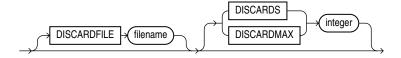

The DISCARDFILE clause specifies that a discard file name follows.

The filename parameter specifies a valid file name specification for your platform. Any spaces or punctuation marks in the file name must be enclosed in single quotation marks.

The default file name is the name of the datafile, and the default file extension or file type is .dsc. A discard file name specified on the command line overrides one specified in the control file. If a discard file with that name already exists, it is either overwritten or a new version is created, depending on your operating system.

## Specifying the Discard File from the Command Line

See DISCARD (file name) on page 8-4 for information about how to specify a discard file from the command line.

A file name specified on the command line overrides any discard file that you may have specified in the control file.

## **Examples of Specifying a Discard File Name**

The following list shows different ways you can specify a name for the discard file from within the control file:

To specify a discard file with file name circular and default file extension or file type of .dsc:

```
DISCARDFILE circular
```

To specify a discard file named notapp1 with the file extension or file type of .may:

```
DISCARDFILE notappl.may
```

To specify a full path to the discard file forget.me:

```
DISCARDFILE '/discard_dir/forget.me'
```

## **Criteria for Discarded Records**

If there is no INTO TABLE clause specified for a record, the record is discarded. This situation occurs when every INTO TABLE clause in the SQL\*Loader control file has a WHEN clause and, either the record fails to match any of them, or all fields are null.

No records are discarded if an INTO TABLE clause is specified without a WHEN clause. An attempt is made to insert every record into such a table. Therefore, records may be rejected, but none are discarded.

Case study 7, Extracting Data from a Formatted Report, provides an example of using a discard file. (See SQL\*Loader Case Studies on page 7-13 for information on how to access case studies.)

### How Discard Files Are Handled with LOBFILEs and SDFs

Data from LOBFILEs and SDFs is not written to a discard file when there are discarded rows.

# **Limiting the Number of Discarded Records**

You can limit the number of records to be discarded for each datafile by specifying an integer for either the DISCARDS or DISCARDMAX keyword.

When the discard limit is reached, processing of the datafile terminates and continues with the next datafile, if one exists.

You can specify a different number of discards for each datafile. Or, if you specify the number of discards only once, then the maximum number of discards specified applies to all files.

If you specify a maximum number of discards, but no discard file name, SQL\*Loader creates a discard file with the default file name and file extension or file type.

# Handling Different Character Encoding Schemes

SQL\*Loader supports different character encoding schemes (called character sets, or code pages). SQL\*Loader uses features of Oracle's globalization support technology to handle the various single-byte and multibyte character encoding schemes available today.

**See Also:** Oracle Database Globalization Support Guide

The following sections provide a brief introduction to some of the supported character encoding schemes.

## Multibyte (Asian) Character Sets

Multibyte character sets support Asian languages. Data can be loaded in multibyte format, and database object names (fields, tables, and so on) can be specified with multibyte characters. In the control file, comments and object names can also use multibyte characters.

### Unicode Character Sets

SQL\*Loader supports loading data that is in a Unicode character set.

Unicode is a universal encoded character set that supports storage of information from most languages in a single character set. Unicode provides a unique code value for every character, regardless of the platform, program, or language. There are two different encodings for Unicode, UTF-16 and UTF-8.

In this manual, you will see the terms UTF-16 and UTF16 both used. The term UTF-16 is a general reference to UTF-16 encoding for Unicode. The term UTF16 (no hyphen) is the specific name of the character set and is what you should specify for the CHARACTERSET parameter when you want to use UTF-16 encoding. This also applies to UTF-8 and UTF8.

The UTF-16 Unicode encoding is a fixed-width multibyte encoding in which the character codes 0x0000 through 0x007F have the same meaning as the single-byte ASCII codes 0x00 through 0x7F.

The UTF-8 Unicode encoding is a variable-width multibyte encoding in which the character codes 0x00 through 0x7F have the same meaning as ASCII. A character in UTF-8 can be 1 byte, 2 bytes, or 3 bytes long.

#### See Also:

- Case study 11, Loading Data in the Unicode Character Set (see SQL\*Loader Case Studies on page 7-13 for information on how to access case studies)
- *Oracle Database Globalization Support Guide* for more information about Unicode encoding

### **Database Character Sets**

The Oracle database uses the database character set for data stored in SQL CHAR datatypes (CHAR, VARCHAR2, CLOB, and LONG), for identifiers such as table names, and for SQL statements and PL/SQL source code. Only single-byte character sets and varying-width character sets that include either ASCII or EBCDIC characters are supported as database character sets. Multibyte fixed-width character sets (for example, AL16UTF16) are not supported as the database character set.

An alternative character set can be used in the database for data stored in SQL NCHAR datatypes (NCHAR, NVARCHAR, and NCLOB). This alternative character set is called the database national character set. Only Unicode character sets are supported as the database national character set.

### **Datafile Character Sets**

By default, the datafile is in the character set defined by the NLS\_LANG parameter. The datafile character sets supported with NLS\_LANG are the same as those supported as database character sets. SQL\*Loader supports all Oracle-supported character sets in the datafile (even those not supported as database character sets).

For example, SQL\*Loader supports multibyte fixed-width character sets (such as AL16UTF16 and JA16EUCFIXED) in the datafile. SQL\*Loader also supports UTF-16 encoding with little-endian byte ordering. However, the Oracle database supports only UTF-16 encoding with big-endian byte ordering (AL16UTF16) and only as a database national character set, not as a database character set.

The character set of the datafile can be set up by using the NLS\_LANG parameter or by specifying a SQL\*Loader CHARACTERSET parameter.

# **Input Character Conversion**

The default character set for all datafiles, if the CHARACTERSET parameter is not specified, is the session character set defined by the NLS\_LANG parameter. The character set used in input datafiles can be specified with the CHARACTERSET parameter.

SQL\*Loader can automatically convert data from the datafile character set to the database character set or the database national character set, when they differ.

When data character set conversion is required, the target character set should be a superset of the source datafile character set. Otherwise, characters that have no equivalent in the target character set are converted to replacement characters, often a default character such as a question mark (?). This causes loss of data.

The sizes of the database character types CHAR and VARCHAR2 can be specified in bytes (byte-length semantics) or in characters (character-length semantics). If they are specified in bytes, and data character set conversion is required, the converted values may take more bytes than the source values if the target character set uses more bytes than the source character set for any character that is converted. This will result in the following error message being reported if the larger target value exceeds the size of the database column:

ORA-01401: inserted value too large for column

You can avoid this problem by specifying the database column size in characters and also by using character sizes in the control file to describe the data. Another way to avoid this problem is to ensure that the maximum column size is large enough, in bytes, to hold the converted value.

#### See Also:

- Oracle Database Concepts for more information about character-length semantics in the database
- Character-Length Semantics on page 9-17
- Oracle Database Globalization Support Guide

### Considerations When Loading Data into VARRAYs or Primary-Key-Based REFs

If you use SQL\*Loader conventional path or the Oracle Call Interface (OCI) to load data into VARRAYS or into primary-key-based REFs, and the data being loaded is in a different character set than the database character set, problems such as the following might occur:

- Rows might be rejected because a field is too large for the database column, but in reality the field is not too large.
- A load might be abnormally terminated without any rows being loaded, when only the field that really was too large should have been rejected.
- Rows might be reported as loaded correctly, but the primary-key-based REF columns are returned as blank when they are selected with SQL\*Plus.

To avoid these problems, set the client character set (using the NLS\_LANG environment variable) to the database character set before you load the data.

#### CHARACTERSET Parameter

Specifying the CHARACTERSET parameter tells SQL\*Loader the character set of the input datafile. The default character set for all datafiles, if the CHARACTERSET parameter is not specified, is the session character set defined by the NLS\_LANG parameter. Only character data (fields in the SQL\*Loader datatypes CHAR, VARCHAR, VARCHARC, numeric EXTERNAL, and the datetime and interval datatypes) is affected by the character set of the datafile.

The CHARACTERSET syntax is as follows:

CHARACTERSET char set name

The *char\_set\_name* variable specifies the character set name. Normally, the specified name must be the name of an Oracle-supported character set.

For UTF-16 Unicode encoding, use the name UTF16 rather than AL16UTF16. AL16UTF16, which is the supported Oracle character set name for UTF-16 encoded data, is only for UTF-16 data that is in big-endian byte order. However, because you are allowed to set up data using the byte order of the system where you create the datafile, the data in the datafile can be either big-endian or little-endian. Therefore, a different character set name (UTF16) is used. The character set name AL16UTF16 is also supported. But if you specify AL16UTF16 for a datafile that has little-endian byte order, SQL\*Loader issues a warning message and processes the datafile as big-endian. The CHARACTERSET parameter can be specified for primary datafiles and also for LOBFILEs and SDFs. All primary datafiles are assumed to be in the same character set. A CHARACTERSET parameter specified before the INFILE parameter applies to the entire list of primary datafiles. If the CHARACTERSET parameter is specified for primary datafiles, the specified value will also be used as the default for LOBFILEs and SDFs. This default setting can be overridden by specifying the CHARACTERSET parameter with the LOBFILE or SDF specification.

The character set specified with the CHARACTERSET parameter does not apply to data in the control file (specified with INFILE). To load data in a character set other than the one specified for your session by the NLS\_LANG parameter, you must place the data in a separate datafile.

#### See Also:

- Byte Ordering on page 10-31
- *Oracle Database Globalization Support Guide* for more information about the names of the supported character sets
- Control File Character Set on page 9-16
- Case study 11, Loading Data in the Unicode Character Set, for an example of loading a datafile that contains little-endian UTF-16 encoded data. (See SQL\*Loader Case Studies on page 7-13 for information on how to access case studies.)

#### Control File Character Set

The SQL\*Loader control file itself is assumed to be in the character set specified for your session by the NLS\_LANG parameter. If the control file character set is different from the datafile character set, keep the following issue in mind. Delimiters and comparison clause values specified in the SQL\*Loader control file as character strings are converted from the control file character set to the datafile character set before any comparisons are made. To ensure that the specifications are correct, you may prefer to specify hexadecimal strings, rather than character string values.

If hexadecimal strings are used with a datafile in the UTF-16 Unicode encoding, the byte order is different on a big-endian versus a little-endian system. For example, "," (comma) in UTF-16 on a big-endian system is X'002c'. On a little-endian system it is X'2c00'. SQL\*Loader requires that you always specify hexadecimal strings in big-endian format. If necessary, SQL\*Loader swaps the bytes before making comparisons. This allows the same syntax to be used in the control file on both a big-endian and a little-endian system.

Record terminators for datafiles that are in stream format in the UTF-16 Unicode encoding default to "\n" in UTF-16 (that is, 0x000A on a big-endian system and 0x0A00 on a little-endian system). You can override these default settings by using the "STR 'char\_str'" or the "STR x'hex\_str'" specification on the INFILE line. For example, you could use either of the following to specify that 'ab' is to be used as the record terminator, instead of  $' \ n'$ .

```
INFILE myfile.dat "STR 'ab'"
INFILE myfile.dat "STR x'00410042'"
```

Any data included after the BEGINDATA statement is also assumed to be in the character set specified for your session by the NLS\_LANG parameter.

For the SQL\*Loader datatypes (CHAR, VARCHAR, VARCHARC, DATE, and EXTERNAL numerics), SQL\*Loader supports lengths of character fields that are specified in either

bytes (byte-length semantics) or characters (character-length semantics). For example, the specification CHAR (10) in the control file can mean 10 bytes or 10 characters. These are equivalent if the datafile uses a single-byte character set. However, they are often different if the datafile uses a multibyte character set.

To avoid insertion errors caused by expansion of character strings during character set conversion, use character-length semantics in both the datafile and the target database columns.

### Character-Length Semantics

Byte-length semantics are the default for all datafiles except those that use the UTF16 character set (which uses character-length semantics by default). To override the default you can specify CHAR or CHARACTER, as shown in the following syntax:

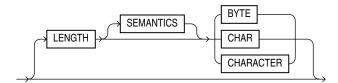

The LENGTH parameter is placed after the CHARACTERSET parameter in the SQL\*Loader control file. The LENGTH parameter applies to the syntax specification for primary datafiles and also to LOBFILEs and secondary datafiles (SDFs). A LENGTH specification before the INFILE parameters applies to the entire list of primary datafiles. The LENGTH specification specified for the primary datafile is used as the default for LOBFILEs and SDFs. You can override that default by specifying LENGTH with the LOBFILE or SDF specification. Unlike the CHARACTERSET parameter, the LENGTH parameter can also apply to data contained within the control file itself (that is, INFILE \* syntax).

You can specify CHARACTER instead of CHAR for the LENGTH parameter.

If character-length semantics are being used for a SQL\*Loader datafile, then the following SQL\*Loader datatypes will use character-length semantics:

- CHAR
- VARCHAR
- VARCHARC
- DATE
- EXTERNAL numerics (INTEGER, FLOAT, DECIMAL, and ZONED)

For the VARCHAR datatype, the length subfield is still a binary SMALLINT length subfield, but its value indicates the length of the character string in characters.

The following datatypes use byte-length semantics even if character-length semantics are being used for the datafile, because the data is binary, or is in a special binary-encoded form in the case of ZONED and DECIMAL:

- INTEGER
- SMALLINT
- FLOAT
- DOUBLE
- BYTEINT

- ZONED
- DECIMAL
- RAW
- VARRAW
- VARRAWC
- GRAPHIC
- GRAPHIC EXTERNAL
- VARGRAPHIC

The start and end arguments to the POSITION parameter are interpreted in bytes, even if character-length semantics are in use in a datafile. This is necessary to handle datafiles that have a mix of data of different datatypes, some of which use character-length semantics, and some of which use byte-length semantics. It is also needed to handle position with the VARCHAR datatype, which has a SMALLINT length field and then the character data. The SMALLINT length field takes up a certain number of bytes depending on the system (usually 2 bytes), but its value indicates the length of the character string in characters.

Character-length semantics in the datafile can be used independent of whether character-length semantics are used for the database columns. Therefore, the datafile and the database columns can use either the same or different length semantics.

## **Shift-sensitive Character Data**

In general, loading shift-sensitive character data can be much slower than loading simple ASCII or EBCDIC data. The fastest way to load shift-sensitive character data is to use fixed-position fields without delimiters. To improve performance, remember the following points:

- The field data must have an equal number of shift-out/shift-in bytes.
- The field must start and end in single-byte mode.
- It is acceptable for the first byte to be shift-out and the last byte to be shift-in.
- The first and last characters cannot be multibyte.
- If blanks are not preserved and multibyte-blank-checking is required, a slower path is used. This can happen when the shift-in byte is the last byte of a field after single-byte blank stripping is performed.

# Interrupted Loads

Loads are interrupted and discontinued for several reasons. A primary reason is space errors, in which SQL\*Loader runs out of space for data rows or index entries. A load might also be discontinued because the maximum number of errors was exceeded, an unexpected error was returned to SQL\*Loader from the server, a record was too long in the datafile, or a Ctrl+C was executed.

The behavior of SQL\*Loader when a load is discontinued varies depending on whether it is a conventional path load or a direct path load, and on the reason the load was interrupted. Additionally, when an interrupted load is continued, the use and value of the SKIP parameter can vary depending on the particular case. The following sections explain the possible scenarios.

**See Also:** SKIP (records to skip) on page 8-10

### **Discontinued Conventional Path Loads**

In a conventional path load, data is committed after all data in the bind array is loaded into all tables. If the load is discontinued, only the rows that were processed up to the time of the last commit operation are loaded. There is no partial commit of data.

### **Discontinued Direct Path Loads**

In a direct path load, the behavior of a discontinued load varies depending on the reason the load was discontinued:

- Load Discontinued Because of Space Errors
- Load Discontinued Because Maximum Number of Errors Exceeded
- Load Discontinued Because of Fatal Errors
- Load Discontinued Because a Ctrl+C Was Issued

### **Load Discontinued Because of Space Errors**

If a load is discontinued because of space errors, the behavior of SQL\*Loader depends on whether you are loading data into multiple subpartitions.

Space errors when loading data into multiple subpartitions (that is, loading into a partitioned table, a composite partitioned table, or one partition of a composite partitioned table):

If space errors occur when loading into multiple subpartitions, the load is discontinued and no data is saved unless ROWS has been specified (in which case, all data that was previously committed will be saved). The reason for this behavior is that it is possible rows might be loaded out of order. This is because each row is assigned (not necessarily in order) to a partition and each partition is loaded separately. If the load discontinues before all rows assigned to partitions are loaded, the row for record "n" may have been loaded, but not the row for record "n-1". Therefore, the load cannot be continued by simply using SKIP=N.

Space errors when loading data into an unpartitioned table, one partition of a partitioned table, or one subpartition of a composite partitioned table:

If there is one INTO TABLE statement in the control file, SQL\*Loader commits as many rows as were loaded before the error occurred.

If there are multiple INTO TABLE statements in the control file, SQL\*Loader loads data already read from the datafile into other tables and then commits the data.

In either case, this behavior is independent of whether the ROWS parameter was specified. When you continue the load, you can use the SKIP parameter to skip rows that have already been loaded. In the case of multiple INTO TABLE statements, a different number of rows could have been loaded into each table, so to continue the load you would need to specify a different value for the SKIP parameter for every table. SQL\*Loader only reports the value for the SKIP parameter if it is the same for all tables.

#### Load Discontinued Because Maximum Number of Errors Exceeded

If the maximum number of errors is exceeded, SQL\*Loader stops loading records into any table and the work done to that point is committed. This means that when you continue the load, the value you specify for the SKIP parameter may be different for

different tables. SQL\*Loader reports the value for the SKIP parameter only if it is the same for all tables.

### **Load Discontinued Because of Fatal Errors**

If a fatal error is encountered, the load is stopped and no data is saved unless ROWS was specified at the beginning of the load. In that case, all data that was previously committed is saved. SQL\*Loader reports the value for the SKIP parameter only if it is the same for all tables.

#### Load Discontinued Because a Ctrl+C Was Issued

If SQL\*Loader is in the middle of saving data when a Ctrl+C is issued, it continues to do the save and then stops the load after the save completes. Otherwise, SQL\*Loader stops the load without committing any work that was not committed already. This means that the value of the SKIP parameter will be the same for all tables.

## Status of Tables and Indexes After an Interrupted Load

When a load is discontinued, any data already loaded remains in the tables, and the tables are left in a valid state. If the conventional path is used, all indexes are left in a valid state.

If the direct path load method is used, any indexes on the table are left in an unusable state. You can either rebuild or re-create the indexes before continuing, or after the load is restarted and completes.

Other indexes are valid if no other errors occurred. See Indexes Left in an Unusable State on page 12-9 for other reasons why an index might be left in an unusable state.

# Using the Log File to Determine Load Status

The SQL\*Loader log file tells you the state of the tables and indexes and the number of logical records already read from the input datafile. Use this information to resume the load where it left off.

# Continuing Single-Table Loads

When SQL\*Loader must discontinue a direct path or conventional path load before it is finished, some rows have probably already been committed or marked with savepoints. To continue the discontinued load, use the SKIP parameter to specify the number of logical records that have already been processed by the previous load. At the time the load is discontinued, the value for SKIP is written to the log file in a message similar to the following:

Specify SKIP=1001 when continuing the load.

This message specifying the value of the SKIP parameter is preceded by a message indicating why the load was discontinued.

Note that for multiple-table loads, the value of the SKIP parameter is displayed only if it is the same for all tables.

**See Also:** SKIP (records to skip) on page 8-10

# Assembling Logical Records from Physical Records

As of Oracle9i, user-defined record sizes larger than 64 KB are supported (see READSIZE (read buffer size) on page 8-8). This reduces the need to break up logical records into multiple physical records. However, there may still be situations in which you may want to do so. At some point, when you want to combine those multiple physical records back into one logical record, you can use one of the following clauses, depending on your data:

- CONCATENATE
- CONTINUEIF

## Using CONCATENATE to Assemble Logical Records

Use CONCATENATE when you want SQL\*Loader to always combine the same number of physical records to form one logical record. In the following example, integer specifies the number of physical records to combine.

CONCATENATE integer

The integer value specified for CONCATENATE determines the number of physical record structures that SQL\*Loader allocates for each row in the column array. In direct path loads, the default value for COLUMNARRAYROWS is large, so if you also specify a large value for CONCATENATE, then excessive memory allocation can occur. If this happens, you can improve performance by reducing the value of the COLUMNARRAYROWS parameter to lower the number of rows in a column array.

#### See Also:

- COLUMNARRAYROWS on page 8-3
- Specifying the Number of Column Array Rows and Size of Stream Buffers on page 12-15

# Using CONTINUEIF to Assemble Logical Records

Use CONTINUEIF if the number of physical records to be combined varies. The CONTINUEIF clause is followed by a condition that is evaluated for each physical record, as it is read. For example, two records might be combined if a pound sign (#) were in byte position 80 of the first record. If any other character were there, the second record would not be added to the first.

The full syntax for CONTINUEIF adds even more flexibility:

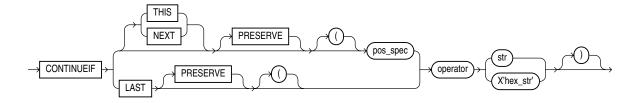

Table 9–2 describes the parameters for the CONTINUEIF clause.

Table 9–2 Parameters for the CONTINUEIF Clause

| Parameter  | Description                                                                                                    |
|------------|----------------------------------------------------------------------------------------------------|
| THIS       | If the condition is true in the current record, then the next physical record is read and concatenated to the current physical record, continuing until the condition is false. If the condition is false, then the current physical record becomes the last physical record of the current logical record. THIS is the default.                                                                                                    |
| NEXT       | If the condition is true in the next record, then the current physical record is concatenated to the current logical record, continuing until the condition is false.                                                                                                    |
| operator   | The supported operators are equal (=) and not equal (!= or <>).                                                                                                    |
|            | For the equal operator, the field and comparison string must<br>match exactly for the condition to be true. For the not equal<br>operator, they can differ in any character.                                                                                                    |
| LAST       | This test is similar to THIS, but the test is always against the last nonblank character. If the last nonblank character in the current physical record meets the test, then the next physical record is read and concatenated to the current physical record, continuing until the condition is false. If the condition is false in the current record, then the current physical record is the last physical record of the current logical record. |
|            | LAST allows only a single character-continuation field (as opposed to THIS and NEXT, which allow multiple character-continuation fields).                                                                                                    |
| pos_spec   | Specifies the starting and ending column numbers in the physical record.                                                                                                    |
|            | Column numbers start with 1. Either a hyphen or a colon is acceptable (start-end or start:end).                                                                                                    |
|            | If you omit end, the length of the continuation field is the length of the byte string or character string. If you use end, and the length of the resulting continuation field is not the same as that of the byte string or the character string, the shorter one is padded. Character strings are padded with blanks, hexadecimal strings with zeros.                                                                                              |
| str        | A string of characters to be compared to the continuation field defined by start and end, according to the operator. The string must be enclosed in double or single quotation marks. The comparison is made character by character, blank padding on the right if necessary.                                                                                                    |
| X'hex-str' | A string of bytes in hexadecimal format used in the same way as str.X'1FB033' would represent the three bytes with values 1F, B0, and 33 (hexadecimal).                                                                                                    |
| PRESERVE   | Includes 'char_string' or X'hex_string' in the logical record. The default is to exclude them.                                                                                                    |

The positions in the CONTINUEIF clause refer to positions in each physical record. This is the only time you refer to positions in physical records. All other references are to logical records.

For CONTINUEIF THIS and CONTINUEIF LAST, if the PRESERVE parameter is not specified, the continuation field is removed from all physical records when the logical record is assembled. That is, data values are allowed to span the records with no extra characters (continuation characters) in the middle. For example, if CONTINUEIF THIS (3:5) = '\*\*\*' is specified, then positions 3 through 5 are removed from all

records. This means that the continuation characters are removed if they are in positions 3 through 5 of the record. It also means that the characters in positions 3 through 5 are removed from the record even if the continuation characters are not in positions 3 through 5.

For CONTINUEIF THIS and CONTINUEIF LAST, if the PRESERVE parameter is used, the continuation field is kept in all physical records when the logical record is assembled.

CONTINUEIF LAST differs from CONTINUEIF THIS and CONTINUEIF NEXT. For CONTINUEIF LAST, where the positions of the continuation field vary from record to record, the continuation field is never removed, even if PRESERVE is not specified.

Example 9–3 through Example 9–6 show the use of CONTINUEIF THIS and CONTINUEIF NEXT, with and without the PRESERVE parameter.

### Example 9–3 CONTINUEIF THIS Without the PRESERVE Parameter

Assume that you have physical records 14 bytes long and that a period represents a space:

```
%%aaaaaaaa....
%%bbbbbbbb....
..cccccccc....
%%ddddddddd...
%%eeeeeeeee...
..ffffffffff..
```

In this example, the CONTINUEIF THIS clause does not use the PRESERVE parameter:

```
CONTINUEIF THIS (1:2) = '%%'
```

Therefore, the logical records are assembled as follows:

```
\verb"aaaaaaaa.... bbbbbbb.... \verb"ccccccc..."
ddddddddd..eeeeeeee..fffffffff..
```

Note that columns 1 and 2 (for example, %% in physical record 1) are removed from the physical records when the logical records are assembled.

### Example 9-4 CONTINUEIF THIS with the PRESERVE Parameter

Assume that you have the same physical records as in Example 9–3.

In this example, the CONTINUEIF THIS clause uses the PRESERVE parameter:

```
CONTINUEIF THIS PRESERVE (1:2) = '%%'
```

Therefore, the logical records are assembled as follows:

```
%%aaaaaaaa....%%bbbbbbbbbbb.....cccccccc....
%%ddddddddd..%%eeeeeeeee....ffffffffff..
```

Note that columns 1 and 2 are not removed from the physical records when the logical records are assembled.

#### Example 9-5 CONTINUEIF NEXT Without the PRESERVE Parameter

Assume that you have physical records 14 bytes long and that a period represents a space:

```
..aaaaaaaa....
```

```
%%bbbbbbbb....
%%ccccccc...
..dddddddddd..
%%eeeeeeeee..
%%ffffffffff..
```

In this example, the CONTINUEIF NEXT clause does not use the PRESERVE parameter:

```
CONTINUEIF NEXT (1:2) = '%%'
```

Therefore, the logical records are assembled as follows (the same results as for Example 9–3).

```
aaaaaaaa....bbbbbbbb....cccccccc....
ddddddddd..eeeeeeee..fffffffff..
```

### Example 9-6 CONTINUEIF NEXT with the PRESERVE Parameter

Assume that you have the same physical records as in Example 9–5.

In this example, the CONTINUEIF NEXT clause uses the PRESERVE parameter:

```
CONTINUEIF NEXT PRESERVE (1:2) = '%%'
```

Therefore, the logical records are assembled as follows:

```
..aaaaaaaa....%%bbbbbbbbbbbb....%%cccccccc....
..ddddddddd..%%eeeeeeeee..%%fffffffff..
```

**See Also:** Case study 4, Loading Combined Physical Records, for an example of the CONTINUEIF clause. (See SQL\*Loader Case Studies on page 7-13 for information on how to access case studies.)

# **Loading Logical Records into Tables**

This section describes the way in which you specify:

- Which tables you want to load
- Which records you want to load into them
- Default data delimiters for those records
- How to handle short records with missing data

# Specifying Table Names

The INTO TABLE clause of the LOAD DATA statement enables you to identify tables, fields, and datatypes. It defines the relationship between records in the datafile and tables in the database. The specification of fields and datatypes is described in later sections.

#### INTO TABLE Clause

Among its many functions, the INTO TABLE clause enables you to specify the table into which you load data. To load multiple tables, you include one INTO TABLE clause for each table you want to load.

To begin an INTO TABLE clause, use the keywords INTO TABLE, followed by the name of the Oracle table that is to receive the data.

The syntax is as follows:

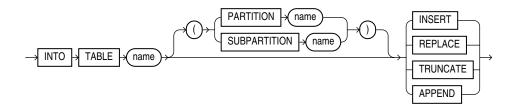

The table must already exist. The table name should be enclosed in double quotation marks if it is the same as any SQL or SQL\*Loader reserved keyword, if it contains any special characters, or if it is case sensitive.

```
INTO TABLE scott. "CONSTANT"
INTO TABLE scott. "Constant"
INTO TABLE scott. "-CONSTANT"
```

The user must have INSERT privileges for the table being loaded. If the table is not in the user's schema, then the user must either use a synonym to reference the table or include the schema name as part of the table name (for example, scott.emp refers to the table emp in the scott schema).

**Note:** SQL\*Loader considers the default schema to be whatever schema is current after your connect to the database finishes executing. This means that the default schema will not necessarily be the one you specified in the connect string, if there are logon triggers present that get executed during connection to a database.

If you have a logon trigger that changes your current schema to a different one when you connect to a certain database, then SQL\*Loader uses that new schema as the default.

# Table-Specific Loading Method

When you are loading a table, you can use the INTO TABLE clause to specify a table-specific loading method (INSERT, APPEND, REPLACE, or TRUNCATE) that applies only to that table. That method overrides the global table-loading method. The global table-loading method is INSERT, by default, unless a different method was specified before any INTO TABLE clauses. The following sections discuss using these options to load data into empty and nonempty tables.

### Loading Data into Empty Tables

If the tables you are loading into are empty, use the INSERT option.

**INSERT** This is SQL\*Loader's default method. It requires the table to be empty before loading. SQL\*Loader terminates with an error if the table contains rows. Case study 1, Loading Variable-Length Data, provides an example. (See SQL\*Loader Case Studies on page 7-13 for information on how to access case studies.)

### Loading Data into Nonempty Tables

If the tables you are loading into already contain data, you have three options:

- APPEND
- REPLACE
- TRUNCATE

**Caution:** When REPLACE or TRUNCATE is specified, the entire table is replaced, not just individual rows. After the rows are successfully deleted, a COMMIT statement is issued. You cannot recover the data that was in the table before the load, unless it was saved with Export or a comparable utility.

**APPEND** If data already exists in the table, SQL\*Loader appends the new rows to it. If data does not already exist, the new rows are simply loaded. You must have SELECT privilege to use the APPEND option. Case study 3, Loading a Delimited Free-Format File, provides an example. (See SQL\*Loader Case Studies on page 7-13 for information on how to access case studies.)

**REPLACE** The REPLACE option executes a SQL DELETE FROM TABLE statement. All rows in the table are deleted and the new data is loaded. The table must be in your schema, or you must have DELETE privilege on the table. Case study 4, Loading Combined Physical Records, provides an example. (See SQL\*Loader Case Studies on page 7-13 for information on how to access case studies.)

The row deletes cause any delete triggers defined on the table to fire. If DELETE CASCADE has been specified for the table, then the cascaded deletes are carried out. For more information about cascaded deletes, see the information about data integrity in Oracle Database Concepts.

**Updating Existing Rows** The REPLACE method is a *table* replacement, not a replacement of individual rows. SQL\*Loader does not update existing records, even if they have null columns. To update existing rows, use the following procedure:

- Load your data into a work table.
- Use the SQL UPDATE statement with correlated subqueries.
- Drop the work table.

TRUNCATE The TRUNCATE option executes a SQL TRUNCATE TABLE table\_name REUSE STORAGE statement, which means that the table's extents will be reused. The TRUNCATE option quickly and efficiently deletes all rows from a table or cluster, to achieve the best possible performance. For the TRUNCATE statement to operate, the table's referential integrity constraints must first be disabled. If they have not been disabled, SQL\*Loader returns an error.

Once the integrity constraints have been disabled, DELETE CASCADE is no longer defined for the table. If the DELETE CASCADE functionality is needed, then the contents of the table must be manually deleted before the load begins.

The table must be in your schema, or you must have the DROP ANY TABLE privilege.

**See Also:** *Oracle Database SQL Language Reference* for more information about the SQL statements discussed in this section

# Table-Specific OPTIONS Parameter

The OPTIONS parameter can be specified for individual tables in a parallel load. (It is valid only for a parallel load.)

The syntax for the OPTIONS parameter is as follows:

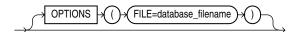

**See Also:** Parameters for Parallel Direct Path Loads on page 12-24

### Loading Records Based on a Condition

You can choose to load or discard a logical record by using the WHEN clause to test a condition in the record.

The WHEN clause appears after the table name and is followed by one or more field conditions. The syntax for field\_condition is as follows:

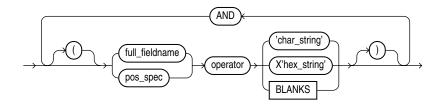

For example, the following clause indicates that any record with the value "q" in the fifth column position should be loaded:

```
WHEN (5) = 'q'
```

A WHEN clause can contain several comparisons, provided each is preceded by AND. Parentheses are optional, but should be used for clarity with multiple comparisons joined by AND. For example:

```
WHEN (deptno = '10') AND (job = 'SALES')
```

#### See Also:

- Using the WHEN, NULLIF, and DEFAULTIF Clauses on page 10-27 for information about how SQL\*Loader evaluates WHEN clauses, as opposed to NULLIF and DEFAULTIF clauses
- Case study 5, Loading Data into Multiple Tables, for an example of using the WHEN clause (see SQL\*Loader Case Studies on page 7-13 for information on how to access case studies)

### Using the WHEN Clause with LOBFILEs and SDFs

If a record with a LOBFILE or SDF is discarded, SQL\*Loader skips the corresponding data in that LOBFILE or SDF.

# Specifying Default Data Delimiters

If all data fields are terminated similarly in the datafile, you can use the FIELDS clause to indicate the default delimiters. The syntax for the fields\_spec, termination\_ spec, and enclosure\_spec clauses is as follows:

### fields\_spec

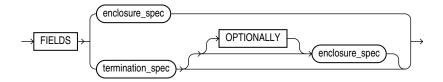

### termination spec

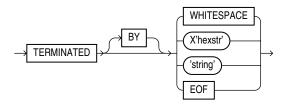

**Note:** Terminator strings can contain one or more characters. Also, TERMINATED BY EOF applies only to loading LOBs from a LOBFILE.

### enclosure\_spec

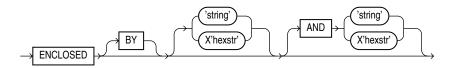

**Note:** Enclosure strings can contain one or more characters.

You can override the delimiter for any given column by specifying it after the column name. Case study 3, Loading a Delimited Free-Format File, provides an example. (See SQL\*Loader Case Studies on page 7-13 for information on how to access case studies.)

#### See Also:

- Specifying Delimiters on page 10-19 for a complete description of the syntax
- Loading LOB Data from LOBFILEs on page 11-17

# **Handling Short Records with Missing Data**

When the control file definition specifies more fields for a record than are present in the record, SQL\*Loader must determine whether the remaining (specified) columns should be considered null or whether an error should be generated.

If the control file definition explicitly states that a field's starting position is beyond the end of the logical record, then SQL\*Loader always defines the field as null. If a field is defined with a relative position (such as dname and loc in the following example), and the record ends before the field is found, then SQL\*Loader could either treat the field as null or generate an error. SQL\*Loader uses the presence or absence of the

TRAILING NULLCOLS clause (shown in the following syntax diagram) to determine the course of action.

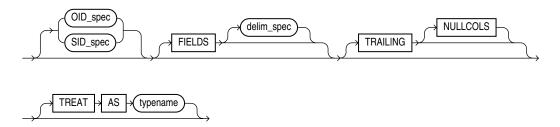

### TRAILING NULLCOLS Clause

The TRAILING NULLCOLS clause tells SQL\*Loader to treat any relatively positioned columns that are not present in the record as null columns.

For example, consider the following data:

```
10 Accounting
```

Assume that the preceding data is read with the following control file and the record ends after dname:

```
INTO TABLE dept
   TRAILING NULLCOLS
( deptno CHAR TERMINATED BY " ",
 dname CHAR TERMINATED BY WHITESPACE,
 loc CHAR TERMINATED BY WHITESPACE
```

In this case, the remaining loc field is set to null. Without the TRAILING NULLCOLS clause, an error would be generated due to missing data.

**See Also:** Case study 7, Extracting Data from a Formatted Report, for an example of using TRAILING NULLCOLS (see SQL\*Loader Case Studies on page 7-13 for information on how to access case studies)

# **Index Options**

This section describes the following SQL\*Loader options that control how index entries are created:

- SORTED INDEXES
- SINGLEROW

### SORTED INDEXES Clause

The SORTED INDEXES clause applies to direct path loads. It tells SQL\*Loader that the incoming data has already been sorted on the specified indexes, allowing SQL\*Loader to optimize performance.

**See Also:** SORTED INDEXES Clause on page 12-13

### SINGLEROW Option

The SINGLEROW option is intended for use during a direct path load with APPEND on systems with limited memory, or when loading a small number of records into a large table. This option inserts each index entry directly into the index, one record at a time.

By default, SQL\*Loader does not use SINGLEROW to append records to a table. Instead, index entries are put into a separate, temporary storage area and merged with the original index at the end of the load. This method achieves better performance and produces an optimal index, but it requires extra storage space. During the merge operation, the original index, the new index, and the space for new entries all simultaneously occupy storage space.

With the SINGLEROW option, storage space is not required for new index entries or for a new index. The resulting index may not be as optimal as a freshly sorted one, but it takes less space to produce. It also takes more time because additional UNDO information is generated for each index insert. This option is suggested for use when either of the following situations exists:

- Available storage is limited.
- The number of records to be loaded is small compared to the size of the table (a ratio of 1:20 or less is recommended).

# **Benefits of Using Multiple INTO TABLE Clauses**

Multiple INTO TABLE clauses enable you to:

- Load data into different tables
- Extract multiple logical records from a single input record
- Distinguish different input record formats
- Distinguish different input row object subtypes

In the first case, it is common for the INTO TABLE clauses to refer to the same table. This section illustrates the different ways to use multiple INTO TABLE clauses and shows you how to use the POSITION parameter.

**Note:** A key point when using multiple INTO TABLE clauses is that field scanning continues from where it left off when a new INTO TABLE clause is processed. The remainder of this section details important ways to make use of that behavior. It also describes alternative ways of using fixed field locations or the POSITION parameter.

# **Extracting Multiple Logical Records**

Some data storage and transfer media have fixed-length physical records. When the data records are short, more than one can be stored in a single, physical record to use the storage space efficiently.

In this example, SQL\*Loader treats a single physical record in the input file as two logical records and uses two INTO TABLE clauses to load the data into the emp table. For example, assume the data is as follows:

1119 Smith 1120 Yvonne 1121 Albert 1130 Thomas

The following control file extracts the logical records:

```
INTO TABLE emp
     (empno POSITION(1:4) INTEGER EXTERNAL,
     ename POSITION(6:15) CHAR)
INTO TABLE emp
     (empno POSITION(17:20) INTEGER EXTERNAL,
     ename POSITION(21:30) CHAR)
```

### Relative Positioning Based on Delimiters

The same record could be loaded with a different specification. The following control file uses relative positioning instead of fixed positioning. It specifies that each field is delimited by a single blank (" ") or with an undetermined number of blanks and tabs (WHITESPACE):

```
INTO TABLE emp
    (empno INTEGER EXTERNAL TERMINATED BY " ",
    ename CHAR TERMINATED BY WHITESPACE)
INTO TABLE emp
   (empno INTEGER EXTERNAL TERMINATED BY " ",
     ename CHAR) TERMINATED BY WHITESPACE)
```

The important point in this example is that the second empno field is found immediately after the first ename, although it is in a separate INTO TABLE clause. Field scanning does not start over from the beginning of the record for a new INTO TABLE clause. Instead, scanning continues where it left off.

To force record scanning to start in a specific location, you use the POSITION parameter. That mechanism is described in Distinguishing Different Input Record Formats on page 9-31 and in Loading Data into Multiple Tables on page 9-33.

# **Distinguishing Different Input Record Formats**

A single datafile might contain records in a variety of formats. Consider the following data, in which emp and dept records are intermixed:

```
1 50 Manufacturing — DEPT record
2 1119 Smith 50 — EMP record
2 1120 Snyder 50
1 60 Shipping
2 1121 Stevens 60
```

A record ID field distinguishes between the two formats. Department records have a 1 in the first column, while employee records have a 2. The following control file uses exact positioning to load this data:

```
INTO TABLE dept
  WHEN recid = 1
   (recid FILLER POSITION(1:1) INTEGER EXTERNAL,
   deptno POSITION(3:4) INTEGER EXTERNAL,
   dname POSITION(8:21) CHAR)
INTO TABLE emp
  WHEN recid <> 1
   (recid FILLER POSITION(1:1) INTEGER EXTERNAL,
   empno POSITION(3:6) INTEGER EXTERNAL,
   ename POSITION(8:17) CHAR,
   deptno POSITION(19:20) INTEGER EXTERNAL)
```

### Relative Positioning Based on the POSITION Parameter

The records in the previous example could also be loaded as delimited data. In this case, however, it is necessary to use the POSITION parameter. The following control file could be used:

```
INTO TABLE dept
  WHEN recid = 1
   (recid FILLER INTEGER EXTERNAL TERMINATED BY WHITESPACE,
   deptno INTEGER EXTERNAL TERMINATED BY WHITESPACE,
   dname CHAR TERMINATED BY WHITESPACE)
INTO TABLE emp
  WHEN recid <> 1
   (recid FILLER POSITION(1) INTEGER EXTERNAL TERMINATED BY ' ',
   empno INTEGER EXTERNAL TERMINATED BY ' '
   ename CHAR TERMINATED BY WHITESPACE,
   deptno INTEGER EXTERNAL TERMINATED BY ' ')
```

The POSITION parameter in the second INTO TABLE clause is necessary to load this data correctly. It causes field scanning to start over at column 1 when checking for data that matches the second format. Without it, SQL\*Loader would look for the recid field after dname.

### Distinguishing Different Input Row Object Subtypes

A single datafile may contain records made up of row objects inherited from the same base row object type. For example, consider the following simple object type and object table definitions, in which a nonfinal base object type is defined along with two object subtypes that inherit their row objects from the base type:

```
CREATE TYPE person_t AS OBJECT
 (name VARCHAR2(30),
 age NUMBER(3)) not final;
CREATE TYPE employee_t UNDER person_t
 (empid NUMBER(5),
 deptno NUMBER(4),
 dept VARCHAR2(30)) not final;
CREATE TYPE student_t UNDER person_t
 (stdid NUMBER(5),
 major VARCHAR2(20)) not final;
CREATE TABLE persons OF person_t;
```

The following input datafile contains a mixture of these row objects subtypes. A type ID field distinguishes between the three subtypes. person\_t objects have a P in the first column, employee\_t objects have an E, and student\_t objects have an S.

```
P.James, 31,
P, Thomas, 22,
E, Pat, 38, 93645, 1122, Engineering,
P, Bill, 19,
P.Scott.55.
S, Judy, 45, 27316, English,
S, Karen, 34, 80356, History,
E, Karen, 61, 90056, 1323, Manufacturing,
S, Pat, 29, 98625, Spanish,
S, Cody, 22, 99743, Math,
P. Ted. 43.
E, Judy, 44, 87616, 1544, Accounting,
```

```
E, Bob, 50, 63421, 1314, Shipping,
S, Bob, 32, 67420, Psychology,
E, Cody, 33, 25143, 1002, Human Resources,
```

The following control file uses relative positioning based on the POSITION parameter to load this data. Note the use of the TREAT AS clause with a specific object type name. This informs SQL\*Loader that all input row objects for the object table will conform to the definition of the named object type.

**Note:** Multiple subtypes cannot be loaded with the same INTO TABLE statement. Instead, you must use multiple INTO TABLE statements and have each one load a different subtype.

```
INTO TABLE persons
REPLACE
WHEN typid = 'P' TREAT AS person_t
FIELDS TERMINATED BY ","
(typid FILLER POSITION(1) CHAR,
 name
               CHAR,
              CHAR)
 age
INTO TABLE persons
REPLACE
WHEN typid = 'E' TREAT AS employee_t
FIELDS TERMINATED BY ","
(typid FILLER POSITION(1) CHAR,
 name
         CHAR,
 CHAR,
empid CHAR,
deptno CTC
dept
INTO TABLE persons
REPLACE
WHEN typid = 'S' TREAT AS student_t
FIELDS TERMINATED BY ","
(typid FILLER POSITION(1) CHAR,
       CHAR,
 name
              CHAR,
 age
 stdid
        CHAR,
CHAR)
 major
```

See Also: Loading Column Objects on page 11-1 for more information about loading object types

# Loading Data into Multiple Tables

By using the POSITION parameter with multiple INTO TABLE clauses, data from a single record can be loaded into multiple normalized tables. See case study 5, Loading Data into Multiple Tables, for an example. (See SQL\*Loader Case Studies on page 7-13 for information about how to access case studies.).

# Summary

Multiple INTO TABLE clauses allow you to extract multiple logical records from a single input record and recognize different record formats in the same file.

For delimited data, proper use of the POSITION parameter is essential for achieving the expected results.

When the POSITION parameter is *not* used, multiple INTO TABLE clauses process different parts of the same (delimited data) input record, allowing multiple tables to be loaded from one record. When the POSITION parameter is used, multiple INTO TABLE clauses can process the same record in different ways, allowing multiple formats to be recognized in one input file.

# **Bind Arrays and Conventional Path Loads**

SQL\*Loader uses the SQL array-interface option to transfer data to the database. Multiple rows are read at one time and stored in the bind array. When SQL\*Loader sends the Oracle database an INSERT command, the entire array is inserted at one time. After the rows in the bind array are inserted, a COMMIT statement is issued.

The determination of bind array size pertains to SQL\*Loader's conventional path option. It does not apply to the direct path load method because a direct path load uses the direct path API, rather than Oracle's SQL interface.

**See Also:** Oracle Call Interface Programmer's Guide for more information about the concepts of direct path loading

### Size Requirements for Bind Arrays

The bind array must be large enough to contain a single row. If the maximum row length exceeds the size of the bind array, as specified by the BINDSIZE parameter, SQL\*Loader generates an error. Otherwise, the bind array contains as many rows as can fit within it, up to the limit set by the value of the ROWS parameter.

The BINDSIZE and ROWS parameters are described in Command-Line Parameters on page 8-2.

Although the entire bind array need not be in contiguous memory, the buffer for each field in the bind array must occupy contiguous memory. If the operating system cannot supply enough contiguous memory to store a field, SQL\*Loader generates an error.

# **Performance Implications of Bind Arrays**

Large bind arrays minimize the number of calls to the Oracle database and maximize performance. In general, you gain large improvements in performance with each increase in the bind array size up to 100 rows. Increasing the bind array size to be greater than 100 rows generally delivers more modest improvements in performance. The size (in bytes) of 100 rows is typically a good value to use.

In general, any reasonably large size permits SQL\*Loader to operate effectively. It is not usually necessary to perform the detailed calculations described in this section. Read this section when you need maximum performance or an explanation of memory usage.

# Specifying Number of Rows Versus Size of Bind Array

When you specify a bind array size using the command-line parameter BINDSIZE (see BINDSIZE (maximum size) on page 8-2) or the OPTIONS clause in the control file (see OPTIONS Clause on page 9-3), you impose an upper limit on the bind array. The bind array never exceeds that maximum.

As part of its initialization, SQL\*Loader determines the size in bytes required to load a single row. If that size is too large to fit within the specified maximum, the load terminates with an error.

SQL\*Loader then multiplies that size by the number of rows for the load, whether that value was specified with the command-line parameter ROWS (see ROWS (rows per commit) on page 8-9) or the OPTIONS clause in the control file (see OPTIONS Clause on page 9-3).

If that size fits within the bind array maximum, the load continues—SQL\*Loader does not try to expand the number of rows to reach the maximum bind array size. If the number of rows and the maximum bind array size are both specified, SQL\*Loader always uses the smaller value for the bind array.

If the maximum bind array size is too small to accommodate the initial number of rows, SQL\*Loader uses a smaller number of rows that fits within the maximum.

### Calculations to Determine Bind Array Size

The bind array's size is equivalent to the number of rows it contains times the maximum length of each row. The maximum length of a row equals the sum of the maximum field lengths, plus overhead, as follows:

```
bind array size =
    (number of rows) * ( SUM(fixed field lengths)
                       + SUM(maximum varying field lengths)
                       + ( (number of varying length fields)
                             * (size of length indicator) )
```

Many fields do not vary in size. These fixed-length fields are the same for each loaded row. For these fields, the maximum length of the field is the field size, in bytes, as described in SQL\*Loader Datatypes on page 10-6. There is no overhead for these

The fields that *can* vary in size from row to row are:

- CHAR
- DATE
- INTERVAL DAY TO SECOND
- INTERVAL DAY TO YEAR
- LONG VARRAW
- numeric EXTERNAL
- TIME
- TIMESTAMP
- TIME WITH TIME ZONE
- TIMESTAMP WITH TIME ZONE
- VARCHAR
- VARCHARC
- VARGRAPHIC
- **VARRAW**
- VARRAWC

The maximum length of these datatypes is described in SQL\*Loader Datatypes on page 10-6. The maximum lengths describe the number of bytes that the fields can occupy in the input data record. That length also describes the amount of storage that each field occupies in the bind array, but the bind array includes additional overhead for fields that can vary in size.

When the character datatypes (CHAR, DATE, and numeric EXTERNAL) are specified with delimiters, any lengths specified for these fields are maximum lengths. When specified without delimiters, the size in the record is fixed, but the size of the inserted field may still vary, due to whitespace trimming. So internally, these datatypes are always treated as varying-length fields—even when they are fixed-length fields.

A length indicator is included for each of these fields in the bind array. The space reserved for the field in the bind array is large enough to hold the longest possible value of the field. The length indicator gives the actual length of the field for each row.

**Note:** In conventional path loads, LOBFILEs are not included when allocating the size of a bind array.

### **Determining the Size of the Length Indicator**

On most systems, the size of the length indicator is 2 bytes. On a few systems, it is 3 bytes. To determine its size, use the following control file:

```
OPTIONS (ROWS=1)
LOAD DATA
INFILE *
APPEND
INTO TABLE DEPT
(deptno POSITION(1:1) CHAR(1))
BEGINDATA
```

This control file loads a 1-byte CHAR using a 1-row bind array. In this example, no data is actually loaded because a conversion error occurs when the character a is loaded into a numeric column (deptno). The bind array size shown in the log file, minus one (the length of the character field) is the value of the length indicator.

**Note:** A similar technique can determine bind array size without doing any calculations. Run your control file without any data and with ROWS=1 to determine the memory requirements for a single row of data. Multiply by the number of rows you want in the bind array to determine the bind array size.

### Calculating the Size of Field Buffers

Table 9–3 through Table 9–6 summarize the memory requirements for each datatype. "L" is the length specified in the control file. "P" is precision. "S" is the size of the length indicator. For more information about these values, see SQL\*Loader Datatypes on page 10-6.

Table 9-3 Fixed-Length Fields

| Datatype | Size in Bytes (Operating System-Dependent) |  |
|----------|--------------------------------------------|--|
| INTEGER  | The size of the INT datatype, in C         |  |

Table 9–3 (Cont.) Fixed-Length Fields

| Datatype    | Size in Bytes (Operating System-Dependent)                                                                                                    |  |  |  |
|-------------|----------------------------------------------------------------------------------------------------|--|--|--|
| INTEGER (N) | N bytes                                                                                                    |  |  |  |
| SMALLINT    | The size of SHORT INT datatype, in C                                                                                                    |  |  |  |
| FLOAT       | The size of the FLOAT datatype, in C                                                                                                    |  |  |  |
| DOUBLE      | The size of the DOUBLE datatype, in C                                                                                                    |  |  |  |
| BYTEINT     | The size of UNSIGNED CHAR, in C                                                                                                    |  |  |  |
| VARRAW      | The size of UNSIGNED SHORT, plus 4096 bytes or whatever is specified as max_length                                                                                                    |  |  |  |
| LONG VARRAW | The size of UNSIGNED INT, plus 4096 bytes or whatever is specified as max_length                                                                                                    |  |  |  |
| VARCHARC    | Composed of 2 numbers. The first specifies length, and the second (which is optional) specifies <code>max_length</code> (default is 4096 bytes).                                      |  |  |  |
| VARRAWC     | This datatype is for RAW data. It is composed of 2 numbers. The first specifies length, and the second (which is optional) specifies <code>max_length</code> (default is 4096 bytes). |  |  |  |

Table 9–4 Nongraphic Fields

| Datatype                              | Default Size | Specified Size      |
|---------------------------------------|--------------|---------------------|
| (packed) DECIMAL                      | None         | (N+1)/2, rounded up |
| ZONED                                 | None         | P                   |
| RAW                                   | None         | L                   |
| CHAR (no delimiters)                  | 1            | L+S                 |
| datetime and interval (no delimiters) | None         | L+S                 |
| numeric EXTERNAL (no delimiters)      | None         | L+S                 |

Table 9–5 Graphic Fields

| Datatype            | Default Size | Length Specified with POSITION | Length Specified with DATATYPE |
|---------------------|--------------|--------------------------------|--------------------------------|
| GRAPHIC             | None         | L                              | 2*L                            |
| GRAPHIC<br>EXTERNAL | None         | L - 2                          | 2*(L-2)                        |
| VARGRAPHIC          | 4KB*2        | L+S                            | (2*L)+S                        |

Table 9-6 Variable-Length Fields

| Datatype                          | Default Size | Maximum Length<br>Specified (L) |
|-----------------------------------|--------------|---------------------------------|
| VARCHAR                           | 4 KB         | L+S                             |
| CHAR (delimited)                  | 255          | L+S                             |
| datetime and interval (delimited) | 255          | L+S                             |
| numeric EXTERNAL (delimited)      | 255          | L+S                             |

### Minimizing Memory Requirements for Bind Arrays

Pay particular attention to the default sizes allocated for VARCHAR, VARGRAPHIC, and the delimited forms of CHAR, DATE, and numeric EXTERNAL fields. They can consume enormous amounts of memory—especially when multiplied by the number of rows in the bind array. It is best to specify the smallest possible maximum length for these fields. Consider the following example:

```
CHAR(10) TERMINATED BY ","
```

With byte-length semantics, this example uses (10 + 2) \* 64 = 768 bytes in the bind array, assuming that the length indicator is 2 bytes long and that 64 rows are loaded at a time.

With character-length semantics, the same example uses ((10 \* s) + 2) \* 64 bytes in the bind array, where "s" is the maximum size in bytes of a character in the datafile character set.

Now consider the following example:

```
CHAR TERMINATED BY ","
```

Regardless of whether byte-length semantics or character-length semantics are used, this example uses (255 + 2) \* 64 = 16,448 bytes, because the default maximum size for a delimited field is 255 bytes. This can make a considerable difference in the number of rows that fit into the bind array.

### Calculating Bind Array Size for Multiple INTO TABLE Clauses

When calculating a bind array size for a control file that has multiple INTO TABLE clauses, calculate as if the INTO TABLE clauses were not present. Imagine all of the fields listed in the control file as one, long data structure—that is, the format of a single row in the bind array.

If the same field in the data record is mentioned in multiple INTO TABLE clauses, additional space in the bind array is required each time it is mentioned. It is especially important to minimize the buffer allocations for such fields.

**Note:** Generated data is produced by the SQL\*Loader functions CONSTANT, EXPRESSION, RECNUM, SYSDATE, and SEQUENCE. Such generated data does not require any space in the bind array.

# **SQL\*Loader Field List Reference**

This chapter describes the field-list portion of the SQL\*Loader control file. The following topics are included:

- Field List Contents
- Specifying the Position of a Data Field
- Specifying Columns and Fields
- SQL\*Loader Datatypes
- Specifying Field Conditions
- Using the WHEN, NULLIF, and DEFAULTIF Clauses
- Loading Data Across Different Platforms
- **Byte Ordering**
- Loading All-Blank Fields
- Trimming Whitespace
- How the PRESERVE BLANKS Option Affects Whitespace Trimming
- Applying SQL Operators to Fields
- Using SQL\*Loader to Generate Data for Input

### Field List Contents

The field-list portion of a SQL\*Loader control file provides information about fields being loaded, such as position, datatype, conditions, and delimiters.

Example 10–1 shows the field list section of the sample control file that was introduced in Chapter 9.

### Example 10-1 Field List Section of Sample Control File

```
1 (hiredate SYSDATE,
  deptno POSITION(1:2) INTEGER EXTERNAL(2)
            NULLIF deptno=BLANKS,
       job POSITION(7:14) CHAR TERMINATED BY WHITESPACE
           NULLIF job=BLANKS "UPPER(:job)",
      mgr POSITION(28:31) INTEGER EXTERNAL
           TERMINATED BY WHITESPACE, NULLIF mgr=BLANKS,
      ename POSITION(34:41) CHAR
```

```
TERMINATED BY WHITESPACE "UPPER(:ename)",
  empno POSITION(45) INTEGER EXTERNAL
        TERMINATED BY WHITESPACE,
  sal POSITION(51) CHAR TERMINATED BY WHITESPACE
         "TO_NUMBER(:sal,'$99,999.99')",
  comm INTEGER EXTERNAL ENCLOSED BY '(' AND '%'
         ":comm * 100"
)
```

In this sample control file, the numbers that appear to the left would not appear in a real control file. They are keyed in this sample to the explanatory notes in the following list:

- SYSDATE sets the column to the current system date. See Setting a Column to the Current Date on page 10-47.
- POSITION specifies the position of a data field. See Specifying the Position of a Data Field on page 10-2.

INTEGER EXTERNAL is the datatype for the field. See Specifying the Datatype of a Data Field on page 10-6 and Numeric EXTERNAL on page 10-15.

The NULLIF clause is one of the clauses that can be used to specify field conditions. See Using the WHEN, NULLIF, and DEFAULTIF Clauses on page 10-27.

In this sample, the field is being compared to blanks, using the BLANKS parameter. See Comparing Fields to BLANKS on page 10-26.

- 3. The TERMINATED BY WHITESPACE clause is one of the delimiters it is possible to specify for a field. See Specifying Delimiters on page 10-19.
- The ENCLOSED BY clause is another possible field delimiter. See Specifying Delimiters on page 10-19.

# Specifying the Position of a Data Field

To load data from the datafile, SQL\*Loader must know the length and location of the field. To specify the position of a field in the logical record, use the POSITION clause in the column specification. The position may either be stated explicitly or relative to the preceding field. Arguments to POSITION must be enclosed in parentheses. The start, end, and integer values are always in bytes, even if character-length semantics are used for a datafile.

The syntax for the position specification (pos\_spec) clause is as follows:

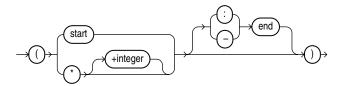

Table 10–1 describes the parameters for the position specification clause.

Table 10–1 Parameters for the Position Specification Clause

| Parameter | Description                                                                                                    |  |
|-----------|----------------------------------------------------------------------------------------------------|--|
| start     | The starting column of the data field in the logical record. The first byte position in a logical record is 1. |  |

Table 10–1 (Cont.) Parameters for the Position Specification Clause

| Parameter | Description                                                                                                    |
|-----------|----------------------------------------------------------------------------------------------------|
| end       | The ending position of the data field in the logical record. Either <code>start-end</code> or <code>start:end</code> is acceptable. If you omit end, the length of the field is derived from the datatype in the datafile. Note that CHAR data specified without start or end, and without a length specification (CHAR(n)), is assumed to have a length of 1. If it is impossible to derive a length from the datatype, an error message is issued. |
| *         | Specifies that the data field follows immediately after the previous field. If you use * for the first data field in the control file, that field is assumed to be at the beginning of the logical record. When you use * to specify position, the length of the field is derived from the datatype.                                                                                                    |
| +integer  | You can use an offset, specified as +integer, to offset the current field from the next position after the end of the previous field. A number of bytes, as specified by +integer, are skipped before reading the value for the current field.                                                                                                    |

You may omit POSITION entirely. If you do, the position specification for the data field is the same as if POSITION(\*) had been used.

## **Using POSITION with Data Containing Tabs**

When you are determining field positions, be alert for tabs in the datafile. Suppose you use the SQL\*Loader advanced SQL string capabilities to load data from a formatted report. You would probably first look at a printed copy of the report, carefully measure all character positions, and then create your control file. In such a situation, it is highly likely that when you attempt to load the data, the load will fail with multiple "invalid number" and "missing field" errors.

These kinds of errors occur when the data contains tabs. When printed, each tab expands to consume several columns on the paper. In the datafile, however, each tab is still only one character. As a result, when SQL\*Loader reads the datafile, the POSITION specifications are wrong.

To fix the problem, inspect the datafile for tabs and adjust the POSITION specifications, or else use delimited fields.

**See Also:** Specifying Delimiters on page 10-19

# Using POSITION with Multiple Table Loads

In a multiple table load, you specify multiple INTO TABLE clauses. When you specify POSITION (\*) for the first column of the first table, the position is calculated relative to the beginning of the logical record. When you specify POSITION(\*) for the first column of subsequent tables, the position is calculated relative to the last column of the last table loaded.

Thus, when a subsequent INTO TABLE clause begins, the position is *not* set to the beginning of the logical record automatically. This allows multiple INTO TABLE clauses to process different parts of the same physical record. For an example, see Extracting Multiple Logical Records on page 9-30.

A logical record might contain data for one of two tables, but not both. In this case, you would reset POSITION. Instead of omitting the position specification or using POSITION (\*+n) for the first field in the INTO TABLE clause, use POSITION (1) or POSITION(n).

## **Examples of Using POSITION**

```
siteid POSITION (*) SMALLINT
siteloc POSITION (*) INTEGER
```

If these were the first two column specifications, siteid would begin in column 1, and siteloc would begin in the column immediately following.

```
ename POSITION (1:20) CHAR
empno POSITION (22-26) INTEGER EXTERNAL
allow POSITION (*+2) INTEGER EXTERNAL TERMINATED BY "/"
```

Column ename is character data in positions 1 through 20, followed by column empno, which is presumably numeric data in columns 22 through 26. Column allow is offset from the next position (27) after the end of empno by +2, so it starts in column 29 and continues until a slash is encountered.

# **Specifying Columns and Fields**

You may load any number of a table's columns. Columns defined in the database, but not specified in the control file, are assigned null values.

A column specification is the name of the column, followed by a specification for the value to be put in that column. The list of columns is enclosed by parentheses and separated with commas as follows:

```
(columnspec, columnspec, ...)
```

Each column name (unless it is marked FILLER) must correspond to a column of the table named in the INTO TABLE clause. A column name must be enclosed in quotation marks if it is a SQL or SQL\*Loader reserved word, contains special characters, or is case sensitive.

If the value is to be generated by SQL\*Loader, the specification includes the RECNUM, SEQUENCE, or CONSTANT parameter. See Using SQL\*Loader to Generate Data for Input on page 10-45.

If the column's value is read from the datafile, the data field that contains the column's value is specified. In this case, the column specification includes a column name that identifies a column in the database table, and a field specification that describes a field in a data record. The field specification includes position, datatype, null restrictions, and defaults.

It is not necessary to specify all attributes when loading column objects. Any missing attributes will be set to NULL.

# Specifying Filler Fields

A filler field, specified by BOUNDFILLER or FILLER is a datafile mapped field that does not correspond to a database column. Filler fields are assigned values from the data fields to which they are mapped.

Keep the following in mind regarding filler fields:

- The syntax for a filler field is same as that for a column-based field, except that a filler field's name is followed by FILLER.
- Filler fields have names but they are not loaded into the table.
- Filler fields can be used as arguments to init\_specs (for example, NULLIF and DEFAULTIF).

Filler fields can be used as arguments to directives (for example, SID, OID, REF, and BFILE).

To avoid ambiguity, if a Filler field is referenced in a directive, such as BFILE, and that field is declared in the control file inside of a column object, then the field name must be qualified with the name of the column object. This is illustrated in the following example:

```
LOAD DATA
INFILE *
INTO TABLE BFILE10_TBL REPLACE
FIELDS TERMINATED BY ','
  emp_number char,
  emp_info_b column object
  bfile_name FILLER char(12),
  emp_b BFILE(constant "SQLOP_DIR", emp_info_b.bfile_name) NULLIF
  emp_info_b.bfile_name = 'NULL'
BEGINDATA
00001, bfile1.dat,
00002, bfile2.dat,
00003, bfile3.dat,
```

- Filler fields can be used in field condition specifications in NULLIF, DEFAULTIF, and WHEN clauses. However, they cannot be used in SQL strings.
- Filler field specifications cannot contain a NULLIF or DEFAULTIF clause.
- Filler fields are initialized to NULL if TRAILING NULLCOLS is specified and applicable. If another field references a nullified filler field, an error is generated.
- Filler fields can occur anyplace in the datafile, including inside the field list for an object or inside the definition of a VARRAY.
- SQL strings cannot be specified as part of a filler field specification, because no space is allocated for fillers in the bind array.

**Note:** The information in this section also applies to specifying bound fillers by using BOUNDFILLER. The only exception is that with bound fillers, SQL strings can be specified as part of the field, because space is allocated for them in the bind array.

A sample filler field specification looks as follows:

```
field_1_count FILLER char,
field_1 varray count(field_1_count)
  filler_field1 char(2),
  field_1 column object
    attr1 char(2),
    filler_field2 char(2),
    attr2 char(2),
  filler_field3 char(3),
filler_field4 char(6)
```

### Specifying the Datatype of a Data Field

The datatype specification of a field tells SQL\*Loader how to interpret the data in the field. For example, a datatype of INTEGER specifies binary data, while INTEGER EXTERNAL specifies character data that represents a number. A CHAR field can contain any character data.

Only one datatype can be specified for each field; if a datatype is not specified, CHAR is assumed.

SQL\*Loader Datatypes on page 10-6 describes how SQL\*Loader datatypes are converted into Oracle datatypes and gives detailed information about each SQL\*Loader datatype.

Before you specify the datatype, you must specify the position of the field.

# SQL\*Loader Datatypes

SQL\*Loader datatypes can be grouped into portable and nonportable datatypes. Within each of these two groups, the datatypes are subgrouped into value datatypes and length-value datatypes.

Portable versus nonportable refers to whether the datatype is platform dependent. Platform dependency can exist for several reasons, including differences in the byte ordering schemes of different platforms (big-endian versus little-endian), differences in the number of bits in a platform (16-bit, 32-bit, 64-bit), differences in signed number representation schemes (2's complement versus 1's complement), and so on. In some cases, such as with byte ordering schemes and platform word length, SQL\*Loader provides mechanisms to help overcome platform dependencies. These mechanisms are discussed in the descriptions of the appropriate datatypes.

Both portable and nonportable datatypes can be values or length-values. Value datatypes assume that a data field has a single part. Length-value datatypes require that the data field consist of two subfields where the length subfield specifies how long the value subfield can be.

# Nonportable Datatypes

Nonportable datatypes are grouped into value datatypes and length-value datatypes. The nonportable value datatypes are as follows:

- INTEGER (n)
- SMALLINT
- FLOAT
- DOUBLE
- BYTEINT
- ZONED
- (packed) DECIMAL

The nonportable length-value datatypes are as follows:

- VARGRAPHIC
- VARCHAR
- VARRAW
- LONG VARRAW

The syntax for the nonportable datatypes is shown in the syntax diagram for datatype\_spec on page A-8.

### INTEGER(n)

The data is a full-word binary integer, where n is an optionally supplied length of 1, 2, 4, or 8. If no length specification is given, then the length, in bytes, is based on the size of a LONG INT in the C programming language on your particular platform.

INTEGERS are not portable because their byte size, their byte order, and the representation of signed values may be different between systems. However, if the representation of signed values is the same between systems, SQL\*Loader may be able to access INTEGER data with correct results. If INTEGER is specified with a length specification (n), and the appropriate technique is used (if necessary) to indicate the byte order of the data, then SQL\*Loader can access the data with correct results between systems. If INTEGER is specified without a length specification, then SQL\*Loader can access the data with correct results only if the size of a LONG INT in the C programming language is the same length in bytes on both systems. In that case, the appropriate technique must still be used (if necessary) to indicated the byte order of the data.

Specifying an explicit length for binary integers is useful in situations where the input data was created on a platform whose word length differs from that on which SQL\*Loader is running. For instance, input data containing binary integers might be created on a 64-bit platform and loaded into a database using SQL\*Loader on a 32-bit platform. In this case, use INTEGER (8) to instruct SQL\*Loader to process the integers as 8-byte quantities, not as 4-byte quantities.

By default, INTEGER is treated as a SIGNED quantity. If you want SQL\*Loader to treat it as an unsigned quantity, specify UNSIGNED. To return to the default behavior, specify SIGNED.

**See Also:** Loading Data Across Different Platforms on page 10-30

### SMALLINT

The data is a half-word binary integer. The length of the field is the length of a half-word integer on your system. By default, it is treated as a SIGNED quantity. If you want SQL\*Loader to treat it as an unsigned quantity, specify UNSIGNED. To return to the default behavior, specify SIGNED.

SMALLINT can be loaded with correct results only between systems where a SHORT INT has the same length in bytes. If the byte order is different between the systems, use the appropriate technique to indicate the byte order of the data. See Byte Ordering on page 10-31.

**Note:** This is the SHORT INT datatype in the C programming language. One way to determine its length is to make a small control file with no data and look at the resulting log file. This length cannot be overridden in the control file.

### **FLOAT**

The data is a single-precision, floating-point, binary number. If you specify end in the POSITION clause, end is ignored. The length of the field is the length of a single-precision, floating-point binary number on your system. (The datatype is FLOAT in C.) This length cannot be overridden in the control file.

FLOAT can be loaded with correct results only between systems where the representation of FLOAT is compatible and of the same length. If the byte order is different between the two systems, use the appropriate technique to indicate the byte order of the data. See Byte Ordering on page 10-31.

#### DOUBLE

The data is a double-precision, floating-point binary number. If you specify end in the POSITION clause, end is ignored. The length of the field is the length of a double-precision, floating-point binary number on your system. (The datatype is DOUBLE or LONG FLOAT in C.) This length cannot be overridden in the control file.

DOUBLE can be loaded with correct results only between systems where the representation of DOUBLE is compatible and of the same length. If the byte order is different between the two systems, use the appropriate technique to indicate the byte order of the data. See Byte Ordering on page 10-31.

#### BYTEINT

The decimal value of the binary representation of the byte is loaded. For example, the input character x"1C" is loaded as 28. The length of a BYTEINT field is always 1 byte. If POSITION (start:end) is specified, end is ignored. (The datatype is UNSIGNED CHAR in C.)

An example of the syntax for this datatype is:

```
(column1 position(1) BYTEINT,
column2 BYTEINT,
)
```

#### ZONED

ZONED data is in zoned decimal format: a string of decimal digits, one per byte, with the sign included in the last byte. (In COBOL, this is a SIGN TRAILING field.) The length of this field equals the precision (number of digits) that you specify.

The syntax for the ZONED datatype is:

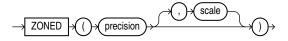

In this syntax, precision is the number of digits in the number, and scale (if given) is the number of digits to the right of the (implied) decimal point. The following example specifies an 8-digit integer starting at position 32:

```
POSITION(32)
sal
                        ZONED(8).
```

The Oracle database uses the VAX/VMS zoned decimal format when the zoned data is generated on an ASCII-based platform. It is also possible to load zoned decimal data that is generated on an EBCDIC-based platform. In this case, Oracle uses the IBM format as specified in the ESA/390 Principles of Operations, version 8.1 manual. The format that is used depends on the character set encoding of the input datafile. See CHARACTERSET Parameter on page 9-15 for more information.

### DECIMAL

DECIMAL data is in packed decimal format: two digits per byte, except for the last byte, which contains a digit and sign. DECIMAL fields allow the specification of an implied decimal point, so fractional values can be represented.

The syntax for the DECIMAL datatype is:

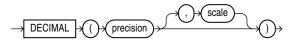

The precision parameter is the number of digits in a value. The length of the field in bytes, as computed from digits, is (N+1)/2 rounded up.

The scale parameter is the scaling factor, or number of digits to the right of the decimal point. The default is zero (indicating an integer). The scaling factor can be greater than the number of digits but cannot be negative.

An example is:

sal DECIMAL (7,2)

This example would load a number equivalent to +12345.67. In the data record, this field would take up 4 bytes. (The byte length of a DECIMAL field is equivalent to (N+1)/2, rounded up, where N is the number of digits in the value, and 1 is added for the sign.)

### **VARGRAPHIC**

The data is a varying-length, double-byte character set (DBCS). It consists of a length subfield followed by a string of double-byte characters. The Oracle database does not support double-byte character sets; however, SQL\*Loader reads them as single bytes and loads them as RAW data. Like RAW data, VARGRAPHIC fields are stored without modification in whichever column you specify.

**Note:** The size of the length subfield is the size of the SQL\*Loader SMALLINT datatype on your system (C type SHORT INT). See SMALLINT on page 10-7 for more information.

VARGRAPHIC data can be loaded with correct results only between systems where a SHORT INT has the same length in bytes. If the byte order is different between the systems, use the appropriate technique to indicate the byte order of the length subfield. See Byte Ordering on page 10-31.

The syntax for the VARGRAPHIC datatype is:

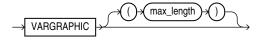

The length of the current field is given in the first 2 bytes. A maximum length specified for the VARGRAPHIC datatype does *not* include the size of the length subfield. The maximum length specifies the number of graphic (double-byte) characters. It is multiplied by 2 to determine the maximum length of the field in bytes.

The default maximum field length is 2 KB graphic characters, or 4 KB (2 \* 2KB). To minimize memory requirements, specify a maximum length for such fields whenever possible.

If a position specification is specified (using pos\_spec) before the VARGRAPHIC statement, it provides the location of the length subfield, not of the first graphic character. If you specify pos\_spec (start:end), the end location determines a maximum length for the field. Both start and end identify single-character (byte) positions in the file. Start is subtracted from (end + 1) to give the length of the field in bytes. If a maximum length is specified, it overrides any maximum length calculated from the position specification.

If a VARGRAPHIC field is truncated by the end of the logical record before its full length is read, a warning is issued. Because the length of a VARGRAPHIC field is embedded in every occurrence of the input data for that field, it is assumed to be accurate.

VARGRAPHIC data cannot be delimited.

#### VARCHAR

A VARCHAR field is a length-value datatype. It consists of a binary length subfield followed by a character string of the specified length. The length is in bytes unless character-length semantics are used for the datafile. In that case, the length is in characters. See Character-Length Semantics on page 9-17.

VARCHAR fields can be loaded with correct results only between systems where a SHORT data field INT has the same length in bytes. If the byte order is different between the systems, or if the VARCHAR field contains data in the UTF16 character set, use the appropriate technique to indicate the byte order of the length subfield and of the data. The byte order of the data is only an issue for the UTF16 character set. See Byte Ordering on page 10-31.

**Note:** The size of the length subfield is the size of the SQL\*Loader SMALLINT datatype on your system (C type SHORT INT). See SMALLINT on page 10-7 for more information.

The syntax for the VARCHAR datatype is:

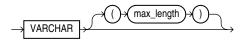

A maximum length specified in the control file does *not* include the size of the length subfield. If you specify the optional maximum length for a VARCHAR datatype, then a buffer of that size, in bytes, is allocated for these fields. However, if character-length semantics are used for the datafile, the buffer size in bytes is the max\_length times the size in bytes of the largest possible character in the character set. See Character-Length Semantics on page 9-17.

The default maximum size is 4 KB. Specifying the smallest maximum length that is needed to load your data can minimize SQL\*Loader's memory requirements, especially if you have many VARCHAR fields.

The POSITION clause, if used, gives the location, in bytes, of the length subfield, not of the first text character. If you specify POSITION(start:end), the end location determines a maximum length for the field. Start is subtracted from (end + 1) to

give the length of the field in bytes. If a maximum length is specified, it overrides any length calculated from POSITION.

If a VARCHAR field is truncated by the end of the logical record before its full length is read, a warning is issued. Because the length of a VARCHAR field is embedded in every occurrence of the input data for that field, it is assumed to be accurate.

VARCHAR data cannot be delimited.

#### VARRAW

VARRAW is made up of a 2-byte binary length subfield followed by a RAW string value subfield.

VARRAW results in a VARRAW with a 2-byte length subfield and a maximum size of 4 KB (that is, the default). VARRAW (65000) results in a VARRAW with a length subfield of 2 bytes and a maximum size of 65000 bytes.

VARRAW fields can be loaded between systems with different byte orders if the appropriate technique is used to indicate the byte order of the length subfield. See Byte Ordering on page 10-31.

### **LONG VARRAW**

LONG VARRAW is a VARRAW with a 4-byte length subfield instead of a 2-byte length subfield.

LONG VARRAW results in a VARRAW with 4-byte length subfield and a maximum size of 4 KB (that is, the default). LONG VARRAW (300000) results in a VARRAW with a length subfield of 4 bytes and a maximum size of 300000 bytes.

LONG VARRAW fields can be loaded between systems with different byte orders if the appropriate technique is used to indicate the byte order of the length subfield. See Byte Ordering on page 10-31.

## **Portable Datatypes**

The portable datatypes are grouped into value datatypes and length-value datatypes. The portable value datatypes are as follows:

- CHAR
- Datetime and Interval
- GRAPHIC
- GRAPHIC EXTERNAL
- Numeric EXTERNAL (INTEGER, FLOAT, DECIMAL, ZONED)

The portable length-value datatypes are as follows:

- VARCHARC
- VARRAWC

The syntax for these datatypes is shown in the diagram for datatype\_spec on page A-8.

The character datatypes are CHAR, DATE, and the numeric EXTERNAL datatypes. These fields can be delimited and can have lengths (or maximum lengths) specified in the control file.

### CHAR

The data field contains character data. The length, which is optional, is a maximum length. Note the following regarding length:

- If a length is not specified, it is derived from the POSITION specification.
- If a length *is* specified, it overrides the length in the POSITION specification.
- If no length is given and there is no POSITION specification, CHAR data is assumed to have a length of 1, unless the field is delimited:
  - For a delimited CHAR field, if a length is specified, that length is used as a maximum.
  - For a delimited CHAR field for which no length is specified, the default is 255 bytes.
  - For a delimited CHAR field that is greater than 255 bytes, you must specify a maximum length. Otherwise you will receive an error stating that the field in the datafile exceeds maximum length.

The syntax for the CHAR datatype is:

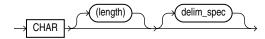

**See Also:** Specifying Delimiters on page 10-19

### **Datetime and Interval Datatypes**

Both datetimes and intervals are made up of fields. The values of these fields determine the value of the datatype.

The datetime datatypes are:

- DATE
- TIME
- TIME WITH TIME ZONE
- TIMESTAMP
- TIMESTAMP WITH TIME ZONE
- TIMESTAMP WITH LOCAL TIME ZONE

Values of datetime datatypes are sometimes called datetimes. In the following descriptions of the datetime datatypes you will see that, except for DATE, you are allowed to optionally specify a value for fractional\_second\_precision. The fractional\_second\_precision specifies the number of digits stored in the fractional part of the SECOND datetime field. When you create a column of this datatype, the value can be a number in the range 0 to 9. The default is 6.

The interval datatypes are:

- INTERVAL YEAR TO MONTH
- INTERVAL DAY TO SECOND

Values of interval datatypes are sometimes called intervals. The INTERVAL YEAR TO MONTH datatype lets you optionally specify a value for year\_precision. The year\_ precision value is the number of digits in the YEAR datetime field. The default value is 2.

The INTERVAL DAY TO SECOND datatype lets you optionally specify values for day precision and fractional second precision. The day precision is the number of digits in the DAY datetime field. Accepted values are 0 to 9. The default is 2. The fractional\_second\_precision specifies the number of digits stored in the fractional part of the SECOND datetime field. When you create a column of this datatype, the value can be a number in the range 0 to 9. The default is 6.

**See Also:** *Oracle Database SQL Language Reference* for more detailed information about specifying datetime and interval datatypes, including the use of fractional\_second\_ precision, year\_precision, and day\_precision

**DATE** The DATE field contains character data that should be converted to an Oracle date using the specified date mask. The syntax for the DATE field is:

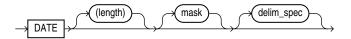

### For example:

```
LOAD DATA
INTO TABLE dates (col_a POSITION (1:15) DATE "DD-Mon-YYYY")
BEGINDATA
1-Jan-2008
1-Apr-2008 28-Feb-2008
```

Whitespace is ignored and dates are parsed from left to right unless delimiters are present. (A DATE field that consists entirely of whitespace is loaded as a NULL field.)

The length specification is optional, unless a varying-length date mask is specified. The length is in bytes unless character-length semantics are used for the datafile. In that case, the length is in characters. See Character-Length Semantics on page 9-17.

In the preceding example, the date mask, "DD-Mon-YYYY" contains 11 bytes, with byte-length semantics. Therefore, SQL\*Loader expects a maximum of 11 bytes in the field, so the specification works properly. But, suppose a specification such as the following is given:

```
DATE "Month dd, YYYY"
```

In this case, the date mask contains 14 bytes. If a value with a length longer than 14 bytes is specified, such as "September 30, 2008", a length must be specified.

Similarly, a length is required for any Julian dates (date mask "J"). A field length is required any time the length of the date string could exceed the length of the mask (that is, the count of bytes in the mask).

If an explicit length is not specified, it can be derived from the POSITION clause. It is a good idea to specify the length whenever you use a mask, unless you are absolutely sure that the length of the data is less than, or equal to, the length of the mask.

An explicit length specification, if present, overrides the length in the POSITION clause. Either of these overrides the length derived from the mask. The mask may be any valid Oracle date mask. If you omit the mask, the default Oracle date mask of "dd-mon-yy" is used.

The length must be enclosed in parentheses and the mask in quotation marks.

A field of datatype DATE may also be specified with delimiters. For more information, see Specifying Delimiters on page 10-19.

**TIME** TIME datatype stores hour, minute, and second values. It is specified as follows:

```
TIME [(fractional_second_precision)]
```

TIME WITH TIME ZONE The TIME WITH TIME ZONE datatype is a variant of TIME that includes a time zone displacement in its value. The time zone displacement is the difference (in hours and minutes) between local time and UTC (coordinated universal time, formerly Greenwich mean time). It is specified as follows:

```
TIME [(fractional_second_precision)] WITH [LOCAL] TIME ZONE
```

If the LOCAL option is specified, then data stored in the database is normalized to the database time zone, and time zone displacement is not stored as part of the column data. When the data is retrieved, it is returned in the user's local session time zone.

**TIMESTAMP** The TIMESTAMP datatype is an extension of the DATE datatype. It stores the year, month, and day of the DATE datatype, plus the hour, minute, and second values of the TIME datatype. It is specified as follows:

```
TIMESTAMP [(fractional_second_precision)]
```

If you specify a date value without a time component, the default time is 12:00:00 a.m. (midnight).

TIMESTAMP WITH TIME ZONE The TIMESTAMP WITH TIME ZONE datatype is a variant of TIMESTAMP that includes a time zone displacement in its value. The time zone displacement is the difference (in hours and minutes) between local time and UTC (coordinated universal time, formerly Greenwich mean time). It is specified as follows:

```
TIMESTAMP [(fractional_second_precision)] WITH TIME ZONE
```

TIMESTAMP WITH LOCAL TIME ZONE THE TIMESTAMP WITH LOCAL TIME ZONE datatype is another variant of TIMESTAMP that includes a time zone offset in its value. Data stored in the database is normalized to the database time zone, and time zone displacement is not stored as part of the column data. When the data is retrieved, it is returned in the user's local session time zone. It is specified as follows:

```
TIMESTAMP [(fractional_second_precision)] WITH LOCAL TIME ZONE
```

**INTERVAL YEAR TO MONTH** The INTERVAL YEAR TO MONTH datatype stores a period of time using the YEAR and MONTH datetime fields. It is specified as follows:

```
INTERVAL YEAR [(year_precision)] TO MONTH
```

**INTERVAL DAY TO SECOND** The INTERVAL DAY TO SECOND datatype stores a period of time using the DAY and SECOND datetime fields. It is specified as follows:

```
INTERVAL DAY [(day_precision)] TO SECOND [(fractional_second_precision)]
```

#### GRAPHIC

The data is in the form of a double-byte character set (DBCS). The Oracle database does not support double-byte character sets; however, SQL\*Loader reads them as single bytes. Like RAW data, GRAPHIC fields are stored without modification in whichever column you specify.

The syntax for the GRAPHIC datatype is:

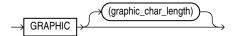

For GRAPHIC and GRAPHIC EXTERNAL, specifying POSITION (start:end) gives the exact location of the field in the logical record.

If you specify a length for the GRAPHIC (EXTERNAL) datatype, however, then you give the number of double-byte graphic characters. That value is multiplied by 2 to find the length of the field in bytes. If the number of graphic characters is specified, then any length derived from POSITION is ignored. No delimited data field specification is allowed with GRAPHIC datatype specification.

### GRAPHIC EXTERNAL

If the DBCS field is surrounded by shift-in and shift-out characters, use GRAPHIC EXTERNAL. This is identical to GRAPHIC, except that the first and last characters (the shift-in and shift-out) are not loaded.

The syntax for the GRAPHIC EXTERNAL datatype is:

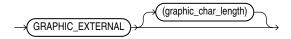

GRAPHIC indicates that the data is double-byte characters. EXTERNAL indicates that the first and last characters are ignored. The graphic\_char\_length value specifies the length in DBCS (see GRAPHIC on page 10-14).

For example, let [] represent shift-in and shift-out characters, and let # represent any double-byte character.

To describe ####, use POSITION(1:4) GRAPHIC or POSITION(1) GRAPHIC(2).

To describe [####], use POSITION(1:6) GRAPHIC EXTERNAL or POSITION(1) GRAPHIC EXTERNAL (2).

### Numeric EXTERNAL

The numeric EXTERNAL datatypes are the numeric datatypes (INTEGER, FLOAT, DECIMAL, and ZONED) specified as EXTERNAL, with optional length and delimiter specifications. The length is in bytes unless character-length semantics are used for the datafile. In that case, the length is in characters. See Character-Length Semantics on page 9-17.

These datatypes are the human-readable, character form of numeric data. The same rules that apply to CHAR data regarding length, position, and delimiters apply to numeric EXTERNAL data. See CHAR on page 10-12 for a complete description of these rules.

The syntax for the numeric EXTERNAL datatypes is shown as part of datatype\_spec on page A-8.

**Note:** The data is a number in character form, not binary representation. Therefore, these datatypes are identical to CHAR and are treated identically, except for the use of DEFAULTIF. If you want the default to be null, use CHAR; if you want it to be zero, use EXTERNAL. See Using the WHEN, NULLIF, and DEFAULTIF Clauses on page 10-27.

FLOAT EXTERNAL data can be given in either scientific or regular notation. Both "5.33" and "533E-2" are valid representations of the same value.

#### RAW

When raw, binary data is loaded "as is" into a RAW database column, it is not converted by the Oracle database. If it is loaded into a CHAR column, the Oracle database converts it to hexadecimal. It cannot be loaded into a DATE or number column.

The syntax for the RAW datatype is as follows:

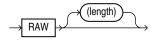

The length of this field is the number of bytes specified in the control file. This length is limited only by the length of the target column in the database and by memory resources. The length is always in bytes, even if character-length semantics are used for the datafile. RAW data fields cannot be delimited.

#### VARCHARC

The datatype VARCHARC consists of a character length subfield followed by a character string value-subfield.

The declaration for VARCHARC specifies the length of the length subfield, optionally followed by the maximum size of any string. If byte-length semantics are in use for the datafile, then the length and the maximum size are both in bytes. If character-length semantics are in use for the datafile, then the length and maximum size are in characters. If a maximum size is not specified, 4 KB is the default regardless of whether byte-length semantics or character-length semantics are in use.

#### For example:

- VARCHARC results in an error because you must at least specify a value for the length subfield.
- VARCHARC (7) results in a VARCHARC whose length subfield is 7 bytes long and whose maximum size is 4 KB (the default) if byte-length semantics are used for the datafile. If character-length semantics are used, it results in a VARCHARC with a length subfield that is 7 characters long and a maximum size of 4 KB (the default). Remember that when a maximum size is not specified, the default of 4 KB is always used, regardless of whether byte-length or character-length semantics are
- VARCHARC (3,500) results in a VARCHARC whose length subfield is 3 bytes long and whose maximum size is 500 bytes if byte-length semantics are used for the datafile. If character-length semantics are used, it results in a VARCHARC with a length subfield that is 3 characters long and a maximum size of 500 characters.

See Character-Length Semantics on page 9-17.

### VARRAWC

The datatype VARRAWC consists of a RAW string value subfield.

For example:

- VARRAWC results in an error.
- VARRAWC (7) results in a VARRAWC whose length subfield is 7 bytes long and whose maximum size is 4 KB (that is, the default).
- VARRAWC (3,500) results in a VARRAWC whose length subfield is 3 bytes long and whose maximum size is 500 bytes.

### **Conflicting Native Datatype Field Lengths**

There are several ways to specify a length for a field. If multiple lengths are specified and they conflict, then one of the lengths takes precedence. A warning is issued when a conflict exists. The following rules determine which field length is used:

- The size of SMALLINT, FLOAT, and DOUBLE data is fixed, regardless of the number of bytes specified in the POSITION clause.
- 2. If the length specified (or precision) of a DECIMAL, INTEGER, ZONED, GRAPHIC, GRAPHIC EXTERNAL, or RAW field conflicts with the size calculated from a POSITION (start:end) specification, then the specified length (or precision) is used.
- 3. If the maximum size specified for a character or VARGRAPHIC field conflicts with the size calculated from a POSITION (start:end) specification, then the specified maximum is used.

For example, assume that the native datatype INTEGER is 4 bytes long and the following field specification is given:

```
column1 POSITION(1:6) INTEGER
```

In this case, a warning is issued, and the proper length (4) is used. The log file shows the actual length used under the heading "Len" in the column table:

| Column | Name | Position | Len | Term | Encl | Datatype |  |
|--------|------|----------|-----|------|------|----------|--|
|        |      |          |     |      |      |          |  |
| COLUMN | 1    | 1:6      | 4   |      |      | TNTEGER  |  |

### Field Lengths for Length-Value Datatypes

A control file can specify a maximum length for the following length-value datatypes: VARCHAR, VARCHARC, VARGRAPHIC, VARRAW, and VARRAWC. The specified maximum length is in bytes if byte-length semantics are used for the field, and in characters if character-length semantics are used for the field. If no length is specified, the maximum length defaults to 4096 bytes. If the length of the field exceeds the maximum length, the record is rejected with the following error:

Variable length field exceed maximum length

# **Datatype Conversions**

The datatype specifications in the control file tell SQL\*Loader how to interpret the information in the datafile. The server defines the datatypes for the columns in the database. The link between these two is the *column name* specified in the control file. SQL\*Loader extracts data from a field in the input file, guided by the datatype specification in the control file. SQL\*Loader then sends the field to the server to be stored in the appropriate column (as part of an array of row inserts).

SQL\*Loader or the server does any necessary data conversion to store the data in the proper internal format. This includes converting data from the datafile character set to the database character set when they differ.

**Note:** When you use SQL\*Loader conventional path to load character data from the data file into a LONG RAW column, the character data is interpreted has a HEX string. SQL converts the HEX string into its binary representation. Be aware that any string longer than 4000 bytes exceeds the byte limit for the SQL HEXTORAW conversion operator. Therefore, SQL returns the Oracle error ORA-01461. SQL\*Loader will reject that row and continue loading.

The datatype of the data in the file does not need to be the same as the datatype of the column in the Oracle table. The Oracle database automatically performs conversions, but you need to ensure that the conversion makes sense and does not generate errors. For instance, when a datafile field with datatype CHAR is loaded into a database column with datatype NUMBER, you must ensure that the contents of the character field represent a valid number.

**Note:** SQL\*Loader does *not* contain datatype specifications for Oracle internal datatypes such as NUMBER or VARCHAR2. The SQL\*Loader datatypes describe data that can be produced with text editors (character datatypes) and with standard programming languages (*native* datatypes). However, although SQL\*Loader does not recognize datatypes like NUMBER and VARCHAR2, any data that the Oracle database can convert can be loaded into these or other database columns.

# Datatype Conversions for Datetime and Interval Datatypes

Table 10–2 shows which conversions between Oracle database datatypes and SQL\*Loader control file datetime and interval datatypes are supported and which are

In the table, the abbreviations for the Oracle Database Datatypes are as follows:

N = NUMBER

C = CHAR or VARCHAR2

D = DATE

T = TIME and TIME WITH TIME ZONE

TS = TIMESTAMP and TIMESTAMP WITH TIME ZONE

YM = INTERVAL YEAR TO MONTH

DS = INTERVAL DAY TO SECOND

For the SQL\*Loader datatypes, the definitions for the abbreviations in the table are the same for D, T, TS, YM, and DS. However, as noted in the previous section, SQL\*Loader does *not* contain datatype specifications for Oracle internal datatypes

such as NUMBER, CHAR, and VARCHAR2. However, any data that the Oracle database can convert can be loaded into these or other database columns.

For an example of how to read this table, look at the row for the SQL\*Loader datatype DATE (abbreviated as D). Reading across the row, you can see that datatype conversion is supported for the Oracle database datatypes of CHAR, VARCHAR2, DATE, TIMESTAMP, and TIMESTAMP WITH TIME ZONE datatypes. However, conversion is not supported for the Oracle database datatypes NUMBER, TIME, TIME WITH TIME ZONE, INTERVAL YEAR TO MONTH, or INTERVAL DAY TO SECOND datatypes.

Table 10–2 Datatype Conversions for Datetime and Interval Datatypes

| SQL*Loader Datatype | Oracle Database Datatype (Conversion Support)                                |
|---------------------|------------------------------------------------------------------------------|
| N                   | N (Yes), C (Yes), D (No), T (No), TS (No), YM (No), DS (No)                  |
| C                   | N (Yes), $C$ (Yes), $D$ (Yes), $T$ (Yes), $TS$ (Yes), $YM$ (Yes), $DS$ (Yes) |
| D                   | N (No), $C$ (Yes), $D$ (Yes), $T$ (No), $TS$ (Yes), $YM$ (No), $DS$ (No)     |
| T                   | N (No), C (Yes), D (No), T (Yes), TS (Yes), YM (No), DS (No)                 |
| TS                  | N (No), C (Yes), D (Yes), T (Yes), TS (Yes), YM (No), DS (No)                |
| YM                  | N (No), C (Yes), D (No), T (No), TS (No), YM (Yes), DS (No)                  |
| DS                  | N (No), C (Yes), D (No), T (No), TS (No), YM (No), DS (Yes)                  |

### Specifying Delimiters

The boundaries of CHAR, datetime, interval, or numeric EXTERNAL fields can also be marked by delimiter characters contained in the input data record. The delimiter characters are specified using various combinations of the TERMINATED BY, ENCLOSED BY, and OPTIONALLY ENCLOSED BY clauses (the TERMINATED BY clause, if used, must come first). The delimiter specification comes after the datatype specification.

For a description of how data is processed when various combinations of delimiter clauses are used, see How Delimited Data Is Processed on page 10-21.

**Note:** The RAW datatype can also be marked by delimiters, but only if it is in an input LOBFILE, and only if the delimiter is TERMINATED BY EOF (end of file).

### Syntax for Termination and Enclosure Specification

The following diagram shows the syntax for termination\_spec and enclosure\_ spec.

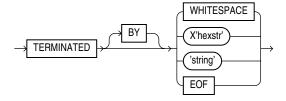

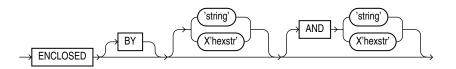

Table 10–3 describes the syntax for the termination and enclosure specifications used to specify delimiters.

Table 10–3 Parameters Used for Specifying Delimiters

| Parameter  | Description                                                                                                    |  |  |
|------------|----------------------------------------------------------------------------------------------------|--|--|
| TERMINATED | Data is read until the first occurrence of a delimiter.                                                                                                    |  |  |
| ВУ         | An optional word to increase readability.                                                                                                    |  |  |
| WHITESPACE | Delimiter is any whitespace character including spaces, tabs, blanks, line feeds, form feeds, or carriage returns. (Only used with TERMINATED, not with ENCLOSED.)                                                                                                    |  |  |
| OPTIONALLY | Data can be enclosed by the specified character. If SQL*Loader finds a first occurrence of the character, it reads the data value until it finds the second occurrence. If the data is not enclosed, the data is read as a terminated field. If you specify an optional enclosure, you must specify a TERMINATED BY clause (either locally in the field definition or globally in the FIELDS clause). |  |  |
| ENCLOSED   | The data will be found between two delimiters.                                                                                                    |  |  |
| string     | The delimiter is a string.                                                                                                    |  |  |
| X'hexstr'  | The delimiter is a string that has the value specified by <code>X'hexstr'</code> in the character encoding scheme, such as X'1F' (equivalent to 31 decimal). "X"can be either lowercase or uppercase.                                                                                                    |  |  |
| AND        | Specifies a trailing enclosure delimiter that may be different from the initial enclosure delimiter. If AND is not present, then the initial and trailing delimiters are assumed to be the same.                                                                                                    |  |  |
| EOF        | Indicates that the entire file has been loaded into the LOB. This is valid only when data is loaded from a LOB file. Fields terminated by EOF cannot be enclosed.                                                                                                    |  |  |

Here are some examples, with samples of the data they describe:

```
TERMINATED BY ','
                                       a data string,
ENCLOSED BY '"'
                                       "a data string"
TERMINATED BY ',' ENCLOSED BY '"'
                                      "a data string",
ENCLOSED BY '(' AND ')'
                                       (a data string)
```

### **Delimiter Marks in the Data**

Sometimes the punctuation mark that is a delimiter must also be included in the data. To make that possible, two adjacent delimiter characters are interpreted as a single occurrence of the character, and this character is included in the data. For example, this data:

```
(The delimiters are left parentheses, (, and right parentheses, )).)
with this field specification:
ENCLOSED BY "(" AND ")"
```

puts the following string into the database:

```
The delimiters are left parentheses, (, and right parentheses, ).
```

For this reason, problems can arise when adjacent fields use the same delimiters. For example, with the following specification:

```
field1 TERMINATED BY "/"
field2 ENCLOSED by "/"
```

the following data will be interpreted properly:

```
This is the first string/
                               /This is the second string/
```

But if field1 and field2 were adjacent, then the results would be incorrect, because

```
This is the first string//This is the second string/
```

would be interpreted as a single character string with a "/" in the middle, and that string would belong to field1.

### Maximum Length of Delimited Data

The default maximum length of delimited data is 255 bytes. Therefore, delimited fields can require significant amounts of storage for the bind array. A good policy is to specify the smallest possible maximum value if the fields are shorter than 255 bytes. If the fields are longer than 255 bytes, then you must specify a maximum length for the field, either with a length specifier or with the POSITION clause.

For example, if you have a string literal that is longer than 255 bytes, then in addition to using SUBSTR(), use CHAR() to specify the longest string in any record for the field. An example of how this would look is as follows, assuming that 600 bytes is the longest string in any record for field1:

```
field1 CHAR(600) SUBSTR(:field, 1, 240)
```

### **Loading Trailing Blanks with Delimiters**

Trailing blanks are not loaded with nondelimited datatypes unless you specify PRESERVE BLANKS. If a data field is 9 characters long and contains the value DANIEL bbb, where bbb is three blanks, it is loaded into the Oracle database as "DANIEL" if declared as CHAR (9).

If you want the trailing blanks, you could declare it as CHAR(9) TERMINATED BY ':', and add a colon to the datafile so that the field is DANIELbbb:. This field is loaded as ", with the trailing blanks. You could also specify PRESERVE BLANKS "DANTEL without the TERMINATED BY clause and obtain the same results.

#### See Also:

- Trimming Whitespace on page 10-35
- How the PRESERVE BLANKS Option Affects Whitespace Trimming on page 10-40

### **How Delimited Data Is Processed**

To specify delimiters, field definitions can use various combinations of the TERMINATED BY, ENCLOSED BY, and OPTIONALLY ENCLOSED BY clauses. The following sections describe the processing that takes place in each case:

- Fields Using Only TERMINATED BY
- Fields Using ENCLOSED BY Without TERMINATED BY

- Fields Using ENCLOSED BY With TERMINATED BY
- Fields Using OPTIONALLY ENCLOSED BY With TERMINATED BY

Each of these scenarios is described in the following sections.

### Fields Using Only TERMINATED BY

If TERMINATED BY is specified for a field without ENCLOSED BY, the data for the field is read from the starting position of the field up to, but not including, the first occurrence of the TERMINATED BY delimiter. If the terminator delimiter is found in the first column position of a field, the field is null. If the end of the record is found before the TERMINATED BY delimiter, then all data up to the end of the record is considered part of the field.

If TERMINATED BY WHITESPACE is specified, data is read until the first occurrence of a whitespace character (spaces, tabs, blanks, line feeds, form feeds, or carriage returns). Then the current position is advanced until no more adjacent whitespace characters are found. This allows field values to be delimited by varying amounts of whitespace. However, unlike non-whitespace terminators, if a whitespace terminator is found in the first column position of a field, the field is *not* treated as null and can result in record rejection or fields loaded into incorrect columns.

### Fields Using ENCLOSED BY Without TERMINATED BY

The following steps take place when a field uses an ENCLOSED BY clause without also using a TERMINATED BY clause.

- **1.** Any whitespace at the beginning of the field is skipped.
- The first non-whitespace character found must be the start of a string that matches the first ENCLOSED BY delimiter. If it is not, the row is rejected.
- 3. If the first ENCLOSED BY delimiter is found, the search for the second ENCLOSED BY delimiter begins.
- **4.** If two of the second ENCLOSED BY delimiters are found adjacent to each other, they are interpreted as a single occurrence of the delimiter and included as part of the data for the field. The search then continues for another instance of the second ENCLOSED By delimiter.
- **5.** If the end of the record is found before the second ENCLOSED BY delimiter is found, then the row is rejected.

### Fields Using ENCLOSED BY With TERMINATED BY

The following steps take place when a field uses an ENCLOSED BY clause and also uses a TERMINATED BY clause.

- Any whitespace at the beginning of the field is skipped.
- The first non-whitespace character found must be the start of a string that matches the first ENCLOSED BY delimiter. If it is not, then the row is rejected.
- 3. If the first ENCLOSED BY delimiter is found, the search for the second ENCLOSED BY delimiter begins.
- 4. If two of the second ENCLOSED BY delimiters are found adjacent to each other, they are interpreted as a single occurrence of the delimiter and included as part of the data for the field. The search then continues for the second instance of the ENCLOSED BY delimiter.

- **5.** If the end of the record is found before the second ENCLOSED BY delimiter is found, then the row is rejected.
- **6.** If the second ENCLOSED BY delimiter is found, the parser looks for the TERMINATED BY delimiter. If the TERMINATED BY delimiter is anything other than WHITESPACE, then whitespace found between the end of the second ENCLOSED BY delimiter and the TERMINATED BY delimiter is skipped over.

**Note:** Only WHITESPACE is allowed between the second ENCLOSED BY delimiter and the TERMINATED BY delimiter. Any other characters will cause an error.

**7.** The row is *not* rejected if the end of the record is found before the TERMINATED BY delimiter is found.

### Fields Using OPTIONALLY ENCLOSED BY With TERMINATED BY

The following steps take place when a field uses an OPTIONALLY ENCLOSED BY clause and a TERMINATED BY clause.

- Any whitespace at the beginning of the field is skipped.
- The parser checks to see if the first non-whitespace character found is the start of a string that matches the first OPTIONALLY ENCLOSED BY delimiter. If it is not, and the OPTIONALLY ENCLOSED BY delimiters are not present in the data, then the data for the field is read from the current position of the field up to, but not including, the first occurrence of the TERMINATED BY delimiter. If the TERMINATED BY delimiter is found in the first column position, the field is null. If the end of the record is found before the TERMINATED BY delimiter, then all data up to the end of the record is considered part of the field.
- If the first OPTIONALLY ENCLOSED BY delimiter is found, the search for the second OPTIONALLY ENCLOSED BY delimiter begins.
- If two of the second OPTIONALLY ENCLOSED BY delimiters are found adjacent to each other, they are interpreted as a single occurrence of the delimiter and included as part of the data for the field. The search then continues for the second OPTIONALLY ENCLOSED BY delimiter.
- If the end of the record is found before the second OPTIONALLY ENCLOSED BY delimiter is found, then the row is rejected.
- If the OPTIONALLY ENCLOSED BY delimiter are present in the data, the parser looks for the TERMINATED BY delimiter. If the TERMINATED BY delimiter is anything other than WHITESPACE, then whitespace found between the end of the second OPTIONALLY ENCLOSED BY delimiter and the TERMINATED BY delimiter is skipped over.
- The row is *not* rejected if the end of record is found before the TERMINATED BY delimiter is found.

**Caution:** Be careful when you specify whitespace characters as the TERMINATED BY delimiter and are also using OPTIONALLY ENCLOSED BY. SQL\*Loader strips off leading whitespace when looking for an OPTIONALLY ENCLOSED BY delimiter. If the data contains two adjacent TERMINATED BY delimiters in the middle of a record (usually done to set a field in the record to NULL), then the whitespace for the first TERMINATED BY delimiter will be used to terminate a field, but the remaining whitespace will be considered as leading whitespace for the next field rather than the TERMINATED BY delimiter for the next field. If you want to load a NULL value, you must include the ENCLOSED BY delimiters in the data.

## Conflicting Field Lengths for Character Datatypes

A control file can specify multiple lengths for the character-data fields CHAR, DATE, and numeric EXTERNAL. If conflicting lengths are specified, one of the lengths takes precedence. A warning is also issued when a conflict exists. This section explains which length is used.

#### Predetermined Size Fields

If you specify a starting position and ending position for one of these fields, then the length of the field is determined by these specifications. If you specify a length as part of the datatype and do not give an ending position, the field has the given length. If starting position, ending position, and length are all specified, and the lengths differ, then the length given as part of the datatype specification is used for the length of the field, as follows:

POSITION(1:10) CHAR(15)

In this example, the length of the field is 15.

### **Delimited Fields**

If a delimited field is specified with a length, or if a length can be calculated from the starting and ending positions, then that length is the maximum length of the field. The specified maximum length is in bytes if byte-length semantics are used for the field, and in characters if character-length semantics are used for the field. If no length is specified or can be calculated from the start and end positions, the maximum length defaults to 255 bytes. The actual length can vary up to that maximum, based on the presence of the delimiter.

If delimiters and also starting and ending positions are specified for the field, then only the position specification has any effect. Any enclosure or termination delimiters are ignored.

If the expected delimiter is absent, then the end of record terminates the field. If TRAILING NULLCOLS is specified, remaining fields are null. If either the delimiter or the end of record produces a field that is longer than the maximum, SQL\*Loader rejects the record and returns an error.

#### **Date Field Masks**

The length of a date field depends on the mask, if a mask is specified. The mask provides a format pattern, telling SQL\*Loader how to interpret the data in the record. For example, assume the mask is specified as follows:

"Month dd, yyyy"

Then "May 3, 2008" would occupy 11 bytes in the record (with byte-length semantics), while "January 31, 2009" would occupy 16.

If starting and ending positions are specified, however, then the length calculated from the position specification overrides a length derived from the mask. A specified length such as DATE (12) overrides either of those. If the date field is also specified with terminating or enclosing delimiters, then the length specified in the control file is interpreted as a maximum length for the field.

**See Also:** Datetime and Interval Datatypes on page 10-12 for more information about the DATE field

# **Specifying Field Conditions**

A field condition is a statement about a field in a logical record that evaluates as true or false. It is used in the WHEN, NULLIF, and DEFAULTIF clauses.

**Note:** If a field used in a clause evaluation has a NULL value, then that clause will always evaluate to FALSE. This feature is illustrated in Example 10-5.

A field condition is similar to the condition in the CONTINUEIF clause, with two important differences. First, positions in the field condition refer to the logical record, not to the physical record. Second, you can specify either a position in the logical record or the name of a field in the datafile (including filler fields).

**Note:** A field condition cannot be based on fields in a secondary datafile (SDF).

The syntax for the field\_condition clause is as follows:

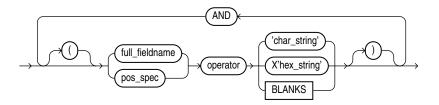

The syntax for the pos\_spec clause is as follows:

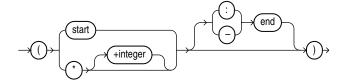

Table 10-4 describes the parameters used for the field condition clause. For a full description of the position specification parameters, see Table 10–1.

Table 10-4 Parameters for the Field Condition Clause

| Parameter      | Description                                                                                                    |  |
|----------------|----------------------------------------------------------------------------------------------------|--|
| pos_spec       | Specifies the starting and ending position of the comparison field in the logical record. It must be surrounded by parentheses. Either <code>start-end</code> or <code>start:end</code> is acceptable.                                                                                                    |  |
|                | The starting location can be specified as a column number, or as * (next column), or as $*+n$ (next column plus an offset).                                                                                                    |  |
|                | If you omit an ending position, the length of the field is determined by the length of the comparison string. If the lengths are different, the shorter field is padded. Character strings are padded with blanks, hexadecimal strings with zeros.                                                                                                    |  |
| start          | Specifies the starting position of the comparison field in the logical record.                                                                                                    |  |
| end            | Specifies the ending position of the comparison field in the logical record.                                                                                                    |  |
| full_fieldname | full_fieldname is the full name of a field specified using dot notation. If the field col2 is an attribute of a column object col1, when referring to col2 in one of the directives, you must use the notation col1.col2. The column name and the field name referencing or naming the same entity can be different, because the column name never includes the full name of the entity (no dot notation). |  |
| operator       | A comparison operator for either equal or not equal.                                                                                                    |  |
| char_string    | A string of characters enclosed in single or double quotation marks that is compared to the comparison field. If the comparison is true, the current record is inserted into the table.                                                                                                    |  |
| X'hex_string'  | A string of hexadecimal digits, where each pair of digits corresponds to one byte in the field. It is enclosed in single or double quotation marks. If the comparison is true, the current record is inserted into the table.                                                                                                    |  |
| BLANKS         | Enables you to test a field to see if it consists entirely of blanks. BLANKS is required when you are loading delimited data and you cannot predict the length of the field, or when you use a multibyte character set that has multiple blanks.                                                                                                    |  |

# **Comparing Fields to BLANKS**

The BLANKS parameter makes it possible to determine if a field of unknown length is blank.

For example, use the following clause to load a blank field as null:

```
full_fieldname ... NULLIF column_name=BLANKS
```

The BLANKS parameter recognizes only blanks, not tabs. It can be used in place of a literal string in any field comparison. The condition is true whenever the column is entirely blank.

The BLANKS parameter also works for fixed-length fields. Using it is the same as specifying an appropriately sized literal string of blanks. For example, the following specifications are equivalent:

```
fixed_field CHAR(2) NULLIF fixed_field=BLANKS
fixed_field CHAR(2) NULLIF fixed_field=" "
```

There can be more than one blank in a multibyte character set. It is a good idea to use the BLANKS parameter with these character sets instead of specifying a string of blank characters.

The character string will match only a specific sequence of blank characters, while the BLANKS parameter will match combinations of different blank characters. For more information about multibyte character sets, see Multibyte (Asian) Character Sets on page 9-13.

## Comparing Fields to Literals

When a data field is compared to a literal string that is shorter than the data field, the string is padded. Character strings are padded with blanks, for example:

```
NULLIF (1:4) = " "
```

This example compares the data in position 1:4 with 4 blanks. If position 1:4 contains 4 blanks, then the clause evaluates as true.

Hexadecimal strings are padded with hexadecimal zeros, as in the following clause:

```
NULLIF (1:4) = X'FF'
```

This clause compares position 1:4 to hexadecimal 'FF000000'.

# Using the WHEN, NULLIF, and DEFAULTIF Clauses

The following information applies to scalar fields. For nonscalar fields (column objects, LOBs, and collections), the WHEN, NULLIF, and DEFAULTIF clauses are processed differently because nonscalar fields are more complex.

The results of a WHEN, NULLIF, or DEFAULTIF clause can be different depending on whether the clause specifies a field name or a position.

- If the WHEN, NULLIF, or DEFAULTIF clause specifies a field name, SQL\*Loader compares the clause to the evaluated value of the field. The evaluated value takes trimmed whitespace into consideration. See Trimming Whitespace on page 10-35 for information about trimming blanks and tabs.
- If the WHEN, NULLIF, or DEFAULTIF clause specifies a position, SQL\*Loader compares the clause to the original logical record in the datafile. No whitespace trimming is done on the logical record in that case.

Different results are more likely if the field has whitespace that is trimmed, or if the WHEN, NULLIF, or DEFAULTIF clause contains blanks or tabs or uses the BLANKS parameter. If you require the same results for a field specified by name and for the same field specified by position, use the PRESERVE BLANKS option. The PRESERVE BLANKS option instructs SQL\*Loader not to trim whitespace when it evaluates the values of the fields.

The results of a WHEN, NULLIF, or DEFAULTIF clause are also affected by the order in which SQL\*Loader operates, as described in the following steps. SQL\*Loader performs these steps in order, but it does not always perform all of them. Once a field is set, any remaining steps in the process are ignored. For example, if the field is set in Step 5, SQL\*Loader does not move on to Step 6.

- 1. SQL\*Loader evaluates the value of each field for the input record and trims any whitespace that should be trimmed (according to existing guidelines for trimming blanks and tabs).
- **2.** For each record, SQL\*Loader evaluates any WHEN clauses for the table.

- 3. If the record satisfies the WHEN clauses for the table, or no WHEN clauses are specified, SQL\*Loader checks each field for a NULLIF clause.
- **4.** If a NULLIF clause exists, SQL\*Loader evaluates it.
- **5.** If the NULLIF clause is satisfied, SQL\*Loader sets the field to NULL.
- **6.** If the NULLIF clause is not satisfied, or if there is no NULLIF clause, SQL\*Loader checks the length of the field from field evaluation. If the field has a length of 0 from field evaluation (for example, it was a null field, or whitespace trimming resulted in a null field), SQL\*Loader sets the field to NULL. In this case, any DEFAULTIF clause specified for the field is not evaluated.
- 7. If any specified NULLIF clause is false or there is no NULLIF clause, and if the field does not have a length of 0 from field evaluation, SQL\*Loader checks the field for a DEFAULTIF clause.
- **8.** If a DEFAULTIF clause exists, SQL\*Loader evaluates it.
- **9.** If the DEFAULTIF clause is satisfied, then the field is set to 0 if the field in the datafile is a numeric field. It is set to NULL if the field is not a numeric field. The following fields are numeric fields and will be set to 0 if they satisfy the DEFAULTIF clause:
  - BYTEINT
  - SMALLINT
  - INTEGER
  - FLOAT
  - DOUBLE
  - ZONED
  - (packed) DECIMAL
  - Numeric EXTERNAL (INTEGER, FLOAT, DECIMAL, and ZONED)
- **10.** If the DEFAULTIF clause is not satisfied, or if there is no DEFAULTIF clause, SQL\*Loader sets the field with the evaluated value from Step 1.

The order in which SQL\*Loader operates could cause results that you do not expect. For example, the DEFAULTIF clause may look like it is setting a numeric field to NULL rather than to 0.

**Note:** As demonstrated in these steps, the presence of NULLIF and DEFAULTIF clauses results in extra processing that SQL\*Loader must perform. This can affect performance. Note that during Step 1, SQL\*Loader will set a field to NULL if its evaluated length is zero. To improve performance, consider whether it might be possible for you to change your data to take advantage of this. The detection of NULLs as part of Step 1 occurs much more quickly than the processing of a NULLIF or DEFAULTIF clause.

For example, a CHAR (5) will have zero length if it falls off the end of the logical record or if it contains all blanks and blank trimming is in effect. A delimited field will have zero length if there are no characters between the start of the field and the terminator.

Also, for character fields, NULLIF is usually faster to process than DEFAULTIF (the default for character fields is NULL).

## Examples of Using the WHEN, NULLIF, and DEFAULTIF Clauses

Example 10–2 through Example 10–5 clarify the results for different situations in which the WHEN, NULLIF, and DEFAULTIF clauses might be used. In the examples, a blank or space is indicated with a period (.). Assume that col1 and col2 are VARCHAR2 (5) columns in the database.

#### Example 10-2 DEFAULTIF Clause Is Not Evaluated

The control file specifies:

```
(col1 POSITION (1:5),
col2 POSITION (6:8) CHAR INTEGER EXTERNAL DEFAULTIF col1 = 'aname')
```

The datafile contains:

```
aname...
```

In Example 10–2, col1 for the row evaluates to aname. col2 evaluates to NULL with a length of 0 (it is . . . but the trailing blanks are trimmed for a positional field).

When SQL\*Loader determines the final loaded value for co12, it finds no WHEN clause and no NULLIF clause. It then checks the length of the field, which is 0 from field evaluation. Therefore, SQL\*Loader sets the final value for col2 to NULL. The DEFAULTIF clause is not evaluated, and the row is loaded as aname for col1 and NULL for co12.

#### Example 10-3 DEFAULTIF Clause Is Evaluated

The control file specifies:

```
PRESERVE BLANKS
(col1 POSITION (1:5),
col2 POSITION (6:8) INTEGER EXTERNAL DEFAULTIF col1 = 'aname'
```

### The datafile contains:

```
aname...
```

In Example 10–3, col1 for the row again evaluates to aname. col2 evaluates to '...' because trailing blanks are not trimmed when PRESERVE BLANKS is specified.

When SQL\*Loader determines the final loaded value for col2, it finds no WHEN clause and no NULLIF clause. It then checks the length of the field from field evaluation, which is 3, not 0.

Then SQL\*Loader evaluates the DEFAULTIF clause, which evaluates to true because coll is aname, which is the same as aname.

Because col2 is a numeric field, SQL\*Loader sets the final value for col2 to 0. The row is loaded as aname for coll and as 0 for col2.

### Example 10–4 DEFAULTIF Clause Specifies a Position

The control file specifies:

```
(col1 POSITION (1:5),
```

```
col2 POSITION (6:8) INTEGER EXTERNAL DEFAULTIF (1:5) = BLANKS)
```

The datafile contains:

```
....123
```

In Example 10–4, col1 for the row evaluates to NULL with a length of 0 (it is ..... but the trailing blanks are trimmed). col2 evaluates to 123.

When SQL\*Loader sets the final loaded value for col2, it finds no WHEN clause and no NULLIF clause. It then checks the length of the field from field evaluation, which is 3, not 0.

Then SQL\*Loader evaluates the DEFAULTIF clause. It compares (1:5) which is .... to BLANKS, which evaluates to true. Therefore, because co12 is a numeric field (integer EXTERNAL is numeric), SQL\*Loader sets the final value for col2 to 0. The row is loaded as NULL for coll and 0 for coll.

#### Example 10-5 DEFAULTIF Clause Specifies a Field Name

The control file specifies:

```
(col1 POSITION (1:5),
col2 POSITION(6:8) INTEGER EXTERNAL DEFAULTIF col1 = BLANKS)
```

#### The datafile contains:

```
....123
```

In Example 10–5, col1 for the row evaluates to NULL with a length of 0 (it is . . . . . but the trailing blanks are trimmed). col2 evaluates to 123.

When SQL\*Loader determines the final value for col2, it finds no WHEN clause and no NULLIF clause. It then checks the length of the field from field evaluation, which is 3, not 0.

Then SQL\*Loader evaluates the DEFAULTIF clause. As part of the evaluation, it checks to see that col1 is NULL from field evaluation. It is NULL, so the DEFAULTIF clause evaluates to false. Therefore, SQL\*Loader sets the final value for col2 to 123, its original value from field evaluation. The row is loaded as NULL for col1 and 123 for col2.

# **Loading Data Across Different Platforms**

When a datafile created on one platform is to be loaded on a different platform, the data must be written in a form that the target system can read. For example, if the source system has a native, floating-point representation that uses 16 bytes, and the target system's floating-point numbers are 12 bytes, the target system cannot directly read data generated on the source system.

The best solution is to load data across an Oracle Net database link, taking advantage of the automatic conversion of datatypes. This is the recommended approach, whenever feasible, and means that SQL\*Loader must be run on the source system.

Problems with interplatform loads typically occur with *native* datatypes. In some situations, it is possible to avoid problems by lengthening a field by padding it with zeros, or to read only part of the field to shorten it (for example, when an 8-byte integer is to be read on a system that uses 4-byte integers, or the reverse). Note, however, that incompatible datatype implementation may prevent this.

If you cannot use an Oracle Net database link and the datafile must be accessed by SQL\*Loader running on the target system, it is advisable to use only the portable SQL\*Loader datatypes (for example, CHAR, DATE, VARCHARC, and numeric EXTERNAL). Datafiles written using these datatypes may be longer than those written with native datatypes. They may take more time to load, but they transport more readily across platforms.

If you know in advance that the byte ordering schemes or native integer lengths differ between the platform on which the input data will be created and the platform on which SQL\*loader will be run, then investigate the possible use of the appropriate technique to indicate the byte order of the data or the length of the native integer. Possible techniques for indicating the byte order are to use the BYTEORDER parameter or to place a byte-order mark (BOM) in the file. Both methods are described in Byte Ordering on page 10-31. It may then be possible to eliminate the incompatibilities and achieve a successful cross-platform data load. If the byte order is different from the SQL\*Loader default, then you must indicate a byte order.

# **Byte Ordering**

**Note:** The information in this section is only applicable if you are planning to create input data on a system that has a different byte-ordering scheme than the system on which SQL\*Loader will be run. Otherwise, you can skip this section.

SQL\*Loader can load data from a datafile that was created on a system whose byte ordering is different from the byte ordering on the system where SQL\*Loader is running, even if the datafile contains certain nonportable datatypes.

By default, SQL\*Loader uses the byte order of the system where it is running as the byte order for all datafiles. For example, on a Sun Solaris system, SQL\*Loader uses big-endian byte order. On an Intel or an Intel-compatible PC, SQL\*Loader uses little-endian byte order.

Byte order affects the results when data is written and read an even number of bytes at a time (typically 2 bytes, 4 bytes, or 8 bytes). The following are some examples of this:

- The 2-byte integer value 1 is written as 0x0001 on a big-endian system and as 0x0100 on a little-endian system.
- The 4-byte integer 66051 is written as 0x00010203 on a big-endian system and as 0x03020100 on a little-endian system.

Byte order also affects character data in the UTF16 character set if it is written and read as 2-byte entities. For example, the character 'a' (0x61 in ASCII) is written as 0x0061 in UTF16 on a big-endian system, but as 0x6100 on a little-endian system.

All Oracle-supported character sets, except UTF16, are written one byte at a time. So, even for multibyte character sets such as UTF8, the characters are written and read the same way on all systems, regardless of the byte order of the system. Therefore, data in the UTF16 character set is nonportable because it is byte-order dependent. Data in all other Oracle-supported character sets is portable.

Byte order in a datafile is only an issue if the datafile that contains the byte-order-dependent data is created on a system that has a different byte order from the system on which SQL\*Loader is running. If SQL\*Loader knows the byte order of the data, it swaps the bytes as necessary to ensure that the data is loaded correctly in

the target database. Byte swapping means that data in big-endian format is converted to little-endian format, or the reverse.

To indicate byte order of the data to SQL\*Loader, you can use the BYTEORDER parameter, or you can place a byte-order mark (BOM) in the file. If you do not use one of these techniques, SQL\*Loader will not correctly load the data into the datafile.

**See Also:** Case study 11, Loading Data in the Unicode Character Set, for an example of how SQL\*Loader handles byte swapping. (See SQL\*Loader Case Studies on page 7-13 for information on how to access case studies.)

## Specifying Byte Order

To specify the byte order of data in the input datafiles, use the following syntax in the SQL\*Loader control file:

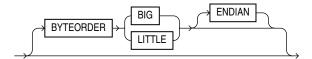

The BYTEORDER parameter has the following characteristics:

- BYTEORDER is placed after the LENGTH parameter in the SQL\*Loader control file.
- It is possible to specify a different byte order for different datafiles. However, the BYTEORDER specification before the INFILE parameters applies to the entire list of primary datafiles.
- The BYTEORDER specification for the primary datafiles is also used as the default for LOBFILEs and SDFs. To override this default, specify BYTEORDER with the LOBFILE or SDF specification.
- The BYTEORDER parameter is not applicable to data contained within the control file itself.
- The BYTEORDER parameter applies to the following:
  - Binary INTEGER and SMALLINT data
  - Binary lengths in varying-length fields (that is, for the VARCHAR, VARGRAPHIC, VARRAW, and LONG VARRAW datatypes)
  - Character data for datafiles in the UTF16 character set
  - FLOAT and DOUBLE datatypes, if the system where the data was written has a compatible floating-point representation with that on the system where SQL\*Loader is running
- The BYTEORDER parameter does not apply to any of the following:
  - Raw datatypes (RAW, VARRAW, or VARRAWC)
  - Graphic datatypes (GRAPHIC, VARGRAPHIC, or GRAPHIC EXTERNAL)
  - Character data for datafiles in any character set other than UTF16
  - ZONED or (packed) DECIMAL datatypes

## Using Byte Order Marks (BOMs)

Datafiles that use a Unicode encoding (UTF-16 or UTF-8) may contain a byte-order mark (BOM) in the first few bytes of the file. For a datafile that uses the character set UTF16, the values {0xFE,0xFF} in the first two bytes of the file are the BOM indicating that the file contains big-endian data. The values {0xFF,0xFE} are the BOM indicating that the file contains little-endian data.

If the first primary datafile uses the UTF16 character set and it also begins with a BOM, that mark is read and interpreted to determine the byte order for all primary datafiles. SQL\*Loader reads and interprets the BOM, skips it, and begins processing data with the byte immediately after the BOM. The BOM setting overrides any BYTEORDER specification for the first primary datafile. BOMs in datafiles other than the first primary datafile are read and used for checking for byte-order conflicts only. They do not change the byte-order setting that SQL\*Loader uses in processing the datafile.

In summary, the precedence of the byte-order indicators for the first primary datafile is as follows:

- BOM in the first primary datafile, if the datafile uses a Unicode character set that is byte-order dependent (UTF16) and a BOM is present
- BYTEORDER parameter value, if specified before the INFILE parameters
- The byte order of the system where SQL\*Loader is running

For a datafile that uses a UTF8 character set, a BOM of {0xEF,0xBB,0xBF} in the first 3 bytes indicates that the file contains UTF8 data. It does not indicate the byte order of the data, because data in UTF8 is not byte-order dependent. If SQL\*Loader detects a UTF8 BOM, it skips it but does not change any byte-order settings for processing the datafiles.

SQL\*Loader first establishes a byte-order setting for the first primary datafile using the precedence order just defined. This byte-order setting is used for all primary datafiles. If another primary datafile uses the character set UTF16 and also contains a BOM, the BOM value is compared to the byte-order setting established for the first primary datafile. If the BOM value matches the byte-order setting of the first primary datafile, SQL\*Loader skips the BOM, and uses that byte-order setting to begin processing data with the byte immediately after the BOM. If the BOM value does not match the byte-order setting established for the first primary datafile, then SQL\*Loader issues an error message and stops processing.

If any LOBFILEs or secondary datafiles are specified in the control file, SQL\*Loader establishes a byte-order setting for each LOBFILE and secondary datafile (SDF) when it is ready to process the file. The default byte-order setting for LOBFILEs and SDFs is the byte-order setting established for the first primary datafile. This is overridden if the BYTEORDER parameter is specified with a LOBFILE or SDF. In either case, if the LOBFILE or SDF uses the UTF16 character set and contains a BOM, the BOM value is compared to the byte-order setting for the file. If the BOM value matches the byte-order setting for the file, SQL\*Loader skips the BOM, and uses that byte-order setting to begin processing data with the byte immediately after the BOM. If the BOM value does not match, then SQL\*Loader issues an error message and stops processing.

In summary, the precedence of the byte-order indicators for LOBFILEs and SDFs is as follows:

- BYTEORDER parameter value specified with the LOBFILE or SDF
- The byte-order setting established for the first primary datafile

**Note:** If the character set of your datafile is a unicode character set and there is a byte-order mark in the first few bytes of the file, do not use the SKIP parameter. If you do, the byte-order mark will not be read and interpreted as a byte-order mark.

### Suppressing Checks for BOMs

A datafile in a Unicode character set may contain binary data that matches the BOM in the first bytes of the file. For example the integer(2) value 0xFEFF = 65279 decimal matches the big-endian BOM in UTF16. In that case, you can tell SQL\*Loader to read the first bytes of the datafile as data and not check for a BOM by specifying the BYTEORDERMARK parameter with the value NOCHECK. The syntax for the BYTEORDERMARK parameter is:

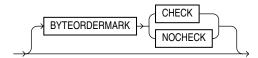

BYTEORDERMARK NOCHECK indicates that SQL\*Loader should not check for a BOM and should read all the data in the datafile as data.

BYTEORDERMARK CHECK tells SQL\*Loader to check for a BOM. This is the default behavior for a datafile in a Unicode character set. But this specification may be used in the control file for clarification. It is an error to specify BYTEORDERMARK CHECK for a datafile that uses a non-Unicode character set.

The BYTEORDERMARK parameter has the following characteristics:

- It is placed after the optional BYTEORDER parameter in the SQL\*Loader control
- It applies to the syntax specification for primary datafiles, and also to LOBFILEs and secondary datafiles (SDFs).
- It is possible to specify a different BYTEORDERMARK value for different datafiles; however, the BYTEORDERMARK specification before the INFILE parameters applies to the entire list of primary datafiles.
- The BYTEORDERMARK specification for the primary datafiles is also used as the default for LOBFILEs and SDFs, except that the value CHECK is ignored in this case if the LOBFILE or SDF uses a non-Unicode character set. This default setting for LOBFILEs and secondary datafiles can be overridden by specifying BYTEORDERMARK with the LOBFILE or SDF specification.

# **Loading All-Blank Fields**

Fields that are totally blank cause the record to be rejected. To load one of these fields as NULL, use the NULLIF clause with the BLANKS parameter.

If an all-blank CHAR field is surrounded by enclosure delimiters, then the blanks within the enclosures are loaded. Otherwise, the field is loaded as NULL.

A DATE or numeric field that consists entirely of blanks is loaded as a NULL field.

#### See Also:

- Case study 6, Loading Data Using the Direct Path Load Method, for an example of how to load all-blank fields as NULL with the NULLIF clause. (See SQL\*Loader Case Studies on page 7-13 for information on how to access case studies.)
- Trimming Whitespace on page 10-35
- How the PRESERVE BLANKS Option Affects Whitespace Trimming on page 10-40

# **Trimming Whitespace**

Blanks, tabs, and other nonprinting characters (such as carriage returns and line feeds) constitute whitespace. Leading whitespace occurs at the beginning of a field. Trailing whitespace occurs at the end of a field. Depending on how the field is specified, whitespace may or may not be included when the field is inserted into the database. This is illustrated in Figure 10–1, where two CHAR fields are defined for a data record.

The field specifications are contained in the control file. The control file CHAR specification is not the same as the database CHAR specification. A data field defined as CHAR in the control file simply tells SQL\*Loader how to create the row insert. The data could then be inserted into a CHAR, VARCHAR2, NCHAR, NVARCHAR, or even a NUMBER or DATE column in the database, with the Oracle database handling any necessary conversions.

By default, SQL\*Loader removes trailing spaces from CHAR data before passing it to the database. So, in Figure 10–1, both Field 1 and Field 2 are passed to the database as 3-byte fields. However, when the data is inserted into the table, there is a difference.

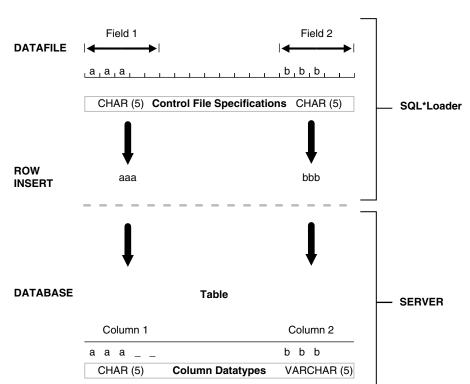

Figure 10–1 Example of Field Conversion

Column 1 is defined in the database as a fixed-length CHAR column of length 5. So the data (aaa) is left-justified in that column, which remains 5 bytes wide. The extra space on the right is padded with blanks. Column 2, however, is defined as a varying-length field with a maximum length of 5 bytes. The data for that column (bbb) is left-justified as well, but the length remains 3 bytes.

Table 10–5 summarizes when and how whitespace is removed from input data fields when PRESERVE BLANKS is not specified. See How the PRESERVE BLANKS Option Affects Whitespace Trimming on page 10-40 for details on how to prevent whitespace trimming.

Table 10–5 Behavior Summary for Trimming Whitespace

| Specification                                 | Data  | Result          | Leading<br>Whitespace<br>Present <sup>1</sup> | Trailing<br>Whitespace<br>Present <sup>1</sup> |
|-----------------------------------------------|-------|-----------------|-----------------------------------------------|------------------------------------------------|
| Predetermined size                            | aa    | aa              | Yes                                           | No                                             |
| Terminated                                    | aa,   | aa              | Yes                                           | Yes <sup>2</sup>                               |
| Enclosed                                      | "aa"  | aa              | Yes                                           | Yes                                            |
| Terminated and enclosed                       | "aa", | aa              | Yes                                           | Yes                                            |
| Optional enclosure (present)                  | "aa", | aa              | Yes                                           | Yes                                            |
| Optional enclosure (absent)                   | aa,   | aa              | No                                            | Yes                                            |
| Previous field<br>terminated by<br>whitespace | aa    | aa <sup>3</sup> | No                                            | 3                                              |

When an all-blank field is trimmed, its value is NULL.

The rest of this section discusses the following topics with regard to trimming whitespace:

- Datatypes for Which Whitespace Can Be Trimmed
- Specifying Field Length for Datatypes for Which Whitespace Can Be Trimmed
- Relative Positioning of Fields
- Leading Whitespace
- Trimming Trailing Whitespace
- **Trimming Enclosed Fields**

# **Datatypes for Which Whitespace Can Be Trimmed**

The information in this section applies only to fields specified with one of the character-data datatypes:

- CHAR datatype
- Datetime and interval datatypes
- Numeric EXTERNAL datatypes:

<sup>&</sup>lt;sup>2</sup> Except for fields that are terminated by whitespace.

<sup>&</sup>lt;sup>3</sup> Presence of trailing whitespace depends on the current field's specification, as shown by the other entries in the table.

- INTEGER EXTERNAL
- FLOAT EXTERNAL
- (packed) DECIMAL EXTERNAL
- ZONED (decimal) EXTERNAL

Note: Although VARCHAR and VARCHARC fields also contain character data, these fields are never trimmed. These fields include all whitespace that is part of the field in the datafile.

# Specifying Field Length for Datatypes for Which Whitespace Can Be Trimmed

There are two ways to specify field length. If a field has a constant length that is defined in the control file with a position specification or the datatype and length, then it has a predetermined size. If a field's length is not known in advance, but depends on indicators in the record, then the field is delimited, using either enclosure or termination delimiters.

If a position specification with start and end values is defined for a field that also has enclosure or termination delimiters defined, only the position specification has any effect. The enclosure and termination delimiters are ignored.

#### Predetermined Size Fields

Fields that have a predetermined size are specified with a starting position and ending position, or with a length, as in the following examples:

```
loc POSITION(19:31)
loc CHAR(14)
```

In the second case, even though the exact position of the field is not specified, the length of the field is predetermined.

#### **Delimited Fields**

Delimiters are characters that demarcate field boundaries.

Enclosure delimiters surround a field, like the quotation marks in the following example, where "\_\_" represents blanks or tabs:

```
"___aa___"
```

Termination delimiters signal the end of a field, like the comma in the following example:

```
_aa__,
```

Delimiters are specified with the control clauses TERMINATED BY and ENCLOSED BY, as shown in the following example:

```
loc TERMINATED BY "." OPTIONALLY ENCLOSED BY ' | '
```

# Relative Positioning of Fields

This section describes how SQL\*Loader determines the starting position of a field in the following situations:

- No Start Position Specified for a Field
- Previous Field Terminated by a Delimiter

Previous Field Has Both Enclosure and Termination Delimiters

### No Start Position Specified for a Field

When a starting position is not specified for a field, it begins immediately after the end of the previous field. Figure 10–2 illustrates this situation when the previous field (Field 1) has a predetermined size.

Figure 10-2 Relative Positioning After a Fixed Field

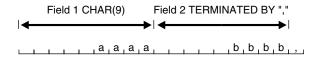

### **Previous Field Terminated by a Delimiter**

If the previous field (Field 1) is terminated by a delimiter, then the next field begins immediately after the delimiter, as shown in Figure 10–3.

Figure 10–3 Relative Positioning After a Delimited Field

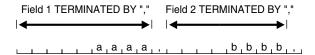

#### **Previous Field Has Both Enclosure and Termination Delimiters**

When a field is specified with both enclosure delimiters and a termination delimiter, then the next field starts after the termination delimiter, as shown in Figure 10-4. If a nonwhitespace character is found after the enclosure delimiter, but before the terminator, then SQL\*Loader generates an error.

Figure 10–4 Relative Positioning After Enclosure Delimiters

```
Field 1 TERMINATED BY ","
  ENCLOSED BY ' " '
, ,", , a,a,a,a,", , ,,, , ,b,b,b,b,,,
```

# Leading Whitespace

In Figure 10–4, both fields are stored with leading whitespace. Fields do *not* include leading whitespace in the following cases:

- When the previous field is terminated by whitespace, and no starting position is specified for the current field
- When optional enclosure delimiters are specified for the field, and the enclosure delimiters are *not* present

These cases are illustrated in the following sections.

### **Previous Field Terminated by Whitespace**

If the previous field is TERMINATED BY WHITESPACE, then all whitespace after the field acts as the delimiter. The next field starts at the next nonwhitespace character. Figure 10–5 illustrates this case.

Figure 10–5 Fields Terminated by Whitespace

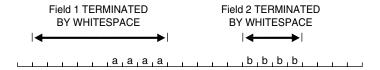

This situation occurs when the previous field is explicitly specified with the TERMINATED BY WHITESPACE clause, as shown in the example. It also occurs when you use the global FIELDS TERMINATED BY WHITESPACE clause.

### **Optional Enclosure Delimiters**

Leading whitespace is also removed from a field when optional enclosure delimiters are specified but not present.

Whenever optional enclosure delimiters are specified, SQL\*Loader scans forward, looking for the first enclosure delimiter. If an enclosure delimiter is not found, SQL\*Loader skips over whitespace, eliminating it from the field. The first nonwhitespace character signals the start of the field. This situation is shown in Field 2 in Figure 10-6. (In Field 1 the whitespace is included because SQL\*Loader found enclosure delimiters for the field.)

Figure 10-6 Fields Terminated by Optional Enclosure Delimiters

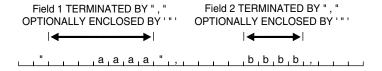

Unlike the case when the previous field is TERMINATED BY WHITESPACE, this specification removes leading whitespace even when a starting position is specified for the current field.

**Note:** If enclosure delimiters are present, leading whitespace after the initial enclosure delimiter is kept, but whitespace before this delimiter is discarded. See the first quotation mark in Field 1, Figure 10–6.

# **Trimming Trailing Whitespace**

Trailing whitespace is always trimmed from character-data fields that have a predetermined size. These are the only fields for which trailing whitespace is always trimmed.

## Trimming Enclosed Fields

If a field is enclosed, or terminated and enclosed, like the first field shown in Figure 10–6, then any whitespace outside the enclosure delimiters is not part of the field. Any whitespace between the enclosure delimiters belongs to the field, whether it is leading or trailing whitespace.

# How the PRESERVE BLANKS Option Affects Whitespace Trimming

To prevent whitespace trimming in all CHAR, DATE, and numeric EXTERNAL fields, you specify PRESERVE BLANKS as part of the LOAD statement in the control file. However, there may be times when you do not want to preserve blanks for all CHAR, DATE, and numeric EXTERNAL fields. Therefore, SQL\*Loader also enables you to specify PRESERVE BLANKS as part of the datatype specification for individual fields, rather than specifying it globally as part of the LOAD statement.

In the following example, assume that PRESERVE BLANKS has not been specified as part of the LOAD statement, but you want the c1 field to default to zero when blanks are present. You can achieve this by specifying PRESERVE BLANKS on the individual field. Only that field is affected; blanks will still be removed on other fields.

```
c1 INTEGER EXTERNAL(10) PRESERVE BLANKS DEFAULTIF c1=BLANKS
```

In this example, if PRESERVE BLANKS were not specified for the field, it would result in the field being improperly loaded as NULL (instead of as 0).

There may be times when you want to specify PRESERVE BLANKS as an option to the LOAD statement and have it apply to most CHAR, DATE, and numeric EXTERNAL fields. You can override it for an individual field by specifying NO PRESERVE BLANKS as part of the datatype specification for that field, as follows:

```
c1 INTEGER EXTERNAL(10) NO PRESERVE BLANKS
```

# How [NO] PRESERVE BLANKS Works with Delimiter Clauses

The PRESERVE BLANKS option is affected by the presence of the delimiter clauses, as follows:

- Leading whitespace is left intact when optional enclosure delimiters are not
- Trailing whitespace is left intact when fields are specified with a predetermined

For example, consider the following field, where underscores represent blanks:

```
aa ,
```

Suppose this field is loaded with the following delimiter clause:

```
TERMINATED BY ',' OPTIONALLY ENCLOSED BY '"'
```

In such a case, if PRESERVE BLANKS is specified, then both the leading whitespace and the trailing whitespace are retained. If PRESERVE BLANKS is not specified, then the leading whitespace is trimmed.

Now suppose the field is loaded with the following clause:

```
TERMINATED BY WHITESPACE
```

In such a case, if PRESERVE BLANKS is specified, it does not retain the space at the beginning of the next field, unless that field is specified with a POSITION clause that includes some of the whitespace. Otherwise, SQL\*Loader scans past all whitespace at the end of the previous field until it finds a nonblank, nontab character.

**See Also:** Trimming Whitespace on page 10-35

# Applying SQL Operators to Fields

A wide variety of SQL operators can be applied to field data with the SQL string. This string can contain any combination of SQL expressions that are recognized by the Oracle database as valid for the VALUES clause of an INSERT statement. In general, any SQL function that returns a single value that is compatible with the target column's datatype can be used. SQL strings can be applied to simple scalar column types and also to user-defined complex types such as column object and collections. See the information about expressions in the *Oracle Database SQL Language Reference*.

The column name and the name of the column in a SQL string bind variable must, with the interpretation of SQL identifier rules, correspond to the same column. But the two names do not necessarily have to be written exactly the same way, as in the following example of specifying the control file:

```
LOAD DATA
INFILE *
APPEND INTO TABLE XXX
( "Last" position(1:7) char "UPPER(:\"Last\")"
  first position(8:15) char "UPPER(:first | :FIRST | :\"FIRST\")"
BEGINDATA
Phil Grant
Jason Taylor
```

Note the following about the preceding example:

- If, during table creation, a column identifier is declared using double quotation marks because it contains lowercase and/or special-case letters (as in the column named "Last" above), then the column name in the bind variable must exactly match the column name used in the CREATE TABLE statement.
- If a column identifier is declared without double quotation marks during table creation (as in the column name first above), then because first, FIRST, and "FIRST" all point to the same column, any of these written formats in a SQL string bind variable would be acceptable.

The following requirements and restrictions apply when you are using SQL strings:

- If your control file specifies character input that has an associated SOL string, SQL\*Loader makes no attempt to modify the data. This is because SQL\*Loader assumes that character input data that is modified using a SQL operator will yield results that are correct for database insertion.
- The SQL string appears after any other specifications for a given column.
- The SQL string must be enclosed in double quotation marks.
- To enclose a column name in quotation marks within a SQL string, you must use escape characters.
  - In the preceding example, Last is enclosed in double quotation marks to preserve the mixed case, and the double quotation marks necessitate the use of the backslash (escape) character.
- If a SQL string contains a column name that references a column object attribute, then the full object attribute name must be used in the bind variable. Each

attribute name in the full name is an individual identifier. Each identifier is subject to the SQL identifier quoting rules, independent of the other identifiers in the full name. For example, suppose you have a column object named CHILD with an attribute name of "HEIGHT\_%TILE". (Note that the attribute name is in double quotation marks.) To use the full object attribute name in a bind variable, any one of the following formats would work:

```
:CHILD.\"HEIGHT_%TILE\"
:child.\"HEIGHT_%TILE\"
```

Enclosing the full name (:\"CHILD.HEIGHT %TILE\") generates a warning message that the quoting rule on an object attribute name used in a bind variable has changed. The warning is only to suggest that the bind variable be written correctly; it will not cause the load to abort. The quoting rule was changed because enclosing the full name in quotation marks would have caused SQL to interpret the name as one identifier rather than a full column object attribute name consisting of multiple identifiers.

- The SQL string is evaluated after any NULLIF or DEFAULTIF clauses, but before a date mask.
- If the Oracle database does not recognize the string, the load terminates in error. If the string is recognized, but causes a database error, the row that caused the error is rejected.
- SQL strings are required when using the EXPRESSION parameter in a field specification.
- The SQL string cannot reference fields that are loaded using OID, SID, REF, or BFILE. Also, it cannot reference filler fields.
- In direct path mode, a SQL string cannot reference a VARRAY, nested table, or LOB column. This also includes a VARRAY, nested table, or LOB column that is an attribute of a column object.
- The SQL string cannot be used on RECNUM, SEQUENCE, CONSTANT, or SYSDATE fields.
- The SQL string cannot be used on LOBs, BFILES, XML columns, or a file that is an element of a collection.
- In direct path mode, the final result that is returned after evaluation of the expression in the SQL string must be a scalar datatype. That is, the expression may not return an object or collection datatype when performing a direct path load.

# Referencing Fields

To refer to fields in the record, precede the field name with a colon (:). Field values from the current record are substituted. A field name preceded by a colon (:) in a SQL string is also referred to as a bind variable. Note that bind variables enclosed in single quotation marks are treated as text literals, *not* as bind variables.

The following example illustrates how a reference is made to both the current field and to other fields in the control file. It also illustrates how enclosing bind variables in single quotation marks causes them to be treated as text literals. Be sure to read the notes following this example to help you fully understand the concepts it illustrates.

```
LOAD DATA
TNFTLE *
APPEND INTO TABLE YYY
```

```
field1 POSITION(1:6) CHAR "LOWER(:field1)"
field2 CHAR TERMINATED BY ','
      NULLIF ((1) = 'a') DEFAULTIF ((1) = 'b')
        "RTRIM(:field2)"
field3 CHAR(7) "TRANSLATE(:field3, ':field1', ':1')",
field4 COLUMN OBJECT
 attr1 CHAR(3) "UPPER(:field4.attr3)",
 attr2 CHAR(2),
 attr3 CHAR(3) ":field4.attr1 + 1"
field5 EXPRESSION "MYFUNC(:FIELD4, SYSDATE)"
BEGINDATA
ABCDEF1234511 ,:field1500YYabc
abcDEF67890 ,:field2600ZZghl
```

### **Notes About This Example:**

In the following line, :field1 is *not* enclosed in single quotation marks and is therefore interpreted as a bind variable:

```
field1 POSITION(1:6) CHAR "LOWER(:field1)"
```

In the following line, ':field1' and ':1' are enclosed in single quotation marks and are therefore treated as text literals and passed unchanged to the TRANSLATE function:

```
field3 CHAR(7) "TRANSLATE(:field3, ':field1', ':1')"
```

For more information about the use of quotation marks inside quoted strings, see Specifying File Names and Object Names on page 9-4.

- For each input record read, the value of the field referenced by the bind variable will be substituted for the bind variable. For example, the value ABCDEF in the first record is mapped to the first field: field1. This value is then passed as an argument to the LOWER function.
- A bind variable in a SQL string need not reference the current field. In the preceding example, the bind variable in the SQL string for field FIELD4.ATTR1 references field FIELD4. ATTR3. The field FIELD4. ATTR1 is still mapped to the values 500 and 600 in the input records, but the final values stored in its corresponding columns are ABC and GHL.
- field5 is not mapped to any field in the input record. The value that is stored in the target column is the result of executing the MYFUNC PL/SQL function, which takes two arguments. The use of the EXPRESSION parameter requires that a SQL string be used to compute the final value of the column because no input data is mapped to the field.

# Common Uses of SQL Operators in Field Specifications

SQL operators are commonly used for the following tasks:

Loading external data with an implied decimal point:

```
field1 POSITION(1:9) DECIMAL EXTERNAL(8) ":field1/1000"
```

Truncating fields that could be too long:

```
field1 CHAR TERMINATED BY "," "SUBSTR(:field1, 1, 10)"
```

## Combinations of SQL Operators

Multiple operators can also be combined, as in the following examples:

```
field1 POSITION(*+3) INTEGER EXTERNAL
       "TRUNC(RPAD(:field1,6,'0'), -2)"
field1 POSITION(1:8) INTEGER EXTERNAL
      "TRANSLATE(RTRIM(:field1),'N/A', '0')"
field1 CHAR(10)
      "NVL( LTRIM(RTRIM(:field1)), 'unknown')"
```

## Using SQL Strings with a Date Mask

When a SQL string is used with a date mask, the date mask is evaluated after the SQL string. Consider a field specified as follows:

```
field1 DATE "dd-mon-yy" "RTRIM(:field1)"
```

SQL\*Loader internally generates and inserts the following:

```
TO_DATE(RTRIM(<field1_value>), 'dd-mon-yyyy')
```

Note that when using the DATE field datatype, it is not possible to have a SQL string without a date mask. This is because SQL\*Loader assumes that the first quoted string it finds after the DATE parameter is a date mask. For instance, the following field specification would result in an error (ORA-01821: date format not recognized):

```
field1 DATE "RTRIM(TO_DATE(:field1, 'dd-mon-yyyy'))"
```

In this case, a simple workaround is to use the CHAR datatype.

# Interpreting Formatted Fields

It is possible to use the TO\_CHAR operator to store formatted dates and numbers. For example:

```
field1 ... "TO_CHAR(:field1, '$09999.99')"
```

This example could store numeric input data in formatted form, where field1 is a character column in the database. This field would be stored with the formatting characters (dollar sign, period, and so on) already in place.

You have even more flexibility, however, if you store such values as numeric quantities or dates. You can then apply arithmetic functions to the values in the database, and still select formatted values for your reports.

An example of using the SQL string to load data from a formatted report is shown in case study 7, Extracting Data from a Formatted Report. (See SQL\*Loader Case Studies on page 7-13 for information on how to access case studies.)

# Using SQL Strings to Load the ANYDATA Database Type

The ANYDATA database type can contain data of different types. To load the ANYDATA type using SQL\*loader, it must be explicitly constructed by using a function call. The function is invoked using support for SQL strings as has been described in this section.

For example, suppose you have a table with a column named miscellaneous which is of type ANYDATA. You could load the column by doing the following, which would create an ANYDATA type containing a number.

```
LOAD DATA
INFILE *
```

```
APPEND INTO TABLE ORDERS
miscellaneous CHAR "SYS.ANYDATA.CONVERTNUMBER(:miscellaneous)"
BEGINDATA
```

There can also be more complex situations in which you create an ANYDATA type that contains a different type depending upon the values in the record. To do this, you could write your own PL/SQL function that would determine what type should be in the ANYDATA type, based on the value in the record, and then call the appropriate ANYDATA.Convert\*() function to create it.

#### See Also:

- Oracle Database SQL Language Reference for more information about the ANYDATA database type
- Oracle Database PL/SQL Packages and Types Reference for more information about using ANYDATA with PL/SQL

# Using SQL\*Loader to Generate Data for Input

The parameters described in this section provide the means for SQL\*Loader to generate the data stored in the database record, rather than reading it from a datafile. The following parameters are described:

- **CONSTANT Parameter**
- **EXPRESSION Parameter**
- **RECNUM Parameter**
- **SYSDATE** Parameter
- **SEQUENCE** Parameter

# Loading Data Without Files

It is possible to use SQL\*Loader to generate data by specifying only sequences, record numbers, system dates, constants, and SQL string expressions as field specifications.

SQL\*Loader inserts as many records as are specified by the LOAD statement. The SKIP parameter is not permitted in this situation.

SQL\*Loader is optimized for this case. Whenever SQL\*Loader detects that only generated specifications are used, it ignores any specified datafile—no read I/O is performed.

In addition, no memory is required for a bind array. If there are any WHEN clauses in the control file, SQL\*Loader assumes that data evaluation is necessary, and input records are read.

# Setting a Column to a Constant Value

This is the simplest form of generated data. It does not vary during the load or between loads.

#### **CONSTANT Parameter**

To set a column to a constant value, use CONSTANT followed by a value:

CONSTANT value

CONSTANT data is interpreted by SQL\*Loader as character input. It is converted, as necessary, to the database column type.

You may enclose the value within quotation marks, and you must do so if it contains whitespace or reserved words. Be sure to specify a legal value for the target column. If the value is bad, every record is rejected.

Numeric values larger than 2^32 - 1 (4,294,967,295) must be enclosed in quotation marks.

**Note:** Do not use the CONSTANT parameter to set a column to null. To set a column to null, do not specify that column at all. Oracle automatically sets that column to null when loading the record. The combination of CONSTANT and a value is a complete column specification.

## Setting a Column to an Expression Value

Use the EXPRESSION parameter after a column name to set that column to the value returned by a SQL operator or specially written PL/SQL function. The operator or function is indicated in a SQL string that follows the EXPRESSION parameter. Any arbitrary expression may be used in this context provided that any parameters required for the operator or function are correctly specified and that the result returned by the operator or function is compatible with the datatype of the column being loaded.

#### EXPRESSION Parameter

The combination of column name, EXPRESSION parameter, and a SQL string is a complete field specification:

```
column name EXPRESSION "SOL string"
```

In both conventional path mode and direct path mode, the EXPRESSION parameter can be used to load the default value into column\_name:

column\_name EXPRESSION "DEFAULT"

# Setting a Column to the Datafile Record Number

Use the RECNUM parameter after a column name to set that column to the number of the logical record from which that record was loaded. Records are counted sequentially from the beginning of the first datafile, starting with record 1. RECNUM is incremented as each logical record is assembled. Thus it increments for records that are discarded, skipped, rejected, or loaded. If you use the option SKIP=10, the first record loaded has a RECNUM of 11.

#### **RECNUM Parameter**

The combination of column name and RECNUM is a complete column specification.

column name RECNUM

## Setting a Column to the Current Date

A column specified with SYSDATE gets the current system date, as defined by the SQL language SYSDATE parameter. See the section on the DATE datatype in *Oracle Database* SQL Language Reference.

#### **SYSDATE Parameter**

The combination of column name and the SYSDATE parameter is a complete column specification.

column\_name SYSDATE

The database column must be of type CHAR or DATE. If the column is of type CHAR, then the date is loaded in the form 'dd-mon-yy.' After the load, it can be loaded only in that form. If the system date is loaded into a DATE column, then it can be loaded in a variety of forms that include the time and the date.

A new system date/time is used for each array of records inserted in a conventional path load and for each block of records loaded during a direct path load.

### Setting a Column to a Unique Sequence Number

The SEQUENCE parameter ensures a unique value for a particular column. SEQUENCE increments for each record that is loaded or rejected. It does not increment for records that are discarded or skipped.

#### SEQUENCE Parameter

The combination of column name and the SEQUENCE parameter is a complete column specification.

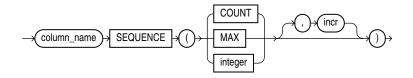

Table 10–6 describes the parameters used for column specification.

Table 10–6 Parameters Used for Column Specification

| Parameter   | Description                                                                                                    |
|-------------|----------------------------------------------------------------------------------------------------|
| column_name | The name of the column in the database to which to assign the sequence.                                                      |
| SEQUENCE    | Use the SEQUENCE parameter to specify the value for a column.                                                                |
| COUNT       | The sequence starts with the number of records already in the table plus the increment.                                      |
| MAX         | The sequence starts with the current maximum value for the column plus the increment.                                        |
| integer     | Specifies the specific sequence number to begin with.                                                                        |
| incr        | The value that the sequence number is to increment after a record is loaded or rejected. This is optional. The default is 1. |

If a record is rejected (that is, it has a format error or causes an Oracle error), the generated sequence numbers are not reshuffled to mask this. If four rows are assigned sequence numbers 10, 12, 14, and 16 in a particular column, and the row with 12 is rejected, the three rows inserted are numbered 10, 14, and 16, not 10, 12, and 14. This allows the sequence of inserts to be preserved despite data errors. When you correct the rejected data and reinsert it, you can manually set the columns to agree with the sequence.

Case study 3, Loading a Delimited Free-Format File, provides an example of using the SEQUENCE parameter. (See SQL\*Loader Case Studies on page 7-13 for information on how to access case studies.)

## Generating Sequence Numbers for Multiple Tables

Because a unique sequence number is generated for each logical input record, rather than for each table insert, the same sequence number can be used when inserting data into multiple tables. This is frequently useful.

Sometimes, however, you might want to generate different sequence numbers for each INTO TABLE clause. For example, your data format might define three logical records in every input record. In that case, you can use three INTO TABLE clauses, each of which inserts a different part of the record into the same table. When you use SEQUENCE (MAX), SQL\*Loader will use the maximum from each table, which can lead to inconsistencies in sequence numbers.

To generate sequence numbers for these records, you must generate unique numbers for each of the three inserts. Use the number of table-inserts per record as the sequence increment, and start the sequence numbers for each insert with successive numbers.

### **Example: Generating Different Sequence Numbers for Each Insert**

Suppose you want to load the following department names into the dept table. Each input record contains three department names, and you want to generate the department numbers automatically.

```
Accounting
              Personnel
                             Manufacturing
Shipping
              Purchasing
                            Maintenance
```

You could use the following control file entries to generate unique department numbers:

```
INTO TABLE dept
(deptno SEQUENCE(1, 3),
dname POSITION(1:14) CHAR)
INTO TABLE dept
(deptno SEQUENCE(2, 3),
dname POSITION(16:29) CHAR)
INTO TABLE dept
(deptno SEQUENCE(3, 3),
dname POSITION(31:44) CHAR)
```

The first INTO TABLE clause generates department number 1, the second number 2, and the third number 3. They all use 3 as the sequence increment (the number of department names in each record). This control file loads Accounting as department number 1, Personnel as 2, and Manufacturing as 3.

The sequence numbers are then incremented for the next record, so Shipping loads as 4, Purchasing as 5, and so on.

# Loading Objects, LOBs, and Collections

This chapter discusses the following topics:

- Loading Column Objects
- **Loading Object Tables**
- Loading REF Columns
- Loading LOBs
- Loading BFILE Columns
- Loading Collections (Nested Tables and VARRAYs)
- **Dynamic Versus Static SDF Specifications**
- Loading a Parent Table Separately from Its Child Table

# **Loading Column Objects**

Column objects in the control file are described in terms of their attributes. If the object type on which the column object is based is declared to be nonfinal, then the column object in the control file may be described in terms of the attributes, both derived and declared, of any subtype derived from the base object type. In the datafile, the data corresponding to each of the attributes of a column object is in a data field similar to that corresponding to a simple relational column.

**Note:** With SQL\*Loader support for complex datatypes like column objects, the possibility arises that two identical field names could exist in the control file, one corresponding to a column, the other corresponding to a column object's attribute. Certain clauses can refer to fields (for example, WHEN, NULLIF, DEFAULTIF, SID, OID, REF, BFILE, and so on), causing a naming conflict if identically named fields exist in the control file.

Therefore, if you use clauses that refer to fields, you must specify the full name. For example, if field fldl is specified to be a COLUMN OBJECT and it contains field fld2, when you specify fld2 in a clause such as NULLIF, you must use the full field name fld1.fld2.

The following sections show examples of loading column objects:

- Loading Column Objects in Stream Record Format
- Loading Column Objects in Variable Record Format

- Loading Nested Column Objects
- Loading Column Objects with a Derived Subtype
- Specifying Null Values for Objects
- Loading Column Objects with User-Defined Constructors

## Loading Column Objects in Stream Record Format

Example 11–1 shows a case in which the data is in predetermined size fields. The newline character marks the end of a physical record. You can also mark the end of a physical record by using a custom record separator in the operating system file-processing clause (os\_file\_proc\_clause).

### Example 11–1 Loading Column Objects in Stream Record Format

#### Control File Contents

```
LOAD DATA
INFILE 'sample.dat'
INTO TABLE departments
  (dept_no POSITION(01:03) CHAR,
   dept_name POSITION(05:15) CHAR,
1 dept_mgr COLUMN OBJECT
    (name POSITION(17:33) CHAR,
     age
            POSITION(35:37) INTEGER EXTERNAL,
      Datafile (sample.dat)
101 Mathematics Johny Quest 30 1024
237 Physics Albert Einstein 65 0000
```

#### **Notes**

This type of column object specification can be applied recursively to describe nested column objects.

# Loading Column Objects in Variable Record Format

Example 11–2 shows a case in which the data is in delimited fields.

#### Example 11–2 Loading Column Objects in Variable Record Format

#### Control File Contents

```
LOAD DATA
1 INFILE 'sample.dat' "var 6"
INTO TABLE departments
FIELDS TERMINATED BY ',' OPTIONALLY ENCLOSED BY '"'
2 (dept_no
   dept_name,
   dept_mgr COLUMN OBJECT
(name CHAR(30),
age INTEGER EXTERNAL(5),
emp_id INTEGER EXTERNAL(5)))
```

### Datafile (sample.dat)

```
3 000034101, Mathematics, Johny Q., 30, 1024,
   000039237, Physics, "Albert Einstein", 65,0000,
```

- The "var" string includes the number of bytes in the length field at the beginning of each record (in this example, the number is 6). If no value is specified, the default is 5 bytes. The maximum size of a variable record is 2<sup>32</sup>-1. Specifying larger values will result in an error.
- Although no positional specifications are given, the general syntax remains the same (the column object's name followed by the list of its attributes enclosed in parentheses). Also note that an omitted type specification defaults to CHAR of length 255.
- The first 6 bytes (italicized) specify the length of the forthcoming record. These length specifications include the newline characters, which are ignored thanks to the terminators after the emp\_id field.

## Loading Nested Column Objects

Example 11–3 shows a control file describing nested column objects (one column object nested in another column object).

### Example 11-3 Loading Nested Column Objects

#### Control File Contents

```
LOAD DATA
INFILE `sample.dat'
INTO TABLE departments_v2
FIELDS TERMINATED BY ',' OPTIONALLY ENCLOSED BY '"'
  (dept_no CHAR(5),
  dept_name CHAR(30),
  dept_mgr COLUMN OBJECT
     (name CHAR(30),
             INTEGER EXTERNAL(3),
     age
     emp_id INTEGER EXTERNAL(7),
    em_contact COLUMN OBJECT
       (name CHAR(30),
       phone_num CHAR(20))))
```

#### Datafile (sample.dat)

```
101, Mathematics, Johny Q., 30, 1024, "Barbie", 650-251-0010,
237, Physics, "Albert Einstein", 65,0000, Wife Einstein, 654-3210,
```

### **Notes**

This entry specifies a column object nested within a column object.

# Loading Column Objects with a Derived Subtype

Example 11–4 shows a case in which a nonfinal base object type has been extended to create a new derived subtype. Although the column object in the table definition is declared to be of the base object type, SQL\*Loader allows any subtype to be loaded into the column object, provided that the subtype is derived from the base object type.

#### Example 11–4 Loading Column Objects with a Subtype

#### Object Type Definitions

```
CREATE TYPE person_type AS OBJECT
 (name VARCHAR(30),
  ssn
          NUMBER(9)) not final;
```

```
CREATE TYPE employee_type UNDER person_type
  (empid NUMBER(5));
CREATE TABLE personnel
  (deptno NUMBER(3),
  deptname VARCHAR(30),
  person person_type);
Control File Contents
LOAD DATA
INFILE 'sample.dat'
INTO TABLE personnel
FIELDS TERMINATED BY ',' OPTIONALLY ENCLOSED BY '"'
             INTEGER EXTERNAL(3),
   (deptno
   deptname
                CHAR,
                COLUMN OBJECT TREAT AS employee_type
1 person
     (name
                CHAR,
      ssn INTEGER EXTERNAL(9), empid INTEGER EXTERNAL(5)))
Datafile (sample.dat)
101, Mathematics, Johny Q., 301189453, 10249,
237, Physics, "Albert Einstein", 128606590, 10030,
```

- 1. The TREAT AS clause indicates that SQL\*Loader should treat the column object person as if it were declared to be of the derived type employee\_type, instead of its actual declared type, person\_type.
- 2. The empid attribute is allowed here because it is an attribute of the employee\_ type. If the TREAT AS clause had not been specified, this attribute would have resulted in an error, because it is not an attribute of the column's declared type.

# **Specifying Null Values for Objects**

Specifying null values for nonscalar datatypes is somewhat more complex than for scalar datatypes. An object can have a subset of its attributes be null, it can have all of its attributes be null (an attributively null object), or it can be null itself (an atomically null object).

### Specifying Attribute Nulls

In fields corresponding to column objects, you can use the NULLIF clause to specify the field conditions under which a particular attribute should be initialized to NULL. Example 11–5 demonstrates this.

#### Example 11–5 Specifying Attribute Nulls Using the NULLIF Clause

#### Control File Contents

```
LOAD DATA
INFILE 'sample.dat'
INTO TABLE departments
 (dept_no POSITION(01:03) CHAR,
dept_name
         POSITION(05:15) CHAR NULLIF dept_name=BLANKS,
```

```
age POSITION(35:37) INTEGER EXTERNAL NULLIF dept_mgr.age=BLANKS,
1
  emp_id POSITION(40:46) INTEGER EXTERNAL NULLIF dept_mgr.empid=BLANKS))
Datafile (sample.dat)
2 101
                Johny Quest
                                  1024
  237 Physics Albert Einstein 65 0000
```

- The NULLIF clause corresponding to each attribute states the condition under which the attribute value should be NULL.
- The age attribute of the dept\_mgr value is null. The dept\_name value is also null.

### Specifying Atomic Nulls

To specify in the control file the condition under which a particular object should take a null value (atomic null), you must follow that object's name with a NULLIF clause based on a logical combination of any of the mapped fields (for example, in Example 11-5, the named mapped fields would be dept\_no, dept\_name, name, age, emp\_id, but dept\_mgr would not be a named mapped field because it does not correspond (is not mapped) to any field in the datafile).

Although the preceding is workable, it is not ideal when the condition under which an object should take the value of null is independent of any of the mapped fields. In such situations, you can use filler fields.

You can map a filler field to the field in the datafile (indicating if a particular object is atomically null or not) and use the filler field in the field condition of the NULLIF clause of the particular object. This is shown in Example 11–6.

#### Example 11–6 Loading Data Using Filler Fields

### Control File Contents

```
LOAD DATA
INFILE 'sample.dat'
INTO TABLE departments_v2
FIELDS TERMINATED BY ',' OPTIONALLY ENCLOSED BY '"'
  (dept_no CHAR(5),
                CHAR(30),
  dept_name
1 is_null
                FILLER CHAR,
dept_mgr (name age
                COLUMN OBJECT NULLIF is_null=BLANKS
                CHAR(30) NULLIF dept_mgr.name=BLANKS,
                INTEGER EXTERNAL(3) NULLIF dept_mgr.age=BLANKS,
     age
     emp_id
                 INTEGER EXTERNAL (7)
                 NULLIF dept_mgr.emp_id=BLANKS,
     (name
                CHAR (30)
                 NULLIF dept_mgr.em_contact.name=BLANKS,
       phone_num CHAR(20)
                NULLIF dept_mgr.em_contact.phone_num=BLANKS)),
1 is_null2
                FILLER CHAR)
Datafile (sample.dat)
101, Mathematics, n, Johny Q.,, 1024, "Barbie", 608-251-0010,,
237, Physics, , "Albert Einstein", 65,0000, ,650-654-3210, n,
```

- The filler field (datafile mapped; no corresponding column) is of type CHAR (because it is a delimited field, the CHAR defaults to CHAR (255)). Note that the NULLIF clause is not applicable to the filler field itself.
- Gets the value of null (atomic null) if the is\_null field is blank.

**See Also:** Specifying Filler Fields on page 10-4

### **Loading Column Objects with User-Defined Constructors**

The Oracle database automatically supplies a default constructor for every object type. This constructor requires that all attributes of the type be specified as arguments in a call to the constructor. When a new instance of the object is created, its attributes take on the corresponding values in the argument list. This constructor is known as the attribute-value constructor. SQL\*Loader uses the attribute-value constructor by default when loading column objects.

It is possible to override the attribute-value constructor by creating one or more user-defined constructors. When you create a user-defined constructor, you must supply a type body that performs the user-defined logic whenever a new instance of the object is created. A user-defined constructor may have the same argument list as the attribute-value constructor but differ in the logic that its type body implements.

When the argument list of a user-defined constructor function matches the argument list of the attribute-value constructor, there is a difference in behavior between conventional and direct path SQL\*Loader. Conventional path mode results in a call to the user-defined constructor. Direct path mode results in a call to the attribute-value constructor. Example 11–7 illustrates this difference.

#### Example 11–7 Loading a Column Object with Constructors That Match

#### Object Type Definitions

```
CREATE TYPE person_type AS OBJECT
    (name VARCHAR(30),
     ssn NUMBER(9)) not final;
  CREATE TYPE employee_type UNDER person_type
    (empid NUMBER(5),
   -- User-defined constructor that looks like an attribute-value constructor
     CONSTRUCTOR FUNCTION
       employee_type (name VARCHAR2, ssn NUMBER, empid NUMBER)
       RETURN SELF AS RESULT);
  CREATE TYPE BODY employee_type AS
    CONSTRUCTOR FUNCTION
       employee_type (name VARCHAR2, ssn NUMBER, empid NUMBER)
     RETURN SELF AS RESULT AS
  --User-defined constructor makes sure that the name attribute is uppercase.
     BEGIN
       SELF.name := UPPER(name);
       SELF.ssn
                  := ssn;
       SELF.empid := empid;
       RETURN;
     END:
  CREATE TABLE personnel
    (deptno NUMBER(3),
     deptname VARCHAR(30),
```

```
employee employee_type);
```

### Control File Contents

```
LOAD DATA
  INFILE *
   REPLACE
   INTO TABLE personnel
   FIELDS TERMINATED BY ',' OPTIONALLY ENCLOSED BY '"'
                  INTEGER EXTERNAL(3),
      (dept.no
       deptname
                    CHAR,
       employee COLUMN OBJECT
         (name
                    CHAR,
          ssn INTEGER EXTERNAL(9), empid INTEGER EXTERNAL(5)))
   BEGINDATA
1 101, Mathematics, Johny Q., 301189453, 10249,
   237, Physics, "Albert Einstein", 128606590, 10030,
```

#### **Notes**

When this control file is run in conventional path mode, the name fields, Johny Q. and Albert Einstein, are both loaded in uppercase. This is because the user-defined constructor is called in this mode. In contrast, when this control file is run in direct path mode, the name fields are loaded exactly as they appear in the input data. This is because the attribute-value constructor is called in this mode.

It is possible to create a user-defined constructor whose argument list does not match that of the attribute-value constructor. In this case, both conventional and direct path modes will result in a call to the attribute-value constructor. Consider the definitions in Example 11–8.

### Example 11–8 Loading a Column Object with Constructors That Do Not Match

### Object Type Definitions

```
CREATE SEQUENCE employee_ids
   START WITH 1000
   INCREMENT BY 1;
   CREATE TYPE person_type AS OBJECT
     (name VARCHAR(30),
     ssn NUMBER(9)) not final;
  CREATE TYPE employee_type UNDER person_type
     (empid NUMBER(5),
   -- User-defined constructor that does not look like an attribute-value
   -- constructor
     CONSTRUCTOR FUNCTION
       employee_type (name VARCHAR2, ssn NUMBER)
       RETURN SELF AS RESULT);
   CREATE TYPE BODY employee_type AS
    CONSTRUCTOR FUNCTION
       employee_type (name VARCHAR2, ssn NUMBER)
     RETURN SELF AS RESULT AS
   -- This user-defined constructor makes sure that the name attribute is in
   -- lowercase and assigns the employee identifier based on a sequence.
       nextid NUMBER;
stmt VARCHAR2(64);
```

```
BEGIN
     stmt := 'SELECT employee_ids.nextval FROM DUAL';
    EXECUTE IMMEDIATE stmt INTO nextid;
     SELF.name := LOWER(name);
    SELF.ssn := ssn:
    SELF.empid := nextid;
    RETURN:
  END;
CREATE TABLE personnel
  (deptno NUMBER(3),
  deptname VARCHAR(30),
  employee employee_type);
```

If the control file described in Example 11–7 is used with these definitions, then the name fields are loaded exactly as they appear in the input data (that is, in mixed case). This is because the attribute-value constructor is called in both conventional and direct path modes.

It is still possible to load this table using conventional path mode by explicitly making reference to the user-defined constructor in a SQL expression. Example 11-9 shows how this can be done.

### Example 11-9 Using SQL to Load Column Objects When Constructors Do Not Match Control File Contents

```
LOAD DATA
   INFILE *
   REPLACE
   INTO TABLE personnel
   FIELDS TERMINATED BY ',' OPTIONALLY ENCLOSED BY '"'
       (deptno INTEGER EXTERNAL(3),
       deptname CHAR,
name BOUNDFILLER CHAR,
ssn BOUNDFILLER INTEGER EXTERNAL(9),
employee EXPRESSION "employee_type(:NAME, :SSN)")
   BEGINDATA
1 101, Mathematics, Johny Q., 301189453,
   237, Physics, "Albert Einstein", 128606590,
```

#### Notes

The employee column object is now loaded using a SQL expression. This expression invokes the user-defined constructor with the correct number of arguments. The name fields, Johny Q. and Albert Einstein, will both be loaded in lowercase. In addition, the employee identifiers for each row's employee column object will have taken their values from the employee\_ids sequence.

If the control file in Example 11–9 is used in direct path mode, the following error is reported:

```
SQL*Loader-951: Error calling once/load initialization
ORA-26052: Unsupported type 121 for SQL expression on column EMPLOYEE.
```

## **Loading Object Tables**

The control file syntax required to load an object table is nearly identical to that used to load a typical relational table. Example 11–10 demonstrates loading an object table with primary-key-based object identifiers (OIDs).

### Example 11–10 Loading an Object Table with Primary Key OIDs

### **Control File Contents**

```
LOAD DATA
INFILE 'sample.dat'
DISCARDFILE 'sample.dsc'
BADFILE 'sample.bad'
REPLACE
INTO TABLE employees
FIELDS TERMINATED BY ',' OPTIONALLY ENCLOSED BY '"'
                        NULLIF name=BLANKS,
  (name CHAR(30)
          INTEGER EXTERNAL(3)
                                 NULLIF age=BLANKS,
  age
  emp_id INTEGER EXTERNAL(5))
Datafile (sample.dat)
Johny Quest, 18, 007,
Speed Racer, 16, 000,
```

By looking only at the preceding control file you might not be able to determine if the table being loaded was an object table with system-generated OIDs, an object table with primary-key-based OIDs, or a relational table.

You may want to load data that already contains system-generated OIDs and to specify that instead of generating new OIDs, the existing OIDs in the datafile should be used. To do this, you would follow the INTO TABLE clause with the OID clause:

```
OID (fieldname)
```

In this clause, fieldname is the name of one of the fields (typically a filler field) from the field specification list that is mapped to a data field that contains the system-generated OIDs. SQL\*Loader assumes that the OIDs provided are in the correct format and that they preserve OID global uniqueness. Therefore, to ensure uniqueness, you should use the Oracle OID generator to generate the OIDs to be loaded.

The OID clause can only be used for system-generated OIDs, not primary-key-based

Example 11–11 demonstrates loading system-generated OIDs with the row objects.

### Example 11-11 Loading OIDs

### Control File Contents

```
LOAD DATA
  INFILE 'sample.dat'
  INTO TABLE employees_v2
1 OID (s oid)
  FIELDS TERMINATED BY ',' OPTIONALLY ENCLOSED BY '"'
     (name CHAR(30) NULLIF name=BLANKS,
           INTEGER EXTERNAL(3) NULLIF age=BLANKS,
   emp_id INTEGER EXTERNAL(5),
  s_oid FILLER CHAR(32))
```

### Datafile (sample.dat)

```
3 Johny Quest, 18, 007, 21E978406D3E41FCE03400400B403BC3,
  Speed Racer, 16, 000, 21E978406D4441FCE03400400B403BC3,
```

#### Notes

- The OID clause specifies that the s\_oid loader field contains the OID. The parentheses are required.
- If s\_oid does not contain a valid hexadecimal number, the particular record is rejected.
- The OID in the datafile is a character string and is interpreted as a 32-digit hexadecimal number. The 32-digit hexadecimal number is later converted into a 16-byte RAW and stored in the object table.

## Loading Object Tables with a Subtype

If an object table's row object is based on a nonfinal type, SQL\*Loader allows for any derived subtype to be loaded into the object table. As previously mentioned, the syntax required to load an object table with a derived subtype is almost identical to that used for a typical relational table. However, in this case, the actual subtype to be used must be named, so that SQL\*Loader can determine if it is a valid subtype for the object table. This concept is illustrated in Example 11–12.

### Example 11-12 Loading an Object Table with a Subtype

### Object Type Definitions

```
CREATE TYPE employees_type AS OBJECT
  (name VARCHAR2(30),
  age
           NUMBER(3),
  emp_id NUMBER(5)) not final;
CREATE TYPE hourly_emps_type UNDER employees_type
  (hours NUMBER(3));
CREATE TABLE employees_v3 of employees_type;
```

### Control File Contents

```
LOAD DATA
  INFILE 'sample.dat'
  INTO TABLE employees_v3
1 TREAT AS hourly_emps_type
  FIELDS TERMINATED BY ','
    (name CHAR(30),
    age INTEGER EXTERNAL(3),
     emp_id INTEGER EXTERNAL(5),
  hours INTEGER EXTERNAL(2))
```

### Datafile (sample.dat)

```
Johny Quest, 18, 007, 32,
Speed Racer, 16, 000, 20,
```

#### **Notes**

- The TREAT AS clause indicates that SQL\*Loader should treat the object table as if it were declared to be of type hourly\_emps\_type, instead of its actual declared type, employee\_type.
- The hours attribute is allowed here because it is an attribute of the hourly\_ emps\_type. If the TREAT AS clause had not been specified, this attribute would have resulted in an error, because it is not an attribute of the object table's declared type.

## **Loading REF Columns**

SQL\*Loader can load system-generated OID REF columns, primary-key-based REF columns, and unscoped REF columns that allow primary keys. For each of these, the way in which table names are specified is important, as described in the following section.

## Specifying Table Names in a REF Clause

**Note:** The information in this section applies only to environments in which the version of both SQL\*Loader and Oracle Database are 11g release 1 (11.1) or later. It does not apply to environments in which either SQL\*Loader, Oracle Database, or both are at an earlier version.

In the SQL\*Loader control file, the description of the field corresponding to a REF column consists of the column name followed by a REF clause. The REF clause takes as arguments the table name and any attributes applicable to the type of REF column being loaded. The table names can either be specified dynamically (using filler fields) or as constants. The table name can also be specified with or without the schema name.

Whether the table name specified in the REF clause is specified as a constant or by using a filler field, it is interpreted as case-sensitive. This could result in the following situations:

If user SCOTT creates a table named table2 in lowercase without quotation marks around the table name, then it can be used in a REF clause in any of the following ways:

```
REF(constant 'TABLE2', ...)
REF(constant '"TABLE2"', ...)
REF(constant 'SCOTT.TABLE2', ...)
```

If user SCOTT creates a table named "Table2" using quotation marks around a mixed-case name, then it can be used in a REF clause in any of the following ways:

```
REF(constant 'Table2', ...)
REF(constant '"Table2"', ...)
REF(constant 'SCOTT.Table2', ...)
```

In both of those situations, if constant is replaced with a filler field, the same values as shown in the examples will also work if they are placed in the data section.

## System-Generated OID REF Columns

SQL\*Loader assumes, when loading system-generated REF columns, that the actual OIDs from which the REF columns are to be constructed are in the datafile with the rest of the data. The description of the field corresponding to a REF column consists of the column name followed by the REF clause.

The REF clause takes as arguments the table name and an OID. Note that the arguments can be specified either as constants or dynamically (using filler fields). See ref\_spec on page A-6 for the appropriate syntax. Example 11–13 demonstrates loading system-generated OID REF columns.

### Example 11–13 Loading System-Generated REF Columns

### Control File Contents

```
LOAD DATA
INFILE 'sample.dat'
INTO TABLE departments_alt_v2
FIELDS TERMINATED BY ',' OPTIONALLY ENCLOSED BY '"'
  (dept no CHAR(5),
   dept_name CHAR(30),
1 dept_mgr REF(t_name, s_oid),
s_oid FILLER CHAR(32),
t_name FILLER CHAR(30))
```

#### Datafile (sample.dat)

```
22345, QuestWorld, 21E978406D3E41FCE03400400B403BC3, EMPLOYEES_V2,
23423, Geography, 21E978406D4441FCE03400400B403BC3, EMPLOYEES_V2,
```

#### **Notes**

1. If the specified table does not exist, the record is rejected. The dept\_mgr field itself does not map to any field in the datafile.

## Primary Key REF Columns

To load a primary key REF column, the SQL\*Loader control-file field description must provide the column name followed by a REF clause. The REF clause takes for arguments a comma-delimited list of field names and constant values. The first argument is the table name, followed by arguments that specify the primary key OID on which the REF column to be loaded is based. See ref\_spec on page A-6 for the appropriate syntax.

SQL\*Loader assumes that the ordering of the arguments matches the relative ordering of the columns making up the primary key OID in the referenced table. Example 11–14 demonstrates loading primary key REF columns.

### Example 11-14 Loading Primary Key REF Columns

### **Control File Contents**

```
LOAD DATA
INFILE 'sample.dat'
INTO TABLE departments_alt
FIELDS TERMINATED BY ',' OPTIONALLY ENCLOSED BY '"'
(dept_no CHAR(5),
emp_id
```

### Datafile (sample.dat)

```
22345, QuestWorld, 007,
23423, Geography, 000,
```

## Unscoped REF Columns That Allow Primary Keys

An unscoped REF column that allows primary keys can reference both system-generated and primary key REFs. The syntax for loading into such a REF column is the same as if you were loading into a system-generated OID REF column or into a primary-key-based REF column. See Example 11–13, "Loading System-Generated REF Columns" and Example 11-14, "Loading Primary Key REF Columns".

The following restrictions apply when loading into an unscoped REF column that allows primary keys:

- Only one type of REF can be referenced by this column during a single-table load, either system-generated or primary key, but not both. If you try to reference both types, the data row will be rejected with an error message indicating that the referenced table name is invalid.
- If you are loading unscoped primary key REFs to this column, only one object table can be referenced during a single-table load. That is, to load unscoped primary key REFs, some pointing to object table X and some pointing to object table Y, you would have to do one of the following:
  - Perform two single-table loads.
  - Perform a single load using multiple INTO TABLE clauses for which the WHEN clause keys off some aspect of the data, such as the object table name for the unscoped primary key REF. For example:

```
LOAD DATA
INFILE 'data.dat'
INTO TABLE orders apk
APPEND
when CUST TBL = "CUSTOMERS PK"
fields terminated by ","
 order_no position(1) char,
 cust tbl FILLER char,
 cust no FILLER
                   char,
 cust REF (cust_tbl, cust_no) NULLIF order_no='0'
INTO TABLE orders_apk
APPEND
when CUST TBL = "CUSTOMERS PK2"
fields terminated by ","
 order_no position(1) char,
 cust_tbl FILLER char,
 cust no FILLER
                   char,
 cust REF (cust_tbl, cust_no) NULLIF order_no='0'
```

If you do not use either of these methods, the data row will be rejected with an error message indicating that the referenced table name is invalid.

- Unscoped primary key REFs in collections are not supported by SQL\*Loader.
- If you are loading system-generated REFs into this REF column, any limitations described in System-Generated OID REF Columns on page 11-12 also apply here.
- If you are loading primary key REFs into this REF column, any limitations described in Primary Key REF Columns on page 11-12 also apply here.

**Note:** For an unscoped REF column that allows primary keys, SQL\*Loader takes the first valid object table parsed (either from the REF directive or from the data rows) and uses that object table's OID type to determine the REF type that can be referenced in that single-table load.

## **Loading LOBs**

A LOB is a *large object type*. SQL\*Loader supports the following types of LOBs:

- BLOB: an internal LOB containing unstructured binary data
- CLOB: an internal LOB containing character data
- NCLOB: an internal LOB containing characters from a national character set
- BFILE: a BLOB stored outside of the database tablespaces in a server-side operating system file

LOBs can be column datatypes, and except for NCLOB, they can be an object's attribute datatypes. LOBs can have actual values, they can be null, or they can be empty. SQL\*Loader creates an empty LOB when there is a 0-length field to store in the LOB. (Note that this is different than other datatypes where SQL\*Loader sets the column to NULL for any 0-length string.) This means that the only way to load NULL values into a LOB column is to use the NULLIF clause.

XML columns are columns declared to be of type SYS.XMLTYPE. SQL\*Loader treats XML columns as if they were CLOBs. All of the methods described in the following sections for loading LOB data from the primary datafile or from LOBFILEs are applicable to loading XML columns.

> **Note:** You cannot specify a SQL string for LOB fields. This is true even if you specify LOBFILE\_spec.

Because LOBs can be quite large, SQL\*Loader can load LOB data from either a primary datafile (in line with the rest of the data) or from LOBFILEs. This section addresses the following topics:

- Loading LOB Data from a Primary Datafile
- Loading LOB Data from LOBFILEs

## Loading LOB Data from a Primary Datafile

To load internal LOBs (BLOBs, CLOBs, and NCLOBs) or XML columns from a primary datafile, you can use the following standard SQL\*Loader formats:

- Predetermined size fields
- Delimited fields

Length-value pair fields

Each of these formats is described in the following sections.

### LOB Data in Predetermined Size Fields

This is a very fast and conceptually simple format in which to load LOBs, as shown in Example 11–15.

**Note:** Because the LOBs you are loading may not be of equal size, you can use whitespace to pad the LOB data to make the LOBs all of equal length within a particular data field.

To load LOBs using this format, you should use either CHAR or RAW as the loading datatype.

### Example 11–15 Loading LOB Data in Predetermined Size Fields

### Control File Contents

```
LOAD DATA
INFILE 'sample.dat' "fix 501"
INTO TABLE person_table
  (name POSITION(01:21)
                                   CHAR,
1 "RESUME" POSITION(23:500)
                                   CHAR
                                         DEFAULTIF "RESUME"=BLANKS)
Datafile (sample.dat)
Johny Quest
              Johny Quest
            500 Oracle Parkway
            jquest@us.oracle.com ...
```

### **Notes**

Because the DEFAULTIF clause is used, if the data field containing the resume is empty, the result is an empty LOB rather than a null LOB. However, if a NULLIF clause had been used instead of DEFAULTIF, the empty data field would be null.

You can use SQL\*Loader datatypes other than CHAR to load LOBs. For example, when loading BLOBs, you would probably want to use the RAW datatype.

### LOB Data in Delimited Fields

This format handles LOBs of different sizes within the same column (datafile field) without a problem. However, this added flexibility can affect performance because SQL\*Loader must scan through the data, looking for the delimiter string.

As with single-character delimiters, when you specify string delimiters, you should consider the character set of the datafile. When the character set of the datafile is different than that of the control file, you can specify the delimiters in hexadecimal notation (that is, X'hexadecimal string'). If the delimiters are specified in hexadecimal notation, the specification must consist of characters that are valid in the character set of the input datafile. In contrast, if hexadecimal notation is not used, the delimiter specification is considered to be in the client's (that is, the control file's) character set. In this case, the delimiter is converted into the datafile's character set before SQL\*Loader searches for the delimiter in the datafile.

Note the following:

- Stutter syntax is supported with string delimiters (that is, the closing enclosure delimiter can be stuttered).
- Leading whitespaces in the initial multicharacter enclosure delimiter are not allowed.
- If a field is terminated by WHITESPACE, the leading whitespaces are trimmed.

**Note:** SQL\*Loader defaults to 255 bytes when moving CLOB data, but a value of up to 2 gigabytes can be specified. For a delimited field, if a length is specified, that length is used as a maximum. If no maximum is specified, it defaults to 255 bytes. For a CHAR field that is delimited and is also greater than 255 bytes, you must specify a maximum length. See CHAR on page 10-12 for more information about the CHAR datatype.

Example 11–16 shows an example of loading LOB data in delimited fields.

### Example 11-16 Loading LOB Data in Delimited Fields

### Control File Contents

```
LOAD DATA
INFILE 'sample.dat' "str '|'"
INTO TABLE person_table
FIELDS TERMINATED BY ','
(name CHAR(25),
1 "RESUME" CHAR(507) ENCLOSED BY '<startlob>' AND '<endlob>')
Datafile (sample.dat)
Johny Quest, <startlob> Johny Quest
                       500 Oracle Parkway
                         jquest@us.oracle.com ... <endlob>
2 Speed Racer, ......
```

### **Notes**

- 1. <startlob> and <endlob> are the enclosure strings. With the default byte-length semantics, the maximum length for a LOB that can be read using CHAR (507) is 507 bytes. If character-length semantics were used, the maximum would be 507 characters. See Character-Length Semantics on page 9-17.
- If the record separator ' | ' had been placed right after <endlob> and followed with the newline character, the newline would have been interpreted as part of the next record. An alternative would be to make the newline part of the record separator (for example, ' | \n' or, in hexadecimal notation, X'7C0A').

### LOB Data in Length-Value Pair Fields

You can use VARCHAR, VARCHARC, or VARRAW datatypes to load LOB data organized in length-value pair fields. This method of loading provides better performance than using delimited fields, but can reduce flexibility (for example, you must know the LOB length for each LOB before loading). Example 11–17 demonstrates loading LOB data in length-value pair fields.

### Example 11-17 Loading LOB Data in Length-Value Pair Fields

Control File Contents

```
LOAD DATA
1 INFILE 'sample.dat' "str '<endrec>\n'"
 INTO TABLE person_table
 FIELDS TERMINATED BY ','
    (name CHAR(25),
    "RESUME" VARCHARC(3,500))
Datafile (sample.dat)
 Johny Quest, 479
                               Johny Quest
                            500 Oracle Parkway
                            jquest@us.oracle.com
                                  ... <endrec>
    Speed Racer, 000<endrec>
```

#### **Notes**

- 1. If the backslash escape character is not supported, the string used as a record separator in the example could be expressed in hexadecimal notation.
- "RESUME" is a field that corresponds to a CLOB column. In the control file, it is a VARCHARC, whose length field is 3 bytes long and whose maximum size is 500 bytes (with byte-length semantics). If character-length semantics were used, the length would be 3 characters and the maximum size would be 500 characters. See Character-Length Semantics on page 9-17.
- The length subfield of the VARCHARC is 0 (the value subfield is empty). Consequently, the LOB instance is initialized to empty.

## Loading LOB Data from LOBFILEs

LOB data can be lengthy enough so that it makes sense to load it from a LOBFILE instead of from a primary datafile. In LOBFILEs, LOB data instances are still considered to be in fields (predetermined size, delimited, length-value), but these fields are not organized into records (the concept of a record does not exist within LOBFILEs). Therefore, the processing overhead of dealing with records is avoided. This type of organization of data is ideal for LOB loading.

There is no requirement that a LOB from a LOBFILE fit in memory. SQL\*Loader reads LOBFILEs in 64 KB chunks.

In LOBFILEs the data can be in any of the following types of fields:

- A single LOB field into which the entire contents of a file can be read
- Predetermined size fields (fixed-length fields)
- Delimited fields (that is, TERMINATED BY or ENCLOSED BY) The clause PRESERVE BLANKS is not applicable to fields read from a LOBFILE.
- Length-value pair fields (variable-length fields) To load data from this type of field, use the VARRAW, VARCHAR, or VARCHARC SQL\*Loader datatypes.

See Examples of Loading LOB Data from LOBFILEs on page 11-18 for examples of using each of these field types. All of the previously mentioned field types can be used to load XML columns.

See lobfile\_spec on page A-7 for LOBFILE syntax.

### **Dynamic Versus Static LOBFILE Specifications**

You can specify LOBFILEs either statically (the name of the file is specified in the control file) or dynamically (a FILLER field is used as the source of the file name). In either case, if the LOBFILE is not terminated by EOF, then when the end of the LOBFILE is reached, the file is closed and further attempts to read data from that file produce results equivalent to reading data from an empty field.

However, if you have a LOBFILE that is terminated by EOF, then the entire file is always returned on each attempt to read data from that file.

You should not specify the same LOBFILE as the source of two different fields. If you do so, typically, the two fields will read the data independently.

### Examples of Loading LOB Data from LOBFILEs

This section contains examples of loading data from different types of fields in LOBFILEs.

One LOB per File In Example 11–18, each LOBFILE is the source of a single LOB. To load LOB data that is organized in this way, the column or field name is followed by the LOBFILE datatype specifications.

### Example 11–18 Loading LOB DATA with One LOB per LOBFILE

#### Control File Contents

```
LOAD DATA
INFILE 'sample.dat'
  INTO TABLE person_table
  FIELDS TERMINATED BY ','
   (name CHAR(20),
1 ext_fname FILLER CHAR(40),
2 "RESUME" LOBFILE(ext_fname) TERMINATED BY EOF)
Datafile (sample.dat)
Johny Quest, jgresume.txt,
Speed Racer,'/private/sracer/srresume.txt',
Secondary Datafile (jqresume.txt)
              Johny Quest
          500 Oracle Parkway
Secondary Datafile (srresume.txt)
          Speed Racer
      400 Oracle Parkway
         . . .
```

### **Notes**

- The filler field is mapped to the 40-byte data field, which is read using the SQL\*Loader CHAR datatype. This assumes the use of default byte-length semantics. If character-length semantics were used, the field would be mapped to a 40-character data field.
- 2. SQL\*Loader gets the LOBFILE name from the ext\_fname filler field. It then loads the data from the LOBFILE (using the CHAR datatype) from the first byte to the EOF character. If no existing LOBFILE is specified, the "RESUME" field is initialized to empty.

**Predetermined Size LOBs** In Example 11–19, you specify the size of the LOBs to be loaded into a particular column in the control file. During the load, SQL\*Loader assumes that any LOB data loaded into that particular column is of the specified size. The predetermined size of the fields allows the data-parser to perform optimally. However, it is often difficult to guarantee that all LOBs are the same size.

### Example 11–19 Loading LOB Data Using Predetermined Size LOBs

### Control File Contents

```
LOAD DATA
INFILE 'sample.dat'
INTO TABLE person_table
FIELDS TERMINATED BY ','
  (name CHAR(20),
1 "RESUME" LOBFILE(CONSTANT '/usr/private/jquest/jqresume.txt')
              CHAR (2000))
Datafile (sample.dat)
Johny Quest,
Speed Racer,
Secondary Datafile (jgresume.txt)
             Johny Quest
         500 Oracle Parkway
             Speed Racer
         400 Oracle Parkway
```

#### **Notes**

This entry specifies that SQL\*Loader load 2000 bytes of data from the jgresume.txt LOBFILE, using the CHAR datatype, starting with the byte following the byte loaded last during the current loading session. This assumes the use of the default byte-length semantics. If character-length semantics were used, SQL\*Loader would load 2000 characters of data, starting from the first character after the last-loaded character. See Character-Length Semantics on page 9-17.

**Delimited LOBs** In Example 11–20, the LOB data instances in the LOBFILE are delimited. In this format, loading different size LOBs into the same column is not a problem. However, this added flexibility can affect performance, because SQL\*Loader must scan through the data, looking for the delimiter string.

### Example 11–20 Loading LOB Data Using Delimited LOBs

### Control File Contents

```
LOAD DATA
INFILE 'sample.dat'
INTO TABLE person_table
FIELDS TERMINATED BY ','
  (name CHAR(20),
1 "RESUME" LOBFILE( CONSTANT 'jqresume') CHAR(2000)
             TERMINATED BY "<endlob>\n")
Datafile (sample.dat)
```

```
Johny Quest,
Speed Racer,
```

### Secondary Datafile (jqresume.txt)

```
Johny Ouest
500 Oracle Parkway
   ... <endlob>
    Speed Racer
400 Oracle Parkway
   ... <endlob>
```

### **Notes**

Because a maximum length of 2000 is specified for CHAR, SQL\*Loader knows what to expect as the maximum length of the field, which can result in memory usage optimization. *If you choose to specify a maximum length, you should be sure not to* underestimate its value. The TERMINATED BY clause specifies the string that terminates the LOBs. Alternatively, you could use the ENCLOSED BY clause. The ENCLOSED BY clause allows a bit more flexibility as to the relative positioning of the LOBs in the LOBFILE (the LOBs in the LOBFILE need not be sequential).

**Length-Value Pair Specified LOBs** In Example 11–21 each LOB in the LOBFILE is preceded by its length. You could use VARCHAR, VARCHARC, or VARRAW datatypes to load LOB data organized in this way.

This method of loading can provide better performance over delimited LOBs, but at the expense of some flexibility (for example, you must know the LOB length for each LOB before loading).

#### Example 11–21 Loading LOB Data Using Length-Value Pair Specified LOBs

### Control File Contents

```
LOAD DATA
INFILE 'sample.dat'
INTO TABLE person_table
FIELDS TERMINATED BY ','
   (name CHAR(20),
1 "RESUME"
               LOBFILE(CONSTANT 'jqresume') VARCHARC(4,2000))
Datafile (sample.dat)
Johny Quest,
Speed Racer,
```

### Secondary Datafile (jgresume.txt)

```
0501Johny Quest
       500 Oracle Parkway
       0000
3
```

#### **Notes**

The entry VARCHARC (4, 2000) tells SQL\*Loader that the LOBs in the LOBFILE are in length-value pair format and that the first 4 bytes should be interpreted as the length. The value of 2000 tells SQL\*Loader that the maximum size of the field is 2000 bytes. This assumes the use of the default byte-length semantics. If character-length semantics were used, the first 4 characters would be interpreted as the length in characters. The maximum size of the field would be 2000 characters. See Character-Length Semantics on page 9-17.

- The entry 0501 preceding Johny Quest tells SQL\*Loader that the LOB consists of the next 501 characters.
- This entry specifies an empty (not null) LOB.

### Considerations When Loading LOBs from LOBFILEs

Keep in mind the following when you load data using LOBFILEs:

- Only LOBs and XML columns can be loaded from LOBFILEs.
- The failure to load a particular LOB does not result in the rejection of the record containing that LOB. Instead, you will have a record that contains an empty LOB. In the case of an XML column, a null value will be inserted if there is a failure loading the LOB.
- It is not necessary to specify the maximum length of a field corresponding to a LOB column; nevertheless, if a maximum length is specified, SQL\*Loader uses it as a hint to optimize memory usage. Therefore, it is important that the maximum length specification does not understate the true maximum length.
- You cannot supply a position specification (pos\_spec) when loading data from a LOBFILE.
- NULLIF or DEFAULTIF field conditions cannot be based on fields read from LOBFILEs.
- If a nonexistent LOBFILE is specified as a data source for a particular field, that field is initialized to empty. If the concept of empty does not apply to the particular field type, the field is initialized to null.
- Table-level delimiters are not inherited by fields that are read from a LOBFILE.
- When loading an XML column or referencing a LOB column in a SQL expression in conventional path mode, SQL\*Loader must process the LOB data as a temporary LOB. To ensure the best load performance possible in these cases, refer to the guidelines concerning temporary LOB performance in Oracle Database SecureFiles and Large Objects Developer's Guide.

## **Loading BFILE Columns**

The BFILE datatype stores unstructured binary data in operating system files outside the database. A BFILE column or attribute stores a file locator that points to the external file containing the data. The file to be loaded as a BFILE does not have to exist at the time of loading; it can be created later. SQL\*Loader assumes that the necessary directory objects have already been created (a logical alias name for a physical directory on the server's file system). For more information, see the *Oracle* Database SecureFiles and Large Objects Developer's Guide.

A control file field corresponding to a BFILE column consists of a column name followed by the BFILE clause. The BFILE clause takes as arguments a directory object (the server\_directory alias) name followed by a BFILE name. Both arguments can be provided as string constants, or they can be dynamically loaded through some other field. See the Oracle Database SQL Language Reference for more information.

In the next two examples of loading BFILEs, Example 11–22 has only the file name specified dynamically, while Example 11–23 demonstrates specifying both the BFILE and the directory object dynamically.

### Example 11–22 Loading Data Using BFILEs: Only File Name Specified Dynamically

### Control File Contents

```
LOAD DATA
INFILE sample.dat
INTO TABLE planets
FIELDS TERMINATED BY ','
   (pl_id CHAR(3),
  pl_name CHAR(20),
fname FILLER CHAR(30),
1 pl_pict BFILE(CONSTANT "scott_dir1", fname))
```

### Datafile (sample.dat)

```
1, Mercury, mercury. jpeg,
2, Venus, venus.jpeg,
3, Earth, earth. jpeg,
```

#### **Notes**

The directory name is in quotation marks; therefore, the string is used as is and is not capitalized.

### Example 11–23 Loading Data Using BFILEs: File Name and Directory Specified Dynamically

### Control File Contents

```
LOAD DATA
INFILE sample.dat
INTO TABLE planets
FIELDS TERMINATED BY ',' OPTIONALLY ENCLOSED BY '"'
  (pl_id NUMBER(4),
  pl_name CHAR(20),
  fname FILLER CHAR(30),
1 dname FILLER CHAR(20),
  pl_pict BFILE(dname, fname) )
```

### Datafile (sample.dat)

```
1, Mercury, mercury.jpeg, scott_dir1,
Venus, venus.jpeg, scott_dir1,
3, Earth, earth.jpeg, scott_dir2,
```

### **Notes**

1. dname is mapped to the datafile field containing the directory name corresponding to the file being loaded.

## Loading Collections (Nested Tables and VARRAYs)

Like LOBs, collections can be loaded either from a primary datafile (data inline) or from secondary datafiles (data out of line). See Secondary Datafiles (SDFs) on page 11-24 for details about SDFs.

When you load collection data, a mechanism must exist by which SQL\*Loader can tell when the data belonging to a particular collection instance has ended. You can achieve this in two ways:

To specify the number of rows or elements that are to be loaded into each nested table or VARRAY instance, use the DDL COUNT function. The value specified for COUNT must either be a number or a character string containing a number, and it must be previously described in the control file before the COUNT clause itself. This positional dependency is specific to the COUNT clause. COUNT (0) or COUNT (cnt\_ field), where cnt\_field is 0 for the current row, results in a empty collection (not null), unless overridden by a NULLIF clause. See count\_spec on page A-10.

If the COUNT clause specifies a field in a control file and if that field is set to null for the current row, then the collection that uses that count will be set to empty for the current row as well.

Use the TERMINATED BY and ENCLOSED BY clauses to specify a unique collection delimiter. This method cannot be used if an SDF clause is used.

In the control file, collections are described similarly to column objects. See Loading Column Objects on page 11-1. There are some differences:

- Collection descriptions employ the two mechanisms discussed in the preceding list.
- Collection descriptions can include a secondary datafile (SDF) specification.
- A NULLIF or DEFAULTIF clause cannot refer to a field in an SDF unless the clause is on a field in the same SDF.
- Clauses that take field names as arguments cannot use a field name that is in a collection unless the DDL specification is for a field in the same collection.
- The field list must contain only one nonfiller field and any number of filler fields. If the VARRAY is a VARRAY of column objects, then the attributes of each column object will be in a nested field list.

### Restrictions in Nested Tables and VARRAYS

The following restrictions exist for nested tables and VARRAYS:

- A field\_list cannot contain a collection\_fld\_spec.
- A col\_obj\_spec nested within a VARRAY cannot contain a collection\_fld\_ spec.
- The column\_name specified as part of the field\_list must be the same as the column\_name preceding the VARRAY parameter.

Also, be aware that if you are loading into a table containing nested tables, SQL\*Loader will not automatically split the load into multiple loads and generate a set ID.

Example 11–24 demonstrates loading a VARRAY and a nested table.

### Example 11–24 Loading a VARRAY and a Nested Table

### Control File Contents

```
LOAD DATA
INFILE 'sample.dat' "str '\n' "
INTO TABLE dept
REPLACE
FIELDS TERMINATED BY ',' OPTIONALLY ENCLOSED BY '"'
 dept_no
               CHAR(3),
               CHAR(25) NULLIF dname=BLANKS,
 dname
 emps
               VARRAY TERMINATED BY ':'
              COLUMN OBJECT
    emps
```

```
name CHAR(30), age INTEGER EXTERNAL(3),
2
         emp_id CHAR(7) NULLIF emps.emps.emp_id=BLANKS
    )
   ),
  proj_cnt FILLER CHAR(3),
4 projects
                NESTED TABLE SDF (CONSTANT "pr.txt" "fix 57") COUNT (proj_cnt)
    projects COLUMN OBJECT
    project_id POSITION (1:5) INTEGER EXTERNAL(5), project_name POSITION (7:30) CHAR
                        NULLIF projects.projects.project_name = BLANKS
    )
  )
)
Datafile (sample.dat)
 101, MATH, "Napier", 28, 2828, "Euclid", 123, 9999:0
 210, "Topological Transforms",:2
Secondary Datafile (SDF) (pr.txt)
21034 Topological Transforms
77777 Impossible Proof
```

## **Notes**

- 1. The TERMINATED BY clause specifies the VARRAY instance terminator (note that no COUNT clause is used).
- 2. Full name field references (using dot notation) resolve the field name conflict created by the presence of this filler field.
- **3.** proj\_cnt is a filler field used as an argument to the COUNT clause.
- **4.** This entry specifies the following:
  - An SDF called pr.txt as the source of data. It also specifies a fixed-record format within the SDF.
  - If COUNT is 0, then the collection is initialized to empty. Another way to initialize a collection to empty is to use a DEFAULTIF clause. The main field name corresponding to the nested table field description is the same as the field name of its nested nonfiller-field, specifically, the name of the column object field description.

## Secondary Datafiles (SDFs)

Secondary datafiles (SDFs) are similar in concept to primary datafiles. Like primary datafiles, SDFs are a collection of records, and each record is made up of fields. The SDFs are specified on a per control-file-field basis. They are useful when you load large nested tables and VARRAYS.

> **Note:** Only a collection\_fld\_spec can name an SDF as its data source.

SDFs are specified using the SDF parameter. The SDF parameter can be followed by either the file specification string, or a FILLER field that is mapped to a data field containing one or more file specification strings.

As for a primary datafile, the following can be specified for each SDF:

- The record format (fixed, stream, or variable). Also, if stream record format is used, you can specify the record separator.
- The record size.
- The character set for an SDF can be specified using the CHARACTERSET clause (see Handling Different Character Encoding Schemes on page 9-13).
- A default delimiter (using the delimiter specification) for the fields that inherit a particular SDF specification (all member fields or attributes of the collection that contain the SDF specification, with exception of the fields containing their own LOBFILE specification).

Also note the following regarding SDFs:

- If a nonexistent SDF is specified as a data source for a particular field, that field is initialized to empty. If the concept of empty does not apply to the particular field type, the field is initialized to null.
- Table-level delimiters are not inherited by fields that are read from an SDF.
- To load SDFs larger than 64 KB, you must use the READSIZE parameter to specify a larger physical record size. You can specify the READSIZE parameter either from the command line or as part of an OPTIONS clause.

#### See Also:

- READSIZE (read buffer size) on page 8-8
- **OPTIONS Clause on page 9-3**
- sdf\_spec on page A-10

## **Dynamic Versus Static SDF Specifications**

You can specify SDFs either statically (you specify the actual name of the file) or dynamically (you use a FILLER field as the source of the file name). In either case, when the EOF of an SDF is reached, the file is closed and further attempts at reading data from that particular file produce results equivalent to reading data from an empty field.

In a dynamic secondary file specification, this behavior is slightly different. Whenever the specification changes to reference a new file, the old file is closed, and the data is read from the beginning of the newly referenced file.

The dynamic switching of the data source files has a resetting effect. For example, when SQL\*Loader switches from the current file to a previously opened file, the previously opened file is reopened, and the data is read from the beginning of the file.

You should not specify the same SDF as the source of two different fields. If you do so, typically, the two fields will read the data independently.

## Loading a Parent Table Separately from Its Child Table

When you load a table that contains a nested table column, it may be possible to load the parent table separately from the child table. You can load the parent and child

tables independently if the SIDs (system-generated or user-defined) are already known at the time of the load (that is, the SIDs are in the datafile with the data).

Example 11–25 illustrates how to load a parent table with user-provided SIDs.

### Example 11–25 Loading a Parent Table with User-Provided SIDs

#### Control File Contents

```
LOAD DATA
   INFILE 'sample.dat' "str ' \n' "
   INTO TABLE dept
   FIELDS TERMINATED BY ',' OPTIONALLY ENCLOSED BY '"'
   TRAILING NULLCOLS
   ( dept_no CHAR(3),
dname CHAR(20) NULLIF dname=BLANKS ,
mysid FILLER CHAR(32),

1 projects SID(mysid))
```

### Datafile (sample.dat)

```
101, Math, 21E978407D4441FCE03400400B403BC3,
210, "Topology", 21E978408D4441FCE03400400B403BC3,
```

#### **Notes**

mysid is a filler field that is mapped to a datafile field containing the actual set IDs and is supplied as an argument to the SID clause.

Example 11–26 illustrates how to load a child table (the nested table storage table) with user-provided SIDs.

### Example 11–26 Loading a Child Table with User-Provided SIDs

### Control File Contents

```
LOAD DATA
  INFILE 'sample.dat'
  INTO TABLE dept
  FIELDS TERMINATED BY ',' OPTIONALLY ENCLOSED BY '"'
  TRAILING NULLCOLS
1 SID(sidsrc)
  (project_id INTEGER EXTERNAL(5),
  project_name CHAR(20) NULLIF project_name=BLANKS,
  sidsrc FILLER CHAR(32))
```

#### Datafile (sample.dat)

```
21034, "Topological Transforms", 21E978407D4441FCE03400400B403BC3,
77777, "Impossible Proof", 21E978408D4441FCE03400400B403BC3,
```

#### Notes

1. The table-level SID clause tells SQL\*Loader that it is loading the storage table for nested tables, sidsrc is the filler field name that is the source of the real set IDs.

## Memory Issues When Loading VARRAY Columns

The following list describes some issues to keep in mind when you load VARRAY columns:

VARRAYS are created in the client's memory before they are loaded into the database. Each element of a VARRAY requires 4 bytes of client memory before it can be loaded into the database. Therefore, when you load a VARRAY with a thousand elements, you will require at least 4000 bytes of client memory for each VARRAY instance before you can load the VARRAYS into the database. In many cases, SQL\*Loader requires two to three times that amount of memory to successfully construct and load a VARRAY.

- The BINDSIZE parameter specifies the amount of memory allocated by SQL\*Loader for loading records. Given the value specified for BINDSIZE, SQL\*Loader takes into consideration the size of each field being loaded, and determines the number of rows it can load in one transaction. The larger the number of rows, the fewer transactions, resulting in better performance. But if the amount of memory on your system is limited, then at the expense of performance, you can specify a lower value for ROWS than SQL\*Loader calculated.
- Loading very large VARRAYS or a large number of smaller VARRAYS could cause you to run out of memory during the load. If this happens, specify a smaller value for BINDSIZE or ROWS and retry the load.

# **Conventional and Direct Path Loads**

This chapter describes SQL\*Loader's conventional and direct path load methods. The following topics are covered:

- **Data Loading Methods**
- Conventional Path Load
- **Direct Path Load**
- Using Direct Path Load
- Optimizing Performance of Direct Path Loads
- Optimizing Direct Path Loads on Multiple-CPU Systems
- **Avoiding Index Maintenance**
- Direct Loads, Integrity Constraints, and Triggers
- Parallel Data Loading Models
- General Performance Improvement Hints

For an example of using the direct path load method, see case study 6, Loading Data Using the Direct Path Load Method. The other cases use the conventional path load method. (See SQL\*Loader Case Studies on page 7-13 for information on how to access case studies.)

## **Data Loading Methods**

SQL\*Loader provides two methods for loading data:

- Conventional Path Load
- **Direct Path Load**

A conventional path load executes SQL INSERT statements to populate tables in an Oracle database. A direct path load eliminates much of the Oracle database overhead by formatting Oracle data blocks and writing the data blocks directly to the database files. A direct load does not compete with other users for database resources, so it can usually load data at near disk speed. Considerations inherent to direct path loads, such as restrictions, security, and backup implications, are discussed in this chapter.

The tables to be loaded must already exist in the database. SQL\*Loader never creates tables. It loads existing tables that either already contain data or are empty.

The following privileges are required for a load:

You must have INSERT privileges on the table to be loaded.

You must have DELETE privileges on the table to be loaded, when using the REPLACE or TRUNCATE option to empty old data from the table before loading the new data in its place.

Figure 12–1 shows how conventional and direct path loads perform database writes.

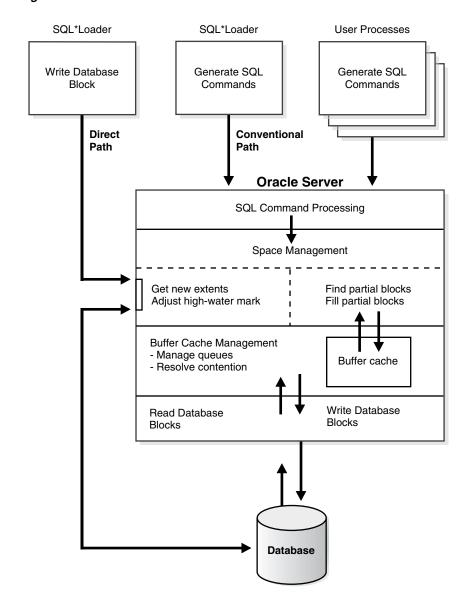

Figure 12-1 Database Writes on SQL\*Loader Direct Path and Conventional Path

## **Loading ROWID Columns**

In both conventional path and direct path, you can specify a text value for a ROWID column. (This is the same text you get when you perform a SELECT ROWID FROM table\_name operation.) The character string interpretation of the ROWID is converted into the ROWID type for a column in a table.

### Conventional Path Load

Conventional path load (the default) uses the SQL INSERT statement and a bind array buffer to load data into database tables. This method is used by all Oracle tools and applications.

When SQL\*Loader performs a conventional path load, it competes equally with all other processes for buffer resources. This can slow the load significantly. Extra overhead is added as SQL statements are generated, passed to Oracle, and executed.

The Oracle database looks for partially filled blocks and attempts to fill them on each insert. Although appropriate during normal use, this can slow bulk loads dramatically.

**See Also:** Discontinued Conventional Path Loads on page 9-19

### Conventional Path Load of a Single Partition

By definition, a conventional path load uses SQL INSERT statements. During a conventional path load of a single partition, SQL\*Loader uses the partition-extended syntax of the INSERT statement, which has the following form:

```
INSERT INTO TABLE T PARTITION (P) VALUES ...
```

The SQL layer of the Oracle kernel determines if the row being inserted maps to the specified partition. If the row does not map to the partition, the row is rejected, and the SQL\*Loader log file records an appropriate error message.

### When to Use a Conventional Path Load

If load speed is most important to you, you should use direct path load because it is faster than conventional path load. However, certain restrictions on direct path loads may require you to use a conventional path load. You should use a conventional path load in the following situations:

- When accessing an indexed table concurrently with the load, or when applying inserts or updates to a nonindexed table concurrently with the load
  - To use a direct path load (except for parallel loads), SQL\*Loader must have exclusive write access to the table and exclusive read/write access to any indexes.
- When loading data into a clustered table
  - A direct path load does not support loading of clustered tables.
- When loading a relatively small number of rows into a large indexed table
  - During a direct path load, the existing index is copied when it is merged with the new index keys. If the existing index is very large and the number of new keys is very small, then the index copy time can offset the time saved by a direct path load.
- When loading a relatively small number of rows into a large table with referential and column-check integrity constraints
  - Because these constraints cannot be applied to rows loaded on the direct path, they are disabled for the duration of the load. Then they are applied to the whole table when the load completes. The costs could outweigh the savings for a very large table and a small number of new rows.
- When loading records and you want to ensure that a record is rejected under any of the following circumstances:

- If the record, upon insertion, causes an Oracle error
- If the record is formatted incorrectly, so that SQL\*Loader cannot find field boundaries
- If the record violates a constraint or tries to make a unique index non-unique

### Direct Path Load

Instead of filling a bind array buffer and passing it to the Oracle database with a SQL INSERT statement, a direct path load uses the direct path API to pass the data to be loaded to the load engine in the server. The load engine builds a column array structure from the data passed to it.

The direct path load engine uses the column array structure to format Oracle data blocks and build index keys. The newly formatted database blocks are written directly to the database (multiple blocks per I/O request using asynchronous writes if the host platform supports asynchronous I/O).

Internally, multiple buffers are used for the formatted blocks. While one buffer is being filled, one or more buffers are being written if asynchronous I/O is available on the host platform. Overlapping computation with I/O increases load performance.

**See Also:** Discontinued Direct Path Loads on page 9-19

### **Data Conversion During Direct Path Loads**

During a direct path load, data conversion occurs on the client side rather than on the server side. This means that NLS parameters in the initialization parameter file (server-side language handle) will not be used. To override this behavior, you can specify a format mask in the SQL\*Loader control file that is equivalent to the setting of the NLS parameter in the initialization parameter file, or set the appropriate environment variable. For example, to specify a date format for a field, you can either set the date format in the SQL\*Loader control file as shown in Example 12–1 or set an NLS\_DATE\_FORMAT environment variable as shown in Example 12–2.

#### Example 12-1 Setting the Date Format in the SQL\*Loader Control File

```
LOAD DATA
INFILE 'data.dat'
INSERT INTO TABLE emp
FIELDS TERMINATED BY " | "
EMPNO NUMBER(4) NOT NULL,
ENAME CHAR(10),
JOB CHAR(9),
MGR NUMBER (4),
HIREDATE DATE 'YYYYMMDD',
SAL NUMBER (7,2),
COMM NUMBER (7,2),
DEPTNO NUMBER (2)
```

### Example 12-2 Setting an NLS\_DATE\_FORMAT Environment Variable

On UNIX Bourne or Korn shell:

```
% NLS_DATE_FORMAT='YYYYMMDD'
% export NLS_DATE_FORMAT
```

#### On UNIX csh:

%setenv NLS\_DATE\_FORMAT='YYYYMMDD'

## Direct Path Load of a Partitioned or Subpartitioned Table

When loading a partitioned or subpartitioned table, SQL\*Loader partitions the rows and maintains indexes (which can also be partitioned). Note that a direct path load of a partitioned or subpartitioned table can be quite resource-intensive for tables with many partitions or subpartitions.

**Note:** If you are performing a direct path load into multiple partitions and a space error occurs, the load is rolled back to the last commit point. If there was no commit point, then the entire load is rolled back. This ensures that no data encountered after the space error is written out to a different partition.

You can use the ROWS parameter to specify the frequency of the commit points. If the ROWS parameter is not specified, the entire load is rolled back.

## Direct Path Load of a Single Partition or Subpartition

When loading a single partition of a partitioned or subpartitioned table, SQL\*Loader partitions the rows and rejects any rows that do not map to the partition or subpartition specified in the SQL\*Loader control file. Local index partitions that correspond to the data partition or subpartition being loaded are maintained by SQL\*Loader. Global indexes are not maintained on single partition or subpartition direct path loads. During a direct path load of a single partition, SQL\*Loader uses the partition-extended syntax of the LOAD statement, which has either of the following forms:

```
LOAD INTO TABLE T PARTITION (P) VALUES ...
LOAD INTO TABLE T SUBPARTITION (P) VALUES ...
```

While you are loading a partition of a partitioned or subpartitioned table, you are also allowed to perform DML operations on, and direct path loads of, other partitions in the table.

Although a direct path load minimizes database processing, several calls to the Oracle database are required at the beginning and end of the load to initialize and finish the load, respectively. Also, certain DML locks are required during load initialization and are released when the load completes. The following operations occur during the load: index keys are built and put into a sort, and space management routines are used to get new extents when needed and to adjust the upper boundary (high-water mark) for a data savepoint. See Using Data Saves to Protect Against Data Loss on page 12-10 for information about adjusting the upper boundary.

## **Advantages of a Direct Path Load**

A direct path load is faster than the conventional path for the following reasons:

- Partial blocks are not used, so no reads are needed to find them, and fewer writes are performed.
- SQL\*Loader need not execute any SQL INSERT statements; therefore, the processing load on the Oracle database is reduced.

- A direct path load calls on Oracle to lock tables and indexes at the start of the load and releases them when the load is finished. A conventional path load calls Oracle once for each array of rows to process a SQL INSERT statement.
- A direct path load uses multiblock asynchronous I/O for writes to the database
- During a direct path load, processes perform their own write I/O, instead of using Oracle's buffer cache. This minimizes contention with other Oracle users.
- The sorted indexes option available during direct path loads enables you to presort data using high-performance sort routines that are native to your system or installation.
- When a table to be loaded is empty, the presorting option eliminates the sort and merge phases of index-building. The index is filled in as data arrives.
- Protection against instance failure does not require redo log file entries during direct path loads. Therefore, no time is required to log the load when:
  - The Oracle database has the SQL NOARCHIVELOG parameter enabled
  - The SQL\*Loader UNRECOVERABLE clause is enabled
  - The object being loaded has the SQL NOLOGGING parameter set

See Instance Recovery and Direct Path Loads on page 12-11.

### **Restrictions on Using Direct Path Loads**

The following conditions must be satisfied for you to use the direct path load method:

- Tables are not clustered.
- Segments to be loaded do not have any active transactions pending.
  - To check for this condition, use the Oracle Enterprise Manager command MONITOR TABLE to find the object ID for the tables you want to load. Then use the command MONITOR LOCK to see if there are any locks on the tables.
- For versions of the database earlier than Oracle9i, you can perform a SQL\*Loader direct path load only when the client and server are the same version. This also means that you cannot perform a direct path load of Oracle9i data into a database of an earlier version. For example, you cannot use direct path load to load data from a release 9.0.1 database into a release 8.1.7 database.
  - Beginning with Oracle9i, you can perform a SQL\*Loader direct path load when the client and server are different versions. However, both versions must be at least release 9.0.1 and the client version must be the same as or lower than the server version. For example, you can perform a direct path load from a release 9.0.1 database into a release 9.2 database. However, you cannot use direct path load to load data from a release 10.0.0 database into a release 9.2 database.
- Tables to be loaded in direct path mode do not have VPD policies active on INSERT.

The following features are not available with direct path load:

- Loading a parent table together with a child table
- Loading BFILE columns
- Use of CREATE SEQUENCE during the load. This is because in direct path loads there is no SQL being generated to fetch the next value since direct path does not generate INSERT statements.

## Restrictions on a Direct Path Load of a Single Partition

In addition to the previously listed restrictions, loading a single partition has the following restrictions:

- The table that the partition is a member of cannot have any global indexes defined on it
- Enabled referential and check constraints on the table that the partition is a member of are not allowed.
- Enabled triggers are not allowed.

### When to Use a Direct Path Load

If none of the previous restrictions apply, you should use a direct path load when:

- You have a large amount of data to load quickly. A direct path load can quickly load and index large amounts of data. It can also load data into either an empty or nonempty table.
- You want to load data in parallel for maximum performance. See Parallel Data Loading Models on page 12-23.

## Integrity Constraints

All integrity constraints are enforced during direct path loads, although not necessarily at the same time. NOT NULL constraints are enforced during the load. Records that fail these constraints are rejected.

UNIQUE constraints are enforced both during and after the load. A record that violates a UNIQUE constraint is not rejected (the record is not available in memory when the constraint violation is detected).

Integrity constraints that depend on other rows or tables, such as referential constraints, are disabled before the direct path load and must be reenabled afterwards. If REENABLE is specified, SQL\*Loader can reenable them automatically at the end of the load. When the constraints are reenabled, the entire table is checked. Any rows that fail this check are reported in the specified error log. See Direct Loads, Integrity Constraints, and Triggers on page 12-18.

### Field Defaults on the Direct Path

Default column specifications defined in the database are not available when you use direct path loading. Fields for which default values are desired must be specified with the DEFAULTIF clause. If a DEFAULTIF clause is not specified and the field is NULL, then a null value is inserted into the database.

## Loading into Synonyms

You can load data into a synonym for a table during a direct path load, but the synonym must point directly to a table. It cannot be a synonym for a view, or a synonym for another synonym.

## **Using Direct Path Load**

This section explains how to use the SQL\*Loader direct path load method.

## **Setting Up for Direct Path Loads**

To prepare the database for direct path loads, you must run the setup script, catldr.sql, to create the necessary views. You need only run this script once for each database you plan to do direct loads to. You can run this script during database installation if you know then that you will be doing direct loads.

### Specifying a Direct Path Load

To start SQL\*Loader in direct path load mode, set the DIRECT parameter to true on the command line or in the parameter file, if used, in the format:

DIRECT=true

#### See Also:

- Optimizing Performance of Direct Path Loads on page 12-12 for information about parameters you can use to optimize performance of direct path loads
- Optimizing Direct Path Loads on Multiple-CPU Systems on page 12-17 if you are doing a direct path load on a multiple-CPU system or across systems

## **Building Indexes**

You can improve performance of direct path loads by using temporary storage. After each block is formatted, the new index keys are put in a sort (temporary) segment. The old index and the new keys are merged at load finish time to create the new index. The old index, sort (temporary) segment, and new index segment all require storage until the merge is complete. Then the old index and temporary segment are removed.

During a conventional path load, every time a row is inserted the index is updated. This method does not require temporary storage space, but it does add processing time.

### Improving Performance

To improve performance on systems with limited memory, use the SINGLEROW parameter. For more information, see SINGLEROW Option on page 9-30.

> **Note:** If, during a direct load, you have specified that the data is to be presorted and the existing index is empty, a temporary segment is not required, and no merge occurs—the keys are put directly into the index. See Optimizing Performance of Direct Path Loads on page 12-12 for more information.

When multiple indexes are built, the temporary segments corresponding to each index exist simultaneously, in addition to the old indexes. The new keys are then merged with the old indexes, one index at a time. As each new index is created, the old index and the corresponding temporary segment are removed.

**See Also:** Oracle Database Administrator's Guide for information about how to estimate index size and set storage parameters

### Temporary Segment Storage Requirements

To estimate the amount of temporary segment space needed for storing the new index keys (in bytes), use the following formula:

```
1.3 * key_storage
```

In this formula, key storage is defined as follows:

```
key_storage = (number_of_rows) *
     ( 10 + sum_of_column_sizes + number_of_columns )
```

The columns included in this formula are the columns in the index. There is one length byte per column, and 10 bytes per row are used for a ROWID and additional overhead.

The constant 1.3 reflects the average amount of extra space needed for sorting. This value is appropriate for most randomly ordered data. If the data arrives in exactly opposite order, twice the key-storage space is required for sorting, and the value of this constant would be 2.0. That is the worst case.

If the data is fully sorted, only enough space to store the index entries is required, and the value of this constant would be 1.0. See Presorting Data for Faster Indexing on page 12-13 for more information.

### Indexes Left in an Unusable State

SQL\*Loader leaves indexes in an Index Unusable state when the data segment being loaded becomes more up-to-date than the index segments that index it.

Any SQL statement that tries to use an index that is in an Index Unusable state returns an error. The following conditions cause a direct path load to leave an index or a partition of a partitioned index in an Index Unusable state:

- SQL\*Loader runs out of space for the index and cannot update the index.
- The data is not in the order specified by the SORTED INDEXES clause.
- There is an instance failure, or the Oracle shadow process fails while building the index.
- There are duplicate keys in a unique index.
- Data savepoints are being used, and the load fails or is terminated by a keyboard interrupt after a data savepoint occurred.

To determine if an index is in an Index Unusable state, you can execute a simple query:

```
SELECT INDEX_NAME, STATUS
  FROM USER_INDEXES
  WHERE TABLE NAME = 'tablename';
```

If you are not the owner of the table, then search ALL\_INDEXES or DBA\_INDEXES instead of USER INDEXES.

To determine if an index partition is in an unusable state, you can execute the following query:

```
SELECT INDEX NAME,
      PARTITION_NAME,
       STATUS FROM USER_IND_PARTITIONS
      WHERE STATUS != 'VALID';
```

If you are not the owner of the table, then search ALL\_IND\_PARTITIONS and DBA\_ IND PARTITIONS instead of USER IND PARTITIONS.

## Using Data Saves to Protect Against Data Loss

You can use data saves to protect against loss of data due to instance failure. All data loaded up to the last savepoint is protected against instance failure. To continue the load after an instance failure, determine how many rows from the input file were processed before the failure, then use the SKIP parameter to skip those processed rows.

If there are any indexes on the table, drop them before continuing the load, then re-create them after the load. See Data Recovery During Direct Path Loads on page 12-10 for more information about media and instance recovery.

> **Note:** Indexes are not protected by a data save, because SQL\*Loader does not build indexes until after data loading completes. (The only time indexes are built during the load is when presorted data is loaded into an empty table, but these indexes are also unprotected.)

### **Using the ROWS Parameter**

The ROWS parameter determines when data saves occur during a direct path load. The value you specify for ROWS is the number of rows you want SQL\*Loader to read from the input file before saving inserts in the database.

A data save is an expensive operation. The value for ROWS should be set high enough so that a data save occurs once every 15 minutes or longer. The intent is to provide an upper boundary (high-water mark) on the amount of work that is lost when an instance failure occurs during a long-running direct path load. Setting the value of ROWS to a small number adversely affects performance and data block space utilization.

### **Data Save Versus Commit**

In a conventional load, ROWS is the number of rows to read before a commit operation. A direct load data save is similar to a conventional load commit, but it is not identical.

The similarities are as follows:

- A data save will make the rows visible to other users.
- Rows cannot be rolled back after a data save.

The major difference is that in a direct path load data save, the indexes will be unusable (in Index Unusable state) until the load completes.

## **Data Recovery During Direct Path Loads**

SQL\*Loader provides full support for data recovery when using the direct path load method. There are two main types of recovery:

- Media recovery from the loss of a database file. You must be operating in ARCHIVELOG mode to recover after you lose a database file.
- Instance recovery from a system failure in which in-memory data was changed but lost due to the failure before it was written to disk. The Oracle database can always recover from instance failures, even when redo logs are not archived.

**See Also:** Oracle Database Administrator's Guide for more information about recovery

### Media Recovery and Direct Path Loads

If redo log file archiving is enabled (you are operating in ARCHIVELOG mode), SQL\*Loader logs loaded data when using the direct path, making media recovery possible. If redo log archiving is not enabled (you are operating in NOARCHIVELOG mode), then media recovery is not possible.

To recover a database file that was lost while it was being loaded, use the same method that you use to recover data loaded with the conventional path:

- Restore the most recent backup of the affected database file.
- Recover the tablespace using the RECOVER command.

**See Also:** *Oracle Database Backup and Recovery User's Guide* for more information about the RMAN RECOVER command

### Instance Recovery and Direct Path Loads

Because SQL\*Loader writes directly to the database files, all rows inserted up to the last data save will automatically be present in the database files if the instance is restarted. Changes do not need to be recorded in the redo log file to make instance recovery possible.

If an instance failure occurs, the indexes being built may be left in an Index Unusable state. Indexes that are Unusable must be rebuilt before you can use the table or partition. See Indexes Left in an Unusable State on page 12-9 for information about how to determine if an index has been left in Index Unusable state.

## Loading Long Data Fields

Data that is longer than SQL\*Loader's maximum buffer size can be loaded on the direct path by using LOBs. You can improve performance when doing this by using a large STREAMSIZE value.

#### See Also:

- Loading LOBs on page 11-14
- Specifying the Number of Column Array Rows and Size of Stream Buffers on page 12-15

You could also load data that is longer than the maximum buffer size by using the PIECED parameter, as described in the next section, but Oracle highly recommends that you use LOBs instead.

### Loading Data As PIECED

The PIECED parameter can be used to load data in sections, if the data is in the last column of the logical record.

Declaring a column as PIECED informs the direct path loader that a LONG field might be split across multiple physical records (pieces). In such cases, SQL\*Loader processes each piece of the LONG field as it is found in the physical record. All the pieces are read before the record is processed. SQL\*Loader makes no attempt to materialize the LONG field before storing it; however, all the pieces are read before the record is processed.

The following restrictions apply when you declare a column as PIECED:

- This option is only valid on the direct path.
- Only one field per table may be PIECED.
- The PIECED field must be the last field in the logical record.
- The PIECED field may not be used in any WHEN, NULLIF, or DEFAULTIF clauses.
- The PIECED field's region in the logical record must not overlap with any other field's region.
- The PIECED corresponding database column may not be part of the index.
- It may not be possible to load a rejected record from the bad file if it contains a PIECED field.

For example, a PIECED field could span three records. SQL\*Loader loads the piece from the first record and then reuses the buffer for the second buffer. After loading the second piece, the buffer is reused for the third record. If an error is then discovered, only the third record is placed in the bad file because the first two records no longer exist in the buffer. As a result, the record in the bad file would not be valid.

## Optimizing Performance of Direct Path Loads

You can control the time and temporary storage used during direct path loads.

To minimize time:

- Preallocate storage space
- Presort the data
- Perform infrequent data saves
- Minimize use of the redo log
- Specify the number of column array rows and the size of the stream buffer
- Specify a date cache value

To minimize space:

- When sorting data before the load, sort data on the index that requires the most temporary storage space
- Avoid index maintenance during the load

## Preallocating Storage for Faster Loading

SQL\*Loader automatically adds extents to the table if necessary, but this process takes time. For faster loads into a new table, allocate the required extents when the table is created.

To calculate the space required by a table, see the information about managing database files in the Oracle Database Administrator's Guide. Then use the INITIAL or MINEXTENTS clause in the SQL CREATE TABLE statement to allocate the required space.

Another approach is to size extents large enough so that extent allocation is infrequent.

## Presorting Data for Faster Indexing

You can improve the performance of direct path loads by presorting your data on indexed columns. Presorting minimizes temporary storage requirements during the load. Presorting also enables you to take advantage of high-performance sorting routines that are optimized for your operating system or application.

If the data is presorted and the existing index is not empty, then presorting minimizes the amount of temporary segment space needed for the new keys. The sort routine appends each new key to the key list.

Instead of requiring extra space for sorting, only space for the keys is needed. To calculate the amount of storage needed, use a sort factor of 1.0 instead of 1.3. For more information about estimating storage requirements, see Temporary Segment Storage Requirements on page 12-9.

If presorting is specified and the existing index is empty, then maximum efficiency is achieved. The new keys are simply inserted into the index. Instead of having a temporary segment and new index existing simultaneously with the empty, old index, only the new index exists. So, temporary storage is not required, and time is saved.

### SORTED INDEXES Clause

The SORTED INDEXES clause identifies the indexes on which the data is presorted. This clause is allowed only for direct path loads. See case study 6, Loading Data Using the Direct Path Load Method, for an example. (See SQL\*Loader Case Studies on page 7-13 for information on how to access case studies.)

Generally, you specify only one index in the SORTED INDEXES clause, because data that is sorted for one index is not usually in the right order for another index. When the data is in the same order for multiple indexes, however, all indexes can be specified at once.

All indexes listed in the SORTED INDEXES clause must be created before you start the direct path load.

### **Unsorted Data**

If you specify an index in the SORTED INDEXES clause, and the data is not sorted for that index, then the index is left in an Index Unusable state at the end of the load. The data is present, but any attempt to use the index results in an error. Any index that is left in an Index Unusable state must be rebuilt after the load.

### Multiple-Column Indexes

If you specify a multiple-column index in the SORTED INDEXES clause, the data should be sorted so that it is ordered first on the first column in the index, next on the second column in the index, and so on.

For example, if the first column of the index is city, and the second column is last name; then the data should be ordered by name within each city, as in the following list:

| Albuquerque | Adams     |
|-------------|-----------|
| Albuquerque | Hartstein |
| Albuquerque | Klein     |
|             |           |
| Boston      | Andrews   |
| Boston      | Bobrowski |
| Boston      | Heigham   |
|             |           |

### Choosing the Best Sort Order

For the best overall performance of direct path loads, you should presort the data based on the index that requires the most temporary segment space. For example, if the primary key is one numeric column, and the secondary key consists of three text columns, then you can minimize both sort time and storage requirements by presorting on the secondary key.

To determine the index that requires the most storage space, use the following procedure:

- 1. For each index, add up the widths of all columns in that index.
- For a single-table load, pick the index with the largest overall width.
- **3.** For each table in a multiple-table load, identify the index with the largest overall width. If the same number of rows are to be loaded into each table, then again pick the index with the largest overall width. Usually, the same number of rows are loaded into each table.
- **4.** If a different number of rows are to be loaded into the indexed tables in a multiple-table load, then multiply the width of each index identified in Step 3 by the number of rows that are to be loaded into that index, and pick the index with the largest result.

## Infrequent Data Saves

Frequent data saves resulting from a small ROWS value adversely affect the performance of a direct path load. A small ROWS value can also result in wasted data block space because the last data block is not written to after a save, even if the data block is not full.

Because direct path loads can be many times faster than conventional loads, the value of ROWS should be considerably higher for a direct load than it would be for a conventional load.

During a data save, loading stops until all of SQL\*Loader's buffers are successfully written. You should select the largest value for ROWS that is consistent with safety. It is a good idea to determine the average time to load a row by loading a few thousand rows. Then you can use that value to select a good value for ROWS.

For example, if you can load 20,000 rows per minute, and you do not want to repeat more than 10 minutes of work after an interruption, then set ROWS to be 200,000 (20,000 rows/minute \* 10 minutes).

## Minimizing Use of the Redo Log

One way to speed a direct load dramatically is to minimize use of the redo log. There are three ways to do this. You can disable archiving, you can specify that the load is unrecoverable, or you can set the SQL NOLOGGING parameter for the objects being loaded. This section discusses all methods.

### **Disabling Archiving**

If archiving is disabled, direct path loads do not generate full image redo. Use the SQL ARCHIVELOG and NOARCHIVELOG parameters to set the archiving mode. See the Oracle Database Administrator's Guide for more information about archiving.

### Specifying the SQL\*Loader UNRECOVERABLE Clause

To save time and space in the redo log file, use the SQL\*Loader UNRECOVERABLE clause in the control file when you load data. An unrecoverable load does not record loaded data in the redo log file; instead, it generates invalidation redo.

The UNRECOVERABLE clause applies to all objects loaded during the load session (both data and index segments). Therefore, media recovery is disabled for the loaded table, although database changes by other users may continue to be logged.

**Note:** Because the data load is not logged, you may want to make a backup of the data after loading.

If media recovery becomes necessary on data that was loaded with the UNRECOVERABLE clause, the data blocks that were loaded are marked as logically corrupted.

To recover the data, drop and re-create the data. It is a good idea to do backups immediately after the load to preserve the otherwise unrecoverable data.

By default, a direct path load is RECOVERABLE.

The following is an example of specifying the UNRECOVERABLE clause in the control file:

```
UNRECOVERABLE
LOAD DATA
INFILE 'sample.dat'
INTO TABLE emp
(ename VARCHAR2(10), empno NUMBER(4));
```

### Setting the SQL NOLOGGING Parameter

If a data or index segment has the SQL NOLOGGING parameter set, then full image redo logging is disabled for that segment (invalidation redo is generated). Use of the NOLOGGING parameter allows a finer degree of control over the objects that are not logged.

## Specifying the Number of Column Array Rows and Size of Stream Buffers

The number of column array rows determines the number of rows loaded before the stream buffer is built. The STREAMSIZE parameter specifies the size (in bytes) of the data stream sent from the client to the server.

Use the COLUMNARRAYROWS parameter to specify a value for the number of column array rows. Note that when VARRAYS are loaded using direct path, the COLUMNARRAYROWS parameter defaults to 100 to avoid client object cache thrashing.

Use the STREAMSIZE parameter to specify the size for direct path stream buffers.

The optimal values for these parameters vary, depending on the system, input datatypes, and Oracle column datatypes used. When you are using optimal values for your particular configuration, the elapsed time in the SQL\*Loader log file should go down.

To see a list of default values for these and other parameters, invoke SQL\*Loader without any parameters, as described in Invoking SQL\*Loader on page 8-1.

**Note:** You should monitor process paging activity, because if paging becomes excessive, performance can be significantly degraded. You may need to lower the values for READSIZE, STREAMSIZE, and COLUMNARRAYROWS to avoid excessive paging.

It can be particularly useful to specify the number of column array rows and size of the steam buffer when you perform direct path loads on multiple-CPU systems. See Optimizing Direct Path Loads on Multiple-CPU Systems on page 12-17 for more information.

## Specifying a Value for the Date Cache

If you are performing a direct path load in which the same date or timestamp values are loaded many times, a large percentage of total load time can end up being used for converting date and timestamp data. This is especially true if multiple date columns are being loaded. In such a case, it may be possible to improve performance by using the SQL\*Loader date cache.

The date cache reduces the number of date conversions done when many duplicate values are present in the input data. It enables you to specify the number of unique dates anticipated during the load.

The date cache is enabled by default. To completely disable the date cache, set it to 0.

The default date cache size is 1000 elements. If the default is used and the number of unique input values loaded exceeds 1000, then the date cache is automatically disabled for that table. This prevents excessive and unnecessary lookup times that could affect performance. However, if instead of using the default, you specify a nonzero value for the date cache and it is exceeded, the date cache is *not* disabled. Instead, any input data that exceeded the maximum is explicitly converted using the appropriate conversion routines.

The date cache can be associated with only one table. No date cache sharing can take place across tables. A date cache is created for a table only if all of the following conditions are true:

- The DATE\_CACHE parameter is not set to 0
- One or more date values, timestamp values, or both are being loaded that require datatype conversion in order to be stored in the table
- The load is a direct path load

Date cache statistics are written to the log file. You can use those statistics to improve direct path load performance as follows:

- If the number of cache entries is less than the cache size and there are no cache misses, then the cache size could safely be set to a smaller value.
- If the number of cache hits (entries for which there are duplicate values) is small and the number of cache misses is large, then the cache size should be increased. Be aware that if the cache size is increased too much, it may cause other problems, such as excessive paging or too much memory usage.
- If most of the input date values are unique, the date cache will not enhance performance and therefore should not be used.

**Note:** Date cache statistics are *not* written to the SQL\*Loader log file if the cache was active by default and disabled because the maximum was exceeded.

If increasing the cache size does not improve performance, revert to the default behavior or set the cache size to 0. The overall performance improvement also depends on the datatypes of the other columns being loaded. Improvement will be greater for cases in which the total number of date columns loaded is large compared to other types of data loaded.

**See Also:** DATE\_CACHE on page 8-3

### Optimizing Direct Path Loads on Multiple-CPU Systems

If you are performing direct path loads on a multiple-CPU system, SQL\*Loader uses multithreading by default. A multiple-CPU system in this case is defined as a single system that has two or more CPUs.

Multithreaded loading means that, when possible, conversion of the column arrays to stream buffers and stream buffer loading are performed in parallel. This optimization works best when:

- Column arrays are large enough to generate multiple direct path stream buffers for loads
- Data conversions are required from input field datatypes to Oracle column datatypes

The conversions are performed in parallel with stream buffer loading.

The status of this process is recorded in the SQL\*Loader log file, as shown in the following sample portion of a log:

```
Total stream buffers loaded by SQL*Loader main thread:
                                                                47
Total stream buffers loaded by SQL*Loader load thread:
                                                               180
Column array rows:
                                                              1000
Stream buffer bytes:
```

In this example, the SQL\*Loader load thread has offloaded the SQL\*Loader main thread, allowing the main thread to build the next stream buffer while the load thread loads the current stream on the server.

The goal is to have the load thread perform as many stream buffer loads as possible. This can be accomplished by increasing the number of column array rows, decreasing the stream buffer size, or both. You can monitor the elapsed time in the SQL\*Loader log file to determine whether your changes are having the desired effect. See Specifying the Number of Column Array Rows and Size of Stream Buffers on page 12-15 for more information.

On single-CPU systems, optimization is turned off by default. When the server is on another system, performance may improve if you manually turn on multithreading.

To turn the multithreading option on or off, use the MULTITHREADING parameter at the SQL\*Loader command line or specify it in your SQL\*Loader control file.

**See Also:** *Oracle Call Interface Programmer's Guide* for more information about the concepts of direct path loading

### **Avoiding Index Maintenance**

For both the conventional path and the direct path, SQL\*Loader maintains all existing indexes for a table.

To avoid index maintenance, use one of the following methods:

- Drop the indexes before beginning of the load.
- Mark selected indexes or index partitions as Index Unusable before beginning the load and use the SKIP\_UNUSABLE\_INDEXES parameter.
- Use the SKIP\_INDEX\_MAINTENANCE parameter (direct path only, use with caution).

By avoiding index maintenance, you minimize the amount of space required during a direct path load, in the following ways:

- You can build indexes one at a time, reducing the amount of sort (temporary) segment space that would otherwise be needed for each index.
- Only one index segment exists when an index is built, instead of the three segments that temporarily exist when the new keys are merged into the old index to make the new index.

Avoiding index maintenance is quite reasonable when the number of rows to be loaded is large compared to the size of the table. But if relatively few rows are added to a large table, then the time required to resort the indexes may be excessive. In such cases, it is usually better to use the conventional path load method, or to use the SINGLEROW parameter of SQL\*Loader. For more information, see SINGLEROW Option on page 9-30.

### **Direct Loads, Integrity Constraints, and Triggers**

With the conventional path load method, arrays of rows are inserted with standard SQL INSERT statements—integrity constraints and insert triggers are automatically applied. But when you load data with the direct path, SQL\*Loader disables some integrity constraints and all database triggers. This section discusses the implications of using direct path loads with respect to these features.

### Integrity Constraints

During a direct path load, some integrity constraints are automatically disabled. Others are not. For a description of the constraints, see the information about maintaining data integrity in the Oracle Database Advanced Application Developer's Guide.

#### **Enabled Constraints**

During a direct path load, the constraints that remain enabled are as follows:

- NOT NULL
- UNIQUE
- PRIMARY KEY (unique-constraints on not-null columns)

NOT NULL constraints are checked at column array build time. Any row that violates the NOT NULL constraint is rejected.

Even though UNIQUE constraints remain enabled during direct path loads, any rows that violate those constraints are loaded anyway (this is different than in conventional path in which such rows would be rejected). When indexes are rebuilt at the end of the direct path load, UNIQUE constraints are verified and if a violation is detected, the index will be left in an Index Unusable state. See Indexes Left in an Unusable State on page 12-9.

#### **Disabled Constraints**

During a direct path load, the following constraints are automatically disabled by default:

- **CHECK** constraints
- Referential constraints (FOREIGN KEY)

You can override the automatic disabling of CHECK constraints by specifying the EVALUATE CHECK\_CONSTRAINTS clause. SQL\*Loader will then evaluate CHECK constraints during a direct path load. Any row that violates the CHECK constraint is rejected. The following example shows the use of the EVALUATE CHECK\_ CONSTRAINTS clause in a SQL\*Loader control file:

```
LOAD DATA
INFILE *
APPEND
INTO TABLE emp
EVALUATE CHECK_CONSTRAINTS
FIELDS TERMINATED BY ',' OPTIONALLY ENCLOSED BY '"'
(c1 CHAR(10) ,c2)
BEGINDATA
Jones, 10
Smith, 20
Brown, 30
Taylor,40
```

#### Reenable Constraints

When the load completes, the integrity constraints will be reenabled automatically if the REENABLE clause is specified. The syntax for the REENABLE clause is as follows:

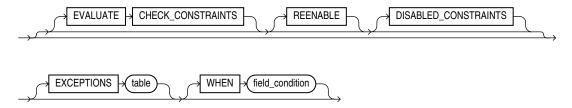

The optional parameter DISABLED\_CONSTRAINTS is provided for readability. If the EXCEPTIONS clause is included, the table must already exist, and you must be able to insert into it. This table contains the ROWIDs of all rows that violated one of the integrity constraints. It also contains the name of the constraint that was violated. See Oracle Database SQL Language Reference for instructions on how to create an exceptions table.

The SQL\*Loader log file describes the constraints that were disabled, the ones that were reenabled, and what error, if any, prevented reenabling or validating of each constraint. It also contains the name of the exceptions table specified for each loaded table.

If the REENABLE clause is not used, then the constraints must be reenabled manually, at which time all rows in the table are verified. If the Oracle database finds any errors in the new data, error messages are produced. The names of violated constraints and the ROWIDs of the bad data are placed in an exceptions table, if one is specified.

If the REENABLE clause is used, SQL\*Loader automatically reenables the constraint and then verifies all new rows. If no errors are found in the new data, SQL\*Loader automatically marks the constraint as validated. If any errors are found in the new data, error messages are written to the log file and SQL\*Loader marks the status of the constraint as ENABLE NOVALIDATE. The names of violated constraints and the ROWIDs of the bad data are placed in an exceptions table, if one is specified.

**Note:** Normally, when a table constraint is left in an ENABLE NOVALIDATE state, new data can be inserted into the table but no new invalid data may be inserted. However, SQL\*Loader direct path load does not enforce this rule. Thus, if subsequent direct path loads are performed with invalid data, the invalid data will be inserted but the same error reporting and exception table processing as described previously will take place. In this scenario the exception table may contain duplicate entries if it is not cleared out before each load. Duplicate entries can easily be filtered out by performing a query such as the following:

SELECT UNIQUE \* FROM exceptions\_table;

**Note:** Because referential integrity must be reverified for the entire table, performance may be improved by using the conventional path, instead of the direct path, when a small number of rows are to be loaded into a very large table.

### Database Insert Triggers

Table insert triggers are also disabled when a direct path load begins. After the rows are loaded and indexes rebuilt, any triggers that were disabled are automatically reenabled. The log file lists all triggers that were disabled for the load. There should not be any errors reenabling triggers.

Unlike integrity constraints, insert triggers are not reapplied to the whole table when they are enabled. As a result, insert triggers do not fire for any rows loaded on the direct path. When using the direct path, the application must ensure that any behavior associated with insert triggers is carried out for the new rows.

### Replacing Insert Triggers with Integrity Constraints

Applications commonly use insert triggers to implement integrity constraints. Most of the triggers that these application insert are simple enough that they can be replaced with Oracle's automatic integrity constraints.

#### When Automatic Constraints Cannot Be Used

Sometimes an insert trigger cannot be replaced with Oracle's automatic integrity constraints. For example, if an integrity check is implemented with a table lookup in an insert trigger, then automatic check constraints cannot be used, because the automatic constraints can only reference constants and columns in the current row. This section describes two methods for duplicating the effects of such a trigger.

### Preparation

Before either method can be used, the table must be prepared. Use the following general guidelines to prepare the table:

- Before the load, add a 1-byte or 1-character column to the table that marks rows as "old data" or "new data."
- Let the value of null for this column signify "old data" because null columns do not take up space.
- 3. When loading, flag all loaded rows as "new data" with SQL\*Loader's CONSTANT parameter.

After following this procedure, all newly loaded rows are identified, making it possible to operate on the new data without affecting the old rows.

### Using an Update Trigger

Generally, you can use a database update trigger to duplicate the effects of an insert trigger. This method is the simplest. It can be used whenever the insert trigger does not raise any exceptions.

- 1. Create an update trigger that duplicates the effects of the insert trigger.
  - Copy the trigger. Change all occurrences of "new.column\_name" to "old.column name".
- **2.** Replace the current update trigger, if it exists, with the new one.
- Update the table, changing the "new data" flag to null, thereby firing the update trigger.
- **4.** Restore the original update trigger, if there was one.

Depending on the behavior of the trigger, it may be necessary to have exclusive update access to the table during this operation, so that other users do not inadvertently apply the trigger to rows they modify.

#### **Duplicating the Effects of Exception Conditions**

If the insert trigger can raise an exception, then more work is required to duplicate its effects. Raising an exception would prevent the row from being inserted into the table. To duplicate that effect with an update trigger, it is necessary to mark the loaded row for deletion.

The "new data" column cannot be used as a delete flag, because an update trigger cannot modify the columns that caused it to fire. So another column must be added to the table. This column marks the row for deletion. A null value means the row is valid. Whenever the insert trigger would raise an exception, the update trigger can mark the row as invalid by setting a flag in the additional column.

In summary, when an insert trigger can raise an exception condition, its effects can be duplicated by an update trigger, provided:

- Two columns (which are usually null) are added to the table
- The table can be updated exclusively (if necessary)

#### Using a Stored Procedure

The following procedure always works, but it is more complex to implement. It can be used when the insert trigger raises exceptions. It does not require a second additional

column; and, because it does not replace the update trigger, it can be used without exclusive access to the table.

- 1. Do the following to create a stored procedure that duplicates the effects of the insert trigger:
  - Declare a cursor for the table, selecting all new rows.
  - Open the cursor and fetch rows, one at a time, in a processing loop.
  - **c.** Perform the operations contained in the insert trigger.
  - **d.** If the operations succeed, change the "new data" flag to null.
  - If the operations fail, change the "new data" flag to "bad data."
- Execute the stored procedure using an administration tool such as SQL\*Plus.
- After running the procedure, check the table for any rows marked "bad data."
- Update or remove the bad rows.
- Reenable the insert trigger.

### Permanently Disabled Triggers and Constraints

SQL\*Loader needs to acquire several locks on the table to be loaded to disable triggers and constraints. If a competing process is enabling triggers or constraints at the same time that SQL\*Loader is trying to disable them for that table, then SQL\*Loader may not be able to acquire exclusive access to the table.

SQL\*Loader attempts to handle this situation as gracefully as possible. It attempts to reenable disabled triggers and constraints before exiting. However, the same table-locking problem that made it impossible for SQL\*Loader to continue may also have made it impossible for SQL\*Loader to finish enabling triggers and constraints. In such cases, triggers and constraints will remain disabled until they are manually

Although such a situation is unlikely, it is possible. The best way to prevent it is to ensure that no applications are running that could enable triggers or constraints for the table while the direct load is in progress.

If a direct load is terminated due to failure to acquire the proper locks, carefully check the log. It will show every trigger and constraint that was disabled, and each attempt to reenable them. Any triggers or constraints that were not reenabled by SQL\*Loader should be manually enabled with the ENABLE clause of the ALTER TABLE statement described in Oracle Database SQL Language Reference.

### Increasing Performance with Concurrent Conventional Path Loads

If triggers or integrity constraints pose a problem, but you want faster loading, you should consider using concurrent conventional path loads. That is, use multiple load sessions executing concurrently on a multiple-CPU system. Split the input datafiles into separate files on logical record boundaries, and then load each such input datafile with a conventional path load session. The resulting load has the following attributes:

- It is faster than a single conventional load on a multiple-CPU system, but probably not as fast as a direct load.
- Triggers fire, integrity constraints are applied to the loaded rows, and indexes are maintained using the standard DML execution logic.

### **Parallel Data Loading Models**

This section discusses three basic models of concurrency that you can use to minimize the elapsed time required for data loading:

- Concurrent conventional path loads
- Intersegment concurrency with the direct path load method
- Intrasegment concurrency with the direct path load method

### **Concurrent Conventional Path Loads**

Using multiple conventional path load sessions executing concurrently is discussed in Increasing Performance with Concurrent Conventional Path Loads on page 12-22. You can use this technique to load the same or different objects concurrently with no restrictions.

### Intersegment Concurrency with Direct Path

Intersegment concurrency can be used for concurrent loading of different objects. You can apply this technique to concurrent direct path loading of different tables, or to concurrent direct path loading of different partitions of the same table.

When you direct path load a single partition, consider the following items:

- Local indexes can be maintained by the load.
- Global indexes cannot be maintained by the load.
- Referential integrity and CHECK constraints must be disabled.
- Triggers must be disabled.
- The input data should be partitioned (otherwise many records will be rejected, which adversely affects performance).

### Intrasegment Concurrency with Direct Path

SQL\*Loader permits multiple, concurrent sessions to perform a direct path load into the same table, or into the same partition of a partitioned table. Multiple SQL\*Loader sessions improve the performance of a direct path load given the available resources on your system.

This method of data loading is enabled by setting both the DIRECT and the PARALLEL parameters to true, and is often referred to as a parallel direct path load.

It is important to realize that parallelism is user managed. Setting the PARALLEL parameter to true only allows multiple concurrent direct path load sessions.

### **Restrictions on Parallel Direct Path Loads**

The following restrictions are enforced on parallel direct path loads:

- Neither local nor global indexes can be maintained by the load.
- Referential integrity and CHECK constraints must be disabled.
- Triggers must be disabled.
- Rows can only be appended. REPLACE, TRUNCATE, and INSERT cannot be used (this is due to the individual loads not being coordinated). If you must truncate a table before a parallel load, you must do it manually.

If a parallel direct path load is being applied to a single partition, you should partition the data first (otherwise, the overhead of record rejection due to a partition mismatch slows down the load).

### Initiating Multiple SQL\*Loader Sessions

Each SQL\*Loader session takes a different datafile as input. In all sessions executing a direct load on the same table, you must set PARALLEL to true. The syntax is:

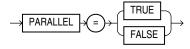

PARALLEL can be specified on the command line or in a parameter file. It can also be specified in the control file with the OPTIONS clause.

For example, to invoke three SQL\*Loader direct path load sessions on the same table, you would execute each of the following commands at the operating system prompt. After entering each command, you will be prompted for a password.

```
sqlldr USERID=scott CONTROL=load1.ctl DIRECT=TRUE PARALLEL=true
sqlldr USERID=scott CONTROL=load2.ctl DIRECT=TRUE PARALLEL=true
sqlldr USERID=scott CONTROL=load3.ctl DIRECT=TRUE PARALLEL=true
```

The previous commands must be executed in separate sessions, or if permitted on your operating system, as separate background jobs. Note the use of multiple control files. This enables you to be flexible in specifying the files to use for the direct path load.

**Note:** Indexes are not maintained during a parallel load. Any indexes must be created or re-created manually after the load completes. You can use the parallel index creation or parallel index rebuild feature to speed the building of large indexes after a parallel load.

When you perform a parallel load, SQL\*Loader creates temporary segments for each concurrent session and then merges the segments upon completion. The segment created from the merge is then added to the existing segment in the database above the segment's high-water mark. The last extent used of each segment for each loader session is trimmed of any free space before being combined with the other extents of the SQL\*Loader session.

### Parameters for Parallel Direct Path Loads

When you perform parallel direct path loads, there are options available for specifying attributes of the temporary segment to be allocated by the loader. These options are specified with the FILE and STORAGE parameters. These parameters are valid only for parallel loads.

### **Using the FILE Parameter to Specify Temporary Segments**

To allow for maximum I/O throughput, Oracle recommends that each concurrent direct path load session use files located on different disks. In the SQL\*Loader control file, use the FILE parameter of the OPTIONS clause to specify the file name of any valid datafile in the tablespace of the object (table or partition) being loaded.

### For example:

```
LOAD DATA
INFILE 'load1.dat'
INSERT INTO TABLE emp
OPTIONS(FILE='/dat/data1.dat')
(empno POSITION(01:04) INTEGER EXTERNAL NULLIF empno=BLANKS
```

You could also specify the FILE parameter on the command line of each concurrent SQL\*Loader session, but then it would apply globally to all objects being loaded with that session.

Using the FILE Parameter The FILE parameter in the Oracle database has the following restrictions for parallel direct path loads:

- For nonpartitioned tables: The specified file must be in the tablespace of the table being loaded.
- For partitioned tables, single-partition load: The specified file must be in the tablespace of the partition being loaded.
- For partitioned tables, full-table load: The specified file must be in the tablespace of all partitions being loaded; that is, all partitions must be in the same tablespace.

**Using the STORAGE Parameter** You can use the STORAGE parameter to specify the storage attributes of the temporary segments allocated for a parallel direct path load. If the STORAGE parameter is not used, the storage attributes of the segment containing the object (table, partition) being loaded are used. Also, when the STORAGE parameter is not specified, SQL\*Loader uses a default of 2 KB for EXTENTS.

For example, the following OPTIONS clause could be used to specify STORAGE parameters:

```
OPTIONS (STORAGE=(INITIAL 100M NEXT 100M PCTINCREASE 0))
```

You can use the STORAGE parameter only in the SQL\*Loader control file, and not on the command line. Use of the STORAGE parameter to specify anything other than PCTINCREASE of 0, and INITIAL or NEXT values is strongly discouraged and may be silently ignored.

### Enabling Constraints After a Parallel Direct Path Load

Constraints and triggers must be enabled manually after all data loading is complete.

Because each SQL\*Loader session can attempt to reenable constraints on a table after a direct path load, there is a danger that one session may attempt to reenable a constraint before another session is finished loading data. In this case, the first session to complete the load will be unable to enable the constraint because the remaining sessions possess share locks on the table.

Because there is a danger that some constraints might not be reenabled after a direct path load, you should check the status of the constraint after completing the load to ensure that it was enabled properly.

### PRIMARY KEY and UNIQUE KEY Constraints

PRIMARY KEY and UNIQUE KEY constraints create indexes on a table when they are enabled, and subsequently can take a significantly long time to enable after a direct path loading session if the table is very large. You should consider enabling these

constraints manually after a load (and not specifying the automatic enable feature). This enables you to manually create the required indexes in parallel to save time before enabling the constraint.

**See Also:** Oracle Database Performance Tuning Guide

### **General Performance Improvement Hints**

If you have control over the format of the data to be loaded, you can use the following hints to improve load performance:

- Make logical record processing efficient.
  - Use one-to-one mapping of physical records to logical records (avoid using CONTINUEIF and CONCATENATE).
  - Make it easy for the software to identify physical record boundaries. Use the file processing option string "FIX nnn" or "VAR". If you use the default (stream mode) on most platforms (for example, UNIX and NT) the loader must scan each physical record for the record terminator (newline character).
- Make field setting efficient. Field setting is the process of mapping fields in the datafile to their corresponding columns in the table being loaded. The mapping function is controlled by the description of the fields in the control file. Field setting (along with data conversion) is the biggest consumer of CPU cycles for most loads.
  - Avoid delimited fields; use positional fields. If you use delimited fields, the loader must scan the input data to find the delimiters. If you use positional fields, field setting becomes simple pointer arithmetic (very fast).
  - Do not trim whitespace if you do not need to (use PRESERVE BLANKS).
- Make conversions efficient. SQL\*Loader performs character set conversion and datatype conversion for you. Of course, the quickest conversion is no conversion.
  - Use single-byte character sets if you can.
  - Avoid character set conversions if you can. SQL\*Loader supports four character sets:
    - Client character set (NLS\_LANG of the client sqlldr process)
    - Datafile character set (usually the same as the client character set)
    - Database character set
    - Database national character set

Performance is optimized if all character sets are the same. For direct path loads, it is best if the datafile character set and the database character set are the same. If the character sets are the same, character set conversion buffers are not allocated.

- Use direct path loads.
- Use the SORTED INDEXES clause.
- Avoid unnecessary NULLIF and DEFAULTIF clauses. Each clause must be evaluated on each column that has a clause associated with it for every row loaded.
- Use parallel direct path loads and parallel index creation when you can.

Be aware of the effect on performance when you have large values for both the CONCATENATE clause and the COLUMNARRAYROWS clause. See Using CONCATENATE to Assemble Logical Records on page 9-21.

# Part III

### **External Tables**

The chapters in this part describe the use of external tables.

Chapter 13, "External Tables Concepts"

This chapter describes basic concepts about external tables.

Chapter 14, "The ORACLE\_LOADER Access Driver"

This chapter describes the ORACLE\_LOADER access driver.

Chapter 15, "The ORACLE\_DATAPUMP Access Driver"

This chapter describes the ORACLE\_DATAPUMP access driver, including its parameters, and information about loading and unloading supported datatypes.

## **External Tables Concepts**

The external tables feature is a complement to existing SQL\*Loader functionality. It enables you to access data in external sources as if it were in a table in the database.

Note that SQL\*Loader may be the better choice in data loading situations that require additional indexing of the staging table. See Behavior Differences Between SQL\*Loader and External Tables on page 7-11 for more information about how load behavior differs between SQL\*Loader and external tables.

This chapter discusses the following topics:

- How Are External Tables Created?
- Datatype Conversion During External Table Use
- **External Table Restrictions**

**See Also:** Oracle Database Administrator's Guide for additional information about creating and managing external tables

### **How Are External Tables Created?**

External tables are created using the SQL CREATE TABLE...ORGANIZATION EXTERNAL statement. When you create an external table, you specify the following attributes:

- TYPE specifies the type of external table. The two available types are the ORACLE\_LOADER type and the ORACLE\_DATAPUMP type. Each type of external table is supported by its own access driver.
  - The ORACLE LOADER access driver is the default. It can perform only data loads, and the data must come from text datafiles. Loads from external tables to internal tables are done by reading from the text-only datafiles in the external table.
  - The ORACLE\_DATAPUMP access driver can perform both loads and unloads. The data must come from binary dump files. Loads to internal tables from external tables are done by fetching from the binary dump files. Unloads from internal tables to external tables are done by populating the binary dump files of the external table. The ORACLE\_DATAPUMP access driver can write dump files only as part of creating an external table with the SQL CREATE TABLE AS SELECT statement. Once the dump file is created, it can be read any number of times, but it cannot be modified (that is, no DML operations can be performed).
- DEFAULT DIRECTORY specifies the default location of files that are read or written by external tables. The location is specified with a directory object, not a

directory path. See Location of Datafiles and Output Files on page 13-2 for more information.

- ACCESS PARAMETERS describe the external data source and implements the type of external table that was specified. Each type of external table has its own access driver that provides access parameters unique to that type of external table. See Access Parameters on page 13-3.
- LOCATION specifies the location of the external data. The location is specified as a list of directory objects and file names. If the directory object is not specified, then the default directory object is used as the file location.

The following example shows the use of each of these attributes:

```
SQL> CREATE TABLE emp_load
 2 (employee_number CHAR(5),
 3 employee_dob CHAR(20),
 4 employee_last_name CHAR(20),
 5
      employee_first_name CHAR(15),
 6
      employee_middle_name CHAR(15),
 7
      employee hire date DATE)
 8 ORGANIZATION EXTERNAL
 9
    (TYPE ORACLE_LOADER
10
     DEFAULT DIRECTORY def dir1
      ACCESS PARAMETERS
11
12
       (RECORDS DELIMITED BY NEWLINE
13
        FIELDS (employee_number CHAR(2),
               employee_dob
                                  CHAR(20),
15
               employee_last_name CHAR(18),
16
                employee_first_name CHAR(11),
17
                employee_middle_name CHAR(11),
18
                employee_hire_date     CHAR(10) date_format DATE mask "mm/dd/yyyy"
19
 20
       )
 21
      LOCATION ('info.dat')
22
     );
```

The information you provide through the access driver ensures that data from the data source is processed so that it matches the definition of the external table. The fields listed after CREATE TABLE emp\_load are actually defining the metadata for the data in the info.dat source file. The access parameters are optional.

**See Also:** Example: Creating and Loading an External Table Using ORACLE\_LOADER on page 14-32

### Location of Datafiles and Output Files

The access driver runs inside the database server. This is different from SQL\*Loader, which is a client program that sends the data to be loaded over to the server. This difference has the following implications:

- The server must have access to any files to be loaded by the access driver.
- The server must create and write the output files created by the access driver: the log file, bad file, discard file, and any dump files created by the ORACLE\_ DATAPUMP access driver.

The access driver requires that a directory object be used to specify the location from which to read and write files. A directory object maps a name to a directory name on

Table created.

the file system. For example, the following statement creates a directory object named ext\_tab\_dir that is mapped to a directory located at /usr/apps/datafiles.

```
CREATE DIRECTORY ext_tab_dir AS '/usr/apps/datafiles';
```

Directory objects can be created by DBAs or by any user with the CREATE ANY DIRECTORY privilege.

> **Note:** To use external tables in an Oracle Real Applications Cluster (RAC) configuration, you must ensure that the directory object path is on a cluster-wide file system.

After a directory is created, the user creating the directory object needs to grant READ and WRITE privileges on the directory to other users. These privileges must be explicitly granted, rather than assigned through the use of roles. For example, to allow the server to read files on behalf of user scott in the directory named by ext\_tab\_ dir, the user who created the directory object must execute the following command:

```
GRANT READ ON DIRECTORY ext_tab_dir TO scott;
```

The name of the directory object can appear in the following places in a CREATE TABLE...ORGANIZATION EXTERNAL statement:

- The DEFAULT DIRECTORY clause, which specifies the default directory to use for all input and output files that do not explicitly name a directory object.
- The LOCATION clause, which lists all of the datafiles for the external table. The files are named in the form *directory: file*. The *directory* portion is optional. If it is missing, the default directory is used as the directory for the file.
- The ACCESS PARAMETERS clause where output files are named. The files are named in the form directory: file. The directory portion is optional. If it is missing, the default directory is used as the directory for the file. Syntax in the access parameters enables you to indicate that a particular output file should not be created. This is useful if you do not care about the output files or if you do not have write access to any directory objects.

The SYS user is the only user that can own directory objects, but the SYS user can grant other users the privilege to create directory objects. Note that READ or WRITE permission to a directory object means only that the Oracle database will read or write that file on your behalf. You are not given direct access to those files outside of the Oracle database unless you have the appropriate operating system privileges. Similarly, the Oracle database requires permission from the operating system to read and write files in the directories.

### **Access Parameters**

When you create an external table of a particular type, you can specify access parameters to modify the default behavior of the access driver. Each access driver has its own syntax for access parameters. Oracle provides two access drivers for use with external tables: ORACLE\_LOADER and ORACLE\_DATAPUMP.

**Note:** These access parameters are collectively referred to as the opaque\_format\_spec in the SQL CREATE TABLE...ORGANIZATION EXTERNAL statement.

#### See Also:

- Chapter 14, "The ORACLE\_LOADER Access Driver"
- Chapter 15, "The ORACLE\_DATAPUMP Access Driver"
- Oracle Database SQL Language Reference for information about the SQL CREATE TABLE statement

### **Datatype Conversion During External Table Use**

When data is moved into or out of an external table, it is possible that the same column will have a different datatype in each of the following three places:

- The database: This is the source when data is unloaded into an external table and it is the destination when data is loaded *from* an external table.
- The external table: When data is unloaded into an external table, the data from the database is converted, if necessary, to match the datatype of the column in the external table. Also, you can apply SQL operators to the source data to change its datatype before the data gets moved to the external table. Similarly, when loading from the external table into a database, the data from the external table is automatically converted to match the datatype of the column in the database. Again, you can perform other conversions by using SQL operators in the SQL statement that is selecting from the external table. For better performance, the datatypes in the external table should match those in the database.
- The datafile: When you unload data into an external table, the datatypes for fields in the datafile exactly match the datatypes of fields in the external table. However, when you load data from the external table, the datatypes in the datafile may not match the datatypes in the external table. In this case, the data from the datafile is converted to match the datatypes of the external table. If there is an error converting a column, then the record containing that column is not loaded. For better performance, the datatypes in the datafile should match the datatypes in the external table.

Any conversion errors that occur between the datafile and the external table cause the row with the error to be ignored. Any errors between the external table and the column in the database (including conversion errors and constraint violations) cause the entire operation to terminate unsuccessfully.

When data is unloaded into an external table, data conversion occurs if the datatype of a column in the source table does not match the datatype of the column in the external table. If a conversion error occurs, then the datafile may not contain all the rows that were processed up to that point and the datafile will not be readable. To avoid problems with conversion errors causing the operation to fail, the datatype of the column in the external table should match the datatype of the column in the database. This is not always possible, because external tables do not support all datatypes. In these cases, the unsupported datatypes in the source table must be converted into a datatype that the external table can support. For example, if a source table has a LONG column, the corresponding column in the external table must be a CLOB and the SELECT subquery that is used to populate the external table must use the TO\_LOB operator to load the column. For example:

CREATE TABLE LONG\_TAB\_XT (LONG\_COL CLOB) ORGANIZATION EXTERNAL...SELECT TO\_ LOB(LONG\_COL) FROM LONG\_TAB;

### **External Table Restrictions**

This section lists what the external tables feature does not do and also describes some processing restrictions.

- Exporting and importing of external tables with encrypted columns is not supported.
- An external table does not describe any data that is stored in the database.
- An external table does not describe how data is stored in the external source. This is the function of the access parameters.
- Column processing: By default, the external tables feature fetches all columns defined for an external table. This guarantees a consistent result set for all queries. However, for performance reasons you can decide to process only the referenced columns of an external table, thus minimizing the amount of data conversion and data handling required to execute a query. In this case, a row that is rejected because a column in the row causes a datatype conversion error will not get rejected in a different query if the query does not reference that column. You can change this column-processing behavior with the ALTER TABLE command.
- An external table cannot load data into a LONG column.
- SQL strings cannot be specified in access parameters for the ORACLE\_LOADER access driver. As a workaround, you can use the DECODE clause in the SELECT clause of the statement that is reading the external table. Alternatively, you can create a view of the external table that uses the DECODE clause and select from that view rather than the external table.
- When identifiers (for example, column or table names) are specified in the external table access parameters, certain values are considered to be reserved words by the access parameter parser. If a reserved word is used as an identifier, it must be enclosed in double quotation marks.

#### See Also:

- Restrictions When Using the ORACLE\_LOADER Access Driver on page 14-34
- Restrictions When Using the ORACLE DATAPUMP Access Driver on page 15-15

# The ORACLE LOADER Access Driver

This chapter describes the ORACLE\_LOADER access driver.

To use the information in this chapter, you must have some knowledge of the file format and record format (including character sets and field datatypes) of the datafiles on your platform. You must also know enough about SQL to be able to create an external table and perform queries against it.

The following topics are discussed in this chapter:

- access\_parameters Clause
- record\_format\_info Clause
- field definitions Clause
- column\_transforms Clause
- Example: Creating and Loading an External Table Using ORACLE\_LOADER
- Parallel Loading Considerations for the ORACLE\_LOADER Access Driver
- Performance Hints When Using the ORACLE\_LOADER Access Driver
- Restrictions When Using the ORACLE\_LOADER Access Driver
- Reserved Words for the ORACLE\_LOADER Access Driver

You may find it helpful to use the EXTERNAL\_TABLE=GENERATE\_ONLY parameter in SQL\*Loader to get the proper access parameters for a given SQL\*Loader control file. When you specify GENERATE\_ONLY, all the SQL statements needed to do the load using external tables, as described in the control file, are placed in the SQL\*Loader log file. These SQL statements can be edited and customized. The actual load can be done later without the use of SQL\*Loader by executing these statements in SQL\*Plus.

**See Also:** EXTERNAL\_TABLE on page 8-5

#### Notes:

- It is sometimes difficult to describe syntax without using other syntax that is not documented until later in the chapter. If it is not clear what some syntax is supposed to do, you might want to skip ahead and read about that particular element.
- Many examples in this chapter show a CREATE TABLE...ORGANIZATION EXTERNAL statement followed by a sample of contents of the datafile for the external table. These contents are not part of the CREATE TABLE statement, but are shown to help complete the example.
- When identifiers (for example, column or table names) are specified in the external table access parameters, certain values are considered to be reserved words by the access parameter parser. If a reserved word is used as an identifier, it must be enclosed in double quotation marks. See Reserved Words for the ORACLE\_LOADER Access Driver on page 14-35.

### access\_parameters Clause

The access parameters clause contains comments, record formatting, and field formatting information.

The description of the data in the data source is separate from the definition of the external table. This means that:

- The source file can contain more or fewer fields than there are columns in the external table
- The datatypes for fields in the data source can be different from the columns in the external table

The access driver ensures that data from the data source is processed so that it matches the definition of the external table.

The syntax for the access\_parameters clause is as follows:

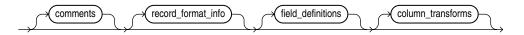

**Note:** These access parameters are collectively referred to as the opaque\_format\_spec in the SQL CREATE TABLE...ORGANIZATION EXTERNAL statement.

#### comments

Comments are lines that begin with two hyphens followed by text. Comments must be placed *before* any access parameters, for example:

```
--This is a comment.
-- This is another comment.
RECORDS DELIMITED BY NEWLINE
```

All text to the right of the double hyphen is ignored, until the end of the line.

### record\_format\_info

The record\_format\_info clause is an optional clause that contains information about the record, such as its format, the character set of the data, and what rules are used to exclude records from being loaded. For a full description of the syntax, see record\_format\_info Clause on page 14-3.

#### field definitions

The field definitions clause is used to describe the fields in the datafile. If a datafile field has the same name as a column in the external table, then the data from the field is used for that column. For a full description of the syntax, see field\_ definitions Clause on page 14-14.

#### column transforms

The column\_transforms clause is an optional clause used to describe how to load columns in the external table that do not map directly to columns in the datafile. This is done using the following transforms: NULL, CONSTANT, CONCAT, and LOBFILE. For a full description of the syntax, see column\_transforms Clause on page 14-29.

### record format info Clause

The record\_format\_info clause contains information about the record, such as its format, the character set of the data, and what rules are used to exclude records from being loaded. Additionally, the PREPROCESSOR subclause allows you to optionally specify the name of a user-supplied program that will run and modify the contents of a data file so that the ORACLE\_LOADER access driver can parse it.

The record\_format\_info clause is optional. If the clause is not specified, the default value is RECORDS DELIMITED BY NEWLINE. The syntax for the record\_ format\_info clause is as follows:

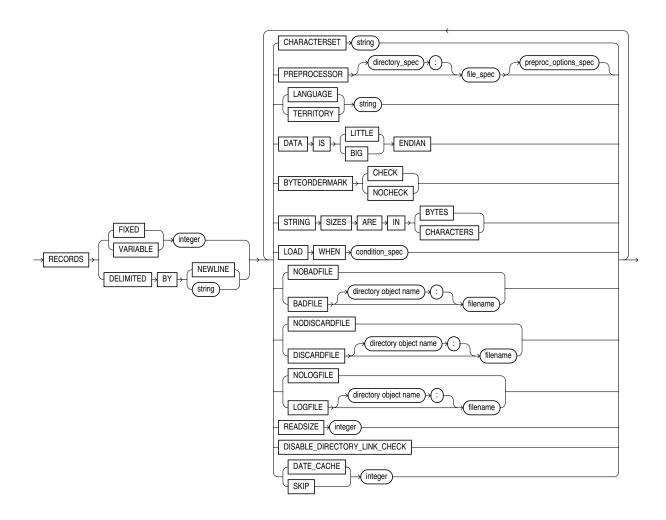

### **FIXED length**

The FIXED clause is used to identify the records as all having a fixed size of length bytes. The size specified for FIXED records must include any record termination characters, such as newlines. Compared to other record types, fixed-length fields in fixed-length records are the easiest field and record formats for the access driver to process.

The following is an example of using FIXED records. It assumes there is a 1-byte newline character at the end of each record in the datafile. It is followed by a sample of the datafile that can be used to load it.

```
CREATE TABLE emp_load (first_name CHAR(15), last_name CHAR(20), year_of_birth CHAR(4))

ORGANIZATION EXTERNAL (TYPE ORACLE_LOADER DEFAULT DIRECTORY ext_tab_dir

ACCESS PARAMETERS (RECORDS FIXED 20 FIELDS (first_name CHAR(7), last_name CHAR(8), year_of_birth CHAR(4)))

LOCATION ('info.dat'));

Alvin Tolliver1976

KennethBaer 1963

Mary Dube 1973
```

### VARIABLE size

The VARIABLE clause is used to indicate that the records have a variable length and that each record is preceded by a character string containing a number with the count of bytes for the record. The length of the character string containing the count field is the size argument that follows the VARIABLE parameter. Note that size indicates a count of bytes, not characters. The count at the beginning of the record must include any record termination characters, but it does not include the size of the count field itself. The number of bytes in the record termination characters can vary depending on how the file is created and on what platform it is created.

The following is an example of using VARIABLE records. It assumes there is a 1-byte newline character at the end of each record in the datafile. It is followed by a sample of the datafile that can be used to load it.

```
CREATE TABLE emp_load (first_name CHAR(15), last_name CHAR(20), year_of_birth CHAR(4))
 ORGANIZATION EXTERNAL (TYPE ORACLE_LOADER DEFAULT DIRECTORY ext_tab_dir
                         ACCESS PARAMETERS (RECORDS VARIABLE 2 FIELDS TERMINATED BY ','
                                             (first_name CHAR(7),
                                              last_name CHAR(8),
                                              year_of_birth CHAR(4)))
                         LOCATION ('info.dat'));
21Alvin, Tolliver, 1976,
19Kenneth, Baer, 1963,
16Mary, Dube, 1973,
```

### **DELIMITED BY**

The DELIMITED BY clause is used to indicate the characters that identify the end of a record.

If DELIMITED BY NEWLINE is specified, then the actual value used is platform-specific. On UNIX platforms, NEWLINE is assumed to be "\n". On Windows NT, NEWLINE is assumed to be "\r\n".

If DELIMITED BY *string* is specified, *string* can be either text or a series of hexadecimal digits enclosed within quotation marks and prefixed by OX or X. If it is text, then the text is converted to the character set of the datafile and the result is used for identifying record boundaries. See string on page 14-12.

If the following conditions are true, then you must use hexadecimal digits to identify the delimiter:

- The character set of the access parameters is different from the character set of the
- Some characters in the delimiter string cannot be translated into the character set of the datafile.

The hexadecimal digits are converted into bytes, and there is no character set translation performed on the hexadecimal string.

If the end of the file is found before the record terminator, the access driver proceeds as if a terminator was found, and all unprocessed data up to the end of the file is considered part of the record.

**Caution:** Do not include any binary data, including binary counts for VARCHAR and VARRAW, in a record that has delimiters. Doing so could cause errors or corruption, because the binary data will be interpreted as characters during the search for the delimiter.

The following is an example of using DELIMITED BY records.

```
CREATE TABLE emp_load (first_name CHAR(15), last_name CHAR(20), year_of_birth CHAR(4))
 ORGANIZATION EXTERNAL (TYPE ORACLE_LOADER DEFAULT DIRECTORY ext_tab_dir
                        ACCESS PARAMETERS (RECORDS DELIMITED BY '| ' FIELDS TERMINATED BY ','
                                            (first_name CHAR(7),
                                              last_name CHAR(8),
                                               year_of_birth CHAR(4)))
                         LOCATION ('info.dat'));
```

Alvin, Tolliver, 1976 | Kenneth, Baer, 1963 | Mary, Dube, 1973

### CHARACTERSET

The CHARACTERSET *string* clause identifies the character set of the datafile. If a character set is not specified, the data is assumed to be in the default character set for the database. See string on page 14-12.

**Note:** The settings of NLS environment variables on the client have no effect on the character set used for the database.

**See Also:** Oracle Database Globalization Support Guide for a listing of Oracle-supported character sets

### **PREPROCESSOR**

**Caution:** There are security implications to consider when using the PREPROCESSOR clause. See Oracle Database Security Guide for more information.

If the file you want to load contains data records that are not in a format supported by the ORACLE\_LOADER access driver, use the PREPROCESSOR clause to specify a user-supplied preprocessor program that will execute for every data file. Note that the program specification must be enclosed in a shell script if it uses arguments (see the description of file\_spec on page 14-7).

The preprocessor program converts the data to a record format supported by the access driver and then writes the converted record data to standard output (stdout), which the access driver reads as input. The syntax of the PREPROCESSOR clause is as follows:

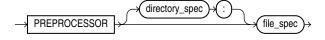

### directory\_spec

Specifies the directory object containing the name of the preprocessor program to execute for every data file. If directory\_spec is omitted, then the default directory specified for the external table is used. The user accessing the external table must have the EXECUTE privilege for the directory object that is used.

The preprocessor program must reside in a directory object, so that access to it can be controlled for security reasons. The OS system manager must create a directory corresponding to the directory object and must verify that OS-user ORACLE has access to that directory. DBAs must ensure that only approved users are allowed access to the directory object associated with the directory path. Although multiple database users can have access to a directory object, only those with the EXECUTE privilege can run a preprocessor in that directory. No existing database user with read-write privileges to a directory object will be able to use the preprocessing feature. DBAs can prevent preprocessors from ever being used by never granting the EXECUTE privilege to anyone for a directory object.

**See Also:** Oracle Database SQL Language Reference for information about granting the EXECUTE privilege

#### file\_spec

The name of the preprocessor program. It is appended to the path name associated with the directory object that is being used (either the directory\_spec or the default directory for the external table). The file\_spec cannot contain an absolute or relative directory path.

If the preprocessor program requires any arguments (for example, gunzip -c), then you must specify the program name and its arguments in an executable shell script (or on Windows systems, in a batch (.bat) file). The shell script must reside in directory\_spec. Keep the following in mind when you create a shell script for use with the PREPROCESSOR clause:

- The full path name must be specified for system commands such as gunzip.
- The preprocessor shell script must have EXECUTE permissions
- The data file listed in the external table LOCATION clause should be referred to by \$1. (On Windows systems, the LOCATION clause should be referred to by %1.)
- On Windows systems, the first line in the .bat file must be the following:

@echo off

Otherwise, by default, Windows will echo the contents of the batch file (which will be treated as input by the external table access driver).

See Example 14–2 for an example of using a shell script.

It is important to verify that the correct version of the preprocessor program is in the operating system directory.

> **Note:** When using the PREPROCESSOR clause, if you want to use parallel processing to decrease the elapsed time for querying an external table, you should try to split the data into multiple files, if possible.

Example 14–1 shows a sample use of the PREPROCESSOR clause when creating an external table. Note that the preprocessor file is in a separate directory from the data files and log files.

#### Example 14-1 Specifying the PREPROCESSOR Clause

```
SQL> CREATE TABLE xtab (recno varchar2(2000))
    2 ORGANIZATION EXTERNAL (
        TYPE ORACLE_LOADER
    4 DEFAULT DIRECTORY data_dir
    5 ACCESS PARAMETERS (
    6 RECORDS DELIMITED BY NEWLINE
    7 PREPROCESSOR execdir:'zcat'
    8 FIELDS (recno char(2000)))
    9 LOCATION ('foo.dat.gz'))
  10 REJECT LIMIT UNLIMITED;
Table created.
```

Example 14–2 shows how to specify a shell script on the PREPROCESSOR clause when creating an external table.

#### Example 14–2 Using the PREPROCESSOR Clause with a Shell Script

```
SQL> CREATE TABLE xtab (recno varchar2(2000))
    2 ORGANIZATION EXTERNAL (
    3 TYPE ORACLE_LOADER
    4 DEFAULT DIRECTORY data_dir
    5 ACCESS PARAMETERS (
    6 RECORDS DELIMITED BY NEWLINE
    7 PREPROCESSOR execdir: 'uncompress.sh'
    8 FIELDS (recno char(2000)))
    9
        LOCATION ('foo.dat.gz'))
  10 REJECT LIMIT UNLIMITED;
Table created.
```

### Restriction When Using the PREPROCESSOR Clause

The PREPROCESSOR clause is not available on databases that use the Database Vault feature.

### LANGUAGE

The LANGUAGE clause allows you to specify a language name (for example, FRENCH), from which locale-sensitive information about the data can be derived. The following are some examples the type of information that can be derived from the language name:

- Day and month names and their abbreviations
- Symbols for equivalent expressions for A.M., P.M., A.D., and B.C.
- Default sorting sequence for character data when the ORDER BY SQL clause is specified
- Writing direction (right to left or left to right)
- Affirmative and negative response strings (for example, YES and NO)

**See Also:** Oracle Database Globalization Support Guide for a listing of Oracle-supported languages

### **TERRITORY**

The TERRITORY clause allows you to specify a territory name to further determine input data characteristics. For example, in some countries a decimal point is used in numbers rather than a comma (for example, 531.298 instead of 531,298).

**See Also:** Oracle Database Globalization Support Guide for a listing of Oracle-supported territories

### DATA IS...ENDIAN

The DATA IS...ENDIAN clause indicates the endianness of data whose byte order may vary depending on the platform that generated the datafile. Fields of the following types are affected by this clause:

- INTEGER
- UNSIGNED INTEGER
- FLOAT
- BINARY FLOAT
- DOUBLE
- BINARY\_DOUBLE
- VARCHAR (numeric count only)
- VARRAW (numeric count only)
- Any character datatype in the UTF16 character set
- Any string specified by RECORDS DELIMITED BY string and in the UTF16 character set

A common platform that generates little-endian data is Windows NT. Big-endian platforms include Sun Solaris and IBM MVS. If the DATA IS...ENDIAN clause is not specified, then the data is assumed to have the same endianness as the platform where the access driver is running. UTF-16 datafiles may have a mark at the beginning of the file indicating the endianness of the data. This mark will override the DATA IS...ENDIAN clause.

### BYTEORDERMARK (CHECK | NOCHECK)

The BYTEORDERMARK clause is used to specify whether the datafile should be checked for the presence of a byte-order mark (BOM). This clause is meaningful only when the character set is Unicode.

BYTEORDERMARK NOCHECK indicates that the datafile should not be checked for a BOM and that all the data in the datafile should be read as data.

BYTEORDERMARK CHECK indicates that the datafile should be checked for a BOM. This is the default behavior for a datafile in a Unicode character set.

The following are examples of some possible scenarios:

If the data is specified as being little or big-endian and CHECK is specified and it is determined that the specified endianness does not match the datafile, then an error is returned. For example, suppose you specify the following:

DATA IS LITTLE ENDIAN BYTEORDERMARK CHECK

If the BOM is checked in the Unicode datafile and the data is actually big-endian, an error is returned because you specified little-endian.

- If a BOM is not found and no endianness is specified with the DATA IS... ENDIAN parameter, then the endianness of the platform is used.
- If BYTEORDERMARK NOCHECK is specified and the DATA IS...ENDIAN parameter specified an endianness, then that value is used. Otherwise, the endianness of the platform is used.

**See Also:** Byte Ordering on page 10-31

### STRING SIZES ARE IN

The STRING SIZES ARE IN clause is used to indicate whether the lengths specified for character strings are in bytes or characters. If this clause is not specified, the access driver uses the mode that the database uses. Character types with embedded lengths (such as VARCHAR) are also affected by this clause. If this clause is specified, the embedded lengths are a character count, not a byte count. Specifying STRING SIZES ARE IN CHARACTERS is needed only when loading multibyte character sets, such as UTF16.

#### LOAD WHEN

The LOAD WHEN condition\_spec clause is used to identify the records that should be passed to the database. The evaluation method varies:

- If the condition\_spec references a field in the record, the clause is evaluated only after all fields have been parsed from the record, but *before* any NULLIF or DEFAULTIF clauses have been evaluated.
- If the condition specification references only ranges (and no field names), then the clause is evaluated before the fields are parsed. This is useful for cases where the records in the file that are not to be loaded cannot be parsed into the current record definition without errors.

See condition\_spec on page 14-12.

The following are some examples of using LOAD WHEN:

```
LOAD WHEN (empid != BLANKS)
LOAD WHEN ((dept_id = "SPORTING GOODS" OR dept_id = "SHOES") AND total_sales != 0)
```

### **BADFILE | NOBADFILE**

The BADFILE clause names the file to which records are written when they cannot be loaded because of errors. For example, a record was written to the bad file because a field in the datafile could not be converted to the datatype of a column in the external table. Records that fail the LOAD WHEN clause are not written to the bad file but are written to the discard file instead. Also, any errors in using a record from an external table (such as a constraint violation when using INSERT INTO...AS SELECT... from an external table) will not cause the record to be written to the bad file.

The purpose of the bad file is to have one file where all rejected data can be examined and fixed so that it can be loaded. If you do not intend to fix the data, then you can use the NOBADFILE option to prevent creation of a bad file, even if there are bad records.

If you specify BADFILE, you must specify a file name or you will receive an error.

If neither BADFILE nor NOBADFILE is specified, the default is to create a bad file if at least one record is rejected. The name of the file will be the table name followed by \_ %p, and it will have an extension of .bad.

See [directory object name:] filename on page 14-13.

### DISCARDFILE | NODISCARDFILE

The DISCARDFILE clause names the file to which records are written that fail the condition in the LOAD WHEN clause. The discard file is created when the first record to be discarded is encountered. If the same external table is accessed multiple times, then the discard file is rewritten each time. If there is no need to save the discarded records in a separate file, then use NODISCARDFILE.

If you specify DISCARDFILE, you must specify a file name or you will receive an error.

If neither DISCARDFILE nor NODISCARDFILE is specified, the default is to create a discard file if at least one record fails the LOAD WHEN clause. The name of the file will be the table name followed by \_%p and it will have an extension of .dsc.

See [directory object name:] filename on page 14-13.

### LOG FILE | NOLOGFILE

The LOGFILE clause names the file that contains messages generated by the external tables utility while it was accessing data in the datafile. If a log file already exists by the same name, the access driver reopens that log file and appends new log information to the end. This is different from bad files and discard files, which overwrite any existing file. NOLOGFILE is used to prevent creation of a log file.

If you specify LOGFILE, you must specify a file name or you will receive an error.

If neither LOGFILE nor NOLOGFILE is specified, the default is to create a log file. The name of the file will be the table name followed by \_%p and it will have an extension of .log.

See [directory object name:] filename on page 14-13.

### SKIP

Skips the specified number of records in the datafile before loading. SKIP can be specified only when nonparallel access is being made to the data.

### READSIZE

The READSIZE parameter specifies the size of the read buffer used to process records. The size of the read buffer must be at least as big as the largest input record the access driver will encounter. The size is specified with an integer indicating the number of bytes. The default value is 512 KB (524288 bytes). You must specify a larger value if any of the records in the datafile are larger than 512 KB. There is no limit on how large READSIZE can be, but practically, it is limited by the largest amount of memory that can be allocated by the access driver.

The amount of memory available for allocation is another limit because additional buffers might be allocated. The additional buffer is used to correctly complete the processing of any records that may have been split (either in the data; at the delimiter; or if multi character/byte delimiters are used, in the delimiter itself).

### DISABLE\_DIRECTORY\_LINK\_CHECK

By default, the ORACLE\_LOADER access driver checks before opening data and log files to ensure that the directory being used is not a symbolic link. The DISABLE\_ DIRECTORY\_LINK\_CHECK parameter (which takes no arguments) directs the access driver to bypass this check, allowing you to use files for which the parent directory may be a symbolic link.

**Caution:** Use of this parameter involves security risks because symbolic links can potentially be used to redirect the input/output of the external table load operation.

### DATE\_CACHE

By default, the date cache feature is enabled (for 1000 elements). To completely disable the date cache feature, set it to 0.

DATE CACHE specifies the date cache size (in entries). For example, DATE CACHE=5000 specifies that each date cache created can contain a maximum of 5000 unique date entries. Every table has its own date cache, if one is needed. A date cache is created only if at least one date or timestamp value is loaded that requires datatype conversion in order to be stored in the table.

The date cache feature is enabled by default. The default date cache size is 1000 elements. If the default size is used and the number of unique input values loaded exceeds 1000, then the date cache feature is automatically disabled for that table. However, if you override the default and specify a nonzero date cache size and that size is exceeded, then the cache is not disabled.

You can use the date cache statistics (entries, hits, and misses) contained in the log file to tune the size of the cache for future similar loads.

**See Also:** Specifying a Value for the Date Cache on page 12-16

### string

A string is a quoted series of characters or hexadecimal digits. If it is a series of characters, then those characters will be converted into the character set of the data file. If it is a series of hexadecimal digits, then there must be an even number of hexadecimal digits. The hexadecimal digits are converted into their binary translation, and the translation is treated as a character string in the character set of the data file. This means that once the hexadecimal digits have been converted into their binary translation, there is no other character set translation that occurs. The syntax for a string is as follows:

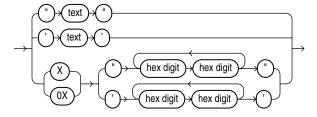

### condition\_spec

The condition\_spec is an expression that evaluates to either true or false. It specifies one or more conditions that are joined by Boolean operators. The conditions and Boolean operators are evaluated from left to right. (Boolean operators are applied after the conditions are evaluated.) Parentheses can be used to override the default order of evaluation of Boolean operators. The evaluation of condition\_spec clauses slows record processing, so these clauses should be used sparingly. The syntax for condition spec is as follows:

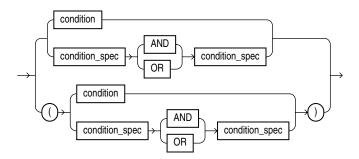

Note that if the condition specification contains any conditions that reference field names, then the condition specifications are evaluated only after all fields have been found in the record and after blank trimming has been done. It is not useful to compare a field to BLANKS if blanks have been trimmed from the field.

The following are some examples of using condition\_spec:

```
empid = BLANKS OR last_name = BLANKS
(dept_id = SPORTING GOODS OR dept_id = SHOES) AND total_sales != 0
```

**See Also:** condition on page 14-14

### [directory object name:] filename

This clause is used to specify the name of an output file (BADFILE, DISCARDFILE, or LOGFILE). The directory object name is the name of a directory object where the user accessing the external table has privileges to write. If the directory object name is omitted, then the value specified for the DEFAULT DIRECTORY clause in the CREATE TABLE...ORGANIZATION EXTERNAL statement is used.

The filename parameter is the name of the file to create in the directory object. The access driver does some symbol substitution to help make file names unique in parallel loads. The symbol substitutions supported for UNIX and Windows NT are as follows (other platforms may have different symbols):

- %p is replaced by the process ID of the current process. For example, if the process ID of the access driver is 12345, then exttab\_%p.log becomes exttab\_ 12345.log.
- %a is replaced by the agent number of the current process. The agent number is the unique number assigned to each parallel process accessing the external table. This number is padded to the left with zeros to fill three characters. For example, if the third parallel agent is creating a file and bad\_data\_%a.bad was specified as the file name, then the agent would create a file named bad\_data\_003.bad.
- %% is replaced by %. If there is a need to have a percent sign in the file name, then this symbol substitution is used.

If the % character is encountered followed by anything other than one of the preceding characters, then an error is returned.

If %p or %a is not used to create unique file names for output files and an external table is being accessed in parallel, then output files may be corrupted or agents may be unable to write to the files.

If you specify BADFILE (or DISCARDFILE or LOGFILE), you must specify a file name for it or you will receive an error. However, if you do not specify BADFILE (or DISCARDFILE or LOGFILE), then the access driver uses the name of the table followed by \_%p as the name of the file. If no extension is supplied for the file, a default extension will be used. For bad files, the default extension is .bad; for discard files, the default is .dsc; and for log files, the default is .log.

### condition

A condition compares a range of bytes or a field from the record against a constant string. The source of the comparison can be either a field in the record or a byte range in the record. The comparison is done on a byte-by-byte basis. If a string is specified as the target of the comparison, it will be translated into the character set of the datafile. If the field has a noncharacter datatype, no datatype conversion is performed on either the field value or the string. The syntax for a condition is as follows:

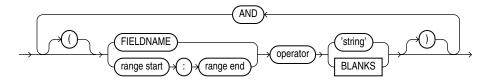

#### range start : range end

This clause describes a range of bytes or characters in the record to use for a condition. The value used for the STRING SIZES ARE clause determines whether range refers to bytes or characters. The range start and range end are byte or character offsets into the record. The range start must be less than or equal to the range end. Finding ranges of characters is faster for data in fixed-width character sets than it is for data in varying-width character sets. If the range refers to parts of the record that do not exist, then the record is rejected when an attempt is made to reference the range.

**Note:** The datafile should not mix binary data (including datatypes with binary counts, such as VARCHAR) and character data that is in a varying-width character set or more than one byte wide. In these cases, the access driver may not find the correct start for the field, because it treats the binary data as character data when trying to find the start.

The following are some examples of using condition:

```
empid != BLANKS
10:13 = 0x'00000830'
PRODUCT_COUNT = "MISSING"
```

### field definitions Clause

The field\_definitions clause names the fields in the datafile and specifies how to find them in records.

If the field\_definitions clause is omitted, then:

- The fields are assumed to be delimited by ','
- The fields are assumed to be character type
- The maximum length of the field is assumed to be 255
- The order of the fields in the datafile is the order in which the fields were defined in the external table
- No blanks are trimmed from the field

The following is an example of an external table created without any access parameters. It is followed by a sample of the datafile that can be used to load it.

```
CREATE TABLE emp_load (first_name CHAR(15), last_name CHAR(20), year_of_birth CHAR(4))
ORGANIZATION EXTERNAL (TYPE ORACLE_LOADER DEFAULT DIRECTORY ext_tab_dir LOCATION ('info.dat'));
Alvin, Tolliver, 1976
Kenneth, Baer, 1963
```

The syntax for the field\_definitions clause is as follows:

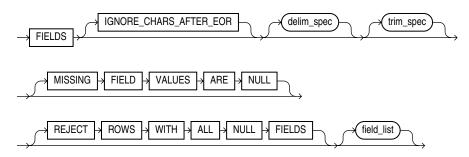

### IGNORE CHARS AFTER EOR

This optional parameter specifies that if extraneous characters are found after the end-of-record that do not satisfy the record definition, they will be ignored.

Error messages are written to the external tables log file if all four of the following conditions apply:

- The IGNORE\_CHARS\_AFTER\_EOR parameter is set *or* the field allows free formatting (that is, the field is specified by a delimiter or enclosure character(s) and/or the field is variable length)
- Characters remain after the end-of-record
- The access parameter MISSING FIELD VALUES ARE NULL is *not* set.
- The field does not have absolute positioning

The error messages that get written to the external tables log file are as follows:

```
KUP-04021: field formatting error for field Col1
KUP-04023: field start is after end of record
KUP-04101: record 2 rejected in file /home/oracle/datafiles/example.dat
```

#### delim\_spec Clause

The delim spec clause is used to identify how all fields are terminated in the record. The delim\_spec specified for all fields can be overridden for a particular field as part of the field\_list clause. For a full description of the syntax, see delim\_spec on page 14-16.

### trim\_spec Clause

The trim\_spec clause specifies the type of whitespace trimming to be performed by default on all character fields. The trim\_spec clause specified for all fields can be overridden for individual fields by specifying a trim\_spec clause for those fields. For a full description of the syntax, see trim\_spec on page 14-18.

#### MISSING FIELD VALUES ARE NULL

MISSING FIELD VALUES ARE NULL indicates that if there is not enough data in a record for all fields, then those fields with missing data values are set to NULL. For a full description of the syntax, see MISSING FIELD VALUES ARE NULL on page 14-19.

#### REJECT ROWS WITH ALL NULL FIELDS

REJECT ROWS WITH ALL NULL FIELDS indicates that a row will not be loaded into the external table if all referenced fields in the row are null. If this parameter is not specified, the default value is to accept rows with all null fields. The setting of this parameter is written to the log file either as "reject rows with all null fields" or as "rows with all null fields are accepted."

#### field list Clause

The field\_list clause identifies the fields in the datafile and their datatypes. For a full description of the syntax, see field\_list on page 14-19.

### delim\_spec

The delim spec clause is used to find the end (and if ENCLOSED BY is specified, the start) of a field. Its syntax is as follows:

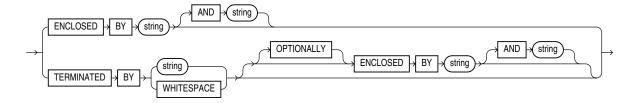

If ENCLOSED BY is specified, the access driver starts at the current position in the record and skips over all whitespace looking for the first delimiter. All whitespace between the current position and the first delimiter is ignored. Next, the access driver looks for the second enclosure delimiter (or looks for the first one again if a second one is not specified). Everything between those two delimiters is considered part of the field.

If TERMINATED BY string is specified with the ENCLOSED BY clause, then the terminator string must immediately follow the second enclosure delimiter. Any whitespace between the second enclosure delimiter and the terminating delimiter is skipped. If anything other than whitespace is found between the two delimiters, then the row is rejected for being incorrectly formatted.

If TERMINATED BY is specified without the ENCLOSED BY clause, then everything between the current position in the record and the next occurrence of the termination string is considered part of the field.

If OPTIONALLY is specified, then TERMINATED BY must also be specified. The OPTIONALLY parameter means the ENCLOSED BY delimiters can either both be present or both be absent. The terminating delimiter must be present regardless of whether the

ENCLOSED BY delimiters are present. If OPTIONALLY is specified, then the access driver skips over all whitespace, looking for the first nonblank character. Once the first nonblank character is found, the access driver checks to see if the current position contains the first enclosure delimiter. If it does, then the access driver finds the second enclosure string and everything between the first and second enclosure delimiters is considered part of the field. The terminating delimiter must immediately follow the second enclosure delimiter (with optional whitespace allowed between the second enclosure delimiter and the terminating delimiter). If the first enclosure string is not found at the first nonblank character, then the access driver looks for the terminating delimiter. In this case, leading blanks are trimmed.

**See Also:** Table 10–5 for a description of the access driver's default trimming behavior. You can override this behavior with LTRIM and RTRIM.

After the delimiters have been found, the current position in the record is set to the spot after the last delimiter for the field. If TERMINATED BY WHITESPACE was specified, then the current position in the record is set to after all whitespace following the field.

A missing terminator for the last field in the record is not an error. The access driver proceeds as if the terminator was found. It is an error if the second enclosure delimiter is missing.

The string used for the second enclosure can be included in the data field by including the second enclosure twice. For example, if a field is enclosed by single quotation marks, a data field could contain a single quotation mark by doing something like the following:

```
'I don''t like green eggs and ham'
```

There is no way to quote a terminator string in the field data without using enclosing delimiters. Because the field parser does not look for the terminating delimiter until after it has found the enclosing delimiters, the field can contain the terminating delimiter.

In general, specifying single characters for the strings is faster than multiple characters. Also, searching data in fixed-width character sets is usually faster than searching data in varying-width character sets.

> **Note:** The use of the backslash character (\) within strings is not supported in external tables.

# **Example: External Table with Terminating Delimiters**

The following is an example of an external table that uses terminating delimiters. It is followed by a sample of the datafile that can be used to load it.

```
CREATE TABLE emp_load (first_name CHAR(15), last_name CHAR(20), year_of_birth CHAR(4))
 ORGANIZATION EXTERNAL (TYPE ORACLE LOADER DEFAULT DIRECTORY ext_tab_dir
                        ACCESS PARAMETERS (FIELDS TERMINATED BY WHITESPACE)
                        LOCATION ('info.dat'));
```

Alvin Tolliver 1976 Kenneth Baer 1963 Mary Dube 1973

# **Example: External Table with Enclosure and Terminator Delimiters**

The following is an example of an external table that uses both enclosure and terminator delimiters. Remember that all whitespace between a terminating string and the first enclosure string is ignored, as is all whitespace between a second enclosing delimiter and the terminator. The example is followed by a sample of the datafile that can be used to load it.

```
CREATE TABLE emp load (first name CHAR(15), last name CHAR(20), year of birth CHAR(4))
 ORGANIZATION EXTERNAL (TYPE ORACLE LOADER DEFAULT DIRECTORY ext tab dir
                      ACCESS PARAMETERS (FIELDS TERMINATED BY "," ENCLOSED BY "(" AND ")")
                      LOCATION ('info.dat'));
(Alvin), (Tolliver), (1976)
(Kenneth), (Baer), (1963)
(Mary),(Dube), (1973)
```

### **Example: External Table with Optional Enclosure Delimiters**

The following is an example of an external table that uses optional enclosure delimiters. Note that LRTRIM is used to trim leading and trailing blanks from fields. The example is followed by a sample of the datafile that can be used to load it.

```
CREATE TABLE emp_load (first_name CHAR(15), last_name CHAR(20), year_of_birth CHAR(4))
 ORGANIZATION EXTERNAL (TYPE ORACLE LOADER DEFAULT DIRECTORY ext tab dir
                        ACCESS PARAMETERS (FIELDS TERMINATED BY ','
                                          OPTIONALLY ENCLOSED BY '(' and ')'
                                          LRTRIM)
                        LOCATION ('info.dat'));
Alvin, Tolliver, 1976
(Kenneth), (Baer), (1963)
( Mary ), Dube , (1973)
```

# trim\_spec

The trim\_spec clause is used to specify that spaces should be trimmed from the beginning of a text field, the end of a text field, or both. Spaces include blanks and other nonprinting characters such as tabs, line feeds, and carriage returns. The syntax for the trim\_spec clause is as follows:

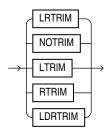

NOTRIM indicates that no characters will be trimmed from the field.

LRTRIM, LTRIM, and RTRIM are used to indicate that characters should be trimmed from the field. LRTRIM means that both leading and trailing spaces are trimmed. LTRIM means that leading spaces will be trimmed. RTRIM means trailing spaces are trimmed.

LDRTRIM is used to provide compatibility with SQL\*Loader trim features. It is the same as NOTRIM except in the following cases:

- If the field is not a delimited field, then spaces will be trimmed from the right.
- If the field is a delimited field with OPTIONALLY ENCLOSED BY specified, and the optional enclosures are missing for a particular instance, then spaces will be trimmed from the left.

The default is LDRTRIM. Specifying NOTRIM yields the fastest performance.

The trim\_spec clause can be specified before the field list to set the default trimming for all fields. If trim\_spec is omitted before the field list, then LDRTRIM is the default trim setting. The default trimming can be overridden for an individual field as part of the datatype\_spec.

If trimming is specified for a field that is all spaces, then the field will be set to NULL.

In the following example, all data is fixed-length; however, the character data will not be loaded with leading spaces. The example is followed by a sample of the datafile that can be used to load it.

```
CREATE TABLE emp_load (first_name CHAR(15), last_name CHAR(20),
year of birth CHAR(4))
 ORGANIZATION EXTERNAL (TYPE ORACLE_LOADER DEFAULT DIRECTORY ext_tab_dir
                       ACCESS PARAMETERS (FIELDS LTRIM)
                       LOCATION ('info.dat'));
              Tolliver, 1976
Alvin,
Kenneth,
              Baer, 1963
              Dube, 1973
Mary,
```

### MISSING FIELD VALUES ARE NULL

MISSING FIELD VALUES ARE NULL indicates that if there is not enough data in a record for all fields, then those fields with missing data values are set to NULL. If MISSING FIELD VALUES ARE NULL is not specified, and there is not enough data in the record for all fields, then the row is rejected.

In the following example, the second record is stored with a NULL set for the year\_ of\_birth column, even though the data for the year of birth is missing from the datafile. If the MISSING FIELD VALUES ARE NULL clause was omitted from the access parameters, then the second row would be rejected because it did not have a value for the year\_of\_birth column. The example is followed by a sample of the datafile that can be used to load it.

```
CREATE TABLE emp_load (first_name CHAR(15), last_name CHAR(20), year_of_birth INT)
 ORGANIZATION EXTERNAL (TYPE ORACLE LOADER DEFAULT DIRECTORY ext tab dir
                        ACCESS PARAMETERS (FIELDS TERMINATED BY ","
                                           MISSING FIELD VALUES ARE NULL)
                         LOCATION ('info.dat'));
Alvin, Tolliver, 1976
Baer, Kenneth
Mary, Dube, 1973
```

# field list

The field\_list clause identifies the fields in the datafile and their datatypes. Evaluation criteria for the field\_list clause are as follows:

If no datatype is specified for a field, it is assumed to be CHAR(1) for a nondelimited field, and CHAR (255) for a delimited field.

- If no field list is specified, then the fields in the datafile are assumed to be in the same order as the fields in the external table. The datatype for all fields is CHAR (255) unless the column in the database is CHAR or VARCHAR. If the column in the database is CHAR or VARCHAR, then the datatype for the field is still CHAR but the length is either 255 or the length of the column, whichever is greater.
- If no field list is specified and no delim\_spec clause is specified, then the fields in the datafile are assumed to be in the same order as fields in the external table. All fields are assumed to be CHAR (255) and terminated by a comma.

This example shows the definition for an external table with no field\_list and a delim\_spec. It is followed by a sample of the datafile that can be used to load it.

```
CREATE TABLE emp_load (first_name CHAR(15), last_name CHAR(20), year_of_birth INT)
 ORGANIZATION EXTERNAL (TYPE ORACLE_LOADER DEFAULT DIRECTORY ext_tab_dir
                         ACCESS PARAMETERS (FIELDS TERMINATED BY " | ")
                         LOCATION ('info.dat'));
```

Alvin|Tolliver|1976 Kenneth|Baer|1963 Mary Dube 1973

The syntax for the field\_list clause is as follows:

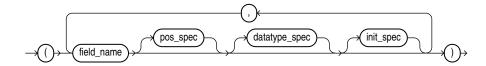

#### field name

The field name is a string identifying the name of a field in the datafile. If the string is not within quotation marks, the name is uppercased when matching field names with column names in the external table.

If field\_name matches the name of a column in the external table that is referenced in the query, then the field value is used for the value of that external table column. If the name does not match any referenced name in the external table, then the field is not loaded but can be used for clause evaluation (for example WHEN or NULLIF).

### pos\_spec

The pos\_spec clause indicates the position of the column within the record. For a full description of the syntax, see pos\_spec Clause on page 14-20.

### datatype\_spec

The datatype\_spec clause indicates the datatype of the field. If datatype\_spec is omitted, the access driver assumes the datatype is CHAR (255). For a full description of the syntax, see datatype\_spec Clause on page 14-22.

#### init\_spec

The init spec clause indicates when a field is NULL or has a default value. For a full description of the syntax, see init\_spec Clause on page 14-29.

# pos spec Clause

The pos\_spec clause indicates the position of the column within the record. The setting of the STRING SIZES ARE IN clause determines whether pos\_spec refers to byte positions or character positions. Using character positions with varying-width character sets takes significantly longer than using character positions with fixed-width character sets. Binary and multibyte character data should not be present in the same datafile when pos\_spec is used for character positions. If they are, then the results are unpredictable. The syntax for the pos\_spec clause is as follows:

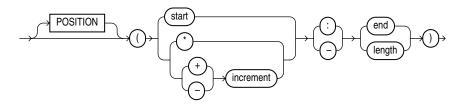

#### start

The start parameter is the number of bytes or characters from the beginning of the record to where the field begins. It positions the start of the field at an absolute spot in the record rather than relative to the position of the previous field.

The \* parameter indicates that the field begins at the first byte or character after the end of the previous field. This is useful if you have a varying-length field followed by a fixed-length field. This option cannot be used for the first field in the record.

#### increment

The increment parameter positions the start of the field at a fixed number of bytes or characters from the end of the previous field. Use \*-increment to indicate that the start of the field starts before the current position in the record (this is a costly operation for multibyte character sets). Use \*+increment to move the start after the current position.

#### end

The end parameter indicates the absolute byte or character offset into the record for the last byte of the field. If start is specified along with end, then end cannot be less than start. If \* or increment is specified along with end, and the start evaluates to an offset larger than the end for a particular record, then that record will be rejected.

### length

The length parameter indicates that the end of the field is a fixed number of bytes or characters from the start. It is useful for fixed-length fields when the start is specified with \*.

The following example shows various ways of using pos\_spec. It is followed by a sample of the datafile that can be used to load it.

```
CREATE TABLE emp_load (first_name CHAR(15),
                      last_name CHAR(20),
                      year_of_birth INT,
                      phone CHAR (12),
                      area_code CHAR(3),
                      exchange CHAR(3),
                      extension CHAR(4))
  ORGANIZATION EXTERNAL
  (TYPE ORACLE_LOADER
   DEFAULT DIRECTORY ext_tab_dir
```

```
ACCESS PARAMETERS
     (FIELDS RTRIM
           (first_name (1:15) CHAR(15),
            last_name (*:+20),
            year_of_birth (36:39),
            phone (40:52),
            area_code (*-12: +3),
            exchange (*+1: +3),
            extension (*+1: +4)))
  LOCATION ('info.dat'));
            Tolliver
Alvin
                                1976415-922-1982
Kenneth
            Baer
                                 1963212-341-7912
             Dube
                                 1973309-672-2341
Mary
```

# datatype\_spec Clause

The datatype\_spec clause is used to describe the datatype of a field in the datafile if the datatype is different than the default. The datatype of the field can be different than the datatype of a corresponding column in the external table. The access driver handles the necessary conversions. The syntax for the datatype\_spec clause is as follows:

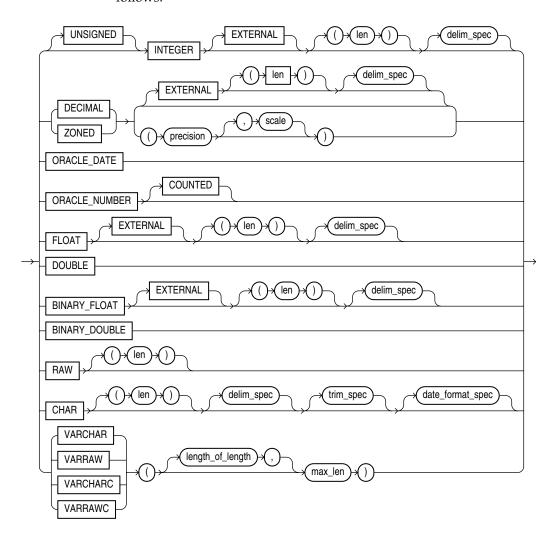

If the number of bytes or characters in any field is 0, then the field is assumed to be NULL. The optional DEFAULTIF clause specifies when the field is set to its default value. Also, the optional NULLIF clause specifies other conditions for when the column associated with the field is set to NULL. If the DEFAULTIF or NULLIF clause is true, then the actions of those clauses override whatever values are read from the datafile.

#### See Also:

- init\_spec Clause on page 14-29 for more information about NULLIF and DEFAULTIF
- Oracle Database SQL Language Reference for more information about datatypes

# [UNSIGNED] INTEGER [EXTERNAL] [(len)]

This clause defines a field as an integer. If EXTERNAL is specified, the number is a character string. If EXTERNAL is not specified, the number is a binary field. The valid values for 1en in binary integer fields are 1, 2, 4, and 8. If 1en is omitted for binary integers, the default value is whatever the value of <code>sizeof(int)</code> is on the platform where the access driver is running. Use of the DATA IS {BIG | LITTLE} ENDIAN clause may cause the data to be byte-swapped before it is stored.

If EXTERNAL is specified, then the value of *len* is the number of bytes or characters in the number (depending on the setting of the STRING SIZES ARE IN BYTES or CHARACTERS clause). If no length is specified, the default value is 255.

The default value of the [UNSIGNED] INTEGER [EXTERNAL] [(len)] datatype is determined as follows:

- If no length specified, the default length is 1.
- If no length is specified and the field is delimited with a DELIMITED BY NEWLINE clause, the default length is 1.
- If no length is specified and the field is delimited with a DELIMITED BY clause, the default length is 255 (unless the delimiter is NEWLINE, as stated above).

# DECIMAL [EXTERNAL] and ZONED [EXTERNAL]

The DECIMAL clause is used to indicate that the field is a packed decimal number. The ZONED clause is used to indicate that the field is a zoned decimal number. The precision field indicates the number of digits in the number. The scale field is used to specify the location of the decimal point in the number. It is the number of digits to the right of the decimal point. If scale is omitted, a value of 0 is assumed.

Note that there are different encoding formats of zoned decimal numbers depending on whether the character set being used is EBCDIC-based or ASCII-based. If the language of the source data is EBCDIC, then the zoned decimal numbers in that file must match the EBCDIC encoding. If the language is ASCII-based, then the numbers must match the ASCII encoding.

If the EXTERNAL parameter is specified, then the data field is a character string whose length matches the precision of the field.

# ORACLE\_DATE

ORACLE\_DATE is a field containing a date in the Oracle binary date format. This is the format used by the DTYDAT datatype in Oracle Call Interface (OCI) programs. The field is a fixed length of 7.

### ORACLE NUMBER

ORACLE\_NUMBER is a field containing a number in the Oracle number format. The field is a fixed length (the maximum size of an Oracle number field) unless COUNTED is specified, in which case the first byte of the field contains the number of bytes in the rest of the field.

ORACLE\_NUMBER is a fixed-length 22-byte field. The length of an ORACLE\_NUMBER COUNTED field is one for the count byte, plus the number of bytes specified in the count byte.

### Floating-Point Numbers

The following four datatypes, DOUBLE, FLOAT, BINARY DOUBLE, and BINARY FLOAT are floating-point numbers.

DOUBLE and FLOAT are the floating-point formats used natively on the platform in use. They are the same datatypes used by default for the DOUBLE and FLOAT datatypes in a C program on that platform. BINARY\_FLOAT and BINARY\_DOUBLE are floating-point numbers that conform substantially with the Institute for Electrical and Electronics Engineers (IEEE) Standard for Binary Floating-Point Arithmetic, IEEE Standard 754-1985. Because most platforms use the IEEE standard as their native floating-point format, FLOAT and BINARY\_FLOAT are the same on those platforms and DOUBLE and BINARY\_DOUBLE are also the same.

**Note:** See Oracle Database SQL Language Reference for more information about floating-point numbers

#### DOUBLE

The DOUBLE clause indicates that the field is the same format as the C language DOUBLE datatype on the platform where the access driver is executing. Use of the DATA IS {BIG | LITTLE} ENDIAN clause may cause the data to be byte-swapped before it is stored. This datatype may not be portable between certain platforms.

#### FLOAT [EXTERNAL]

The FLOAT clause indicates that the field is the same format as the C language FLOAT datatype on the platform where the access driver is executing. Use of the DATA IS {BIG | LITTLE} ENDIAN clause may cause the data to be byte-swapped before it is stored. This datatype may not be portable between certain platforms.

If the EXTERNAL parameter is specified, then the field is a character string whose maximum length is 255. See

#### BINARY\_DOUBLE

BINARY\_DOUBLE is a 64-bit, double-precision, floating-point number datatype. Each BINARY\_DOUBLE value requires 9 bytes, including a length byte. See the information in the note provided for the FLOAT datatype for more details about floating-point numbers.

### BINARY\_FLOAT

BINARY\_FLOAT is a 32-bit, single-precision, floating-point number datatype. Each BINARY\_FLOAT value requires 5 bytes, including a length byte. See the information in the note provided for the FLOAT datatype for more details about floating-point numbers.

#### RAW

The RAW clause is used to indicate that the source data is binary data. The 1en for RAW fields is always in number of bytes. When a RAW field is loaded in a character column, the data that is written into the column is the hexadecimal representation of the bytes in the RAW field.

#### CHAR

The CHAR clause is used to indicate that a field is a character datatype. The length (1en) for CHAR fields specifies the largest number of bytes or characters in the field. The *len* is in bytes or characters, depending on the setting of the STRING SIZES ARE IN clause.

If no length is specified for a field of datatype CHAR, then the size of the field is assumed to be 1, unless the field is delimited:

- For a delimited CHAR field, if a length is specified, that length is used as a maximum.
- For a delimited CHAR field for which no length is specified, the default is 255 bytes.
- For a delimited CHAR field that is greater than 255 bytes, you must specify a maximum length. Otherwise you will receive an error stating that the field in the datafile exceeds maximum length.

The date format spec clause is used to indicate that the field contains a date or time in the specified format.

The following example shows the use of the CHAR clause.

```
SQL> CREATE TABLE emp_load
    (employee_number CHAR(5),
employee_dob CHAR(20)
 2
                           CHAR(20),
 3
 4
    employee_last_name CHAR(20),
 5
    employee_first_name CHAR(15),
  6
    employee_middle_name CHAR(15),
      employee_hire_date DATE)
 8 ORGANIZATION EXTERNAL
     (TYPE ORACLE LOADER
 9
      DEFAULT DIRECTORY def_dir1
10
      ACCESS PARAMETERS
11
12
       (RECORDS DELIMITED BY NEWLINE
        FIELDS (employee_number CHAR(2), employee_dob CHAR(20)
13
14
                                      CHAR(20),
15
                  employee_last_name CHAR(18),
16
                  employee_first_name CHAR(11),
17
                  employee_middle_name CHAR(11),
18
                  employee_hire_date CHAR(10) date_format DATE mask "mm/dd/yyyy"
19
         )
21
       LOCATION ('info.dat')
22
      );
```

Table created.

#### date\_format\_spec

The date\_format\_spec clause is used to indicate that a character string field contains date data, time data, or both, in a specific format. This information is used only when a character field is converted to a date or time datatype and only when a character string field is mapped into a date column.

For detailed information about the correct way to specify date and time formats, see Oracle Database SQL Language Reference.

The syntax for the date\_format\_spec clause is as follows:

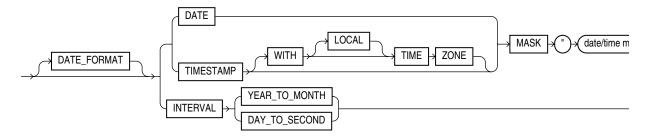

**DATE** The DATE clause indicates that the string contains a date.

MASK The MASK clause is used to override the default globalization format mask for the datatype. If a date mask is not specified, then the settings of NLS parameters for the database (not the session settings) for the appropriate globalization parameter for the datatype are used. The NLS\_DATABASE\_PARAMETERS view shows these settings.

- NLS\_DATE\_FORMAT for DATE datatypes
- NLS\_TIMESTAMP\_FORMAT for TIMESTAMP datatypes
- NLS\_TIMESTAMP\_TZ\_FORMAT for TIMESTAMP WITH TIME ZONE datatypes

Please note the following:

- The database setting for the NLS\_NUMERIC\_CHARACTERS initialization parameter (that is, from the NLS\_DATABASE\_PARAMETERS view) governs the decimal separator for implicit conversion from character to numeric datatypes.
- A group separator is not allowed in the default format.

**TIMESTAMP** The TIMESTAMP clause indicates that a field contains a formatted timestamp.

**INTERVAL** The INTERVAL clause indicates that a field contains a formatted interval. The type of interval can be either YEAR TO MONTH or DAY TO SECOND.

The following example shows a sample use of a complex DATE character string and a TIMESTAMP character string. It is followed by a sample of the datafile that can be used to load it.

```
SQL> CREATE TABLE emp_load
 2 (employee_number CHAR(5),
 3
     employee_dob CHAR(20),
     employee_last_name CHAR(20),
 4
      employee_first_name CHAR(15),
 5
 6
      employee_middle_name CHAR(15),
      employee_hire_date DATE,
      rec_creation_date
 8
                         TIMESTAMP WITH TIME ZONE)
 9 ORGANIZATION EXTERNAL
10
    (TYPE ORACLE LOADER
11
      DEFAULT DIRECTORY def_dir1
12 ACCESS PARAMETERS
       (RECORDS DELIMITED BY NEWLINE
13
14
        FIELDS (employee_number CHAR(2),
15
                employee_dob
                                  CHAR(20),
```

```
employee_last_name CHAR(18),
16
17
            employee_first_name CHAR(11),
            employee_middle_name CHAR(11),
18
     employee_hire_date CHAR(22) date_format DATE mask "mm/dd/yyyy hh:mi:ss AM", rec_creation_date CHAR(35) date_format TIMESTAMP WITH TIME ZONE mask
19
"DD-MON-RR HH.MI.SSXFF AM TZH:TZM"
     )
      )
    LOCATION ('infoc.dat')
23
24 );
Table created.
SQL> SELECT * FROM emp_load;
EMPLOYEE_DOB EMPLOYEE_LAST_NAME EMPLOYEE_FIRST_ EMPLOYEE_MIDDLE
EMPLOYEE
REC CREATION_DATE
______
56 november, 15, 1980 baker mary alice
01-DEC-04 11.22.03.034567 AM -08:00
87 december, 20, 1970 roper lisa marie
01-JAN-02
01-DEC-02 02.03.00.678573 AM -08:00
```

2 rows selected.

The info.dat file looks like the following. Note that this is 2 long records. There is one space between the data fields (09/01/2004, 01/01/2002) and the time field that

```
09/01/2004 08:23:01 AM01-DEC-04
56november, 15, 1980 baker
                                mary
                                          alice
11.22.03.034567 AM -08:00
                               lisa marie 01/01/2002 02:44:55 PM01-DEC-02
87december, 20, 1970 roper
02.03.00.678573 AM -08:00
```

#### VARCHAR and VARRAW

The VARCHAR datatype has a binary count field followed by character data. The value in the binary count field is either the number of bytes in the field or the number of characters. See STRING SIZES ARE IN on page 14-10 for information about how to specify whether the count is interpreted as a count of characters or count of bytes.

The VARRAW datatype has a binary count field followed by binary data. The value in the binary count field is the number of bytes of binary data. The data in the VARRAW field is not affected by the DATA IS...ENDIAN clause.

The VARIABLE 2 clause in the ACCESS PARAMETERS clause specifies the size of the binary field that contains the length.

The optional <code>length\_of\_length</code> field in the specification is the number of bytes in the count field. Valid values for <code>length\_of\_length</code> for VARCHAR are 1, 2, 4, and 8. If length\_of\_length is not specified, a value of 2 is used. The count field has the same endianness as specified by the DATA IS...ENDIAN clause.

The *max\_len* field is used to indicate the largest size of any instance of the field in the datafile. For VARRAW fields, max\_1en is number of bytes. For VARCHAR fields, max\_

*len* is either number of characters or number of bytes depending on the STRING SIZES ARE IN clause.

The following example shows various uses of VARCHAR and VARRAW. The content of the data file, info.dat, is shown following the example.

```
CREATE TABLE emp_load
            (first name CHAR(15),
             last_name CHAR(20),
             resume CHAR(2000),
             picture RAW(2000))
  ORGANIZATION EXTERNAL
  (TYPE ORACLE_LOADER
  DEFAULT DIRECTORY ext tab dir
  ACCESS PARAMETERS
     (RECORDS
       VARIABLE 2
       DATA IS BIG ENDIAN
       CHARACTERSET US7ASCII
     FIELDS (first name VARCHAR(2,12),
             last_name VARCHAR(2,20),
             resume VARCHAR(4,10000),
             picture VARRAW(4,100000)))
   LOCATION ('info.dat'));
```

#### Contents of info.dat Data File

The contents of the data file used in the example are as follows:.

It is important to understand that, for the purposes of readable documentation, the binary values for the count bytes and the values for the raw data are shown in the data file in italics, with 2 characters per binary byte. The values in an actual data file would be in binary format, not ASCII. Therefore, if you attempt to use this example by cutting and pasting, you will receive an error.

#### VARCHARC and VARRAWC

The VARCHARC datatype has a character count field followed by character data. The value in the count field is either the number of bytes in the field or the number of characters. See STRING SIZES ARE IN on page 14-10 for information about how to specify whether the count is interpreted as a count of characters or count of bytes. The optional length\_of\_length is either the number of bytes or the number of characters in the count field for VARCHARC, depending on whether lengths are being interpreted as characters or bytes.

The maximum value for length\_of\_lengths for VARCHARC is 10 if string sizes are in characters, and 20 if string sizes are in bytes. The default value for length\_of\_ 1ength is 5.

The VARRAWC datatype has a character count field followed by binary data. The value in the count field is the number of bytes of binary data. The <code>length\_of\_length</code> is the number of bytes in the count field.

The max\_1 en field is used to indicate the largest size of any instance of the field in the datafile. For VARRAWC fields, max\_1en is number of bytes. For VARCHARC fields, max\_ 1en is either number of characters or number of bytes depending on the STRING SIZES ARE IN clause.

The following example shows various uses of VARCHARC and VARRAWC. The length of the picture field is 0, which means the field is set to NULL.

```
CREATE TABLE emp_load
             (first_name CHAR(15),
             last_name CHAR(20),
             resume CHAR(2000),
             picture RAW (2000))
 ORGANIZATION EXTERNAL
  (TYPE ORACLE LOADER
   DEFAULT DIRECTORY ext_tab_dir
   ACCESS PARAMETERS
      (FIELDS (first_name VARCHARC(5,12),
              last_name VARCHARC(2,20),
              resume VARCHARC(4,10000),
              picture VARRAWC(4,100000)))
 LOCATION ('info.dat'));
00007William05Ricca0035Resume for William Ricca is missing0000
```

# init\_spec Clause

The init\_spec clause is used to specify when a field should be set to NULL or when it should be set to a default value. The syntax for the init\_spec clause is as follows:

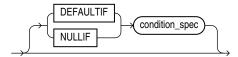

Only one NULLIF clause and only one DEFAULTIF clause can be specified for any field. These clauses behave as follows:

- If NULLIF condition\_spec is specified and it evaluates to true, the field is set
- If DEFAULTIF condition\_spec is specified and it evaluates to true, the value of the field is set to a default value. The default value depends on the datatype of the field, as follows:
  - For a character datatype, the default value is an empty string.
  - For a numeric datatype, the default value is a 0.
  - For a date datatype, the default value is NULL.
- If a NULLIF clause and a DEFAULTIF clause are both specified for a field, then the NULLIF clause is evaluated first and the DEFAULTIF clause is evaluated only if the NULLIF clause evaluates to false.

# column\_transforms Clause

The optional column\_transforms clause provides transforms that you can use to describe how to load columns in the external table that do not map directly to columns in the datafile. The syntax for the column\_transforms clause is as follows:

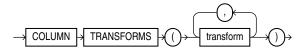

# transform

Each transform specified in the transform clause identifies a column in the external table and then a specifies how to calculate the value of the column. The syntax is as follows:

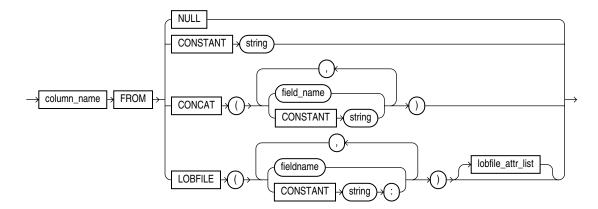

The NULL transform is used to set the external table column to NULL in every row. The CONSTANT transform is used to set the external table column to the same value in every row. The CONCAT transform is used to set the external table column to the concatenation of constant strings and/or fields in the current record from the datafile. The LOBFILE transform is used to load data into a field for a record from another datafile. Each of these transforms is explained further in the following sections.

#### column name

The column\_name uniquely identifies a column in the external table to be loaded. Note that if the name of a column is mentioned in the transform clause, then that name cannot be specified in the FIELDS clause as a field in the datafile.

#### NULL

When the NULL transform is specified, every value of the field is set to NULL for every record.

#### CONSTANT

The CONSTANT transform uses the value of the string specified as the value of the column in the record. If the column in the external table is not a character string type, then the constant string will be converted to the datatype of the column. This conversion will be done for every row.

The character set of the string used for datatype conversions is the character set of the database.

#### CONCAT

The CONCAT transform concatenates constant strings and fields in the datafile together to form one string. Only fields that are character datatypes and that are listed in the fields clause can be used as part of the concatenation. Other column transforms cannot be specified as part of the concatenation.

### LOBFILE

The LOBFILE transform is used to identify a file whose contents are to be used as the value for a column in the external table. All LOBFILEs are identified by an optional

directory object and a file name in the form directory object:filename. The following rules apply to use of the LOBFILE transform:

- Both the directory object and the file name can be either a constant string or the name of a field in the field clause.
- If a constant string is specified, then that string is used to find the LOBFILE for every row in the table.
- If a field name is specified, then the value of that field in the datafile is used to find the LOBFILE.
- If a field name is specified for either the directory object or the file name and if the value of that field is NULL, then the column being loaded by the LOBFILE is also set to NULL.
- If the directory object is not specified, then the default directory specified for the external table is used.
- If a field name is specified for the directory object, the FROM clause also needs to be specified.

Note that the entire file is used as the value of the LOB column. If the same file is referenced in multiple rows, then that file is reopened and reread in order to populate each column.

#### lobfile attr list

The lobfile\_attr\_list lists additional attributes of the LOBFILE. The syntax is as follows:

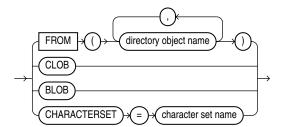

The FROM clause lists the names of all directory objects that will be used for LOBFILEs. It is used only when a field name is specified for the directory object of the name of the LOBFILE. The purpose of the FROM clause is to determine the type of access allowed to the named directory objects during initialization. If directory object in the value of field is not a directory object in this list, then the row will be rejected.

The CLOB attribute indicates that the data in the LOBFILE is character data (as opposed to RAW data). Character data may need to be translated into the character set used to store the LOB in the database.

The CHARACTERSET attribute contains the name of the character set for the data in the LOBFILEs.

The BLOB attribute indicates that the data in the LOBFILE is raw data.

If neither CLOB nor BLOB is specified, then CLOB is assumed. If no character set is specified for character LOBFILEs, then the character set of the datafile is assumed.

# Example: Creating and Loading an External Table Using ORACLE\_ LOADER

The steps in this section show an example of using the ORACLE\_LOADER access driver to create and load an external table. A traditional table named emp is defined along with an external table named emp\_load. The external data is then loaded into an internal table.

**1.** Assume your .dat file looks as follows:

```
mary alice 09/01/2004
lisa marie 01/01/2002
56november, 15, 1980 baker
87december, 20, 1970 roper
```

2. Execute the following SQL statements to set up a default directory (which contains the data source) and to grant access to it:

```
CREATE DIRECTORY ext_tab_dir AS '/usr/apps/datafiles';
GRANT READ ON DIRECTORY ext_tab_dir TO SCOTT;
```

**3.** Create a traditional table named emp:

```
CREATE TABLE emp (emp_no CHAR(6), last_name CHAR(25), first_name CHAR(20),
middle_initial CHAR(1), hire_date DATE, dob DATE);
```

Create an external table named emp\_load:

```
SQL> CREATE TABLE emp_load
 2
    (employee_number CHAR(5),
employee_dob CHAR(20),
 3
 4 employee_last_name CHAR(20),
 5 employee first name CHAR(15),
 6 employee_middle_name CHAR(15),
      employee_hire_date DATE)
 7
 8 ORGANIZATION EXTERNAL
 9
    (TYPE ORACLE_LOADER
10
      DEFAULT DIRECTORY def_dir1
     ACCESS PARAMETERS
11
     (RECORDS DELIMITED BY NEWLINE
12
13
       FIELDS (employee_number CHAR(2),
14
               employee_dob CHAR(20),
15
                employee_last_name CHAR(18),
16
                employee_first_name CHAR(11),
17
                employee middle name CHAR(11),
18
                employee_hire_date CHAR(10) date_format DATE mask
"mm/dd/yyyy"
19
2.0
21
      LOCATION ('info.dat')
22
     );
```

Table created.

Load the data from the external table emp load into the table emp:

```
SQL> INSERT INTO emp (emp_no,
 2
                    first_name,
                    middle_initial,
                    last_name,
 5
                    hire_date,
                    dob)
 7 (SELECT employee_number,
    employee_first_name,
```

```
substr(employee_middle_name, 1, 1),
9
10
         employee_last_name,
11
         employee_hire_date,
         to_date(employee_dob,'month, dd, yyyy')
12
13 FROM emp_load);
```

**6.** Perform the following select operation to verify that the information in the .dat file was loaded into the emp table:

```
SQL> SELECT * FROM emp;
```

| EMP_NO | LAST_NAME | FIRST_NAME | Μ | HIRE_DATE | DOB       |
|--------|-----------|------------|---|-----------|-----------|
|        |           |            | - |           |           |
| 56     | baker     | mary       | а | 01-SEP-04 | 15-NOV-80 |
| 87     | roper     | lisa       | m | 01-JAN-02 | 20-DEC-70 |

<sup>2</sup> rows selected.

2 rows created.

#### Notes about this example:

- The employee\_number field in the datafile is converted to a character string for the employee number field in the external table.
- The datafile contains an employee\_dob field that is not loaded into any field in the table.
- The substr function is used on the employee middle name column in the external table to generate the value for middle\_initial in table emp.
- The character string for employee\_hire\_date in info.dat is automatically converted into a DATE datatype at external table access time, using the format mask specified in the external table definiition.
- Unlike employee\_hire\_date, the DATE datatype conversion for employee\_ dob is done at SELECT time and is not part of the external table definition.

**See Also:** Oracle Database SQL Language Reference for detailed information about the correct way to specify date and time formats

# Parallel Loading Considerations for the ORACLE LOADER Access Driver

The ORACLE\_LOADER access driver attempts to divide large datafiles into chunks that can be processed separately.

The following file, record, and data characteristics make it impossible for a file to be processed in parallel:

- Sequential data sources (such as a tape drive or pipe)
- Data in any multibyte character set whose character boundaries cannot be determined starting at an arbitrary byte in the middle of a string
  - This restriction does not apply to any datafile with a fixed number of bytes per record.
- Records with the VAR format

Specifying a PARALLEL clause is of value only when large amounts of data are involved.

# Performance Hints When Using the ORACLE LOADER Access Driver

When you monitor performance, the most important measurement is the elapsed time for a load. Other important measurements are CPU usage, memory usage, and I/O rates.

You can alter performance by increasing or decreasing the degree of parallelism. The degree of parallelism indicates the number of access drivers that can be started to process the datafiles. The degree of parallelism enables you to choose on a scale between slower load with little resource usage and faster load with all resources utilized. The access driver cannot automatically tune itself, because it cannot determine how many resources you want to dedicate to the access driver.

An additional consideration is that the access drivers use large I/O buffers for better performance (you can use the READSIZE clause in the access parameters to specify the size of the buffers). On databases with shared servers, all memory used by the access drivers comes out of the system global area (SGA). For this reason, you should be careful when using external tables on shared servers.

Performance can also sometimes be increased with use of date cache functionality. By using the date cache to specify the number of unique dates anticipated during the load, you can reduce the number of date conversions done when many duplicate date or timestamp values are present in the input data. The date cache functionality provided by external tables is identical to the date cache functionality provided by SQL\*Loader. See DATE\_CACHE on page 14-12 for a detailed description.

In addition to changing the degree of parallelism and using the date cache to improve performance, consider the following information:

- Fixed-length records are processed faster than records terminated by a string.
- Fixed-length fields are processed faster than delimited fields.
- Single-byte character sets are the fastest to process.
- Fixed-width character sets are faster to process than varying-width character sets.
- Byte-length semantics for varying-width character sets are faster to process than character-length semantics.
- Single-character delimiters for record terminators and field delimiters are faster to process than multicharacter delimiters.
- Having the character set in the datafile match the character set of the database is faster than a character set conversion.
- Having datatypes in the datafile match the datatypes in the database is faster than datatype conversion.
- Not writing rejected rows to a reject file is faster because of the reduced overhead.
- Condition clauses (including WHEN, NULLIF, and DEFAULTIF) slow down processing.
- The access driver takes advantage of multithreading to streamline the work as much as possible.

# Restrictions When Using the ORACLE LOADER Access Driver

This section lists restrictions to be aware of then you use the ORACLE\_LOADER access driver.

- SQL strings cannot be specified in access parameters for the ORACLE\_LOADER access driver. As a workaround, you can use the DECODE clause in the SELECT clause of the statement that is reading the external table. Alternatively, you can create a view of the external table that uses the DECODE clause and select from that view rather than the external table.
- The use of the backslash character (\) within strings is not supported in external tables. See Use of the Backslash Escape Character on page 7-11.
- When identifiers (for example, column or table names) are specified in the external table access parameters, certain values are considered to be reserved words by the access parameter parser. If a reserved word is used as an identifier, it must be enclosed in double quotation marks.

# Reserved Words for the ORACLE LOADER Access Driver

When identifiers (for example, column or table names) are specified in the external table access parameters, certain values are considered to be reserved words by the access parameter parser. If a reserved word is used as an identifier it must be enclosed in double quotation marks. The following are the reserved words for the ORACLE\_ LOADER access driver:

- ALL
- AND
- ARE
- **ASTERISK**
- AT
- **ATSIGN**
- **BADFILE**
- **BADFILENAME**
- **BACKSLASH**
- **BENDIAN**
- BIG
- **BLANKS**
- BY
- **BYTES**
- **BYTESTR**
- **CHAR**
- **CHARACTERS**
- **CHARACTERSET**
- **CHARSET**
- **CHARSTR**
- **CHECK**
- **CLOB**
- COLLENGTH

- COLON
- COLUMN
- COMMA
- CONCAT
- CONSTANT
- COUNTED
- DATA
- DATE
- DATE\_CACHE
- DATE\_FORMAT
- **DATEMASK**
- DAY
- DEBUG
- **DECIMAL**
- DEFAULTIF
- **DELIMITBY**
- DELIMITED
- DISCARDFILE
- DOT
- **DOUBLE**
- DOUBLETYPE
- **DQSTRING**
- DQUOTE
- DSCFILENAME
- **ENCLOSED**
- **ENDIAN**
- **ENDPOS**
- EOF
- **EQUAL**
- **EXIT**
- EXTENDED\_IO\_PARAMETERS
- **EXTERNAL**
- **EXTERNALKW**
- **EXTPARM**
- **FIELD**
- **FIELDS**
- **FILE**

- **FILEDIR**
- **FILENAME**
- **FIXED**
- **FLOAT**
- FLOATTYPE
- **FOR**
- **FROM**
- HASH
- **HEXPREFIX**
- IN
- **INTEGER**
- **INTERVAL**
- LANGUAGE
- IS
- LEFTCB
- LEFTTXTDELIM
- LEFTP
- LENDIAN
- LDRTRIM
- LITTLE
- LOAD
- LOBFILE
- LOBPC
- LOBPCCONST
- LOCAL
- LOCALTZONE
- LOGFILE
- LOGFILENAME
- LRTRIM
- LTRIM
- $MAKE\_REF$
- MASK
- **MINUSSIGN**
- MISSING
- MISSINGFLD
- **MONTH**
- **NEWLINE**

- NO
- **NOCHECK**
- NOT
- **NOBADFILE**
- NODISCARDFILE
- NOLOGFILE
- NOTEQUAL
- NOTERMBY
- **NOTRIM**
- NULL
- **NULLIF**
- OID
- OPTENCLOSE
- **OPTIONALLY**
- **OPTIONS**
- OR
- ORACLE\_DATE
- ORACLE\_NUMBER
- PLUSSIGN
- POSITION
- **PROCESSING**
- **QUOTE**
- **RAW**
- READSIZE
- **RECNUM**
- **RECORDS**
- **REJECT**
- RIGHTCB
- RIGHTTXTDELIM
- **RIGHTP**
- ROW
- **ROWS**
- **RTRIM**
- **SCALE**
- **SECOND**
- **SEMI**
- **SETID**

- SIGN
- **SIZES**
- SKIP
- **STRING**
- **TERMBY**
- **TERMEOF**
- **TERMINATED**
- **TERMWS**
- **TERRITORY**
- TIME
- TIMESTAMP
- **TIMEZONE**
- TO
- **TRANSFORMS**
- **UNDERSCORE**
- **UINTEGER**
- UNSIGNED
- **VALUES**
- VARCHAR
- VARCHARC
- VARIABLE
- VARRAW
- VARRAWC
- **VLENELN**
- **VMAXLEN**
- **WHEN**
- WHITESPACE
- WITH
- YEAR
- **ZONED**

# The ORACLE\_DATAPUMP Access Driver

This chapter describes the ORACLE DATAPUMP access driver. The following topics are discussed:

- access\_parameters Clause
- Unloading and Loading Data with the ORACLE\_DATAPUMP Access Driver
- Supported Datatypes
- **Unsupported Datatypes**
- Performance Hints When Using the ORACLE\_DATAPUMP Access Driver
- Restrictions When Using the ORACLE\_DATAPUMP Access Driver
- Reserved Words for the ORACLE DATAPUMP Access Driver

To use the information in this chapter, you must know enough about SQL to be able to create an external table and perform queries against it.

#### Notes:

- It is sometimes difficult to describe syntax without using other syntax that is not documented until later in the chapter. If it is not clear what some syntax is supposed to do, you might want to skip ahead and read about that particular element.
- When identifiers (for example, column or table names) are specified in the external table access parameters, certain values are considered to be reserved words by the access parameter parser. If a reserved word is used as an identifier, it must be enclosed in double quotation marks. See Reserved Words for the ORACLE\_DATAPUMP Access Driver on page 15-16.

# access parameters Clause

When you create the external table, you can specify certain parameters in an access\_ parameters clause. This clause is optional, as are its individual parameters. For example, you could specify LOGFILE, but not VERSION, or vice versa. The syntax for the access\_parameters clause is as follows.

**Note:** These access parameters are collectively referred to as the opaque\_format\_spec in the SQL CREATE TABLE...ORGANIZATION EXTERNAL statement.

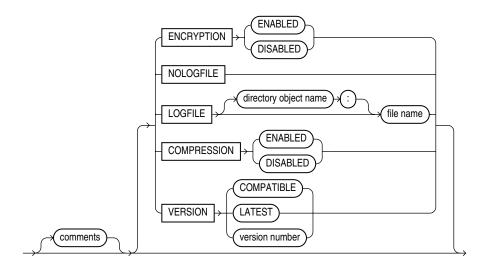

### comments

Comments are lines that begin with two hyphens followed by text. Comments must be placed before any access parameters, for example:

```
--This is a comment.
--This is another comment.
NOLOG
```

All text to the right of the double hyphen is ignored, until the end of the line.

# **COMPRESSION**

Default: DISABLED

#### **Purpose**

Specifies whether to compress data before it is written to the dump file set.

### **Syntax and Description**

```
COMPRESSION=[ENABLED | DISABLED]
```

If ENABLED is specified, then all data is compressed for the entire upload operation.

If DISABLED is specified, then no data is compressed for the upload operation.

### **Example**

In the following example, the COMPRESSION parameter is set to ENABLED. Therefore, all data written to the dept.dmp dump file will be in compressed format.

```
CREATE TABLE table deptXTec3
ORGANIZATION EXTERNAL (TYPE ORACLE_DATAPUMP DEFAULT DIRECTORY def_dir1
ACCESS PARAMETERS (COMPRESSION ENABLED) LOCATION ('dept.dmp'));
```

### **ENCRYPTION**

Default: DISABLED

#### **Purpose**

Specifies whether to encrypt data before it is written to the dump file set.

### Syntax and Description

```
ENCRYPTION=[ENABLED | DISABLED]
```

If ENABLED is specified, then all data is written to the dump file set in encrypted format.

If DISABLED is specified, then no data is written to the dump file set in encrypted format.

#### Restrictions

This parameter is used only for export operations.

### Example

In the following example, the ENCRYPTION parameter is set to ENABLED. Therefore, all data written to the dept.dmp file will be in encrypted format.

```
CREATE TABLE deptXTec3
ORGANIZATION EXTERNAL (TYPE ORACLE_DATAPUMP DEFAULT DIRECTORY def_dir1
ACCESS PARAMETERS (ENCRYPTION ENABLED) LOCATION ('dept.dmp'));
```

#### LOGFILE | NOLOGFILE

Default: If LOGFILE is not specified, a log file is created in the default directory and the name of the log file is generated from the table name and the process ID with an extension of .log. If a log file already exists by the same name, the access driver reopens that log file and appends the new log information to the end.

### **Purpose**

LOGFILE specifies the name of the log file that contains any messages generated while the dump file was being accessed. NOLOGFILE prevents the creation of a log file.

# **Syntax and Description**

NOLOGFILE

or

LOGFILE=[directory\_object:]logfile\_name

If a directory object is not specified as part of the log file name, then the directory object specified by the DEFAULT DIRECTORY attribute is used. If a directory object is not specified and no default directory was specified, an error is returned. See File Names for LOGFILE on page 15-4 for information about using wildcards to create unique file names during parallel loads or unloads

### Example

In the following example, the dump file, dept\_dmp, is in the directory identified by the directory object, load\_dir, but the log file, deptxt.log, is in the directory identified by the directory object, log\_dir.

```
CREATE TABLE dept_xt (dept_no INT, dept_name CHAR(20), location CHAR(20))
ORGANIZATION EXTERNAL (TYPE ORACLE DATAPUMP DEFAULT DIRECTORY load dir
ACCESS PARAMETERS (LOGFILE log_dir:deptxt) LOCATION ('dept_dmp'));
```

#### File Names for LOGFILE

The access driver does some symbol substitution to help make file names unique in the case of parallel loads. The symbol substitutions supported are as follows:

- p is replaced by the process ID of the current process. For example, if the process ID of the access driver is 12345, then exttab\_%p.log becomes exttab\_ 12345.log.
- %a is replaced by the agent number of the current process. The agent number is the unique number assigned to each parallel process accessing the external table. This number is padded to the left with zeros to fill three characters. For example, if the third parallel agent is creating a file and exttab\_%a.log was specified as the file name, then the agent would create a file named exttab\_003.log.
- %% is replaced by '%'. If there is a need to have a percent sign in the file name, then this symbol substitution must be used.

If the '%' character is followed by anything other than one of the characters in the preceding list, then an error is returned.

If %p or %a is not used to create unique file names for output files and an external table is being accessed in parallel, output files may be corrupted or agents may be unable to write to the files.

If no extension is supplied for the file, a default extension of .log will be used. If the name generated is not a valid file name, an error is returned and no data is loaded or unloaded.

### **VERSION Clause**

The VERSION clause is used to specify the minimum version of Oracle Database that will be reading the dump file. If you specify a version of 11.1, then both 11.1 and 11.2 databases can read the dump file. If you specify a version of 11.2, then only 11.2 databases can read the dump file.

The default value is COMPATIBLE.

# Effects of Using the SQL ENCRYPT Clause

If you specify the SQL ENCRYPT clause when you create an external table, keep the following in mind:

- The columns for which you specify the ENCRYPT clause will be encrypted before being written into the dump file.
- If you move the dump file to another database, then the same encryption password must be used for both the encrypted columns in the dump file and for the external table used to read the dump file.
- If you do not specify a password for the correct encrypted columns in the external table on the second database, you will get an error. If you do not specify the correct password, you will get garbage data in the dump file.
- The dump file that is produced must be at version 10.2 or higher. Otherwise, an error is returned.

**See Also:** Oracle Database SQL Language Reference for more information about using the ENCRYPT clause on a CREATE TABLE statement

# Unloading and Loading Data with the ORACLE\_DATAPUMP Access Driver

As part of creating an external table with a SQL CREATE TABLE AS SELECT statement, the ORACLE DATAPUMP access driver can write data to a dump file. The data in the file is written in a binary format that can only be read by the ORACLE\_ DATAPUMP access driver. Once the dump file is created, it cannot be modified (that is, no data manipulation language (DML) operations can be performed on it). However, the file can be read any number of times and used as the dump file for another external table in the same database or in a different database.

The following steps use the sample schema, oe, to show an extended example of how you can use the ORACLE\_DATAPUMP access driver to unload and load data. (The example assumes that the directory object def\_dir1 already exists, and that user oe has read and write access to it.)

An external table will populate a file with data only as part of creating the external table with the AS SELECT clause. The following example creates an external table named inventories\_xt and populates the dump file for the external table with the data from table inventories in the oe schema.

```
SOL> CREATE TABLE inventories xt
 2 ORGANIZATION EXTERNAL
 4 TYPE ORACLE_DATAPUMP
     DEFAULT DIRECTORY def_dir1
    LOCATION ('inv xt.dmp')
 8 AS SELECT * FROM inventories;
Table created.
```

2. Describe both inventories and the new external table, as follows. They should both match.

```
SQL> DESCRIBE inventories
Name
                               Null? Type
PRODUCT ID
                               NOT NULL NUMBER (6)
WAREHOUSE_ID
                              NOT NULL NUMBER (3)
QUANTITY_ON_HAND
                               NOT NULL NUMBER(8)
SQL> DESCRIBE inventories_xt
Name
                               Null? Type
PRODUCT_ID
                               NOT NULL NUMBER (6)
                              NOT NULL NUMBER(3)
WAREHOUSE ID
                               NOT NULL NUMBER(8)
QUANTITY_ON_HAND
```

**3.** Now that the external table is created, it can be queried just like any other table. For example, select the count of records in the external table, as follows:

```
SQL> SELECT COUNT(*) FROM inventories_xt;
 COUNT(*)
```

4. Compare the data in the external table against the data in inventories. There should be no differences.

```
SQL> SELECT * FROM inventories MINUS SELECT * FROM inventories_xt;
```

no rows selected

5. After an external table has been created and the dump file populated by the CREATE TABLE AS SELECT statement, no rows may be added, updated, or deleted from the external table. Any attempt to modify the data in the external table will fail with an error.

The following example shows an attempt to use data manipulation language (DML) on an existing external table. This will return an error, as shown.

```
SQL> DELETE FROM inventories_xt WHERE warehouse_id = 5;
DELETE FROM inventories_xt WHERE warehouse_id = 5
ERROR at line 1:
ORA-30657: operation not supported on external organized table
```

**6.** The dump file created for the external table can now be moved and used as the dump file for another external table in the same database or different database. Note that when you create an external table that uses an existing file, there is no AS SELECT clause for the CREATE TABLE statement.

```
SQL> CREATE TABLE inventories_xt2
  2 (
  \begin{array}{lll} 3 & \text{product\_id} & \text{NUMBER(6),} \\ 4 & \text{warehouse\_id} & \text{NUMBER(3),} \end{array}
  3 product_id
  5 quantity_on_hand NUMBER(8)
  6)
  7 ORGANIZATION EXTERNAL
  8 (
  9 TYPE ORACLE_DATAPUMP
     DEFAULT DIRECTORY def_dir1
 11 LOCATION ('inv_xt.dmp')
```

7. Compare the data for the new external table against the data in the inventories table. The product\_id field will be converted to a compatible datatype before the comparison is done. There should be no differences.

```
SQL> SELECT * FROM inventories MINUS SELECT * FROM inventories xt2;
no rows selected
```

**8.** Create an external table with three dump files and with a degree of parallelism of three.

```
SQL> CREATE TABLE inventories_xt3
 2 ORGANIZATION EXTERNAL
 4 TYPE ORACLE_DATAPUMP
 5 DEFAULT DIRECTORY def dir1
 6 LOCATION ('inv_xt1.dmp', 'inv_xt2.dmp', 'inv_xt3.dmp')
 7)
 8 PARALLEL 3
 9 AS SELECT * FROM inventories;
```

Table created.

Table created.

Compare the data unload against inventories. There should be no differences.

```
SQL> SELECT * FROM inventories MINUS SELECT * FROM inventories_xt3;
no rows selected
```

**10.** Create an external table containing some rows from table inventories.

```
SQL> CREATE TABLE inv_part_xt
 2 ORGANIZATION EXTERNAL
 3
    (
 4 TYPE ORACLE DATAPUMP
 5 DEFAULT DIRECTORY def_dir1
 6 LOCATION ('inv_p1_xt.dmp')
 7 )
 8 AS SELECT * FROM inventories WHERE warehouse_id < 5;
Table created.
```

11. Create another external table containing the rest of the rows from inventories.

```
SQL> drop table inv_part_xt;
Table dropped.
SQL> CREATE TABLE inv_part_xt
 2 ORGANIZATION EXTERNAL
 4 TYPE ORACLE_DATAPUMP
 5 DEFAULT DIRECTORY def_dir1
 6 LOCATION ('inv_p2_xt.dmp')
 8 AS SELECT * FROM inventories WHERE warehouse_id >= 5;
Table created.
```

**12.** Create an external table that uses the two dump files created in Steps 10 and 11.

```
SQL> CREATE TABLE inv_part_all_xt
 2 (
 3 product_id NUMBER(6),
 4 warehouse_id NUMBER(3),
 5 quantity_on_hand NUMBER(8)
 6 )
 7 ORGANIZATION EXTERNAL
 8 (
 9 TYPE ORACLE DATAPUMP
10 DEFAULT DIRECTORY def_dir1
11 LOCATION ('inv_p1_xt.dmp','inv_p2_xt.dmp')
12 );
Table created.
```

**13.** Compare the new external table to the inventories table. There should be no differences. This is because the two dump files used to create the external table have the same metadata (for example, the same table name inv\_part\_xt and the same column information)

```
SQL> SELECT * FROM inventories MINUS SELECT * FROM inv_part_all_xt;
no rows selected
```

# Parallel Loading and Unloading

The dump file must be on a disk big enough to hold all the data being written. If there is insufficient space for all of the data, then an error will be returned for the CREATE TABLE AS SELECT statement. One way to alleviate the problem is to create multiple files in multiple directory objects (assuming those directories are on different disks) when executing the CREATE TABLE AS SELECT statement. Multiple files can be created by specifying multiple locations in the form directory: file in the LOCATION clause and by specifying the PARALLEL clause. Each parallel I/O server process that is created to populate the external table writes to its own file. The number of files in the LOCATION clause should match the degree of parallelization because each I/O server process requires its own files. Any extra files that are specified will be ignored. If there are not enough files for the degree of parallelization specified, then the degree of parallelization will be lowered to match the number of files in the LOCATION clause.

Here is an example of unloading the inventories table into three files.

```
SQL> CREATE TABLE inventories_XT_3
 2 ORGANIZATION EXTERNAL
 3 (
 4
    TYPE ORACLE_DATAPUMP
     DEFAULT DIRECTORY def dir1
    LOCATION ('inv_xt1.dmp', 'inv_xt2.dmp', 'inv_xt3.dmp')
 7 )
 8 PARALLEL 3
  9 AS SELECT * FROM oe.inventories;
Table created.
```

When the ORACLE\_DATAPUMP access driver is used to load data, parallel processes can read multiple dump files or even chunks of the same dump file concurrently. Thus, data can be loaded in parallel even if there is only one dump file, as long as that file is large enough to contain multiple file offsets. The degree of parallelization is not tied to the number of files in the LOCATION clause when reading from ORACLE\_DATAPUMP external tables.

# **Combining Dump Files**

Dump files populated by different external tables can all be specified in the LOCATION clause of another external table. For example, data from different production databases can be unloaded into separate files, and then those files can all be included in an external table defined in a data warehouse. This provides an easy way of aggregating data from multiple sources. The only restriction is that the metadata for all of the external tables be exactly the same. This means that the character set, time zone, schema name, table name, and column names must all match. Also, the columns must be defined in the same order, and their datatypes must be exactly alike. This means that after you create the first external table you must drop it so that you can use the same table name for the second external table. This ensures that the metadata listed in the two dump files is the same and they can be used together to create the same external table.

```
SQL> CREATE TABLE inv_part_1_xt
 2 ORGANIZATION EXTERNAL
 3 (
    TYPE ORACLE_DATAPUMP
    DEFAULT DIRECTORY def_dir1
     LOCATION ('inv_p1_xt.dmp')
 7
```

```
8 AS SELECT * FROM oe.inventories WHERE warehouse_id < 5;
Table created.
SQL> DROP TABLE inv_part_1_xt;
SQL> CREATE TABLE inv_part_1_xt
 2 ORGANIZATION EXTERNAL
 3 (
     TYPE ORACLE_DATAPUMP
     DEFAULT directory def_dir1
 6
     LOCATION ('inv_p2_xt.dmp')
 7)
 8 AS SELECT * FROM oe.inventories WHERE warehouse_id >= 5;
Table created.
SQL> CREATE TABLE inv_part_all_xt
    PRODUCT_ID
     PRODUCT_ID NUMBER(6), WAREHOUSE_ID NUMBER(3),
 3
 4
     QUANTITY_ON_HAND NUMBER(8)
 5
 6 )
 7 ORGANIZATION EXTERNAL
 8 (
    TYPE ORACLE_DATAPUMP
 9
10 DEFAULT DIRECTORY def_dir1
11 LOCATION ('inv_p1_xt.dmp','inv_p2_xt.dmp')
12 );
Table created.
SQL> SELECT * FROM inv_part_all_xt MINUS SELECT * FROM oe.inventories;
no rows selected
```

# Supported Datatypes

You may encounter the following situations when you use external tables to move data between databases:

- The database character set and the database national character set may be different between the two platforms.
- The endianness of the platforms for the two databases may be different.

The ORACLE\_DATAPUMP access driver automatically resolves some of these situations.

The following datatypes are automatically converted during loads and unloads:

- Character (CHAR, NCHAR, VARCHAR2, NVARCHAR2)
- RAW
- NUMBER
- Date/Time
- BLOB
- CLOB and NCLOB
- ROWID and UROWID

If you attempt to use a datatype that is not supported for external tables, you will receive an error. This is demonstrated in the following example, in which the unsupported datatype, LONG, is used:

```
SQL> CREATE TABLE bad_datatype_xt
  2 (
 3 product_id NUMBER(6),
4 language_id VARCHAR2(3),
5 translated_name NVARCHAR2(50),
  6 translated_description LONG
  7)
  8 ORGANIZATION EXTERNAL
  9 (
     TYPE ORACLE_DATAPUMP
 10
 11 DEFAULT DIRECTORY def_dir1
 12
      LOCATION ('proddesc.dmp')
 13);
 translated_description LONG
ERROR at line 6:
ORA-30656: column type not supported on external organized table
```

**See Also:** Unsupported Datatypes on page 15-10

# **Unsupported Datatypes**

An external table supports a subset of all possible datatypes for columns. In particular, it supports character datatypes (except LONG), the RAW datatype, all numeric datatypes, and all date, timestamp, and interval datatypes.

This section describes how you can use the ORACLE\_DATAPUMP access driver to unload and reload data for some of the unsupported datatypes, specifically:

- BFILE
- LONG and LONG RAW
- Final object types
- Tables of final object types

# Unloading and Loading BFILE Datatypes

The BFILE datatype has two pieces of information stored in it: the directory object for the file and the name of the file within that directory object.

You can unload BFILE columns using the ORACLE\_DATAPUMP access driver by storing the directory object name and the file name in two columns in the external table. The procedure DBMS\_LOB.FILEGETNAME will return both parts of the name. However, because this is a procedure, it cannot be used in a SELECT statement. Instead, two functions are needed. The first will return the name of the directory object, and the second will return the name of the file.

The steps in the following extended example demonstrate the unloading and loading of BFILE datatypes.

1. Create a function to extract the directory object for a BFILE column. Note that if the column is NULL, then NULL is returned.

```
SQL> CREATE FUNCTION get_dir_name (bf BFILE) RETURN VARCHAR2 IS
 2 DIR_ALIAS VARCHAR2(255);
 3 FILE_NAME VARCHAR2(255);
```

```
4 BEGIN
5
   IF bf is NULL
 6
    THEN
7
     RETURN NULL;
8
9
     DBMS_LOB.FILEGETNAME (bf, dir_alias, file_name);
10
     RETURN dir_alias;
11 END IF;
12 END;
13 /
```

Function created.

**2.** Create a function to extract the file name for a BFILE column.

```
SQL> CREATE FUNCTION get_file_name (bf BFILE) RETURN VARCHAR2 is
 2 dir_alias VARCHAR2(255);
 3 file_name VARCHAR2(255);
 4 BEGIN
 5
     IF bf is NULL
 6
     THEN
 7
       RETURN NULL;
 8
    ELSE
 9
    DBMS_LOB.FILEGETNAME (bf, dir_alias, file_name);
10
      RETURN file_name;
11 END IF;
12 END;
13 /
```

Function created.

You can then add a row with a NULL value for the BFILE column, as follows:

```
SQL> INSERT INTO PRINT_MEDIA (product_id, ad_id, ad_graphic)
 2 VALUES (3515, 12001, NULL);
1 row created.
```

You can use the newly created functions to populate an external table. Note that the functions should set columns ad\_graphic\_dir and ad\_graphic\_file to NULL if the BFILE column is NULL.

Create an external table to contain the data from the print\_media table. Use the get\_dir\_name and get\_file\_name functions to get the components of the BFILE column.

```
SQL> CREATE TABLE print_media_xt
 2 ORGANIZATION EXTERNAL
 3 (
 4
     TYPE oracle_datapump
 5
      DEFAULT DIRECTORY def dir1
 6
    LOCATION ('pm_xt.dmp')
 7 ) AS
 8 SELECT product_id, ad_id,
 9
           get_dir_name (ad_graphic) ad_graphic_dir,
10
           get_file_name(ad_graphic) ad_graphic_file
11 FROM print_media;
```

Table created.

**5.** Create a function to load a BFILE column from the data that is in the external table. This function will return NULL if the ad graphic dir column in the external table is NULL.

```
SQL> CREATE FUNCTION get_bfile (dir VARCHAR2, file VARCHAR2) RETURN
BFILE is
 2 bf BFILE;
 3 BEGIN
 4 IF dir IS NULL
    THEN
 6
      RETURN NULL;
    ELSE
 8
      RETURN BFILENAME(dir,file);
    END IF;
 9
10 END;
11 /
```

Function created.

**6.** The get\_bfile function can be used to populate a new table containing a BFILE column.

```
SQL> CREATE TABLE print_media_int AS
 2 SELECT product_id, ad_id,
 3 get_bfile (ad_graphic_dir, ad_graphic_file) ad_graphic
 4 FROM print_media_xt;
Table created.
```

7. The data in the columns of the newly loaded table should match the data in the columns of the print\_media table.

```
SQL> SELECT product_id, ad_id,
 get_dir_name(ad_graphic),
        get_file_name(ad_graphic)
 4 FROM print_media_int
 5 MINUS
 6 SELECT product_id, ad_id,
       get_dir_name(ad_graphic),
 8 get_file_name(ad_graphic)
 9 FROM print_media;
```

# Unloading LONG and LONG RAW Datatypes

no rows selected

The ORACLE DATAPUMP access driver can be used to unload LONG and LONG RAW columns, but that data can only be loaded back into LOB fields. The steps in the following extended example demonstrate the unloading of LONG and LONG RAW datatypes.

1. If a table to be unloaded contains a LONG or LONG RAW column, then define the corresponding columns in the external table as CLOB for LONG columns or BLOB for LONG RAW columns.

```
SQL> CREATE TABLE long_tab
 2 (
 3 key
                    SMALLINT,
 4 description LONG
 5);
```

```
Table created.
SQL> INSERT INTO long_tab VALUES (1, 'Description Text');
1 row created.
```

2. Now, an external table can be created that contains a CLOB column to contain the data from the LONG column. Note that when loading the external table, the TO LOB operator is used to convert the LONG column into a CLOB.

```
SQL> CREATE TABLE long_tab_xt
 2 ORGANIZATION EXTERNAL
 3 (
    TYPE ORACLE_DATAPUMP
 4
 5 DEFAULT DIRECTORY def_dir1
 6
    LOCATION ('long_tab_xt.dmp')
 7)
 8 AS SELECT key, TO_LOB(description) description FROM long_tab;
```

Table created.

The data in the external table can be used to create another table exactly like the one that was unloaded except the new table will contain a LOB column instead of a LONG column.

```
SQL> CREATE TABLE lob_tab
 2 AS SELECT * from long_tab_xt;
Table created.
```

**4.** Verify that the table was created correctly.

```
SQL> SELECT * FROM lob_tab;
      KEY DESCRIPTION
       1 Description Text
```

# Unloading and Loading Columns Containing Final Object Types

Final column objects are populated into an external table by moving each attribute in the object type into a column in the external table. In addition, the external table needs a new column to track whether the column object is atomically null. The following steps demonstrate the unloading and loading of columns containing final object types.

In the following example, the warehouse column in the external table is used to track whether the warehouse column in the source table is atomically NULL.

```
SQL> CREATE TABLE inventories_obj_xt
 2 ORGANIZATION EXTERNAL
     TYPE ORACLE DATAPUMP
  5 DEFAULT DIRECTORY def_dir1
  6
     LOCATION ('inv_obj_xt.dmp')
  7)
 8 AS
 9 SELECT oi.product_id,
     DECODE (oi.warehouse, NULL, 0, 1) warehouse,
 10
         oi.warehouse.location_id location_id,
oi.warehouse.warehouse_id warehouse_id,
 11
 12
13
          oi.warehouse.warehouse_name warehouse_name,
```

```
14 oi.quantity_on_hand
15 FROM oc_inventories oi;
Table created.
```

The columns in the external table containing the attributes of the object type can now be used as arguments to the type constructor function when loading a column of that type. Note that the warehouse column in the external table is used to determine whether to call the constructor function for the object or set the column to NULL.

2. Load a new internal table that looks exactly like the oc\_inventories view. (The use of the WHERE 1=0 clause creates a new table that looks exactly like the old table but does not copy any data from the old table into the new table.)

```
SQL> CREATE TABLE oc_inventories_2 AS SELECT * FROM oc_inventories
WHERE 1 = 0;
Table created.
SQL> INSERT INTO oc_inventories_2
 2 SELECT product_id,
 3 DECODE (warehouse, 0, NULL,
                  warehouse_typ(warehouse_id, warehouse_name,
                  location_id)), quantity_on_hand
 6 FROM inventories_obj_xt;
1112 rows created.
```

# Tables of Final Object Types

Object tables have an object identifier that uniquely identifies every row in the table. The following situations can occur:

- If there is no need to unload and reload the object identifier, then the external table only needs to contain fields for the attributes of the type for the object table.
- If the object identifier (OID) needs to be unloaded and reloaded and the OID for the table is one or more fields in the table, (also known as primary-key-based OIDs), then the external table has one column for every attribute of the type for the table.
- If the OID needs to be unloaded and the OID for the table is system-generated, then the procedure is more complicated. In addition to the attributes of the type, another column needs to be created to hold the system-generated OID.

The steps in the following example demonstrate this last situation.

**1.** Create a table of a type with system-generated OIDs:

```
SQL> CREATE TYPE person AS OBJECT (name varchar2(20)) NOT FINAL
 2 /
Type created.
SQL> CREATE TABLE people OF person;
Table created.
SQL> INSERT INTO people VALUES ('Euclid');
1 row created.
```

2. Create an external table in which the column OID is used to hold the column containing the system-generated OID.

```
SQL> CREATE TABLE people_xt
 2 ORGANIZATION EXTERNAL
 3 (
     TYPE ORACLE DATAPUMP
 5 DEFAULT DIRECTORY def_dir1
 6 LOCATION ('people.dmp')
 7 )
 8 AS SELECT SYS_NC_OID$ oid, name FROM people;
Table created.
```

**3.** Create another table of the same type with system-generated OIDs. Then, execute an INSERT statement to load the new table with data unloaded from the old table.

```
SQL> CREATE TABLE people2 OF person;
Table created.
SOL>
SQL> INSERT INTO people2 (SYS_NC_OID$, SYS_NC_ROWINFO$)
 2 SELECT oid, person(name) FROM people_xt;
1 row created.
SOL>
SQL> SELECT SYS_NC_OID$, name FROM people
 2 MINUS
 3 SELECT SYS NC OID$, name FROM people2;
no rows selected
```

# Performance Hints When Using the ORACLE\_DATAPUMP Access Driver

When you monitor performance, the most important measurement is the elapsed time for a load. Other important measurements are CPU usage, memory usage, and I/O rates.

You can alter performance by increasing or decreasing the degree of parallelism. The degree of parallelism indicates the number of access drivers that can be started to process the datafiles. The degree of parallelism enables you to choose on a scale between slower load with little resource usage and faster load with all resources utilized. The access driver cannot automatically tune itself, because it cannot determine how many resources you want to dedicate to the access driver.

An additional consideration is that the access drivers use large I/O buffers for better performance. On databases with shared servers, all memory used by the access drivers comes out of the system global area (SGA). For this reason, you should be careful when using external tables on shared servers.

# Restrictions When Using the ORACLE DATAPUMP Access Driver

The ORACLE\_DATAPUMP access driver has the following restrictions:

Handling of byte-order marks during a load: In an external table load for which the datafile character set is UTF8 or UTF16, it is not possible to suppress checking for byte-order marks. Suppression of byte-order mark checking is necessary only if the beginning of the datafile contains binary data that matches the byte-order mark encoding. (It is possible to suppress byte-order mark checking with SQL\*Loader loads.) Note that checking for a byte-order mark does not mean that a byte-order mark must be present in the datafile. If no byte-order mark is present, the byte order of the server platform is used.

- The external tables feature does not support the use of the backslash (\) escape character within strings. See Use of the Backslash Escape Character on page 7-11.
- When identifiers (for example, column or table names) are specified in the external table access parameters, certain values are considered to be reserved words by the access parameter parser. If a reserved word is used as an identifier, it must be enclosed in double quotation marks.

#### See Also:

Reserved Words for the ORACLE DATAPUMP Access Driver on page 15-16

# Reserved Words for the ORACLE DATAPUMP Access Driver

When identifiers (for example, column or table names) are specified in the external table access parameters, certain values are considered to be reserved words by the access parameter parser. If a reserved word is used as an identifier, it must be enclosed in double quotation marks. The following are the reserved words for the ORACLE\_ DATAPUMP access driver:

- BADFILE
- COMPATIBLE
- COMPRESSION
- DATAPUMP
- **DEBUG**
- ENCRYPTION
- INTERNAL
- JOB
- LATEST
- LOGFILE
- NOBADFILE
- NOLOGFILE
- PARALLEL
- TABLE
- VERSION
- WORKERID

# **Part IV**

# **Other Utilities**

This part contains the following chapters:

#### Chapter 16, "ADRCI: ADR Command Interpreter"

This chapter describes the Automatic Diagnostic Repository Command Interpreter (ADRCI), a command-line tool used to manage Oracle Database diagnostic data.

#### Chapter 17, "DBVERIFY: Offline Database Verification Utility"

This chapter describes how to use the offline database verification utility, DBVERIFY.

#### Chapter 18, "DBNEWID Utility"

This chapter describes how to use the DBNEWID utility to change the name or ID, or both, for a database.

#### Chapter 19, "Using LogMiner to Analyze Redo Log Files"

This chapter describes the Oracle LogMiner utility, which enables you to query redo logs through a SQL interface.

#### Chapter 20, "Using the Metadata APIs"

This chapter describes the Metadata API, which you can use to extract and manipulate complete representations of the metadata for database objects.

#### Chapter 21, "Original Export"

This chapter describes how to use the original Export utility to write data from an Oracle database into dump files for use by the original Import utility.

#### Chapter 22, "Original Import"

This chapter describes how to use the original Import utility to import dump files created by the original Export utility.

#### Chapter 23, "Enterprise Manager Configuration Assistant (EMCA)"

This chapter describes how to use the Enterprise Manager Configuration Assistant (EMCA) command line interface to configure Database Control.

# **ADRCI: ADR Command Interpreter**

The Automatic Diagnostic Repository Command Interpreter (ADRCI) utility is a command-line tool that you use to manage Oracle Database diagnostic data.

This chapter contains the following sections:

- About the ADR Command Interpreter (ADRCI) Utility
- **Definitions**
- Starting ADRCI and Getting Help
- Setting the ADRCI Homepath Before Using ADRCI Commands
- Viewing the Alert Log
- **Finding Trace Files**
- Viewing Incidents
- **Packaging Incidents**
- **ADRCI Command Reference**
- Troubleshooting ADRCI

**See Also:** Oracle Database Administrator's Guide for more information on managing diagnostic data.

# About the ADR Command Interpreter (ADRCI) Utility

ADRCI is a command-line tool that is part of the fault diagnosability infrastructure introduced in Oracle Database Release 11g. ADRCI enables you to:

- View diagnostic data within the Automatic Diagnostic Repository (ADR).
- View Health Monitor reports.
- Package incident and problem information into a zip file for transmission to Oracle Support.

Diagnostic data includes incident and problem descriptions, trace files, dumps, health monitor reports, alert log entries, and more.

ADRCI has a rich command set, and can be used in interactive mode or within scripts. In addition, ADRCI can execute scripts of ADRCI commands in the same way that SQL\*Plus executes scripts of SQL and PL/SQL commands.

ADR data is secured by operating system permissions on the ADR directories, hence there is no need to log in to ADRCI.

**Note:** The easiest and recommended way to manage diagnostic data is with Oracle Enterprise Manager Support Workbench. ADRCI provides a command-line alternative to most of the functionality of Support Workbench, and adds capabilities such as listing and querying trace files.

See Oracle Database Administrator's Guide for complete information about the Support Workbench.

#### **Definitions**

The following are definitions of terms used in the context of ADRCI and the Oracle Database fault diagnosability infrastructure:

#### Automatic Diagnostic Repository (ADR)

The ADR is a file-based repository for database diagnostic data such as traces, dumps, the alert log, health monitor reports, and more. It has a unified directory structure across multiple instances and multiple products. Beginning with release 11g, the database, Oracle Automatic Storage Management (Oracle ASM), and other Oracle products or components store all diagnostic data in the ADR. Each instance of each product stores diagnostic data underneath its own ADR home directory (see "ADR Home"). For example, in an Oracle Real Application Clusters (Oracle RAC) environment with shared storage and Oracle ASM, each database instance and each Oracle ASM instance has a home directory within the ADR. The ADR's unified directory structure enables customers and Oracle Support to correlate and analyze diagnostic data across multiple instances and multiple products.

#### **Problem**

A problem is a critical error in the database. Critical errors include internal errors such as ORA-00600 and other severe errors such as ORA-07445 (operating system exception) or ORA-04031 (out of memory in the shared pool). Problems are tracked in the ADR. Each problem has a problem key and a unique problem ID. (See "Problem Key".)

#### Incident

An incident is a single occurrence of a problem. When a problem occurs multiple times, an incident is created for each occurrence. Incidents are tracked in the ADR. Each incident is identified by a numeric incident ID, which is unique within the ADR. When an incident occurs, the database makes an entry in the alert log, sends an incident alert to Oracle Enterprise Manager, gathers diagnostic data about the incident in the form of dump files (incident dumps), tags the incident dumps with the incident ID, and stores the incident dumps in an ADR subdirectory created for that incident.

Diagnosis and resolution of a critical error usually starts with an incident alert. You can obtain a list of all incidents in the ADR with an ADRCI command. Each incident is mapped to a single problem only.

Incidents are *flood-controlled* so that a single problem does not generate too many incidents and incident dumps. See Oracle Database Administrator's Guide for more information on incident flood control.

#### **Problem Key**

Every problem has a problem key, which is a text string that includes an error code (such as ORA 600) and in some cases, one or more error parameters. Two incidents are considered to have the same root cause if their problem keys match.

#### Incident Package

An incident package (package) is a collection of data about incidents for one or more problems. Before sending incident data to Oracle Support it must be collected into a package using the Incident Packaging Service (IPS). After a package is created, you can add external files to the package, remove selected files from the package, or *scrub* (edit) selected files in the package to remove sensitive data.

A package is a logical construct only, until you create a physical file from the package contents. That is, an incident package starts out as a collection of metadata in the ADR. As you add and remove package contents, only the metadata is modified. When you are ready to upload the data to Oracle Support, you create a physical package using ADRCI, which saves the data into a zip file.

#### **Finalizing**

Before ADRCI can generate a physical package from a logical package, the package must be finalized. This means that other components are called to add any correlated diagnostic data files to the incidents already in this package. Finalizing also adds recent trace files, alert log entries, Health Monitor reports, SQL test cases, and configuration information. This step is run automatically when a physical package is generated, and can also be run manually using the ADRCI utility. After manually finalizing a package, you can review the files that were added and then remove or edit any that contain sensitive information.

**See Also:** Oracle Database Administrator's Guide for more information about correlated diagnostic data

#### **ADR Home**

An ADR home is the root directory for all diagnostic data—traces, dumps, alert log, and so on—for a particular instance of a particular Oracle product or component. For example, in an Oracle RAC environment with Oracle ASM, each database instance and each Oracle ASM instance has an ADR home. All ADR homes share the same hierarchical directory structure. Some of the standard subdirectories in each ADR home include alert (for the alert log), trace (for trace files), and incident (for incident information). All ADR homes are located within the ADR base directory. (See "ADR Base".)

Some ADRCI commands can work with multiple ADR homes simultaneously. The current ADRCI homepath determines the ADR homes that are searched for diagnostic data when an ADRCI command is issued. See "Homepath" on page 16-4 for more information.

#### **ADR Base**

To permit correlation of diagnostic data across multiple ADR homes, ADR homes are grouped together under the same root directory called the ADR base. For example, in an Oracle RAC environment, the ADR base could be on a shared disk, and the ADR home for each Oracle RAC instance could be located under this ADR base.

The location of the ADR base for a database instance is set by the DIAGNOSTIC DEST initialization parameter. If this parameter is omitted or is null, the database sets it to a default value. See Oracle Database Administrator's Guide for details.

When multiple database instances share an Oracle home, whether they are multiple single instances or the instances of an Oracle RAC database, and when one or more of these instances set ADR base in different locations, the last instance to start up determines the default ADR base for ADRCI.

#### Homepath

All ADRCI commands operate on diagnostic data in the "current" ADR homes. More than one ADR home can be current at any one time. Some ADRCI commands (such as SHOW INCIDENT) search for and display diagnostic data from all current ADR homes, while other commands require that only one ADR home be current, and display an error message if more than one is current.

The ADRCI homepath determines the ADR homes that are current. It does so by pointing to a directory within the ADR base hierarchy. If it points to a single ADR home directory, that ADR home is the only current ADR home. If the homepath points to a directory that is above the ADR home directory level in the hierarchy, all ADR homes that are below the directory that is pointed to become current.

The homepath is null by default when ADRCI starts. This means that all ADR homes under ADR base are current.

The SHOW HOME and SHOW HOMEPATH commands display a list of the ADR homes that are current, and the SET HOMEPATH command sets the homepath.

#### See Also:

- Oracle Database Administrator's Guide for more information on the structure and location of the ADR and its directories.
- "Setting the ADRCI Homepath Before Using ADRCI Commands" on page 16-6
- "SET HOMEPATH" on page 16-36
- "SHOW HOMES" on page 16-41

# Starting ADRCI and Getting Help

You can use ADRCI in interactive mode or batch mode. Details are provided in the following sections:

- Using ADRCI in Interactive Mode
- Getting Help
- Using ADRCI in Batch Mode

# **Using ADRCI in Interactive Mode**

Interactive mode prompts you to enter individual commands one at a time. Each entered command is followed by its output.

#### To use ADRCI in interactive mode:

1. Ensure that the ORACLE\_HOME and PATH environment variables are set properly.

On the Windows platform, these environment variables are set in the Windows registry automatically upon installation. On other platforms, you must set and check environment variables with operating system commands.

The PATH environment variable must include *ORACLE\_HOME*/bin.

Enter the following command at the operating system command prompt:

ADRCI

The utility starts and displays the following prompt:

adrci>

- **3.** Enter ADRCI commands, following each with the Enter key.
- Enter one of the following commands to exit ADRCI:

QUIT

# **Getting Help**

With the ADRCI help system, you can:

- View a list of ADR commands.
- View help for an individual command.
- View a list of ADRCI command line options.

#### To view a list of ADRCI commands:

**1.** Start ADRCI in interactive mode.

See "Using ADRCI in Interactive Mode" on page 16-4 for instructions.

At the ADRCI prompt, enter the following command:

HELP

#### To get help for a specific ADRCI command:

Start ADRCI in interactive mode.

See "Using ADRCI in Interactive Mode" on page 16-4 for instructions.

**2.** At the ADRCI prompt, enter the following command:

HELP command

For example, to get help on the SHOW TRACEFILE command, enter the following:

HELP SHOW TRACEFILE

#### To view a list of command line options:

Enter the following command at the operating system command prompt:

ADRCI -HELP

The utility displays output similar to the following:

Syntax:

```
adrci [-help] [script=script_filename] [exec="command [;command;...]"]
```

| Options                | Description                                                         | (Default)        |
|------------------------|---------------------------------------------------------------------|------------------|
| script<br>help<br>exec | script file name help on the command options exec a set of commands | (None)<br>(None) |

# Using ADRCI in Batch Mode

Batch mode enables you to run a series of ADRCI commands at once, without being prompted for input. To use batch mode, you add a command line parameter to the ADRCI command when you start ADRCI. Batch mode enables you to include ADRCI commands in shell scripts or Windows batch files. Like interactive mode, the ORACLE\_ HOME and PATH environment variables must be set before starting ADRCI.

The following command line parameters are available for batch operation:

Table 16-1 ADRCI Command Line Parameters for Batch Operation

| Parameter | Description                                                                                                    |
|-----------|----------------------------------------------------------------------------------------------------|
| EXEC      | Enables you to submit one or more ADRCI commands on the operating system command line that starts ADRCI. Commands are separated by semicolons (;). |
| SCRIPT    | Enables you to run a script containing ADRCI commands.                                                                                             |

#### To submit ADRCI commands on the command line:

Enter the following command at the operating system command prompt:

```
ADRCI EXEC="COMMAND[; COMMAND]..."
```

For example, to run the SHOW HOMES command in batch mode, enter the following command at the operating system command prompt:

```
ADRCI EXEC="SHOW HOMES"
```

To run the SHOW HOMES command followed by the SHOW INCIDENT command, enter the following:

```
ADRCI EXEC="SHOW HOMES; SHOW INCIDENT"
```

#### To run ADRCI scripts:

Enter the following command at the operating system command prompt:

```
ADRCI SCRIPT-SCRIPT FILE NAME
```

For example, to run a script file named adrci\_script.txt, enter the following command at the operating system command prompt:

```
ADRCI SCRIPT=adrci_script.txt
```

A script file contains a series of commands separated by semicolons (;) or line breaks, such as:

```
SET HOMEPATH diag/rdbms/orcl/orcl; SHOW ALERT -term
```

# **Setting the ADRCI Homepath Before Using ADRCI Commands**

When diagnosing a problem, you may want to work with diagnostic data from multiple database instances or components, or you may want to focus on diagnostic data from one instance or component. To work with diagnostic data from multiple instances or components, you must ensure that the ADR homes for all of these instances or components are "current." To work with diagnostic data from only one instance or component, you must ensure that only the ADR home for that instance or component is current. You control the ADR homes that are current by setting the ADRCI homepath.

If multiple homes are current, this means that the homepath points to a directory in the ADR directory structure that contains multiple ADR home directories underneath it. To focus on a single ADR home, you must set the homepath to point lower in the directory hierarchy, to a single ADR home directory.

For example, if the Oracle RAC database with database name orclbi has two instances, where the instances have SIDs orclbi1 and orclbi2, the following two ADR homes exist:

```
/diag/rdbms/orclbi/orclbi1/
/diag/rdbms/orclbi/orclbi2/
```

Note that in all ADRCI commands and output, ADR home directory paths (ADR homes) are always expressed relative to ADR base. So if ADR base is currently /u01/app/oracle, the absolute paths of these two ADR homes are the following:

```
/u01/app/oracle/diag/rdbms/orclbi/orclbi1/
/u01/app/oracle/diag/rdbms/orclbi/orclbi2/
```

You use the SET HOMEPATH command to set one or more ADR homes to be current. If ADR base is  $\frac{1}{100}$  oracle and you want to set the homepath to /u01/app/oracle/diag/rdbms/orclbi/orclbi2/, you use this command:

```
adrci> set homepath diag/rdbms/orclbi/orclbi2
```

When ADRCI starts, the homepath is null by default, which means that all ADR homes under ADR base are current. In the previously cited example, therefore, the ADR homes for both Oracle RAC instances would be current:

```
adrci> show homes
ADR Homes:
diag/rdbms/orclbi/orclbi1
diag/rdbms/orclbi/orclbi2
```

In this case, any ADRCI command that you run, assuming that the command supports more than one current ADR home, works with diagnostic data from both ADR homes. If you were to set the homepath to /diag/rdbms/orclbi/orclbi2, only the ADR home for the instance with SID orclbi2 would be current:

```
adrci> set homepath diag/rdbms/orclbi/orclbi2
adrci> show homes
ADR Homes:
diag/rdbms/orclbi/orclbi2
```

In this case, any ADRCI command that you run would work with diagnostic data from this single ADR home only.

#### See Also:

- Oracle Database Administrator's Guide for more information on the structure of ADR homes
- "ADR Base" on page 16-3
- "ADR Home" on page 16-3
- "Homepath" on page 16-4
- "SET HOMEPATH" on page 16-36
- "SHOW HOMES" on page 16-41

# Viewing the Alert Log

Beginning with Release 11g of Oracle Database, the alert log is written as both an XML-formatted file and as a text file. You can view either format of the file with any text editor, or you can run an ADRCI command to view the XML-formatted alert log with the XML tags stripped. By default, ADRCI displays the alert log in your default editor. You can use the SET EDITOR command to change your default editor.

#### To view the alert log with ADRCI:

- 1. Start ADRCI in interactive mode.
  - See "Starting ADRCI and Getting Help" on page 16-4 for instructions.
- **2.** (Optional) Use the SET HOMEPATH command to select (make current) a single ADR home.

You can use the SHOW HOMES command first to see a list of current ADR homes. See "Homepath" on page 16-4 and "Setting the ADRCI Homepath Before Using ADRCI Commands" on page 16-6 for more information.

**3.** At the ADRCI prompt, enter the following command:

```
SHOW ALERT
```

If more than one ADR home is current, you are prompted to select a single ADR home from a list. The alert log is displayed, with XML tags stripped, in your default editor.

**4.** Exit the editor to return to the ADRCI command prompt.

The following are variations on the SHOW ALERT command:

```
SHOW ALERT -TAIL
```

This displays the last portion of the alert log (the last 10 entries) in your terminal session.

```
SHOW ALERT -TAIL 50
```

This displays the last 50 entries in the alert log in your terminal session.

```
SHOW ALERT -TAIL -F
```

This displays the last 10 entries in the alert log, and then waits for more messages to arrive in the alert log. As each message arrives, it is appended to the display. This command enables you to perform "live monitoring" of the alert log. Press CTRL-C to stop waiting and return to the ADRCI prompt.

```
SPOOL /home/steve/MYALERT.LOG
SHOW ALERT -TERM
SPOOL OFF
```

This outputs the alert log, without XML tags, to the file

```
/home/steve/MYALERT.LOG.
```

```
SHOW ALERT -P "MESSAGE_TEXT LIKE '%ORA-600%'"
```

This displays only alert log messages that contain the string 'ORA-600'. The output looks something like this:

```
ADR Home = /u01/app/oracle/product/11.1.0/db_1/log/diag/rdbms/orclbi/orclbi:
```

```
01-SEP-06 09.17.44.849000000 PM -07:00
AlertMsg1: ORA-600 dbgris01, addr=0xa9876541
```

#### See Also:

- "SHOW ALERT" on page 16-36
- "SET EDITOR" on page 16-35
- Oracle Database Administrator's Guide for instructions for viewing the alert log with Oracle Enterprise Manager or with a text editor

# **Finding Trace Files**

ADRCI enables you to view the names of trace files that are currently in the automatic diagnostic repository (ADR). You can view the names of all trace files in the ADR, or you can apply filters to view a subset of names. For example, ADRCI has commands that enable you to:

- Obtain a list of trace files whose file name matches a search string.
- Obtain a list of trace files in a particular directory.
- Obtain a list of trace files that pertain to a particular incident.

You can combine filtering functions by using the proper command line parameters.

The SHOW TRACEFILE command displays a list of the trace files that are present in the trace directory and in all incident directories under the current ADR home. When multiple ADR homes are current, the traces file lists from all ADR homes are output one after another.

The following statement lists the names of all trace files in the current ADR homes, without any filtering:

```
SHOW TRACEFILE
```

The following statement lists the name of every trace file that has the string 'mmon' in its file name. The percent sign (%) is used as a wildcard character, and the search string is case sensitive.

```
SHOW TRACEFILE %mmon%
```

This statement lists the name of every trace file that is located in the /home/steve/temp directory and that has the string 'mmon' in its file name:

```
SHOW TRACEFILE %mmon% -PATH /home/steve/temp
```

This statement lists the names of trace files in reverse order of last modified time. That is, the most recently modified trace files are listed first.

```
SHOW TRACEFILE -RT
```

This statement lists the names of all trace files related to incident number 1681:

```
SHOW TRACEFILE -T 1681
```

#### See Also:

- "SHOW TRACEFILE" on page 16-47
- Oracle Database Administrator's Guide for information about the directory structure of the ADR

# Viewing Incidents

The ADRCI SHOW INCIDENT command displays information about open incidents. For each incident, the incident ID, problem key, and incident creation time are shown. If the ADRCI homepath is set so that there are multiple current ADR homes, the report includes incidents from all of them.

#### To view a report of all open incidents:

1. Start ADRCI in interactive mode, and ensure that the homepath points to the correct directory within the ADR base directory hierarchy.

See "Starting ADRCI and Getting Help" on page 16-4 and "Homepath" on page 16-4 for details.

**2.** At the ADRCI prompt, enter the following command:

```
SHOW INCIDENT
```

ADRCI generates output similar to the following:

ADR Home = /u01/app/oracle/product/11.1.0/db\_1/log/diag/rdbms/orclbi/orclbi:

| INCIDENT_ID    | PROBLEM_KEY    | CREATE_TIME                       |
|----------------|----------------|-----------------------------------|
|                |                |                                   |
| 3808           | ORA 603        | 2009-06-18 21:35:49.322161 -07:00 |
| 3807           | ORA 600 [4137] | 2009-06-18 21:35:47.862114 -07:00 |
| 3805           | ORA 600 [4136] | 2009-06-18 21:35:25.012579 -07:00 |
| 3804           | ORA 1578       | 2009-06-18 21:35:08.483156 -07:00 |
| 4 rows fetched |                |                                   |

The following are variations on the SHOW INCIDENT command:

```
SHOW INCIDENT -MODE BRIEF
SHOW INCIDENT -MODE DETAIL
```

These commands produce more detailed versions of the incident report.

```
SHOW INCIDENT -MODE DETAIL -P "INCIDENT_ID=1681"
```

This shows a detailed incident report for incident 1681 only.

**See Also:** "ADRCI Command Reference" on page 16-14

# **Packaging Incidents**

You can use ADRCI commands to package one or more incidents for transmission to Oracle Support for analysis. Background information and instructions are presented in the following topics:

- **About Packaging Incidents**
- **Creating Incident Packages**

# **About Packaging Incidents**

Packaging incidents is a three-step process:

#### Step 1—Create a logical incident package.

The incident package (package) is denoted as logical because it exists only as metadata in the automatic diagnostic repository (ADR). It has no content until you generate a

physical package from the logical package. The logical package is assigned a package number, and you refer to it by that number in subsequent commands.

You can create the logical package as an empty package, or as a package based on an incident number, a problem number, a problem key, or a time interval. If you create the package as an empty package, you can add diagnostic information to it in step 2.

Creating a package based on an incident means including diagnostic data—dumps, health monitor reports, and so on—for that incident. Creating a package based on a problem number or problem key means including in the package diagnostic data for incidents that reference that problem number or problem key. Creating a package based on a time interval means including diagnostic data on incidents that occurred in the time interval.

#### Step 2—Add diagnostic information to the incident package

If you created a logical package based on an incident number, a problem number, a problem key, or a time interval, this step is optional. You can add additional incidents to the package or you can add any file within the ADR to the package. If you created an empty package, you must use ADRCI commands to add incidents or files to the package.

#### Step 3—Generate the physical incident package

When you submit the command to generate the physical package, ADRCI gathers all required diagnostic files and adds them to a zip file in a designated directory. You can generate a complete zip file or an incremental zip file. An incremental file contains all the diagnostic files that were added or changed since the last zip file was created for the same logical package. You can create incremental files only after you create a complete file, and you can create as many incremental files as you want. Each zip file is assigned a sequence number so that the files can be analyzed in the correct order.

Zip files are named according to the following scheme:

```
packageName_mode_sequence.zip
```

#### where:

- packageName consists of a portion of the problem key followed by a timestamp
- mode is either 'COM' or 'INC', for complete or incremental
- sequence is an integer

For example, if you generate a complete zip file for a logical package that was created on September 6, 2006 at 4:53 p.m., and then generate an incremental zip file for the same logical package, you would create files with names similar to the following:

```
ORA603_20060906165316_COM_1.zip
ORA603_20060906165316_INC_2.zip
```

# Creating Incident Packages

The following sections present the ADRCI commands that you use to create a logical incident package (package) and generate a physical package:

- Creating a Logical Incident Package
- Adding Diagnostic Information to a Logical Incident Package
- Generating a Physical Incident Package

**See Also:** "About Packaging Incidents" on page 16-10

#### Creating a Logical Incident Package

You use variants of the IPS CREATE PACKAGE command to create a logical package (package).

#### To create a package based on an incident:

1. Start ADRCI in interactive mode, and ensure that the homepath points to the correct directory within the ADR base directory hierarchy.

See "Starting ADRCI and Getting Help" on page 16-4 and "Homepath" on page 16-4 for details.

**2.** At the ADRCI prompt, enter the following command:

```
IPS CREATE PACKAGE INCIDENT incident_number
```

For example, the following command creates a package based on incident 3:

```
IPS CREATE PACKAGE INCIDENT 3
```

ADRCI generates output similar to the following:

```
Created package 10 based on incident id 3, correlation level typical
```

The package number assigned to this logical package is 10.

The following are variations on the IPS CREATE PACKAGE command:

```
IPS CREATE PACKAGE
```

This creates an empty package. You must use the IPS ADD INCIDENT or IPS ADD FILE commands to add diagnostic data to the package before generating it.

```
IPS CREATE PACKAGE PROBLEM problem_ID
```

This creates a package and includes diagnostic information for incidents that reference the specified problem ID. (Problem IDs are integers.) You can obtain the problem ID for an incident from the report displayed by the SHOW INCIDENT -MODE BRIEF command. Because there can be many incidents with the same problem ID, ADRCI adds to the package the diagnostic information for the first three incidents ("early incidents") that occurred and last three incidents ("late incidents") that occurred with this problem ID, excluding any incidents that are older than 90 days.

**Note:** The number of early and late incidents, and the 90-day age limit are defaults that can be changed. See "IPS SET CONFIGURATION" on page 16-28.

ADRCI may also add other incidents that correlate closely in time or in other criteria with the already added incidents.

```
IPS CREATE PACKAGE PROBLEMKEY "problem_key"
```

This creates a package and includes diagnostic information for incidents that reference the specified problem key. You can obtain problem keys from the report displayed by the SHOW INCIDENT command. Because there can be many incidents with the same problem key, ADRCI adds to the package only the diagnostic information for the first three early incidents and last three late incidents with this problem key, excluding incidents that are older than 90 days.

**Note:** The number of early and late incidents, and the 90-day age limit are defaults that can be changed. See "IPS SET CONFIGURATION" on page 16-28.

ADRCI may also add other incidents that correlate closely in time or in other criteria with the already added incidents.

The problem key must be enclosed in single quotes (') or double quotes (") if it contains spaces or quotes.

```
IPS CREATE PACKAGE SECONDS sec
```

This creates a package and includes diagnostic information for all incidents that occurred from sec seconds ago until now. sec must be an integer.

```
IPS CREATE PACKAGE TIME 'start_time' TO 'end_time'
```

This creates a package and includes diagnostic information for all incidents that occurred within the specified time range. start\_time and end\_time must be in the format 'YYYY-MM-DD HH24:MI:SS.FF TZR'. This is a valid format string for the NLS\_TIMESTAMP\_TZ\_FORMAT initialization parameter. The fraction (FF) portion of the time is optional, and the HH24:MI:SS delimiters can be colons or periods.

For example, the following command creates a package with incidents that occurred between July 24th and July 30th of 2009:

```
IPS CREATE PACKAGE TIME '2009-07-24 00:00:00 -07:00' to '2009-07-30 23.59.59
-07:00'
```

**See Also:** "IPS CREATE PACKAGE" on page 16-21

#### Adding Diagnostic Information to a Logical Incident Package

You can add the following diagnostic information to an existing logical package (package):

- All diagnostic information for a particular incident
- A named file within the ADR

#### To add an incident to an existing package:

1. Start ADRCI in interactive mode, and ensure that the homepath points to the correct directory within the ADR base directory hierarchy.

See "Starting ADRCI and Getting Help" on page 16-4 and "Homepath" on page 16-4 for details.

At the ADRCI prompt, enter the following command:

```
IPS ADD INCIDENT incident_number PACKAGE package_number
```

#### To add a file in the ADR to an existing package:

At the ADRCI prompt, enter the following command:

```
IPS ADD FILE filespec PACKAGE package_number
```

filespec must be a fully qualified file name (with path). Only files that are within the ADR base directory hierarchy may be added.

**See Also:** "ADRCI Command Reference" on page 16-14

#### Generating a Physical Incident Package

When you generate a package, you create a physical package (a zip file) for an existing logical package.

#### To generate a physical incident package:

Start ADRCI in interactive mode, and ensure that the homepath points to the correct directory within the ADR base directory hierarchy.

See "Starting ADRCI and Getting Help" on page 16-4 and "Homepath" on page 16-4 for details.

At the ADRCI prompt, enter the following command:

```
IPS GENERATE PACKAGE package_number IN path
```

This generates a complete physical package (zip file) in the designated path. For example, the following command creates a complete physical package in the directory /home/steve/diagnostics from logical package number 2:

```
IPS GENERATE PACKAGE 2 IN /home/steve/diagnostics
```

You can also generate an incremental package containing only the incidents that have occurred since the last package generation.

#### To generate an incremental physical incident package:

At the ADRCI prompt, enter the following command:

IPS GENERATE PACKAGE package\_number IN path INCREMENTAL

#### See Also:

- "ADRCI Command Reference" on page 16-14
- "About Packaging Incidents" on page 16-10

## **ADRCI Command Reference**

There are four command types in ADRCI:

- Commands that work with one or more current ADR homes
- Commands that work with only one current ADR home, and that issue an error message if there is more than one current ADR home
- Commands that prompt you to select an ADR home when there are multiple current ADR homes
- Commands that do not need a current ADR home

All ADRCI commands support the case where there is a single current ADR home.

Table 16–2 lists the set of ADRCI commands.

Table 16–2 List of ADRCI commands

| Command       | Description                                            |
|---------------|--------------------------------------------------------|
| CREATE REPORT | Creates a report for the specified report type and ID. |
| ECHO          | Echoes the input string.                               |
| EXIT          | Exits the current ADRCI session.                       |

Table 16–2 (Cont.) List of ADRCI commands

| Command        | Description                                                                          |
|----------------|--------------------------------------------------------------------------------------|
| HOST           | Executes operating system commands from ADRCI.                                       |
| IPS            | Invokes the IPS utility. See Table 16–3 for the IPS commands available within ADRCI. |
| QUIT           | Exits the current ADRCI session.                                                     |
| RUN            | Runs an ADRCI script.                                                                |
| SET BASE       | Sets the ADR base for the current ADRCI session.                                     |
| SET BROWSER    | Reserved for future use.                                                             |
| SET CONTROL    | Set purging policies for ADR contents.                                               |
| SET ECHO       | Toggles command output.                                                              |
| SET EDITOR     | Sets the default editor for displaying trace and alert log contents.                 |
| SET HOMEPATH   | Makes current one or more ADR homes.                                                 |
| SET TERMOUT    | Toggles terminal output.                                                             |
| SHOW ALERT     | Shows alert log messages.                                                            |
| SHOW BASE      | Shows the current ADR base.                                                          |
| SHOW CONTROL   | Shows ADR information, including the current purging policy.                         |
| SHOW HM_RUN    | Shows Health Monitor run information.                                                |
| SHOW HOMEPATH  | Shows the current homepath.                                                          |
| SHOW HOMES     | Lists the current ADR homes.                                                         |
| SHOW INCDIR    | Lists the trace files created for the specified incidents.                           |
| SHOW INCIDENT  | Outputs a list of incidents.                                                         |
| SHOW PROBLEM   | Outputs a list of problems.                                                          |
| SHOW REPORT    | Shows a report for the specified report type and ID.                                 |
| SHOW TRACEFILE | Lists qualified trace filenames.                                                     |
| SPOOL          | Directs output to a file.                                                            |

**Note:** Unless otherwise specified, the commands listed below work with multiple current ADR homes.

## **CREATE REPORT**

#### **Purpose**

Creates a report for the specified report type and run ID and stores the report in the ADR. Currently, only the hm\_run (Health Monitor) report type is supported.

**Note:** Results of Health Monitor runs are stored in the ADR in an internal format. To view these results, you must create a Health Monitor report from them and then view the report. You need create the report only once. You can then view it multiple times.

#### Syntax and Description

```
create report report_type run_name
```

report\_type must be hm\_run. run\_name is a Health Monitor run name. Obtain run names with the SHOW HM\_RUN command.

If the report already exists it is overwritten. Use the SHOW REPORT command to view the report.

#### Example

This example creates a report for the Health Monitor run with run name hm\_run\_ 1421:

```
create report hm_run hm_run_1421
```

**Note:** CREATE REPORT does not work when multiple ADR homes are set. For information on setting a single ADR home, see "Setting the ADRCI Homepath Before Using ADRCI Commands" on page 16-6

#### **ECHO**

#### **Purpose**

Prints the input string. You can use this command to print custom text from ADRCI scripts.

#### **Syntax and Description**

```
echo quoted_string
```

The string must be enclosed in single or double quotes.

This command does not require an ADR home to be set before you can use it.

#### **Example**

These examples print the string "Hello, world!":

```
echo "Hello, world!"
echo 'Hello, world!'
```

#### **EXIT**

#### **Purpose**

Exits the ADRCI utility.

#### Syntax and Description

exit

EXIT is a synonym for the QUIT command.

This command does not require an ADR home to be set before you can use it.

#### **HOST**

#### **Purpose**

Execute operating system commands without leaving ADRCI.

#### **Syntax and Description**

```
host ["host_command_string"]
```

Use host by itself to enter an operating system shell, which allows you to enter multiple operating system commands. Enter EXIT to leave the shell and return to ADRCI.

You can also specify the command on the same line (host\_command\_string) enclosed in double quotes.

This command does not require an ADR home to be set before you can use it.

#### **Examples**

host

```
host "ls -l *.pl"
```

#### **IPS**

#### **Purpose**

Invokes the Incident Packaging Service (IPS) command set. The IPS command provides options for creating logical incident packages (packages), adding diagnostic data to packages, and generating physical packages for transmission to Oracle Support.

**See Also:** "Packaging Incidents" for more information on packaging.

The IPS command set contains the following commands:

Table 16-3 IPS Command Set

| Command               | Description                                                                     |
|-----------------------|---------------------------------------------------------------------------------|
| IPS ADD               | Adds an incident, problem, or problem key to a package.                         |
| IPS ADD FILE          | Adds a file to a package.                                                       |
| IPS ADD NEW INCIDENTS | Finds and adds new incidents for the problems in the specified package.         |
| IPS COPY IN FILE      | Copies files into the ADR from the external file system.                        |
| IPS COPY OUT FILE     | Copies files out of the ADR to the external file system.                        |
| IPS CREATE PACKAGE    | Creates a new (logical) package.                                                |
| IPS DELETE PACKAGE    | Deletes a package and its contents from the ADR.                                |
| IPS FINALIZE          | Finalizes a package before uploading.                                           |
| IPS GENERATE PACKAGE  | Generates a ZIP file of the specified package contents in the target directory. |
| IPS GET MANIFEST      | Retrieves and displays the manifest from a package ZIP file.                    |
| IPS GET METADATA      | Extracts metadata from a package ZIP file and displays it.                      |

Table 16-3 (Cont.) IPS Command Set

| Command                   | Description                                                                               |
|---------------------------|-------------------------------------------------------------------------------------------|
| IPS PACK                  | Creates a physical package (ZIP file) directly from incidents, problems, or problem keys. |
| IPS REMOVE                | Removes incidents from an existing package.                                               |
| IPS REMOVE FILE           | Remove a file from an existing package.                                                   |
| IPS SET CONFIGURATION     | Changes the value of an IPS configuration parameter.                                      |
| IPS SHOW<br>CONFIGURATION | Displays the values of IPS configuration parameters.                                      |
| IPS SHOW FILES            | Lists the files in a package.                                                             |
| IPS SHOW INCIDENTS        | Lists the incidents in a package.                                                         |
| IPS UNPACK FILE           | Unpackages a package ZIP file into a specified path.                                      |

**Note:** IPS commands do not work when multiple ADR homes are set. For information on setting a single ADR home, see "Setting the ADRCI Homepath Before Using ADRCI Commands" on page 16-6

#### Using the <ADR\_HOME> and <ADR\_BASE> Variables in IPS Commands

The IPS command set provides shortcuts for referencing the current ADR home and ADR base directories. To access the current ADR home directory, use the <ADR\_ **HOME>** variable as follows:

ips add file <ADR\_HOME>/trace/orcl\_ora\_13579.trc package 12

Use the <ADR\_BASE> variable to access the ADR base directory as follows:

ips add file <ADR\_BASE>/diag/rdbms/orcl/orcl/trace/orcl\_ora\_13579.trc package 12

#### **IPS ADD**

#### **Purpose**

Adds incidents to a package.

#### Syntax and Description

```
ips add {incident inc_id | problem prob_id | problemkey pr_key |
    seconds secs | time start_time to end_time}
    package pkg_id
```

Table 16–4 describes the arguments of IPS ADD.

Table 16-4 Arguments of IPS ADD command

| Argument                    | Description                                                                                                    |
|-----------------------------|----------------------------------------------------------------------------------------------------|
| incident inc_id             | Adds an incident with ID <i>inc_id</i> to the package                                                                                                    |
| problem prob_id             | Adds incidents with problem ID <code>prob_id</code> to the package. Adds only the first three early incidents and last three late incidents for the problem, excluding any older than 90 days. (Note: These limits are defaults and can be changed. See "IPS SET CONFIGURATION" on page 16-28.) |
| problemkey pr_key           | Adds incidents with problem key $pr\_key$ to the package. Adds only the first three early incidents and last three late incidents for the problem key, excluding any older than 90 days. (Note: These limits are defaults and can be changed.)                                                  |
| seconds secs                | Adds all incidents that have occurred within secs seconds of the present time                                                                                                    |
| time start_time to end_time | Adds all incidents between <code>start_time</code> and <code>end_time</code> to the package. Time format is 'YYYY-MM-YY HH24:MI:SS.FF TZR'. Fractional part (FF) is optional.                                                                                                    |
| package pkg_id              | Specifies the package to which to add incidents.                                                                                                    |

#### **Example**

This example adds incident 22 to package 12:

ips add incident 22 package 12

This example adds the first three early incidents and the last three late incidents with problem ID 6 to package 2, exuding any incidents older than 90 days:

ips add problem 6 package 2

This example adds all incidents taking place during the last minute to package 5:

ips add seconds 60 package 5

This example adds all incidents taking place between 10:00 a.m. and 11:00 p.m. on May 1, 2009:

ips add time '2009-05-01 10:00:00.00 -07:00' to '2009-05-01 23:00:00.00 -07:00'

#### **IPS ADD FILE**

#### **Purpose**

Adds a file to an existing package.

#### **Syntax and Description**

ips add file file\_name package pkg\_id

file\_name is the full path name of the file. You can use the <ADR\_HOME> and <ADR\_ BASE> variables if desired. The file must be under the same ADR base as the package.

*pkg\_id* is the package ID.

#### Example

This example adds a trace file to package 12:

ips add file <ADR\_HOME>/trace/orcl\_ora\_13579.trc package 12

**See Also:** See "Using the <ADR\_HOME> and <ADR\_BASE> Variables in IPS Commands" on page 16-18 for information on the <aDR\_HOME> directory syntax

#### IPS ADD NEW INCIDENTS

#### **Purpose**

Find and add new incidents for all of the problems in the specified package.

#### Syntax and Description

ips add new incidents package package\_id

package\_id is the package to update. Only new incidents of the problems in the package are added.

#### Example

This example adds up to three of the new late incidents for the problems in package

ips add new incidents package 12

**Note:** The number of late incidents added is a default that can be changed. See "IPS SET CONFIGURATION" on page 16-28

#### **IPS COPY IN FILE**

#### **Purpose**

Copies a file into the ADR from the external file system.

To edit a file in a package, you must copy the file out to a designated directory, edit the file, and copy it back into the package. You may want to do this to delete sensitive data in the file before sending the package to Oracle Support.

#### Syntax and Description

ips copy in file filename [to new\_name][overwrite] package pkgid [incident incid]

Copies an external file, filename (specified with full pathname) into the ADR, associating it with an existing package, pkgid, and optionally an incident, incid. Use the to new\_name option to give the copied file a new file name within the ADR. Use the *overwrite* option to overwrite a file that exists already.

#### **Example**

This example copies a trace file from the file system into the ADR, associating it with package 2 and incident 4:

ips copy in file /home/nick/trace/orcl\_ora\_13579.trc to <ADR\_HOME>/trace/orcl\_ora\_ 13579.trc package 2 incident 4

#### See Also:

- "Using the <ADR\_HOME> and <ADR\_BASE> Variables in IPS Commands" on page 16-18 for information on the <ADR\_HOME> variable
- "IPS SHOW FILES" on page 16-31 for information on listing files in a package

#### IPS COPY OUT FILE

#### **Purpose**

Copies a file from the ADR to the external file system.

To edit a file in a package, you must copy the file out to a designated directory, edit the file, and copy it back into the package. You may want to do this to delete sensitive data in the file before sending the package to Oracle Support.

#### Syntax and Description

```
ips copy out file source to target [overwrite]
```

Copies a file, source, to a location outside the ADR, target (specified with full pathname). Use the overwrite option to overwrite the file that exists already.

#### Example

This example copies a file in the ADR home called /trace/ora\_26201 to a local folder.

ips copy out file <ADR\_HOME>/trace/orcl\_ora\_13579.trc to /home/nick/trace/orcl\_ ora\_13579.trc

#### See Also:

- "Using the <ADR\_HOME> and <ADR\_BASE> Variables in IPS Commands" on page 16-18 for information on the <ADR\_HOME> directory syntax
- "IPS SHOW FILES" on page 16-31 for information on listing files in a package

#### IPS CREATE PACKAGE

#### **Purpose**

Creates a new package. ADRCI automatically assigns the package number for the new package.

#### **Syntax and Description**

```
ips create package {incident inc_id | problem prob_id |
    problemkey prob_key | seconds secs | time start_time to end_time}
     [correlate {basic | typical | all}]
```

Optionally, you can add incidents to the new package using the provided options.

Table 16–5 describes the arguments for IPS CREATE PACKAGE.

Arguments of IPS CREATE command Table 16–5

| Argument                          | Description                                                                                                    |  |
|-----------------------------------|----------------------------------------------------------------------------------------------------|--|
| incident inc_id                   | Adds an incident with ID <code>inc_id</code> to the package                                                                                                    |  |
| problem prob_id                   | Adds all incidents with problem ID <code>prob_id</code> to the package. Adds only the first three early incidents and last three late incidents for the problem, excluding any older than 90 days. (Note: These limits are defaults and can be changed. See "IPS SET CONFIGURATION" on page 16-28.) |  |
| problemkey pr_key                 | Adds all incidents with problem key <i>pr_key</i> to the package. Adds only the first three early incidents and last three late incidents for the problem key, excluding any older than 90 days. (Note: These limits are defaults and can be changed.)                                              |  |
| seconds secs                      | Adds all incidents that have occurred within secs seconds of the present time                                                                                                    |  |
| time start_time to end_time       | Adds all incidents taking place between <code>start_time</code> and <code>end_time</code> to the package. Time format is 'YYYY-MM-YY HH24:MI:SS.FF 'TZR'. Fractional part (FF) is optional.                                                                                                    |  |
| correlate {basic   typical   all} | Selects a method of including correlated incidents in the package. There are three options for this argument:                                                                                                    |  |
|                                   | <ul> <li>correlate basic includes incident dumps and incident<br/>process trace files.</li> </ul>                                                                                                    |  |
|                                   | <ul> <li>correlate typical includes incident dumps and any trace<br/>files that were modified within five minutes of each incident.<br/>You can alter the time interval by modifying the INCIDENT_<br/>TIME_WINDOW configuration parameter.</li> </ul>                                              |  |
|                                   | <ul> <li>correlate all includes the incident dumps, and all trace files<br/>that were modified between the time of the first selected<br/>incident and the last selected incident.</li> </ul>                                                                                                    |  |
|                                   | The default value is correlate typical.                                                                                                    |  |

#### **Examples**

This example creates a package with no incidents:

ips create package

#### Output:

Created package 5 without any contents, correlation level typical

This example creates a package containing all incidents between 10 AM and 11 PM on the given day:

ips create package time '2009-05-01 10:00:00.00 -07:00' to '2009-05-01 23:00:00.00 -07:00'

#### Output:

Created package 6 based on time range 2009-05-01 10:00:00.00 -07:00 to 2009-05-01 23:00:00.00 -07:00, correlation level typical

This example creates a package and adds the first three early incidents and the last three late incidents with problem ID 3, excluding incidents that are older than 90 days:

ips create package problem 3

#### Output:

Created package 7 based on problem id 3, correlation level typical

**Note:** The number of early and late incidents added, and the 90-day age limit are defaults that can be changed. See "IPS SET CONFIGURATION" on page 16-28.

**See Also:** "Creating Incident Packages"

#### IPS DELETE PACKAGE

#### **Purpose**

Drops a package and its contents from the ADR.

#### **Syntax and Description**

ips delete package pkg\_id

pkg\_id is the package to delete.

#### **Example**

ips delete package 12

#### **IPS FINALIZE**

#### **Purpose**

Finalizes a package before uploading.

#### **Syntax and Description**

ips finalize package pkg\_id

*pkg\_id* is the package ID to finalize.

#### **Example**

ips finalize package 12

**See Also:** Oracle Database Administrator's Guide for more information on finalizing packages

#### IPS GENERATE PACKAGE

#### **Purpose**

Creates a physical package (a ZIP file) in target directory.

#### Syntax and Description

```
ips generate package package_id [in path] [complete | incremental]
```

package\_id is the ID of the package to generate. Optionally, you can save the file in the directory path. Otherwise, the package is generated in the current working directory.

The complete option means the package forces ADRCI to include all package files. This is the default behavior.

The incremental option includes only files that have been added or changed since the last time that this package was generated. With the incremental option, the command finishes more quickly.

#### Example

This example generates a physical package file in path /home/steve:

```
ips generate package 12 in /home/steve
```

This example generates a physical package from files added or changed since the last generation:

ips generate package 14 incremental

**See Also:** "Generating a Physical Incident Package" on page 16-14

#### **IPS GET MANIFEST**

#### **Purpose**

Extracts the manifest from a package ZIP file and displays it.

#### Syntax and Description

```
ips get manifest from file filename
```

filename is a package ZIP file. The manifest is an XML-formatted set of metadata for the package file, including information on ADR configuration, correlated files, incidents, and how the package was generated.

This command does not require an ADR home to be set before you can use it.

#### Example

ips get manifest from file /home/steve/ORA603\_20060906165316\_COM\_1.zip

#### **IPS GET METADATA**

#### **Purpose**

Extracts ADR-related metadata from a package file and displays it.

#### Syntax and Description

```
ips get metadata {from file filename | from adr}
```

filename is a package ZIP file. The metadata in a package file (stored in the file metadata.xml) contains information about the ADR home, ADR base, and product.

Use the from adr option to get the metadata from a package ZIP file that has been unpacked into an ADR home using IPS UNPACK.

The from adr option requires an ADR home to be set.

#### Example

This example displays metadata from a package file:

```
ips get metadata from file /home/steve/ORA603_20060906165316_COM_1.zip
```

This next example displays metadata from a package file that was unpacked into the directory /scratch/oracle/package1:

```
set base /scratch/oracle/package1
ips get metadata from adr
```

In this previous example, upon receiving the SET BASE command, ADRCI automatically adds to the homepath the ADR home that was created in /scratch/oracle/package1 by the IPS UNPACK FILE command.

> See Also: "IPS UNPACK FILE" for more information on unpacking package files

#### **IPS PACK**

#### **Purpose**

Creates a package and generates the physical package immediately.

#### **Syntax and Description**

```
ips pack [incident inc_id | problem prob_id | problemkey prob_key |
    seconds secs | time start_time to end_time]
     [correlate {basic | typical | all}] [in path]
```

ADRCI automatically generates the package number for the new package. IPS PACK creates an empty package if no package contents are specified.

Table 16–6 describes the arguments for IPS PACK.

Table 16–6 Arguments of IPS PACK command

| Argument          | Description                                                                                                    |
|-------------------|----------------------------------------------------------------------------------------------------|
| incident inc_id   | Adds incident with ID <i>inc_id</i> to the package                                                                                                    |
| problem prob_id   | Adds incidents with problem ID <code>prob_id</code> to the package. Adds only the first three early incidents and last three late incidents for the problem, excluding any older than 90 days. (Note: These limits are defaults and can be changed. See "IPS SET CONFIGURATION" on page 16-28.) |
| problemkey pr_key | Adds incidents with problem key <code>pr_key</code> to the package. Adds only the first three early incidents and last three late incidents for the problem key, excluding any older than 90 days. (Note: These limits are defaults and can be changed.)                                        |
| seconds secs      | Adds all incidents that have occurred within secs seconds of the present time                                                                                                    |

Table 16-6 (Cont.) Arguments of IPS PACK command

| Argument                          | Description                                                                                                    |
|-----------------------------------|----------------------------------------------------------------------------------------------------|
| time start_time to end_time       | Adds all incidents taking place between <code>start_time</code> and <code>end_time</code> to the package. Time format is 'YYYY-MM-YY HH24:MI:SS.FF TZR'. Fractional part (FF) is optional.                                                             |
| correlate {basic   typical   all} | Selects a method of including correlated incidents in the package. There are three options for this argument:                                                                                                    |
|                                   | <ul> <li>correlate basic includes incident dumps and incident<br/>process trace files.</li> </ul>                                                                                                    |
|                                   | <ul> <li>correlate typical includes incident dumps and any trace<br/>files that were modified within five minutes of each incident.<br/>You can alter the time interval by modifying the INCIDENT_<br/>TIME_WINDOW configuration parameter.</li> </ul> |
|                                   | <ul> <li>correlate all includes the incident dumps, and all trace files<br/>that were modified between the time of the first selected<br/>incident and the last selected incident.</li> </ul>                                                          |
|                                   | The default value is correlate typical.                                                                                                    |
| in path                           | Saves the physical package to directory path.                                                                                                    |

#### Example

This example creates an empty package:

ips pack

This example creates a physical package containing all information for incident 861:

ips pack incident 861

This example creates a physical package for all incidents in the last minute, fully correlated:

ips pack seconds 60 correlate all

**See Also:** "IPS SET CONFIGURATION" for more information on setting configuration parameters.

#### **IPS REMOVE**

#### **Purpose**

Removes incidents from an existing package.

#### **Syntax and Description**

```
ips remove {incident inc_id | problem prob_id | problemkey prob_key}
    package pkg_id
```

After removing incidents from a package, the incidents continue to be tracked within the package metadata to prevent ADRCI from automatically including them later (such as with ADD NEW INCIDENTS).

Table 16–7 describes the arguments of IPS REMOVE.

Table 16–7 Arguments of IPS REMOVE command

| Argument          | Description                                                       |
|-------------------|-------------------------------------------------------------------|
| incident inc_id   | Removes the incident with ID <code>inc_id</code> from the package |
| problem prob_id   | Removes all incidents with problem ID prob_id from the package    |
| problemkey pr_key | Removes all incidents with problem key pr_key from the package    |
| package pkg_id    | Removes incidents from the package with ID pkg_id.                |

#### **Example**

This example removes incident 22 from package 12:

```
ips remove incident 22 package 12
```

**See Also:** "IPS GET MANIFEST" on page 16-24 for information on package metadata.

#### **IPS REMOVE FILE**

#### **Purpose**

Removes a file from an existing package.

#### **Syntax and Description**

```
ips remove file file_name package pkg_id
```

file\_name is the file to remove from package pkg\_id. The complete path of the file must be specified. (You can use the <ADR\_HOME> and <ADR\_BASE> variables if desired.)

After removal, the file continues to be tracked within the package metadata to prevent ADRCI from automatically including it later (such as with ADD NEW INCIDENTS). Removing a file, therefore, only sets the EXCLUDE flag for the file to Explicitly excluded.

#### **Example**

This example removes a trace file from package 12:

```
ips remove file <ADR_HOME>/trace/orcl_ora_13579.trc package 12
Removed file <ADR_HOME>/trace/orcl_ora_13579.trc from package 12
ips show files package 12
FILE_ID
LAST_SEQUENCE
EXCLUDE
                Explicitly excluded
```

ADRCI: ADR Command Interpreter 16-27

#### See Also:

- "IPS GET MANIFEST" on page 16-24 for information on package metadata.
- "Using the <ADR\_HOME> and <ADR\_BASE> Variables in IPS Commands" on page 16-18 for information on the <ADR\_BASE> directory syntax
- "IPS SHOW FILES" on page 16-31

#### IPS SET CONFIGURATION

#### **Purpose**

Changes the value of an IPS configuration parameter.

#### **Syntax and Description**

ips set configuration parameter\_id value

parameter\_id is the parameter ID to change, and value is the new value. For a list of the configuration parameters and their IDs, use "IPS SHOW CONFIGURATION".

#### Example

ips set configuration 3 10

#### **IPS SHOW CONFIGURATION**

#### **Purpose**

Displays a list of IPS configuration parameters and their values. These parameters control various thresholds for IPS data, such as timeouts and incident inclusion intervals.

#### Syntax and Description

ips show configuration [parameter\_id]

IPS SHOW CONFIGURATION lists the following information for each configuration parameter:

- Parameter ID
- Name
- Description
- Unit used by parameter (such as days or hours)
- Value
- Default value
- Minimum Value
- Maximum Value

Optionally, you can get information about a specific parameter by supplying a parameter\_id.

#### Example

This command describes all IPS configuration parameters:

ips show configuration

#### Output:

FLAGS

```
PARAMETER INFORMATION:
  PARAMETER_ID
                        CUTOFF_TIME
  DESCRIPTION Maximum age for incident to be considered for inclusion
  UNIT
                      Days
  VALUE
                       90
                      90
  DEFAULT_VALUE
                       1
  MINIMUM
  MAXIMUM
                     4294967295
  FLAGS
PARAMETER INFORMATION:
  PARAMETER_ID
                 NUM_EARLY_INCIDENTS

How many incidents to get in the early part of the range
Number
  NAME
  DESCRIPTION
  UNIT
  VALUE
  DEFAULT_VALUE
                      3
                      1
  MINIMUM
                     4294967295
  MAXIMUM
  FLAGS
PARAMETER INFORMATION:
  PARAMETER_ID 3
NAME NUM_LATE_INCIDENTS
DESCRIPTION How many incidents to get in the late part of the range
Number
  DEFAULT_VALUE 3
  MINIMUM
                      1
                   4294967295
  MAXIMUM
  FLAGS
PARAMETER INFORMATION:
  PARAMETER_ID
                      INCIDENT_TIME_WINDOW
  NAME
                 Incidents this close to each other are correlated
  DESCRIPTION
                      Minutes
  UNIT
  VALUE
  DEFAULT_VALUE
                      1
  MINIMUM
                      4294967295
  MAXIMUM
  FLAGS
PARAMETER INFORMATION:
  PARAMETER_ID 5

NAME PACKAGE_TIME_WINDOW

DESCRIPTION Time window for content inclusion is from x hours...

UNIT Hours
  VALUE
                        24
  DEFAULT_VALUE
                        24
  MINIMUM
  MAXIMUM
                        4294967295
```

PARAMETER INFORMATION: PARAMETER INFORMATION:

PARAMETER\_ID 6

NAME DEFAULT\_CORRELATION\_LEVEL

DESCRIPTION Default correlation level for packages

UNIT Number

VALUE 2

DEFAULT\_VALUE 2

MINIMUM 1 4 MAXIMUM 0

#### **Example**

FLAGS

This command describes configuration parameter 3:

ips show configuration 3

#### **Configuration Parameter Descriptions**

Table 16–8 describes the IPS configuration parameters in detail.

Table 16–8 IPS Configuration Parameters

| Parameter                 | ID | Description                                                                                                    |
|---------------------------|----|----------------------------------------------------------------------------------------------------|
| CUTOFF_TIME               | 1  | Maximum age, in days, for an incident to be considered for inclusion                                                                                                    |
| NUM_EARLY_INCIDENTS       | 2  | Number of incidents to include in the early part of the range when creating a package based on a problem. By default, ADRCI adds the three earliest incidents and three most recent incidents to the package.                                           |
| NUM_LATE_INCIDENTS        | 3  | Number of incidents to include in the late part of the range when creating a package based on a problem. By default, ADRCI adds the three earliest incidents and three most recent incidents to the package.                                            |
| INCIDENT_TIME_WINDOW      | 4  | Number of minutes between two incidents in order for them to be considered correlated.                                                                                                    |
| PACKAGE_TIME_WINDOW       | 5  | Number of hours to use as a time window for including incidents in a package. For example, a value of 5 includes incidents five hours before the earliest incident in the package, and five hours after the most recent incident in the package.        |
| DEFAULT_CORRELATION_LEVEL | 6  | The default correlation level to use for correlating incidents in a package. The correlation levels are:                                                                                                    |
|                           |    | <ul> <li>1 ("basic" correlation): includes incident dumps and incident<br/>process trace files.</li> </ul>                                                                                                    |
|                           |    | <ul> <li>2 ("typical" correlation): includes incident dumps and any<br/>trace files that were modified within the time window<br/>specified by INCIDENT_TIME_WINDOW (see above).</li> </ul>                                                             |
|                           |    | 4 ("all"): includes the incident dumps, and all trace files that<br>were modified between the first selected incident and the<br>last selected incident. Additional incidents can be included<br>automatically if they occurred in the same time range. |

**See Also:** "IPS SET CONFIGURATION" on page 16-28

#### **IPS SHOW FILES**

## **Purpose**

Lists files included in the specified package.

## **Syntax and Description**

```
ips show files package pkg_id
```

*pkg\_id* is the package ID to display.

## **Example**

This example shows all files associated with package 1:

```
ips show files package 1
```

## Output:

```
FILE_ID
FILE_LOCATION
FILE_NAME
LAST_SEQUENCE
                         1
<ADR_HOME>/incpkg/pkg_1
ocm_guid.txt
EXCLUDE
                            Included
 FILE_ID
FILE_ID 3
FILE_LOCATION <ADR_HOME>/incident/incdir_4985
FILE_NAME orcl_ora_22081_i4985.trm
LAST_SEQUENCE 0
                             Included
 EXCLUDE
 FILE_ID
FILE_ID 4

FILE_LOCATION <ADR_HOME>/trace

FILE_NAME orcl_ora_22081.trc

LAST_SEQUENCE 0
 EXCLUDE
                             Included
FILE_ID 5

FILE_LOCATION <ADR_HOME>/trace
FILE_NAME orcl_ora_22081.trm

LAST_SEQUENCE 0
 EXCLUDE
                             Included
```

## **IPS SHOW INCIDENTS**

## **Purpose**

Lists incidents included in the specified package.

#### **Syntax and Description**

```
ips show incidents package pkg_id
```

*pkg\_id* is the package ID to display.

## Example

This example lists the incidents in package 1:

```
ips show incidents package 1
```

## Output:

```
MAIN INCIDENTS FOR PACKAGE 1:
  PROBLEM_ID Included
  INCIDENT_ID 4985
```

CORRELATED INCIDENTS FOR PACKAGE 1:

#### IPS UNPACK FILE

#### **Purpose**

Unpackages a physical package file into the specified path.

## Syntax and Description

```
ips unpack file file_name [into path]
```

file\_name is the full pathname of the physical package (zip file) to unpack. Optionally, you can unpack the file into directory path, which must exist and be writable. If you omit the path, the current working directory is used. The destination directory is treated as an ADR base, and the entire ADR base directory hierarchy is created, including a valid ADR home.

This command does not require an ADR home to be set before you can use it.

#### Example

```
ips unpack file /tmp/ORA603_20060906165316_COM_1.zip into /tmp/newadr
```

## PURGE

#### **Purpose**

Purges diagnostic data in the current ADR home, according to current purging policies. Only ADR contents that are due to be purged are purged.

Diagnostic data in the ADR has a default lifecycle. For example, information about incidents and problems is subject to purging after one year, whereas the associated dump files (dumps) are subject to purging after only 30 days.

Some Oracle products, such Oracle Database, automatically purge diagnostic data at the end of its lifecycle. Other products and components require you to purge diagnostic data manually with this command. You can also use this command to purge data that is due to be automatically purged.

The SHOW CONTROL command displays the default purging policies for short-lived ADR contents and long-lived ADR contents.

#### Syntax and Description

```
purge [-i {id | start_id end_id} |
  -age mins [-type {ALERT|INCIDENT|TRACE|CDUMP|HM}]]
```

Table 16–9 describes the flags for PURGE.

Table 16-9 Flags for the PURGE command

| Flag                                  | Description                                                                                                    |
|---------------------------------------|----------------------------------------------------------------------------------------------------|
| -i {id1   start_id end_id}            | Purges either a specific incident ID (id) or a range of incident IDs (start_id and end_id)                                                                                                    |
| -age mins                             | Purges only data older than mins minutes.                                                                                                    |
| -type {ALERT INCIDENT TRACE CDUMP HM} | Specifies the type of diagnostic data to purge (alert log messages, incident data, trace files (including dumps), core files, or Health Monitor run data and reports).  Used with the -age clause. |

## **Examples**

This example purges all diagnostic data in the current ADR home based on the default purging policies:

purge

This example purges all diagnostic data for all incidents between 123 and 456:

purge -i 123 456

This example purges all incident data from the last hour:

purge -age 60 -type incident

**Note:** PURGE does not work when multiple ADR homes are set. For information on setting a single ADR home, see "Setting the ADRCI Homepath Before Using ADRCI Commands" on page 16-6

## QUIT

See "EXIT"

## RUN

## **Purpose**

Runs an ADRCI script.

#### **Syntax and Description**

run script\_name

@ script\_name

@@ script\_name

script\_name is the file containing the ADRCI commands to execute. ADRCI looks for the script in the current directory unless a full pathname is supplied. If the file name is given without a file extension, ADRCI uses the default extension ".adi".

The run and @ commands are synonyms. The @@ command is similar to run and @ except that when used inside a script, @@ uses the path of the calling script to locate *script\_name*, rather than the current directory.

This command does not require an ADR home to be set before you can use it.

## Example

```
run my_script
```

@my\_script

## **SET BASE**

## **Purpose**

Sets the ADR base to use in the current ADRCI session.

## Syntax and Description

set base base\_str

base\_str is a full path to a directory. The format for base\_str depends on the operating system. If there are valid ADR homes under the base directory, these homes are added to the homepath of the current ADRCI session.

This command does not require an ADR home to be set before you can use it.

## Example

set base /u01/app/oracle

**See Also:** "ADR Base" on page 16-3

## **SET BROWSER**

#### **Purpose**

Sets the default browser for displaying reports.

**Note:** This command is reserved for future use. At this time ADRCI does not support HTML-formatted reports in a browser.

#### Syntax and Description

set browser browser\_program

browser\_program is the browser program name (it is assumed the browser can be started from the current ADR working directory). If no browser is set, ADRCI will display reports to the terminal or spool file.

This command does not require an ADR home to be set before you can use it.

#### Example

set browser mozilla

#### See Also:

- "SHOW REPORT" on page 16-46 for more information on showing reports
- "SPOOL" on page 16-47 for more information on spooling

## SET CONTROL

#### **Purpose**

Sets purging policies for ADR contents.

## Syntax and Description

```
set control (purge_policy = value, ...)
```

purge\_policy is either SHORTP\_POLICY or LONGP\_POLICY. See "SHOW CONTROL" on page 16-39 for more information.

value is the number of hours after which the ADR contents become eligible for purging.

This command works with a single ADR home only.

## Example

```
set control (SHORTP_POLICY = 360)
```

## **SET ECHO**

## **Purpose**

Turns command output on or off. This command only affects output being displayed in a script or using the spool mode.

## **Syntax and Description**

```
set echo on off
```

This command does not require an ADR home to be set before you can use it.

## **Example**

```
set echo off
```

**See Also:** "SPOOL" on page 16-47 for more information on spooling

## **SET EDITOR**

#### **Purpose**

Sets the editor for displaying the alert log and the contents of trace files.

#### **Syntax and Description**

```
set editor editor_program
```

editor\_program is the editor program name. If no editor is set, ADRCI uses the editor specified by the operating system environment variable \$EDITOR. If \$EDITOR is not set, ADRCI uses vi as the default editor.

This command does not require an ADR home to be set before you can use it.

## Example

```
set editor xemacs
```

**See Also:** "SHOW REPORT" on page 16-46

## **SET HOMEPATH**

#### **Purpose**

Makes one or more ADR homes current. Many ADR commands work with the current ADR homes only.

## Syntax and Description

```
set homepath homepath_str1 homepath_str2 ...
```

The homepath\_strn strings are the paths of the ADR homes relative to the current ADR base. The "diag" in the directory name can be omitted. If the specified path contains multiple ADR homes, all of the homes are added to the homepath.

If a desired new ADR home is not within the current ADR base, use SET BASE to set a new ADR base and then use SET HOMEPATH.

This command does not require an ADR home to be set before you can use it.

## Example

set homepath diag/rdbms/orcldw/orcldw1 diag/rdbms/orcldw/orcldw2

**See Also:** "Homepath" on page 16-4

## **SET TERMOUT**

## **Purpose**

Turns output to the terminal on or off.

#### **Syntax and Description**

```
set termout on off
```

This setting is independent of spooling. That is, the output can be directed to both terminal and a file at the same time.

This command does not require an ADR home to be set before you can use it.

**See Also:** "SPOOL" for more information on spooling.

## **Example**

set termout on

## SHOW ALERT

#### **Purpose**

Shows the contents of the alert log in the default editor.

## **Syntax and Description**

```
show alert [-p predicate_string] [-tail [num] [-f]] [-term]
 [-file alert_file_name]
```

Except when using the -term flag, this command works with only a single current ADR home. If more than one ADR home is set, ADRCI prompts you to choose the ADR home to use.

Table 16–10 Flags for the SHOW ALERT command

| Flag                  | Description                                                                                                    |
|-----------------------|----------------------------------------------------------------------------------------------------|
| -p predicate_string   | Uses a SQL-like predicate string to show only the alert log entries for which the predicate is true. The predicate string must be enclosed in double quotes.                                                                                                    |
|                       | Table 16–11 lists the fields that can be used in the predicate string.                                                                                                    |
| -tail [num] [-f]      | Displays the most recent entries in the alert log.                                                                                                    |
|                       | Use the <i>num</i> option to display the last <i>num</i> entries in the alert log. If <i>num</i> is omitted, the last 10 entries are displayed.                                                                                                    |
|                       | If the -f option is given, after displaying the requested messages, the command does not return. Instead, it remains active and continuously displays new alert log entries to the terminal as they arrive in the alert log. You can use this command to perform live monitoring of the alert log. To terminate the command, press CTRL-C. |
| -term                 | Directs results to the terminal. Outputs the entire alert logs from all current ADR homes, one after another. If this option is not given, the results are displayed in the default editor.                                                                                                    |
| -file alert_file_name | Enables you to specify an alert file outside the ADR. <code>alert_file_name</code> must be specified with a full path name. Note that this option cannot be used with the <code>-tail</code> option.                                                                                                    |

Table 16–11 Alert Fields for SHOW ALERT

| Field                 | Туре      |
|-----------------------|-----------|
| ORIGINATING_TIMESTAMP | timestamp |
| NORMALIZED_TIMESTAMP  | timestamp |
| ORGANIZATION_ID       | text(65)  |
| COMPONENT_ID          | text(65)  |
| HOST_ID               | text(65)  |
| HOST_ADDRESS          | text(17)  |
| MESSAGE_TYPE          | number    |
| MESSAGE_LEVEL         | number    |
| MESSAGE_ID            | text(65)  |
| MESSAGE_GROUP         | text(65)  |
| CLIENT_ID             | text(65)  |
| MODULE_ID             | text(65)  |
| PROCESS_ID            | text(33)  |
| THREAD_ID             | text(65)  |
| USER_ID               | text(65)  |
| INSTANCE_ID           | text(65)  |
| DETAILED_LOCATION     | text(161) |
| UPSTREAM_COMP_ID      | text(101) |
| DOWNSTREAM_COMP_ID    | text(101) |
| EXECUTION_CONTEXT_ID  | text(101) |

Table 16–11 (Cont.) Alert Fields for SHOW ALERT

| Field                      | Туре       |
|----------------------------|------------|
| EXECUTION_CONTEXT_SEQUENCE | number     |
| ERROR_INSTANCE_ID          | number     |
| ERROR_INSTANCE_SEQUENCE    | number     |
| MESSAGE_TEXT               | text(2049) |
| MESSAGE_ARGUMENTS          | text(129)  |
| SUPPLEMENTAL_ATTRIBUTES    | text(129)  |
| SUPPLEMENTAL_DETAILS       | text(129)  |
| PROBLEM_KEY                | text(65)   |

## Example

This example shows all alert messages for the current ADR home in the default editor:

show alert

This example shows all alert messages for the current ADR home and directs the output to the terminal instead of the default editor:

show alert -term

This example shows all alert messages for the current ADR home with message text describing an incident:

```
show alert -p "message_text like '%incident%'"
```

This example shows the last twenty alert messages, and then keeps the alert log open, displaying new alert log entries as they arrive:

```
show alert -tail 20 -f
```

This example shows all alert messages for a single ADR home in the default editor when multiple ADR homes have been set:

show alert

Choose the alert log from the following homes to view:

```
1: diag/tnslsnr/dbhost1/listener
```

- 2: diag/asm/+asm/+ASM
- 3: diag/rdbms/orcl/orcl
- 4: diag/clients/user\_oracle/host\_999999999\_11

Q: to quit

Please select option:

**See Also:** "SET EDITOR" on page 16-35

## SHOW BASE

## **Purpose**

Shows the current ADR base.

## **Syntax and Description**

show base [-product product\_name]

Optionally, you can show the product's ADR base location for a specific product. The products currently supported are "CLIENT" and "ADRCI".

This command does not require an ADR home to be set before you can use it.

## Example

This example shows the current ADR base:

show base

## Output:

ADR base is "/u01/app/oracle"

This example shows the current ADR base for Oracle Database clients:

show base -product client

## **SHOW CONTROL**

## **Purpose**

Displays information about the Automatic Diagnostic Repository (ADR), including the purging policy.

## **Syntax and Description**

show control

Displays various attributes of the ADR, including the following purging policy attributes:

| Attribute Name | Description                                                                                          |
|----------------|----------------------------------------------------------------------------------------------------|
| SHORTP_POLICY  | Number of hours after which to purge ADR contents that have a short life. Default is 720 (30 days).  |
| LONGP_POLICY   | Number of hours after which to purge ADR contents that have a long life. Default is 8760 (365 days). |

## SHOW HM\_RUN

## **Purpose**

Shows all information for Health Monitor runs.

#### **Syntax and Description**

show hm\_run [-p predicate\_string]

[-p predicate\_string] is a SQL-like predicate specifying the field names to select. Table 16–12 displays the list of field names you can use.

Table 16-12 Fields for Health Monitor Runs

| Field    | Туре     |  |
|----------|----------|--|
| RUN_ID   | number   |  |
| RUN_NAME | text(31) |  |

Table 16–12 (Cont.) Fields for Health Monitor Runs

| Field           | Туре      |
|-----------------|-----------|
| CHECK_NAME      | text(31)  |
| NAME_ID         | number    |
| MODE            | number    |
| START_TIME      | timestamp |
| RESUME_TIME     | timestamp |
| END_TIME        | timestamp |
| MODIFIED_TIME   | timestamp |
| TIMEOUT         | number    |
| FLAGS           | number    |
| STATUS          | number    |
| SRC_INCIDENT_ID | number    |
| NUM_INCIDENTS   | number    |
| ERR_NUMBER      | number    |
| REPORT_FILE     | bfile     |

## Example

This example displays data for all Health Monitor runs:

show hm\_run

This example displays data for the Health Monitor run with ID 123:

show hm\_run -p "run\_id=123"

**See Also:** Oracle Database Administrator's Guide for more information on Health Monitor

## **SHOW HOMEPATH**

## **Purpose**

Identical to the SHOW HOMES command.

## **Syntax and Description**

show homepath | show homes | show home

This command does not require an ADR home to be set before you can use it.

## **Example**

show homepath

## Output:

ADR Homes: diag/tnslsnr/dbhost1/listener diag/asm/+asm/+ASM diag/rdbms/orcl/orcl diag/clients/user\_oracle/host\_9999999999\_11

See Also: "SET HOMEPATH" for information on how to set the homepath

## **SHOW HOMES**

#### **Purpose**

Show the ADR homes in the current ADRCI session.

## Syntax and Description

```
show homes | show home | show homepath
```

This command does not require an ADR home to be set before you can use it.

## **Example**

show homes

#### Output:

```
ADR Homes:
diag/tnslsnr/dbhost1/listener
diag/asm/+asm/+ASM
diag/rdbms/orcl/orcl
diag/clients/user_oracle/host_9999999999_11
```

## **SHOW INCDIR**

#### **Purpose**

Shows trace files for the specified incident.

#### **Syntax and Description**

```
show incdir [id | id_low id_high]
```

You can provide a single incident ID (*id*) or a range of incidents (*id*\_1ow to *id*\_ *high*). If no incident ID is given, trace files for all incidents are listed.

#### Example

This example shows all trace files for all incidents:

show incdir

#### Output:

```
ADR Home = /u01/app/oracle/log/diag/rdbms/emdb/emdb:
diag/rdbms/emdb/emdb/incident/incdir_3801/emdb_ora_23604_i3801.trc
diag/rdbms/emdb/emdb/incident/incdir_3801/emdb_m000_23649_i3801_a.trc
diag/rdbms/emdb/emdb/incident/incdir_3802/emdb_ora_23604_i3802.trc
diag/rdbms/emdb/emdb/incident/incdir_3803/emdb_ora_23604_i3803.trc
diag/rdbms/emdb/emdb/incident/incdir_3804/emdb_ora_23604_i3804.trc
diag/rdbms/emdb/emdb/incident/incdir_3805/emdb_ora_23716_i3805.trc
diag/rdbms/emdb/emdb/incident/incdir_3805/emdb_m000_23767_i3805_a.trc
diag/rdbms/emdb/emdb/incident/incdir_3806/emdb_ora_23716_i3806.trc
diag/rdbms/emdb/emdb/incident/incdir_3633/emdb_pmon_28970_i3633.trc
diag/rdbms/emdb/emdb/incident/incdir_3633/emdb_m000_23778_i3633_a.trc
diag/rdbms/emdb/emdb/incident/incdir_3713/emdb_smon_28994_i3713.trc
diag/rdbms/emdb/emdb/incident/incdir_3713/emdb_m000_23797_i3713_a.trc
```

diag/rdbms/emdb/emdb/incident/incdir\_3807/emdb\_ora\_23783\_i3807.trc diag/rdbms/emdb/emdb/incident/incdir\_3807/emdb\_m000\_23803\_i3807\_a.trc diag/rdbms/emdb/emdb/incident/incdir\_3808/emdb\_ora\_23783\_i3808.trc

## This example shows all trace files for incident 3713

show incdir 3713

## Output:

```
ADR Home = /u01/app/oracle/log/diag/rdbms/emdb/emdb:
diag/rdbms/emdb/emdb/incident/incdir_3713/emdb_smon_28994_i3713.trc
diag/rdbms/emdb/emdb/incident/incdir_3713/emdb_m000_23797_i3713_a.trc
```

## This example shows all tracefiles for incidents between 3801 and 3804:

show incdir 3801 3804

#### Output:

```
ADR Home = /u01/app/oracle/log/diag/rdbms/emdb/emdb:
diag/rdbms/emdb/emdb/incident/incdir_3801/emdb_ora_23604_i3801.trc
diag/rdbms/emdb/emdb/incident/incdir_3801/emdb_m000_23649_i3801_a.trc
diag/rdbms/emdb/emdb/incident/incdir_3802/emdb_ora_23604_i3802.trc
diag/rdbms/emdb/emdb/incident/incdir_3803/emdb_ora_23604_i3803.trc
diag/rdbms/emdb/emdb/incident/incdir_3804/emdb_ora_23604_i3804.trc
```

## **SHOW INCIDENT**

## **Purpose**

Lists all of the incidents associated with the current ADR home. Includes both open and closed incidents.

#### **Syntax and Description**

```
show incident [-p predicate_string] [-mode {BASIC|BRIEF|DETAIL}]
       [-orderby field1, field2, ... [ASC DSC]]
```

Table 16–13 describes the flags for SHOW INCIDENT.

Table 16–13 Flags for SHOW INCIDENT command

| Flag                | Description                                                                                                    |
|---------------------|----------------------------------------------------------------------------------------------------|
| -p predicate_string | Use a predicate string to show only the incidents for which the predicate is true. The predicate string must be enclosed in double quotes. |
|                     | Table 16–14 lists the fields that can be used in the predicate string.                                                                     |

Table 16–13 (Cont.) Flags for SHOW INCIDENT command

| Flag                               | Description                                                                                                    |  |
|------------------------------------|----------------------------------------------------------------------------------------------------|--|
| -mode {BASIC BRIEF DETAIL}         | Choose an output mode for incidents. BASIC is the default.                                                                                                    |  |
|                                    | <ul> <li>BASIC displays only basic incident information<br/>(the INCIDENT_ID, PROBLEM_ID, and<br/>CREATE_TIME fields). It does not display<br/>flood-controlled incidents.</li> </ul>       |  |
|                                    | <ul> <li>BRIEF displays all information related to the<br/>incidents, as given by the fields in Table 16–14.</li> <li>It includes flood-controlled incidents.</li> </ul>                    |  |
|                                    | <ul> <li>DETAIL displays all information for the<br/>incidents (as with BRIEF mode) as well as<br/>information about incident dumps. It includes<br/>flood-controlled incidents.</li> </ul> |  |
| -orderby field1, field2, [ASC DSC] | Show results sorted by field in the given order, as well as in ascending (ASC) and descending order (DSC). By default, results are shown in ascending order.                                |  |

Table 16–14 Incident Fields for SHOW INCIDENT

| Field                   | Туре                                       |
|-------------------------|--------------------------------------------|
| INCIDENT_ID             | number                                     |
| PROBLEM_KEY             | text(550)                                  |
| PROBLEM_ID              | number                                     |
| CREATE_TIME             | timestamp                                  |
| CLOSE_TIME              | timestamp                                  |
| STATUS                  | number                                     |
| FLAGS                   | number                                     |
| FLOOD_CONTROLLED        | number (decoded to a text status by ADRCI) |
| ERROR_FACILITY          | text(10)                                   |
| ERROR_NUMBER            | number                                     |
| ERROR_ARG1              | text(64)                                   |
| ERROR_ARG2              | text(64)                                   |
| ERROR_ARG3              | text(64)                                   |
| ERROR_ARG4              | text(64)                                   |
| ERROR_ARG5              | text(64)                                   |
| ERROR_ARG6              | text(64)                                   |
| ERROR_ARG7              | text(64)                                   |
| ERROR_ARG8              | text(64)                                   |
| SIGNALLING_COMPONENT    | text(64)                                   |
| SIGNALLING_SUBCOMPONENT | text(64)                                   |
| SUSPECT_COMPONENT       | text(64)                                   |
| SUSPECT_SUBCOMPONENT    | text(64)                                   |
|                         |                                            |

Table 16–14 (Cont.) Incident Fields for SHOW INCIDENT

| Field  | Туре     |
|--------|----------|
| ECID   | text(64) |
| IMPACT | number   |

## **Examples**

This example shows all incidents for this ADR home:

show incident

## Output:

ADR Home = /u01/app/oracle/log/diag/rdbms/emdb/emdb:

\*\*\*\*\*\*\*\*\*\*\*\*\*\*\*\*\*\*\*\*\*

| INCIDENT_ID    | PROBLEM_KEY    | CREATE_TIME                       |
|----------------|----------------|-----------------------------------|
| 2000           | OD 7 (02       | 2000 06 10 21 25 40 222161 07 00  |
| 3808           | ORA 603        | 2009-06-18 21:35:49.322161 -07:00 |
| 3807           | ORA 600 [4137] | 2009-06-18 21:35:47.862114 -07:00 |
| 3806           | ORA 603        | 2009-06-18 21:35:26.666485 -07:00 |
| 3805           | ORA 600 [4136] | 2009-06-18 21:35:25.012579 -07:00 |
| 3804           | ORA 1578       | 2009-06-18 21:35:08.483156 -07:00 |
| 3713           | ORA 600 [4136] | 2009-06-18 21:35:44.754442 -07:00 |
| 3633           | ORA 600 [4136] | 2009-06-18 21:35:35.776151 -07:00 |
| 7 rows fetched |                |                                   |

This example shows the detail view for incident 3805:

adrci> show incident -mode DETAIL -p "incident\_id=3805"

#### Output:

ADR Home = /u01/app/oracle/log/diag/rdbms/emdb/emdb:

\*\*\*\*\*\*\*\*\*\*\*\*\*\*\*\*\*\*\*\*\*

\*\*\*\*\*\*\*\*\*\*\*\*

INCIDENT INFO RECORD 1

\*\*\*\*\*\*\*\*\*\*\*\*\*

INCIDENT\_ID 3805 STATUS closed CREATE\_TIME 2009-06-18 21:35:25.012579 -07:00 PROBLEM\_ID CLOSE\_TIME 2009-06-18 22:26:54.143537 -07:00 FLOOD\_CONTROLLED none ORA ERROR\_FACILITY 600 ERROR\_NUMBER

ERROR\_ARG1 4136 ERROR\_ARG2 ERROR\_ARG3 18.0.628 ERROR\_ARG4 <NULL> ERROR\_ARG5 <NULL> <NULL> ERROR\_ARG6 ERROR\_ARG7 <NULL> ERROR\_ARG8 <NULL> SIGNALLING\_COMPONENT <NULL> SIGNALLING\_COMPONENT <NULL>
SIGNALLING\_SUBCOMPONENT <NULL> SUSPECT\_COMPONENT <NULL> SUSPECT\_SUBCOMPONENT <NULL> ECID <NULL> IMPACTS 0

```
PROBLEM_KEY
                              ORA 600 [4136]
  FIRST_INCIDENT
                              3805
  FIRSTINC_TIME
                              2009-06-18 21:35:25.012579 -07:00
  LAST_INCIDENT
                              3713
  LASTINC_TIME
                            2009-06-18 21:35:44.754442 -07:00
  IMPACT1
  IMPACT2
                              0
  IMPACT3
                              0
  IMPACT4
                              0
  KEY_NAME
                              Client ProcId
  KEY_VALUE
                              oracle@dbhost1 (TNS V1-V3).23716_3083142848
  KEY NAME
                              SID
  KEY_VALUE
                              127.52237
  KEY_NAME
                            ProcId
  KEY_VALUE
                             23.90
  KEY_NAME
                            PQ
  KEY_VALUE
                             (0, 1182227717)
  OWNER ID
                             1
  INCIDENT_FILE
                             /.../emdb/emdb/incident/incdir_3805/emdb_ora_23716_i3805.trc
  OWNER_ID
                             1
  INCIDENT_FILE
                              /.../emdb/emdb/trace/emdb_ora_23716.trc
  OWNER_ID
                              1
  INCIDENT_FILE
                              /.../emdb/emdb/incident/incdir_3805/emdb_m000_23767_i3805_a.trc
1 rows fetched
```

## SHOW PROBLEM

## **Purpose**

Show problem information for the current ADR home.

## **Syntax and Description**

```
show problem [-p predicate_string] [-last num | -all]
    [-orderby field1, field2, ... [ASC DSC]]
```

Table 16–15 describes the flags for SHOW PROBLEM.

Table 16-15 Flags for SHOW PROBLEM command

| Flag                                 | Description                                                                                                    |
|--------------------------------------|----------------------------------------------------------------------------------------------------|
| -p predicate_string                  | Use a SQL-like predicate string to show only the incidents for which the predicate is true. The predicate string must be enclosed in double quotes.                            |
|                                      | Table 16–16 lists the fields that can be used in the predicate string.                                                                                                    |
| -last num   -all                     | Shows the last num problems, or lists all the problems. By default, SHOW PROBLEM lists the most recent 50 problems.                                                            |
| -orderby field1, field2, [ASC   DSC] | Show results sorted by field in the given order (field1, field2,), as well as in ascending (ASC) and descending order (DSC). By default, results are shown in ascending order. |

Table 16-16 Problem Fields for SHOW PROBLEM

| Field       | Туре      |  |
|-------------|-----------|--|
| PROBLEM_ID  | number    |  |
| PROBLEM_KEY | text(550) |  |

Table 16–16 (Cont.) Problem Fields for SHOW PROBLEM

| Field           | Туре      |
|-----------------|-----------|
| FIRST_INCIDENT  | number    |
| FIRSTINC_TIME   | timestamp |
| LAST_INCIDENT   | number    |
| LASTINC_TIME    | timestamp |
| IMPACT1         | number    |
| IMPACT2         | number    |
| IMPACT3         | number    |
| IMPACT4         | number    |
| SERVICE_REQUEST | text(64)  |
| BUG_NUMBER      | text(64)  |

## Example

This example lists all the problems in the current ADR home:

showproblem -all

This example shows the problem with ID 4:

show problem -p "problem\_id=4"

## **SHOW REPORT**

## **Purpose**

Show a report for the specified report type and run name. Currently, only the hm\_run (Health Monitor) report type is supported, and only in XML formatting. To view HTML-formatted Health Monitor reports, use Oracle Enterprise Manager or the DBMS\_HM PL/SQL package. See Oracle Database Administrator's Guide for more information.

#### Syntax and Description

SHOW REPORT report\_type run\_name

report\_type must be hm\_run. run\_name is the Health Monitor run name from which you created the report. You must first create the report using the CREATE REPORT command.

This command does not require an ADR home to be set before you can use it.

#### Example

show report hm\_run hm\_run\_1421

## See Also:

- "CREATE REPORT" on page 16-15
- "SHOW HM\_RUN" on page 16-39

## SHOW TRACEFILE

## **Purpose**

List trace files.

## Syntax and Description

```
show tracefile [file1 file2 ...] [-rt | -t]
  [-i inc1 inc2 ...] [-path path1 path2 ...]
```

This command searches for one or more files under the trace directory and all incident directories of the current ADR homes, unless the -i or -path flags are given.

This command does not require an ADR home to be set unless using the -i option.

Table 16–18 describes the arguments of SHOW TRACEFILE.

Table 16–17 Arguments for SHOW TRACEFILE Command

| Argument    | Description                                                        |
|-------------|--------------------------------------------------------------------|
| file1 file2 | Filter results by file name. The % symbol is a wildcard character. |

Table 16–18 Flags for SHOW TRACEFILE Command

| Flag              | Description                                                                                                    |
|-------------------|----------------------------------------------------------------------------------------------------|
| -rt   -t          | Order the trace filenames by timestampt sorts the filenames in ascending order by timestamp, and -rt sorts them in reverse order. Note that filenames are only ordered relative to their directory. Listing multiple directories of trace files applies a separate ordering to each directory. |
|                   | Timestamps are listed next to each file name when using this option.                                                                                                    |
| -i inclinc2       | Select only the trace files produced for the given incident IDs.                                                                                                    |
| -path path1 path2 | Query only the trace files under the given pathnames.                                                                                                    |

## **Example**

This example shows all the trace files under the current ADR home:

show tracefile

This example shows all the MMON trace files, sorted by timestamp in reverse order:

show tracefile %mmon% -rt

This example shows all trace files for incidents 1 and 4, under the path /home/steve/temp:

show tracefile -i 1 4 -path /home/steve/temp

## **SPOOL**

#### **Purpose**

Directs ADRCI output to a file.

#### Syntax and Description

SPOOL filename [[APPEND] | [OFF]]

filename is the file name where the output is to be directed. If a full pathname is not given, the file is created in the current ADRCI working directory. If no file extension is given, the default extension ".ado" is used. APPEND causes the output to be appended to the end of the file. Otherwise, the file is overwritten. Use OFF to turn off spooling.

This command does not require an ADR home to be set before you can use it.

## Example

```
spool myfile
spool myfile.ado append
spool off
spool
```

## **Troubleshooting ADRCI**

The following are some common ADRCI error messages, with their possible causes and remedies:

#### No ADR base is set

Cause: You may have started ADRCI with a null or invalid value for the ORACLE\_ HOME environment variable.

Action: Exit ADRCI, set the ORACLE\_HOME environment variable, and restart ADRCI. See "ADR Base" on page 16-3 for more information.

## DIA-48323: Specified pathname string must be inside current ADR home

**Cause:** A file outside of the ADR home is not allowed as an incident file for this command.

Action: Retry using an incident file inside the ADR home

#### DIA-48400: ADRCI initialization failed

**Cause**: The ADR Base directory does not exist

Action: Check the value of the DIAGNOSTIC\_DEST initialization parameter, and ensure that it points to an ADR base directory that contains at least one ADR home. If DIAGNOSTIC\_DEST is missing or null, check for a valid ADR base directory hierarchy in ORACLE\_HOME/log.

## DIA-48431: Must specify at least one ADR home path

**Cause**: The command requires at least one ADR home to be current

**Action**: Use the SET HOMEPATH command to make one or more ADR homes current.

#### DIA-48432: The ADR home path string is not valid

Cause: The supplied ADR home is not valid, possibly because the path does not exist.

Action: Check if the supplied ADR home path exists

#### DIA-48447: The input path [path] does not contain any ADR homes

Cause: When using SET HOMEPATH to set an ADR home, you must supply a path relative to the current ADR base.

Action: If the new desired ADR home is not within the current ADR base, first set ADR base with SET BASE, and then use  ${\tt SHOW\ HOMES}$  to check the ADR homes under the new ADR base. Next, use SET HOMEPATH to set a new ADR home if necessary.

## DIA-48448: This command does not support multiple ADR homes

**Cause**: There are multiple current ADR homes in the current ADRCI session.

**Action**: Use the SET HOMEPATH command to make a single ADR home current.

# **DBVERIFY: Offline Database Verification Utility**

DBVERIFY is an external command-line utility that performs a physical data structure integrity check.

DBVERIFY can be used on offline or online databases, as well on backup files. You use DBVERIFY primarily when you need to ensure that a backup database (or datafile) is valid before it is restored, or as a diagnostic aid when you have encountered data corruption problems. Because DBVERIFY can be run against an offline database, integrity checks are significantly faster.

DBVERIFY checks are limited to cache-managed blocks (that is, data blocks). Because DBVERIFY is only for use with datafiles, it does not work against control files or redo logs.

There are two command-line interfaces to DBVERIFY. With the first interface, you specify disk blocks of a single datafile for checking. With the second interface, you specify a segment for checking. Both interfaces are started with the dbv command. The following sections provide descriptions of these interfaces:

- Using DBVERIFY to Validate Disk Blocks of a Single Datafile
- Using DBVERIFY to Validate a Segment

## Using DBVERIFY to Validate Disk Blocks of a Single Datafile

In this mode, DBVERIFY scans one or more disk blocks of a single datafile and performs page checks.

> **Note:** If the file you are verifying is an Oracle Automatic Storage Management (ASM) file, you must supply a USERID. This is because DBVERIFY needs to connect to an Oracle instance to access Oracle ASM files.

## Syntax 1 4 1

The syntax for DBVERIFY when you want to validate disk blocks of a single datafile is as follows:

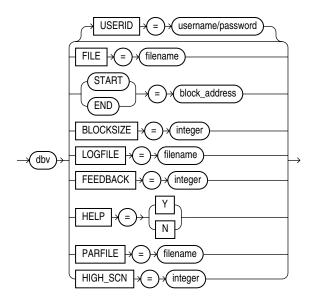

## **Parameters**

Descriptions of the parameters are as follows:

| Parameter | Description                                                                                                    |
|-----------|----------------------------------------------------------------------------------------------------|
| USERID    | Specifies your username and password. This parameter is only necessary when the files being verified are Oracle ASM files.                                                                                                    |
| FILE      | The name of the database file to verify.                                                                                                    |
| START     | The starting block address to verify. Specify block addresses in Oracle blocks (as opposed to operating system blocks). If you do not specify START, DBVERIFY defaults to the first block in the file.                                                                    |
| END       | The ending block address to verify. If you do not specify END, DBVERIFY defaults to the last block in the file.                                                                                                    |
| BLOCKSIZE | BLOCKSIZE is required only if the file to be verified does not have a block size of 2 KB. If the file does not have block size of 2 KB and you do not specify BLOCKSIZE, you will receive the error DBV-00103.                                                            |
| HIGH_SCN  | When a value is specified for HIGH_SCN, DBVERIFY writes diagnostic messages for each block whose block-level SCN exceeds the value specified.                                                                                                    |
|           | This parameter is optional. There is no default.                                                                                                    |
| LOGFILE   | Specifies the file to which logging information should be written. The default sends output to the terminal display.                                                                                                    |
| FEEDBACK  | Causes DBVERIFY to send a progress display to the terminal in the form of a single period (.) for $n$ number of pages verified during the DBVERIFY run. If $n = 0$ , there is no progress display.                                                                        |
| HELP      | Provides online help.                                                                                                    |
| PARFILE   | Specifies the name of the parameter file to use. You can store various values for DBVERIFY parameters in flat files. This enables you to customize parameter files to handle different types of datafiles and to perform specific types of integrity checks on datafiles. |

## Sample DBVERIFY Output For a Single Datafile

The following is a sample verification of the file t\_db1.dbf.The feedback parameter has been given the value 100 to display one period (.) for every 100 pages processed. A portion of the resulting output is also shown.

```
% dbv FILE=t db1.dbf FEEDBACK=100
DBVERIFY - Verification starting : FILE = t_db1.dbf
DBVERIFY - Verification complete
Total Pages Examined : 9216
Total Pages Processed (Data): 2044
Total Pages Failing (Data): 0
Total Pages Processed (Index): 733
Total Pages Failing (Index): 0
                   : 5686
Total Pages Empty
Total Pages Marked Corrupt : 0
Total Pages Influx
                    : 0
```

#### Notes:

- Pages = Blocks
- Total Pages Examined = number of blocks in the file
- Total Pages Processed = number of blocks that were verified (formatted blocks)
- Total Pages Failing (Data) = number of blocks that failed the data block checking routine
- Total Pages Failing (Index) = number of blocks that failed the index block checking routine
- Total Pages Marked Corrupt = number of blocks for which the cache header is invalid, thereby making it impossible for DBVERIFY to identify the block type
- Total Pages Influx = number of blocks that are being read and written to at the same time. If the database is open when DBVERIFY is run, DBVERIFY reads blocks multiple times to get a consistent image. But because the database is open, there may be blocks that are being read and written to at the same time (INFLUX). DBVERIFY cannot get a consistent image of pages that are in flux.

## Using DBVERIFY to Validate a Segment

In this mode, DBVERIFY enables you to specify a table segment or index segment for verification. It checks to ensure that a row chain pointer is within the segment being verified.

This mode requires that you specify a segment (data or index) to be validated. It also requires that you log on to the database with SYSDBA privileges, because information about the segment must be retrieved from the database.

During this mode, the segment is locked. If the specified segment is an index, the parent table is locked. Note that some indexes, such as IOTs, do not have parent tables.

## **Syntax**

The syntax for DBVERIFY when you want to validate a segment is as follows:

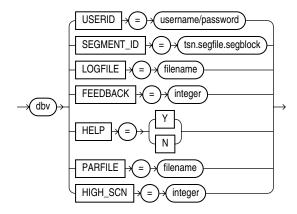

## **Parameters**

Descriptions of the parameters are as follows:

| Parameter  | Description                                                                                                    |
|------------|----------------------------------------------------------------------------------------------------|
| USERID     | Specifies your username and password.                                                                                                    |
| SEGMENT_ID | Specifies the segment to verify. It is composed of the tablespace ID number (tsn), segment header file number (segfile), and segment header block number (segblock). You can get this information from SYS_USER_SEGS. The relevant columns are TABLESPACE_ID, HEADER_FILE, and HEADER_BLOCK. You must have SYSDBA privileges to query SYS_USER_SEGS. |
| HIGH_SCN   | When a value is specified for HIGH_SCN, DBVERIFY writes diagnostic messages for each block whose block-level SCN exceeds the value specified.                                                                                                    |
|            | This parameter is optional. There is no default.                                                                                                    |
| LOGFILE    | Specifies the file to which logging information should be written. The default sends output to the terminal display.                                                                                                    |
| FEEDBACK   | Causes DBVERIFY to send a progress display to the terminal in the form of a single period (.) for $n$ number of pages verified during the DBVERIFY run. If $n = 0$ , there is no progress display.                                                                                                    |
| HELP       | Provides online help.                                                                                                    |
| PARFILE    | Specifies the name of the parameter file to use. You can store various values for DBVERIFY parameters in flat files. This enables you to customize parameter files to handle different types of datafiles and to perform specific types of integrity checks on datafiles.                                                                            |

## Sample DBVERIFY Output For a Validated Segment

The following is a sample of the output that would be shown for a DBVERIFY operation to validate SEGMENT\_ID 1.2.67.

DBVERIFY - Verification starting : SEGMENT\_ID = 1.2.67

#### DBVERIFY - Verification complete

```
Total Pages Examined : 8
Total Pages Processed (Data) : 0
Total Pages Failing (Data): 0
Total Pages Processed (Index): 1
Total Pages Failing (Index): 0
Total Pages Processed (Other): 2
Total Pages Processed (Seg) : 1
Total Pages Failing (Seg) : 0
Total Pages Empty : 4
Total Pages Marked Corrupt : 0
Total Pages Influx : 0
Highest block SCN : 7358 (0.7358)
```

# **DBNEWID Utility**

DBNEWID is a database utility that can change the internal database identifier (DBID) and the database name (DBNAME) for an operational database.

This chapter contains the following sections:

- What Is the DBNEWID Utility?
- Ramifications of Changing the DBID and DBNAME
- Changing the DBID and DBNAME of a Database
- **DBNEWID Syntax**

## What Is the DBNEWID Utility?

Before the introduction of the DBNEWID utility, you could manually create a copy of a database and give it a new database name (DBNAME) by re-creating the control file. However, you could not give the database a new identifier (DBID). The DBID is an internal, unique identifier for a database. Because Recovery Manager (RMAN) distinguishes databases by DBID, you could not register a seed database and a manually copied database together in the same RMAN repository. The DBNEWID utility solves this problem by allowing you to change any of the following:

- Only the DBID of a database
- Only the DBNAME of a database
- Both the DBNAME and DBID of a database

## Ramifications of Changing the DBID and DBNAME

Changing the DBID of a database is a serious procedure. When the DBID of a database is changed, all previous backups and archived logs of the database become unusable. This is similar to creating a database except that the data is already in the datafiles. After you change the DBID, backups and archive logs that were created before the change can no longer be used because they still have the original DBID, which does not match the current DBID. You must open the database with the RESETLOGS option, which re-creates the online redo logs and resets their sequence to 1 (see Oracle Database Administrator's Guide). Consequently, you should make a backup of the whole database immediately after changing the DBID.

Changing the DBNAME without changing the DBID does not require you to open with the RESETLOGS option, so database backups and archived logs are not invalidated. However, changing the DBNAME does have consequences. You must change the DB\_NAME initialization parameter after a database name change to reflect the new name. Also, you may have to re-create the Oracle password file. If you restore an old backup of the control file (before the name change), then you should use the initialization parameter file and password file from before the database name change.

**Note:** Do not change the DBID or DBNAME of a database if you are using a capture process to capture changes to the database. See Oracle Streams Concepts and Administration for more information about capture processes.

## **Considerations for Global Database Names**

If you are dealing with a database in a distributed database system, then each database should have a unique global database name. The DBNEWID utility does not change global database names. This can only be done with the SQL ALTER DATABASE statement, for which the syntax is as follows:

ALTER DATABASE RENAME GLOBAL\_NAME TO newname.domain;

The global database name is made up of a database name and a domain, which are determined by the DB\_NAME and DB\_DOMAIN initialization parameters when the database is first created.

The following example changes the database name to sales in the domain us.oracle.com:

ALTER DATABASE RENAME GLOBAL\_NAME TO sales.us.oracle.com

You would do this after you finished using DBNEWID to change the database name.

**See Also:** Oracle Database Administrator's Guide for more information about global database names

## Changing the DBID and DBNAME of a Database

This section contains these topics:

- Changing the DBID and Database Name
- Changing Only the Database ID
- Changing Only the Database Name
- Troubleshooting DBNEWID

## **Changing the DBID and Database Name**

The following steps describe how to change the DBID of a database. Optionally, you can change the database name as well.

- Ensure that you have a recoverable whole database backup.
- Ensure that the target database is mounted but not open, and that it was shut down consistently before mounting. For example:

SHUTDOWN IMMEDIATE STARTUP MOUNT

3. Invoke the DBNEWID utility on the command line, specifying a valid user with the SYSDBA privilege. You will be prompted for a password. For example:

% nid TARGET=SYS

```
DBNEWID: Release 11.2.0.1.0 - Production on Tue Jul 14 10:25:22 2009
Copyright (c) 1982, 2009, Oracle and/or its affiliates. All rights reserved.
Password: password
```

To change the database name in addition to the DBID, also specify the DBNAME parameter on the command line. You will be prompted for a password. This example changes the database name to test\_db:

```
% nid TARGET=SYS DBNAME=test_db
DBNEWID: Release 11.2.0.1.0 - Production on Tue Jul 14 10:35:18 2009
Copyright (c) 1982, 2009, Oracle and/or its affiliates. All rights reserved.
Password: password
```

The DBNEWID utility performs validations in the headers of the datafiles and control files before attempting I/O to the files. If validation is successful, then DBNEWID prompts you to confirm the operation (unless you specify a log file, in which case it does not prompt), changes the DBID (and the DBNAME, if specified, as in this example) for each datafile, including offline normal and read-only datafiles, shuts down the database, and then exits. The following is an example of what the output for this would look like:

```
Connected to database PROD (DBID=86997811)
Control Files in database:
   /oracle/TEST DB/data/cf1.dbf
    /oracle/TEST_DB/data/cf2.dbf
The following datafiles are offline clean:
   /oracle/TEST_DB/data/tbs_61.dbf (23)
    /oracle/TEST_DB/data/tbs_62.dbf (24)
    /oracle/TEST_DB/data/temp3.dbf (3)
These files must be writable by this utility.
The following datafiles are read-only:
    /oracle/TEST_DB/data/tbs_51.dbf (15)
    /oracle/TEST_DB/data/tbs_52.dbf (16)
    /oracle/TEST_DB/data/tbs_53.dbf (22)
These files must be writable by this utility.
Changing database ID from 86997811 to 1250654267
Changing database name from PROD to TEST_DB
   Control File /oracle/TEST_DB/data/cf1.dbf - modified
    Control File /oracle/TEST DB/data/cf2.dbf - modified
   Datafile /oracle/TEST_DB/data/tbs_01.dbf - dbid changed, wrote new name
   Datafile /oracle/TEST_DB/data/tbs_ax1.dbf - dbid changed, wrote new name
    Datafile /oracle/TEST_DB/data/tbs_02.dbf - dbid changed, wrote new name
    Datafile /oracle/TEST_DB/data/tbs_11.dbf - dbid changed, wrote new name
    Datafile /oracle/TEST_DB/data/tbs_12.dbf - dbid changed, wrote new name
    Datafile /oracle/TEST_DB/data/temp1.dbf - dbid changed, wrote new name
```

```
Control File /oracle/TEST_DB/data/cf1.dbf - dbid changed, wrote new name
   Control File /oracle/TEST_DB/data/cf2.dbf - dbid changed, wrote new name
   Instance shut down
Database name changed to TEST_DB.
Modify parameter file and generate a new password file before restarting.
Database ID for database TEST_DB changed to 1250654267.
All previous backups and archived redo logs for this database are unusable.
Database has been shutdown, open database with RESETLOGS option.
```

If validation is not successful, then DBNEWID terminates and leaves the target database intact, as shown in the following sample output. You can open the database, fix the error, and then either resume the DBNEWID operation or continue using the database without changing its DBID.

Successfully changed database name and ID.

DBNEWID - Completed successfully.

```
Connected to database PROD (DBID=86997811)
Control Files in database:
   /oracle/TEST DB/data/cf1.dbf
   /oracle/TEST_DB/data/cf2.dbf
The following datafiles are offline clean:
   /oracle/TEST_DB/data/tbs_61.dbf (23)
   /oracle/TEST_DB/data/tbs_62.dbf (24)
   /oracle/TEST DB/data/temp3.dbf (3)
These files must be writable by this utility.
The following datafiles are read-only:
   /oracle/TEST_DB/data/tbs_51.dbf (15)
    /oracle/TEST_DB/data/tbs_52.dbf (16)
    /oracle/TEST DB/data/tbs 53.dbf (22)
These files must be writable by this utility.
The following datafiles are offline immediate:
   /oracle/TEST_DB/data/tbs_71.dbf (25)
    /oracle/TEST_DB/data/tbs_72.dbf (26)
NID-00122: Database should have no offline immediate datafiles
Change of database name failed during validation - database is intact.
DBNEWID - Completed with validation errors.
```

**4.** Mount the database. For example:

STARTUP MOUNT

**5.** Open the database in RESETLOGS mode and resume normal use. For example:

```
ALTER DATABASE OPEN RESETLOGS;
```

Make a new database backup. Because you reset the online redo logs, the old backups and archived logs are no longer usable in the current incarnation of the database.

## Changing Only the Database ID

To change the database ID without changing the database name, follow the steps in Changing the DBID and Database Name on page 18-2, but in Step 3 do not specify the optional database name (DBNAME). The following is an example of the type of output that is generated when only the database ID is changed.

```
Connected to database PROD (DBID=86997811)
Control Files in database:
   /oracle/TEST_DB/data/cf1.dbf
   /oracle/TEST_DB/data/cf2.dbf
The following datafiles are offline clean:
   /oracle/TEST_DB/data/tbs_61.dbf (23)
   /oracle/TEST_DB/data/tbs_62.dbf (24)
    /oracle/TEST_DB/data/temp3.dbf (3)
These files must be writable by this utility.
The following datafiles are read-only:
   /oracle/TEST_DB/data/tbs_51.dbf (15)
   /oracle/TEST_DB/data/tbs_52.dbf (16)
   /oracle/TEST_DB/data/tbs_53.dbf (22)
These files must be writable by this utility.
Changing database ID from 86997811 to 4004383693
   Control File /oracle/TEST_DB/data/cf1.dbf - modified
   Control File /oracle/TEST_DB/data/cf2.dbf - modified
   Datafile /oracle/TEST_DB/data/tbs_01.dbf - dbid changed
   Datafile /oracle/TEST_DB/data/tbs_ax1.dbf - dbid changed
   Datafile /oracle/TEST_DB/data/tbs_02.dbf - dbid changed
   Datafile /oracle/TEST_DB/data/tbs_11.dbf - dbid changed
   Datafile /oracle/TEST_DB/data/tbs_12.dbf - dbid changed
   Datafile /oracle/TEST_DB/data/temp1.dbf - dbid changed
   Control File /oracle/TEST_DB/data/cf1.dbf - dbid changed
   Control File /oracle/TEST_DB/data/cf2.dbf - dbid changed
   Instance shut down
Database ID for database TEST_DB changed to 4004383693.
All previous backups and archived redo logs for this database are unusable.
Database has been shutdown, open database with RESETLOGS option.
Successfully changed database ID.
DBNEWID - Completed successfully.
```

## Changing Only the Database Name

The following steps describe how to change the database name without changing the DBID.

- Ensure that you have a recoverable whole database backup.
- Ensure that the target database is mounted but not open, and that it was shut down consistently before mounting. For example:

```
SHUTDOWN IMMEDIATE
STARTUP MOUNT
```

3. Invoke the utility on the command line, specifying a valid user with the SYSDBA privilege (you will be prompted for a password). You must specify both the DBNAME and SETNAME parameters. This example changes the name to test\_db:

```
% nid TARGET=SYS DBNAME=test_db SETNAME=YES
DBNEWID: Release 11.2.0.1.0 - Production on Tue Jul 14 10:40:21 2009
Copyright (c) 1982, 2009, Oracle and/or its affiliates. All rights reserved.
Password: password
```

DBNEWID performs validations in the headers of the control files (not the datafiles) before attempting I/O to the files. If validation is successful, then DBNEWID prompts for confirmation, changes the database name in the control files, shuts down the database and exits. The following is an example of what the output for this would look like:

```
Control Files in database:
   /oracle/TEST_DB/data/cf1.dbf
    /oracle/TEST_DB/data/cf2.dbf
The following datafiles are offline clean:
    /oracle/TEST_DB/data/tbs_61.dbf (23)
    /oracle/TEST_DB/data/tbs_62.dbf (24)
    /oracle/TEST_DB/data/temp3.dbf (3)
These files must be writable by this utility.
The following datafiles are read-only:
   /oracle/TEST_DB/data/tbs_51.dbf (15)
   /oracle/TEST_DB/data/tbs_52.dbf (16)
   /oracle/TEST_DB/data/tbs_53.dbf (22)
These files must be writable by this utility.
Changing database name from PROD to TEST_DB
   Control File /oracle/TEST_DB/data/cf1.dbf - modified
   Control File /oracle/TEST_DB/data/cf2.dbf - modified
   Datafile /oracle/TEST_DB/data/tbs_01.dbf - wrote new name
   Datafile /oracle/TEST_DB/data/tbs_ax1.dbf - wrote new name
   Datafile /oracle/TEST_DB/data/tbs_02.dbf - wrote new name
   Datafile /oracle/TEST_DB/data/tbs_11.dbf - wrote new name
   Datafile /oracle/TEST_DB/data/tbs_12.dbf - wrote new name
   Datafile /oracle/TEST_DB/data/temp1.dbf - wrote new name
   Control File /oracle/TEST_DB/data/cf1.dbf - wrote new name
   Control File /oracle/TEST_DB/data/cf2.dbf - wrote new name
   Instance shut down
Database name changed to TEST_DB.
Modify parameter file and generate a new password file before restarting.
Successfully changed database name.
DBNEWID - Completed successfully.
```

If validation is not successful, then DBNEWID terminates and leaves the target database intact. You can open the database, fix the error, and then either resume the DBNEWID operation or continue using the database without changing the

database name. (For an example of what the output looks like for an unsuccessful validation, see Step 3 in Changing the DBID and Database Name on page 18-2.)

Set the DB\_NAME initialization parameter in the initialization parameter file (PFILE) to the new database name.

**Note:** The DBNEWID utility does not change the server parameter file (SPFILE). Therefore, if you use SPFILE to start your Oracle database, you must re-create the initialization parameter file from the server parameter file, remove the server parameter file, change the DB\_NAME in the initialization parameter file, and then re-create the server parameter file.

- **5.** Create a new password file.
- Start up the database and resume normal use. For example:

STARTUP

Because you have changed only the database name, and not the database ID, it is not necessary to use the RESETLOGS option when you open the database. This means that all previous backups are still usable.

## Troubleshooting DBNEWID

If the DBNEWID utility succeeds in its validation stage but detects an error while performing the requested change, then the utility stops and leaves the database in the middle of the change. In this case, you cannot open the database until the DBNEWID operation is either completed or reverted. DBNEWID displays messages indicating the status of the operation.

Before continuing or reverting, fix the underlying cause of the error. Sometimes the only solution is to restore the whole database from a recent backup and perform recovery to the point in time before DBNEWID was started. This underscores the importance of having a recent backup available before running DBNEWID.

If you choose to continue with the change, then re-execute your original command. The DBNEWID utility resumes and attempts to continue the change until all datafiles and control files have the new value or values. At this point, the database is shut down. You should mount it before opening it with the RESETLOGS option.

If you choose to revert a DBNEWID operation, and if the reversion succeeds, then DBNEWID reverts all performed changes and leaves the database in a mounted state.

If DBNEWID is run against a release 10.1 or later Oracle database, a summary of the operation is written to the alert file. For example, for a change of database name and database ID, you might see something similar to the following:

```
*** DBNEWID utility started ***
DBID will be changed from 86997811 to new DBID of 1250452230 for
database PROD
DBNAME will be changed from PROD to new DBNAME of TEST_DB
Starting datafile conversion
Setting recovery target incarnation to 1
Datafile conversion complete
Database name changed to TEST_DB.
Modify parameter file and generate a new password file before restarting.
Database ID for database TEST_DB changed to 1250452230.
All previous backups and archived redo logs for this database are unusable.
```

```
Database has been shutdown, open with RESETLOGS option.
Successfully changed database name and ID.
*** DBNEWID utility finished successfully ***
```

## For a change of just the database name, the alert file might show something similar to the following:

```
*** DBNEWID utility started ***
DBNAME will be changed from PROD to new DBNAME of TEST_DB
Starting datafile conversion
Datafile conversion complete
Database name changed to TEST_DB.
Modify parameter file and generate a new password file before restarting.
Successfully changed database name.
*** DBNEWID utility finished successfully ***
In case of failure during DBNEWID the alert will also log the failure:
*** DBNEWID utility started ***
DBID will be changed from 86997811 to new DBID of 86966847 for database
Change of database ID failed.
Must finish change or REVERT changes before attempting any database
*** DBNEWID utility finished with errors ***
```

## **DBNEWID Syntax**

The following diagrams show the syntax for the DBNEWID utility.

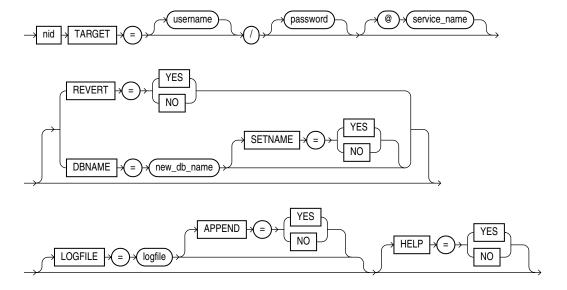

## **Parameters**

Table 18–1 describes the parameters in the DBNEWID syntax.

Table 18–1 Parameters for the DBNEWID Utility

| Parameter          | Description                                                                                                    |
|--------------------|----------------------------------------------------------------------------------------------------|
| TARGET             | Specifies the username and password used to connect to the database. The user must have the SYSDBA privilege. If you are using operating system authentication, then you can connect with the slash (/). If the \$ORACLE_HOME and \$ORACLE_SID variables are not set correctly in the environment, then you can specify a secure (IPC or BEQ) service to connect to the target database. A target database must be specified in all invocations of the DBNEWID utility. |
| REVERT             | Specify YES to indicate that a failed change of DBID should be reverted (default is NO). The utility signals an error if no change DBID operation is in progress on the target database. A successfully completed change of DBID cannot be reverted. REVERT=YES is valid only when a DBID change failed.                                                                                                    |
| DBNAME=new_db_name | Changes the database name of the database. You can change the DBID and the DBNAME of a database at the same time. To change only the DBNAME, also specify the SETNAME parameter.                                                                                                    |
| SETNAME            | Specify YES to indicate that DBNEWID should change the database name of the database but should not change the DBID (default is NO). When you specify SETNAME=YES, the utility writes only to the target database control files.                                                                                                    |
| LOGFILE=logfile    | Specifies that DBNEWID should write its messages to the specified file. By default the utility overwrites the previous log. If you specify a log file, then DBNEWID does not prompt for confirmation.                                                                                                    |
| APPEND             | Specify YES to append log output to the existing log file (default is NO).                                                                                                    |
| HELP               | Specify YES to print a list of the DBNEWID syntax options (default is NO).                                                                                                    |

## **Restrictions and Usage Notes**

The DBNEWID utility has the following restrictions:

- To change the DBID of a database, the database must be mounted and must have been shut down consistently before mounting. In the case of an Oracle Real Application Clusters database, the database must be mounted in NOPARALLEL mode.
- You must open the database with the RESETLOGS option after changing the DBID. However, you do not have to open with the RESETLOGS option after changing only the database name.
- No other process should be running against the database when DBNEWID is executing. If another session shuts down and starts the database, then DBNEWID terminates unsuccessfully.
- All online datafiles should be consistent without needing recovery.
- Normal offline datafiles should be accessible and writable. If this is not the case, you must drop these files before invoking the DBNEWID utility.
- All read-only tablespaces must be accessible and made writable at the operating system level before invoking DBNEWID. If these tablespaces cannot be made writable (for example, they are on a CD-ROM), then you must unplug the tablespaces using the transportable tablespace feature and then plug them back in the database before invoking the DBNEWID utility (see the Oracle Database Administrator's Guide).
- The DBNEWID utility does not change global database names. See Considerations for Global Database Names on page 18-2.

## Additional Restrictions for Releases Earlier Than Oracle Database 10g

The following additional restrictions apply if the DBNEWID utility is run against an Oracle Database release earlier than 10.1:

- The nid executable file should be owned and run by the Oracle owner because it needs direct access to the datafiles and control files. If another user runs the utility, then set the user ID to the owner of the datafiles and control files.
- The DBNEWID utility must access the datafiles of the database directly through a local connection. Although DBNEWID can accept a net service name, it cannot change the DBID of a nonlocal database.

# Using LogMiner to Analyze Redo Log Files

Oracle LogMiner, which is part of Oracle Database, enables you to query online and archived redo log files through a SQL interface. Redo log files contain information about the history of activity on a database.

This chapter contains the following sections:

- LogMiner Benefits
- Introduction to LogMiner
- LogMiner Dictionary Files and Redo Log Files
- Starting LogMiner
- Querying V\$LOGMNR\_CONTENTS for Redo Data of Interest
- Filtering and Formatting Data Returned to V\$LOGMNR\_CONTENTS
- Reapplying DDL Statements Returned to V\$LOGMNR\_CONTENTS
- Calling DBMS\_LOGMNR.START\_LOGMNR Multiple Times
- Supplemental Logging
- Accessing LogMiner Operational Information in Views
- Steps in a Typical LogMiner Session
- Examples Using LogMiner
- Supported Datatypes, Storage Attributes, and Database and Redo Log File

This chapter describes LogMiner as it is used from the command line. You can also access LogMiner through the Oracle LogMiner Viewer graphical user interface. Oracle LogMiner Viewer is a part of Oracle Enterprise Manager. See the Oracle Enterprise Manager online Help for more information about Oracle LogMiner Viewer.

## LogMiner Benefits

All changes made to user data or to the database dictionary are recorded in the Oracle redo log files so that database recovery operations can be performed.

Because LogMiner provides a well-defined, easy-to-use, and comprehensive relational interface to redo log files, it can be used as a powerful data auditing tool, and also as a sophisticated data analysis tool. The following list describes some key capabilities of LogMiner:

Pinpointing when a logical corruption to a database, such as errors made at the application level, may have begun. These might include errors such as those

where the wrong rows were deleted because of incorrect values in a WHERE clause, rows were updated with incorrect values, the wrong index was dropped, and so forth. For example, a user application could mistakenly update a database to give all employees 100 percent salary increases rather than 10 percent increases, or a database administrator (DBA) could accidently delete a critical system table. It is important to know exactly when an error was made so that you know when to initiate time-based or change-based recovery. This enables you to restore the database to the state it was in just before corruption. See Querying V\$LOGMNR\_ CONTENTS Based on Column Values on page 19-13 for details about how you can use LogMiner to accomplish this.

Determining what actions you would have to take to perform fine-grained recovery at the transaction level. If you fully understand and take into account existing dependencies, it may be possible to perform a table-specific undo operation to return the table to its original state. This is achieved by applying table-specific reconstructed SQL statements that LogMiner provides in the reverse order from which they were originally issued. See Scenario 1: Using LogMiner to Track Changes Made by a Specific User on page 19-66 for an example.

Normally you would have to restore the table to its previous state, and then apply an archived redo log file to roll it forward.

- Performance tuning and capacity planning through trend analysis. You can determine which tables get the most updates and inserts. That information provides a historical perspective on disk access statistics, which can be used for tuning purposes. See Scenario 2: Using LogMiner to Calculate Table Access Statistics on page 19-67 for an example.
- Performing postauditing. LogMiner can be used to track any data manipulation language (DML) and data definition language (DDL) statements executed on the database, the order in which they were executed, and who executed them. (However, to use LogMiner for such a purpose, you need to have an idea when the event occurred so that you can specify the appropriate logs for analysis; otherwise you might have to mine a large number of redo log files, which can take a long time. Consider using LogMiner as a complementary activity to auditing database use. See the Oracle Database Administrator's Guide for information about database auditing.)

## Introduction to LogMiner

The following sections provide a brief introduction to LogMiner, including the following topics:

- LogMiner Configuration
- Directing LogMiner Operations and Retrieving Data of Interest

The remaining sections in this chapter describe these concepts and related topics in more detail.

## **LogMiner Configuration**

There are four basic objects in a LogMiner configuration that you should be familiar with: the source database, the mining database, the LogMiner dictionary, and the redo log files containing the data of interest:

The **source database** is the database that produces all the redo log files that you want LogMiner to analyze.

- The mining database is the database that LogMiner uses when it performs the analysis.
- The **LogMiner dictionary** allows LogMiner to provide table and column names, instead of internal object IDs, when it presents the redo log data that you request.

LogMiner uses the dictionary to translate internal object identifiers and datatypes to object names and external data formats. Without a dictionary, LogMiner returns internal object IDs and presents data as binary data.

For example, consider the following the SQL statement:

```
INSERT INTO HR.JOBS(JOB_ID, JOB_TITLE, MIN_SALARY, MAX_SALARY)
VALUES('IT_WT', 'Technical Writer', 4000, 11000);
```

#### Without the dictionary, LogMiner will display:

```
insert into "UNKNOWN"."OBJ# 45522"("COL 1","COL 2","COL 3","COL 4") values
(HEXTORAW ('45465f4748'), HEXTORAW ('546563686e6963616c20577269746572'),
HEXTORAW('c229'), HEXTORAW('c3020b'));
```

The **redo log files** contain the changes made to the database or database dictionary.

### Sample Configuration

Figure 19–1 shows a sample LogMiner configuration. In this figure, the source database in Boston generates redo log files that are archived and shipped to a database in San Francisco. A LogMiner dictionary has been extracted to these redo log files. The mining database, where LogMiner will actually analyze the redo log files, is in San Francisco. The Boston database is running Oracle9i, and the San Francisco database is running Oracle Database 10g.

Figure 19–1 Sample LogMiner Database Configuration

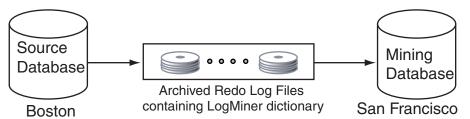

Figure 19–1 shows just one valid LogMiner configuration. Other valid configurations are those that use the same database for both the source and mining database, or use another method for providing the data dictionary. These other data dictionary options are described in the section about LogMiner Dictionary Options on page 19-5.

#### Requirements

The following are requirements for the source and mining database, the data dictionary, and the redo log files that LogMiner will mine:

- Source and mining database
  - Both the source database and the mining database must be running on the same hardware platform.
  - The mining database can be the same as, or completely separate from, the source database.

- The mining database must run the same version or a later version of the Oracle Database software as the source database.
- The mining database must use the same character set (or a superset of the character set) used by the source database.
- LogMiner dictionary
  - The dictionary must be produced by the same source database that generates the redo log files that LogMiner will analyze.
- All redo log files:
  - Must be produced by the same source database.
  - Must be associated with the same database RESETLOGS SCN.
  - Must be from a release 8.0 or later Oracle Database. However, several of the LogMiner features introduced as of release 9.0.1 work only with redo log files produced on an Oracle9i or later database. See Supported Databases and Redo Log File Versions on page 19-69.

LogMiner does not allow you to mix redo log files from different databases or to use a dictionary from a different database than the one that generated the redo log files to be analyzed.

**Note:** You must enable supplemental logging before generating log files that will be analyzed by LogMiner.

When you enable supplemental logging, additional information is recorded in the redo stream that is needed to make the information in the redo log files useful to you. Therefore, at the very least, you must enable minimal supplemental logging, as the following SQL statement shows:

ALTER DATABASE ADD SUPPLEMENTAL LOG DATA;

To determine whether supplemental logging is enabled, query the V\$DATABASE view, as the following SQL statement shows:

SELECT SUPPLEMENTAL LOG DATA MIN FROM V\$DATABASE;

If the query returns a value of YES or IMPLICIT, minimal supplemental logging is enabled. See Supplemental Logging on page 19-26 for complete information about supplemental logging.

## **Directing LogMiner Operations and Retrieving Data of Interest**

You direct LogMiner operations using the DBMS LOGMNR and DBMS LOGMNR D PL/SQL packages, and retrieve data of interest using the V\$LOGMNR\_CONTENTS view, as follows:

Specify a LogMiner dictionary.

Use the DBMS\_LOGMNR\_D.BUILD procedure or specify the dictionary when you start LogMiner (in Step 3), or both, depending on the type of dictionary you plan to use.

**2.** Specify a list of redo log files for analysis.

Use the DBMS\_LOGMNR.ADD\_LOGFILE procedure, or direct LogMiner to create a list of log files for analysis automatically when you start LogMiner (in Step 3).

**3.** Start LogMiner.

Use the DBMS\_LOGMNR.START\_LOGMNR procedure.

**4.** Request the redo data of interest.

Query the V\$LOGMNR CONTENTS view. (You must have the SELECT ANY TRANSACTION privilege to query this view.)

**5.** End the LogMiner session.

Use the DBMS\_LOGMNR . END\_LOGMNR procedure.

You must have been granted the EXECUTE CATALOG ROLE role to use the LogMiner PL/SQL packages and to query the V\$LOGMNR\_CONTENTS view.

**Note:** When mining a specified time or SCN range of interest within archived logs generated by an Oracle RAC database, you must ensure that you have specified all archived logs from all redo threads that were active during that time or SCN range. If you fail to do this, any queries of V\$LOGMNR\_CONTENTS will return only partial results (based on the archived logs specified to LogMiner through the DBMS\_ LOGMNR.ADD\_LOGFILE procedure). This restriction is also in effect when you are mining the archived logs at the source database using the CONTINUOUS\_MINE option. You should only use CONTINUOUS\_ MINE on an Oracle RAC database if no thread is being enabled or disabled.

**See Also:** Steps in a Typical LogMiner Session on page 19-37 for an example of using LogMiner

## LogMiner Dictionary Files and Redo Log Files

Before you begin using LogMiner, it is important to understand how LogMiner works with the LogMiner dictionary file (or files) and redo log files. This will help you to get accurate results and to plan the use of your system resources.

The following concepts are discussed in this section:

- LogMiner Dictionary Options
- Redo Log File Options

## **LogMiner Dictionary Options**

LogMiner requires a dictionary to translate object IDs into object names when it returns redo data to you. LogMiner gives you three options for supplying the dictionary:

Using the Online Catalog

Oracle recommends that you use this option when you will have access to the source database from which the redo log files were created and when no changes to the column definitions in the tables of interest are anticipated. This is the most efficient and easy-to-use option.

Extracting a LogMiner Dictionary to the Redo Log Files

Oracle recommends that you use this option when you do not expect to have access to the source database from which the redo log files were created, or if you anticipate that changes will be made to the column definitions in the tables of

#### Extracting the LogMiner Dictionary to a Flat File

This option is maintained for backward compatibility with previous releases. This option does not guarantee transactional consistency. Oracle recommends that you use either the online catalog or extract the dictionary from redo log files instead.

Figure 19–2 shows a decision tree to help you select a LogMiner dictionary, depending on your situation.

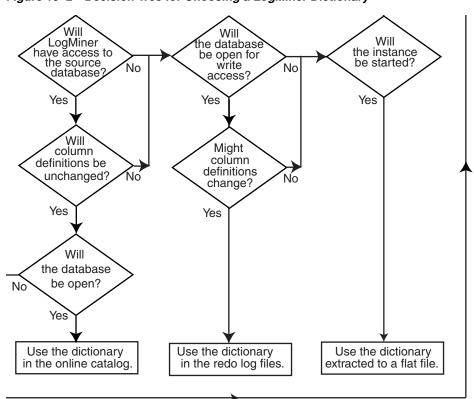

Figure 19–2 Decision Tree for Choosing a LogMiner Dictionary

The following sections provide instructions on how to specify each of the available dictionary options.

### Using the Online Catalog

To direct LogMiner to use the dictionary currently in use for the database, specify the online catalog as your dictionary source when you start LogMiner, as follows:

```
EXECUTE DBMS LOGMNR.START LOGMNR(-
   OPTIONS => DBMS_LOGMNR.DICT_FROM_ONLINE_CATALOG);
```

In addition to using the online catalog to analyze online redo log files, you can use it to analyze archived redo log files, if you are on the same system that generated the archived redo log files.

The online catalog contains the latest information about the database and may be the fastest way to start your analysis. Because DDL operations that change important

tables are somewhat rare, the online catalog generally contains the information you need for your analysis.

Remember, however, that the online catalog can only reconstruct SQL statements that are executed on the latest version of a table. As soon as a table is altered, the online catalog no longer reflects the previous version of the table. This means that LogMiner will not be able to reconstruct any SQL statements that were executed on the previous version of the table. Instead, LogMiner generates nonexecutable SQL (including hexadecimal-to-raw formatting of binary values) in the SQL\_REDO column of the V\$LOGMNR CONTENTS view similar to the following example:

```
insert into HR.EMPLOYEES(col#1, col#2) values (hextoraw('4a6f686e20446f65'),
hextoraw('c306'));"
```

The online catalog option requires that the database be open.

The online catalog option is not valid with the DDL\_DICT\_TRACKING option of DBMS\_ LOGMNR.START\_LOGMNR.

### Extracting a LogMiner Dictionary to the Redo Log Files

To extract a LogMiner dictionary to the redo log files, the database must be open and in ARCHIVELOG mode and archiving must be enabled. While the dictionary is being extracted to the redo log stream, no DDL statements can be executed. Therefore, the dictionary extracted to the redo log files is guaranteed to be consistent (whereas the dictionary extracted to a flat file is not).

To extract dictionary information to the redo log files, execute the PL/SQL DBMS\_ LOGMNR\_D.BUILD procedure with the STORE\_IN\_REDO\_LOGS option. Do not specify a file name or location.

```
EXECUTE DBMS_LOGMNR_D.BUILD( -
  OPTIONS=> DBMS_LOGMNR_D.STORE_IN_REDO_LOGS);
```

#### See Also:

- *Oracle Database Backup and Recovery User's Guide for more* information about ARCHIVELOG mode
- Oracle Database PL/SQL Packages and Types Reference for a complete description of DBMS\_LOGMNR\_D.BUILD

The process of extracting the dictionary to the redo log files does consume database resources, but if you limit the extraction to off-peak hours, this should not be a problem, and it is faster than extracting to a flat file. Depending on the size of the dictionary, it may be contained in multiple redo log files. If the relevant redo log files have been archived, you can find out which redo log files contain the start and end of an extracted dictionary. To do so, query the V\$ARCHIVED\_LOG view, as follows:

```
SELECT NAME FROM V$ARCHIVED_LOG WHERE DICTIONARY_BEGIN='YES';
SELECT NAME FROM V$ARCHIVED_LOG WHERE DICTIONARY_END='YES';
```

Specify the names of the start and end redo log files, and possibly other logs in between them, with the ADD\_LOGFILE procedure when you are preparing to begin a LogMiner session.

Oracle recommends that you periodically back up the redo log files so that the information is saved and available at a later date. Ideally, this will not involve any extra steps because if your database is being properly managed, there should already be a process in place for backing up and restoring archived redo log files. Again, because of the time required, it is good practice to do this during off-peak hours.

### Extracting the LogMiner Dictionary to a Flat File

When the LogMiner dictionary is in a flat file, fewer system resources are used than when it is contained in the redo log files. Oracle recommends that you regularly back up the dictionary extract to ensure correct analysis of older redo log files.

To extract database dictionary information to a flat file, use the DBMS\_LOGMNR\_ D. BUILD procedure with the STORE\_IN\_FLAT\_FILE option.

Be sure that no DDL operations occur while the dictionary is being built.

The following steps describe how to extract a dictionary to a flat file. Steps 1 and 2 are preparation steps. You only need to do them once, and then you can extract a dictionary to a flat file as many times as you want to.

1. The DBMS\_LOGMNR\_D.BUILD procedure requires access to a directory where it can place the dictionary file. Because PL/SQL procedures do not normally access user directories, you must specify a directory for use by the DBMS\_LOGMNR\_ D. BUILD procedure or the procedure will fail. To specify a directory, set the initialization parameter, UTL\_FILE\_DIR, in the initialization parameter file.

For example, to set UTL\_FILE\_DIR to use /oracle/database as the directory where the dictionary file is placed, place the following in the initialization parameter file:

```
UTL_FILE_DIR = /oracle/database
```

Remember that for the changes to the initialization parameter file to take effect, you must stop and restart the database.

2. If the database is closed, use SQL\*Plus to mount and then open the database whose redo log files you want to analyze. For example, entering the SQL STARTUP command mounts and opens the database:

```
STARTUP
```

3. Execute the PL/SQL procedure DBMS\_LOGMNR\_D. BUILD. Specify a file name for the dictionary and a directory path name for the file. This procedure creates the dictionary file. For example, enter the following to create the file dictionary.ora in /oracle/database:

```
EXECUTE DBMS_LOGMNR_D.BUILD('dictionary.ora', -
   '/oracle/database/', -
   DBMS_LOGMNR_D.STORE_IN_FLAT_FILE);
```

You could also specify a file name and location without specifying the STORE\_IN\_ FLAT FILE option. The result would be the same.

## Redo Log File Options

To mine data in the redo log files, LogMiner needs information about which redo log files to mine. Changes made to the database that are found in these redo log files are delivered to you through the V\$LOGMNR\_CONTENTS view.

You can direct LogMiner to automatically and dynamically create a list of redo log files to analyze, or you can explicitly specify a list of redo log files for LogMiner to analyze, as follows:

Automatically

If LogMiner is being used on the source database, then you can direct LogMiner to find and create a list of redo log files for analysis automatically. Use the CONTINUOUS\_MINE option when you start LogMiner with the DBMS\_

LOGMNR. START\_LOGMNR procedure, and specify a time or SCN range. Although this example specifies the dictionary from the online catalog, any LogMiner dictionary can be used.

**Note:** The CONTINUOUS\_MINE option requires that the database be mounted and that archiving be enabled.

LogMiner will use the database control file to find and add redo log files that satisfy your specified time or SCN range to the LogMiner redo log file list. For example:

```
ALTER SESSION SET NLS_DATE_FORMAT = 'DD-MON-YYYY HH24:MI:SS';
EXECUTE DBMS_LOGMNR.START_LOGMNR( -
  STARTTIME => '01-Jan-2003 08:30:00', -
  ENDTIME => '01-Jan-2003 08:45:00', -
  OPTIONS => DBMS LOGMNR.DICT FROM ONLINE CATALOG + -
  DBMS_LOGMNR.CONTINUOUS_MINE);
```

(To avoid the need to specify the date format in the PL/SQL call to the DBMS LOGMNR. START\_LOGMNR procedure, this example uses the SQL ALTER SESSION SET NLS DATE FORMAT statement first.)

You can also direct LogMiner to automatically build a list of redo log files to analyze by specifying just one redo log file using DBMS\_LOGMNR.ADD\_LOGFILE, and then specifying the CONTINUOUS\_MINE option when you start LogMiner. The previously described method is more typical, however.

#### Manually

Use the DBMS\_LOGMNR.ADD\_LOGFILE procedure to manually create a list of redo log files before you start LogMiner. After the first redo log file has been added to the list, each subsequently added redo log file must be from the same database and associated with the same database RESETLOGS SCN. When using this method, LogMiner need not be connected to the source database.

For example, to start a new list of redo log files, specify the NEW option of the DBMS\_LOGMNR.ADD\_LOGFILE PL/SQL procedure to signal that this is the beginning of a new list. For example, enter the following to specify /oracle/logs/log1.f:

```
EXECUTE DBMS_LOGMNR.ADD_LOGFILE( -
  LOGFILENAME => '/oracle/logs/log1.f', -
  OPTIONS => DBMS_LOGMNR.NEW);
```

If desired, add more redo log files by specifying the ADDFILE option of the PL/SQL DBMS\_LOGMNR.ADD\_LOGFILE procedure. For example, enter the following to add /oracle/logs/log2.f:

```
EXECUTE DBMS_LOGMNR.ADD_LOGFILE( -
  LOGFILENAME => '/oracle/logs/log2.f', -
  OPTIONS => DBMS LOGMNR.ADDFILE);
```

To determine which redo log files are being analyzed in the current LogMiner session, you can query the V\$LOGMNR\_LOGS view, which contains one row for each redo log file.

## Starting LogMiner

You call the DBMS\_LOGMNR.START\_LOGMNR procedure to start LogMiner. Because the options available with the DBMS LOGMNR.START LOGMNR procedure allow you to control output to the V\$LOGMNR\_CONTENTS view, you must call DBMS\_ LOGMNR.START\_LOGMNR before querying the V\$LOGMNR\_CONTENTS view.

When you start LogMiner, you can:

- Specify how LogMiner should filter data it returns (for example, by starting and ending time or SCN value)
- Specify options for formatting the data returned by LogMiner
- Specify the LogMiner dictionary to use

The following list is a summary of LogMiner settings that you can specify with the OPTIONS parameter to DBMS\_LOGMNR.START\_LOGMNR and where to find more information about them.

- DICT\_FROM\_ONLINE\_CATALOG See Using the Online Catalog on page 19-6
- DICT\_FROM\_REDO\_LOGS See Start LogMiner on page 19-39
- CONTINUOUS\_MINE See Redo Log File Options on page 19-8
- COMMITTED\_DATA\_ONLY See Showing Only Committed Transactions on page 19-20
- SKIP\_CORRUPTION See Skipping Redo Corruptions on page 19-22
- NO\_SQL\_DELIMITER See Formatting Reconstructed SQL Statements for Re-execution on page 19-23
- PRINT\_PRETTY\_SQL See Formatting the Appearance of Returned Data for Readability on page 19-24
- NO\_ROWID\_IN\_STMT See Formatting Reconstructed SQL Statements for Re-execution on page 19-23
- DDL\_DICT\_TRACKING See Tracking DDL Statements in the LogMiner Dictionary on page 19-31

When you execute the DBMS\_LOGMNR.START\_LOGMNR procedure, LogMiner checks to ensure that the combination of options and parameters that you have specified is valid and that the dictionary and redo log files that you have specified are available. However, the V\$LOGMNR\_CONTENTS view is not populated until you query the view, as described in How the V\$LOGMNR\_CONTENTS View Is Populated on page 19-12.

Note that parameters and options are not persistent across calls to DBMS\_ LOGMNR. START\_LOGMNR. You must specify all desired parameters and options (including SCN and time ranges) each time you call DBMS\_LOGMNR. START\_LOGMNR.

## Querying V\$LOGMNR CONTENTS for Redo Data of Interest

You access the redo data of interest by querying the V\$LOGMNR\_CONTENTS view. (Note that you must have the SELECT ANY TRANSACTION privilege to query V\$LOGMNR\_CONTENTS.) This view provides historical information about changes made to the database, including (but not limited to) the following:

- The type of change made to the database: INSERT, UPDATE, DELETE, or DDL (OPERATION column).
- The SCN at which a change was made (SCN column).

- The SCN at which a change was committed (COMMIT\_SCN column).
- The transaction to which a change belongs (XIDUSN, XIDSLT, and XIDSQN columns).
- The table and schema name of the modified object (SEG\_NAME and SEG\_OWNER columns).
- The name of the user who issued the DDL or DML statement to make the change (USERNAME column).
- If the change was due to a SQL DML statement, the reconstructed SQL statements showing SQL DML that is equivalent (but not necessarily identical) to the SQL DML used to generate the redo records (SQL\_REDO column).
- If a password is part of the statement in a SQL\_REDO column, the password is encrypted. SQL\_REDO column values that correspond to DDL statements are always identical to the SQL DDL used to generate the redo records.
- If the change was due to a SQL DML change, the reconstructed SQL statements showing the SQL DML statements needed to undo the change (SQL\_UNDO column).

SQL UNDO columns that correspond to DDL statements are always NULL. The SQL\_UNDO column may be NULL also for some datatypes and for rolled back operations.

**Note:** LogMiner supports transparent data encryption (TDE) in that V\$LOGMNR\_CONTENTS shows DML operations performed on tables with encrypted columns (including the encrypted columns being updated), provided the LogMiner data dictionary contains the metadata for the object in question and provided the appropriate master key is in the Oracle Wallet. The Oracle Wallet must be open or V\$LOGMNR CONTENTS cannot interpret the associated redo records. TDE support is not available if the database is not open (either read-only or read-write).

### Example of Querying V\$LOGMNR\_CONTENTS

Suppose you wanted to find out about any delete operations that a user named Ron had performed on the oe.orders table. You could issue a SQL query similar to the following:

```
SELECT OPERATION, SQL_REDO, SQL_UNDO
  FROM V$LOGMNR_CONTENTS
  WHERE SEG_OWNER = 'OE' AND SEG_NAME = 'ORDERS' AND
  OPERATION = 'DELETE' AND USERNAME = 'RON';
```

The following output would be produced. The formatting may be different on your display than that shown here.

```
OPERATION SQL_REDO
                                               SQL_UNDO
            delete from "OE"."ORDERS"
where "ORDER_ID" = '2413'
("ORDER_ID", "ORDER_MODE",
DELETE
            and "ORDER_MODE" = 'direct'
                                              "CUSTOMER_ID", "ORDER_STATUS",
            and "CUSTOMER_ID" = '101'
and "ORDER_STATUS" = '5'
                                              "ORDER_TOTAL", "SALES_REP_ID",
                                              "PROMOTION_ID")
            and "ORDER_TOTAL" = '48552'
                                              values ('2413','direct','101',
            and "SALES_REP_ID" = '161'
                                                '5','48552','161',NULL);
```

```
and "PROMOTION ID" IS NULL
                and ROWID = 'AAAHTCAABAAAZAPAAN';
DELETE delete from "OE"."ORDERS" insert into "OE"."ORDERS" where "ORDER_ID" = '2430' ("ORDER_ID", "ORDER_MODE",
                and "ORDER_MODE" = 'direct'
                                                           "CUSTOMER ID", "ORDER STATUS",
                and "CUSTOMER_ID" = '101'
and "ORDER_STATUS" = '8'
                                                            "ORDER_TOTAL", "SALES_REP_ID",
                                                            "PROMOTION_ID")
                and "ORDER_TOTAL" = '29669.9' values('2430','direct','101', and "SALES_REP_ID" = '159' '8','29669.9','159',NULL); and "PROMOTION_ID" IS NULL
                and ROWID = 'AAAHTCAABAAAZAPAAe';
```

This output shows that user Ron deleted two rows from the oe.orders table. The reconstructed SQL statements are equivalent, but not necessarily identical, to the actual statement that Ron issued. The reason for this is that the original WHERE clause is not logged in the redo log files, so LogMiner can only show deleted (or updated or inserted) rows individually.

Therefore, even though a single DELETE statement may have been responsible for the deletion of both rows, the output in V\$LOGMNR\_CONTENTS does not reflect that. Thus, the actual DELETE statement may have been DELETE FROM OE.ORDERS WHERE CUSTOMER\_ID = '101' or it might have been DELETE FROM OE.ORDERS WHERE  $PROMOTION_ID = NULL.$ 

### How the V\$LOGMNR\_CONTENTS View Is Populated

The V\$LOGMNR\_CONTENTS fixed view is unlike other views in that it is not a selective presentation of data stored in a table. Instead, it is a relational presentation of the data that you request from the redo log files. LogMiner populates the view only in response to a query against it. You must successfully start LogMiner before you can query V\$LOGMNR CONTENTS.

When a SQL select operation is executed against the V\$LOGMNR\_CONTENTS view, the redo log files are read sequentially. Translated information from the redo log files is returned as rows in the V\$LOGMNR CONTENTS view. This continues until either the filter criteria specified at startup are met or the end of the redo log file is reached.

In some cases, certain columns in V\$LOGMNR\_CONTENTS may not be populated. For example:

- The TABLE\_SPACE column is not populated for rows where the value of the OPERATION column is DDL. This is because a DDL may operate on more than one tablespace. For example, a table can be created with multiple partitions spanning multiple table spaces; hence it would not be accurate to populate the column.
- LogMiner does not generate SQL redo or SQL undo for temporary tables. The SQL\_REDO column will contain the string "/\* No SQL\_REDO for temporary tables \*/" and the SQL\_UNDO column will contain the string "/\* No SQL\_ UNDO for temporary tables \*/".

LogMiner returns all the rows in SCN order unless you have used the COMMITTED\_ DATA\_ONLY option to specify that only committed transactions should be retrieved. SCN order is the order normally applied in media recovery.

**See Also:** Showing Only Committed Transactions on page 19-20 for more information about the COMMITTED\_DATA\_ONLY option to DBMS\_LOGMNR.START\_LOGMNR

**Note:** Because LogMiner populates the V\$LOGMNR\_CONTENTS view only in response to a query and does not store the requested data in the database, the following is true:

- Every time you query V\$LOGMNR\_CONTENTS, LogMiner analyzes the redo log files for the data you request.
- The amount of memory consumed by the query is not dependent on the number of rows that must be returned to satisfy a query.
- The time it takes to return the requested data is dependent on the amount and type of redo log data that must be mined to find that data.

For the reasons stated in the previous note, Oracle recommends that you create a table to temporarily hold the results from a query of V\$LOGMNR\_CONTENTS if you need to maintain the data for further analysis, particularly if the amount of data returned by a query is small in comparison to the amount of redo data that LogMiner must analyze to provide that data.

### Querying V\$LOGMNR\_CONTENTS Based on Column Values

LogMiner lets you make queries based on column values. For instance, you can perform a query to show all updates to the hr.employees table that increase salary more than a certain amount. Data such as this can be used to analyze system behavior and to perform auditing tasks.

LogMiner data extraction from redo log files is performed using two mine functions: DBMS\_LOGMNR.MINE\_VALUE and DBMS\_LOGMNR.COLUMN\_PRESENT. Support for these mine functions is provided by the REDO\_VALUE and UNDO\_VALUE columns in the V\$LOGMNR CONTENTS view.

The following is an example of how you could use the MINE\_VALUE function to select all updates to hr.employees that increased the salary column to more than twice its original value:

```
SELECT SQL_REDO FROM V$LOGMNR_CONTENTS
  WHERE
  SEG_NAME = 'EMPLOYEES' AND
  SEG OWNER = 'HR' AND
  OPERATION = 'UPDATE' AND
  DBMS_LOGMNR.MINE_VALUE(REDO_VALUE, 'HR.EMPLOYEES.SALARY') >
  2*DBMS_LOGMNR.MINE_VALUE(UNDO_VALUE, 'HR.EMPLOYEES.SALARY');
```

As shown in this example, the MINE\_VALUE function takes two arguments:

- The first one specifies whether to mine the redo (REDO\_VALUE) or undo (UNDO\_ VALUE) portion of the data. The redo portion of the data is the data that is in the column after an insert, update, or delete operation; the undo portion of the data is the data that was in the column before an insert, update, or delete operation. It may help to think of the REDO\_VALUE as the new value and the UNDO\_VALUE as the old value.
- The second argument is a string that specifies the fully qualified name of the column to be mined (in this case, hr.employees.salary). The MINE\_VALUE function always returns a string that can be converted back to the original datatype.

### The Meaning of NULL Values Returned by the MINE\_VALUE Function

If the MINE\_VALUE function returns a NULL value, it can mean either:

- The specified column is not present in the redo or undo portion of the data.
- The specified column is present and has a null value.

To distinguish between these two cases, use the DBMS\_LOGMNR.COLUMN\_PRESENT function which returns a 1 if the column is present in the redo or undo portion of the data. Otherwise, it returns a 0. For example, suppose you wanted to find out the increment by which the values in the salary column were modified and the corresponding transaction identifier. You could issue the following SQL query:

```
(XIDUSN | '.' | XIDSLT | '.' | XIDSQN) AS XID,
(DBMS_LOGMNR.MINE_VALUE(REDO_VALUE, 'HR.EMPLOYEES.SALARY') -
DBMS_LOGMNR.MINE_VALUE(UNDO_VALUE, 'HR.EMPLOYEES.SALARY')) AS INCR_SAL
FROM V$LOGMNR_CONTENTS
WHERE
OPERATION = 'UPDATE' AND
DBMS_LOGMNR.COLUMN_PRESENT(REDO_VALUE, 'HR.EMPLOYEES.SALARY') = 1 AND
DBMS_LOGMNR.COLUMN_PRESENT(UNDO_VALUE, 'HR.EMPLOYEES.SALARY') = 1;
```

### Usage Rules for the MINE VALUE and COLUMN PRESENT Functions

The following usage rules apply to the MINE\_VALUE and COLUMN\_PRESENT functions:

- They can only be used within a LogMiner session.
- They must be invoked in the context of a select operation from the V\$LOGMNR\_ CONTENTS view.
- They do not support LONG, LONG RAW, CLOB, BLOB, NCLOB, ADT, or COLLECTION datatypes.

## Querying V\$LOGMNR\_CONTENTS Based on XMLType Columns and Tables

LogMiner supports XMLType data when it is stored as a CLOB. Unlike LOB data, XML documents cannot be inserted as empty and then incrementally appended to with each piece of the document. Therefore, the XML document must be assembled and then inserted in its entirety.

To meet this requirement, LogMiner presents the SQL\_REDO in V\$LOGMNR\_CONTENTS for the DML statement with a bind variable to represent the XML data. This is then followed by one or more rows that contain the pieces of the XML document.

### Querying V\$LOGMNR\_CONTENTS For Changes to Tables With XMLType Columns

The example in this section is for a table named XML\_CLOB\_COL\_TAB that has the following columns:

- f1 number
- f2 VARCHAR2 (100)
- f3 XMLTYPE
- f4 XMLTYPE
- f5 VARCHAR2 (10)

Assume that a LogMiner session has been started with the logs and with the COMMITED\_DATA\_ONLY option. The following query is executed against V\$LOGMNR\_ CONTENTS for changes to the XML\_CLOB\_COL\_TAB table.

```
SELECT OPERATION, STATUS, SQL_REDO FROM V$LOGMNR_CONTENTS
 WHERE SEG_OWNER = 'SCOTT' AND TABLE_NAME = 'XML_CLOB_COL_TAB';
```

The query output looks similar to the following:

```
OPERATION
                  STATUS SQL_REDO
INSERT
                          insert into "SCOTT"."XML_CLOB_COL_TAB"("F1", "F2", "F5") values
                             ('5010', 'Aho40431', 'PETER')
XML DOC BEGIN
                          update "SCOTT"."XML_CLOB_COL_TAB" a set a."F3" = XMLType(:1)
                  5
                             where a."F1" = '5010' and a."F2" = 'Aho40431' and a."F5" = 'PETER'
XML DOC WRITE
                          XML Data
XML DOC WRITE
                 5
                         XML Data
XML DOC WRITE
                 5
                         XML Data
XML DOC END
```

In the SQL\_REDO columns for the XML DOC WRITE operations there will be actual data for the XML document. It will not be the string 'XML Data'.

This output shows that the general model for an insert into a table with an XMLType column is the following:

- An initial insert with all of the scalar columns.
- An XML DOC BEGIN operation with an update statement that sets the value for one XMLType column using a bind variable.
- One or more XML DOC WRITE operations with the data for the XML document.
- An XML DOC END operation to indicate that all of the data for that XML document has been seen.
- If there is more than one XMLType column in the table, then steps 2 through 4 will be repeated for each XMLType column that is modified by the original DML.

If the XML document is not stored as an out-of-line column, then there will be no XML DOC BEGIN, XML DOC WRITE, or XML DOC END operations for that column. The document will be included in an update statement similar to the following:

```
OPERATION
            STATUS
                           SQL_REDO
UPDATE
                           update "SCOTT". "XML_CLOB_COL_TAB" a
                           set a."F3" = XMLType('<?xml version="1.0"?>
                           <PO pono="1">
                           <PNAME>Po_99</PNAME>
                           <CUSTNAME>Dave Davids</CUSTNAME>
                           </PO>')
                           where a. "F1" = '5006' and a. "F2" = 'Janosik' and a. "F5" = 'MMM'
```

### Queries V\$LOGMNR CONTENTS For Changes to XMLType Tables

DMLs to XMLType tables are slightly different from DMLs to XMLType columns. The XML document represents the value for the row in the XMLType table. Unlike the XMLType column case, an initial insert cannot be done which is then followed by an

update containing the XML document. Rather, the whole document must be assembled before anything can be inserted into the table.

Another difference for XMLType tables is the presence of the OBJECT\_ID column. An object identifier is used to uniquely identify every object in an object table. For XMLType tables stored as CLOBs, this value is generated by Oracle Database when the row is inserted into the table. The OBJECT\_ID value cannot be directly inserted into the table using SQL. Therefore, LogMiner cannot generate SQL\_REDO which is executable that includes this value.

The V\$LOGMNR\_CONTENTS view has a new OBJECT\_ID column which is populated for changes to XMLType tables. This value is the object identifier from the original table. However, even if this same XML document is inserted into the same XMLType table, a new object identifier will be generated. The SQL\_REDO for subsequent DMLs, such as updates and deletes, on the XMLType table will include the object identifier in the WHERE clause to uniquely identify the row from the original table.

The following shows an example of mining changes to an XMLType table stored as CLOB:

```
select operation, status, object_id, sql_redo from v$logmnr_contents
where seg_owner = 'SCOTT' and table_name = 'XML_TYPE_CLOB_TAB';
```

| OPERATION     | STATUS | OBJECT_ID                        | SQL_REDO                                                                  |
|---------------|--------|----------------------------------|---------------------------------------------------------------------------|
| INSERT        | 2      | 300A9394B0F7B2D0E040578CF5025CC3 | <pre>insert into "SCOTT"."XML_TYPE_CLOB_TAB"   values(EMPTY_CLOB())</pre> |
| XML DOC BEGIN | 1 5    | 300A9394B0F7B2D0E040578CF5025CC3 | <pre>insert into "SCOTT"."XML_TYPE_CLOB_TAB"   values (XMLType(:1)</pre>  |
| XML DOC WRITE | 5      | 300A9394B0F7B2D0E040578CF5025CC3 | XML Data                                                                  |
| XML DOC WRITE | E 5    | 300A9394B0F7B2D0E040578CF5025CC3 | XML Data                                                                  |
| XML DOC WRITE | 5      | 300A9394B0F7B2D0E040578CF5025CC3 | XML Data                                                                  |
| XML DOC END   | 5      |                                  |                                                                           |

The general pattern is very similar to XMLType columns. However, there are a few key differences. The first is that now the OBJECT\_ID column is populated. The second difference is that there is an initial insert, but its status is 2 for INVALID\_SQL. This indicates that this record occurs in the redo as a placeholder for the change to come, but that the SQL generated for this change should not be applied. The SQL\_REDO from the XML DOC BEGIN operation reflects the changes that were made to the row when used with the assembled XML document.

If the XML document is not stored as an out-of-line column, then there will be no XML DOC BEGIN, XML DOC WRITE, or XML DOC END operations for that document. The document will be included in an INSERT statement similar to the following:

| OPERATION | STATUS | OBJECT_ID                        | SQL_REDO                                                                                                    |
|-----------|--------|----------------------------------|----------------------------------------------------------------------------------------------------|
| INSERT    | 2      | 300AD8CECBA75ACAE040578CF502640C | <pre>insert into "SCOTT"."XML_TYPE_CLOB_TAB"   values (EMPTY_CLOB())</pre>                                                                 |
| INSERT    | 0      | 300AD8CECBA75ACAE040578CF502640C | <pre>insert into "SCOTT"."XML_TYPE_CLOB_TAB"   values (XMLType(   '<?xml version="1.0"?>   <po pono="1">   <pname>PO_99</pname></po></pre> |

```
<CUSTNAME>
Dave Davids
</CUSTNAME>
</PO>'))
```

### Restrictions When Using LogMiner With XMLType Data

Mining XMLType data should only be done when using the DBMS\_ LOGMNR. COMMITTED\_DATA\_ONLY option. Otherwise, incomplete changes could be displayed or changes which should be displayed as XML might be displayed as CLOB changes due to missing parts of the row change. This can lead to incomplete and invalid SQL\_REDO for these SQL DML statements.

The SQL\_UNDO column is not populated for changes to XMLType data.

### Example of a PL/SQL Procedure for Assembling XMLType Data

The example presented in this section shows a procedure that can be used to mine and assemble XML redo for tables that contain out of line XML data. This shows how to assemble the XML data using a temporary LOB. Once the XML document is assembled, it can be used in a meaningful way. This example queries the assembled document for the EmployeeName element and then stores the returned name, the XML document and the SQL\_REDO for the original DML in the EMPLOYEE\_XML\_DOCS table.

**Note:** This procedure is an example only and is simplified. It is only intended to illustrate that DMLs to tables with XMLType data can be mined and assembled using LogMiner.

Before calling this procedure, all of the relevant logs must be added to a LogMiner session and DBMS\_LOGMNR.START\_LOGMNR() must be called with the COMMITTED\_ DATA\_ONLY option. The MINE\_AND\_ASSEMBLE() procedure can then be called with the schema and table name of the table that has XML data to be mined.

```
-- table to store assembled XML documents
create table employee_xml_docs (
 employee_name varchar2(100),
 sql_stmt
                      varchar2(4000),
 xml doc
                           SYS.XMLType);
-- procedure to assemble the XML documents
create or replace procedure mine_and_assemble(
 schemaname in varchar2, tablename in varchar2)
 loc_c CLOB;
row_op VARCHAR2(100);
 row_status NUMBER;
 stmt VARCHAR2(4000);
 row_redo VARCHAR2(4000);
 xml_data VARCHAR2(32767 CHAR);
 data_len NUMBER;
 xml lob clob;
 xml doc
            XMLType;
BEGIN
-- Look for the rows in V$LOGMNR_CONTENTS that are for the appropriate schema
-- and table name but limit it to those that are valid sql or that need assembly
```

```
-- because they are XML documents.
For item in ( SELECT operation, status, sql_redo FROM v$logmnr_contents
where seg_owner = schemaname and table_name = tablename
and status IN (DBMS_LOGMNR.VALID_SQL, DBMS_LOGMNR.ASSEMBLY_REQUIRED_SQL))
   row_op := item.operation;
   row_status := item.status;
   row_redo := item.sql_redo;
    CASE row_op
         WHEN 'XML DOC BEGIN' THEN
            BEGIN
              -- save statement and begin assembling XML data
              stmt := row_redo;
              xml_data := '';
              data len := 0;
              DBMS_LOB.CreateTemporary(xml_lob, TRUE);
             END;
          WHEN 'XML DOC WRITE' THEN
              -- Continue to assemble XML data
              xml_data := xml_data || row_redo;
              data_len := data_len + length(row_redo);
              DBMS_LOB.WriteAppend(xml_lob, length(row_redo), row_redo);
            END;
          WHEN 'XML DOC END' THEN
            BEGIN
              -- Now that assembly is complete, we can use the XML document
             xml_doc := XMLType.createXML(xml_lob);
             insert into employee_xml_docs values
                        (extractvalue(xml_doc, '/EMPLOYEE/NAME'), stmt, xml_doc);
             commit;
             -- reset
             xml_data := '';
             data_len := 0;
             xml_lob := NULL;
             END;
          WHEN 'INSERT' THEN
            BEGIN
               stmt := row_redo;
             END;
          WHEN 'UPDATE' THEN
            BEGIN
               stmt := row_redo;
            END;
          WHEN 'INTERNAL' THEN
            DBMS_OUTPUT.PUT_LINE('Skip rows marked INTERNAL');
          ELSE
            BEGIN
               stmt := row_redo;
               DBMS_OUTPUT.PUT_LINE('Other - ' | stmt);
```

```
IF row_status != DBMS_LOGMNR.VALID_SQL then
                   DBMS_OUTPUT.PUT_LINE('Skip rows marked non-executable');
                   dbms_output.put_line('Status : ' || row_status);
             END;
    END CASE;
End LOOP;
End;
show errors;
```

This procedure can then be called to mine the changes to the SCOTT.XML\_DATA\_TAB and apply the DMLs.

```
EXECUTE MINE_AND_ASSEMBLE ('SCOTT', 'XML_DATA_TAB');
```

As a result of this procedure, the EMPLOYEE\_XML\_DOCS table will have a row for each out-of-line XML column that was changed. The EMPLOYEE\_NAME column will have the value extracted from the XML document and the SQL STMT column and the XML DOC column reflect the original row change.

The following is an example query to the resulting table that displays only the employee name and SQL statement:

```
SELECT EMPLOYEE_NAME, SQL_STMT FROM EMPLOYEE_XML_DOCS;
EMPLOYEE NAME
                  SQL_STMT
                  update "SCOTT"."XML_DATA_TAB" a set a."F3" = XMLType(:1)
Scott Davis
                        where a. "F1" = '5000' and a. "F2" = 'Chen' and a. "F5" = 'JJJ'
Richard Harry update "SCOTT"."XML_DATA_TAB" a set a."F4" = XMLType(:1)
                        where a. "F1" = '5000' and a. "F2" = 'Chen' and a. "F5" = 'JJJ'
                    update "SCOTT"."XML_DATA_TAB" a set a."F4" = XMLType(:1)
Margaret Sally
                        where a. "F1" = '5006' and a. "F2" = 'Janosik' and a. "F5" = 'MMM'
```

## Filtering and Formatting Data Returned to V\$LOGMNR CONTENTS

LogMiner can potentially deal with large amounts of information. You can limit the information that is returned to the V\$LOGMNR\_CONTENTS view, and the speed at which it is returned. The following sections demonstrate how to specify these limits and their impact on the data returned when you query V\$LOGMNR\_CONTENTS.

- Showing Only Committed Transactions
- Skipping Redo Corruptions
- Filtering Data by Time
- Filtering Data by SCN

In addition, LogMiner offers features for formatting the data that is returned to V\$LOGMNR\_CONTENTS, as described in the following sections:

Formatting Reconstructed SQL Statements for Re-execution

### Formatting the Appearance of Returned Data for Readability

You request each of these filtering and formatting features using parameters or options to the DBMS\_LOGMNR.START\_LOGMNR procedure.

### Showing Only Committed Transactions

When you use the COMMITTED\_DATA\_ONLY option to DBMS\_LOGMNR.START\_ LOGMNR, only rows belonging to committed transactions are shown in the V\$LOGMNR\_ CONTENTS view. This enables you to filter out rolled back transactions, transactions that are in progress, and internal operations.

To enable this option, specify it when you start LogMiner, as follows:

```
EXECUTE DBMS_LOGMNR.START_LOGMNR(OPTIONS => -
 DBMS_LOGMNR.COMMITTED_DATA_ONLY);
```

When you specify the COMMITTED\_DATA\_ONLY option, LogMiner groups together all DML operations that belong to the same transaction. Transactions are returned in the order in which they were committed.

**Note:** If the COMMITTED\_DATA\_ONLY option is specified and you issue a query, LogMiner stages all redo records within a single transaction in memory until LogMiner finds the commit record for that transaction. Therefore, it is possible to exhaust memory, in which case an "Out of Memory" error will be returned. If this occurs, you must restart LogMiner without the COMMITTED\_DATA\_ ONLY option specified and reissue the query.

The default is for LogMiner to show rows corresponding to all transactions and to return them in the order in which they are encountered in the redo log files.

For example, suppose you start LogMiner without specifying the COMMITTED\_DATA\_ ONLY option and you execute the following query:

```
SELECT (XIDUSN | | '.' | XIDSLT | | '.' | XIDSQN) AS XID,
  USERNAME, SQL_REDO FROM V$LOGMNR_CONTENTS WHERE USERNAME != 'SYS'
  AND SEG_OWNER IS NULL OR SEG_OWNER NOT IN ('SYS', 'SYSTEM');
```

The output is as follows. Both committed and uncommitted transactions are returned and rows from different transactions are interwoven.

| XID       | USERNAME | SQL_REDO                                                 |
|-----------|----------|----------------------------------------------------------|
| 1.15.3045 | RON      | set transaction read write;                              |
| 1.15.3045 | RON      | <pre>insert into "HR"."JOBS"("JOB_ID","JOB_TITLE",</pre> |
|           |          | "MIN_SALARY","MAX_SALARY") values ('9782',               |
|           |          | 'HR_ENTRY', NULL, NULL);                                 |
| 1.18.3046 | JANE     | set transaction read write;                              |
| 1.18.3046 | JANE     | <pre>insert into "OE"."CUSTOMERS"("CUSTOMER_ID",</pre>   |
|           |          | "CUST_FIRST_NAME", "CUST_LAST_NAME",                     |
|           |          | "CUST_ADDRESS","PHONE_NUMBERS","NLS_LANGUAGE",           |
|           |          | "NLS_TERRITORY","CREDIT_LIMIT","CUST_EMAIL",             |
|           |          | "ACCOUNT_MGR_ID") values ('9839','Edgar',                |
|           |          | 'Cummings', NULL, NULL, NULL,                            |
|           |          | NULL, NULL, NULL);                                       |
| 1.9.3041  | RAJIV    | set transaction read write;                              |
| 1.9.3041  | RAJIV    | <pre>insert into "OE"."CUSTOMERS"("CUSTOMER_ID",</pre>   |
|           |          | "CUST_FIRST_NAME", "CUST_LAST_NAME", "CUST_ADDRESS",     |
|           |          |                                                          |

```
"PHONE_NUMBERS", "NLS_LANGUAGE", "NLS_TERRITORY",
                       "CREDIT_LIMIT", "CUST_EMAIL", "ACCOUNT_MGR_ID")
                       values ('9499', 'Rodney', 'Emerson', NULL, NULL, NULL, NULL,
                       NULL, NULL, NULL);
1.15.3045 RON
                       commit:
1.8.3054
            RON
                       set transaction read write;
1.8.3054
             RON
                       insert into "HR"."JOBS"("JOB_ID", "JOB_TITLE",
                       "MIN_SALARY", "MAX_SALARY") values ('9566',
                       'FI_ENTRY', NULL, NULL);
1.18.3046
             JANE
                       commit;
1.11.3047
             JANE
                       set transaction read write;
1.11.3047 JANE
                       insert into "OE". "CUSTOMERS" ("CUSTOMER ID",
                       "CUST_FIRST_NAME", "CUST_LAST_NAME",
                       "CUST_ADDRESS", "PHONE_NUMBERS", "NLS_LANGUAGE",
                       "NLS_TERRITORY", "CREDIT_LIMIT", "CUST_EMAIL",
                       "ACCOUNT_MGR_ID") values ('8933', 'Ronald',
                       'Frost', NULL, NULL, NULL, NULL, NULL, NULL, NULL);
1.11.3047
             JANE
                       commit;
1.8.3054
             RON
                       commit:
```

Now suppose you start LogMiner, but this time you specify the COMMITTED\_DATA\_ ONLY option. If you execute the previous query again, the output is as follows:

```
1.15.3045 RON
                      set transaction read write;
1.15.3045 RON
                      insert into "HR"."JOBS"("JOB_ID", "JOB_TITLE",
                      "MIN_SALARY", "MAX_SALARY") values ('9782',
                     'HR_ENTRY', NULL, NULL);
1.15.3045 RON
                     commit;
1.18.3046 JANE
                     set transaction read write;
1.18.3046 JANE
                      insert into "OE". "CUSTOMERS" ("CUSTOMER_ID",
                      "CUST_FIRST_NAME", "CUST_LAST_NAME",
                      "CUST_ADDRESS", "PHONE_NUMBERS", "NLS_LANGUAGE",
                      "NLS_TERRITORY", "CREDIT_LIMIT", "CUST_EMAIL",
                      "ACCOUNT_MGR_ID") values ('9839', 'Edgar',
                      'Cummings', NULL, NULL, NULL, NULL,
                      NULL, NULL, NULL);
1.18.3046
            JANE
                     commit;
1.11.3047
            JANE
                      set transaction read write;
1.11.3047 JANE
                      insert into "OE"."CUSTOMERS"("CUSTOMER_ID",
                       "CUST_FIRST_NAME", "CUST_LAST_NAME",
                       "CUST_ADDRESS", "PHONE_NUMBERS", "NLS_LANGUAGE",
                       "NLS_TERRITORY", "CREDIT_LIMIT", "CUST_EMAIL",
                       "ACCOUNT_MGR_ID") values ('8933', 'Ronald',
                       'Frost', NULL, NULL, NULL, NULL, NULL, NULL, NULL);
1.11.3047
            JANE
                      commit;
1.8.3054 RON
                      set transaction read write;
1.8.3054
           RON
                      insert into "HR"."JOBS"("JOB_ID", "JOB_TITLE",
                      "MIN_SALARY", "MAX_SALARY") values ('9566',
                      'FI_ENTRY', NULL, NULL);
1.8.3054
            RON
                      commit;
```

Because the COMMIT statement for the 1.15.3045 transaction was issued before the COMMIT statement for the 1.18.3046 transaction, the entire 1.15.3045 transaction is returned first. This is true even though the 1.18.3046 transaction started before the 1.15.3045 transaction. None of the 1.9.3041 transaction is returned because a COMMIT statement was never issued for it.

**See Also:** See Examples Using LogMiner on page 19-40 for a complete example that uses the COMMITTED\_DATA\_ONLY option

### Skipping Redo Corruptions

When you use the SKIP\_CORRUPTION option to DBMS\_LOGMNR.START\_LOGMNR, any corruptions in the redo log files are skipped during select operations from the V\$LOGMNR\_CONTENTS view. For every corrupt redo record encountered, a row is returned that contains the value CORRUPTED\_BLOCKS in the OPERATION column, 1343 in the STATUS column, and the number of blocks skipped in the INFO column.

Be aware that the skipped records may include changes to ongoing transactions in the corrupted blocks; such changes will not be reflected in the data returned from the V\$LOGMNR\_CONTENTS view.

The default is for the select operation to terminate at the first corruption it encounters in the redo log file.

The following SQL example shows how this option works:

```
-- Add redo log files of interest.
EXECUTE DBMS_LOGMNR.ADD_LOGFILE(-
  logfilename => '/usr/oracle/data/db1arch_1_16_482701534.log' -
  options => DBMS LOGMNR.NEW);
-- Start LogMiner
EXECUTE DBMS_LOGMNR.START_LOGMNR();
-- Select from the V$LOGMNR_CONTENTS view. This example shows corruptions are --
in the redo log files.
SELECT rbasqn, rbablk, rbabyte, operation, status, info
  FROM V$LOGMNR_CONTENTS;
ERROR at line 3:
ORA-00368: checksum error in redo log block
ORA-00353: log corruption near block 6 change 73528 time 11/06/2002 11:30:23
ORA-00334: archived log: /usr/oracle/data/dbarch1_16_482701534.log
-- Restart LogMiner. This time, specify the SKIP_CORRUPTION option.
EXECUTE DBMS_LOGMNR.START_LOGMNR(-
  options => DBMS LOGMNR.SKIP CORRUPTION);
-- Select from the V$LOGMNR_CONTENTS view again. The output indicates that
-- corrupted blocks were skipped: CORRUPTED_BLOCKS is in the OPERATION
-- column, 1343 is in the STATUS column, and the number of corrupt blocks
-- skipped is in the INFO column.
SELECT rbasqn, rbablk, rbabyte, operation, status, info
  FROM V$LOGMNR_CONTENTS;
RBASQN RBABLK RBABYTE OPERATION STATUS INFO
13 2 76 START
                                         0
     2 76 DELETE 0
3 100 INTERNAL 0
3 380 DELETE 0
0 0 CORRUPTED_BLOCKS 1343 corrupt blocks 4 to 19 skipped
20 116 UPDATE 0
13
13
13
13
13
```

### Filtering Data by Time

To filter data by time, set the STARTTIME and ENDTIME parameters in the DBMS\_ LOGMNR.START\_LOGMNR procedure.

To avoid the need to specify the date format in the call to the PL/SQL DBMS\_ LOGMNR.START\_LOGMNR procedure, you can use the SQL ALTER SESSION SET NLS\_DATE\_FORMAT statement first, as shown in the following example.

```
ALTER SESSION SET NLS_DATE_FORMAT = 'DD-MON-YYYY HH24:MI:SS';
EXECUTE DBMS_LOGMNR.START_LOGMNR( -
  DICTFILENAME => '/oracle/database/dictionary.ora', -
  STARTTIME => '01-Jan-2008 08:30:00', -
  ENDTIME => '01-Jan-2008 08:45:00'-
  OPTIONS => DBMS_LOGMNR.CONTINUOUS_MINE);
```

The timestamps should not be used to infer ordering of redo records. You can infer the order of redo records by using the SCN.

#### See Also:

- Examples Using LogMiner on page 19-40 for a complete example of filtering data by time
- Oracle Database PL/SQL Packages and Types Reference for information about what happens if you specify starting and ending times and they are not found in the LogMiner redo log file list, and for information about how these parameters interact with the CONTINUOUS\_MINE option

### Filtering Data by SCN

To filter data by SCN (system change number), use the STARTSCN and ENDSCN parameters to the PL/SQL DBMS\_LOGMNR.START\_LOGMNR procedure, as shown in this example:

```
EXECUTE DBMS_LOGMNR.START_LOGMNR(-
  STARTSCN => 621047, -
  ENDSCN => 625695, -
  OPTIONS => DBMS_LOGMNR.DICT_FROM_ONLINE_CATALOG + -
             DBMS_LOGMNR.CONTINUOUS_MINE);
```

The STARTSCN and ENDSCN parameters override the STARTTIME and ENDTIME parameters in situations where all are specified.

#### See Also:

- Examples Using LogMiner on page 19-40 for a complete example of filtering data by SCN
- *Oracle Database PL/SQL Packages and Types Reference* for information about what happens if you specify starting and ending SCN values and they are not found in the LogMiner redo log file list and for information about how these parameters interact with the CONTINUOUS\_MINE option

## Formatting Reconstructed SQL Statements for Re-execution

By default, a ROWID clause is included in the reconstructed SQL\_REDO and SQL\_UNDO statements and the statements are ended with a semicolon.

However, you can override the default settings, as follows:

- Specify the NO\_ROWID\_IN\_STMT option when you start LogMiner.
  - This excludes the ROWID clause from the reconstructed statements. Because row IDs are not consistent between databases, if you intend to re-execute the SQL REDO or SQL\_UNDO statements against a different database than the one against which they were originally executed, specify the NO\_ROWID\_IN\_STMT option when you start LogMiner.
- Specify the NO\_SQL\_DELIMITER option when you start LogMiner. This suppresses the semicolon from the reconstructed statements. This is helpful for applications that open a cursor and then execute the reconstructed statements.

Note that if the STATUS field of the V\$LOGMNR\_CONTENTS view contains the value 2 (invalid sql), then the associated SQL statement cannot be executed.

### Formatting the Appearance of Returned Data for Readability

Sometimes a query can result in a large number of columns containing reconstructed SQL statements, which can be visually busy and hard to read. LogMiner provides the PRINT\_PRETTY\_SQL option to address this problem. The PRINT\_PRETTY\_SQL option to the DBMS\_LOGMNR.START\_LOGMNR procedure formats the reconstructed SQL statements as follows, which makes them easier to read:

```
insert into "HR". "JOBS'
values
   "JOB_ID" = '9782',
   "JOB TITLE" = 'HR ENTRY',
   "MIN_SALARY" IS NULL,
   "MAX_SALARY" IS NULL;
 update "HR". "JOBS"
  set
   "JOB_TITLE" = 'FI_ENTRY'
 where
   "JOB_TITLE" = 'HR_ENTRY' and
   ROWID = 'AAAHSeAABAAAY+CAAX';
update "HR". "JOBS"
   "JOB TITLE" = 'FI ENTRY'
   "JOB_TITLE" = 'HR_ENTRY' and
   ROWID = 'AAAHSeAABAAAY+CAAX';
delete from "HR". "JOBS"
where
   "JOB ID" = '9782' and
    "JOB_TITLE" = 'FI_ENTRY' and
   "MIN_SALARY" IS NULL and
   "MAX_SALARY" IS NULL and
   ROWID = 'AAAHSeAABAAAY+CAAX';
```

SQL statements that are reconstructed when the PRINT\_PRETTY\_SQL option is enabled are not executable, because they do not use standard SQL syntax.

> **See Also:** Examples Using LogMiner on page 19-40 for a complete example of using the PRINT\_PRETTY\_SQL option

## Reapplying DDL Statements Returned to V\$LOGMNR\_CONTENTS

Be aware that some DDL statements issued by a user cause Oracle to internally execute one or more other DDL statements. If you want to reapply SQL DDL from the SQL\_REDO or SQL\_UNDO columns of the V\$LOGMNR\_CONTENTS view as it was originally applied to the database, you should not execute statements that were executed internally by Oracle.

**Note:** If you execute DML statements that were executed internally by Oracle you may corrupt your database. See Step 5 of Example 4: Using the LogMiner Dictionary in the Redo Log Files on page 19-48 for an example.

To differentiate between DDL statements that were issued by a user from those that were issued internally by Oracle, query the INFO column of V\$LOGMNR\_CONTENTS. The value of the INFO column indicates whether the DDL was executed by a user or by Oracle.

If you want to reapply SQL DDL as it was originally applied, you should only re-execute the DDL SQL contained in the SQL\_REDO or SQL\_UNDO column of V\$LOGMNR\_CONTENTS if the INFO column contains the value USER\_DDL.

## Calling DBMS LOGMNR.START LOGMNR Multiple Times

Even after you have successfully called DBMS\_LOGMNR.START\_LOGMNR and selected from the V\$LOGMNR\_CONTENTS view, you can call DBMS\_LOGMNR.START\_LOGMNR again without ending the current LogMiner session and specify different options and time or SCN ranges. The following list presents reasons why you might want to do this:

- You want to limit the amount of redo data that LogMiner has to analyze.
- You want to specify different options. For example, you might decide to specify the PRINT\_PRETTY\_SQL option or that you only want to see committed transactions (so you specify the COMMITTED\_DATA\_ONLY option).
- You want to change the time or SCN range to be analyzed.

The following examples illustrate situations where it might be useful to call DBMS\_ LOGMNR.START\_LOGMNR multiple times.

#### Example 1 Mining Only a Subset of the Data in the Redo Log Files

Suppose the list of redo log files that LogMiner has to mine include those generated for an entire week. However, you want to analyze only what happened from 12:00 to 1:00 each day. You could do this most efficiently by:

- Calling DBMS\_LOGMNR.START\_LOGMNR with this time range for Monday.
- Selecting changes from the V\$LOGMNR\_CONTENTS view. 2.
- Repeating Steps 1 and 2 for each day of the week.

If the total amount of redo data is large for the week, then this method would make the whole analysis much faster, because only a small subset of each redo log file in the list would be read by LogMiner.

### Example 1 Adjusting the Time Range or SCN Range

Suppose you specify a redo log file list and specify a time (or SCN) range when you start LogMiner. When you query the V\$LOGMNR\_CONTENTS view, you find that only part of the data of interest is included in the time range you specified. You can call DBMS\_LOGMNR.START\_LOGMNR again to expand the time range by an hour (or adjust the SCN range).

#### Example 2 Analyzing Redo Log Files As They Arrive at a Remote Database

Suppose you have written an application to analyze changes or to replicate changes from one database to another database. The source database sends its redo log files to the mining database and drops them into an operating system directory. Your application:

- 1. Adds all redo log files currently in the directory to the redo log file list
- 2. Calls DBMS\_LOGMNR.START\_LOGMNR with appropriate settings and selects from the V\$LOGMNR CONTENTS view
- **3.** Adds additional redo log files that have newly arrived in the directory
- **4.** Repeats Steps 2 and 3, indefinitely

## Supplemental Logging

Redo log files are generally used for instance recovery and media recovery. The data needed for such operations is automatically recorded in the redo log files. However, a redo-based application may require that additional columns be logged in the redo log files. The process of logging these additional columns is called **supplemental logging**.

By default, Oracle Database does not provide any supplemental logging, which means that by default LogMiner is not usable. Therefore, you must enable at least minimal supplemental logging before generating log files which will be analyzed by LogMiner.

The following are examples of situations in which additional columns may be needed:

- An application that applies reconstructed SQL statements to a different database must identify the update statement by a set of columns that uniquely identify the row (for example, a primary key), not by the ROWID shown in the reconstructed SQL returned by the V\$LOGMNR CONTENTS view, because the ROWID of one database will be different and therefore meaningless in another database.
- An application may require that the before-image of the whole row be logged, not just the modified columns, so that tracking of row changes is more efficient.

A **supplemental log group** is the set of additional columns to be logged when supplemental logging is enabled. There are two types of supplemental log groups that determine when columns in the log group are logged:

- **Unconditional supplemental log groups:** The before-images of specified columns are logged any time a row is updated, regardless of whether the update affected any of the specified columns. This is sometimes referred to as an ALWAYS log group.
- Conditional supplemental log groups: The before-images of all specified columns are logged only if at least one of the columns in the log group is updated.

Supplemental log groups can be system-generated or user-defined.

In addition to the two types of supplemental logging, there are two levels of supplemental logging, as described in the following sections:

- Database-Level Supplemental Logging on page 19-27
- Table-Level Supplemental Logging on page 19-29

**See Also:** Querying Views for Supplemental Logging Settings on page 19-36

### Database-Level Supplemental Logging

There are two types of database-level supplemental logging: minimal supplemental logging and identification key logging, as described in the following sections. Minimal supplemental logging does not impose significant overhead on the database generating the redo log files. However, enabling database-wide identification key logging can impose overhead on the database generating the redo log files. Oracle recommends that you at least enable minimal supplemental logging for LogMiner.

### Minimal Supplemental Logging

Minimal supplemental logging logs the minimal amount of information needed for LogMiner to identify, group, and merge the redo operations associated with DML changes. It ensures that LogMiner (and any product building on LogMiner technology) has sufficient information to support chained rows and various storage arrangements, such as cluster tables and index-organized tables. To enable minimal supplemental logging, execute the following SQL statement:

ALTER DATABASE ADD SUPPLEMENTAL LOG DATA;

**Note:** In Oracle Database release 9.0.1, minimal supplemental logging was the default behavior in LogMiner. In release 9.2 and later, the default is no supplemental logging. Supplemental logging must be specifically enabled.

#### Database-Level Identification Key Logging

Identification key logging is necessary when redo log files will not be mined at the source database instance, for example, when the redo log files will be mined at a logical standby database.

Using database identification key logging, you can enable database-wide before-image logging for all updates by specifying one or more of the following options to the SQL ALTER DATABASE ADD SUPPLEMENTAL LOG statement:

ALL system-generated unconditional supplemental log group

This option specifies that when a row is updated, all columns of that row (except for LOBs, LONGS, and ADTs) are placed in the redo log file.

To enable all column logging at the database level, execute the following statement:

SQL> ALTER DATABASE ADD SUPPLEMENTAL LOG DATA (ALL) COLUMNS;

PRIMARY KEY system-generated unconditional supplemental log group

This option causes the database to place all columns of a row's primary key in the redo log file whenever a row containing a primary key is updated (even if no value in the primary key has changed).

If a table does not have a primary key, but has one or more non-null unique index key constraints or index keys, then one of the unique index keys is chosen for logging as a means of uniquely identifying the row being updated.

If the table has neither a primary key nor a non-null unique index key, then all columns except LONG and LOB are supplementally logged; this is equivalent to specifying ALL supplemental logging for that row. Therefore, Oracle recommends that when you use database-level primary key supplemental logging, all or most tables be defined to have primary or unique index keys.

To enable primary key logging at the database level, execute the following statement:

SQL> ALTER DATABASE ADD SUPPLEMENTAL LOG DATA (PRIMARY KEY) COLUMNS;

UNIQUE system-generated conditional supplemental log group

This option causes the database to place all columns of a row's composite unique key or bitmap index in the redo log file if any column belonging to the composite unique key or bitmap index is modified. The unique key can be due to either a unique constraint or a unique index.

To enable unique index key and bitmap index logging at the database level, execute the following statement:

SQL> ALTER DATABASE ADD SUPPLEMENTAL LOG DATA (UNIQUE) COLUMNS;

FOREIGN KEY system-generated conditional supplemental log group

This option causes the database to place all columns of a row's foreign key in the redo log file if any column belonging to the foreign key is modified.

To enable foreign key logging at the database level, execute the following SQL statement:

ALTER DATABASE ADD SUPPLEMENTAL LOG DATA (FOREIGN KEY) COLUMNS;

**Note:** Regardless of whether identification key logging is enabled, the SQL statements returned by LogMiner always contain the ROWID clause. You can filter out the ROWID clause by using the NO ROWID\_IN\_STMT option to the DBMS\_LOGMNR.START\_LOGMNR procedure call. See Formatting Reconstructed SQL Statements for Re-execution on page 19-23 for details.

Keep the following in mind when you use identification key logging:

- If the database is open when you enable identification key logging, all DML cursors in the cursor cache are invalidated. This can affect performance until the cursor cache is repopulated.
- When you enable identification key logging at the database level, minimal supplemental logging is enabled implicitly.
- Supplemental logging statements are cumulative. If you issue the following SQL statements, both primary key and unique key supplemental logging is enabled:

```
ALTER DATABASE ADD SUPPLEMENTAL LOG DATA (PRIMARY KEY) COLUMNS;
ALTER DATABASE ADD SUPPLEMENTAL LOG DATA (UNIQUE) COLUMNS;
```

### Disabling Database-Level Supplemental Logging

You disable database-level supplemental logging using the SQL ALTER DATABASE statement with the DROP SUPPLEMENTAL LOGGING clause. You can drop supplemental logging attributes incrementally. For example, suppose you issued the following SQL statements, in the following order:

```
ALTER DATABASE ADD SUPPLEMENTAL LOG DATA (PRIMARY KEY) COLUMNS;
ALTER DATABASE ADD SUPPLEMENTAL LOG DATA (UNIQUE) COLUMNS;
ALTER DATABASE DROP SUPPLEMENTAL LOG DATA (PRIMARY KEY) COLUMNS;
ALTER DATABASE DROP SUPPLEMENTAL LOG DATA;
```

The statements would have the following effects:

- After the first statement, primary key supplemental logging is enabled.
- After the second statement, primary key and unique key supplemental logging are enabled.
- After the third statement, only unique key supplemental logging is enabled.
- After the fourth statement, all supplemental logging is not disabled. The following error is returned: ORA-32589: unable to drop minimal supplemental logging.

To disable all database supplemental logging, you must first disable any identification key logging that has been enabled, then disable minimal supplemental logging. The following example shows the correct order:

```
ALTER DATABASE ADD SUPPLEMENTAL LOG DATA (PRIMARY KEY) COLUMNS;
ALTER DATABASE ADD SUPPLEMENTAL LOG DATA (UNIQUE) COLUMNS;
ALTER DATABASE DROP SUPPLEMENTAL LOG DATA (PRIMARY KEY) COLUMNS;
ALTER DATABASE DROP SUPPLEMENTAL LOG DATA (UNIQUE) COLUMNS;
ALTER DATABASE DROP SUPPLEMENTAL LOG DATA;
```

Dropping minimal supplemental log data is allowed only if no other variant of database-level supplemental logging is enabled.

## Table-Level Supplemental Logging

Table-level supplemental logging specifies, at the table level, which columns are to be supplementally logged. You can use identification key logging or user-defined conditional and unconditional supplemental log groups to log supplemental information, as described in the following sections.

### Table-Level Identification Key Logging

Identification key logging at the table level offers the same options as those provided at the database level: all, primary key, foreign key, and unique key. However, when you specify identification key logging at the table level, only the specified table is affected. For example, if you enter the following SQL statement (specifying database-level supplemental logging), then whenever a column in any database table is changed, the entire row containing that column (except columns for LOBs, LONGs, and ADTs) will be placed in the redo log file:

```
ALTER DATABASE ADD SUPPLEMENTAL LOG DATA (ALL) COLUMNS;
```

However, if you enter the following SQL statement (specifying table-level supplemental logging) instead, then only when a column in the employees table is changed will the entire row (except for LOB, LONGs, and ADTs) of the table be placed in the redo log file. If a column changes in the departments table, only the changed column will be placed in the redo log file.

```
ALTER TABLE HR.EMPLOYEES ADD SUPPLEMENTAL LOG DATA (ALL) COLUMNS;
```

Keep the following in mind when you use table-level identification key logging:

- If the database is open when you enable identification key logging on a table, all DML cursors for that table in the cursor cache are invalidated. This can affect performance until the cursor cache is repopulated.
- Supplemental logging statements are cumulative. If you issue the following SQL statements, both primary key and unique index key table-level supplemental logging is enabled:

```
ALTER TABLE HR.EMPLOYEES
 ADD SUPPLEMENTAL LOG DATA (PRIMARY KEY) COLUMNS;
ALTER TABLE HR.EMPLOYEES
 ADD SUPPLEMENTAL LOG DATA (UNIQUE) COLUMNS;
```

See Database-Level Identification Key Logging on page 19-27 for a description of each of the identification key logging options.

### Table-Level User-Defined Supplemental Log Groups

In addition to table-level identification key logging, Oracle supports user-defined supplemental log groups. With user-defined supplemental log groups, you can specify which columns are supplementally logged. You can specify conditional or unconditional log groups, as follows:

User-defined unconditional log groups

To enable supplemental logging that uses user-defined unconditional log groups, use the ALWAYS clause as shown in the following example:

```
ALTER TABLE HR.EMPLOYEES
  ADD SUPPLEMENTAL LOG GROUP emp_parttime (EMPLOYEE_ID, LAST_NAME,
  DEPARTMENT_ID) ALWAYS;
```

This creates a log group named emp\_parttime on the hr.employees table that consists of the columns employee\_id, last\_name, and department\_id. These columns will be logged every time an UPDATE statement is executed on the hr.employees table, regardless of whether the update affected these columns. (If you want to have the entire row image logged any time an update was made, use table-level ALL identification key logging, as described previously).

**Note:** LOB, LONG, and ADT columns cannot be supplementally logged.

User-defined conditional supplemental log groups

To enable supplemental logging that uses user-defined conditional log groups, omit the ALWAYS clause from the SQL ALTER TABLE statement, as shown in the following example:

```
ALTER TABLE HR.EMPLOYEES
  ADD SUPPLEMENTAL LOG GROUP emp_fulltime (EMPLOYEE_ID, LAST_NAME,
   DEPARTMENT_ID);
```

This creates a log group named emp\_fulltime on table hr.employees. Just like the previous example, it consists of the columns employee\_id, last\_name, and department\_id. But because the ALWAYS clause was omitted, before-images of the columns will be logged only if at least one of the columns is updated.

For both unconditional and conditional user-defined supplemental log groups, you can explicitly specify that a column in the log group be excluded from supplemental logging by specifying the NO LOG option. When you specify a log group and use the NO LOG option, you must specify at least one column in the log group without the NO LOG option, as shown in the following example:

```
ALTER TABLE HR.EMPLOYEES
  ADD SUPPLEMENTAL LOG GROUP emp_parttime(
  DEPARTMENT ID NO LOG, EMPLOYEE ID);
```

This enables you to associate this column with other columns in the named supplemental log group such that any modification to the NO LOG column causes the other columns in the supplemental log group to be placed in the redo log file. This might be useful, for example, if you want to log certain columns in a group if a LONG column changes. You cannot supplementally log the LONG column itself; however, you can use changes to that column to trigger supplemental logging of other columns in the same row.

### Usage Notes for User-Defined Supplemental Log Groups

Keep the following in mind when you specify user-defined supplemental log groups:

- A column can belong to more than one supplemental log group. However, the before-image of the columns gets logged only once.
- If you specify the same columns to be logged both conditionally and unconditionally, the columns are logged unconditionally.

## Tracking DDL Statements in the LogMiner Dictionary

LogMiner automatically builds its own internal dictionary from the LogMiner dictionary that you specify when you start LogMiner (either an online catalog, a dictionary in the redo log files, or a flat file). This dictionary provides a snapshot of the database objects and their definitions.

If your LogMiner dictionary is in the redo log files or is a flat file, you can use the DDL\_DICT\_TRACKING option to the PL/SQL DBMS\_LOGMNR.START\_LOGMNR procedure to direct LogMiner to track data definition language (DDL) statements. DDL tracking enables LogMiner to successfully track structural changes made to a database object, such as adding or dropping columns from a table. For example:

```
EXECUTE DBMS_LOGMNR.START_LOGMNR(OPTIONS => -
  DBMS LOGMNR.DDL DICT TRACKING + DBMS LOGMNR.DICT FROM REDO LOGS);
```

See Example 5: Tracking DDL Statements in the Internal Dictionary on page 19-56 for a complete example.

With this option set, LogMiner applies any DDL statements seen in the redo log files to its internal dictionary.

**Note:** In general, it is a good idea to keep supplemental logging and the DDL tracking feature enabled, because if they are not enabled and a DDL event occurs, LogMiner returns some of the redo data as binary data. Also, a metadata version mismatch could occur.

When you enable DDL\_DICT\_TRACKING, data manipulation language (DML) operations performed on tables created after the LogMiner dictionary was extracted can be shown correctly.

For example, if a table employees is updated through two successive DDL operations such that column gender is added in one operation, and column commission\_pct is dropped in the next, LogMiner will keep versioned information for employees for each of these changes. This means that LogMiner can successfully mine redo log files that are from before and after these DDL changes, and no binary data will be presented for the SQL\_REDO or SQL\_UNDO columns.

Because LogMiner automatically assigns versions to the database metadata, it will detect and notify you of any mismatch between its internal dictionary and the dictionary in the redo log files. If LogMiner detects a mismatch, it generates binary data in the SQL REDO column of the V\$LOGMNR CONTENTS view, the INFO column contains the string "Dictionary Version Mismatch", and the STATUS column will contain the value 2.

**Note:** It is important to understand that the LogMiner internal dictionary is not the same as the LogMiner dictionary contained in a flat file, in redo log files, or in the online catalog. LogMiner does update its internal dictionary, but it does not update the dictionary that is contained in a flat file, in redo log files, or in the online catalog.

The following list describes the requirements for specifying the DDL\_DICT\_TRACKING option with the DBMS\_LOGMNR.START\_LOGMNR procedure.

- The DDL\_DICT\_TRACKING option is not valid with the DICT\_FROM\_ONLINE\_ CATALOG option.
- The DDL\_DICT\_TRACKING option requires that the database be open.
- Supplemental logging must be enabled database-wide, or log groups must have been created for the tables of interest.

## DDL\_DICT\_TRACKING and Supplemental Logging Settings

Note the following interactions that occur when various settings of dictionary tracking and supplemental logging are combined:

- If DDL\_DICT\_TRACKING is enabled, but supplemental logging is not enabled and:
  - A DDL transaction is encountered in the redo log file, then a query of V\$LOGMNR\_CONTENTS will terminate with the ORA-01347 error.
  - A DML transaction is encountered in the redo log file, LogMiner will not assume that the current version of the table (underlying the DML) in its dictionary is correct, and columns in V\$LOGMNR\_CONTENTS will be set as follows:

- The SQL\_REDO column will contain binary data.
- The STATUS column will contain a value of 2 (which indicates that the SQL is not valid).
- The INFO column will contain the string 'Dictionary Mismatch'.
- If DDL\_DICT\_TRACKING is not enabled and supplemental logging is not enabled, and the columns referenced in a DML operation match the columns in the LogMiner dictionary, then LogMiner assumes that the latest version in its dictionary is correct, and columns in V\$LOGMNR\_CONTENTS will be set as follows:
  - LogMiner will use the definition of the object in its dictionary to generate values for the SQL\_REDO and SQL\_UNDO columns.
  - The status column will contain a value of 3 (which indicates that the SQL is not guaranteed to be accurate).
  - The INFO column will contain the string 'no supplemental log data found'.
- If DDL\_DICT\_TRACKING is not enabled and supplemental logging is not enabled and there are more modified columns in the redo log file for a table than the LogMiner dictionary definition for the table defines, then:
  - The SQL\_REDO and SQL\_UNDO columns will contain the string 'Dictionary Version Mismatch'.
  - The STATUS column will contain a value of 2 (which indicates that the SQL is not valid).
  - The INFO column will contain the string 'Dictionary Mismatch'.

Also be aware that it is possible to get unpredictable behavior if the dictionary definition of a column indicates one type but the column is really another type.

## DDL\_DICT\_TRACKING and Specified Time or SCN Ranges

Because LogMiner must not miss a DDL statement if it is to ensure the consistency of its dictionary, LogMiner may start reading redo log files before your requested starting time or SCN (as specified with DBMS\_LOGMNR.START\_LOGMNR) when the DDL\_ DICT\_TRACKING option is enabled. The actual time or SCN at which LogMiner starts reading redo log files is referred to as the required starting time or the required starting SCN.

No missing redo log files (based on sequence numbers) are allowed from the required starting time or the required starting SCN.

LogMiner determines where it will start reading redo log data as follows:

- After the dictionary is loaded, the first time that you call DBMS\_LOGMNR.START\_ LOGMNR, LogMiner begins reading as determined by one of the following, whichever causes it to begin earlier:
  - Your requested starting time or SCN value
  - The commit SCN of the dictionary dump
- On subsequent calls to DBMS LOGMNR. START LOGMNR, LogMiner begins reading as determined for one of the following, whichever causes it to begin earliest:
  - Your requested starting time or SCN value
  - The start of the earliest DDL transaction where the COMMIT statement has not yet been read by LogMiner

The highest SCN read by LogMiner

The following scenario helps illustrate this:

Suppose you create a redo log file list containing five redo log files. Assume that a dictionary is contained in the first redo file, and the changes that you have indicated you want to see (using DBMS\_LOGMNR.START\_LOGMNR) are recorded in the third redo log file. You then do the following:

- 1. Call DBMS\_LOGMNR.START\_LOGMNR.LogMiner will read:
  - **a.** The first log file to load the dictionary
  - **b.** The second redo log file to pick up any possible DDLs contained within it
  - The third log file to retrieve the data of interest
- **2.** Call DBMS\_LOGMNR.START\_LOGMNR again with the same requested range.

LogMiner will begin with redo log file 3; it no longer needs to read redo log file 2, because it has already processed any DDL statements contained within it.

3. Call DBMS\_LOGMNR.START\_LOGMNR again, this time specifying parameters that require data to be read from redo log file 5.

LogMiner will start reading from redo log file 4 to pick up any DDL statements that may be contained within it.

Query the REQUIRED\_START\_DATE or the REQUIRED\_START\_SCN columns of the V\$LOGMNR\_PARAMETERS view to see where LogMiner will actually start reading. Regardless of where LogMiner starts reading, only rows in your requested range will be returned from the V\$LOGMNR CONTENTS view.

## Accessing LogMiner Operational Information in Views

LogMiner operational information (as opposed to redo data) is contained in the following views. You can use SQL to query them as you would any other view.

V\$LOGMNR\_DICTIONARY

Shows information about a LogMiner dictionary file that was created using the STORE\_IN\_FLAT\_FILE option to DBMS\_LOGMNR. START\_LOGMNR. The information shown includes information about the database from which the LogMiner dictionary was created.

V\$LOGMNR LOGS

Shows information about specified redo log files, as described in Querying V\$LOGMNR\_LOGS on page 19-35.

V\$LOGMNR PARAMETERS

Shows information about optional LogMiner parameters, including starting and ending system change numbers (SCNs) and starting and ending times.

V\$DATABASE, DBA LOG GROUPS, ALL LOG GROUPS, USER LOG GROUPS, DBA LOG\_GROUP\_COLUMNS, ALL\_LOG\_GROUP\_COLUMNS, USER\_LOG\_GROUP\_ COLUMNS

Shows information about the current settings for supplemental logging, as described in Querying Views for Supplemental Logging Settings on page 19-36.

### Querying V\$LOGMNR\_LOGS

You can query the V\$LOGMNR\_LOGS view to determine which redo log files have been manually or automatically added to the list of redo log files for LogMiner to analyze. This view contains one row for each redo log file. It provides valuable information about each of the redo log files including file name, sequence #, SCN and time ranges, and whether it contains all or part of the LogMiner dictionary.

After a successful call to DBMS\_LOGMNR.START\_LOGMNR, the STATUS column of the V\$LOGMNR\_LOGS view contains one of the following values:

Indicates that the redo log file will be processed during a query of the V\$LOGMNR\_ CONTENTS view.

Indicates that this will be the first redo log file to be processed by LogMiner during a select operation against the V\$LOGMNR\_CONTENTS view.

Indicates that the redo log file has been pruned and therefore will not be processed by LogMiner during a query of the V\$LOGMNR\_CONTENTS view. It has been pruned because it is not needed to satisfy your requested time or SCN range.

Indicates that a redo log file (based on sequence number) is missing from the LogMiner redo log file list.

The V\$LOGMNR\_LOGS view contains a row for each redo log file that is missing from the list, as follows:

The FILENAME column will contain the consecutive range of sequence numbers and total SCN range gap.

For example: 'Missing log file(s) for thread number 1, sequence number(s) 100 to 102'.

The INFO column will contain the string 'MISSING\_LOGFILE'.

Information about files missing from the redo log file list can be useful for the following reasons:

- The DDL\_DICT\_TRACKING and CONTINUOUS\_MINE options that can be specified when you call DBMS\_LOGMNR.START\_LOGMNR will not allow redo log files to be missing from the LogMiner redo log file list for the requested time or SCN range. If a call to DBMS\_LOGMNR.START\_LOGMNR fails, you can query the STATUS column in the V\$LOGMNR\_LOGS view to determine which redo log files are missing from the list. You can then find and manually add these redo log files and attempt to call DBMS\_LOGMNR.START\_LOGMNR again.
- Although all other options that can be specified when you call DBMS\_ LOGMNR. START\_LOGMNR allow files to be missing from the LogMiner redo log file list, you may not want to have missing files. You can query the V\$LOGMNR\_LOGS view before querying the V\$LOGMNR\_CONTENTS view to ensure that all required files are in the list. If the list is left with missing files and you query the V\$LOGMNR\_CONTENTS view, a row is returned in V\$LOGMNR\_CONTENTS with the following column values:
  - In the OPERATION column, a value of 'MISSING\_SCN'
  - In the STATUS column, a value of 1291

In the INFO column, a string indicating the missing SCN range (for example, 'Missing SCN 100 - 200')

### Querying Views for Supplemental Logging Settings

You can query several views to determine the current settings for supplemental logging, as described in the following list:

- **V\$DATABASE** view
  - SUPPLEMENTAL LOG DATA FK column

This column contains one of the following values:

- NO if database-level identification key logging with the FOREIGN KEY option is not enabled
- YES if database-level identification key logging with the FOREIGN KEY option is enabled
- SUPPLEMENTAL\_LOG\_DATA\_ALL column

This column contains one of the following values:

- NO if database-level identification key logging with the ALL option is not enabled
- YES if database-level identification key logging with the ALL option is
- SUPPLEMENTAL\_LOG\_DATA\_UI column
  - NO if database-level identification key logging with the UNIQUE option is not enabled
  - YES if database-level identification key logging with the UNIQUE option is enabled
- SUPPLEMENTAL\_LOG\_DATA\_MIN column

This column contains one of the following values:

- NO if no database-level supplemental logging is enabled
- IMPLICIT if minimal supplemental logging is enabled because database-level identification key logging options is enabled
- YES if minimal supplemental logging is enabled because the SQL ALTER DATABASE ADD SUPPLEMENTAL LOG DATA statement was issued
- DBA\_LOG\_GROUPS, ALL\_LOG\_GROUPS, and USER\_LOG\_GROUPS views
  - ALWAYS column

This column contains one of the following values:

- ALWAYS indicates that the columns in this log group will be supplementally logged if any column in the associated row is updated
- CONDITIONAL indicates that the columns in this group will be supplementally logged only if a column in the log group is updated
- GENERATED column

This column contains one of the following values:

GENERATED NAME - if the LOG\_GROUP name was system-generated

- USER NAME if the LOG\_GROUP name was user-defined
- LOG\_GROUP\_TYPES column

This column contains one of the following values to indicate the type of logging defined for this log group. USER LOG GROUP indicates that the log group was user-defined (as opposed to system-generated).

- ALL COLUMN LOGGING
- FOREIGN KEY LOGGING
- PRIMARY KEY LOGGING
- UNIQUE KEY LOGGING
- **USER LOG GROUP**
- DBA LOG GROUP COLUMNS, ALL LOG GROUP COLUMNS, and USER LOG GROUP COLUMNS views
  - The LOGGING\_PROPERTY column

This column contains one of the following values:

- LOG indicates that this column in the log group will be supplementally logged
- NO LOG indicates that this column in the log group will not be supplementally logged

# Steps in a Typical LogMiner Session

This section describes the steps in a typical LogMiner session. Each step is described in its own subsection.

- **Enable Supplemental Logging**
- Extract a LogMiner Dictionary (unless you plan to use the online catalog)
- Specify Redo Log Files for Analysis
- Start LogMiner
- Query V\$LOGMNR\_CONTENTS
- End the LogMiner Session

To run LogMiner, you use the DBMS LOGMNR PL/SQL package. Additionally, you might also use the DBMS\_LOGMNR\_D package if you choose to extract a LogMiner dictionary rather than use the online catalog.

The DBMS\_LOGMNR package contains the procedures used to initialize and run LogMiner, including interfaces to specify names of redo log files, filter criteria, and session characteristics. The DBMS\_LOGMNR\_D package queries the database dictionary tables of the current database to create a LogMiner dictionary file.

The LogMiner PL/SQL packages are owned by the SYS schema. Therefore, if you are not connected as user SYS:

- You must include SYS in your call. For example:
  - EXECUTE SYS.DBMS\_LOGMNR.END\_LOGMNR;
- You must have been granted the EXECUTE\_CATALOG\_ROLE role.

#### See Also:

- Oracle Database PL/SQL Packages and Types Reference for details about syntax and parameters for these LogMiner packages
- Oracle Database Advanced Application Developer's Guide for information about executing PL/SQL procedures

# **Enable Supplemental Logging**

Enable the type of supplemental logging you want to use. At the very least, you must enable minimal supplemental logging, as follows:

```
ALTER DATABASE ADD SUPPLEMENTAL LOG DATA:
```

See Supplemental Logging on page 19-26 for more information.

# Extract a LogMiner Dictionary

To use LogMiner, you must supply it with a dictionary by doing one of the following:

- Specify use of the online catalog by using the DICT\_FROM\_ONLINE\_CATALOG option when you start LogMiner. See Using the Online Catalog on page 19-6.
- Extract database dictionary information to the redo log files. See Extracting a LogMiner Dictionary to the Redo Log Files on page 19-7.
- Extract database dictionary information to a flat file. See Extracting the LogMiner Dictionary to a Flat File on page 19-8.

# Specify Redo Log Files for Analysis

Before you can start LogMiner, you must specify the redo log files that you want to analyze. To do so, execute the DBMS\_LOGMNR.ADD\_LOGFILE procedure, as demonstrated in the following steps. You can add and remove redo log files in any order.

**Note:** If you will be mining in the database instance that is generating the redo log files, you only need to specify the CONTINUOUS\_MINE option and one of the following when you start LogMiner:

- The STARTSCN parameter
- The STARTTIME parameter

For more information, see Redo Log File Options on page 19-8.

- 1. Use SQL\*Plus to start an Oracle instance, with the database either mounted or unmounted. For example, enter the STARTUP statement at the SQL prompt: STARTUP
- 2. Create a list of redo log files. Specify the NEW option of the DBMS\_LOGMNR.ADD\_ LOGFILE PL/SQL procedure to signal that this is the beginning of a new list. For example, enter the following to specify the /oracle/logs/log1.f redo log file:

```
EXECUTE DBMS_LOGMNR.ADD_LOGFILE( -
  LOGFILENAME => '/oracle/logs/log1.f', -
  OPTIONS => DBMS LOGMNR.NEW);
```

3. If desired, add more redo log files by specifying the ADDFILE option of the DBMS\_ LOGMNR. ADD\_LOGFILE PL/SQL procedure. For example, enter the following to add the /oracle/logs/log2.f redo log file:

```
EXECUTE DBMS_LOGMNR.ADD_LOGFILE( -
  LOGFILENAME => '/oracle/logs/log2.f', -
  OPTIONS => DBMS_LOGMNR.ADDFILE);
```

The OPTIONS parameter is optional when you are adding additional redo log files. For example, you could simply enter the following:

```
EXECUTE DBMS_LOGMNR.ADD_LOGFILE( -
  LOGFILENAME=>'/oracle/logs/log2.f');
```

4. If desired, remove redo log files by using the DBMS\_LOGMNR.REMOVE\_LOGFILE PL/SQL procedure. For example, enter the following to remove the /oracle/logs/log2.f redo log file:

```
EXECUTE DBMS LOGMNR.REMOVE LOGFILE( -
  LOGFILENAME => '/oracle/logs/log2.f');
```

# Start LogMiner

After you have created a LogMiner dictionary file and specified which redo log files to analyze, you must start LogMiner. Take the following steps:

1. Execute the DBMS\_LOGMNR.START\_LOGMNR procedure to start LogMiner.

Oracle recommends that you specify a LogMiner dictionary option. If you do not, LogMiner cannot translate internal object identifiers and datatypes to object names and external data formats. Therefore, it would return internal object IDs and present data as binary data. Additionally, the MINE\_VALUE and COLUMN\_ PRESENT functions cannot be used without a dictionary.

If you are specifying the name of a flat file LogMiner dictionary, you must supply a fully qualified file name for the dictionary file. For example, to start LogMiner using /oracle/database/dictionary.ora, issue the following statement:

```
EXECUTE DBMS_LOGMNR.START_LOGMNR( -
   DICTFILENAME =>'/oracle/database/dictionary.ora');
```

If you are not specifying a flat file dictionary name, then use the OPTIONS parameter to specify either the DICT\_FROM\_REDO\_LOGS or DICT\_FROM\_ ONLINE\_CATALOG option.

If you specify DICT\_FROM\_REDO\_LOGS, LogMiner expects to find a dictionary in the redo log files that you specified with the DBMS\_LOGMNR.ADD\_LOGFILE procedure. To determine which redo log files contain a dictionary, look at the V\$ARCHIVED\_LOG view. See Extracting a LogMiner Dictionary to the Redo Log Files on page 19-7 for an example.

**Note:** If you add additional redo log files after LogMiner has been started, you must restart LogMiner. LogMiner will not retain options that were included in the previous call to DBMS\_ LOGMNR. START\_LOGMNR; you must respecify the options you want to use. However, LogMiner will retain the dictionary specification from the previous call if you do not specify a dictionary in the current call to DBMS LOGMNR. START LOGMNR.

For more information about the DICT\_FROM\_ONLINE\_CATALOG option, see Using the Online Catalog on page 19-6.

- **2.** Optionally, you can filter your query by time or by SCN. See Filtering Data by Time on page 19-23 or Filtering Data by SCN on page 19-23.
- **3.** You can also use the OPTIONS parameter to specify additional characteristics of your LogMiner session. For example, you might decide to use the online catalog as your LogMiner dictionary and to have only committed transactions shown in the V\$LOGMNR\_CONTENTS view, as follows:

```
EXECUTE DBMS_LOGMNR.START_LOGMNR(OPTIONS => -
   DBMS_LOGMNR.DICT_FROM_ONLINE_CATALOG + -
   DBMS_LOGMNR.COMMITTED_DATA_ONLY);
```

For more information about DBMS\_LOGMNR.START\_LOGMNR options, see Oracle Database PL/SQL Packages and Types Reference.

You can execute the DBMS\_LOGMNR.START\_LOGMNR procedure multiple times, specifying different options each time. This can be useful, for example, if you did not get the desired results from a query of V\$LOGMNR\_CONTENTS, and want to restart LogMiner with different options. Unless you need to respecify the LogMiner dictionary, you do not need to add redo log files if they were already added with a previous call to DBMS\_LOGMNR.START\_LOGMNR.

# Query V\$LOGMNR\_CONTENTS

At this point, LogMiner is started and you can perform queries against the V\$LOGMNR CONTENTS view. See Filtering and Formatting Data Returned to V\$LOGMNR\_CONTENTS on page 19-19 for examples of this.

# **End the LogMiner Session**

To properly end a LogMiner session, use the DBMS\_LOGMNR.END\_LOGMNR PL/SQL procedure, as follows:

```
EXECUTE DBMS_LOGMNR.END_LOGMNR;
```

This procedure closes all the redo log files and allows all the database and system resources allocated by LogMiner to be released.

If this procedure is not executed, LogMiner retains all its allocated resources until the end of the Oracle session in which it was invoked. It is particularly important to use this procedure to end the LogMiner session if either the DDL\_DICT\_TRACKING option or the DICT\_FROM\_REDO\_LOGS option was used.

# Examples Using LogMiner

This section provides several examples of using LogMiner in each of the following general categories:

- Examples of Mining by Explicitly Specifying the Redo Log Files of Interest
- Examples of Mining Without Specifying the List of Redo Log Files Explicitly
- **Example Scenarios**

**Note:** All examples in this section assume that minimal supplemental logging has been enabled:

```
SQL> ALTER DATABASE ADD SUPPLEMENTAL LOG DATA;
```

See Supplemental Logging on page 19-26 for more information.

All examples, except Example 2: Mining the Redo Log Files in a Given SCN Range on page 19-63 and the Example Scenarios on page 19-66, assume that the NLS\_DATE\_FORMAT parameter has been set as follows:

```
SQL> ALTER SESSION SET NLS_DATE_FORMAT = 'dd-mon-yyyy hh24:mi:ss';
```

Because LogMiner displays date data using the setting for the NLS\_ DATE\_FORMAT parameter that is active for the user session, this step is optional. However, setting the parameter explicitly lets you predict the date format.

# Examples of Mining by Explicitly Specifying the Redo Log Files of Interest

The following examples demonstrate how to use LogMiner when you know which redo log files contain the data of interest. This section contains the following list of examples; these examples are best read sequentially, because each example builds on the example or examples that precede it:

- Example 1: Finding All Modifications in the Last Archived Redo Log File
- Example 2: Grouping DML Statements into Committed Transactions
- Example 3: Formatting the Reconstructed SQL
- Example 4: Using the LogMiner Dictionary in the Redo Log Files
- Example 5: Tracking DDL Statements in the Internal Dictionary
- Example 6: Filtering Output by Time Range

The SQL output formatting may be different on your display than that shown in these examples.

#### Example 1: Finding All Modifications in the Last Archived Redo Log File

The easiest way to examine the modification history of a database is to mine at the source database and use the online catalog to translate the redo log files. This example shows how to do the simplest analysis using LogMiner.

This example finds all modifications that are contained in the last archived redo log generated by the database (assuming that the database is not an Oracle Real Application Clusters (RAC) database).

#### Step 1 Determine which redo log file was most recently archived.

This example assumes that you know you want to mine the redo log file that was most recently archived.

```
SELECT NAME FROM V$ARCHIVED_LOG
   WHERE FIRST_TIME = (SELECT MAX(FIRST_TIME) FROM V$ARCHIVED_LOG);
NAME
/usr/oracle/data/db1arch_1_16_482701534.dbf
```

#### Step 2 Specify the list of redo log files to be analyzed.

Specify the redo log file that was returned by the query in Step 1. The list will consist of one redo log file.

```
EXECUTE DBMS_LOGMNR.ADD_LOGFILE( -
 LOGFILENAME => '/usr/oracle/data/db1arch_1_16_482701534.dbf', -
 OPTIONS => DBMS_LOGMNR.NEW);
```

#### Step 3 Start LogMiner.

Start LogMiner and specify the dictionary to use.

```
EXECUTE DBMS_LOGMNR.START_LOGMNR( -
  OPTIONS => DBMS_LOGMNR.DICT_FROM_ONLINE_CATALOG);
```

#### Step 4 Query the V\$LOGMNR\_CONTENTS view.

Note that there are four transactions (two of them were committed within the redo log file being analyzed, and two were not). The output shows the DML statements in the order in which they were executed; thus transactions interleave among themselves.

```
SELECT username AS USR, (XIDUSN | | '.' | XIDSLT | | '.' | XIDSQN) AS XID,
  SQL_REDO, SQL_UNDO FROM V$LOGMNR_CONTENTS WHERE username IN ('HR', 'OE');
```

```
USR XID
                           SQL_REDO
                                                                                SQL_UNDO
          -----
         1.11.1476 set transaction read write;
HR 1.11.1476 insert into "HR"."EMPLOYEES" ( delete from "HR"."EMPLOYEES"
                           "EMPLOYEE_ID", "FIRST_NAME", where "EMPLOYEE_ID" = '306'
"LAST_NAME", "EMAIL", and "FIRST_NAME" = 'Nandini'
"PHONE_NUMBER", "HIRE_DATE", and "LAST_NAME" = 'Shastry'
"JOB_ID", "SALARY", and "EMAIL" = 'NSHASTRY'
"COMMISSION_PCT", "MANAGER_ID", and "PHONE_NUMBER" = '1234567890'
"DEPARTMENT_ID") values and "HIRE_DATE" = TO_DATE('10-JAN-2003')
('306', 'Nandini', 'Shastry', 13:34:43', 'dd-mon-yyyy hh24:mi:ss')
'NSHASTRY', '1234567890', and "JOB_ID" = 'HR_REP' and
TO_DATE('10-jan-2003') 13:34:43'
"SALARY" = '120000' and
                            TO\_DATE('10-jan-2003\ 13:34:43', "SALARY" = '120000' and
                            'dd-mon-yyyy hh24:mi:ss'),
                                                                                  "COMMISSION_PCT" = '.05' and
                            'dd-mon-yyyy mid-line' 'DEPARTMENT_LD - 10 'HR_REP','120000', '.05', "DEPARTMENT_LD - 10 'ROWID = 'AAAHSKAABAAAY6rAAO';
OF.
           1.1.1484 set transaction read write;
          1.1.1484 update "OE"."PRODUCT_INFORMATION" update "OE"."PRODUCT_INFORMATION"
OΕ
                            set "WARRANTY_PERIOD" = set "WARRANTY_PERIOD" =
                           TO_YMINTERVAL('+05-00') where
"PRODUCT_ID" = '1799' and
"WARRANTY_PERIOD" = "WARRANTY_PERIOD" = TO_YMINTERVAL('+01-00') and
ROWID = 'AAAHTKAABAAAY9MAAB';

TO_YMINTERVAL('+05-00') and
ROWID = 'AAAHTKAABAAAY9MAAB';
          1.1.1484 update "OE". "PRODUCT_INFORMATION" update "OE". "PRODUCT_INFORMATION"
                            set "WARRANTY_PERIOD" = set "WARRANTY_PERIOD" =
                            TO_YMINTERVAL('+05-00') where TO_YMINTERVAL('+01-00') where "PRODUCT_ID" = '1801' and "PRODUCT_ID" = '1801' and "WARPANTY PERTOR"
                                                                                 "WARRANTY_PERIOD" =
                            "WARRANTY_PERIOD" =
                            TO_YMINTERVAL('+01-00') and TO_YMINTERVAL('+05-00') and ROWID = 'AAAHTKAABAAAY9mAAC'; ROWID = 'AAAHTKAABAAAY9mAAC';
HR
           1.11.1476 insert into "HR"."EMPLOYEES"(
                                                                                  delete from "HR". "EMPLOYEES"
```

```
"EMPLOYEE_ID", "FIRST_NAME" = UOLL |
"LAST_NAME", "EMAIL", "FIRST_NAME" = UOLL |
"PHONE_NUMBER", "HIRE_DATE", "LAST_NAME" = 'Silver' and "EMAIL" = 'JSILVER' and "EMAIL" = '55511122
                                "EMPLOYEE_ID", "FIRST_NAME", "EMPLOYEE_ID" = '307' and
                                "COMMISSION_PCT", "MANAGER_ID", "PHONE_NUMBER" = '5551112222'

"DEPARTMENT_ID") values and "HIRE_DATE" = TO_DATE('10-jan-2003 ('307','John','Silver', 13:41:03', 'dd-mon-yyyy hh24:mi:ss')

'JSILVER', '5551112222', and "JOB_ID" = '105' and "DEPARTMENT_ID"
                                TO_DATE('10-jan-2003 13:41:03', = '50' and ROWID = 'AAAHSkAABAAAY6rAAP';
                                 'dd-mon-yyyy hh24:mi:ss'),
                                 'SH_CLERK', '110000', '.05',
                                '105', '50');
ΟE
           1.1.1484 commit;
HR
            1.15.1481 set transaction read write;
HR
            1.15.1481 delete from "HR". "EMPLOYEES"
                                                                                          insert into "HR". "EMPLOYEES" (
                               where "EMPLOYEE_ID" = '205' and "EMPLOYEE_ID", "FIRST_NAME",
                                "FIRST_NAME" = 'Shelley' and "LAST_NAME", "EMAIL", "PHONE_NUMBER",
"LAST_NAME" = 'Higgins' and "HIRE_DATE", "JOB_ID", "SALARY",
"EMAIL" = 'SHIGGINS' and "COMMISSION_PCT", "MANAGER_ID",
                               "EMAIL" = 'SHIGGINS' and "COMMISSION_PCT", "MANAGER_ID",

"PHONE_NUMBER" = '515.123.8080' "DEPARTMENT_ID") values

and "HIRE_DATE" = TO_DATE( ('205', 'Shelley', 'Higgins',
 '07-jun-1994 10:05:01', and 'SHIGGINS', '515.123.8080',
 'dd-mon-yyyy hh24:mi:ss') TO_DATE('07-jun-1994 10:05:01',
 and "JOB_ID" = 'AC_MGR' 'dd-mon-yyyy hh24:mi:ss'),
 and "SALARY" = '12000' 'AC_MGR', '12000', NULL, '101', '110');
                                and "COMMISSION_PCT" IS NULL
                                and "MANAGER ID"
                                = '101' and "DEPARTMENT ID" =
                                '110' and ROWID =
                                'AAAHSkAABAAAY6rAAM';
ΟE
           1.8.1484 set transaction read write;
OE
            1.8.1484 update "OE". "PRODUCT_INFORMATION" update "OE". "PRODUCT_INFORMATION"
                               set "WARRANTY_PERIOD" = set "WARRANTY_PERIOD" =
                               TO_YMINTERVAL('+12-06') where
"PRODUCT_ID" = '2350' and
"WARRANTY_PERIOD" = "WARRANTY_PERIOD" = "WARRANTY_PERIOD" = TO_YMINTERVAL('+20-00') and
ROWID = 'AAAHTKAABAAAY9tAAD';
ROWID = 'AAAHTKAABAAAY9tAAD';
            1.11.1476 commit;
HR
```

#### Step 5 End the LogMiner session.

SQL> EXECUTE DBMS\_LOGMNR.END\_LOGMNR();

#### Example 2: Grouping DML Statements into Committed Transactions

As shown in the first example, Example 1: Finding All Modifications in the Last Archived Redo Log File on page 19-41, LogMiner displays all modifications it finds in the redo log files that it analyzes by default, regardless of whether the transaction has been committed or not. In addition, LogMiner shows modifications in the same order in which they were executed. Because DML statements that belong to the same transaction are not grouped together, visual inspection of the output can be difficult.

Although you can use SQL to group transactions, LogMiner provides an easier way. In this example, the latest archived redo log file will again be analyzed, but it will return only committed transactions.

#### Step 1 Determine which redo log file was most recently archived by the database.

This example assumes that you know you want to mine the redo log file that was most recently archived.

```
SELECT NAME FROM V$ARCHIVED_LOG
  WHERE FIRST_TIME = (SELECT MAX(FIRST_TIME) FROM V$ARCHIVED_LOG);
/usr/oracle/data/dblarch_1_16_482701534.dbf
```

#### Step 2 Specify the list of redo log files to be analyzed.

Specify the redo log file that was returned by the query in Step 1. The list will consist of one redo log file.

```
EXECUTE DBMS_LOGMNR.ADD_LOGFILE( -
  LOGFILENAME => '/usr/oracle/data/db1arch_1_16_482701534.dbf', -
  OPTIONS => DBMS_LOGMNR.NEW);
```

#### Step 3 Start LogMiner.

Start LogMiner by specifying the dictionary to use and the COMMITTED\_DATA\_ONLY option.

```
EXECUTE DBMS_LOGMNR.START_LOGMNR( -
  OPTIONS => DBMS LOGMNR.DICT FROM ONLINE CATALOG + -
  DBMS_LOGMNR.COMMITTED_DATA_ONLY);
```

#### Step 4 Query the V\$LOGMNR CONTENTS view.

Although transaction 1.11.1476 was started before transaction 1.1.1484 (as revealed in Example 1: Finding All Modifications in the Last Archived Redo Log File on page 19-41), it committed after transaction 1.1.1484 committed. In this example, therefore, transaction 1.1.1484 is shown in its entirety before transaction 1.11.1476. The two transactions that did not commit within the redo log file being analyzed are not returned.

```
SELECT username AS USR, (XIDUSN || '.' || XIDSLT || '.' || XIDSQN) AS XID, SQL_REDO,
   SQL_UNDO FROM V$LOGMNR_CONTENTS WHERE username IN ('HR', 'OE');
USR XID
                                                                   SQL_UNDO
                   SQL_REDO
       1.1.1484 set transaction read write;
OE
OE 1.1.1484 update "OE". "PRODUCT_INFORMATION" update "OE". "PRODUCT_INFORMATION"
                      set "WARRANTY_PERIOD" = set "WARRANTY_PERIOD" = TO_YMINTERVAL('+05-00') where "PRODUCT_ID" = '1799' and "PRODUCT_ID" = '1799' and "WARRANTY_PERIOD" = "WARRANTY_PERIOD" = TO_YMINTERVAL('+01-00') and ROWID = 'AAAHTKAABAAAY9MAAB'; ROWID = 'AAAHTKAABAAAY9MAAB';
         1.1.1484 update "OE". "PRODUCT_INFORMATION" update "OE". "PRODUCT_INFORMATION"
ΟE
```

```
set "WARRANTY PERIOD" =
                                                                           set "WARRANTY_PERIOD" =
                               "PRODUCT_ID" = '1801' and
                                                                                         "PRODUCT_ID" = '1801' and
                                                                                          "WARRANTY_PERIOD" =
                               "WARRANTY_PERIOD" =
                               "WARRANTY_PERIOD" = "WARRANTY_PERIOD" =

TO_YMINTERVAL('+01-00') and TO_YMINTERVAL('+05-00') and

ROWID = 'AAAHTKAABAAAY9MAAC'; ROWID = 'AAAHTKAABAAAY9MAAC'
                                                                                        ROWID = 'AAAHTKAABAAAY9mAAC';
ΟE
           1.1.1484 commit;
HR
           1.11.1476 set transaction read write;
HR
           1.11.1476 insert into "HR"."EMPLOYEES"( delete from "HR"."EMPLOYEES"
                               "EMPLOYEE_ID", "FIRST_NAME", where "EMPLOYEE_ID" = '306'
"LAST_NAME", "EMAIL", and "FIRST_NAME" = 'Nandini'
"PHONE_NUMBER", "HIRE_DATE", and "LAST_NAME" = 'Shastry'
"JOB_ID", "SALARY", and "EMAIL" = 'NSHASTRY'
                               "COMMISSION_PCT", "MANAGER_ID", and "PHONE_NUMBER" = '1234567890'
                               "DEPARTMENT_ID") values and "HIRE_DATE" = TO_DATE('10-JAN-2003 ('306','Nandini','Shastry', 13:34:43', 'dd-mon-yyyy hh24:mi:ss') and "JOB_ID" = 'HR_REP' and
                               TO_DATE('10-jan-2003\ 13:34:43', "SALARY" = '120000' and
                               'dd-mon-yyy hh24:mi:ss'), "COMMISSION_PCT" = '.05' and 'HR_REP','120000', '.05', "DEPARTMENT_ID" = '10' and '105','10'); ROWID = 'AAAHSKAABAAAY6rAAO';
           1.11.1476 insert into "HR"."EMPLOYEES"( delete from "HR"."EMPLOYEES"

"EMPLOYEE_ID", "FIRST_NAME", "EMPLOYEE_ID" = '307' and

"LAST_NAME", "EMAIL", "FIRST_NAME" = 'John' and

"PHONE_NUMBER", "HIRE_DATE", "LAST_NAME" = 'Silver' and

"JOB_ID", "SALARY", "EMAIL" = 'JSILVER' and
HR
                              "COMMISSION_PCT", "MANAGER_ID", "PHONE_NUMBER" = '5551112222'

"DEPARTMENT_ID") values and "HIRE_DATE" = TO_DATE('10-jan-2003 ('307','John','Silver', 13:41:03', 'dd-mon-yyyy hh24:mi:ss')

'JSILVER', '5551112222', and "JOB_ID" = '105' and "DEPARTMENT_ID"

TO_DATE('10-jan-2003 13:41:03', = '50' and ROWID = 'AAAHSKAABAAAY6rAAP';
                               'dd-mon-vvvv hh24:mi:ss'),
                               'SH_CLERK', '110000', '.05',
                               '105','50');
HR
          1.11.1476 commit;
```

#### Step 5 End the LogMiner session.

EXECUTE DBMS\_LOGMNR.END\_LOGMNR();

#### Example 3: Formatting the Reconstructed SQL

As shown in Example 2: Grouping DML Statements into Committed Transactions on page 19-43, using the COMMITTED\_DATA\_ONLY option with the dictionary in the online redo log file is an easy way to focus on committed transactions. However, one aspect remains that makes visual inspection difficult: the association between the column names and their respective values in an INSERT statement are not apparent. This can be addressed by specifying the PRINT\_PRETTY\_SQL option. Note that specifying this option will make some of the reconstructed SQL statements nonexecutable.

#### Step 1 Determine which redo log file was most recently archived.

This example assumes that you know you want to mine the redo log file that was most recently archived.

#### Step 2 Specify the list of redo log files to be analyzed.

Specify the redo log file that was returned by the query in Step 1. The list will consist of one redo log file.

```
EXECUTE DBMS_LOGMNR.ADD_LOGFILE( -
  LOGFILENAME => '/usr/oracle/data/dblarch_1_16_482701534.dbf', -
  OPTIONS => DBMS_LOGMNR.NEW);
```

#### Step 3 Start LogMiner.

Start LogMiner by specifying the dictionary to use and the COMMITTED\_DATA\_ONLY and PRINT\_PRETTY\_SQL options.

```
EXECUTE DBMS_LOGMNR.START_LOGMNR(-
OPTIONS => DBMS_LOGMNR.DICT_FROM_ONLINE_CATALOG + -
DBMS_LOGMNR.COMMITTED_DATA_ONLY + -
DBMS_LOGMNR.PRINT_PRETTY_SQL);
```

The DBMS\_LOGMNR.PRINT\_PRETTY\_SQL option changes only the format of the reconstructed SQL, and therefore is useful for generating reports for visual inspection.

#### Step 4 Query the V\$LOGMNR\_CONTENTS view for SQL\_REDO statements.

```
SELECT username AS USR, (XIDUSN || '.' || XIDSLT || '.' || XIDSQN) AS XID, SQL_REDO FROM V$LOGMNR_CONTENTS;
```

```
USR XID
               SQL_REDO
    _____
    1.1.1484 set transaction read write;
OE 1.1.1484 update "OE"."PRODUCT_INFORMATION"
                set
                   "WARRANTY_PERIOD" = TO_YMINTERVAL('+05-00')
                   "PRODUCT_ID" = '1799' and
                   "WARRANTY_PERIOD" = TO_YMINTERVAL('+01-00') and
                  ROWID = 'AAAHTKAABAAAY9mAAB';
     1.1.1484 update "OE"."PRODUCT_INFORMATION"
OF.
                   "WARRANTY_PERIOD" = TO_YMINTERVAL('+05-00')
                 where
                   "PRODUCT_ID" = '1801' and
                   "WARRANTY_PERIOD" = TO_YMINTERVAL('+01-00') and
                  ROWID = 'AAAHTKAABAAAY9mAAC';
OE 1.1.1484 commit;
    1.11.1476 set transaction read write;
```

```
HR
      1.11.1476 insert into "HR"."EMPLOYEES"
                  values
                     "EMPLOYEE_ID" = 306,
                     "FIRST_NAME" = 'Nandini',
                     "LAST_NAME" = 'Shastry',
                     "EMAIL" = 'NSHASTRY',
                     "PHONE_NUMBER" = '1234567890',
                     "HIRE_DATE" = TO_DATE('10-jan-2003 13:34:43',
                     'dd-mon-yyyy hh24:mi:ss',
                     "JOB_ID" = 'HR_REP',
                     "SALARY" = 120000,
                     "COMMISSION_PCT" = .05,
                     "MANAGER\_ID" = 105,
                     "DEPARTMENT_ID" = 10;
HR
     1.11.1476 insert into "HR"."EMPLOYEES"
                    values
                       "EMPLOYEE_ID" = 307,
                       "FIRST_NAME" = 'John',
                       "LAST_NAME" = 'Silver',
                       "EMAIL" = 'JSILVER',
                       "PHONE_NUMBER" = '5551112222',
                       "HIRE_DATE" = TO_DATE('10-jan-2003 13:41:03',
                       'dd-mon-yyyy hh24:mi:ss'),
                       "JOB_ID" = 'SH_CLERK',
                       "SALARY" = 110000,
                       "COMMISSION_PCT" = .05,
                       "MANAGER_ID" = 105,
                       "DEPARTMENT_ID" = 50;
HR
     1.11.1476 commit;
```

#### Step 5 Query the V\$LOGMNR CONTENTS view for reconstructed SQL UNDO statements.

```
USR XID
              SQL_UNDO
ΟE
      1.1.1484 set transaction read write;
ΟE
      1.1.1484
                update "OE". "PRODUCT_INFORMATION"
                     "WARRANTY_PERIOD" = TO_YMINTERVAL('+01-00')
                   where
                     "PRODUCT_ID" = '1799' and
                     "WARRANTY_PERIOD" = TO_YMINTERVAL('+05-00') and
                     ROWID = 'AAAHTKAABAAAY9mAAB';
OE.
      1.1.1484 update "OE"."PRODUCT_INFORMATION"
                     "WARRANTY_PERIOD" = TO_YMINTERVAL('+01-00')
                   where
                     "PRODUCT_ID" = '1801' and
```

"WARRANTY\_PERIOD" = TO\_YMINTERVAL('+05-00') and

ROWID = 'AAAHTKAABAAAY9mAAC';

SELECT username AS USR, (XIDUSN || '.' || XIDSLT || '.' || XIDSQN) AS XID, SQL\_UNDO

FROM V\$LOGMNR\_CONTENTS;

```
ΟE
      1.1.1484 commit;
HR
      1.11.1476 set transaction read write;
HR
      1.11.1476 delete from "HR"."EMPLOYEES"
                 where
                     "EMPLOYEE ID" = 306 and
                     "FIRST_NAME" = 'Nandini' and
                     "LAST_NAME" = 'Shastry' and
                     "EMAIL" = 'NSHASTRY' and
                     "PHONE_NUMBER" = '1234567890' and
                     "HIRE_DATE" = TO_DATE('10-jan-2003 13:34:43',
                     'dd-mon-yyyy hh24:mi:ss') and
                     "JOB_ID" = 'HR_REP' and
                     "SALARY" = 120000 and
                    "COMMISSION_PCT" = .05 and
                    "MANAGER_ID" = 105 and
                    "DEPARTMENT ID" = 10 and
                    ROWID = 'AAAHSKAABAAAY6rAAO';
HR
     1.11.1476 delete from "HR"."EMPLOYEES"
                   where
                       "EMPLOYEE_ID" = 307 and
                       "FIRST NAME" = 'John' and
                       "LAST_NAME" = 'Silver' and
                       "EMAIL" = 'JSILVER' and
                       "PHONE_NUMBER" = '555122122' and
                       "HIRE_DATE" = TO_DATE('10-jan-2003 13:41:03',
                       'dd-mon-yyyy hh24:mi:ss') and
                       "JOB ID" = 'SH CLERK' and
                       "SALARY" = 110000 and
                       "COMMISSION_PCT" = .05 and
                       "MANAGER_ID" = 105 and
                       "DEPARTMENT_ID" = 50 and
                      ROWID = 'AAAHSkAABAAAY6rAAP';
HR
      1.11.1476 commit;
```

#### Step 6 End the LogMiner session.

EXECUTE DBMS\_LOGMNR.END\_LOGMNR();

#### Example 4: Using the LogMiner Dictionary in the Redo Log Files

This example shows how to use the dictionary that has been extracted to the redo log files. When you use the dictionary in the online catalog, you must mine the redo log files in the same database that generated them. Using the dictionary contained in the redo log files enables you to mine redo log files in a different database.

#### Step 1 Determine which redo log file was most recently archived by the database.

This example assumes that you know you want to mine the redo log file that was most recently archived.

```
SELECT NAME, SEQUENCE# FROM V$ARCHIVED_LOG
  WHERE FIRST_TIME = (SELECT MAX(FIRST_TIME) FROM V$ARCHIVED_LOG);
NAME
                                            SEQUENCE#
                                            _____
/usr/oracle/data/db1arch_1_210_482701534.dbf 210
```

-----

#### Step 2 Find the redo log files containing the dictionary.

The dictionary may be contained in more than one redo log file. Therefore, you need to determine which redo log files contain the start and end of the dictionary. Query the V\$ARCHIVED\_LOG view, as follows:

Find a redo log file that contains the end of the dictionary extract. This redo log file must have been created before the redo log file that you want to analyze, but should be as recent as possible.

```
SELECT NAME, SEQUENCE#, DICTIONARY_BEGIN d_beg, DICTIONARY_END d_end
  FROM V$ARCHIVED_LOG
  WHERE SEQUENCE# = (SELECT MAX (SEQUENCE#) FROM V$ARCHIVED_LOG
  WHERE DICTIONARY_END = 'YES' and SEQUENCE# <= 210);
NAME
                                             SEQUENCE# D_BEG D_END
```

Find the redo log file that contains the start of the data dictionary extract that matches the end of the dictionary found in the previous step:

/usr/oracle/data/db1arch\_1\_208\_482701534.dbf 208 NO YES

```
SELECT NAME, SEQUENCE#, DICTIONARY_BEGIN d_beg, DICTIONARY_END d_end
  FROM V$ARCHIVED_LOG
  WHERE SEQUENCE# = (SELECT MAX (SEQUENCE#) FROM V$ARCHIVED_LOG
  WHERE DICTIONARY_BEGIN = 'YES' and SEQUENCE# <= 208);
NAME
                                            SEQUENCE# D_BEG D_END
```

/usr/oracle/data/dblarch\_1\_207\_482701534.dbf 207 YES NO

Specify the list of the redo log files of interest. Add the redo log files that contain the start and end of the dictionary and the redo log file that you want to analyze. You can add the redo log files in any order.

```
EXECUTE DBMS_LOGMNR.ADD_LOGFILE(-
  LOGFILENAME => '/usr/oracle/data/db1arch_1_210_482701534.dbf', -
      OPTIONS => DBMS_LOGMNR.NEW);
EXECUTE DBMS LOGMNR.ADD LOGFILE(-
  LOGFILENAME => '/usr/oracle/data/dblarch_1_208_482701534.dbf');
EXECUTE DBMS_LOGMNR.ADD_LOGFILE(-
  LOGFILENAME => '/usr/oracle/data/db1arch_1_207_482701534.dbf');
```

Query the V\$LOGMNR\_LOGS view to display the list of redo log files to be analyzed, including their timestamps.

In the output, LogMiner flags a missing redo log file. LogMiner lets you proceed with mining, provided that you do not specify an option that requires the missing redo log file for proper functioning.

```
SQL> SELECT FILENAME AS name, LOW_TIME, HIGH_TIME FROM V$LOGMNR_LOGS;
                          LOW_TIME HIGH_TIME
NAME
/usr/data/db1arch_1_207_482701534.dbf 10-jan-2003 12:01:34 10-jan-2003 13:32:46
/usr/data/dblarch_1_208_482701534.dbf 10-jan-2003 13:32:46 10-jan-2003 15:57:03
Missing logfile(s) for thread number 1, 10-jan-2003 15:57:03 10-jan-2003 15:59:53
sequence number(s) 209 to 209
/usr/data/dblarch_1_210_482701534.dbf 10-jan-2003 15:59:53 10-jan-2003 16:07:41
```

#### Step 3 Start LogMiner.

Start LogMiner by specifying the dictionary to use and the COMMITTED\_DATA\_ONLY and PRINT\_PRETTY\_SQL options.

```
EXECUTE DBMS_LOGMNR.START_LOGMNR(-
  OPTIONS => DBMS LOGMNR.DICT FROM REDO LOGS + -
              DBMS_LOGMNR.COMMITTED_DATA_ONLY + -
              DBMS_LOGMNR.PRINT_PRETTY_SQL);
```

#### Step 4 Query the V\$LOGMNR CONTENTS view.

To reduce the number of rows returned by the query, exclude from the query all DML statements done in the SYS or SYSTEM schemas. (This query specifies a timestamp to exclude transactions that were involved in the dictionary extraction.)

The output shows three transactions: two DDL transactions and one DML transaction. The DDL transactions, 1.2.1594 and 1.18.1602, create the table oe.product\_ tracking and create a trigger on table oe.product\_information, respectively. In both transactions, the DML statements done to the system tables (tables owned by SYS) are filtered out because of the query predicate.

The DML transaction, 1.9.1598, updates the oe.product\_information table. The update operation in this transaction is fully translated. However, the query output also contains some untranslated reconstructed SQL statements. Most likely, these statements were done on the oe.product\_tracking table that was created after the data dictionary was extracted to the redo log files.

(The next example shows how to run LogMiner with the DDL\_DICT\_TRACKING option so that all SQL statements are fully translated; no binary data is returned.)

```
SELECT USERNAME AS usr, SQL_REDO FROM V$LOGMNR_CONTENTS
  WHERE SEG_OWNER IS NULL OR SEG_OWNER NOT IN ('SYS', 'SYSTEM') AND
  TIMESTAMP > '10-jan-2003 15:59:53';
USR
               XID
                         SQL_REDO
SYS
               1.2.1594 set transaction read write;
SYS
              1.2.1594 create table oe.product_tracking (product_id number not null,
                           modified_time date,
                           old_list_price number(8,2),
                           old_warranty_period interval year(2) to month);
               1.2.1594 commit;
SYS
               1.18.1602 set transaction read write;
SYS
SYS
               1.18.1602
                           create or replace trigger oe.product_tracking_trigger
                           before update on oe.product_information
                           for each row
                           when (new.list_price <> old.list_price or
                                 new.warranty_period <> old.warranty_period)
                           declare
                           begin
                           insert into oe.product_tracking values
                               (:old.product_id, sysdate,
                               :old.list_price, :old.warranty_period);
                           end:
SYS
               1.18.1602
                           commit;
               1.9.1598
                           update "OE". "PRODUCT_INFORMATION"
                               "WARRANTY_PERIOD" = TO_YMINTERVAL('+08-00'),
                               "LIST_PRICE" = 100
```

```
where
                                "PRODUCT_ID" = 1729 and
                                "WARRANTY_PERIOD" = TO_YMINTERVAL('+05-00') and
                                "LIST_PRICE" = 80 and
                                ROWID = 'AAAHTKAABAAAY9yAAA';
ΟE
               1.9.1598
                          insert into "UNKNOWN"."OBJ# 33415"
                             values
                                "COL 1" = HEXTORAW('c2121e'),
                                "COL 2" = HEXTORAW('7867010d110804'),
                                "COL 3" = HEXTORAW('c151'),
                                "COL 4" = HEXTORAW('800000053c');
OE
               1.9.1598
                           update "OE". "PRODUCT_INFORMATION"
                                "WARRANTY_PERIOD" = TO_YMINTERVAL('+08-00'),
                                "LIST_PRICE" = 92
                              where
                                "PRODUCT_ID" = 2340 and
                                "WARRANTY_PERIOD" = TO_YMINTERVAL('+05-00') and
                                "LIST_PRICE" = 72 and
                                ROWID = 'AAAHTKAABAAAY9zAAA';
ΟE
               1.9.1598
                          insert into "UNKNOWN"."OBJ# 33415"
                             values
                                "COL 1" = HEXTORAW('c21829'),
                                "COL 2" = HEXTORAW('7867010d110808'),
                                "COL 3" = HEXTORAW('c149'),
                                "COL 4" = HEXTORAW('800000053c');
ΟE
                1.9.1598
                            commit:
```

#### Step 5 Issue additional queries, if desired.

Display all the DML statements that were executed as part of the CREATE TABLE DDL statement. This includes statements executed by users and internally by Oracle.

**Note:** If you choose to reapply statements displayed by a query such as the one shown here, reapply DDL statements only. Do not reapply DML statements that were executed internally by Oracle, or you risk corrupting your database. In the following output, the only statement that you should use in a reapply operation is the CREATE TABLE OE. PRODUCT\_TRACKING statement.

```
SELECT SQL_REDO FROM V$LOGMNR_CONTENTS
  WHERE XIDUSN = 1 and XIDSLT = 2 and XIDSQN = 1594;
SOL REDO
set transaction read write;
insert into "SYS"."OBJ$"
values
   "OBJ#" = 33415,
   "DATAOBJ#" = 33415,
   "OWNER#" = 37,
   "NAME" = 'PRODUCT_TRACKING',
   "NAMESPACE" = 1,
```

```
"SUBNAME" IS NULL,
    "TYPE#" = 2,
    "CTIME" = TO_DATE('13-jan-2003 14:01:03', 'dd-mon-yyyy hh24:mi:ss'),
    "MTIME" = TO_DATE('13-jan-2003 14:01:03', 'dd-mon-yyyy hh24:mi:ss'),
   "STIME" = TO_DATE('13-jan-2003 14:01:03', 'dd-mon-yyyy hh24:mi:ss'),
   "STATUS" = 1,
   "REMOTEOWNER" IS NULL,
    "LINKNAME" IS NULL,
   "FLAGS" = 0,
    "OID$" IS NULL,
    "SPARE1" = 6,
    "SPARE2" = 1,
    "SPARE3" IS NULL,
   "SPARE4" IS NULL,
   "SPARE5" IS NULL,
   "SPARE6" IS NULL;
insert into "SYS". "TAB$"
values
    "OBJ#" = 33415,
    "DATAOBJ#" = 33415,
   "TS#" = 0,
    "FILE#" = 1,
    "BLOCK#" = 121034,
    "BOBJ#" IS NULL,
    "TAB#" IS NULL,
   "COLS" = 5,
   "CLUCOLS" IS NULL,
   "PCTFREE$" = 10,
   "PCTUSED$" = 40,
   "INITRANS" = 1,
    "MAXTRANS" = 255,
    "FLAGS" = 1,
    "AUDIT$" = '-----',
    "ROWCNT" IS NULL,
    "BLKCNT" IS NULL,
    "EMPCNT" IS NULL,
    "AVGSPC" IS NULL,
   "CHNCNT" IS NULL,
   "AVGRLN" IS NULL,
   "AVGSPC_FLB" IS NULL,
   "FLBCNT" IS NULL,
    "ANALYZETIME" IS NULL,
    "SAMPLESIZE" IS NULL,
    "DEGREE" IS NULL,
    "INSTANCES" IS NULL,
    "INTCOLS" = 5,
    "KERNELCOLS" = 5,
    "PROPERTY" = 536870912,
    "TRIGFLAG" = 0,
   "SPARE1" = 178,
   "SPARE2" IS NULL,
   "SPARE3" IS NULL,
   "SPARE4" IS NULL,
   "SPARE5" IS NULL,
    "SPARE6" = TO_DATE('13-jan-2003 14:01:05', 'dd-mon-yyyy hh24:mi:ss'),
insert into "SYS". "COL$"
values
    "OBJ#" = 33415,
```

```
"COL#" = 1,
    "SEGCOL#" = 1,
    "SEGCOLLENGTH" = 22,
    "OFFSET" = 0,
    "NAME" = 'PRODUCT_ID',
    "TYPE#" = 2,
    "LENGTH" = 22,
    "FIXEDSTORAGE" = 0,
    "PRECISION#" IS NULL,
    "SCALE" IS NULL,
    "NULL$" = 1,
    "DEFLENGTH" IS NULL,
    "SPARE6" IS NULL,
    "INTCOL#" = 1,
    "PROPERTY" = 0,
    "CHARSETID" = 0,
    "CHARSETFORM" = 0,
    "SPARE1" = 0,
    "SPARE2" = 0,
    "SPARE3" = 0,
    "SPARE4" IS NULL,
    "SPARE5" IS NULL,
    "DEFAULT$" IS NULL;
insert into "SYS". "COL$"
values
   "OBJ#" = 33415,
   "COL#" = 2,
   "SEGCOL#" = 2,
    "SEGCOLLENGTH" = 7,
    "OFFSET" = 0,
    "NAME" = 'MODIFIED_TIME',
    "TYPE#" = 12,
    "LENGTH" = 7,
    "FIXEDSTORAGE" = 0,
    "PRECISION#" IS NULL,
    "SCALE" IS NULL,
    "NULL$" = 0,
   "DEFLENGTH" IS NULL,
   "SPARE6" IS NULL,
   "INTCOL#" = 2,
    "PROPERTY" = 0,
    "CHARSETID" = 0,
    "CHARSETFORM" = 0,
    "SPARE1" = 0,
    "SPARE2" = 0,
    "SPARE3" = 0,
    "SPARE4" IS NULL,
    "SPARE5" IS NULL,
    "DEFAULT$" IS NULL;
insert into "SYS"."COL$"
values
    "OBJ#" = 33415,
    "COL#" = 3,
    "SEGCOL#" = 3,
    "SEGCOLLENGTH" = 22,
    "OFFSET" = 0,
    "NAME" = 'OLD_LIST_PRICE',
    "TYPE#" = 2,
```

```
"LENGTH" = 22,
    "FIXEDSTORAGE" = 0,
    "PRECISION#" = 8,
    "SCALE" = 2,
    "NULL$" = 0,
    "DEFLENGTH" IS NULL,
    "SPARE6" IS NULL,
    "INTCOL#" = 3,
    "PROPERTY" = 0,
    "CHARSETID" = 0,
    "CHARSETFORM" = 0,
    "SPARE1" = 0,
    "SPARE2" = 0,
    "SPARE3" = 0,
    "SPARE4" IS NULL,
    "SPARE5" IS NULL,
    "DEFAULT$" IS NULL;
insert into "SYS". "COL$"
 values
    "OBJ#" = 33415,
    "COL#" = 4,
    "SEGCOL#" = 4,
    "SEGCOLLENGTH" = 5,
    "OFFSET" = 0,
    "NAME" = 'OLD_WARRANTY_PERIOD',
    "TYPE#" = 182,
   "LENGTH" = 5,
   "FIXEDSTORAGE" = 0,
    "PRECISION#" = 2,
    "SCALE" = 0,
    "NULL$" = 0,
    "DEFLENGTH" IS NULL,
    "SPARE6" IS NULL,
    "INTCOL#" = 4,
    "PROPERTY" = 0,
    "CHARSETID" = 0,
    "CHARSETFORM" = 0,
    "SPARE1" = 0,
    "SPARE2" = 2,
    "SPARE3" = 0,
    "SPARE4" IS NULL,
    "SPARE5" IS NULL,
    "DEFAULT$" IS NULL;
insert into "SYS"."CCOL$"
 values
    "OBJ#" = 33415,
    "CON#" = 2090,
    "COL#" = 1,
   "POS#" IS NULL,
   "INTCOL#" = 1,
   "SPARE1" = 0,
   "SPARE2" IS NULL,
    "SPARE3" IS NULL,
    "SPARE4" IS NULL,
    "SPARE5" IS NULL,
    "SPARE6" IS NULL;
insert into "SYS". "CDEF$"
```

```
values
    "OBJ#" = 33415,
    "CON#" = 2090,
   "COLS" = 1,
    "TYPE#" = 7,
    "ROBJ#" IS NULL,
    "RCON#" IS NULL,
    "RRULES" IS NULL,
    "MATCH#" IS NULL,
    "REFACT" IS NULL,
    "ENABLED" = 1,
    "CONDLENGTH" = 24,
    "SPARE6" IS NULL,
    "INTCOLS" = 1,
    "MTIME" = TO_DATE('13-jan-2003 14:01:08', 'dd-mon-yyyy hh24:mi:ss'),
    "DEFER" = 12,
    "SPARE1" = 6,
    "SPARE2" IS NULL,
    "SPARE3" IS NULL,
    "SPARE4" IS NULL,
    "SPARE5" IS NULL,
    "CONDITION" = '"PRODUCT_ID" IS NOT NULL';
create table oe.product_tracking (product_id number not null,
  modified_time date,
  old_product_description varchar2(2000),
  old_list_price number(8,2),
  old_warranty_period interval year(2) to month);
update "SYS". "SEG$"
  set
    "TYPE#" = 5,
    "BLOCKS" = 5,
    "EXTENTS" = 1,
    "INIEXTS" = 5,
    "MINEXTS" = 1,
    "MAXEXTS" = 121,
    "EXTSIZE" = 5,
    "EXTPCT" = 50,
    "USER#" = 37,
    "LISTS" = 0,
    "GROUPS" = 0,
    "CACHEHINT" = 0.
    "HWMINCR" = 33415,
    "SPARE1" = 1024
    TS# = 0 and
    "FILE#" = 1 and
    "BLOCK#" = 121034 and
    "TYPE#" = 3 and
    "BLOCKS" = 5 and
    "EXTENTS" = 1 and
    "INIEXTS" = 5 and
    "MINEXTS" = 1 and
    "MAXEXTS" = 121 and
    "EXTSIZE" = 5 and
    "EXTPCT" = 50 and
    "USER#" = 37 and
    "LISTS" = 0 and
    "GROUPS" = 0 and
```

```
"BITMAPRANGES" = 0 and
   "CACHEHINT" = 0 and
   "SCANHINT" = 0 and
   "HWMINCR" = 33415 and
   "SPARE1" = 1024 and
   "SPARE2" IS NULL and
   ROWID = 'AAAAAIAABAAAdMOAAB';
insert into "SYS". "CON$"
values
   "OWNER#" = 37,
   "NAME" = 'SYS C002090',
   "CON#" = 2090,
   "SPARE1" IS NULL,
   "SPARE2" IS NULL,
   "SPARE3" IS NULL,
   "SPARE4" IS NULL,
   "SPARE5" IS NULL,
   "SPARE6" IS NULL:
```

#### commit;

#### Step 6 End the LogMiner session.

EXECUTE DBMS\_LOGMNR.END\_LOGMNR();

#### Example 5: Tracking DDL Statements in the Internal Dictionary

By using the DBMS\_LOGMNR.DDL\_DICT\_TRACKING option, this example ensures that the LogMiner internal dictionary is updated with the DDL statements encountered in the redo log files.

#### Step 1 Determine which redo log file was most recently archived by the database.

This example assumes that you know you want to mine the redo log file that was most recently archived.

```
SELECT NAME, SEQUENCE# FROM V$ARCHIVED_LOG
  WHERE FIRST_TIME = (SELECT MAX(FIRST_TIME) FROM V$ARCHIVED_LOG);
NAME
                                             SEQUENCE#
/usr/oracle/data/dblarch 1 210 482701534.dbf 210
```

#### Step 2 Find the dictionary in the redo log files.

Because the dictionary may be contained in more than one redo log file, you need to determine which redo log files contain the start and end of the data dictionary. Query the V\$ARCHIVED\_LOG view, as follows:

Find a redo log that contains the end of the data dictionary extract. This redo log file must have been created before the redo log files that you want to analyze, but should be as recent as possible.

```
SELECT NAME, SEQUENCE#, DICTIONARY_BEGIN d_beg, DICTIONARY_END d_end
  FROM V$ARCHIVED_LOG
  WHERE SEQUENCE# = (SELECT MAX (SEQUENCE#) FROM V$ARCHIVED_LOG
  WHERE DICTIONARY_END = 'YES' and SEQUENCE# < 210);
NAME
                                              SEQUENCE# D_BEG D_END
```

```
/usr/oracle/data/db1arch_1_208_482701534.dbf 208
                                                 NO
```

2. Find the redo log file that contains the start of the data dictionary extract that matches the end of the dictionary found by the previous SQL statement:

```
SELECT NAME, SEQUENCE#, DICTIONARY_BEGIN d_beg, DICTIONARY_END d_end
  FROM VSARCHIVED LOG
  WHERE SEQUENCE# = (SELECT MAX (SEQUENCE#) FROM V$ARCHIVED_LOG
  WHERE DICTIONARY_BEGIN = 'YES' and SEQUENCE# <= 208);
                                          SEQUENCE# D_BEG D_END
/usr/oracle/data/dblarch_1_208_482701534.dbf 207 YES NO
```

#### Step 3 Ensure that you have a complete list of redo log files.

To successfully apply DDL statements encountered in the redo log files, ensure that all files are included in the list of redo log files to mine. The missing log file corresponding to sequence# 209 must be included in the list. Determine the names of the redo log files that you need to add to the list by issuing the following query:

```
SELECT NAME FROM V$ARCHIVED_LOG
  WHERE SEQUENCE# >= 207 AND SEQUENCE# <= 210
  ORDER BY SEQUENCE# ASC;
NAME
/usr/oracle/data/db1arch_1_207_482701534.dbf
/usr/oracle/data/dblarch_1_208_482701534.dbf
/usr/oracle/data/db1arch_1_209_482701534.dbf
/usr/oracle/data/db1arch_1_210_482701534.dbf
```

#### Step 4 Specify the list of the redo log files of interest.

Include the redo log files that contain the beginning and end of the dictionary, the redo log file that you want to mine, and any redo log files required to create a list without gaps. You can add the redo log files in any order.

```
EXECUTE DBMS_LOGMNR.ADD_LOGFILE(-
  LOGFILENAME => '/usr/oracle/data/db1arch_1_210_482701534.dbf', -
      OPTIONS => DBMS LOGMNR.NEW);
EXECUTE DBMS_LOGMNR.ADD_LOGFILE(-
  LOGFILENAME => '/usr/oracle/data/db1arch_1_209_482701534.dbf');
EXECUTE DBMS_LOGMNR.ADD_LOGFILE(-
  LOGFILENAME => '/usr/oracle/data/db1arch_1_208_482701534.dbf');
EXECUTE DBMS_LOGMNR.ADD_LOGFILE(-
  LOGFILENAME => '/usr/oracle/data/db1arch_1_207_482701534.dbf');
```

#### Step 5 Start LogMiner.

Start LogMiner by specifying the dictionary to use and the DDL\_DICT\_TRACKING, COMMITTED\_DATA\_ONLY, and PRINT\_PRETTY\_SQL options.

```
EXECUTE DBMS LOGMNR.START LOGMNR (-
  OPTIONS => DBMS_LOGMNR.DICT_FROM_REDO_LOGS + -
             DBMS_LOGMNR.DDL_DICT_TRACKING + -
             DBMS_LOGMNR.COMMITTED_DATA_ONLY + -
             DBMS_LOGMNR.PRINT_PRETTY_SQL);
```

#### Step 6 Query the V\$LOGMNR\_CONTENTS view.

To reduce the number of rows returned, exclude from the query all DML statements done in the SYS or SYSTEM schemas. (This query specifies a timestamp to exclude transactions that were involved in the dictionary extraction.)

The query returns all the reconstructed SQL statements correctly translated and the insert operations on the oe.product\_tracking table that occurred because of the trigger execution.

```
SELECT USERNAME AS usr, (XIDUSN | | '.' | XIDSLT | | '.' | XIDSQN) as XID, SQL_REDO FROM
  V$LOGMNR_CONTENTS
  WHERE SEG_OWNER IS NULL OR SEG_OWNER NOT IN ('SYS', 'SYSTEM') AND
  TIMESTAMP > '10-jan-2003 15:59:53';
                         SQL_REDO
USR
              XID
SYS
              1.2.1594 set transaction read write;
SYS
              1.2.1594 create table oe.product_tracking (product_id number not null,
                          modified_time date,
                           old list price number (8,2),
                           old_warranty_period interval year(2) to month);
SYS
               1.2.1594 commit;
               1.18.1602 set transaction read write;
SYS
SYS
               1.18.1602
                           create or replace trigger oe.product_tracking_trigger
                           before update on oe.product_information
                           for each row
                           when (new.list_price <> old.list_price or
                                 new.warranty_period <> old.warranty_period)
                           declare
                           begin
                           insert into oe.product tracking values
                               (:old.product_id, sysdate,
                               :old.list_price, :old.warranty_period);
                           end;
               1.18.1602 commit;
SYS
ΟE
               1.9.1598
                           update "OE". "PRODUCT INFORMATION"
                                "WARRANTY_PERIOD" = TO_YMINTERVAL('+08-00'),
                                "LIST_PRICE" = 100
                                "PRODUCT_ID" = 1729 and
                                "WARRANTY PERIOD" = TO YMINTERVAL ('+05-00') and
                                "LIST_PRICE" = 80 and
                               ROWID = 'AAAHTKAABAAAY9yAAA';
               1.9.1598 insert into "OE"."PRODUCT_TRACKING"
ΟE
                             values
                                "PRODUCT ID" = 1729,
                                "MODIFIED TIME" = TO DATE('13-jan-2003 16:07:03',
                                'dd-mon-yyyy hh24:mi:ss'),
                                "OLD_LIST_PRICE" = 80,
                                "OLD_WARRANTY_PERIOD" = TO_YMINTERVAL('+05-00');
ΟE
               1.9.1598
                           update "OE". "PRODUCT_INFORMATION"
                                "WARRANTY PERIOD" = TO YMINTERVAL('+08-00'),
                                "LIST PRICE" = 92
                             where
```

"PRODUCT\_ID" = 2340 and

```
"WARRANTY_PERIOD" = TO_YMINTERVAL('+05-00') and
                                "LIST PRICE" = 72 and
                                ROWID = 'AAAHTKAABAAAY9zAAA';
ΟE
               1.9.1598
                         insert into "OE". "PRODUCT_TRACKING"
                             values
                                "PRODUCT ID" = 2340.
                                "MODIFIED_TIME" = TO_DATE('13-jan-2003 16:07:07',
                                'dd-mon-yyyy hh24:mi:ss'),
                                "OLD_LIST_PRICE" = 72,
                                "OLD_WARRANTY_PERIOD" = TO_YMINTERVAL('+05-00');
ΟE
               1.9.1598
                           commit:
```

#### Step 7 End the LogMiner session.

EXECUTE DBMS\_LOGMNR.END\_LOGMNR();

### **Example 6: Filtering Output by Time Range**

In the previous two examples, rows were filtered by specifying a timestamp-based predicate (timestamp > '10-jan-2003 15:59:53') in the query. However, a more efficient way to filter out redo records based on timestamp values is by specifying the time range in the DBMS\_LOGMNR.START\_LOGMNR procedure call, as shown in this example.

#### Step 1 Create a list of redo log files to mine.

Suppose you want to mine redo log files generated since a given time. The following procedure creates a list of redo log files based on a specified time. The subsequent SQL EXECUTE statement calls the procedure and specifies the starting time as 2 p.m. on Jan-13-2003.

```
-- my_add_logfiles
-- Add all archived logs generated after a specified start_time.
CREATE OR REPLACE PROCEDURE my_add_logfiles (in_start_time IN DATE) AS
 CURSOR c_log IS
   SELECT NAME FROM V$ARCHIVED_LOG
     WHERE FIRST_TIME >= in_start_time;
count pls_integer := 0;
my_option pls_integer := DBMS_LOGMNR.NEW;
BEGIN
 FOR c_log_rec IN c_log
 LOOP
   DBMS_LOGMNR.ADD_LOGFILE(LOGFILENAME => c_log_rec.name,
                          OPTIONS => my_option);
   my_option := DBMS_LOGMNR.ADDFILE;
   DBMS_OUTPUT.PUT_LINE('Added logfile ' | c_log_rec.name);
 END LOOP;
END:
EXECUTE my_add_logfiles(in_start_time => '13-jan-2003 14:00:00');
```

#### Step 2 Query the V\$LOGMNR\_LOGS to see the list of redo log files.

This example includes the size of the redo log files in the output.

```
SELECT FILENAME name, LOW_TIME start_time, FILESIZE bytes
```

FROM V\$LOGMNR\_LOGS;

| NAME                              | START_TIME           | BYTES    |
|-----------------------------------|----------------------|----------|
|                                   |                      |          |
| /usr/orcl/arch1_310_482932022.dbf | 13-jan-2003 14:02:35 | 23683584 |
| /usr/orcl/arch1_311_482932022.dbf | 13-jan-2003 14:56:35 | 2564096  |
| /usr/orcl/arch1_312_482932022.dbf | 13-jan-2003 15:10:43 | 23683584 |
| /usr/orcl/arch1_313_482932022.dbf | 13-jan-2003 15:17:52 | 23683584 |
| /usr/orcl/arch1_314_482932022.dbf | 13-jan-2003 15:23:10 | 23683584 |
| /usr/orcl/arch1_315_482932022.dbf | 13-jan-2003 15:43:22 | 23683584 |
| /usr/orcl/arch1_316_482932022.dbf | 13-jan-2003 16:03:10 | 23683584 |
| /usr/orcl/arch1_317_482932022.dbf | 13-jan-2003 16:33:43 | 23683584 |
| /usr/orcl/arch1_318_482932022.dbf | 13-jan-2003 17:23:10 | 23683584 |

#### Step 3 Adjust the list of redo log files.

Suppose you realize that you want to mine just the redo log files generated between 3 p.m. and 4 p.m.

You could use the query predicate (timestamp > '13-jan-2003 15:00:00' and timestamp < '13-jan-2003 16:00:00') to accomplish this. However, the query predicate is evaluated on each row returned by LogMiner, and the internal mining engine does not filter rows based on the query predicate. Thus, although you only wanted to get rows out of redo log files arch1\_311\_482932022.dbf to arch1\_315\_482932022.dbf, your query would result in mining all redo log files registered to the LogMiner session.

Furthermore, although you could use the query predicate and manually remove the redo log files that do not fall inside the time range of interest, the simplest solution is to specify the time range of interest in the DBMS\_LOGMNR.START\_LOGMNR procedure call.

Although this does not change the list of redo log files, LogMiner will mine only those redo log files that fall in the time range specified.

```
EXECUTE DBMS_LOGMNR.START_LOGMNR(-
  STARTTIME => '13-jan-2003 15:00:00', -
  ENDTIME => '13-jan-2003 16:00:00', -
  OPTIONS => DBMS_LOGMNR.DICT_FROM_ONLINE_CATALOG + -
              DBMS_LOGMNR.COMMITTED_DATA_ONLY + -
               DBMS_LOGMNR.PRINT_PRETTY_SQL);
```

#### Step 4 Query the V\$LOGMNR\_CONTENTS view.

```
SELECT TIMESTAMP, (XIDUSN | | '.' | XIDSLT | | '.' | XIDSQN) AS XID,
SQL_REDO FROM V$LOGMNR_CONTENTS WHERE SEG_OWNER = 'OE';
```

```
XID
                                SQL_REDO
13-jan-2003 15:29:31 1.17.2376 update "OE". "PRODUCT_INFORMATION"
                                      "WARRANTY PERIOD" = TO YMINTERVAL('+05-00')
                                      "PRODUCT_ID" = 3399 and
                                      "WARRANTY_PERIOD" = TO_YMINTERVAL('+02-00') and
                                     ROWID = 'AAAHTKAABAAAY9TAAE':
13-jan-2003 15:29:34 1.17.2376 insert into "OE"."PRODUCT_TRACKING"
                                      "PRODUCT_ID" = 3399,
                                      "MODIFIED_TIME" = TO_DATE('13-jan-2003 15:29:34',
                                      'dd-mon-yyyy hh24:mi:ss'),
                                      "OLD_LIST_PRICE" = 815,
                                      "OLD_WARRANTY_PERIOD" = TO_YMINTERVAL('+02-00');
```

```
update "OE". "PRODUCT_INFORMATION"
13-jan-2003 15:52:43 1.15.1756
                                        "WARRANTY_PERIOD" = TO_YMINTERVAL('+05-00')
                                         "PRODUCT_ID" = 1768 and
                                         "WARRANTY_PERIOD" = TO_YMINTERVAL('+02-00') and
                                         ROWID = 'AAAHTKAABAAAY9UAAB';
13-jan-2003 15:52:43 1.15.1756
                                  insert into "OE". "PRODUCT_TRACKING"
                                      values
                                       "PRODUCT_ID" = 1768,
                                       "MODIFIED_TIME" = TO_DATE('13-jan-2003 16:52:43',
                                       'dd-mon-yyyy hh24:mi:ss'),
                                       "OLD_LIST_PRICE" = 715,
                                       "OLD_WARRANTY_PERIOD" = TO_YMINTERVAL('+02-00');
```

#### Step 5 End the LogMiner session.

EXECUTE DBMS\_LOGMNR.END\_LOGMNR();

# Examples of Mining Without Specifying the List of Redo Log Files Explicitly

The previous set of examples explicitly specified the redo log file or files to be mined. However, if you are mining in the same database that generated the redo log files, then you can mine the appropriate list of redo log files by just specifying the time (or SCN) range of interest. To mine a set of redo log files without explicitly specifying them, use the DBMS\_LOGMNR.CONTINUOUS\_MINE option to the DBMS\_LOGMNR.START\_LOGMNR procedure, and specify either a time range or an SCN range of interest.

This section contains the following list of examples; these examples are best read in sequential order, because each example builds on the example or examples that precede it:

- Example 1: Mining Redo Log Files in a Given Time Range
- Example 2: Mining the Redo Log Files in a Given SCN Range
- Example 3: Using Continuous Mining to Include Future Values in a Query

The SQL output formatting may be different on your display than that shown in these examples.

#### Example 1: Mining Redo Log Files in a Given Time Range

This example is similar to Example 4: Using the LogMiner Dictionary in the Redo Log Files on page 19-48, except the list of redo log files are not specified explicitly. This example assumes that you want to use the data dictionary extracted to the redo log files.

#### Step 1 Determine the timestamp of the redo log file that contains the start of the data dictionary.

```
SELECT NAME, FIRST_TIME FROM V$ARCHIVED_LOG
   WHERE SEQUENCE# = (SELECT MAX(SEQUENCE#) FROM V$ARCHIVED_LOG
   WHERE DICTIONARY BEGIN = 'YES');
NAME
                                  FIRST TIME
/usr/oracle/data/db1arch_1_207_482701534.dbf 10-jan-2003 12:01:34
```

#### Step 2 Display all the redo log files that have been generated so far.

This step is not required, but is included to demonstrate that the CONTINUOUS\_MINE option works as expected, as will be shown in Step 4.

```
SELECT FILENAME name FROM V$LOGMNR_LOGS
  WHERE LOW_TIME > '10-jan-2003 12:01:34';
NAME
______
/usr/oracle/data/dblarch_1_207_482701534.dbf
/usr/oracle/data/db1arch_1_208_482701534.dbf
/usr/oracle/data/dblarch 1 209 482701534.dbf
/usr/oracle/data/db1arch_1_210_482701534.dbf
```

#### Step 3 Start LogMiner.

Start LogMiner by specifying the dictionary to use and the COMMITTED\_DATA\_ONLY, PRINT\_PRETTY\_SQL, and CONTINUOUS\_MINE options.

```
EXECUTE DBMS_LOGMNR.START_LOGMNR(-
  STARTTIME => '10-jan-2003 12:01:34', -
    ENDTIME => SYSDATE, -
     OPTIONS => DBMS_LOGMNR.DICT_FROM_REDO_LOGS + -
              DBMS_LOGMNR.COMMITTED_DATA_ONLY + -
               DBMS_LOGMNR.PRINT_PRETTY_SQL + -
                   DBMS_LOGMNR.CONTINUOUS_MINE);
```

#### Step 4 Query the V\$LOGMNR LOGS view.

This step shows that the  ${\tt DBMS\_LOGMNR}$  .  ${\tt START\_LOGMNR}$  procedure with the CONTINUOUS MINE option includes all of the redo log files that have been generated so far, as expected. (Compare the output in this step to the output in Step 2.)

```
SELECT FILENAME name FROM V$LOGMNR_LOGS;
NAME
______
/usr/oracle/data/db1arch_1_207_482701534.dbf
/usr/oracle/data/db1arch_1_208_482701534.dbf
/usr/oracle/data/db1arch_1_209_482701534.dbf
/usr/oracle/data/db1arch_1_210_482701534.dbf
```

#### Step 5 Query the V\$LOGMNR CONTENTS view.

To reduce the number of rows returned by the query, exclude all DML statements done in the SYS or SYSTEM schema. (This query specifies a timestamp to exclude transactions that were involved in the dictionary extraction.)

Note that all reconstructed SQL statements returned by the query are correctly translated.

SELECT USERNAME AS usr, (XIDUSN | | '.' | XIDSLT | | '.' | XIDSQN) as XID,

```
SQL_REDO FROM V$LOGMNR_CONTENTS
  WHERE SEG_OWNER IS NULL OR SEG_OWNER NOT IN ('SYS', 'SYSTEM') AND
  TIMESTAMP > '10-jan-2003 15:59:53';
            XID
                        SQL_REDO
             1.2.1594 set transaction read write;
SYS
            1.2.1594 create table oe.product_tracking (product_id number not null,
SYS
                        modified time date,
                        old_list_price number(8,2),
                        old_warranty_period interval year(2) to month);
SYS 1.2.1594 commit;
```

```
SYS
               1.18.1602 set transaction read write;
SYS
               1.18.1602 create or replace trigger oe.product_tracking_trigger
                           before update on oe.product_information
                           for each row
                           when (new.list_price <> old.list_price or
                                 new.warranty_period <> old.warranty_period)
                           declare
                           begin
                            insert into oe.product_tracking values
                               (:old.product_id, sysdate,
                               :old.list_price, :old.warranty_period);
                           end:
               1.18.1602 commit;
SYS
               1.9.1598
                          update "OE". "PRODUCT_INFORMATION"
ΟE
                               "WARRANTY_PERIOD" = TO_YMINTERVAL('+08-00'),
                                "LIST_PRICE" = 100
                              where
                                "PRODUCT_ID" = 1729 and
                                "WARRANTY_PERIOD" = TO_YMINTERVAL('+05-00') and
                               "LIST_PRICE" = 80 and
                               ROWID = 'AAAHTKAABAAAY9yAAA';
               1.9.1598 insert into "OE"."PRODUCT_TRACKING"
ΟE
                               "PRODUCT_ID" = 1729,
                                "MODIFIED_TIME" = TO_DATE('13-jan-2003 16:07:03',
                                'dd-mon-vvvv hh24:mi:ss'),
                                "OLD_LIST_PRICE" = 80,
                                "OLD_WARRANTY_PERIOD" = TO_YMINTERVAL('+05-00');
OF.
               1.9.1598
                          update "OE". "PRODUCT_INFORMATION"
                                "WARRANTY_PERIOD" = TO_YMINTERVAL('+08-00'),
                                "LIST_PRICE" = 92
                              where
                                "PRODUCT ID" = 2340 and
                                "WARRANTY_PERIOD" = TO_YMINTERVAL('+05-00') and
                                "LIST_PRICE" = 72 and
                               ROWID = 'AAAHTKAABAAAY9zAAA';
               1.9.1598 insert into "OE". "PRODUCT_TRACKING"
                                "PRODUCT_ID" = 2340,
                                "MODIFIED_TIME" = TO_DATE('13-jan-2003 16:07:07',
                                'dd-mon-yyyy hh24:mi:ss'),
                                "OLD_LIST_PRICE" = 72,
                                "OLD_WARRANTY_PERIOD" = TO_YMINTERVAL('+05-00');
OE
               1.9.1598
                            commit;
```

#### Step 6 End the LogMiner session.

EXECUTE DBMS LOGMNR.END LOGMNR();

#### Example 2: Mining the Redo Log Files in a Given SCN Range

This example shows how to specify an SCN range of interest and mine the redo log files that satisfy that range. You can use LogMiner to see all committed DML statements whose effects have not yet been made permanent in the datafiles.

Note that in this example (unlike the other examples) it is not assumed that you have set the NLS\_DATE\_FORMAT parameter.

#### Step 1 Determine the SCN of the last checkpoint taken.

```
SELECT CHECKPOINT_CHANGE#, CURRENT_SCN FROM V$DATABASE;
CHECKPOINT_CHANGE# CURRENT_SCN
       56453576 56454208
```

#### Step 2 Start LogMiner and specify the CONTINUOUS\_MINE option.

```
EXECUTE DBMS_LOGMNR.START_LOGMNR(-
  STARTSCN => 56453576, -
  ENDSCN => 56454208, -
  OPTIONS => DBMS_LOGMNR.DICT_FROM_ONLINE_CATALOG + -
             DBMS_LOGMNR.COMMITTED_DATA_ONLY + -
              DBMS_LOGMNR.PRINT_PRETTY_SQL + -
              DBMS_LOGMNR.CONTINUOUS_MINE);
```

#### Step 3 Display the list of archived redo log files added by LogMiner.

```
SELECT FILENAME name, LOW_SCN, NEXT_SCN FROM V$LOGMNR_LOGS;
```

```
NAME
                        LOW SCN NEXT SCN
/usr/oracle/data/db1arch_1_215_482701534.dbf 56316771 56453579
```

Note that the redo log file that LogMiner added does not contain the whole SCN range. When you specify the CONTINUOUS\_MINE option, LogMiner adds only archived redo log files when you call the DBMS\_LOGMNR.START\_LOGMNR procedure. LogMiner will add the rest of the SCN range contained in the online redo log files automatically, as needed during the query execution. Use the following query to determine whether the redo log file added is the latest archived redo log file produced.

```
SELECT NAME FROM V$ARCHIVED_LOG
  WHERE SEQUENCE# = (SELECT MAX(SEQUENCE#) FROM V$ARCHIVED_LOG);
/usr/oracle/data/db1arch_1_215_482701534.dbf
```

#### Step 4 Query the V\$LOGMNR\_CONTENTS view for changes made to the user tables.

The following query does not return the SET TRANSACTION READ WRITE and COMMIT statements associated with transaction 1.6.1911 because these statements do not have a segment owner (SEG\_OWNER) associated with them.

Note that the default NLS\_DATE\_FORMAT, 'DD-MON-RR', is used to display the column MODIFIED\_TIME of type DATE.

```
SELECT SCN, (XIDUSN | '.' | XIDSLT | '.' | XIDSQN) as XID, SQL_REDO
  FROM V$LOGMNR CONTENTS
   WHERE SEG_OWNER NOT IN ('SYS', 'SYSTEM');
        XID
                  SQL_REDO
_____
56454198 1.6.1911 update "OE". "PRODUCT INFORMATION"
                    set
                       "WARRANTY_PERIOD" = TO_YMINTERVAL('+05-00')
                      "PRODUCT ID" = 2430 and
                       "WARRANTY PERIOD" = TO YMINTERVAL('+02-00') and
```

```
ROWID = 'AAAHTKAABAAAY9AAAC';
56454199 1.6.1911 insert into "OE". "PRODUCT_TRACKING"
                      values
                         "PRODUCT ID" = 2430,
                        "MODIFIED_TIME" = TO_DATE('17-JAN-03', 'DD-MON-RR'),
                         "OLD_LIST_PRICE" = 175,
                         "OLD_WARRANTY_PERIOD" = TO_YMINTERVAL('+02-00');
56454204 1.6.1911 update "OE". "PRODUCT_INFORMATION"
                         "WARRANTY_PERIOD" = TO_YMINTERVAL('+05-00')
                       where
                         "PRODUCT ID" = 2302 and
                         "WARRANTY_PERIOD" = TO_YMINTERVAL('+02-00') and
                        ROWID = 'AAAHTKAABAAAY9QAAA';
56454206 1.6.1911 insert into "OE"."PRODUCT_TRACKING"
                      values
                         "PRODUCT_ID" = 2302,
                          "MODIFIED_TIME" = TO_DATE('17-JAN-03', 'DD-MON-RR'),
                          "OLD_LIST_PRICE" = 150,
                          "OLD_WARRANTY_PERIOD" = TO_YMINTERVAL('+02-00');
```

#### Step 5 End the LogMiner session.

EXECUTE DBMS LOGMNR.END LOGMNR();

#### **Example 3: Using Continuous Mining to Include Future Values in a Query**

To specify that a query not finish until some future time occurs or SCN is reached, use the CONTINUOUS\_MINE option and set either the ENDTIME or ENDSCAN option in your call to the DBMS\_LOGMNR.START\_LOGMNR procedure to a time in the future or to an SCN value that has not yet been reached.

This examples assumes that you want to monitor all changes made to the table hr.employees from now until 5 hours from now, and that you are using the dictionary in the online catalog.

#### Step 1 Start LogMiner.

```
EXECUTE DBMS LOGMNR.START LOGMNR(-
  STARTTIME => SYSDATE, -
  ENDTIME => SYSDATE + 5/24, -
  OPTIONS => DBMS_LOGMNR.CONTINUOUS_MINE + -
             DBMS LOGMNR.DICT FROM ONLINE CATALOG);
```

#### Step 2 Query the V\$LOGMNR\_CONTENTS view.

This select operation will not complete until it encounters the first redo log file record that is generated after the time range of interest (5 hours from now). You can end the select operation prematurely by entering Ctrl+C.

This example specifies the SET ARRAYSIZE statement so that rows are displayed as they are entered in the redo log file. If you do not specify the SET ARRAYSIZE statement, rows are not returned until the SQL internal buffer is full.

```
SET ARRAYSIZE 1;
SELECT USERNAME AS usr, SQL_REDO FROM V$LOGMNR_CONTENTS
  WHERE SEG_OWNER = 'HR' AND TABLE_NAME = 'EMPLOYEES';
```

#### Step 3 End the LogMiner session.

```
EXECUTE DBMS_LOGMNR.END_LOGMNR();
```

## **Example Scenarios**

The examples in this section demonstrate how to use LogMiner for typical scenarios. This section includes the following examples:

- Scenario 1: Using LogMiner to Track Changes Made by a Specific User
- Scenario 2: Using LogMiner to Calculate Table Access Statistics

#### Scenario 1: Using LogMiner to Track Changes Made by a Specific User

This example shows how to see all changes made to the database in a specific time range by a single user: joedevo. Connect to the database and then take the following steps:

1. Create the LogMiner dictionary file.

To use LogMiner to analyze joedevo's data, you must either create a LogMiner dictionary file before any table definition changes are made to tables that joedevo uses or use the online catalog at LogMiner startup. See Extract a LogMiner Dictionary on page 19-38 for examples of creating LogMiner dictionaries. This example uses a LogMiner dictionary that has been extracted to the redo log files.

**2.** Add redo log files.

Assume that joedevo has made some changes to the database. You can now specify the names of the redo log files that you want to analyze, as follows:

```
EXECUTE DBMS_LOGMNR.ADD_LOGFILE( -
  LOGFILENAME => 'log1orc1.ora', -
  OPTIONS => DBMS_LOGMNR.NEW);
```

If desired, add additional redo log files, as follows:

```
EXECUTE DBMS_LOGMNR.ADD_LOGFILE( -
  LOGFILENAME => 'log2orc1.ora', -
  OPTIONS => DBMS LOGMNR.ADDFILE);
```

**3.** Start LogMiner and limit the search to the specified time range:

```
EXECUTE DBMS LOGMNR.START LOGMNR( -
  DICTFILENAME => 'orcldict.ora', -
  STARTTIME => TO_DATE('01-Jan-1998 08:30:00','DD-MON-YYYY HH:MI:SS'), -
  ENDTIME => TO_DATE('01-Jan-1998 08:45:00', 'DD-MON-YYYY HH:MI:SS'));
```

**4.** Query the V\$LOGMNR\_CONTENTS view.

At this point, the V\$LOGMNR\_CONTENTS view is available for queries. You decide to find all of the changes made by user joedevo to the salary table. Execute the following SELECT statement:

```
SELECT SQL_REDO, SQL_UNDO FROM V$LOGMNR_CONTENTS
  WHERE USERNAME = 'joedevo' AND SEG_NAME = 'salary';
```

For both the SQL\_REDO and SQL\_UNDO columns, two rows are returned (the format of the data display will be different on your screen). You discover that joedevo requested two operations: he deleted his old salary and then inserted a new, higher salary. You now have the data necessary to undo this operation.

```
SQL_REDO
                                      SQL_UNDO
delete from SALARY
                                      insert into SALARY (NAME, EMPNO, SAL)
where EMPNO = 12345
                                      values ('JOEDEVO', 12345, 500)
and NAME='JOEDEVO'
```

```
and SAL=500:
insert into SALARY(NAME, EMPNO, SAL) delete from SALARY
values('JOEDEVO',12345, 2500) where EMPNO = 12345
                                  and NAME = 'JOEDEVO'
2 rows selected
                                  and SAL = 2500;
```

**5.** End the LogMiner session.

Use the DBMS\_LOGMNR . END\_LOGMNR procedure to finish the LogMiner session properly:

```
DBMS_LOGMNR.END_LOGMNR();
```

#### Scenario 2: Using LogMiner to Calculate Table Access Statistics

In this example, assume you manage a direct marketing database and want to determine how productive the customer contacts have been in generating revenue for a 2-week period in January. Assume that you have already created the LogMiner dictionary and added the redo log files that you want to search (as demonstrated in the previous example). Take the following steps:

**1.** Start LogMiner and specify a range of times:

```
EXECUTE DBMS_LOGMNR.START_LOGMNR( -
  STARTTIME => TO_DATE('07-Jan-2003 08:30:00','DD-MON-YYYY HH:MI:SS'), -
  ENDTIME => TO_DATE('21-Jan-2003 08:45:00','DD-MON-YYYY HH:MI:SS'), -
  DICTFILENAME => '/usr/local/dict.ora');
```

2. Query the V\$LOGMNR\_CONTENTS view to determine which tables were modified in the time range you specified, as shown in the following example. (This query filters out system tables that traditionally have a \$ in their name.)

```
SELECT SEG_OWNER, SEG_NAME, COUNT(*) AS Hits FROM
  V$LOGMNR_CONTENTS WHERE SEG_NAME NOT LIKE '%$' GROUP BY
  SEG_OWNER, SEG_NAME ORDER BY Hits DESC;
```

The following data is displayed. (The format of your display may be different.)

| SEG_OWNER | SEG_NAME  | Hits |
|-----------|-----------|------|
|           |           |      |
| CUST      | ACCOUNT   | 384  |
| UNIV      | EXECDONOR | 325  |
| UNIV      | DONOR     | 234  |
| UNIV      | MEGADONOR | 32   |
| HR        | EMPLOYEES | 12   |
| SYS       | DONOR     | 12   |

The values in the Hits column show the number of times that the named table had an insert, delete, or update operation performed on it during the 2-week period specified in the query. In this example, the cust.account table was modified the most during the specified 2-week period, and the hr.employees and sys.donor tables were modified the least during the same time period.

**4.** End the LogMiner session.

Use the DBMS\_LOGMNR . END\_LOGMNR procedure to finish the LogMiner session properly:

```
DBMS_LOGMNR.END_LOGMNR();
```

# Supported Datatypes, Storage Attributes, and Database and Redo Log File Versions

The following sections provide information about datatype and storage attribute support and the versions of the database and redo log files supported:

- Supported Datatypes and Table Storage Attributes
- Unsupported Datatypes and Table Storage Attributes
- Supported Databases and Redo Log File Versions

## Supported Datatypes and Table Storage Attributes

LogMiner supports the following datatypes and table storage attributes:

- CHAR
- NCHAR
- VARCHAR2 and VARCHAR
- NVARCHAR2
- NUMBER
- DATE
- TIMESTAMP
- TIMESTAMP WITH TIME ZONE
- TIMESTAMP WITH LOCAL TIME ZONE
- INTERVAL YEAR TO MONTH
- INTERVAL DAY TO SECOND
- RAW
- CLOB
- NCLOB
- BLOB
- LONG
- LONG RAW
- BINARY\_FLOAT
- BINARY DOUBLE
- Index-organized tables (IOTs), including those with overflows or LOB columns
- Function-based indexes
- XMLTYPE data when it is stored in CLOB format
- Tables using basic table compression and OLTP table compression

Support for multibyte CLOBs is available only for redo logs generated by a database with compatibility set to a value of 10.1 or higher.

Support for LOB and LONG datatypes is available only for redo logs generated by a database with compatibility set to a value of 9.2.0.0 or higher.

Support for index-organized tables without overflow segment or with no LOB columns in them is available only for redo logs generated by a database with

compatibility set to 10.0.0.0 or higher. Support for index-organized tables with overflow segment or with LOB columns is available only for redo logs generated by a database with compatibility set to 10.2.0.0 or higher.

# Unsupported Datatypes and Table Storage Attributes

LogMiner does not support these datatypes and table storage attributes:

- BFILE datatype
- Simple and nested abstract datatypes (ADTs)
- Collections (nested tables and VARRAYS)
- Object refs
- SecureFiles (unless database compatibility is set to 11.2 or higher)

**See Also:** SecureFile LOB Considerations on page 19-69

# Supported Databases and Redo Log File Versions

LogMiner runs only on databases of release 8.1 or later, but you can use it to analyze redo log files from release 8.0 databases. However, the information that LogMiner is able to retrieve from a redo log file depends on the version of the log, not the version of the database in use. For example, redo log files for Oracle9i can be augmented to capture additional information when supplemental logging is enabled. This allows LogMiner functionality to be used to its fullest advantage. Redo log files created with older releases of Oracle will not have that additional data and may therefore have limitations on the operations and datatypes supported by LogMiner.

**See Also:** Steps in a Typical LogMiner Session on page 19-37 and Supplemental Logging on page 19-26

#### SecureFile LOB Considerations

SecureFile LOBs are supported when database compatibility is set to 11.2 or higher. Only SQL\_REDO columns can be filled in for SecureFile LOB columns; SQL\_UNDO columns are not filled in.

Transparent data encryption and data compression can be enabled on SecureFile LOB columns at the primary database.

De-duplication of SecureFile LOB columns, fragment-based operations on SecureFile LOB columns, and SecureFile Database File System (DBFS) operations are not supported. Specifically, the following operations contained within the DBMS\_LOB PL/SQL package are not supported on SecureFile LOB columns:

FRAGMENT DELETE, FRAGMENT INSERT, FRAGMENT MOVE, FRAGMENT REPLACE, COPY\_FROM\_DBFS\_LINK, MOVE\_TO\_DBFS\_LINK, SET\_DBFS\_LINK, COPY\_DBFS\_ LINK, and SETCONTENTTYPE.

If LogMiner encounters redo generated by any of these operations, it generates rows with the OPERATION column set to UNSUPPORTED. No SQL\_REDO or SQL\_UNDO will be generated for these redo records.

# **Using the Metadata APIs**

This chapter describes use of the Metadata APIs, DBMS METADATA and DBMS METADATA DIFF.

The DBMS\_METADATA API enables you to do the following:

- Retrieve an object's metadata as XML
- Transform the XML in a variety of ways, including transforming it into SQL DDL
- Submit the XML to re-create the object extracted by the retrieval

The DBMS\_METADATA\_DIFF API lets you compare objects between databases to identify metadata changes over time in objects of the same type. Use of the DBMS\_ METADATA\_DIFF API requires a license to the Oracle Enterprise Manager Change Management option.

The following topics are discussed in this chapter:

- Why Use the DBMS\_METADATA API?
- Overview of the DBMS\_METADATA API
- Using the DBMS\_METADATA API to Retrieve an Object's Metadata
- Using the DBMS\_METADATA API to Re-Create a Retrieved Object
- Using the DBMS\_METADATA API to Retrieve Collections of Different Object **Types**
- Using the DBMS\_METADATA\_DIFF API to Compare Object Metadata
- Performance Tips for the Programmatic Interface of the DBMS\_METADATA API
- Example Usage of the DBMS\_METADATA API
- Summary of DBMS\_METADATA Procedures
- Summary of DBMS\_METADATA\_DIFF Procedures

# Why Use the DBMS\_METADATA API?

Over time, as you have used the Oracle database, you may have developed your own code for extracting metadata from the dictionary, manipulating the metadata (adding columns, changing column datatypes, and so on) and then converting the metadata to DDL so that you could re-create the object on the same or another database. Keeping that code updated to support new dictionary features has probably proven to be challenging.

The DBMS\_METADATA API eliminates the need for you to write and maintain your own code for metadata extraction. It provides a centralized facility for the extraction,

manipulation, and re-creation of dictionary metadata. And it supports all dictionary objects at their most current level.

Although the DBMS\_METADATA API can dramatically decrease the amount of custom code you are writing and maintaining, it does not involve any changes to your normal database procedures. The DBMS METADATA API is installed in the same way as data dictionary views, by running catproc.sql to invoke a SQL script at database installation time. Once it is installed, it is available whenever the instance is operational, even in restricted mode.

The DBMS\_METADATA API does not require you to make any source code changes when you change database versions because it is upwardly compatible across different Oracle versions. XML documents retrieved by one version can be processed by the submit interface on the same or later version. For example, XML documents retrieved by an Oracle9i database can be submitted to Oracle Database 10g.

# Overview of the DBMS METADATA API

For the purposes of the DBMS METADATA API, every entity in the database is modeled as an object that belongs to an object type. For example, the table scott.emp is an object and its object type is TABLE. When you fetch an object's metadata you must specify the object type.

To fetch a particular object or set of objects within an object type, you specify a filter. Different filters are defined for each object type. For example, two of the filters defined for the TABLE object type are SCHEMA and NAME. They allow you to say, for example, that you want the table whose schema is scott and whose name is emp.

The DBMS\_METADATA API makes use of XML (Extensible Markup Language) and XSLT (Extensible Stylesheet Language Transformation). The DBMS\_METADATA API represents object metadata as XML because it is a universal format that can be easily parsed and transformed. The DBMS\_METADATA API uses XSLT to transform XML documents into either other XML documents or into SQL DDL.

You can use the DBMS\_METADATA API to specify one or more transforms (XSLT scripts) to be applied to the XML when the metadata is fetched (or when it is resubmitted). The API provides some predefined transforms, including one named DDL that transforms the XML document into SQL creation DDL.

You can then specify conditions on the transform by using transform parameters. You can also specify optional parse items to access specific attributes of an object's metadata. For more details about all of these options and examples of their implementation, see the following sections:

- Using the DBMS\_METADATA API to Retrieve an Object's Metadata
- Using the DBMS\_METADATA API to Re-Create a Retrieved Object
- Using the DBMS\_METADATA API to Retrieve Collections of Different Object **Types**

# Using the DBMS\_METADATA API to Retrieve an Object's Metadata

The DBMS\_METADATA API's retrieval interface lets you specify the kind of object to be retrieved. This can be either a particular object type (such as a table, index, or procedure) or a heterogeneous collection of object types that form a logical unit (such as a database export or schema export). By default, metadata that you fetch is returned in an XML document.

**Note:** To access objects that are not in your own schema you must have the SELECT CATALOG ROLE role. However, roles are disabled within many PL/SQL objects (stored procedures, functions, definer's rights APIs). Therefore, if you are writing a PL/SQL program that will access objects in another schema (or, in general, any objects for which you need the SELECT\_CATALOG\_ ROLE role), you must put the code in an invoker's rights API.

You can use the programmatic interface for casual browsing, or you can use it to develop applications. You would use the browsing interface if you simply wanted to make ad hoc queries of the system metadata. You would use the programmatic interface when you want to extract dictionary metadata as part of an application. In such cases, the procedures provided by the DBMS\_METADATA API can be used in place of SQL scripts and customized code that you may be currently using to do the same thing.

### Typical Steps Used for Basic Metadata Retrieval

When you retrieve metadata, you use the DBMS METADATA PL/SQL API, which contains procedures for the DBMS\_METADATA API. The following examples illustrate the programmatic and browsing interfaces.

#### See Also:

- Table 20–1 for descriptions of DBMS\_METADATA procedures used in the programmatic interface
- Table 20–2 for descriptions of DBMS\_METADATA procedures used in the browsing interface
- Oracle Database PL/SQL Packages and Types Reference for a complete description of the DBMS\_METADATA API.

Example 20–1 provides a basic demonstration of how you might use the DBMS\_ METADATA programmatic interface to retrieve metadata for one table. It creates a DBMS\_METADATA program that creates a function named get\_table\_md. This function returns metadata for one table.

#### Example 20-1 Using the DBMS\_METADATA Programmatic Interface to Retrieve Data

1. Create a DBMS\_METADATA program that creates a function named get\_table\_ md, which will return the metadata for one table, timecards, in the hr schema. The content of such a program looks as follows. (For this example, name the program metadata\_program.sql.)

```
CREATE OR REPLACE FUNCTION get_table_md RETURN CLOB IS
-- Define local variables.
h NUMBER; --handle returned by OPEN
th NUMBER; -- handle returned by ADD_TRANSFORM
doc CLOB;
BEGIN
-- Specify the object type.
h := DBMS_METADATA.OPEN('TABLE');
-- Use filters to specify the particular object desired.
DBMS_METADATA.SET_FILTER(h,'SCHEMA','HR');
```

```
DBMS_METADATA.SET_FILTER(h,'NAME','TIMECARDS');
-- Request that the metadata be transformed into creation DDL.
th := DBMS_METADATA.ADD_TRANSFORM(h, 'DDL');
-- Fetch the object.
doc := DBMS_METADATA.FETCH_CLOB(h);
-- Release resources.
DBMS_METADATA.CLOSE(h);
RETURN doc;
END;
```

- **2.** Connect as user hr.
- **3.** Run the program to create the get\_table\_md function:

```
SQL> @metadata_program
```

4. Use the newly created get\_table\_md function in a select operation. To generate complete, uninterrupted output, set the PAGESIZE to 0 and set LONG to some large number, as shown, before executing your query:

```
SQL> SET PAGESIZE 0
SQL> SET LONG 1000000
SQL> SELECT get_table_md FROM dual;
```

5. The output, which shows the metadata for the timecards table in the hr schema, looks similar to the following:

```
CREATE TABLE "HR". "TIMECARDS"
 ( "EMPLOYEE ID" NUMBER(6,0),
     "WEEK" NUMBER(2,0),
      "JOB_ID" VARCHAR2(10),
      "HOURS_WORKED" NUMBER (4,2),
       FOREIGN KEY ("EMPLOYEE_ID")
       REFERENCES "HR"."EMPLOYEES" ("EMPLOYEE_ID") ENABLE
) PCTFREE 10 PCTUSED 40 INITRANS 1 MAXTRANS 255 NOCOMPRESS LOGGING
STORAGE (INITIAL 65536 NEXT 1048576 MINEXTENTS 1 MAXEXTENTS 2147483645
PCTINCREASE 0 FREELISTS 1 FREELIST GROUPS 1 BUFFER POOL DEFAULT)
TABLESPACE "EXAMPLE"
```

You can use the browsing interface and get the same results, as shown in Example 20–2.

#### Example 20-2 Using the DBMS\_METADATA Browsing Interface to Retrieve Data

```
SOL> SET PAGESIZE 0
SQL> SET LONG 1000000
SQL> SELECT DBMS_METADATA.GET_DDL('TABLE', 'TIMECARDS', 'HR') FROM dual;
```

The results will be the same as shown in step 5 for Example 20–1.

### **Retrieving Multiple Objects**

In Example 20–1, the FETCH\_CLOB procedure was called only once, because it was known that there was only one object. However, you can also retrieve multiple objects, for example, all the tables in schema scott. To do this, you need to use the following construct:

LOOP

```
doc := DBMS_METADATA.FETCH_CLOB(h);
  -- When there are no more objects to be retrieved, FETCH_CLOB returns NULL.
  EXIT WHEN doc IS NULL;
END LOOP;
```

Example 20–3 demonstrates use of this construct and retrieving multiple objects. Connect as user scott for this example. The password is tiger.

#### Example 20-3 Retrieving Multiple Objects

Create a table named my\_metadata and a procedure named get\_tables\_md, as follows. Because not all objects can be returned, they are stored in a table and queried at the end.

```
DROP TABLE my_metadata;
CREATE TABLE my_metadata (md clob);
CREATE OR REPLACE PROCEDURE get_tables_md IS
-- Define local variables
h NUMBER; -- handle returned by 'OPEN'
th NUMBER; -- handle returned by 'ADD_TRANSFORM' doc CLOB; -- metadata is returned in a CLOB
BEGIN
 -- Specify the object type.
 h := DBMS_METADATA.OPEN('TABLE');
 -- Use filters to specify the schema.
 DBMS_METADATA.SET_FILTER(h,'SCHEMA','SCOTT');
 -- Request that the metadata be transformed into creation DDL.
 th := DBMS_METADATA.ADD_TRANSFORM(h, 'DDL');
 -- Fetch the objects.
 LOOP
   doc := DBMS_METADATA.FETCH_CLOB(h);
  -- When there are no more objects to be retrieved, FETCH_CLOB returns NULL.
   EXIT WHEN doc IS NULL;
   -- Store the metadata in a table.
   INSERT INTO my_metadata(md) VALUES (doc);
   COMMIT;
 END LOOP;
 -- Release resources.
 DBMS_METADATA.CLOSE(h);
END;
```

**2.** Execute the procedure:

```
EXECUTE get_tables_md;
```

**3.** Query the my\_metadata table to see what was retrieved:

```
SET LONG 9000000
SET PAGES 0
SELECT * FROM my_metadata;
```

### Placing Conditions on Transforms

You can use transform parameters to specify conditions on the transforms you add. To do this, you use the SET\_TRANSFORM\_PARAM procedure. For example, if you have added the DDL transform for a TABLE object, you can specify the SEGMENT\_ ATTRIBUTES transform parameter to indicate that you do not want segment attributes (physical, storage, logging, and so on) to appear in the DDL. The default is that segment attributes do appear in the DDL.

Example 20–4 shows use of the SET\_TRANSFORM\_PARAM procedure.

#### Example 20-4 Placing Conditions on Transforms

1. Create a function named get\_table\_md, as follows:

```
CREATE OR REPLACE FUNCTION get_table_md RETURN CLOB IS
-- Define local variables.
h NUMBER; -- handle returned by 'OPEN'
th NUMBER; -- handle returned by 'ADD_TRANSFORM'
doc CLOB;
BEGIN
-- Specify the object type.
h := DBMS_METADATA.OPEN('TABLE');
-- Use filters to specify the particular object desired.
DBMS_METADATA.SET_FILTER(h,'SCHEMA','HR');
DBMS_METADATA.SET_FILTER(h,'NAME','TIMECARDS');
-- Request that the metadata be transformed into creation DDL.
th := dbms_metadata.add_transform(h,'DDL');
-- Specify that segment attributes are not to be returned.
-- Note that this call uses the TRANSFORM handle, not the OPEN handle.
DBMS_METADATA.SET_TRANSFORM_PARAM(th,'SEGMENT_ATTRIBUTES', false);
-- Fetch the object.
doc := DBMS_METADATA.FETCH_CLOB(h);
 -- Release resources.
DBMS_METADATA.CLOSE(h);
RETURN doc:
END;
```

**2.** Perform the following query:

```
SQL> SELECT get_table_md FROM dual;
```

The output looks similar to the following:

```
CREATE TABLE "HR". "TIMECARDS"
 ( "EMPLOYEE_ID" NUMBER(6,0),
     "WEEK" NUMBER(2,0),
      "JOB_ID" VARCHAR2(10),
      "HOURS_WORKED" NUMBER (4,2),
      FOREIGN KEY ("EMPLOYEE_ID")
       REFERENCES "HR"."EMPLOYEES" ("EMPLOYEE_ID") ENABLE
```

The examples shown up to this point have used a single transform, the DDL transform. The DBMS\_METADATA API also enables you to specify multiple transforms, with the output of the first being the input to the next and so on.

Oracle supplies a transform called MODIFY that modifies an XML document. You can do things like change schema names or tablespace names. To do this, you use remap parameters and the SET\_REMAP\_PARAM procedure.

Example 20–5 shows a sample use of the SET\_REMAP\_PARAM procedure. It first adds the MODIFY transform and specifies remap parameters to change the schema name from hr to scott. It then adds the DDL transform. The output of the MODIFY transform is an XML document that becomes the input to the DDL transform. The end result is the creation DDL for the timecards table with all instances of schema hr changed to scott.

#### Example 20-5 Modifying an XML Document

**1.** Create a function named remap\_schema:

```
CREATE OR REPLACE FUNCTION remap_schema RETURN CLOB IS
-- Define local variables.
h NUMBER; --handle returned by OPEN
th NUMBER; -- handle returned by ADD_TRANSFORM
doc CLOB;
BEGIN
-- Specify the object type.
h := DBMS_METADATA.OPEN('TABLE');
-- Use filters to specify the particular object desired.
DBMS_METADATA.SET_FILTER(h,'SCHEMA','HR');
DBMS_METADATA.SET_FILTER(h,'NAME','TIMECARDS');
-- Request that the schema name be modified.
th := DBMS_METADATA.ADD_TRANSFORM(h,'MODIFY');
DBMS_METADATA.SET_REMAP_PARAM(th,'REMAP_SCHEMA','HR','SCOTT');
-- Request that the metadata be transformed into creation DDL.
th := DBMS_METADATA.ADD_TRANSFORM(h,'DDL');
-- Specify that segment attributes are not to be returned.
DBMS_METADATA.SET_TRANSFORM_PARAM(th,'SEGMENT_ATTRIBUTES',false);
-- Fetch the object.
doc := DBMS_METADATA.FETCH_CLOB(h);
-- Release resources.
DBMS_METADATA.CLOSE(h);
RETURN doc;
END:
```

#### **2.** Perform the following query:

```
SELECT remap_schema FROM dual;
```

The output looks similar to the following:

```
CREATE TABLE "SCOTT". "TIMECARDS"
   "EMPLOYEE_ID" NUMBER(6,0),
      "WEEK" NUMBER(2,0),
```

```
"JOB_ID" VARCHAR2(10),
"HOURS_WORKED" NUMBER(4,2),
FOREIGN KEY ("EMPLOYEE_ID")
 REFERENCES "SCOTT". "EMPLOYEES" ("EMPLOYEE_ID") ENABLE
```

If you are familiar with XSLT, you can add your own user-written transforms to process the XML.

### **Accessing Specific Metadata Attributes**

It is often desirable to access specific attributes of an object's metadata, for example, its name or schema. You could get this information by parsing the returned metadata, but the DBMS\_METADATA API provides another mechanism; you can specify parse items, specific attributes that will be parsed out of the metadata and returned in a separate data structure. To do this, you use the SET\_PARSE\_ITEM procedure.

Example 20–6 fetches all tables in a schema. For each table, a parse item is used to get its name. The name is then used to get all indexes on the table. The example illustrates the use of the FETCH\_DDL function, which returns metadata in a sys.ku\$\_ddls object.

This example assumes you are connected to a schema that contains some tables and indexes. It also creates a table named my metadata.

#### Example 20-6 Using Parse Items to Access Specific Metadata Attributes

 Create a table named my\_metadata and a procedure named get\_tables\_and\_ indexes, as follows:

```
DROP TABLE my_metadata;
CREATE TABLE my_metadata (
  object_type VARCHAR2(30),
  name VARCHAR2(30),
               CLOB);
CREATE OR REPLACE PROCEDURE get_tables_and_indexes IS
-- Define local variables.
h1 NUMBER; -- handle returned by OPEN for tables
h2 NUMBER; -- handle returned by OPEN for indexes
th1 NUMBER; -- handle returned by ADD_TRANSFORM for tables
th2 NUMBER; -- handle returned by ADD_TRANSFORM for indexes
doc sys.ku$_ddls; -- metadata is returned in sys.ku$_ddls,
                        -- a nested table of sys.ku$_ddl objects
ddl CLOB; -- creation DDL for an object
pi sys.ku$_parsed_items; -- parse items are returned in this object
                                 -- which is contained in sys.ku$_ddl
objname VARCHAR2(30); -- the parsed object name
REGIN
 -- This procedure has an outer loop that fetches tables,
 -- and an inner loop that fetches indexes.
 -- Specify the object type: TABLE.
 h1 := DBMS_METADATA.OPEN('TABLE');
 -- Request that the table name be returned as a parse item.
 DBMS_METADATA.SET_PARSE_ITEM(h1,'NAME');
 -- Request that the metadata be transformed into creation DDL.
 th1 := DBMS_METADATA.ADD_TRANSFORM(h1, 'DDL');
```

```
-- Specify that segment attributes are not to be returned.
DBMS_METADATA.SET_TRANSFORM_PARAM(th1, 'SEGMENT_ATTRIBUTES', false);
-- Set up the outer loop: fetch the TABLE objects.
LOOP
  doc := dbms_metadata.fetch_ddl(h1);
-- When there are no more objects to be retrieved, FETCH_DDL returns NULL.
  EXIT WHEN doc IS NULL;
-- Loop through the rows of the ku$_ddls nested table.
  FOR i IN doc.FIRST..doc.LAST LOOP
    ddl := doc(i).ddlText;
    pi := doc(i).parsedItems;
     -- Loop through the returned parse items.
    IF pi IS NOT NULL AND pi.COUNT > 0 THEN
       FOR j IN pi.FIRST..pi.LAST LOOP
         IF pi(j).item='NAME' THEN
           objname := pi(j).value;
        END IF;
      END LOOP;
     END IF;
     -- Insert information about this object into the my_metadata table.
    INSERT INTO my_metadata(object_type, name, md)
      VALUES ('TABLE', objname, ddl);
    COMMIT;
   END LOOP;
   -- Now fetch indexes using the parsed table name as
   -- a BASE_OBJECT_NAME filter.
   -- Specify the object type.
  h2 := DBMS_METADATA.OPEN('INDEX');
   -- The base object is the table retrieved in the outer loop.
  DBMS_METADATA.SET_FILTER(h2, 'BASE_OBJECT_NAME', objname);
   -- Exclude system-generated indexes.
  DBMS_METADATA.SET_FILTER(h2,'SYSTEM_GENERATED',false);
   -- Request that the metadata be transformed into creation DDL.
   th2 := DBMS_METADATA.ADD_TRANSFORM(h2,'DDL');
   -- Specify that segment attributes are not to be returned.
   DBMS_METADATA.SET_TRANSFORM_PARAM(th2,'SEGMENT_ATTRIBUTES',false);
   -- Set up the inner loop: fetch the INDEX objects.
  LOOP
    DDL := DBMS_METADATA.FETCH_CLOB(h2);
    -- When there are no more objects to be retrieved, FETCH_CLOB
     -- returns NULL.
    EXIT WHEN ddl IS NULL;
     -- Store the metadata in the my_metadata table.
    INSERT INTO my_metadata(object_type, name, md)
      VALUES ('INDEX', NULL, ddl);
    COMMIT;
   END LOOP;
```

```
DBMS_METADATA.CLOSE(h2);
END LOOP;
DBMS_METADATA.CLOSE(h1);
END;
```

Execute the procedure:

```
EXECUTE get_tables_and_indexes;
```

**3.** Perform the following query to see what was retrieved:

```
SET LONG 9000000
SET PAGES 0
SELECT * FROM my_metadata;
```

# Using the DBMS METADATA API to Re-Create a Retrieved Object

When you fetch metadata for an object, you may want to use it to re-create the object in a different database or schema.

You may not be ready to make remapping decisions when you fetch the metadata. You may want to defer these decisions until later. To accomplish this, you fetch the metadata as XML and store it in a file or table. Later you can use the submit interface to re-create the object.

The submit interface is similar in form to the retrieval interface. It has an OPENW procedure in which you specify the object type of the object to be created. You can specify transforms, transform parameters, and parse items. You can call the CONVERT function to convert the XML to DDL, or you can call the PUT function to both convert XML to DDL and submit the DDL to create the object.

**See Also:** Table 20–3 on page 20-29 for descriptions of DBMS\_ METADATA procedures and functions used in the submit interface

Example 20–7 fetches the XML for a table in one schema, and then uses the submit interface to re-create the table in another schema.

#### Example 20–7 Using the Submit Interface to Re-Create a Retrieved Object

**1.** Connect as a privileged user:

```
CONNECT system
Enter password: password
```

Create an invoker's rights package to hold the procedure because access to objects in another schema requires the SELECT\_CATALOG\_ROLE role. In a definer's rights PL/SQL object (such as a procedure or function), roles are disabled.

```
CREATE OR REPLACE PACKAGE example_pkg AUTHID current_user IS
 PROCEDURE move_table(
       table_name in VARCHAR2,
       from_schema in VARCHAR2,
       to_schema in VARCHAR2 );
END example_pkg;
CREATE OR REPLACE PACKAGE BODY example_pkg IS
PROCEDURE move_table(
       table_name in VARCHAR2,
       from_schema in VARCHAR2,
```

```
to_schema in VARCHAR2 ) IS
-- Define local variables.
       NUMBER; -- handle returned by OPEN
       NUMBER;
h2
                      -- handle returned by OPENW
th1
       NUMBER;
                      -- handle returned by ADD_TRANSFORM for MODIFY
th2 NUMBER;
                      -- handle returned by ADD_TRANSFORM for DDL
                       -- XML document
       CLOB;
xml
errs sys.ku$_SubmitResults := sys.ku$_SubmitResults();
       sys.ku$_SubmitResult;
result BOOLEAN;
BEGIN
-- Specify the object type.
h1 := DBMS_METADATA.OPEN('TABLE');
-- Use filters to specify the name and schema of the table.
DBMS_METADATA.SET_FILTER(h1, 'NAME', table_name);
DBMS_METADATA.SET_FILTER(h1, 'SCHEMA', from_schema);
-- Fetch the XML.
xml := DBMS_METADATA.FETCH_CLOB(h1);
IF xml IS NULL THEN
    DBMS_OUTPUT.PUT_LINE('Table ' || from_schema || '.' || table_name
| ' not found');
   RETURN;
 END IF;
-- Release resources.
DBMS METADATA.CLOSE(h1);
-- Use the submit interface to re-create the object in another schema.
-- Specify the object type using OPENW (instead of OPEN).
h2 := DBMS_METADATA.OPENW('TABLE');
-- First, add the MODIFY transform.
th1 := DBMS_METADATA.ADD_TRANSFORM(h2,'MODIFY');
-- Specify the desired modification: remap the schema name.
DBMS_METADATA.SET_REMAP_PARAM(th1, 'REMAP_SCHEMA', from_schema, to_schema);
-- Now add the DDL transform so that the modified XML can be
-- transformed into creation DDL.
th2 := DBMS_METADATA.ADD_TRANSFORM(h2, 'DDL');
-- Call PUT to re-create the object.
result := DBMS_METADATA.PUT(h2,xml,0,errs);
DBMS_METADATA.CLOSE(h2);
 IF NOT result THEN
    -- Process the error information.
   FOR i IN errs.FIRST..errs.LAST LOOP
     err := errs(i);
     FOR j IN err.errorLines.FIRST..err.errorLines.LAST LOOP
        dbms_output.put_line(err.errorLines(j).errorText);
     END LOOP;
    END LOOP;
 END IF;
END;
```

```
END example_pkg;
```

**3.** Now create a table named my example in the schema SCOTT:

```
CONNECT scott
Enter password:
-- The password is tiger.
DROP TABLE my_example;
CREATE TABLE my_example (a NUMBER, b VARCHAR2(30));
CONNECT system
Enter password: password
SET LONG 9000000
SET PAGESIZE 0
SET SERVEROUTPUT ON SIZE 100000
```

**4.** Copy the my\_example table to the SYSTEM schema:

```
DROP TABLE my_example;
EXECUTE example_pkg.move_table('MY_EXAMPLE','SCOTT','SYSTEM');
```

**5.** Perform the following query to verify that it worked:

```
SELECT DBMS METADATA.GET DDL('TABLE', 'MY EXAMPLE') FROM dual;
```

# Using the DBMS\_METADATA API to Retrieve Collections of Different Object Types

There may be times when you need to retrieve collections of objects in which the objects are of different types, but comprise a logical unit. For example, you might need to retrieve all the objects in a database or a schema, or a table and all its dependent indexes, constraints, grants, audits, and so on. To make such a retrieval possible, the DBMS\_METADATA API provides several heterogeneous object types. A heterogeneous object type is an ordered set of object types.

Oracle supplies the following heterogeneous object types:

- TABLE\_EXPORT a table and its dependent objects
- SCHEMA EXPORT a schema and its contents
- DATABASE\_EXPORT the objects in the database

These object types were developed for use by the Data Pump Export utility, but you can use them in your own applications.

You can use only the programmatic retrieval interface (OPEN, FETCH, CLOSE) with these types, not the browsing interface or the submit interface.

You can specify filters for heterogeneous object types, just as you do for the homogeneous types. For example, you can specify the SCHEMA and NAME filters for TABLE\_EXPORT, or the SCHEMA filter for SCHEMA\_EXPORT.

Example 20–8 shows how to retrieve the object types in the scott schema. Connect as user scott. The password is tiger.

#### Example 20-8 Retrieving Heterogeneous Object Types

**1.** Create a table to store the retrieved objects:

```
DROP TABLE my_metadata;
CREATE TABLE my_metadata (md CLOB);
CREATE OR REPLACE PROCEDURE get_schema_md IS
-- Define local variables.
h
    NUMBER; -- handle returned by OPEN
                     -- handle returned by ADD_TRANSFORM
th
     NUMBER:
                    -- metadata is returned in a CLOB
doc CLOB;
BEGIN
-- Specify the object type.
h := DBMS METADATA.OPEN('SCHEMA EXPORT');
-- Use filters to specify the schema.
DBMS_METADATA.SET_FILTER(h,'SCHEMA','SCOTT');
-- Request that the metadata be transformed into creation DDL.
th := DBMS METADATA.ADD TRANSFORM(h,'DDL');
-- Fetch the objects.
LOOP
  doc := DBMS_METADATA.FETCH_CLOB(h);
   -- When there are no more objects to be retrieved, FETCH_CLOB returns NULL.
  EXIT WHEN doc IS NULL:
  -- Store the metadata in the table.
  INSERT INTO my_metadata(md) VALUES (doc);
  COMMIT:
END LOOP;
-- Release resources.
DBMS_METADATA.CLOSE(h);
END;
```

### **2.** Execute the procedure:

```
EXECUTE get_schema_md;
```

**3.** Perform the following query to see what was retrieved:

```
SET LONG 9000000
SET PAGESIZE 0
SELECT * FROM my_metadata;
```

In this example, objects are returned ordered by object type; for example, all tables are returned, then all grants on tables, then all indexes on tables, and so on. The order is, generally speaking, a valid creation order. Thus, if you take the objects in the order in which they were returned and use the submit interface to re-create them in the same order in another schema or database, there will usually be no errors. (The exceptions usually involve circular references; for example, if package A contains a call to package B, and package B contains a call to package A, then one of the packages will need to be recompiled a second time.)

# Filtering the Return of Heterogeneous Object Types

If you want finer control of the objects returned, you can use the SET\_FILTER procedure and specify that the filter apply only to a specific member type. You do this by specifying the path name of the member type as the fourth parameter to SET\_

FILTER. In addition, you can use the EXCLUDE\_PATH\_EXPR filter to exclude all objects of an object type. For a list of valid path names, see the TABLE\_EXPORT\_ OBJECTS catalog view.

Example 20–9 shows how you can use SET\_FILTER to specify finer control on the objects returned. Connect as user scott. The password is tiger.

#### Example 20-9 Filtering the Return of Heterogeneous Object Types

1. Create a table, my metadata, to store the retrieved objects. And create a procedure, get\_schema\_md2.

```
DROP TABLE my_metadata;
CREATE TABLE my_metadata (md CLOB);
CREATE OR REPLACE PROCEDURE get_schema_md2 IS
-- Define local variables.
h NUMBER; -- handle returned by 'OPEN'
     -- handle returned by 'ADD_TRANSFORM'
doc CLOB;
BEGIN
 -- Specify the object type.
h := DBMS METADATA.OPEN('SCHEMA EXPORT');
 -- Use filters to specify the schema.
DBMS_METADATA.SET_FILTER(h, 'SCHEMA', 'SCOTT');
 -- Use the fourth parameter to SET_FILTER to specify a filter
 -- that applies to a specific member object type.
DBMS_METADATA.SET_FILTER(h,'NAME_EXPR','!=''MY_METADATA''','TABLE');
 -- Use the EXCLUDE_PATH_EXPR filter to exclude procedures.
 DBMS_METADATA.SET_FILTER(h,'EXCLUDE_PATH_EXPR','=''PROCEDURE''');
 -- Request that the metadata be transformed into creation DDL.
 th := DBMS_METADATA.ADD_TRANSFORM(h,'DDL');
 -- Use the fourth parameter to SET_TRANSFORM_PARAM to specify a parameter
 -- that applies to a specific member object type.
DBMS_METADATA.SET_TRANSFORM_PARAM(th,'SEGMENT_ATTRIBUTES',false,'TABLE');
 -- Fetch the objects.
LOOP
  doc := dbms_metadata.fetch_clob(h);
   -- When there are no more objects to be retrieved, FETCH_CLOB returns NULL.
  EXIT WHEN doc IS NULL;
  -- Store the metadata in the table.
  INSERT INTO my_metadata(md) VALUES (doc);
  COMMIT:
END LOOP;
 -- Release resources.
DBMS_METADATA.CLOSE(h);
END;
```

**2.** Execute the procedure:

```
EXECUTE get_schema_md2;
```

**3.** Perform the following query to see what was retrieved:

```
SET LONG 9000000
SET PAGESIZE 0
SELECT * FROM my_metadata;
```

# Using the DBMS\_METADATA\_DIFF API to Compare Object Metadata

This section provides an example that uses the retrieval, comparison, and submit interfaces of DBMS\_METADATA and DBMS\_METADATA\_DIFF to fetch metadata for two tables, compare the metadata, and generate ALTER statements which make one table like the other. For simplicity, function variants are used throughout the example.

#### Example 20-10 Comparing Object Metadata

**1.** Create two tables, TAB1 and TAB2:

```
SQL> CREATE TABLE TAB1
    ( "EMPNO" NUMBER(4,0),
 3
           "ENAME" VARCHAR2(10),
        "JOB" VARCHAR2(9),
 4
      "DEPTNO" NUMBER(2,0)
     ) ;
Table created.
SOL> CREATE TABLE TAB2
 2 ( "EMPNO" NUMBER(4,0) PRIMARY KEY ENABLE,
          "ENAME" VARCHAR2(20),
 3
         "MGR" NUMBER(4,0),
 4
         "DEPTNO" NUMBER(2,0)
 5
 6
     ) ;
```

Note the differences between TAB1 and TAB2:

The table names are different

Table created.

- TAB2 has a primary key constraint; TAB1 does not
- The length of the ENAME column is different in each table
- TAB1 has a JOB column; TAB2 does not
- TAB2 has a MGR column; TAB1 does not
- **2.** Create a function to return the table metadata in SXML format. The following are some key points to keep in mind about SXML when you are using the DBMS\_ METADATA DIFF API:
  - SXML is an XML representation of object metadata.
  - The SXML returned is not the same as the XML returned by DBMS\_ METADATA. GET\_XML, which is complex and opaque and contains binary values, instance-specific values, and so on.
  - SXML looks like a direct translation of SQL creation DDL into XML. The tag names and structure correspond to names in the Oracle Database SQL Language Reference.

SXML is designed to support editing and comparison.

To keep this example simple, a transform parameter is used to suppress physical properties:

```
SQL> CREATE OR REPLACE FUNCTION get_table_sxml(name IN VARCHAR2) RETURN CLOB IS
 2 open_handle NUMBER;
 3 transform_handle NUMBER;
 4 doc CLOB;
    open_handle := DBMS_METADATA.OPEN('TABLE');
 6
 7
    DBMS_METADATA.SET_FILTER(open_handle,'NAME',name);
 8
 9
     -- Use the 'SXML' transform to convert XML to SXML
10
     transform handle := DBMS METADATA.ADD TRANSFORM(open handle, 'SXML');
11
12
13
    -- Use this transform parameter to suppress physical properties
14
15
    DBMS_METADATA.SET_TRANSFORM_PARAM(transform_handle,'PHYSICAL_PROPERTIES',
                                       FALSE);
    doc := DBMS_METADATA.FETCH_CLOB(open_handle);
17
18 DBMS_METADATA.CLOSE(open_handle);
19 RETURN doc;
20 END;
21 /
```

Function created.

**3.** Use the get\_table\_sxml function to fetch the table SXML for the two tables:

```
SQL> SELECT get_table_sxml('TAB1') FROM dual;
  <TABLE xmlns="http://xmlns.oracle.com/ku" version="1.0">
  <SCHEMA>SCOTT</SCHEMA>
   <NAME>TAB1</NAME>
   <RELATIONAL TABLE>
     <COL LIST>
        <COL_LIST_ITEM>
           <NAME>EMPNO</NAME>
           <DATATYPE>NUMBER</DATATYPE>
           <PRECISION>4</PRECISION>
           <SCALE>0</SCALE>
        </COL_LIST_ITEM>
        <COL_LIST_ITEM>
           <NAME>ENAME</NAME>
           <DATATYPE>VARCHAR2/
           <LENGTH>10</LENGTH>
        </COL LIST ITEM>
        <COL_LIST_ITEM>
           <NAME>JOB</NAME>
           <DATATYPE>VARCHAR2
           <LENGTH>9</LENGTH>
        </COL_LIST_ITEM>
        <COL LIST ITEM>
           <NAME>DEPTNO</NAME>
           <DATATYPE>NUMBER</DATATYPE>
           <PRECISION>2</PRECISION>
           <SCALE>0</SCALE>
        </COL_LIST_ITEM>
      </COL LIST>
```

```
</RELATIONAL_TABLE>
</TABLE>
1 row selected.
SQL> SELECT get_table_sxml('TAB2') FROM dual;
 <TABLE xmlns="http://xmlns.oracle.com/ku" version="1.0">
   <SCHEMA>SCOTT</SCHEMA>
   <NAME>TAB2</NAME>
   <RELATIONAL_TABLE>
     <COL LIST>
        <COL_LIST_ITEM>
           <NAME>EMPNO</NAME>
           <DATATYPE>NUMBER</DATATYPE>
           <PRECISION>4</PRECISION>
           <SCALE>0</SCALE>
        </COL LIST ITEM>
        <COL_LIST_ITEM>
           <NAME>ENAME</NAME>
           <DATATYPE>VARCHAR2
           <LENGTH>20</LENGTH>
        </COL_LIST_ITEM>
        <COL LIST ITEM>
           <NAME>MGR</NAME>
           <DATATYPE>NUMBER</DATATYPE>
           <PRECISION>4</PRECISION>
           <SCALE>0</SCALE>
        </COL_LIST_ITEM>
        <COL LIST ITEM>
           <NAME>DEPTNO</NAME>
           <DATATYPE>NUMBER
           <PRECISION>2</PRECISION>
           <SCALE>0</SCALE>
        </COL_LIST_ITEM>
     </COL LIST>
     <PRIMARY_KEY_CONSTRAINT_LIST>
        <PRIMARY_KEY_CONSTRAINT_LIST_ITEM>
           <COL_LIST>
              <COL_LIST_ITEM>
                 <NAME>EMPNO</NAME>
              </COL_LIST_ITEM>
           </COL LIST>
        </PRIMARY_KEY_CONSTRAINT_LIST_ITEM>
     </PRIMARY_KEY_CONSTRAINT_LIST>
   </RELATIONAL_TABLE>
</TABLE>
1 row selected.
```

**4.** Compare the results using the DBMS\_METADATA browsing APIs:

```
SQL> SELECT dbms_metadata.get_sxml('TABLE','TAB1') FROM dual;
SQL> SELECT dbms_metadata.get_sxml('TABLE','TAB2') FROM dual;
```

5. Create a function using the DBMS\_METADATA\_DIFF API to compare the metadata for the two tables. In this function, the get\_table\_sxml function that was just defined in step 2 is used.

```
SQL> CREATE OR REPLACE FUNCTION compare_table_sxml(name1 IN VARCHAR2,
                                             name2 IN VARCHAR2) RETURN CLOB IS
```

```
3 doc1 CLOB;
 4 doc2 CLOB;
 5 diffdoc CLOB;
 6 openc_handle NUMBER;
7 BEGIN
8
9
   -- Fetch the SXML for the two tables
10
11
    doc1 := get_table_sxml(name1);
12
    doc2 := get_table_sxml(name2);
13
14
    -- Specify the object type in the OPENC call
15
16
    openc_handle := DBMS_METADATA_DIFF.OPENC('TABLE');
17
18
   -- Add each document
19
20
    DBMS_METADATA_DIFF.ADD_DOCUMENT(openc_handle,doc1);
21
    DBMS_METADATA_DIFF.ADD_DOCUMENT(openc_handle,doc2);
22
    -- Fetch the SXML difference document
23
2.4
25
    diffdoc := DBMS_METADATA_DIFF.FETCH_CLOB(openc_handle);
    DBMS_METADATA_DIFF.CLOSE(openc_handle);
27
   RETURN diffdoc:
28 END;
29 /
```

Function created.

**6.** Use the function to fetch the SXML difference document for the two tables:

```
SQL> SELECT compare_table_sxml('TAB1','TAB2') FROM dual;
<TABLE xmlns="http://xmlns.oracle.com/ku" version="1.0">
 <SCHEMA>SCOTT</SCHEMA>
 <NAME value1="TAB1">TAB2</NAME>
 <RELATIONAL_TABLE>
   <COL_LIST>
     <COL_LIST_ITEM>
       <NAME>EMPNO</NAME>
       <DATATYPE>NUMBER</DATATYPE>
       <PRECISION>4</PRECISION>
       <SCALE>0</SCALE>
     </COL_LIST_ITEM>
     <COL_LIST_ITEM>
       <NAME>ENAME</NAME>
       <DATATYPE>VARCHAR2
       <LENGTH value1="10">20</LENGTH>
     </COL_LIST_ITEM>
      <COL_LIST_ITEM src="1">
       <NAME>JOB</NAME>
       <DATATYPE>VARCHAR2
       <LENGTH>9</LENGTH>
      </COL_LIST_ITEM>
      <COL_LIST_ITEM>
       <NAME>DEPTNO</NAME>
       <DATATYPE>NUMBER
       <PRECISION>2</PRECISION>
       <SCALE>0</SCALE>
      </COL_LIST_ITEM>
```

```
<COL_LIST_ITEM src="2">
       <NAME>MGR</NAME>
       <DATATYPE>NUMBER
       <PRECISION>4</PRECISION>
       <SCALE>0</SCALE>
     </COL LIST ITEM>
    </COL LIST>
    <PRIMARY_KEY_CONSTRAINT_LIST src="2">
     <PRIMARY_KEY_CONSTRAINT_LIST_ITEM>
       <COL_LIST>
         <COL_LIST_ITEM>
           <NAME>EMPNO</NAME>
          </COL_LIST_ITEM>
       </COL_LIST>
     </PRIMARY_KEY_CONSTRAINT_LIST_ITEM>
    </PRIMARY_KEY_CONSTRAINT_LIST>
  </RELATIONAL_TABLE>
</TABLE>
1 row selected.
```

The SXML difference document shows the union of the two SXML documents, with the XML attributes value1 and src identifying the differences. When an element exists in only one document it is marked with src. Thus, <COL\_LIST\_ ITEM src="1"> means that this element is in the first document (TAB1) but not in the second. When an element is present in both documents but with different values, the element's value is the value in the second document and the value1 gives its value in the first. For example, <LENGTH value1="10">20</LENGTH> means that the length is 10 in TAB1 (the first document) and 20 in TAB2.

**7.** Compare the result using the DBMS\_METADATA\_DIFF browsing APIs:

```
SQL> SELECT dbms_metadata_diff.compare_sxml('TABLE','TAB1','TAB2') FROM dual;
```

8. Create a function using the DBMS\_METADATA.CONVERT API to generate an ALTERXML document. This is an XML document containing ALTER statements to make one object like another. You can also use parse items to get information about the individual ALTER statements. (This example uses the functions defined thus far.)

```
SQL> CREATE OR REPLACE FUNCTION get_table_alterxml(name1 IN VARCHAR2,
                                            name2 IN VARCHAR2) RETURN CLOB IS
 3 diffdoc CLOB;
 4 openw handle NUMBER;
 5 transform handle NUMBER:
 6 alterxml CLOB;
 7 BEGIN
 8
 9
     -- Use the function just defined to get the difference document
10
11
     diffdoc := compare_table_sxml(name1, name2);
12
13
     -- Specify the object type in the OPENW call
14
15
     openw_handle := DBMS_METADATA.OPENW('TABLE');
16
17
     -- Use the ALTERXML transform to generate the ALTER XML document
18
19
     transform_handle := DBMS_METADATA.ADD_TRANSFORM(openw_handle,'ALTERXML');
20
```

```
21
    -- Request parse items
22
23
   DBMS_METADATA.SET_PARSE_ITEM(openw_handle,'CLAUSE_TYPE');
2.4
   DBMS_METADATA.SET_PARSE_ITEM(openw_handle,'NAME');
    DBMS_METADATA.SET_PARSE_ITEM(openw_handle,'COLUMN_ATTRIBUTE');
26
    -- Create a temporary LOB
27
28
29
    DBMS_LOB.CREATETEMPORARY(alterxml, TRUE);
3.0
31
    -- Call CONVERT to do the transform
32
33
    DBMS_METADATA.CONVERT(openw_handle,diffdoc,alterxml);
34
35
    -- Close context and return the result
36
37 DBMS_METADATA.CLOSE(openw_handle);
38 RETURN alterxml;
39 END:
40 /
```

Function created.

#### **9.** Use the function to fetch the ALTER XML document:

```
SQL> SELECT get_table_alterxml('TAB1','TAB2') FROM dual;
<OBJECT_TYPE>TABLE</OBJECT_TYPE>
  <OBJECT1>
     <SCHEMA>SCOTT</SCHEMA>
     <NAME>TAB1</NAME>
  </OBJECT1>
  <OBJECT2>
     <SCHEMA>SCOTT</SCHEMA>
     <NAME>TAB2</NAME>
  </OBJECT2>
  <ALTER_LIST>
     <ALTER_LIST_ITEM>
        <PARSE LIST>
           <PARSE_LIST_ITEM>
             <ITEM>NAME</ITEM>
              <VALUE>MGR</VALUE>
           </PARSE_LIST_ITEM>
           <PARSE_LIST_ITEM>
             <TTEM>CLAUSE_TYPE</ITEM>
              <VALUE>ADD_COLUMN</VALUE>
           </PARSE_LIST_ITEM>
        </PARSE_LIST>
        <SQL_LIST>
           <SQL_LIST_ITEM>
              <TEXT>ALTER TABLE "SCOTT"."TAB1" ADD ("MGR" NUMBER(4,0))</TEXT>
           </SQL_LIST_ITEM>
        </SQL_LIST>
     </ALTER_LIST_ITEM>
     <ALTER_LIST_ITEM>
        <PARSE_LIST>
           <PARSE_LIST_ITEM>
             <ITEM>NAME</ITEM>
              <VALUE>JOB</VALUE>
           </PARSE_LIST_ITEM>
```

```
<PARSE_LIST_ITEM>
         <TTEM>CLAUSE_TYPE</ITEM>
         <VALUE>DROP_COLUMN</VALUE>
      </PARSE_LIST_ITEM>
   </PARSE_LIST>
   <SOL LIST>
      <SQL_LIST_ITEM>
         <TEXT>ALTER TABLE "SCOTT"."TAB1" DROP ("JOB")</TEXT>
      </SQL_LIST_ITEM>
   </SQL_LIST>
</ALTER_LIST_ITEM>
<ALTER LIST ITEM>
  <PARSE_LIST>
     <PARSE_LIST_ITEM>
        <TTEM>NAME</TTEM>
         <VALUE>ENAME</VALUE>
      </PARSE_LIST_ITEM>
      <PARSE LIST ITEM>
         <TTEM>CLAUSE_TYPE</ITEM>
         <VALUE>MODIFY_COLUMN</VALUE>
      </PARSE_LIST_ITEM>
      <PARSE_LIST_ITEM>
         <TTEM>COLUMN_ATTRIBUTE</ITEM>
         <VALUE> SIZE INCREASE</VALUE>
      </PARSE_LIST_ITEM>
   </PARSE_LIST>
   <SQL_LIST>
      <SQL_LIST_ITEM>
         <TEXT>ALTER TABLE "SCOTT"."TAB1" MODIFY
              ("ENAME" VARCHAR2(20))
         </TEXT>
      </SQL_LIST_ITEM>
   </SQL_LIST>
</ALTER_LIST_ITEM>
<ALTER_LIST_ITEM>
   <PARSE LIST>
     <PARSE_LIST_ITEM>
        <TTEM>CLAUSE_TYPE</ITEM>
         <VALUE>ADD_CONSTRAINT</VALUE>
      </PARSE_LIST_ITEM>
   </PARSE_LIST>
   <SOL LIST>
      <SQL_LIST_ITEM>
         <TEXT>ALTER TABLE "SCOTT"."TAB1" ADD PRIMARY KEY
              ("EMPNO") ENABLE
         </TEXT>
      </SQL_LIST_ITEM>
   </SOL LIST>
</ALTER_LIST_ITEM>
<ALTER_LIST_ITEM>
   <PARSE_LIST>
      <PARSE_LIST_ITEM>
        <TTEM>NAME</TTEM>
         <VALUE>TAB1</VALUE>
      </PARSE_LIST_ITEM>
      <PARSE_LIST_ITEM>
         <TTEM>CLAUSE_TYPE</ITEM>
         <VALUE>RENAME_TABLE</VALUE>
      </PARSE_LIST_ITEM>
   </PARSE_LIST>
```

```
<SQL_LIST>
            <SOL LIST ITEM>
               <TEXT>ALTER TABLE "SCOTT"."TAB1" RENAME TO "TAB2"</TEXT>
            </SQL_LIST_ITEM>
         </SQL_LIST>
      </ALTER LIST ITEM>
   </ALTER LIST>
</ALTER_XML>
1 row selected.
```

**10.** Compare the result using the DBMS\_METADATA\_DIFF browsing API:

```
SQL> SELECT dbms_metadata_diff.compare_alter_xml('TABLE','TAB1','TAB2') FROM
dual;
```

- 11. The ALTER\_XML document contains an ALTER\_LIST of each of the alters. Each ALTER\_LIST\_ITEM has a PARSE\_LIST containing the parse items as name-value pairs and a SQL\_LIST containing the SQL for the particular alter. You can parse this document and decide which of the SQL statements to execute, using the information in the PARSE\_LIST. (Note, for example, that in this case one of the alters is a DROP\_COLUMN, and you might choose not to execute that.)
- 12. Create one last function that uses the DBMS\_METADATA.CONVERT API and the ALTER DDL transform to convert the ALTER XML document into SQL DDL:

```
SQL> CREATE OR REPLACE FUNCTION get_table_alterddl(name1 IN VARCHAR2,
 2
                                             name2 IN VARCHAR2) RETURN CLOB IS
 3 alterxml CLOB;
 4 openw_handle NUMBER;
 5 transform handle NUMBER;
 6 alterddl CLOB;
 7 BEGIN
 8
 9
     -- Use the function just defined to get the ALTER_XML document
10
11
     alterxml := get table alterxml(name1, name2);
12
13
    -- Specify the object type in the OPENW call
14
15
    openw_handle := DBMS_METADATA.OPENW('TABLE');
17
     -- Use ALTERDDL transform to convert the ALTER_XML document to SQL DDL
18
19
    transform_handle := DBMS_METADATA.ADD_TRANSFORM(openw_handle,'ALTERDDL');
20
     -- Use the SQLTERMINATOR transform parameter to append a terminator
21
22
     -- to each SQL statement
23
24
     DBMS_METADATA.SET_TRANSFORM_PARAM(transform_handle,'SQLTERMINATOR',true);
2.5
26
    -- Create a temporary lob
27
    DBMS_LOB.CREATETEMPORARY(alterddl, TRUE);
    -- Call CONVERT to do the transform
30
31
32
     DBMS_METADATA.CONVERT(openw_handle,alterxml,alterddl);
33
     -- Close context and return the result
```

```
35
36 DBMS_METADATA.CLOSE(openw_handle);
37 RETURN alterddl;
38 END;
39 /
```

Function created.

**13.** Use the function to fetch the SQL ALTER statements:

```
SQL> SELECT get_table_alterddl('TAB1','TAB2') FROM dual;
ALTER TABLE "SCOTT"."TAB1" ADD ("MGR" NUMBER(4,0))
 ALTER TABLE "SCOTT"."TAB1" DROP ("JOB")
 ALTER TABLE "SCOTT". "TAB1" MODIFY ("ENAME" VARCHAR2(20))
 ALTER TABLE "SCOTT". "TAB1" ADD PRIMARY KEY ("EMPNO") ENABLE
 ALTER TABLE "SCOTT". "TAB1" RENAME TO "TAB2"
1 row selected.
```

**14.** Compare the results using the DBMS\_METADATA\_DIFF browsing API:

```
SQL> SELECT dbms_metadata_diff.compare_alter('TABLE','TAB1','TAB2') FROM dual;
ALTER TABLE "SCOTT"."TAB1" ADD ("MGR" NUMBER(4,0))
 ALTER TABLE "SCOTT"."TAB1" DROP ("JOB")
 ALTER TABLE "SCOTT"."TAB1" MODIFY ("ENAME" VARCHAR2(20))
 ALTER TABLE "SCOTT"."TAB1" ADD PRIMARY KEY ("EMPNO") USING INDEX
 PCTFREE 10 INITRANS 2 STORAGE ( INITIAL 16384 NEXT 16384 MINEXTENTS 1
 MAXEXTENTS 505 PCTINCREASE 50 FREELISTS 1 FREELIST GROUPS 1 BUFFER_POOL
 DEFAULT) ENABLE ALTER TABLE "SCOTT". "TAB1" RENAME TO "TAB2"
1 row selected.
```

# Performance Tips for the Programmatic Interface of the DBMS\_ METADATA API

This section describes how to enhance performance when using the programmatic interface of the DBMS\_METADATA API.

- 1. Fetch all of one type of object before fetching the next. For example, if you are retrieving the definitions of all objects in your schema, first fetch all tables, then all indexes, then all triggers, and so on. This will be much faster than nesting OPEN contexts; that is, fetch one table then all of its indexes, grants, and triggers, then the next table and all of its indexes, grants, and triggers, and so on. Example Usage of the DBMS\_METADATA API on page 20-24 reflects this second, less efficient means, but its purpose is to demonstrate most of the programmatic calls, which are best shown by this method.
- **2.** Use the SET COUNT procedure to retrieve more than one object at a time. This minimizes server round trips and eliminates many redundant function calls.
- 3. When writing a PL/SQL package that calls the DBMS\_METADATA API, declare LOB variables and objects that contain LOBs (such as SYS.KU\$ DDLS) at package scope rather than within individual functions. This eliminates the creation and deletion of LOB duration structures upon function entrance and exit, which are very expensive operations.

**See Also:** *Oracle Database SecureFiles and Large Objects Developer's* Guide

### Example Usage of the DBMS\_METADATA API

This section provides an example of how the DBMS METADATA API could be used. A script is provided that automatically runs the demo for you by performing the following actions:

- Establishes a schema (MDDEMO) and some payroll users.
- Creates three payroll-like tables within the schema and any associated indexes, triggers, and grants.
- Creates a package, PAYROLL\_DEMO, that uses the DBMS\_METADATA API. The PAYROLL\_DEMO package contains a procedure, GET\_PAYROLL\_TABLES, that retrieves the DDL for the two tables in the MDDEMO schema that start with PAYROLL. For each table, it retrieves the DDL for the table's associated dependent objects; indexes, grants, and triggers. All the DDL is written to a table named MDDEMO.DDL.

To execute the example, do the following:

1. Start SQL\*Plus as user system. You will be prompted for a password.

```
sqlplus system
```

2. Install the demo, which is located in the file mddemo.sql in rdbms/demo:

```
SOL> @mddemo
```

For an explanation of what happens during this step, see What Does the DBMS\_ METADATA Example Do? on page 20-24.

3. Connect as user mddemo. You will be prompted for a password, which is also mddemo.

```
SQL> CONNECT mddemo
Enter password:
```

**4.** Set the following parameters so that query output will be complete and readable:

```
SOL> SET PAGESIZE 0
SQL> SET LONG 1000000
```

**5.** Execute the GET\_PAYROLL\_TABLES procedure, as follows:

```
SQL> CALL payroll_demo.get_payroll_tables();
```

**6.** Execute the following SQL query:

```
SQL> SELECT ddl FROM DDL ORDER BY SEQNO;
```

The output generated is the result of the execution of the GET\_PAYROLL\_TABLES procedure. It shows all the DDL that was performed in Step 2 when the demo was installed. See Output Generated from the GET\_PAYROLL\_TABLES Procedure on page 20-26 for a listing of the actual output.

### What Does the DBMS METADATA Example Do?

When the mddemo script is run, the following steps take place. You can adapt these steps to your own situation.

1. Drops users as follows, if they exist. This will ensure that you are starting out with fresh data. If the users do not exist, a message to that effect is displayed, no harm is done, and the demo continues to execute.

```
CONNECT system
Enter password: password
SQL> DROP USER mddemo CASCADE;
SQL> DROP USER mddemo_clerk CASCADE;
SQL> DROP USER mddemo_mgr CASCADE;
```

2. Creates user mddemo, identified by mddemo:

```
SQL> CREATE USER mddemo IDENTIFIED BY mddemo;
SOL> GRANT resource, connect, create session,
 1 create table,
 2
    create procedure,
 3 create sequence,
 4 create trigger,
 5 create view,
 6 create synonym,
 7 alter session,
 8 TO mddemo;
```

**3.** Creates user mddemo\_clerk, identified by clerk:

```
CREATE USER mddemo_clerk IDENTIFIED BY clerk;
```

Creates user mddemo\_mgr, identified by mgr:

```
CREATE USER mddemo_mgr IDENTIFIED BY mgr;
```

**5.** Connect to SQL\*Plus as mddemo (the password is also mddemo):

```
CONNECT mddemo
Enter password:
```

**6.** Creates some payroll-type tables:

```
SQL> CREATE TABLE payroll_emps
 2 (lastname VARCHAR2(60) NOT NULL,
 3 firstname VARCHAR2(20) NOT NULL,
 4 mi VARCHAR2(2),
 5 suffix VARCHAR2(10),
 6 dob DATE NOT NULL,
 7 badge_no NUMBER(6) PRIMARY KEY,
 8 exempt VARCHAR(1) NOT NULL,
 9 salary NUMBER (9,2),
 10 hourly_rate NUMBER (7,2) )
 11 /
SQL> CREATE TABLE payroll_timecards
 2 (badge_no NUMBER(6) REFERENCES payroll_emps (badge_no),
 3 week NUMBER(2),
 4 job_id NUMBER(5),
 5 hours_worked NUMBER(4,2))
 6 /
```

7. Creates a dummy table, audit\_trail. This table is used to show that tables that do not start with payroll are not retrieved by the GET\_PAYROLL\_TABLES procedure.

```
SQL> CREATE TABLE audit_trail
```

```
2 (action_time DATE,
3 lastname VARCHAR2(60),
4 action LONG )
```

**8.** Creates some grants on the tables just created:

```
SQL> GRANT UPDATE (salary, hourly_rate) ON payroll_emps TO mddemo_clerk;
SQL> GRANT ALL ON payroll_emps TO mddemo_mgr WITH GRANT OPTION;
SQL> GRANT INSERT, UPDATE ON payroll_timecards TO mddemo_clerk;
SQL> GRANT ALL ON payroll_timecards TO mddemo_mgr WITH GRANT OPTION;
```

**9.** Creates some indexes on the tables just created:

```
SQL> CREATE INDEX i_payroll_emps_name ON payroll_emps(lastname);
SQL> CREATE INDEX i_payroll_emps_dob ON payroll_emps(dob);
SQL> CREATE INDEX i_payroll_timecards_badge ON payroll_timecards(badge_no);
```

**10.** Creates some triggers on the tables just created:

```
SQL> CREATE OR REPLACE PROCEDURE check sal( salary in number) AS BEGIN
 2 RETURN;
 3 END;
 4 /
```

Note that the security is kept fairly loose to keep the example simple.

```
SQL> CREATE OR REPLACE TRIGGER salary_trigger BEFORE INSERT OR UPDATE OF salary
ON payroll_emps
FOR EACH ROW WHEN (new.salary > 150000)
CALL check_sal(:new.salary)
SQL> CREATE OR REPLACE TRIGGER hourly_trigger BEFORE UPDATE OF hourly_rate ON
payroll_emps
FOR EACH ROW
BEGIN :new.hourly_rate:=:old.hourly_rate;END;
```

11. Sets up a table to hold the generated DDL:

```
CREATE TABLE ddl (ddl CLOB, seqno NUMBER);
```

**12.** Creates the PAYROLL\_DEMO package, which provides examples of how DBMS\_ METADATA procedures can be used.

```
SQL> CREATE OR REPLACE PACKAGE payroll_demo AS PROCEDURE get_payroll_tables;
END;
/
```

**Note:** To see the entire script for this example, including the contents of the PAYROLL\_DEMO package, see the file mddemo.sql located in your \$ORACLE\_HOME/rdbms/demo directory.

### Output Generated from the GET\_PAYROLL\_TABLES Procedure

After you execute the mddemo.payroll\_demo.get\_payroll\_tables procedure, you can execute the following query:

```
SQL> SELECT ddl FROM ddl ORDER BY seqno;
```

The results are as follows, which reflect all the DDL executed by the script as described in the previous section.

```
CREATE TABLE "MDDEMO". "PAYROLL_EMPS"
        "LASTNAME" VARCHAR2 (60) NOT NULL ENABLE,
        "FIRSTNAME" VARCHAR2(20) NOT NULL ENABLE,
        "MI" VARCHAR2(2),
        "SUFFIX" VARCHAR2(10),
        "DOB" DATE NOT NULL ENABLE,
        "BADGE_NO" NUMBER(6,0),
        "EXEMPT" VARCHAR2(1) NOT NULL ENABLE,
        "SALARY" NUMBER(9,2),
        "HOURLY_RATE" NUMBER(7,2),
PRIMARY KEY ("BADGE_NO") ENABLE
  ) ;
 GRANT UPDATE ("SALARY") ON "MDDEMO". "PAYROLL_EMPS" TO "MDDEMO_CLERK";
 GRANT UPDATE ("HOURLY_RATE") ON "MDDEMO"."PAYROLL_EMPS" TO "MDDEMO_CLERK";
 GRANT ALTER ON "MDDEMO"."PAYROLL_EMPS" TO "MDDEMO_MGR" WITH GRANT OPTION;
 GRANT DELETE ON "MDDEMO"."PAYROLL_EMPS" TO "MDDEMO_MGR" WITH GRANT OPTION;
 GRANT INDEX ON "MDDEMO"."PAYROLL_EMPS" TO "MDDEMO_MGR" WITH GRANT OPTION;
 GRANT INSERT ON "MDDEMO". "PAYROLL_EMPS" TO "MDDEMO_MGR" WITH GRANT OPTION;
 GRANT SELECT ON "MDDEMO". "PAYROLL_EMPS" TO "MDDEMO_MGR" WITH GRANT OPTION;
 GRANT UPDATE ON "MDDEMO". "PAYROLL EMPS" TO "MDDEMO MGR" WITH GRANT OPTION;
 GRANT REFERENCES ON "MDDEMO"."PAYROLL_EMPS" TO "MDDEMO_MGR" WITH GRANT OPTION;
 GRANT ON COMMIT REFRESH ON "MDDEMO"."PAYROLL_EMPS" TO "MDDEMO_MGR" WITH GRANT OPTION;
 GRANT QUERY REWRITE ON "MDDEMO"."PAYROLL_EMPS" TO "MDDEMO_MGR" WITH GRANT OPTION;
 CREATE INDEX "MDDEMO"."I_PAYROLL_EMPS_DOB" ON "MDDEMO"."PAYROLL_EMPS" ("DOB")
 PCTFREE 10 INITRANS 2 MAXTRANS 255
 STORAGE (INITIAL 10240 NEXT 10240 MINEXTENTS 1 MAXEXTENTS 121 PCTINCREASE 50
 FREELISTS 1 FREELIST GROUPS 1 BUFFER_POOL DEFAULT) TABLESPACE "SYSTEM" ;
 CREATE INDEX "MDDEMO"."I_PAYROLL_EMPS_NAME" ON "MDDEMO"."PAYROLL_EMPS" ("LASTNAME")
 PCTFREE 10 INITRANS 2 MAXTRANS 255
 STORAGE (INITIAL 10240 NEXT 10240 MINEXTENTS 1 MAXEXTENTS 121 PCTINCREASE 50
 FREELISTS 1 FREELIST GROUPS 1 BUFFER_POOL DEFAULT) TABLESPACE "SYSTEM" ;
 CREATE OR REPLACE TRIGGER hourly_trigger before update of hourly_rate on payroll_emps
for each row
begin :new.hourly_rate:=:old.hourly_rate;end;
ALTER TRIGGER "MDDEMO". "HOURLY_TRIGGER" ENABLE;
 CREATE OR REPLACE TRIGGER salary_trigger before insert or update of salary on payroll_emps
for each row
WHEN (new.salary > 150000) CALL check_sal(:new.salary)
ALTER TRIGGER "MDDEMO". "SALARY_TRIGGER" ENABLE;
CREATE TABLE "MDDEMO". "PAYROLL_TIMECARDS"
        "BADGE_NO" NUMBER(6,0),
        "WEEK" NUMBER(2,0),
        "JOB_ID" NUMBER(5,0),
        "HOURS_WORKED" NUMBER(4,2),
FOREIGN KEY ("BADGE_NO")
 REFERENCES "MDDEMO"."PAYROLL_EMPS" ("BADGE_NO") ENABLE
  ) ;
```

```
GRANT INSERT ON "MDDEMO". "PAYROLL_TIMECARDS" TO "MDDEMO_CLERK";
GRANT UPDATE ON "MDDEMO". "PAYROLL_TIMECARDS" TO "MDDEMO_CLERK";
GRANT ALTER ON "MDDEMO". "PAYROLL_TIMECARDS" TO "MDDEMO_MGR" WITH GRANT OPTION;
GRANT DELETE ON "MDDEMO". "PAYROLL_TIMECARDS" TO "MDDEMO_MGR" WITH GRANT OPTION;
GRANT INDEX ON "MDDEMO". "PAYROLL TIMECARDS" TO "MDDEMO MGR" WITH GRANT OPTION;
GRANT INSERT ON "MDDEMO"."PAYROLL_TIMECARDS" TO "MDDEMO_MGR" WITH GRANT OPTION;
GRANT SELECT ON "MDDEMO". "PAYROLL_TIMECARDS" TO "MDDEMO_MGR" WITH GRANT OPTION;
GRANT UPDATE ON "MDDEMO". "PAYROLL_TIMECARDS" TO "MDDEMO_MGR" WITH GRANT OPTION;
GRANT REFERENCES ON "MDDEMO". "PAYROLL_TIMECARDS" TO "MDDEMO MGR" WITH GRANT OPTION;
GRANT ON COMMIT REFRESH ON "MDDEMO". "PAYROLL_TIMECARDS" TO "MDDEMO_MGR" WITH GRANT OPTION;
GRANT OUERY REWRITE ON "MDDEMO". "PAYROLL TIMECARDS" TO "MDDEMO MGR" WITH GRANT OPTION;
CREATE INDEX "MDDEMO"."I_PAYROLL_TIMECARDS_BADGE" ON "MDDEMO"."PAYROLL_TIMECARDS" ("BADGE_NO")
PCTFREE 10 INITRANS 2 MAXTRANS 255
STORAGE (INITIAL 10240 NEXT 10240 MINEXTENTS 1 MAXEXTENTS 121 PCTINCREASE 50
FREELISTS 1 FREELIST GROUPS 1 BUFFER_POOL DEFAULT) TABLESPACE "SYSTEM" ;
```

### Summary of DBMS\_METADATA Procedures

This section provides brief descriptions of the procedures provided by the DBMS\_ METADATA API. For detailed descriptions of these procedures, see Oracle Database PL/SQL Packages and Types Reference.

Table 20–1 provides a brief description of the procedures provided by the DBMS\_ METADATA programmatic interface for retrieving multiple objects.

Table 20-1 DBMS\_METADATA Procedures Used for Retrieving Multiple Objects

| PL/SQL Procedure Name               | Description                                                                                                    |
|-------------------------------------|----------------------------------------------------------------------------------------------------|
| DBMS_METADATA.OPEN()                | Specifies the type of object to be retrieved, the version of its metadata, and the object model.                        |
| DBMS_METADATA.SET_FILTER()          | Specifies restrictions on the objects to be retrieved, for example, the object name or schema.                          |
| DBMS_METADATA.SET_COUNT()           | Specifies the maximum number of objects to be retrieved in a single FETCH_xxx call.                                     |
| DBMS_METADATA.GET_QUERY()           | Returns the text of the queries that are used by FETCH_xxx. You can use this as a debugging aid.                        |
| DBMS_METADATA.SET_PARSE_ITEM()      | Enables output parsing by specifying an object attribute to be parsed and returned.                                     |
| DBMS_METADATA.ADD_TRANSFORM()       | Specifies a transform that FETCH_xxx applies to the XML representation of the retrieved objects.                        |
| DBMS_METADATA.SET_TRANSFORM_PARAM() | Specifies parameters to the XSLT stylesheet identified by ${\tt transform\_handle}$ .                                   |
| DBMS_METADATA.SET_REMAP_PARAM()     | Specifies parameters to the XSLT stylesheet identified by transform_handle.                                             |
| DBMS_METADATA.FETCH_xxx()           | Returns metadata for objects meeting the criteria established by OPEN, SET_FILTER, SET_COUNT, ADD_TRANSFORM, and so on. |
| DBMS_METADATA.CLOSE()               | Invalidates the handle returned by OPEN and cleans up the associated state.                                             |

Table 20–2 lists the procedures provided by the DBMS\_METADATA browsing interface and provides a brief description of each one. These functions return metadata for one or more dependent or granted objects. These procedures do not support heterogeneous object types.

Table 20–2 DBMS\_METADATA Procedures Used for the Browsing Interface

| PL/SQL Procedure Name                 | Description                                                                                                    |
|---------------------------------------|----------------------------------------------------------------------------------------------------|
| DBMS_METADATA.GET_xxx()               | Provides a way to return metadata for a single object. Each GET_xxx call consists of an OPEN procedure, one or two SET_FILTER calls, optionally an ADD_TRANSFORM procedure, a FETCH_xxx call, and a CLOSE procedure. |
|                                       | The <code>object_type</code> parameter has the same semantics as in the <code>OPEN procedure</code> . <code>schema</code> and <code>name</code> are used for filtering.                                              |
|                                       | If a transform is specified, session-level transform flags are inherited.                                                                                                    |
| DBMS_METADATA.GET_<br>DEPENDENT_xxx() | Returns the metadata for one or more dependent objects, specified as XML or DDL.                                                                                                    |
| DBMS_METADATA.GET_<br>GRANTED_xxx()   | Returns the metadata for one or more granted objects, specified as XML or DDL.                                                                                                    |

Table 20–3 provides a brief description of the DBMS\_METADATA procedures and functions used for XML submission.

Table 20-3 DBMS\_METADATA Procedures and Functions for Submitting XML Data

| PL/SQL Name                                                              | Description                                                                                                    |
|--------------------------------------------------------------------------|----------------------------------------------------------------------------------------------------|
| DBMS_METADATA.OPENW()                                                    | Opens a write context.                                                                                            |
| DBMS_METADATA.ADD_TRANSFORM()                                            | Specifies a transform for the XML documents                                                                       |
| DBMS_METADATA.SET_TRANSFORM_ PARAM() and DBMS_METADATA.SET_REMAP_PARAM() | SET_TRANSFORM_PARAM specifies a parameter to a transform.  SET_REMAP_PARAM specifies a remapping for a transform. |
| DBMS_METADATA.SET_PARSE_ITEM()                                           | Specifies an object attribute to be parsed.                                                                       |
| DBMS_METADATA.CONVERT()                                                  | Converts an XML document to DDL.                                                                                  |
| DBMS_METADATA.PUT()                                                      | Submits an XML document to the database.                                                                          |
| DBMS_METADATA.CLOSE()                                                    | Closes the context opened with OPENW.                                                                             |

# **Summary of DBMS\_METADATA\_DIFF Procedures**

This section provides brief descriptions of the procedures and functions provided by the DBMS\_METADATA\_DIFF API. For detailed descriptions of these procedures, see Oracle Database PL/SQL Packages and Types Reference.

Table 20-4 DBMS\_METADATA\_DIFF Procedures and Functions

| PL/SQL Procedure Name               | Description                                                                                 |
|-------------------------------------|---------------------------------------------------------------------------------------------|
| OPENC function                      | Specifies the type of objects to be compared.                                               |
| ADD_DOCUMENT procedure              | Specifies an SXML document to be compared.                                                  |
| FETCH_CLOB functions and procedures | Returns a CLOB showing the differences between the two documents specified by ADD_DOCUMENT. |
| CLOSE procedure                     | Invalidates the handle returned by OPENC and cleans up associated state.                    |

# **Original Export**

This chapter describes how to use the original Export utility (exp) to write data from an Oracle database into an operating system file in binary format. This file is stored outside the database, and it can be read into another Oracle database using the original Import utility.

**Note:** Original Export is desupported for general use as of Oracle Database 11*g*. The only supported use of original Export in 11*g* is backward migration of XMLType data to a database version 10g release 2 (10.2) or earlier. Therefore, Oracle recommends that you use the new Data Pump Export and Import utilities, except in the following situations which require original Export and Import:

- You want to import files that were created using the original Export utility (exp).
- You want to export files that will be imported using the original Import utility (imp). An example of this would be if you wanted to export data from Oracle Database 10g and then import it into an earlier database release.

The following topics are discussed in this chapter:

- What is the Export Utility?
- Before Using Export
- **Invoking Export**
- **Export Modes**
- **Export Parameters**
- **Example Export Sessions**
- Warning, Error, and Completion Messages
- Exit Codes for Inspection and Display
- Conventional Path Export Versus Direct Path Export
- Invoking a Direct Path Export
- **Network Considerations**
- Character Set and Globalization Support Considerations
- Using Instance Affinity with Export and Import

- Considerations When Exporting Database Objects
- Transportable Tablespaces
- Exporting From a Read-Only Database
- Using Export and Import to Partition a Database Migration
- Using Different Releases of Export and Import

# What is the Export Utility?

The Export utility provides a simple way for you to transfer data objects between Oracle databases, even if they reside on platforms with different hardware and software configurations.

When you run Export against an Oracle database, objects (such as tables) are extracted, followed by their related objects (such as indexes, comments, and grants), if any.

An Export file is an Oracle binary-format dump file that is typically located on disk or tape. The dump files can be transferred using FTP or physically transported (in the case of tape) to a different site. The files can then be used with the Import utility to transfer data between databases that are on systems not connected through a network. The files can also be used as backups in addition to normal backup procedures.

Export dump files can only be read by the Oracle Import utility. The version of the Import utility cannot be earlier than the version of the Export utility used to create the dump file.

You can also display the contents of an export file without actually performing an import. To do this, use the Import SHOW parameter. See SHOW on page 22-18 for more information.

To load data from ASCII fixed-format or delimited files, use the SQL\*Loader utility.

# **Before Using Export**

Before you begin using Export, be sure you take care of the following items (described in detail in the following sections):

- Run the catexp.sql or catalog.sql script
- Ensure there is sufficient disk or tape storage to write the export file
- Verify that you have the required access privileges

### Running catexp.sql or catalog.sql

To use Export, you must run the script catexp.sql or catalog.sql (which runs catexp.sql) after the database has been created or migrated to a newer version.

The catexp.sql or catalog.sql script needs to be run only once on a database. The script performs the following tasks to prepare the database for export and import operations:

- Creates the necessary export and import views in the data dictionary
- Creates the EXP\_FULL\_DATABASE and IMP\_FULL\_DATABASE roles
- Assigns all necessary privileges to the EXP\_FULL\_DATABASE and IMP\_FULL\_ DATABASE roles
- Assigns EXP\_FULL\_DATABASE and IMP\_FULL\_DATABASE to the DBA role

Records the version of catexp.sql that has been installed

The EXP\_FULL\_DATABASE and IMP\_FULL\_DATABASE roles are powerful. Database administrators should use caution when granting these roles to users.

### Ensuring Sufficient Disk Space for Export Operations

Before you run Export, ensure that there is sufficient disk or tape storage space to write the export file. If there is not enough space, Export terminates with a write-failure error.

You can use table sizes to estimate the maximum space needed. You can find table sizes in the USER\_SEGMENTS view of the Oracle data dictionary. The following query displays disk usage for all tables:

```
SELECT SUM(BYTES) FROM USER_SEGMENTS WHERE SEGMENT_TYPE='TABLE';
```

The result of the query does not include disk space used for data stored in LOB (large object) or VARRAY columns or in partitioned tables.

**See Also:** Oracle Database Reference for more information about dictionary views

### Verifying Access Privileges for Export and Import Operations

To use Export, you must have the CREATE SESSION privilege on an Oracle database. This privilege belongs to the CONNECT role established during database creation. To export tables owned by another user, you must have the EXP\_FULL\_DATABASE role enabled. This role is granted to all database administrators (DBAs).

If you do not have the system privileges contained in the EXP\_FULL\_DATABASE role, you cannot export objects contained in another user's schema. For example, you cannot export a table in another user's schema, even if you created a synonym for it.

Several system schemas cannot be exported because they are not user schemas; they contain Oracle-managed data and metadata. Examples of schemas that are not exported include SYS, ORDSYS, and MDSYS.

### **Invoking Export**

You can invoke Export and specify parameters by using any of the following methods:

- Command-line entries
- Parameter files
- Interactive mode

Before you use one of these methods, be sure to read the descriptions of the available parameters. See Export Parameters on page 21-9.

### Invoking Export as SYSDBA

SYSDBA is used internally and has specialized functions; its behavior is not the same as for generalized users. Therefore, you should not typically need to invoke Export as SYSDBA except in the following situations:

- At the request of Oracle technical support
- When importing a transportable tablespace set

### **Command-Line Entries**

You can specify all valid parameters and their values from the command line using the following syntax (you will then be prompted for a username and password):

```
exp PARAMETER=value
or
exp PARAMETER=(value1, value2, ..., valuen)
```

The number of parameters cannot exceed the maximum length of a command line on the system.

### **Parameter Files**

You can specify all valid parameters and their values in a parameter file. Storing the parameters in a file allows them to be easily modified or reused, and is the recommended method for invoking Export. If you use different parameters for different databases, you can have multiple parameter files.

Create the parameter file using any flat file text editor. The command-line option PARFILE=filename tells Export to read the parameters from the specified file rather than from the command line. For example:

The syntax for parameter file specifications is one of the following:

```
PARAMETER=value
PARAMETER= (value)
PARAMETER=(value1, value2, ...)
```

The following example shows a partial parameter file listing:

FILE=dba.dmp GRANTS=y INDEXES=y CONSISTENT=y

> **Note:** The maximum size of the parameter file may be limited by the operating system. The name of the parameter file is subject to the file-naming conventions of the operating system.

You can add comments to the parameter file by preceding them with the pound (#) sign. Export ignores all characters to the right of the pound (#) sign.

You can specify a parameter file at the same time that you are entering parameters on the command line. In fact, you can specify the same parameter in both places. The position of the PARFILE parameter and other parameters on the command line determines which parameters take precedence. For example, assume the parameter file params.dat contains the parameter INDEXES=y and Export is invoked with the following line:

```
exp PARFILE=params.dat INDEXES=n
```

In this case, because INDEXES=n occurs after PARFILE=params.dat, INDEXES=n overrides the value of the INDEXES parameter in the parameter file.

### Interactive Mode

If you prefer to be prompted for the value of each parameter, you can simply specify either exp at the command line. You will be prompted for a username and password.

Commonly used parameters are then displayed. You can accept the default value, if one is provided, or enter a different value. The command-line interactive method does not provide prompts for all functionality and is provided only for backward compatibility. If you want to use an interactive interface, Oracle recommends that you use the Oracle Enterprise Manager Export Wizard.

### Restrictions When Using Export's Interactive Method

Keep in mind the following points when you use the interactive method:

- In user mode, Export prompts for all usernames to be included in the export before exporting any data. To indicate the end of the user list and begin the current Export session, press Enter.
- In table mode, if you do not specify a schema prefix, Export defaults to the exporter's schema or the schema containing the last table exported in the current session.
  - For example, if beth is a privileged user exporting in table mode, Export assumes that all tables are in the beth schema until another schema is specified. Only a privileged user (someone with the EXP\_FULL\_DATABASE role) can export tables in another user's schema.
- If you specify a null table list to the prompt "Table to be exported," the Export utility exits.

### Getting Online Help

Export provides online help. Enter exp help=y on the command line to invoke Export help.

# **Export Modes**

The Export utility supports four modes of operation:

- Full: Exports a full database. Only users with the EXP\_FULL\_DATABASE role can use this mode. Use the FULL parameter to specify this mode.
- Tablespace: Enables a privileged user to move a set of tablespaces from one Oracle database to another. Use the TRANSPORT\_TABLESPACE parameter to specify this mode.
- User: Enables you to export all objects that belong to you (such as tables, grants, indexes, and procedures). A privileged user importing in user mode can import all objects in the schemas of a specified set of users. Use the OWNER parameter to specify this mode in Export.
- Table: Enables you to export specific tables and partitions. A privileged user can qualify the tables by specifying the schema that contains them. For any table for which a schema name is not specified, Export defaults to the exporter's schema name. Use the TABLES parameter to specify this mode.

See Table 21–1 for a list of objects that are exported and imported in each mode.

**Note:** The original Export utility does not export any table that was created with deferred segment creation and has not had a segment created for it. The most common way for a segment to be created is to store a row into the table, though other operations such as ALTER TABLE ALLOCATE EXTENTS will also create a segment. If a segment does exist for the table and the table is exported, the SEGMENT CREATION DEFERRED clause will not be included in the CREATE TABLE statement that is executed by the original Import utility.

You can use conventional path Export or direct path Export to export in any mode except tablespace mode. The differences between conventional path Export and direct path Export are described in Conventional Path Export Versus Direct Path Export on page 21-28.

Table 21–1 Objects Exported in Each Mode

| Object                                        | Table Mode                        | User Mode | Full<br>Database<br>Mode | Tablespace<br>Mode |
|-----------------------------------------------|-----------------------------------|-----------|--------------------------|--------------------|
| Analyze cluster                               | No                                | Yes       | Yes                      | No                 |
| Analyze tables/statistics                     | Yes                               | Yes       | Yes                      | Yes                |
| Application contexts                          | No                                | No        | Yes                      | No                 |
| Auditing information                          | Yes                               | Yes       | Yes                      | No                 |
| B-tree, bitmap, domain function-based indexes | Yes <sup>1</sup>                  | Yes       | Yes                      | Yes                |
| Cluster definitions                           | No                                | Yes       | Yes                      | Yes                |
| Column and table comments                     | Yes                               | Yes       | Yes                      | Yes                |
| Database links                                | No                                | Yes       | Yes                      | No                 |
| Default roles                                 | No                                | No        | Yes                      | No                 |
| Dimensions                                    | No                                | Yes       | Yes                      | No                 |
| Directory aliases                             | No                                | No        | Yes                      | No                 |
| External tables (without data)                | Yes                               | Yes       | Yes                      | No                 |
| Foreign function libraries                    | No                                | Yes       | Yes                      | No                 |
| Indexes owned by users other than table owner | Yes<br>(Privileged<br>users only) | Yes       | Yes                      | Yes                |
| Index types                                   | No                                | Yes       | Yes                      | No                 |
| Java resources and classes                    | No                                | Yes       | Yes                      | No                 |
| Job queues                                    | No                                | Yes       | Yes                      | No                 |
| Nested table data                             | Yes                               | Yes       | Yes                      | Yes                |
| Object grants                                 | Yes (Only for tables and indexes) | Yes       | Yes                      | Yes                |

Table 21–1 (Cont.) Objects Exported in Each Mode

|                                            |            |           | Full<br>Database | Tablespace |
|--------------------------------------------|------------|-----------|------------------|------------|
| Object                                     | Table Mode | User Mode | Mode             | Mode       |
| Object type definitions used by table      | Yes        | Yes       | Yes              | Yes        |
| Object types                               | No         | Yes       | Yes              | No         |
| Operators                                  | No         | Yes       | Yes              | No         |
| Password history                           | No         | No        | Yes              | No         |
| Postinstance actions and objects           | No         | No        | Yes              | No         |
| Postschema procedural actions and objects  | No         | Yes       | Yes              | No         |
| Posttable actions                          | Yes        | Yes       | Yes              | Yes        |
| Posttable procedural actions and objects   | Yes        | Yes       | Yes              | Yes        |
| Preschema procedural objects and actions   | No         | Yes       | Yes              | No         |
| Pretable actions                           | Yes        | Yes       | Yes              | Yes        |
| Pretable procedural actions                | Yes        | Yes       | Yes              | Yes        |
| Private synonyms                           | No         | Yes       | Yes              | No         |
| Procedural objects                         | No         | Yes       | Yes              | No         |
| Profiles                                   | No         | No        | Yes              | No         |
| Public synonyms                            | No         | No        | Yes              | No         |
| Referential integrity constraints          | Yes        | Yes       | Yes              | No         |
| Refresh groups                             | No         | Yes       | Yes              | No         |
| Resource costs                             | No         | No        | Yes              | No         |
| Role grants                                | No         | No        | Yes              | No         |
| Roles                                      | No         | No        | Yes              | No         |
| Rollback segment definitions               | No         | No        | Yes              | No         |
| Security policies for table                | Yes        | Yes       | Yes              | Yes        |
| Sequence numbers                           | No         | Yes       | Yes              | No         |
| Snapshot logs                              | No         | Yes       | Yes              | No         |
| Snapshots and materialized views           | No         | Yes       | Yes              | No         |
| System privilege grants                    | No         | No        | Yes              | No         |
| Table constraints (primary, unique, check) | Yes        | Yes       | Yes              | Yes        |
| Table data                                 | Yes        | Yes       | Yes              | Yes        |
| Table definitions                          | Yes        | Yes       | Yes              | Yes        |

| Object                                          | Table Mode                        | User Mode        | Full<br>Database<br>Mode | Tablespace<br>Mode |
|-------------------------------------------------|-----------------------------------|------------------|--------------------------|--------------------|
| Tablespace definitions                          | No                                | No               | Yes                      | No                 |
| Tablespace quotas                               | No                                | No               | Yes                      | No                 |
| Triggers                                        | Yes                               | Yes <sup>2</sup> | Yes <sup>3</sup>         | Yes                |
| Triggers owned by other users                   | Yes<br>(Privileged<br>users only) | No               | No                       | No                 |
| User definitions                                | No                                | No               | Yes                      | No                 |
| User proxies                                    | No                                | No               | Yes                      | No                 |
| User views                                      | No                                | Yes              | Yes                      | No                 |
| User-stored procedures, packages, and functions | No                                | Yes              | Yes                      | No                 |

Table 21–1 (Cont.) Objects Exported in Each Mode

### Table-Level and Partition-Level Export

You can export tables, partitions, and subpartitions in the following ways:

- **Table-level Export:** exports all data from the specified tables
- Partition-level Export: exports only data from the specified source partitions or subpartitions

In all modes, partitioned data is exported in a format such that partitions or subpartitions can be imported selectively.

#### Table-Level Export

In table-level Export, you can export an entire table (partitioned or nonpartitioned) along with its indexes and other table-dependent objects. If the table is partitioned, all of its partitions and subpartitions are also exported. This applies to both direct path Export and conventional path Export. You can perform a table-level export in any Export mode.

### Partition-Level Export

In partition-level Export, you can export one or more specified partitions or subpartitions of a table. You can only perform a partition-level export in table mode.

For information about how to specify table-level and partition-level Exports, see TABLES on page 21-18.

Nonprivileged users can export and import only indexes they own on tables they own. They cannot export indexes they own that are on tables owned by other users, nor can they export indexes owned by other users on their own tables. Privileged users can export and import indexes on the specified users' tables, even if the indexes are owned by other users. Indexes owned by the specified user on other users' tables are not included, unless those other users are included in the list of users to

Nonprivileged and privileged users can export and import all triggers owned by the user, even if they are on tables owned by other users.

A full export does not export triggers owned by schema SYS. You must manually re-create SYS triggers either before or after the full import. Oracle recommends that you re-create them after the import in case they define actions that would impede progress of the import.

### **Export Parameters**

This section contains descriptions of the Export command-line parameters.

### BUFFER

Default: operating system-dependent. See your Oracle operating system-specific documentation to determine the default value for this parameter.

Specifies the size, in bytes, of the buffer used to fetch rows. As a result, this parameter determines the maximum number of rows in an array fetched by Export. Use the following formula to calculate the buffer size:

```
buffer_size = rows_in_array * maximum_row_size
```

If you specify zero, the Export utility fetches only one row at a time.

Tables with columns of type LOBs, LONG, BFILE, REF, ROWID, LOGICAL ROWID, or DATE are fetched one row at a time.

**Note:** The BUFFER parameter applies only to conventional path Export. It has no effect on a direct path Export. For direct path Exports, use the RECORDLENGTH parameter to specify the size of the buffer that Export uses for writing to the export file.

### **Example: Calculating Buffer Size**

This section shows an example of how to calculate buffer size.

The following table is created:

```
CREATE TABLE sample (name varchar(30), weight number);
```

The maximum size of the name column is 30, plus 2 bytes for the indicator. The maximum size of the weight column is 22 (the size of the internal representation for Oracle numbers), plus 2 bytes for the indicator.

Therefore, the maximum row size is 56 (30+2+22+2).

To perform array operations for 100 rows, a buffer size of 5600 should be specified.

### **COMPRESS**

Default: y

Specifies how Export and Import manage the initial extent for table data.

The default, COMPRESS=y, causes Export to flag table data for consolidation into one initial extent upon import. If extent sizes are large (for example, because of the PCTINCREASE parameter), the allocated space will be larger than the space required to hold the data.

If you specify COMPRESS=n, Export uses the current storage parameters, including the values of initial extent size and next extent size. The values of the parameters may be the values specified in the CREATE TABLE or ALTER TABLE statements or the values modified by the database system. For example, the NEXT extent size value may be modified if the table grows and if the PCTINCREASE parameter is nonzero.

The COMPRESS parameter does not work with bitmapped tablespaces.

**Note:** Although the actual consolidation is performed upon import, you can specify the COMPRESS parameter only when you export, not when you import. The Export utility, not the Import utility, generates the data definitions, including the storage parameter definitions. Therefore, if you specify COMPRESS=y when you export, you can import the data in consolidated form only.

**Note:** Neither LOB data nor subpartition data is compressed. Rather, values of initial extent size and next extent size at the time of export are used.

### CONSISTENT

#### Default: n

Specifies whether Export uses the SET TRANSACTION READ ONLY statement to ensure that the data seen by Export is consistent to a single point in time and does not change during the execution of the exp command. You should specify CONSISTENT=y when you anticipate that other applications will be updating the target data after an export has started.

If you use CONSISTENT=n, each table is usually exported in a single transaction. However, if a table contains nested tables, the outer table and each inner table are exported as separate transactions. If a table is partitioned, each partition is exported as a separate transaction.

Therefore, if nested tables and partitioned tables are being updated by other applications, the data that is exported could be inconsistent. To minimize this possibility, export those tables at a time when updates are not being done.

Table 21–2 shows a sequence of events by two users: user1 exports partitions in a table and user2 updates data in that table.

| Time Sequence | user1                   | user2                                                   |
|---------------|-------------------------|---------------------------------------------------------|
| 1             | Begins export of TAB:P1 | No activity                                             |
| 2             | No activity             | Updates TAB:P2<br>Updates TAB:P1<br>Commits transaction |
| 3             | Ends export of TAB:P1   | No activity                                             |
| 4             | Exports TAB:P2          | No activity                                             |

Table 21–2 Sequence of Events During Updates by Two Users

If the export uses CONSISTENT=y, none of the updates by user2 are written to the export file.

If the export uses CONSISTENT=n, the updates to TAB:P1 are not written to the export file. However, the updates to TAB:P2 are written to the export file, because the update transaction is committed before the export of TAB:P2 begins. As a result, the user2 transaction is only partially recorded in the export file, making it inconsistent.

If you use CONSISTENT=y and the volume of updates is large, the rollback segment usage will be large. In addition, the export of each table will be slower, because the rollback segment must be scanned for uncommitted transactions.

Keep in mind the following points about using CONSISTENT=y:

- CONSISTENT=y is unsupported for exports that are performed when you are connected as user SYS or you are using AS SYSDBA, or both.
- Export of certain metadata may require the use of the SYS schema within recursive SQL. In such situations, the use of CONSISTENT=y will be ignored. Oracle recommends that you avoid making metadata changes during an export process in which CONSISTENT=y is selected.
- To minimize the time and space required for such exports, you should export tables that need to remain consistent separately from those that do not. For example, export the emp and dept tables together in a consistent export, and then export the remainder of the database in a second pass.
- A "snapshot too old" error occurs when rollback space is used up, and space taken up by committed transactions is reused for new transactions. Reusing space in the rollback segment allows database integrity to be preserved with minimum space requirements, but it imposes a limit on the amount of time that a read-consistent image can be preserved.

If a committed transaction has been overwritten and the information is needed for a read-consistent view of the database, a "snapshot too old" error results.

To avoid this error, you should minimize the time taken by a read-consistent export. (Do this by restricting the number of objects exported and, if possible, by reducing the database transaction rate.) Also, make the rollback segment as large as possible.

**Note:** Rollback segments will be deprecated in a future Oracle database release. Oracle recommends that you use automatic undo management instead.

**See Also:** OBJECT\_CONSISTENT on page 21-15

### CONSTRAINTS

Default: y

Specifies whether the Export utility exports table constraints.

### DIRECT

Default: n

Specifies the use of direct path Export.

Specifying DIRECT=y causes Export to extract data by reading the data directly, bypassing the SQL command-processing layer (evaluating buffer). This method can be much faster than a conventional path Export.

For information about direct path Exports, including security and performance considerations, see Invoking a Direct Path Export on page 21-28.

### **FEEDBACK**

Default: 0 (zero)

Specifies that Export should display a progress meter in the form of a period for n number of rows exported. For example, if you specify FEEDBACK=10, Export displays

a period each time 10 rows are exported. The FEEDBACK value applies to all tables being exported; it cannot be set individually for each table.

### **FILE**

Default: expdat.dmp

Specifies the names of the export dump files. The default extension is .dmp, but you can specify any extension. Because Export supports multiple export files, you can specify multiple file names to be used. For example:

```
exp scott FILE = dat1.dmp, dat2.dmp, dat3.dmp FILESIZE=2048
```

When Export reaches the value you have specified for the maximum FILESIZE, Export stops writing to the current file, opens another export file with the next name specified by the FILE parameter, and continues until complete or the maximum value of FILESIZE is again reached. If you do not specify sufficient export file names to complete the export, Export will prompt you to provide additional file names.

### **FILESIZE**

Default: Data is written to one file until the maximum size, as specified in Table 21–3, is reached.

Export supports writing to multiple export files, and Import can read from multiple export files. If you specify a value (byte limit) for the FILESIZE parameter, Export will write only the number of bytes you specify to each dump file.

When the amount of data Export must write exceeds the maximum value you specified for FILESIZE, it will get the name of the next export file from the FILE parameter (see FILE on page 21-12 for more information) or, if it has used all the names specified in the FILE parameter, it will prompt you to provide a new export file name. If you do not specify a value for FILESIZE (note that a value of 0 is equivalent to not specifying FILESIZE), then Export will write to only one file, regardless of the number of files specified in the FILE parameter.

**Note:** If the space requirements of your export file exceed the available disk space, Export will terminate, and you will have to repeat the Export after making sufficient disk space available.

The FILESIZE parameter has a maximum value equal to the maximum value that can be stored in 64 bits.

Table 21–3 shows that the maximum size for dump files depends on the operating system you are using and on the release of the Oracle database that you are using.

Table 21-3 Maximum Size for Dump Files

| Operating System         | Release of Oracle Database | Maximum Size |
|--------------------------|----------------------------|--------------|
| Any                      | Before 8.1.5               | 2 gigabytes  |
| 32-bit                   | 8.1.5                      | 2 gigabytes  |
| 64-bit                   | 8.1.5 and later            | Unlimited    |
| 32-bit with 32-bit files | Any                        | 2 gigabytes  |
| 32-bit with 64-bit files | 8.1.6 and later            | Unlimited    |

The maximum value that can be stored in a file is dependent on your operating system. You should verify this maximum value in your Oracle operating system-specific documentation before specifying FILESIZE. You should also ensure that the file size you specify for Export is supported on the system on which Import will run.

The FILESIZE value can also be specified as a number followed by KB (number of kilobytes). For example, FILESIZE=2KB is the same as FILESIZE=2048. Similarly, MB specifies megabytes (1024 \* 1024) and GB specifies gigabytes (1024\*\*3). B remains the shorthand for bytes; the number is not multiplied to obtain the final file size (FILESIZE=2048B is the same as FILESIZE=2048).

### FLASHBACK\_SCN

Default: none

Specifies the system change number (SCN) that Export will use to enable flashback. The export operation is performed with data consistent as of this specified SCN.

**See Also:** Oracle Database Advanced Application Developer's Guide for more information about using flashback

The following is an example of specifying an SCN. When the export is performed, the data will be consistent as of SCN 3482971.

> exp FILE=exp.dmp FLASHBACK\_SCN=3482971

### FLASHBACK TIME

Default: none

Enables you to specify a timestamp. Export finds the SCN that most closely matches the specified timestamp. This SCN is used to enable flashback. The export operation is performed with data consistent as of this SCN.

You can specify the time in any format that the DBMS\_FLASHBACK.ENABLE\_AT\_TIME procedure accepts. This means that you can specify it in either of the following ways:

```
> exp FILE=exp.dmp FLASHBACK_TIME="TIMESTAMP '2006-05-01 11:00:00'"
```

```
> exp FILE=exp.dmp FLASHBACK_TIME="TO_TIMESTAMP('12-02-2005 14:35:00', 'DD-MM-YYYY HH24:MI:SS')"
```

Also, the old format, as shown in the following example, will continue to be accepted to ensure backward compatibility:

```
> exp FILE=exp.dmp FLASHBACK_TIME="'2006-05-01 11:00:00'"
```

#### See Also:

- Oracle Database Advanced Application Developer's Guide for more information about using flashback
- Oracle Database PL/SQL Packages and Types Reference for more information about the DBMS\_FLASHBACK package

#### **FULL**

Default: n

Indicates that the export is a full database mode export (that is, it exports the entire database). Specify FULL=y to export in full database mode. You need to have the EXP\_ FULL\_DATABASE role to export in this mode.

### Points to Consider for Full Database Exports and Imports

A full database export and import can be a good way to replicate or clean up a database. However, to avoid problems be sure to keep the following points in mind:

- A full export does not export triggers owned by schema SYS. You must manually re-create SYS triggers either before or after the full import. Oracle recommends that you re-create them after the import in case they define actions that would impede progress of the import.
- A full export also does not export the default profile. If you have modified the default profile in the source database (for example, by adding a password verification function owned by schema SYS), then you must manually pre-create the function and modify the default profile in the target database after the import completes.
- If possible, before beginning, make a physical copy of the exported database and the database into which you intend to import. This ensures that any mistakes are reversible.
- Before you begin the export, it is advisable to produce a report that includes the following information:
  - A list of tablespaces and datafiles
  - A list of rollback segments
  - A count, by user, of each object type such as tables, indexes, and so on

This information lets you ensure that tablespaces have already been created and that the import was successful.

- If you are creating a completely new database from an export, remember to create an extra rollback segment in SYSTEM and to make it available in your initialization parameter file (init.ora) before proceeding with the import.
- When you perform the import, ensure you are pointing at the correct instance. This is very important because on some UNIX systems, just the act of entering a subshell can change the database against which an import operation was performed.
- Do not perform a full import on a system that has more than one database unless you are certain that all tablespaces have already been created. A full import creates any undefined tablespaces using the same datafile names as the exported database. This can result in problems in the following situations:
  - If the datafiles belong to any other database, they will become corrupted. This is especially true if the exported database is on the same system, because its datafiles will be reused by the database into which you are importing.
  - If the datafiles have names that conflict with existing operating system files.

### GRANTS

Default: y

Specifies whether the Export utility exports object grants. The object grants that are exported depend on whether you use full database mode or user mode. In full

database mode, all grants on a table are exported. In user mode, only those granted by the owner of the table are exported. System privilege grants are always exported.

### **HELP**

Default: none

Displays a description of the Export parameters. Enter exp help=y on the command line to invoke it.

### INDEXES

Default: y

Specifies whether the Export utility exports indexes.

### LOG

Default: none

Specifies a file name (for example, export.log) to receive informational and error messages.

If you specify this parameter, messages are logged in the log file and displayed to the terminal display.

### OBJECT\_CONSISTENT

Default: n

Specifies whether the Export utility uses the SET TRANSACTION READ ONLY statement to ensure that the data exported is consistent to a single point in time and does not change during the export. If OBJECT\_CONSISTENT is set to y, each object is exported in its own read-only transaction, even if it is partitioned. In contrast, if you use the CONSISTENT parameter, then there is only one read-only transaction.

**See Also:** CONSISTENT on page 21-10

### OWNER

Default: none

Indicates that the export is a user-mode export and lists the users whose objects will be exported. If the user initiating the export is the database administrator (DBA), multiple users can be listed.

User-mode exports can be used to back up one or more database users. For example, a DBA may want to back up the tables of deleted users for a period of time. User mode is also appropriate for users who want to back up their own data or who want to move objects from one owner to another.

### **PARFILE**

Default: none

Specifies a file name for a file that contains a list of Export parameters. For more information about using a parameter file, see Invoking Export on page 21-3.

### QUERY

#### Default: none

This parameter enables you to select a subset of rows from a set of tables when doing a table mode export. The value of the query parameter is a string that contains a WHERE clause for a SQL SELECT statement that will be applied to all tables (or table partitions) listed in the TABLES parameter.

For example, if user scott wants to export only those employees whose job title is SALESMAN and whose salary is less than 1600, he could do the following (this example is UNIX-based):

```
exp scott TABLES=emp QUERY=\"WHERE job=\'SALESMAN\' and sal \
```

**Note:** Because the value of the QUERY parameter contains blanks, most operating systems require that the entire string WHERE job=\'SALESMAN\' and sal\<1600 be placed in double quotation marks or marked as a literal by some method. Operating system reserved characters also need to be preceded by an escape character. See your Oracle operating system-specific documentation for information about special and reserved characters on your system.

When executing this query, Export builds a SQL SELECT statement similar to the following:

```
SELECT * FROM emp WHERE job='SALESMAN' and sal <1600;
```

The values specified for the QUERY parameter are applied to all tables (or table partitions) listed in the TABLES parameter. For example, the following statement will unload rows in both emp and bonus that match the query:

```
exp scott TABLES=emp, bonus QUERY=\"WHERE job=\'SALESMAN\' and sal\<1600\"
```

Again, the SQL statements that Export executes are similar to the following:

```
SELECT * FROM emp WHERE job='SALESMAN' and sal <1600;
SELECT * FROM bonus WHERE job='SALESMAN' and sal <1600;
```

If a table is missing the columns specified in the QUERY clause, an error message will be produced, and no rows will be exported for the offending table.

### Restrictions When Using the QUERY Parameter

- The QUERY parameter cannot be specified for full, user, or tablespace-mode exports.
- The QUERY parameter must be applicable to all specified tables.
- The QUERY parameter cannot be specified in a direct path Export (DIRECT=y)
- The QUERY parameter cannot be specified for tables with inner nested tables.
- You cannot determine from the contents of the export file whether the data is the result of a QUERY export.

### RECORDLENGTH

Default: operating system-dependent

Specifies the length, in bytes, of the file record. The RECORDLENGTH parameter is necessary when you must transfer the export file to another operating system that uses a different default value.

If you do not define this parameter, it defaults to your platform-dependent value for buffer size.

You can set RECORDLENGTH to any value equal to or greater than your system's buffer size. (The highest value is 64 KB.) Changing the RECORDLENGTH parameter affects only the size of data that accumulates before writing to the disk. It does not affect the operating system file block size.

**Note:** You can use this parameter to specify the size of the Export I/O buffer.

### RESUMABLE

Default: n

The RESUMABLE parameter is used to enable and disable resumable space allocation. Because this parameter is disabled by default, you must set RESUMABLE=y to use its associated parameters, RESUMABLE\_NAME and RESUMABLE\_TIMEOUT.

#### See Also:

- Oracle Database Concepts
- Oracle Database Administrator's Guide for more information about resumable space allocation

### RESUMABLE NAME

Default: 'User USERNAME (USERID), Session SESSIONID, Instance INSTANCEID'

The value for this parameter identifies the statement that is resumable. This value is a user-defined text string that is inserted in either the USER\_RESUMABLE or DBA\_ RESUMABLE view to help you identify a specific resumable statement that has been suspended.

This parameter is ignored unless the RESUMABLE parameter is set to y to enable resumable space allocation.

### RESUMABLE TIMEOUT

Default: 7200 seconds (2 hours)

The value of the parameter specifies the time period during which an error must be fixed. If the error is not fixed within the timeout period, execution of the statement is terminated.

This parameter is ignored unless the RESUMABLE parameter is set to y to enable resumable space allocation.

### **ROWS**

Default: y

Specifies whether the rows of table data are exported.

### **STATISTICS**

Default: ESTIMATE

Specifies the type of database optimizer statistics to generate when the exported data is imported. Options are ESTIMATE, COMPUTE, and NONE.

In some cases, Export will place the precalculated statistics in the export file, and also the ANALYZE statements to regenerate the statistics.

However, the precalculated optimizer statistics will not be used at export time if a table has columns with system-generated names.

The precalculated optimizer statistics are flagged as questionable at export time if:

- There are row errors while exporting
- The client character set or NCHAR character set does not match the server character set or NCHAR character set
- A QUERY clause is specified
- Only certain partitions or subpartitions are exported

**Note:** Specifying ROWS=n does not preclude saving the precalculated statistics in the export file. This enables you to tune plan generation for queries in a nonproduction database using statistics from a production database.

### **TABLES**

Default: none

Specifies that the export is a table-mode export and lists the table names and partition and subpartition names to export. You can specify the following when you specify the name of the table:

- schemaname specifies the name of the user's schema from which to export the table or partition. If a schema name is not specified, the exporter's schema is used as the default. System schema names such as ORDSYS, MDSYS, CTXSYS, LBACSYS, and ORDPLUGINS are reserved by Export.
- tablename specifies the name of the table or tables to be exported. Table-level export lets you export entire partitioned or nonpartitioned tables. If a table in the list is partitioned and you do not specify a partition name, all its partitions and subpartitions are exported.
  - The table name can contain any number of '%' pattern matching characters, which can each match zero or more characters in the table name against the table objects in the database. All the tables in the relevant schema that match the specified pattern are selected for export, as if the respective table names were explicitly specified in the parameter.
- partition\_name indicates that the export is a partition-level Export. Partition-level Export lets you export one or more specified partitions or subpartitions within a table.

The syntax you use to specify the preceding is in the form:

```
schemaname.tablename:partition_name
schemaname.tablename:subpartition name
```

If you use tablename: partition\_name, the specified table must be partitioned, and partition\_name must be the name of one of its partitions or subpartitions. If the specified table is not partitioned, the partition name is ignored and the entire table is exported.

See Example Export Session Using Partition-Level Export on page 21-24 for several examples of partition-level Exports.

#### **Table Name Restrictions**

The following restrictions apply to table names:

By default, table names in a database are stored as uppercase. If you have a table name in mixed-case or lowercase, and you want to preserve case-sensitivity for the table name, you must enclose the name in quotation marks. The name must exactly match the table name stored in the database.

Some operating systems require that quotation marks on the command line be preceded by an escape character. The following are examples of how case-sensitivity can be preserved in the different Export modes.

In command-line mode:

```
TABLES='\"Emp\"'
```

In interactive mode:

```
Table(T) to be exported: "Emp"
```

In parameter file mode:

```
TABLES= ' "Emp" '
```

Table names specified on the command line cannot include a pound (#) sign, unless the table name is enclosed in quotation marks. Similarly, in the parameter file, if a table name includes a pound (#) sign, the Export utility interprets the rest of the line as a comment, unless the table name is enclosed in quotation marks.

For example, if the parameter file contains the following line, Export interprets everything on the line after emp# as a comment and does not export the tables dept and mydata:

```
TABLES=(emp#, dept, mydata)
```

However, given the following line, the Export utility exports all three tables, because emp# is enclosed in quotation marks:

```
TABLES=("emp#", dept, mydata)
```

**Note:** Some operating systems require single quotation marks rather than double quotation marks, or the reverse. Different operating systems also have other restrictions on table naming.

### **TABLESPACES**

Default: none

The TABLESPACES parameter specifies that all tables in the specified tablespace be exported to the Export dump file. This includes all tables contained in the list of tablespaces and all tables that have a partition located in the list of tablespaces. Indexes are exported with their tables, regardless of where the index is stored.

You must have the EXP\_FULL\_DATABASE role to use TABLESPACES to export all tables in the tablespace.

When TABLESPACES is used in conjunction with TRANSPORT\_TABLESPACE=y, you can specify a limited list of tablespaces to be exported from the database to the export file.

### TRANSPORT TABLESPACE

Default: n

When specified as y, this parameter enables the export of transportable tablespace metadata.

Encrypted columns are not supported in transportable tablespace mode.

**Note:** You cannot export transportable tablespaces and then import them into a database at a lower release level. The target database must be at the same or higher release level as the source database.

#### See Also:

- Transportable Tablespaces on page 21-34
- Oracle Database Administrator's Guide
- Oracle Database Concepts

#### TRIGGERS

Default: y

Specifies whether the Export utility exports triggers.

### TTS\_FULL\_CHECK

Default: n

When TTS\_FULL\_CHECK is set to y, Export verifies that a recovery set (set of tablespaces to be recovered) has no dependencies (specifically, IN pointers) on objects outside the recovery set, and the reverse.

# **USERID** (username/password)

Default: none

Specifies the username, password, and optional connect string of the user performing the export. If you omit the password, Export will prompt you for it.

If you connect as user SYS, you must also specify AS SYSDBA in the connect string. Your operating system may require you to treat AS SYSDBA as a special string, in which case the entire string would be enclosed in quotation marks.

#### See Also:

- Oracle Database Heterogeneous Connectivity User's Guide
- The user's guide for your Oracle Net protocol for information about specifying a connect string for Oracle Net

### VOLSIZE

Default: none

Specifies the maximum number of bytes in an export file on each volume of tape.

The VOLSIZE parameter has a maximum value equal to the maximum value that can be stored in 64 bits on your platform.

The VOLSIZE value can be specified as a number followed by KB (number of kilobytes). For example, VOLSIZE=2KB is the same as VOLSIZE=2048. Similarly, MB specifies megabytes (1024 \* 1024) and GB specifies gigabytes (1024\*\*3). B remains the shorthand for bytes; the number is not multiplied to get the final file size (VOLSIZE=2048B is the same as VOLSIZE=2048).

# **Example Export Sessions**

This section provides examples of the following types of Export sessions:

- Example Export Session in Full Database Mode
- Example Export Session in User Mode
- **Example Export Sessions in Table Mode**
- **Example Export Session Using Partition-Level Export**

In each example, you are shown how to use both the command-line method and the parameter file method. Some examples use vertical ellipses to indicate sections of example output that were too long to include.

# Example Export Session in Full Database Mode

Only users with the DBA role or the EXP\_FULL\_DATABASE role can export in full database mode. In this example, an entire database is exported to the file dba.dmp with all GRANTS and all data.

#### **Parameter File Method**

> exp PARFILE=params.dat

The params.dat file contains the following information:

FILE=dba.dmp GRANTS=vFULL=yROWS = y

### **Command-Line Method**

> exp FULL=y FILE=dba.dmp GRANTS=y ROWS=y

#### **Export Messages**

Information is displayed about the release of Export you are using and the release of Oracle Database that you are connected to. Status messages are written out as the

entire database is exported. A final completion message is returned when the export completes successfully, without warnings.

### **Example Export Session in User Mode**

User-mode exports can be used to back up one or more database users. For example, a DBA may want to back up the tables of deleted users for a period of time. User mode is also appropriate for users who want to back up their own data or who want to move objects from one owner to another. In this example, user scott is exporting his own tables.

#### Parameter File Method

```
> exp scott PARFILE=params.dat
```

The params. dat file contains the following information:

```
FILE=scott.dmp
OWNER=scott
GRANTS=y
ROWS=y
COMPRESS=y
```

### Command-Line Method

```
> exp scott FILE=scott.dmp OWNER=scott GRANTS=y ROWS=y COMPRESS=y
```

### **Export Messages**

Information is displayed about the release of Export you are using and the release of Oracle Database that you are connected to. Then, status messages similar to the following are shown:

```
BONUS 0 rows exported

BONUS 10 rows exported

EMP 14 rows exported

TOWN EXPORTED
. about to export SCOTT's tables via Conventional Path ...
. . exporting table
. . exporting table
. . exporting table
. . exporting table
Export terminated successfully without warnings.
```

# **Example Export Sessions in Table Mode**

In table mode, you can export table data or the table definitions. (If no rows are exported, the CREATE TABLE statement is placed in the export file, with grants and indexes, if they are specified.)

A user with the EXP\_FULL\_DATABASE role can use table mode to export tables from any user's schema by specifying TABLES=schemaname.tablename.

If schemaname is not specified, Export defaults to the exporter's schema name. In the following example, Export defaults to the SYSTEM schema for table a and table c:

```
> exp TABLES=(a, scott.b, c, mary.d)
```

A user with the EXP\_FULL\_DATABASE role can also export dependent objects that are owned by other users. A nonprivileged user can export only dependent objects for the specified tables that the user owns.

Exports in table mode do not include cluster definitions. As a result, the data is exported as unclustered tables. Thus, you can use table mode to uncluster tables.

### **Example 1: DBA Exporting Tables for Two Users**

In this example, a DBA exports specified tables for two users.

#### **Parameter File Method**

```
> exp PARFILE=params.dat
```

The params.dat file contains the following information:

```
FILE=expdat.dmp
TABLES=(scott.emp,blake.dept)
GRANTS=y
INDEXES=y
```

#### **Command-Line Method**

```
> exp FILE=expdat.dmp TABLES=(scott.emp,blake.dept) GRANTS=y INDEXES=y
```

### **Export Messages**

Information is displayed about the release of Export you are using and the release of Oracle Database that you are connected to. Then, status messages similar to the following are shown:

```
About to export specified tables via Conventional Path ...
Current user changed to SCOTT
. . exporting table
                                           EMP 14 rows exported
Current user changed to BLAKE
                                           DEPT
. . exporting table
                                                      8 rows exported
Export terminated successfully without warnings.
```

### **Example 2: User Exports Tables That He Owns**

In this example, user blake exports selected tables that he owns.

#### Parameter File Method

```
> exp blake PARFILE=params.dat
```

The params.dat file contains the following information:

```
FILE=blake.dmp
TABLES=(dept, manager)
ROWS=v
COMPRESS=y
```

#### **Command-Line Method**

```
> exp blake FILE=blake.dmp TABLES=(dept, manager) ROWS=y COMPRESS=y
```

### **Export Messages**

Information is displayed about the release of Export you are using and the release of Oracle Database that you are connected to. Then, status messages similar to the following are shown:

```
About to export specified tables via Conventional Path ...
. . exporting table DEPT 8 rows exported . . exporting table MANAGER 4 rows exported
Export terminated successfully without warnings.
```

### **Example 3: Using Pattern Matching to Export Various Tables**

In this example, pattern matching is used to export various tables for users scott and blake.

#### Parameter File Method

```
> exp PARFILE=params.dat
```

The params.dat file contains the following information:

```
FILE=misc.dmp
TABLES=(scott.%P%,blake.%,scott.%S%)
```

#### Command-Line Method

```
> exp FILE=misc.dmp TABLES=(scott.%P%,blake.%,scott.%S%)
```

#### **Export Messages**

Information is displayed about the release of Export you are using and the release of Oracle Database that you are connected to. Then, status messages similar to the following are shown:

```
About to export specified tables via Conventional Path ...
Current user changed to SCOTT
                                                                                4 rows exported
14 rows exported
 . . exporting table
. . exporting table
Current user changed to BLAKE
. . exporting table
. . exporting table
Current user changed to SCOTT
. . exporting table
exporting table

BONUS
exporting table
EXALGRADE
                                                                EMP
                                                                                   8 rows exported
                                                                                   4 rows exported
                                                                                   0 rows exported
                                                                                  5 rows exported
Export terminated successfully without warnings.
```

# **Example Export Session Using Partition-Level Export**

In partition-level Export, you can specify the partitions and subpartitions of a table that you want to export.

### Example 1: Exporting a Table Without Specifying a Partition

Assume emp is a table that is partitioned on employee name. There are two partitions, m and z. As this example shows, if you export the table without specifying a partition, all of the partitions are exported.

### **Parameter File Method**

```
> exp scott PARFILE=params.dat
The params. dat file contains the following:
TABLES=(emp)
ROWS=v
```

#### Command-Line Method

```
> exp scott TABLES=emp rows=y
```

### **Export Messages**

Information is displayed about the release of Export you are using and the release of Oracle Database that you are connected to. Then, status messages similar to the following are shown:

```
About to export specified tables via Conventional Path ...
. . exporting table
. . exporting partition
                                                           8 rows exported
                                                           6 rows exported
. . exporting partition
                                                  Z
Export terminated successfully without warnings.
```

### Example 2: Exporting a Table with a Specified Partition

Assume emp is a table that is partitioned on employee name. There are two partitions, m and z. As this example shows, if you export the table and specify a partition, only the specified partition is exported.

#### Parameter File Method

```
> exp scott PARFILE=params.dat
The params.dat file contains the following:
TABLES=(emp:m)
ROWS=y
```

#### **Command-Line Method**

```
> exp scott TABLES=emp:m rows=y
```

#### **Export Messages**

Information is displayed about the release of Export you are using and the release of Oracle Database that you are connected to. Then, status messages similar to the following are shown:

```
About to export specified tables via Conventional Path ...
. . exporting table
```

```
. . exporting partition
                                                   M
                                                            8 rows exported
Export terminated successfully without warnings.
```

### **Example 3: Exporting a Composite Partition**

Assume emp is a partitioned table with two partitions, m and z. Table emp is partitioned using the composite method. Partition m has subpartitions sp1 and sp2, and partition z has subpartitions sp3 and sp4. As the example shows, if you export the composite partition m, all its subpartitions (sp1 and sp2) will be exported. If you export the table and specify a subpartition (sp4), only the specified subpartition is exported.

#### **Parameter File Method**

```
> exp scott PARFILE=params.dat
The params. dat file contains the following:
TABLES=(emp:m,emp:sp4)
ROWS=y
```

#### Command-Line Method

```
> exp scott TABLES=(emp:m, emp:sp4) ROWS=y
```

### **Export Messages**

Information is displayed about the release of Export you are using and the release of Oracle Database that you are connected to. Then, status messages similar to the following are shown:

```
About to export specified tables via Conventional Path ...
. . exporting table
. . exporting composite partition
                                               M
                                             SP1
                                                         1 rows exported
. . exporting subpartition
                                                          3 rows exported
. . exporting subpartition
                                             SP2
                                               Z
. . exporting composite partition
                                               SP4
                                                          1 rows exported
. . exporting subpartition
Export terminated successfully without warnings.
```

# Warning, Error, and Completion Messages

This section describes the different types of messages issued by Export and how to save them in a log file.

# Log File

You can capture all Export messages in a log file, either by using the LOG parameter or, for those systems that permit it, by redirecting the output to a file. A log of detailed information is written about successful unloads and any errors that may have occurred.

# Warning Messages

Export does not terminate after recoverable errors. For example, if an error occurs while exporting a table, Export displays (or logs) an error message, skips to the next table, and continues processing. These recoverable errors are known as warnings.

Export also issues warnings when invalid objects are encountered.

For example, if a nonexistent table is specified as part of a table-mode Export, the Export utility exports all other tables. Then it issues a warning and terminates successfully.

### Nonrecoverable Error Messages

Some errors are nonrecoverable and terminate the Export session. These errors typically occur because of an internal problem or because a resource, such as memory, is not available or has been exhausted. For example, if the catexp.sql script is not executed, Export issues the following nonrecoverable error message:

EXP-00024: Export views not installed, please notify your DBA

### Completion Messages

When an export completes without errors, a message to that effect is displayed, for example:

Export terminated successfully without warnings

If one or more recoverable errors occurs but the job continues to completion, a message similar to the following is displayed:

Export terminated successfully with warnings

If a nonrecoverable error occurs, the job terminates immediately and displays a message stating so, for example:

Export terminated unsuccessfully

# **Exit Codes for Inspection and Display**

Export provides the results of an operation immediately upon completion. Depending on the platform, the outcome may be reported in a process exit code and the results recorded in the log file. This enables you to check the outcome from the command line or script. Table 21–4 shows the exit codes that get returned for various results.

Table 21–4 Exit Codes for Export

| Result                                          | Exit Code |
|-------------------------------------------------|-----------|
| Export terminated successfully without warnings | EX_SUCC   |
| Import terminated successfully without warnings |           |
| Export terminated successfully with warnings    | EX_OKWARN |
| Import terminated successfully with warnings    |           |
| Export terminated unsuccessfully                | EX_FAIL   |
| Import terminated unsuccessfully                |           |

For UNIX, the exit codes are as follows:

EX SUCC 0 EX\_OKWARN 0 EX\_FAIL 1

# Conventional Path Export Versus Direct Path Export

Export provides two methods for exporting table data:

- Conventional path Export
- Direct path Export

Conventional path Export uses the SQL SELECT statement to extract data from tables. Data is read from disk into a buffer cache, and rows are transferred to the evaluating buffer. The data, after passing expression evaluation, is transferred to the Export client, which then writes the data into the export file.

Direct path Export is much faster than conventional path Export because data is read from disk into the buffer cache and rows are transferred *directly* to the Export client. The evaluating buffer (that is, the SQL command-processing layer) is bypassed. The data is already in the format that Export expects, thus avoiding unnecessary data conversion. The data is transferred to the Export client, which then writes the data into the export file.

# Invoking a Direct Path Export

To use direct path Export, specify the DIRECT=y parameter on the command line or in the parameter file. The default is DIRECT=n, which extracts the table data using the conventional path. The rest of this section discusses the following topics:

- Security Considerations for Direct Path Exports
- Performance Considerations for Direct Path Exports
- Restrictions for Direct Path Exports

# **Security Considerations for Direct Path Exports**

Oracle Virtual Private Database (VPD) and Oracle Label Security are not enforced during direct path Exports.

The following users are exempt from Virtual Private Database and Oracle Label Security enforcement regardless of the export mode, application, or utility used to extract data from the database:

- The database user SYS
- Database users granted the EXEMPT ACCESS POLICY privilege, either directly or through a database role

This means that any user who is granted the EXEMPT ACCESS POLICY privilege is completely exempt from enforcement of VPD and Oracle Label Security. This is a powerful privilege and should be carefully managed. This privilege does not affect the enforcement of traditional object privileges such as SELECT, INSERT, UPDATE, and DELETE. These privileges are enforced even if a user has been granted the EXEMPT ACCESS POLICY privilege.

#### See Also:

- Support for Fine-Grained Access Control on page 21-34
- Oracle Database Advanced Application Developer's Guide

### Performance Considerations for Direct Path Exports

You may be able to improve performance by increasing the value of the RECORDLENGTH parameter when you invoke a direct path Export. Your exact performance gain depends upon the following factors:

- DB\_BLOCK\_SIZE
- The types of columns in your table
- Your I/O layout (The drive receiving the export file should be separate from the disk drive where the database files reside.)

The following values are generally recommended for RECORDLENGTH:

- Multiples of the file system I/O block size
- Multiples of DB\_BLOCK\_SIZE

An export file that is created using direct path Export will take the same amount of time to import as an export file created using conventional path Export.

### Restrictions for Direct Path Exports

Keep the following restrictions in mind when you are using direct path mode:

- To invoke a direct path Export, you must use either the command-line method or a parameter file. You cannot invoke a direct path Export using the interactive method.
- The Export parameter BUFFER applies only to conventional path Exports. For direct path Export, use the RECORDLENGTH parameter to specify the size of the buffer that Export uses for writing to the export file.
- You cannot use direct path when exporting in tablespace mode (TRANSPORT\_ TABLESPACES=Y).
- The QUERY parameter cannot be specified in a direct path Export.
- A direct path Export can only export data when the NLS\_LANG environment variable of the session invoking the export equals the database character set. If NLS\_LANG is not set or if it is different than the database character set, a warning is displayed and the export is discontinued. The default value for the NLS\_LANG environment variable is AMERICAN AMERICA. US7ASCII.

### **Network Considerations**

This section describes factors to consider when using Export across a network.

# Transporting Export Files Across a Network

Because the export file is in binary format, use a protocol that supports binary transfers to prevent corruption of the file when you transfer it across a network. For example, use FTP or a similar file transfer protocol to transmit the file in binary mode. Transmitting export files in character mode causes errors when the file is imported.

# **Exporting with Oracle Net**

With Oracle Net, you can perform exports over a network. For example, if you run Export locally, you can write data from a remote Oracle database into a local export file.

To use Export with Oracle Net, include the connection qualifier string @connect\_ string when entering the username and password in the exp command. For the exact syntax of this clause, see the user's guide for your Oracle Net protocol.

#### See Also:

- Oracle Database Net Services Administrator's Guide
- Oracle Database Heterogeneous Connectivity User's Guide

# **Character Set and Globalization Support Considerations**

The following sections describe the globalization support behavior of Export with respect to character set conversion of user data and data definition language (DDL).

### **User Data**

The Export utility always exports user data, including Unicode data, in the character sets of the Export server. (Character sets are specified at database creation.) If the character sets of the source database are different than the character sets of the import database, a single conversion is performed to automatically convert the data to the character sets of the Import server.

### Effect of Character Set Sorting Order on Conversions

If the export character set has a different sorting order than the import character set, then tables that are partitioned on character columns may yield unpredictable results. For example, consider the following table definition, which is produced on a database having an ASCII character set:

```
CREATE TABLE partlist
  (
  part VARCHAR2(10),
  partno NUMBER(2)
PARTITION BY RANGE (part)
  PARTITION part_low VALUES LESS THAN ('Z')
   TABLESPACE tbs_1,
  PARTITION part_mid VALUES LESS THAN ('z')
   TABLESPACE tbs 2,
  PARTITION part_high VALUES LESS THAN (MAXVALUE)
   TABLESPACE tbs 3
```

This partitioning scheme makes sense because z comes after Z in ASCII character sets.

When this table is imported into a database based upon an EBCDIC character set, all of the rows in the part\_mid partition will migrate to the part\_low partition because z comes before Z in EBCDIC character sets. To obtain the desired results, the owner of partlist must repartition the table following the import.

**See Also:** Oracle Database Globalization Support Guide

# Data Definition Language (DDL)

Up to three character set conversions may be required for data definition language (DDL) during an export/import operation:

- 1. Export writes export files using the character set specified in the NLS\_LANG environment variable for the user session. A character set conversion is performed if the value of NLS\_LANG differs from the database character set.
- 2. If the export file's character set is different than the import user session character set, then Import converts the character set to its user session character set. Import can only perform this conversion for single-byte character sets. This means that for multibyte character sets, the import file's character set must be identical to the export file's character set.
- **3.** A final character set conversion may be performed if the target database's character set is different from the character set used by the import user session.

To minimize data loss due to character set conversions, ensure that the export database, the export user session, the import user session, and the import database all use the same character set.

### Single-Byte Character Sets and Export and Import

Some 8-bit characters can be lost (that is, converted to 7-bit equivalents) when you import an 8-bit character set export file. This occurs if the system on which the import occurs has a native 7-bit character set, or the NLS\_LANG operating system environment variable is set to a 7-bit character set. Most often, this is apparent when accented characters lose the accent mark.

To avoid this unwanted conversion, you can set the NLS\_LANG operating system environment variable to be that of the export file character set.

### Multibyte Character Sets and Export and Import

During character set conversion, any characters in the export file that have no equivalent in the target character set are replaced with a default character. (The default character is defined by the target character set.) To guarantee 100% conversion, the target character set must be a superset (or equivalent) of the source character set.

**See Also:** Oracle Database Globalization Support Guide

**Caution:** When the character set width differs between the Export server and the Import server, truncation of data can occur if conversion causes expansion of data. If truncation occurs, Import displays a warning message.

# **Using Instance Affinity with Export and Import**

You can use instance affinity to associate jobs with instances in databases you plan to export and import. Be aware that there may be some compatibility issues if you are using a combination of releases.

#### See Also:

- Oracle Database Administrator's Guide
- Oracle Database Reference
- Oracle Database Upgrade Guide

# Considerations When Exporting Database Objects

The following sections describe points you should consider when you export particular database objects.

### **Exporting Sequences**

If transactions continue to access sequence numbers during an export, sequence numbers might be skipped. The best way to ensure that sequence numbers are not skipped is to ensure that the sequences are not accessed during the export.

Sequence numbers can be skipped only when cached sequence numbers are in use. When a cache of sequence numbers has been allocated, they are available for use in the current database. The exported value is the *next* sequence number (after the cached values). Sequence numbers that are cached, but unused, are lost when the sequence is imported.

### **Exporting LONG and LOB Datatypes**

On export, LONG datatypes are fetched in sections. However, enough memory must be available to hold all of the contents of each row, including the LONG data.

LONG columns can be up to 2 gigabytes in length.

All data in a LOB column does not need to be held in memory at the same time. LOB data is loaded and unloaded in sections.

**Note:** Oracle also recommends that you convert existing LONG columns to LOB columns. LOB columns are subject to far fewer restrictions than LONG columns. Further, LOB functionality is enhanced in every release, whereas LONG functionality has been static for several releases.

# **Exporting Foreign Function Libraries**

The contents of foreign function libraries are not included in the export file. Instead, only the library specification (name, location) is included in full database mode and user-mode export. You must move the library's executable files and update the library specification if the database is moved to a new location.

# **Exporting Offline Locally Managed Tablespaces**

If the data you are exporting contains offline locally managed tablespaces, Export will not be able to export the complete tablespace definition and will display an error message. You can still import the data; however, you must create the offline locally managed tablespaces before importing to prevent DDL commands that may reference the missing tablespaces from failing.

# **Exporting Directory Aliases**

Directory alias definitions are included only in a full database mode export. To move a database to a new location, the database administrator must update the directory aliases to point to the new location.

Directory aliases are not included in user-mode or table-mode export. Therefore, you must ensure that the directory alias has been created on the target system before the directory alias is used.

### **Exporting BFILE Columns and Attributes**

The export file does not hold the contents of external files referenced by BFILE columns or attributes. Instead, only the names and directory aliases for files are copied on Export and restored on Import. If you move the database to a location where the old directories cannot be used to access the included files, the database administrator (DBA) must move the directories containing the specified files to a new location where they can be accessed.

### **Exporting External Tables**

The contents of external tables are not included in the export file. Instead, only the table specification (name, location) is included in full database mode and user-mode export. You must manually move the external data and update the table specification if the database is moved to a new location.

### **Exporting Object Type Definitions**

In all Export modes, the Export utility includes information about object type definitions used by the tables being exported. The information, including object name, object identifier, and object geometry, is needed to verify that the object type on the target system is consistent with the object instances contained in the export file. This ensures that the object types needed by a table are created with the same object identifier at import time.

Note, however, that in table mode, user mode, and tablespace mode, the export file does not include a full object type definition needed by a table if the user running Export does not have execute access to the object type. In this case, only enough information is written to verify that the type exists, with the same object identifier and the same geometry, on the Import target system.

The user must ensure that the proper type definitions exist on the target system, either by working with the DBA to create them, or by importing them from full database mode or user-mode exports performed by the DBA.

It is important to perform a full database mode export regularly to preserve all object type definitions. Alternatively, if object type definitions from different schemas are used, the DBA should perform a user mode export of the appropriate set of users. For example, if table1 belonging to user scott contains a column on blake's type type1, the DBA should perform a user mode export of both blake and scott to preserve the type definitions needed by the table.

# **Exporting Nested Tables**

Inner nested table data is exported whenever the outer containing table is exported. Although inner nested tables can be named, they cannot be exported individually.

# **Exporting Advanced Queue (AQ) Tables**

Queues are implemented on tables. The export and import of queues constitutes the export and import of the underlying queue tables and related dictionary tables. You can export and import queues only at queue table granularity.

When you export a queue table, both the table definition information and queue data are exported. Because the queue table data and the table definition is exported, the user is responsible for maintaining application-level data integrity when queue table data is imported.

**See Also:** Oracle Streams Advanced Queuing User's Guide

### **Exporting Synonyms**

You should be cautious when exporting compiled objects that reference a name used as a synonym and as another object. Exporting and importing these objects will force a recompilation that could result in changes to the object definitions.

The following example helps to illustrate this problem:

```
CREATE PUBLIC SYNONYM emp FOR scott.emp;
CONNECT blake/paper;
CREATE TRIGGER t_emp BEFORE INSERT ON emp BEGIN NULL; END;
CREATE VIEW emp AS SELECT * FROM dual;
```

If the database in the preceding example were exported, the reference to emp in the trigger would refer to blake's view rather than to scott's table. This would cause an error when Import tried to reestablish the t\_emp trigger.

### Possible Export Errors Related to Java Synonyms

If an export operation attempts to export a synonym named DBMS\_JAVA when there is no corresponding DBMS\_JAVA package or when Java is either not loaded or loaded incorrectly, the export will terminate unsuccessfully. The error messages that are generated include, but are not limited to, the following: EXP-00008, ORA-00904, and ORA-29516.

If Java is enabled, ensure that both the DBMS\_JAVA synonym and DBMS\_JAVA package are created and valid before rerunning the export.

If Java is not enabled, remove Java-related objects before rerunning the export.

# Support for Fine-Grained Access Control

You can export tables with fine-grained access control policies enabled. When doing so, consider the following:

- The user who imports from an export file containing such tables must have the appropriate privileges (specifically, the EXECUTE privilege on the DBMS\_RLS package so that the tables' security policies can be reinstated). If a user without the correct privileges attempts to export a table with fine-grained access policies enabled, only those rows that the exporter is privileged to read will be exported.
- If fine-grained access control is enabled on a SELECT statement, then conventional path Export may not export the entire table because fine-grained access may rewrite the query.
- Only user SYS, or a user with the EXPORT\_FULL\_DATABASE role enabled or who has been granted EXEMPT ACCESS POLICY, can perform direct path Exports on tables having fine-grained access control.

# Transportable Tablespaces

The transportable tablespace feature enables you to move a set of tablespaces from one Oracle database to another.

**Note:** You cannot export transportable tablespaces and then import them into a database at a lower release level. The target database must be at the same or higher release level as the source database.

To move or copy a set of tablespaces, you must make the tablespaces read-only, copy the datafiles of these tablespaces, and use Export and Import to move the database information (metadata) stored in the data dictionary. Both the datafiles and the metadata export file must be copied to the target database. The transport of these files can be done using any facility for copying flat binary files, such as the operating system copying facility, binary-mode FTP, or publishing on CD-ROMs.

After copying the datafiles and exporting the metadata, you can optionally put the tablespaces in read/write mode.

Export and Import provide the following parameters to enable movement of transportable tablespace metadata.

- TABLESPACES
- TRANSPORT\_TABLESPACE

See TABLESPACES on page 21-19 and TRANSPORT\_TABLESPACE on page 21-20 for more information about using these parameters during an export operation.

#### See Also:

- Oracle Database Administrator's Guide for details about managing transportable tablespaces
- *Oracle Database Concepts* for an introduction to transportable tablespaces

# **Exporting From a Read-Only Database**

To extract metadata from a source database, Export uses queries that contain ordering clauses (sort operations). For these queries to succeed, the user performing the export must be able to allocate sort segments. For these sort segments to be allocated in a read-only database, the user's temporary tablespace should be set to point at a temporary, locally managed tablespace.

# Using Export and Import to Partition a Database Migration

When you use the Export and Import utilities to migrate a large database, it may be more efficient to partition the migration into multiple export and import jobs. If you decide to partition the migration, be aware of the following advantages and disadvantages.

# Advantages of Partitioning a Migration

Partitioning a migration has the following advantages:

- Time required for the migration may be reduced, because many of the subjobs can be run in parallel.
- The import can start as soon as the first export subjob completes, rather than waiting for the entire export to complete.

### Disadvantages of Partitioning a Migration

Partitioning a migration has the following disadvantages:

- The export and import processes become more complex.
- Support of cross-schema references for certain types of objects may be compromised. For example, if a schema contains a table with a foreign key constraint against a table in a different schema, you may not have the required parent records when you import the table into the dependent schema.

### How to Use Export and Import to Partition a Database Migration

To perform a database migration in a partitioned manner, take the following steps:

- For all top-level metadata in the database, issue the following commands:
  - a. exp FILE=full FULL=y CONSTRAINTS=n TRIGGERS=n ROWS=n INDEXES=n
  - **b.** imp FILE=full FULL=y
- For each scheman in the database, issue the following commands:
  - a. exp OWNER=scheman FILE=scheman
  - b. imp FILE=scheman FROMUSER=scheman TOUSER=scheman IGNORE=y

All exports can be done in parallel. When the import of full.dmp completes, all remaining imports can also be done in parallel.

# Using Different Releases of Export and Import

This section describes compatibility issues that relate to using different releases of Export and the Oracle database.

Whenever you are moving data between different releases of the Oracle database, the following basic rules apply:

- The Import utility and the database to which data is being imported (the target database) must be the same version. For example, if you try to use the Import utility 9.2.0.7 to import into a 9.2.0.8 database, you may encounter errors.
- The version of the Export utility must be equal to the version of either the source or target database, whichever is earlier.
  - For example, to create an export file for an import into a later release database, use a version of the Export utility that equals the source database. Conversely, to create an export file for an import into an earlier release database, use a version of the Export utility that equals the version of the target database.
  - In general, you can use the Export utility from any Oracle8 release to export from an Oracle9*i* server and create an Oracle8 export file.

# Restrictions When Using Different Releases of Export and Import

The following restrictions apply when you are using different releases of Export and Import:

- Export dump files can be read only by the Import utility because they are stored in a special binary format.
- Any export dump file can be imported into a later release of the Oracle database.

- The Import utility cannot read export dump files created by the Export utility of a later maintenance release or version. For example, a release 9.2 export dump file cannot be imported by a release 9.0.1 Import utility.
- Whenever a lower version of the Export utility runs with a later version of the Oracle database, categories of database objects that did not exist in the earlier version are excluded from the export.
- Export files generated by Oracle9i Export, either direct path or conventional path, are incompatible with earlier releases of Import and can be imported only with Oracle9i Import. When backward compatibility is an issue, use the earlier release or version of the Export utility against the Oracle9*i* database.

### Examples of Using Different Releases of Export and Import

Table 21–5 shows some examples of which Export and Import releases to use when moving data between different releases of the Oracle database.

| Table 21-5 | Using Different Releases of Export and Import |
|------------|-----------------------------------------------|
|------------|-----------------------------------------------|

| Export from->Import to | Use Export Release | Use Import Release |
|------------------------|--------------------|--------------------|
| 8.1.6 -> 8.1.6         | 8.1.6              | 8.1.6              |
| 8.1.5 -> 8.0.6         | 8.0.6              | 8.0.6              |
| 8.1.7 -> 8.1.6         | 8.1.6              | 8.1.6              |
| 9.0.1 -> 8.1.6         | 8.1.6              | 8.1.6              |
| 9.0.1 -> 9.0.2         | 9.0.1              | 9.0.2              |
| 9.0.2 -> 10.1.0        | 9.0.2              | 10.1.0             |
| 10.1.0 -> 9.0.2        | 9.0.2              | 9.0.2              |

Table 21–5 covers moving data only between the original Export and Import utilities. For Oracle Database 10g release 1 (10.1) or higher, Oracle recommends the Data Pump Export and Import utilities in most cases because these utilities provide greatly enhanced performance compared to the original Export and Import utilities.

**See Also:** *Oracle Database Upgrade Guide* for more information about exporting and importing data between different releases, including releases higher than 10.1

# **Original Import**

This chapter describes how to use the original Import utility (imp) to import dump files that were created using the original Export utility.

This chapter discusses the following topics:

- What Is the Import Utility?
- Before Using Import
- Importing into Existing Tables
- Effect of Schema and Database Triggers on Import Operations
- **Invoking Import**
- **Import Modes**
- **Import Parameters**
- **Example Import Sessions**
- Exit Codes for Inspection and Display
- Error Handling During an Import
- Table-Level and Partition-Level Import
- Controlling Index Creation and Maintenance
- **Network Considerations**
- Character Set and Globalization Support Considerations
- Using Instance Affinity
- Considerations When Importing Database Objects
- Support for Fine-Grained Access Control
- Snapshots and Snapshot Logs
- **Transportable Tablespaces**
- **Storage Parameters**
- Read-Only Tablespaces
- Dropping a Tablespace
- Reorganizing Tablespaces
- **Importing Statistics**
- Using Export and Import to Partition a Database Migration

- Tuning Considerations for Import Operations
- Using Different Releases of Export and Import

# What Is the Import Utility?

The Import utility reads object definitions and table data from dump files created by the original Export utility. The dump file is in an Oracle binary-format that can be read only by original Import.

The version of the Import utility cannot be earlier than the version of the Export utility used to create the dump file.

### Table Objects: Order of Import

Table objects are imported as they are read from the export dump file. The dump file contains objects in the following order:

- Type definitions
- Table definitions
- 3. Table data
- Table indexes 4.
- Integrity constraints, views, procedures, and triggers
- Bitmap, function-based, and domain indexes

The order of import is as follows: new tables are created, data is imported and indexes are built, triggers are imported, integrity constraints are enabled on the new tables, and any bitmap, function-based, and/or domain indexes are built. This sequence prevents data from being rejected due to the order in which tables are imported. This sequence also prevents redundant triggers from firing twice on the same data (once when it is originally inserted and again during the import).

# **Before Using Import**

Before you begin using Import, be sure you take care of the following items (described in detail in the following sections):

- Run the catexp.sql or catalog.sql script
- Verify that you have the required access privileges

# Running catexp.sql or catalog.sql

To use Import, you must run the script catexp.sql or catalog.sql (which runs catexp.sql) after the database has been created or migrated to a newer version.

The catexp.sql or catalog.sql script needs to be run only once on a database. The script performs the following tasks to prepare the database for export and import operations:

- Creates the necessary import views in the data dictionary
- Creates the EXP\_FULL\_DATABASE and IMP\_FULL\_DATABASE roles
- Assigns all necessary privileges to the EXP\_FULL\_DATABASE and IMP\_FULL\_ DATABASE roles
- Assigns EXP\_FULL\_DATABASE and IMP\_FULL\_DATABASE to the DBA role

Records the version of catexp.sql that has been installed

### **Verifying Access Privileges for Import Operations**

To use Import, you must have the CREATE SESSION privilege on an Oracle database. This privilege belongs to the CONNECT role established during database creation.

You can perform an import operation even if you did not create the export file. However, keep in mind that if the export file was created by a user with the EXP\_ FULL\_DATABASE role, then you must have the IMP\_FULL\_DATABASE role to import it. Both of these roles are typically assigned to database administrators (DBAs).

### Importing Objects Into Your Own Schema

Table 22–1 lists the privileges required to import objects into your own schema. All of these privileges initially belong to the RESOURCE role.

Table 22-1 Privileges Required to Import Objects into Your Own Schema

| Object                                                   | Required Privilege (Privilege Type, If Applicable)                                                           |
|----------------------------------------------------------|----------------------------------------------------------------------------------------------------|
| Clusters                                                 | CREATE CLUSTER (System) or UNLIMITED TABLESPACE (System). The user must also be assigned a tablespace quota. |
| Database links                                           | CREATE DATABASE LINK (System) and CREATE SESSION (System) on remote database                                 |
| Triggers on tables                                       | CREATE TRIGGER (System)                                                                                      |
| Triggers on schemas                                      | CREATE ANY TRIGGER (System)                                                                                  |
| Indexes                                                  | CREATE INDEX (System) or UNLIMITED TABLESPACE (System). The user must also be assigned a tablespace quota.   |
| Integrity constraints                                    | ALTER TABLE (Object)                                                                                         |
| Libraries                                                | CREATE ANY LIBRARY (System)                                                                                  |
| Packages                                                 | CREATE PROCEDURE (System)                                                                                    |
| Private synonyms                                         | CREATE SYNONYM (System)                                                                                      |
| Sequences                                                | CREATE SEQUENCE (System)                                                                                     |
| Snapshots                                                | CREATE SNAPSHOT (System)                                                                                     |
| Stored functions                                         | CREATE PROCEDURE (System)                                                                                    |
| Stored procedures                                        | CREATE PROCEDURE (System)                                                                                    |
| Table data                                               | INSERT TABLE (Object)                                                                                        |
| Table definitions (including comments and audit options) | CREATE TABLE (System) or UNLIMITED TABLESPACE (System). The user must also be assigned a tablespace quota.   |
| Views                                                    | CREATE VIEW (System) and SELECT (Object) on the base table, or SELECT ANY TABLE (System)                     |
| Object types                                             | CREATE TYPE (System)                                                                                         |
| Foreign function libraries                               | CREATE LIBRARY (System)                                                                                      |
| Dimensions                                               | CREATE DIMENSION (System)                                                                                    |
| Operators                                                | CREATE OPERATOR (System)                                                                                     |
| Indextypes                                               | CREATE INDEXTYPE (System)                                                                                    |

### Importing Grants

To import the privileges that a user has granted to others, the user initiating the import must either own the objects or have object privileges with the WITH GRANT OPTION. Table 22–2 shows the required conditions for the authorizations to be valid on the target system.

Table 22–2 Privileges Required to Import Grants

| Grant             | Conditions                                                                 |  |
|-------------------|----------------------------------------------------------------------------|--|
| Object privileges | The object must exist in the user's schema, or                             |  |
|                   | the user must have the object privileges with the WITH GRANT OPTION $or$ , |  |
|                   | the user must have the IMP_FULL_DATABASE role enabled.                     |  |
| System privileges | User must have the SYSTEM privilege and also the WITH ADMIN OPTION.        |  |

### Importing Objects Into Other Schemas

To import objects into another user's schema, you must have the IMP\_FULL\_ DATABASE role enabled.

### Importing System Objects

To import system objects from a full database export file, the IMP\_FULL\_DATABASE role must be enabled. The parameter FULL specifies that the following system objects are included in the import:

- **Profiles**
- Public database links
- Public synonyms
- Roles
- Rollback segment definitions
- Resource costs
- Foreign function libraries
- Context objects
- System procedural objects
- System audit options
- System privileges
- Tablespace definitions
- Tablespace quotas
- User definitions
- Directory aliases
- System event triggers

# **Processing Restrictions**

The following restrictions apply when you process data with the Import utility:

- When a type definition has evolved and data referencing that evolved type is exported, the type definition on the import system must have evolved in the same manner.
- The table compression attribute of tables and partitions is preserved during export and import. However, the import process does not use the direct path API, hence the data will not be stored in the compressed format when imported.

# Importing into Existing Tables

This section describes factors to consider when you import data into existing tables:

- Manually Creating Tables Before Importing Data
- Disabling Referential Constraints
- Manually Ordering the Import

### Manually Creating Tables Before Importing Data

When you choose to create tables manually before importing data into them from an export file, you should use either the same table definition previously used or a compatible format. For example, although you can increase the width of columns and change their order, you cannot do the following:

- Add NOT NULL columns
- Change the datatype of a column to an incompatible datatype (LONG to NUMBER, for example)
- Change the definition of object types used in a table
- Change DEFAULT column values

**Note:** When tables are manually created before data is imported, the CREATE TABLE statement in the export dump file will fail because the table already exists. To avoid this failure and continue loading data into the table, set the Import parameter IGNORE=y. Otherwise, no data will be loaded into the table because of the table creation error.

# **Disabling Referential Constraints**

In the normal import order, referential constraints are imported only after all tables are imported. This sequence prevents errors that could occur if a referential integrity constraint exists for data that has not yet been imported.

These errors can still occur when data is loaded into existing tables. For example, if table emp has a referential integrity constraint on the mgr column that verifies that the manager number exists in emp, a legitimate employee row might fail the referential integrity constraint if the manager's row has not yet been imported.

When such an error occurs, Import generates an error message, bypasses the failed row, and continues importing other rows in the table. You can disable constraints manually to avoid this.

Referential constraints between tables can also cause problems. For example, if the emp table appears before the dept table in the export dump file, but a referential check exists from the emp table into the dept table, some of the rows from the emp table may not be imported due to a referential constraint violation.

To prevent errors like these, you should disable referential integrity constraints when importing data into existing tables.

### Manually Ordering the Import

When the constraints are reenabled after importing, the entire table is checked, which may take a long time for a large table. If the time required for that check is too long, it may be beneficial to order the import manually.

To do so, perform several imports from an export file instead of one. First, import tables that are the targets of referential checks. Then, import the tables that reference them. This option works if tables do not reference each other in a circular fashion, and if a table does not reference itself.

# Effect of Schema and Database Triggers on Import Operations

Triggers that are defined to trigger on DDL events for a specific schema or on DDL-related events for the database, are system triggers. These triggers can have detrimental effects on certain import operations. For example, they can prevent successful re-creation of database objects, such as tables. This causes errors to be returned that give no indication that a trigger caused the problem.

Database administrators and anyone creating system triggers should verify that such triggers do not prevent users from performing database operations for which they are authorized. To test a system trigger, take the following steps:

- Define the trigger.
- Create some database objects.
- Export the objects in table or user mode.
- Delete the objects.
- Import the objects.
- Verify that the objects have been successfully re-created.

**Note:** A full export does not export triggers owned by schema SYS. You must manually re-create SYS triggers either before or after the full import. Oracle recommends that you re-create them after the import in case they define actions that would impede progress of the import.

# **Invoking Import**

You can invoke Import, and specify parameters by using any of the following

- Command-line entries
- Parameter files
- Interactive mode

Before you use one of these methods, be sure to read the descriptions of the available parameters. See Import Parameters on page 22-11.

## Command-Line Entries

You can specify all valid parameters and their values from the command line using the following syntax (you will then be prompted for a username and password):

```
imp PARAMETER=value
or
imp PARAMETER=(value1, value2, ..., valuen)
```

The number of parameters cannot exceed the maximum length of a command line on the system.

## Parameter Files

You can specify all valid parameters and their values in a parameter file. Storing the parameters in a file allows them to be easily modified or reused. If you use different parameters for different databases, you can have multiple parameter files.

Create the parameter file using any flat file text editor. The command-line option PARFILE=filename tells Import to read the parameters from the specified file rather than from the command line. For example:

The syntax for parameter file specifications can be any of the following:

```
PARAMETER=value
PARAMETER= (value)
PARAMETER=(value1, value2, ...)
```

The following example shows a partial parameter file listing:

FULL=y FILE=dba.dmp GRANTS=v INDEXES=y CONSISTENT=y

> **Note:** The maximum size of the parameter file may be limited by the operating system. The name of the parameter file is subject to the file-naming conventions of the operating system.

You can add comments to the parameter file by preceding them with the pound (#) sign. Import ignores all characters to the right of the pound (#) sign.

You can specify a parameter file at the same time that you are entering parameters on the command line. In fact, you can specify the same parameter in both places. The position of the PARFILE parameter and other parameters on the command line determines which parameters take precedence. For example, assume the parameter file params.dat contains the parameter INDEXES=y and Import is invoked with the following line:

```
imp PARFILE=params.dat INDEXES=n
```

In this case, because INDEXES=n occurs after PARFILE=params.dat, INDEXES=n overrides the value of the INDEXES parameter in the parameter file.

#### See Also:

- Import Parameters on page 22-11
- Network Considerations on page 22-35 for information about how to specify an export from a remote database

### Interactive Mode

If you prefer to be prompted for the value of each parameter, you can simply specify imp at the command line. You will be prompted for a username and password.

Commonly used parameters are then displayed. You can accept the default value, if one is provided, or enter a different value. The command-line interactive method does not provide prompts for all functionality and is provided only for backward compatibility.

## Invoking Import As SYSDBA

SYSDBA is used internally and has specialized functions; its behavior is not the same as for generalized users. Therefore, you should not typically need to invoke Import as SYSDBA, except in the following situations:

- At the request of Oracle technical support
- When importing a transportable tablespace set

## Getting Online Help

Import provides online help. Enter imp help=y to invoke Import help.

# Import Modes

The Import utility supports four modes of operation:

- Full: Imports a full database. Only users with the IMP\_FULL\_DATABASE role can use this mode. Use the FULL parameter to specify this mode.
- Tablespace: Enables a privileged user to move a set of tablespaces from one Oracle database to another. Use the TRANSPORT\_TABLESPACE parameter to specify this mode.
- User: Enables you to import all objects that belong to you (such as tables, grants, indexes, and procedures). A privileged user importing in user mode can import all objects in the schemas of a specified set of users. Use the FROMUSER parameter to specify this mode.
- Table: Enables you to import specific tables and partitions. A privileged user can qualify the tables by specifying the schema that contains them. Use the TABLES parameter to specify this mode.

See Table 22–3 for a list of objects that are imported in each mode.

**Caution:** When you use table mode to import tables that have columns of type ANYDATA, you may receive the following error:

ORA-22370: Incorrect usage of method. Nonexistent type.

This indicates that the ANYDATA column depends on other types that are not present in the database. You must manually create dependent types in the target database before you use table mode to import tables that use the ANYDATA type.

A user with the IMP\_FULL\_DATABASE role must specify one of these modes. Otherwise, an error results. If a user without the IMP\_FULL\_DATABASE role fails to specify one of these modes, a user-level Import is performed.

Table 22–3 Objects Imported in Each Mode

| Object                                        | Table Mode                        | User Mode | Full<br>Database<br>Mode | Tablespace<br>Mode |
|-----------------------------------------------|-----------------------------------|-----------|--------------------------|--------------------|
| Analyze cluster                               | No                                | Yes       | Yes                      | No                 |
| Analyze tables/statistics                     | Yes                               | Yes       | Yes                      | Yes                |
| Application contexts                          | No                                | No        | Yes                      | No                 |
| Auditing information                          | Yes                               | Yes       | Yes                      | No                 |
| B-tree, bitmap, domain function-based indexes | Yes <sup>1</sup>                  | Yes       | Yes                      | Yes                |
| Cluster definitions                           | No                                | Yes       | Yes                      | Yes                |
| Column and table comments                     | Yes                               | Yes       | Yes                      | Yes                |
| Database links                                | No                                | Yes       | Yes                      | No                 |
| Default roles                                 | No                                | No        | Yes                      | No                 |
| Dimensions                                    | No                                | Yes       | Yes                      | No                 |
| Directory aliases                             | No                                | No        | Yes                      | No                 |
| External tables (without data)                | Yes                               | Yes       | Yes                      | No                 |
| Foreign function libraries                    | No                                | Yes       | Yes                      | No                 |
| Indexes owned by users other than table owner | Yes<br>(Privileged<br>users only) | Yes       | Yes                      | Yes                |
| Index types                                   | No                                | Yes       | Yes                      | No                 |
| Java resources and classes                    | No                                | Yes       | Yes                      | No                 |
| Job queues                                    | No                                | Yes       | Yes                      | No                 |
| Nested table data                             | Yes                               | Yes       | Yes                      | Yes                |
| Object grants                                 | Yes (Only for tables and indexes) | Yes       | Yes                      | Yes                |

Table 22-3 (Cont.) Objects Imported in Each Mode

|                                                  |            |           | Full<br>Database | Tablespace |
|--------------------------------------------------|------------|-----------|------------------|------------|
| Object                                           | Table Mode | User Mode | Mode             | Mode       |
| Object type definitions used by table            | Yes        | Yes       | Yes              | Yes        |
| Object types                                     | No         | Yes       | Yes              | No         |
| Operators                                        | No         | Yes       | Yes              | No         |
| Password history                                 | No         | No        | Yes              | No         |
| Postinstance actions and objects                 | No         | No        | Yes              | No         |
| Postschema procedural actions and objects        | No         | Yes       | Yes              | No         |
| Posttable actions                                | Yes        | Yes       | Yes              | Yes        |
| Posttable procedural actions and objects         | Yes        | Yes       | Yes              | Yes        |
| Preschema procedural objects and actions         | No         | Yes       | Yes              | No         |
| Pretable actions                                 | Yes        | Yes       | Yes              | Yes        |
| Pretable procedural actions                      | Yes        | Yes       | Yes              | Yes        |
| Private synonyms                                 | No         | Yes       | Yes              | No         |
| Procedural objects                               | No         | Yes       | Yes              | No         |
| Profiles                                         | No         | No        | Yes              | No         |
| Public synonyms                                  | No         | No        | Yes              | No         |
| Referential integrity constraints                | Yes        | Yes       | Yes              | No         |
| Refresh groups                                   | No         | Yes       | Yes              | No         |
| Resource costs                                   | No         | No        | Yes              | No         |
| Role grants                                      | No         | No        | Yes              | No         |
| Roles                                            | No         | No        | Yes              | No         |
| Rollback segment definitions                     | No         | No        | Yes              | No         |
| Security policies for table                      | Yes        | Yes       | Yes              | Yes        |
| Sequence numbers                                 | No         | Yes       | Yes              | No         |
| Snapshot logs                                    | No         | Yes       | Yes              | No         |
| Snapshots and materialized views                 | No         | Yes       | Yes              | No         |
| System privilege grants                          | No         | No        | Yes              | No         |
| Table constraints<br>(primary, unique,<br>check) | Yes        | Yes       | Yes              | Yes        |
| Table data                                       | Yes        | Yes       | Yes              | Yes        |
| Table definitions                                | Yes        | Yes       | Yes              | Yes        |

| Object                                          | Table Mode                        | User Mode        | Full<br>Database<br>Mode | Tablespace<br>Mode |
|-------------------------------------------------|-----------------------------------|------------------|--------------------------|--------------------|
| Tablespace definitions                          | No                                | No               | Yes                      | No                 |
| Tablespace quotas                               | No                                | No               | Yes                      | No                 |
| Triggers                                        | Yes                               | Yes <sup>2</sup> | Yes <sup>3</sup>         | Yes                |
| Triggers owned by other users                   | Yes<br>(Privileged<br>users only) | No               | No                       | No                 |
| User definitions                                | No                                | No               | Yes                      | No                 |
| User proxies                                    | No                                | No               | Yes                      | No                 |
| User views                                      | No                                | Yes              | Yes                      | No                 |
| User-stored procedures, packages, and functions | No                                | Yes              | Yes                      | No                 |

Table 22–3 (Cont.) Objects Imported in Each Mode

# **Import Parameters**

This section contains descriptions of the Import command-line parameters.

### BUFFER

Default: operating system-dependent

The integer specified for BUFFER is the size, in bytes, of the buffer through which data rows are transferred.

BUFFER determines the number of rows in the array inserted by Import. The following formula gives an approximation of the buffer size that inserts a given array of rows:

```
buffer_size = rows_in_array * maximum_row_size
```

For tables containing LOBs, LONG, BFILE, REF, ROWID, UROWID, OR TIMESTAMP columns, rows are inserted individually. The size of the buffer must be large enough to contain the entire row, except for LOB and LONG columns. If the buffer cannot hold the longest row in a table, Import attempts to allocate a larger buffer.

For DATE columns, two or more rows are inserted at once if the buffer is large enough.

See your Oracle operating system-specific documentation to determine the default value for this parameter.

Nonprivileged users can export and import only indexes they own on tables they own. They cannot export indexes they own that are on tables owned by other users, nor can they export indexes owned by other users on their own tables. Privileged users can export and import indexes on the specified users' tables, even if the indexes are owned by other users. Indexes owned by the specified user on other users' tables are not included, unless those other users are included in the list of users to

Nonprivileged and privileged users can export and import all triggers owned by the user, even if they are on tables owned by other users.

A full export does not export triggers owned by schema SYS. You must manually re-create SYS triggers either before or after the full import. Oracle recommends that you re-create them after the import in case they define actions that would impede progress of the import.

## COMMIT

Default: n

Specifies whether Import should commit after each array insert. By default, Import commits only after loading each table, and Import performs a rollback when an error occurs, before continuing with the next object.

If a table has nested table columns or attributes, the contents of the nested tables are imported as separate tables. Therefore, the contents of the nested tables are always committed in a transaction distinct from the transaction used to commit the outer table.

If COMMIT=n and a table is partitioned, each partition and subpartition in the Export file is imported in a separate transaction.

For tables containing LOBs, LONG, BFILE, REF, ROWID, UROWID, or TIMESTAMP columns, array inserts are not done. If COMMIT=y, Import commits these tables after each row.

## **COMPILE**

Default: y

Specifies whether Import should compile packages, procedures, and functions as they are created.

If COMPILE=n, these units are compiled on their first use. For example, packages that are used to build domain indexes are compiled when the domain indexes are created.

**See Also:** Importing Stored Procedures, Functions, and Packages on page 22-40

#### CONSTRAINTS

Default: y

Specifies whether table constraints are to be imported. The default is to import constraints. If you do not want constraints to be imported, you must set the parameter value to n.

Note that primary key constraints for index-organized tables (IOTs) and object tables are always imported.

### DATA ONLY

Default: n

To import only data (no metadata) from a dump file, specify DATA\_ONLY=y.

When you specify DATA\_ONLY=y, any import parameters related to metadata that are entered on the command line (or in a parameter file) become invalid. This means that no metadata from the dump file will be imported.

The metadata-related parameters are the following: COMPILE, CONSTRAINTS, DATAFILES, DESTROY, GRANTS, IGNORE, INDEXES, INDEXFILE, ROWS=n, SHOW, SKIP\_UNUSABLE\_INDEXES, STATISTICS, STREAMS\_CONFIGURATION, STREAMS\_ INSTANTIATION, TABLESPACES, TOID\_NOVALIDATE, TRANSPORT\_TABLESPACE, TTS OWNERS.

## **DATAFILES**

Default: none

When TRANSPORT\_TABLESPACE is specified as y, use this parameter to list the datafiles to be transported into the database.

**See Also:** TRANSPORT\_TABLESPACE on page 22-24

## DESTROY

Default: n

Specifies whether the existing datafiles making up the database should be reused. That is, specifying DESTROY=y causes Import to include the REUSE option in the datafile clause of the SQL CREATE TABLESPACE statement, which causes Import to reuse the original database's datafiles after deleting their contents.

Note that the export file contains the datafile names used in each tablespace. If you specify DESTROY=y and attempt to create a second database on the same system (for testing or other purposes), the Import utility will overwrite the first database's datafiles when it creates the tablespace. In this situation you should use the default, DESTROY=n, so that an error occurs if the datafiles already exist when the tablespace is created. Also, when you need to import into the original database, you will need to specify IGNORE=y to add to the existing datafiles without replacing them.

**Caution:** If datafiles are stored on a raw device, DESTROY=n *does* not prevent files from being overwritten.

## **FEEDBACK**

Default: 0 (zero)

Specifies that Import should display a progress meter in the form of a period for n number of rows imported. For example, if you specify FEEDBACK=10, Import displays a period each time 10 rows have been imported. The FEEDBACK value applies to all tables being imported; it cannot be individually set for each table.

## **FILE**

Default: expdat.dmp

Specifies the names of the export files to import. The default extension is .dmp. Because Export supports multiple export files (see the following description of the FILESIZE parameter), you may need to specify multiple file names to be imported. For example:

imp scott IGNORE=y FILE = dat1.dmp, dat2.dmp, dat3.dmp FILESIZE=2048

You need not be the user who exported the export files; however, you must have read access to the files. If you were not the exporter of the export files, you must also have the IMP\_FULL\_DATABASE role granted to you.

### **FILESIZE**

Default: operating system-dependent

Lets you specify the same maximum dump file size you specified on export.

**Note:** The maximum size allowed is operating system-dependent. You should verify this maximum value in your Oracle operating system-specific documentation before specifying FILESIZE.

The FILESIZE value can be specified as a number followed by KB (number of kilobytes). For example, FILESIZE=2KB is the same as FILESIZE=2048. Similarly, MB specifies megabytes (1024 \* 1024) and GB specifies gigabytes (1024\*\*3). B remains the shorthand for bytes; the number is not multiplied to obtain the final file size (FILESIZE=2048B is the same as FILESIZE=2048).

## **FROMUSER**

Default: none

A comma-delimited list of schemas to import. This parameter is relevant only to users with the IMP\_FULL\_DATABASE role. The parameter enables you to import a subset of schemas from an export file containing multiple schemas (for example, a full export dump file or a multischema, user-mode export dump file).

Schema names that appear inside function-based indexes, functions, procedures, triggers, type bodies, views, and so on, are not affected by FROMUSER or TOUSER processing. Only the *name* of the object is affected. After the import has completed, items in any TOUSER schema should be manually checked for references to old (FROMUSER) schemas, and corrected if necessary.

You will typically use FROMUSER in conjunction with the Import parameter TOUSER, which you use to specify a list of usernames whose schemas will be targets for import (see TOUSER on page 22-23). The user that you specify with TOUSER must exist in the target database before the import operation; otherwise an error is returned.

If you do not specify TOUSER, Import will do the following:

- Import objects into the FROMUSER schema if the export file is a full dump or a multischema, user-mode export dump file
- Create objects in the importer's schema (regardless of the presence of or absence of the FROMUSER schema on import) if the export file is a single-schema, user-mode export dump file created by an unprivileged user

**Note:** Specifying FROMUSER=SYSTEM causes only schema objects belonging to user SYSTEM to be imported; it does not cause system objects to be imported.

#### **FULL**

Default: y

Specifies whether to import the entire export dump file.

#### Points to Consider for Full Database Exports and Imports

A full database export and import can be a good way to replicate or clean up a database. However, to avoid problems be sure to keep the following points in mind:

A full export does not export triggers owned by schema SYS. You must manually re-create SYS triggers either before or after the full import. Oracle recommends

- that you re-create them after the import in case they define actions that would impede progress of the import.
- A full export also does not export the default profile. If you have modified the default profile in the source database (for example, by adding a password verification function owned by schema SYS), then you must manually pre-create the function and modify the default profile in the target database after the import completes.
- If possible, before beginning, make a physical copy of the exported database and the database into which you intend to import. This ensures that any mistakes are reversible.
- Before you begin the export, it is advisable to produce a report that includes the following information:
  - A list of tablespaces and datafiles
  - A list of rollback segments
  - A count, by user, of each object type such as tables, indexes, and so on

This information lets you ensure that tablespaces have already been created and that the import was successful.

- If you are creating a completely new database from an export, remember to create an extra rollback segment in SYSTEM and to make it available in your initialization parameter file (init.ora) before proceeding with the import.
- When you perform the import, ensure you are pointing at the correct instance. This is very important because on some UNIX systems, just the act of entering a subshell can change the database against which an import operation was performed.
- Do not perform a full import on a system that has more than one database unless you are certain that all tablespaces have already been created. A full import creates any undefined tablespaces using the same datafile names as the exported database. This can result in problems in the following situations:
  - If the datafiles belong to any other database, they will become corrupted. This is especially true if the exported database is on the same system, because its datafiles will be reused by the database into which you are importing.
  - If the datafiles have names that conflict with existing operating system files.

### **GRANTS**

### Default: y

Specifies whether to import object grants.

By default, the Import utility imports any object grants that were exported. If the export was a user-mode export, the export file contains only first-level object grants (those granted by the owner).

If the export was a full database mode export, the export file contains all object grants, including lower-level grants (those granted by users given a privilege with the WITH GRANT OPTION). If you specify GRANTS=n, the Import utility does not import object grants. (Note that system grants *are* imported even if GRANTS=n.)

**Note:** Export does not export grants on data dictionary views for security reasons that affect Import. If such grants were exported, access privileges would be changed and the importer would not be aware of this.

### **HELP**

Default: none

Displays a description of the Import parameters. Enter imp HELP=y on the command line to invoke it.

### **IGNORE**

#### Default: n

Specifies how object creation errors should be handled. If you accept the default, IGNORE=n, Import logs or displays object creation errors before continuing.

If you specify IGNORE=y, Import overlooks object creation errors when it attempts to create database objects, and continues without reporting the errors.

Note that only *object creation errors* are ignored; other errors, such as operating system, database, and SQL errors, are not ignored and may cause processing to stop.

In situations where multiple refreshes from a single export file are done with IGNORE=y, certain objects can be created multiple times (although they will have unique system-defined names). You can prevent this for certain objects (for example, constraints) by doing an import with CONSTRAINTS=n. If you do a full import with CONSTRAINTS=n, no constraints for any tables are imported.

If a table already exists and IGNORE=y, then rows are imported into existing tables without any errors or messages being given. You might want to import data into tables that already exist in order to use new storage parameters or because you have already created the table in a cluster.

If a table already exists and IGNORE=n, then errors are reported and the table is skipped with no rows inserted. Also, objects dependent on tables, such as indexes, grants, and constraints, will not be created.

> **Caution:** When you import into existing tables, if no column in the table is uniquely indexed, rows could be duplicated.

## **INDEXES**

#### Default: y

Specifies whether to import indexes. System-generated indexes such as LOB indexes, OID indexes, or unique constraint indexes are re-created by Import regardless of the setting of this parameter.

You can postpone all user-generated index creation until after Import completes, by specifying INDEXES=n.

If indexes for the target table already exist at the time of the import, Import performs index maintenance when data is inserted into the table.

## INDEXFILE

Default: none

Specifies a file to receive index-creation statements.

When this parameter is specified, index-creation statements for the requested mode are extracted and written to the specified file, rather than used to create indexes in the database. No database objects are imported.

If the Import parameter CONSTRAINTS is set to y, Import also writes table constraints to the index file.

The file can then be edited (for example, to change storage parameters) and used as a SQL script to create the indexes.

To make it easier to identify the indexes defined in the file, the export file's CREATE TABLE statements and CREATE CLUSTER statements are included as comments.

Perform the following steps to use this feature:

- Import using the INDEXFILE parameter to create a file of index-creation statements.
- Edit the file, making certain to add a valid password to the connect strings.
- Rerun Import, specifying INDEXES=n.

(This step imports the database objects while preventing Import from using the index definitions stored in the export file.)

Execute the file of index-creation statements as a SQL script to create the index.

The INDEXFILE parameter can be used only with the FULL=y, FROMUSER, TOUSER, or TABLES parameters.

## LOG

Default: none

Specifies a file (for example, import.log) to receive informational and error messages. If you specify a log file, the Import utility writes all information to the log in addition to the terminal display.

## **PARFILE**

Default: none

Specifies a file name for a file that contains a list of Import parameters. For more information about using a parameter file, see Parameter Files on page 22-7.

### RECORDLENGTH

Default: operating system-dependent

Specifies the length, in bytes, of the file record. The RECORDLENGTH parameter is necessary when you must transfer the export file to another operating system that uses a different default value.

If you do not define this parameter, it defaults to your platform-dependent value for BUFSIZ.

You can set RECORDLENGTH to any value equal to or greater than your system's BUFSIZ. (The highest value is 64 KB.) Changing the RECORDLENGTH parameter affects only the size of data that accumulates before writing to the database. It does not affect the operating system file block size.

You can also use this parameter to specify the size of the Import I/O buffer.

### RESUMABLE

Default: n

The RESUMABLE parameter is used to enable and disable resumable space allocation. Because this parameter is disabled by default, you must set RESUMABLE=y to use its associated parameters, RESUMABLE\_NAME and RESUMABLE\_TIMEOUT.

#### See Also:

- Oracle Database Concepts
- Oracle Database Administrator's Guide for more information about resumable space allocation

## RESUMABLE NAME

Default: 'User USERNAME (USERID), Session SESSIONID, Instance INSTANCEID'

The value for this parameter identifies the statement that is resumable. This value is a user-defined text string that is inserted in either the USER\_RESUMABLE or DBA\_ RESUMABLE view to help you identify a specific resumable statement that has been suspended.

This parameter is ignored unless the RESUMABLE parameter is set to y to enable resumable space allocation.

## RESUMABLE TIMEOUT

Default: 7200 seconds (2 hours)

The value of the parameter specifies the time period during which an error must be fixed. If the error is not fixed within the timeout period, execution of the statement is terminated.

This parameter is ignored unless the RESUMABLE parameter is set to y to enable resumable space allocation.

### ROWS

Default: y

Specifies whether to import the rows of table data.

If ROWS=n, then statistics for all imported tables will be locked after the import operation is finished.

### SHOW

Default: n

When SHOW=y, the contents of the export dump file are listed to the display and not imported. The SQL statements contained in the export are displayed in the order in which Import will execute them.

The SHOW parameter can be used only with the FULL=y, FROMUSER, TOUSER, or TABLES parameter.

## SKIP\_UNUSABLE\_INDEXES

Default: the value of the Oracle database configuration parameter, SKIP UNUSABLE INDEXES, as specified in the initialization parameter file

Both Import and the Oracle database provide a SKIP\_UNUSABLE\_INDEXES parameter. The Import SKIP\_UNUSABLE\_INDEXES parameter is specified at the Import command line. The Oracle database SKIP\_UNUSABLE\_INDEXES parameter is specified as a configuration parameter in the initialization parameter file. It is important to understand how they affect each other.

If you do not specify a value for SKIP\_UNUSABLE\_INDEXES at the Import command line, then Import uses the database setting for the SKIP\_UNUSABLE\_INDEXES configuration parameter, as specified in the initialization parameter file.

If you do specify a value for SKIP UNUSABLE INDEXES at the Import command line, it overrides the value of the SKIP\_UNUSABLE\_INDEXES configuration parameter in the initialization parameter file.

A value of y means that Import will skip building indexes that were set to the Index Unusable state (by either system or user). Other indexes (not previously set to Index Unusable) continue to be updated as rows are inserted.

This parameter enables you to postpone index maintenance on selected index partitions until after row data has been inserted. You then have the responsibility to rebuild the affected index partitions after the Import.

**Note:** Indexes that are unique and marked Unusable are not allowed to skip index maintenance. Therefore, the SKIP\_ UNUSABLE\_INDEXES parameter has no effect on unique indexes.

You can use the INDEXFILE parameter in conjunction with INDEXES=n to provide the SQL scripts for re-creating the index. If the SKIP UNUSABLE INDEXES parameter is not specified, row insertions that attempt to update unusable indexes will fail.

**See Also:** The ALTER SESSION statement in the *Oracle Database* SQL Language Reference

### **STATISTICS**

Default: ALWAYS

Specifies what is done with the database optimizer statistics at import time.

The options are:

ALWAYS

Always import database optimizer statistics regardless of whether they are questionable.

NONE

Do not import or recalculate the database optimizer statistics.

SAFE

Import database optimizer statistics only if they are not questionable. If they are questionable, recalculate the optimizer statistics.

#### RECALCULATE

Do not import the database optimizer statistics. Instead, recalculate them on import. This requires that the original export operation that created the dump file must have generated the necessary ANALYZE statements (that is, the export was not performed with STATISTICS=NONE). These ANALYZE statements are included in the dump file and used by the import operation for recalculation of the table's statistics.

#### See Also:

- Oracle Database Concepts for more information about the optimizer and the statistics it uses
- Importing Statistics on page 22-45

## STREAMS CONFIGURATION

Default: y

Specifies whether to import any general Streams metadata that may be present in the export dump file.

**See Also:** Oracle Streams Replication Administrator's Guide

## STREAMS\_INSTANTIATION

Default: n

Specifies whether to import Streams instantiation metadata that may be present in the export dump file. Specify y if the import is part of an instantiation in a Streams environment.

**See Also:** Oracle Streams Replication Administrator's Guide

### **TABLES**

Default: none

Specifies that the import is a table-mode import and lists the table names and partition and subpartition names to import. Table-mode import lets you import entire partitioned or nonpartitioned tables. The TABLES parameter restricts the import to the specified tables and their associated objects, as listed in Table 22–3 on page 22-9. You can specify the following values for the TABLES parameter:

tablename specifies the name of the table or tables to be imported. If a table in the list is partitioned and you do not specify a partition name, all its partitions and subpartitions are imported. To import all the exported tables, specify an asterisk (\*) as the only table name parameter.

tablename can contain any number of '%' pattern matching characters, which can each match zero or more characters in the table names in the export file. All the tables whose names match all the specified patterns of a specific table name in the list are selected for import. A table name in the list that consists of all pattern matching characters and no partition name results in all exported tables being imported.

partition\_name and subpartition\_name let you restrict the import to one or more specified partitions or subpartitions within a partitioned table.

The syntax you use to specify the preceding is in the form:

```
tablename:partition_name
tablename:subpartition_name
```

If you use tablename: partition\_name, the specified table must be partitioned, and partition\_name must be the name of one of its partitions or subpartitions. If the specified table is not partitioned, the partition\_name is ignored and the entire table is imported.

The number of tables that can be specified at the same time is dependent on command-line limits.

As the export file is processed, each table name in the export file is compared against each table name in the list, in the order in which the table names were specified in the parameter. To avoid ambiguity and excessive processing time, specific table names should appear at the beginning of the list, and more general table names (those with patterns) should appear at the end of the list.

Although you can qualify table names with schema names (as in scott.emp) when exporting, you cannot do so when importing. In the following example, the TABLES parameter is specified incorrectly:

```
imp TABLES=(jones.accts, scott.emp, scott.dept)
```

The valid specification to import these tables is as follows:

```
imp FROMUSER=jones TABLES=(accts)
imp FROMUSER=scott TABLES=(emp,dept)
```

For a more detailed example, see Example Import Using Pattern Matching to Import Various Tables on page 22-29.

Some operating systems, such as UNIX, require that you use escape characters before special characters, such as a parenthesis, so that the character is not treated as a special character. On UNIX, use a backslash (\) as the escape character, as shown in the following example:

```
TABLES=\(emp,dept\)
```

#### **Table Name Restrictions**

The following restrictions apply to table names:

By default, table names in a database are stored as uppercase. If you have a table name in mixed-case or lowercase, and you want to preserve case-sensitivity for the table name, you must enclose the name in quotation marks. The name must exactly match the table name stored in the database.

Some operating systems require that quotation marks on the command line be preceded by an escape character. The following are examples of how case-sensitivity can be preserved in the different Import modes.

In command-line mode:

```
tables='\"Emp\"'
```

In interactive mode:

```
Table(T) to be exported: "Exp"
```

In parameter file mode:

```
tables='"Emp"'
```

Table names specified on the command line cannot include a pound (#) sign, unless the table name is enclosed in quotation marks. Similarly, in the parameter file, if a table name includes a pound (#) sign, the Import utility interprets the rest of the line as a comment, unless the table name is enclosed in quotation marks.

For example, if the parameter file contains the following line, Import interprets everything on the line after emp# as a comment and does not import the tables dept and mydata:

```
TABLES=(emp#, dept, mydata)
```

However, given the following line, the Import utility imports all three tables because emp# is enclosed in quotation marks:

```
TABLES=("emp#", dept, mydata)
```

**Note:** Some operating systems require single quotation marks rather than double quotation marks, or the reverse; see your Oracle operating system-specific documentation. Different operating systems also have other restrictions on table naming.

For example, the UNIX C shell attaches a special meaning to a dollar sign (\$) or pound sign (#) (or certain other special characters). You must use escape characters to get such characters in the name past the shell and into Import.

## **TABLESPACES**

Default: none

When TRANSPORT\_TABLESPACE is specified as y, use this parameter to list the tablespaces to be transported into the database. If there is more than one tablespace in the export file, you must specify all of them as part of the import operation.

See TRANSPORT\_TABLESPACE on page 22-24 for more information.

## TOID\_NOVALIDATE

Default: none

When you import a table that references a type, but a type of that name already exists in the database, Import attempts to verify that the preexisting type is, in fact, the type used by the table (rather than a different type that just happens to have the same name).

To do this, Import compares the type's unique identifier (TOID) with the identifier stored in the export file. Import will not import the table rows if the TOIDs do not match.

In some situations, you may not want this validation to occur on specified types (for example, if the types were created by a cartridge installation). You can use the TOID\_ NOVALIDATE parameter to specify types to exclude from TOID comparison.

### The syntax is as follows:

```
TOID_NOVALIDATE=([schemaname.]typename [, ...])
```

#### For example:

```
imp scott TABLES=jobs TOID_NOVALIDATE=typ1
imp scott TABLES=salaries TOID_NOVALIDATE=(fred.typ0,sally.typ2,typ3)
```

If you do not specify a schema name for the type, it defaults to the schema of the importing user. For example, in the first preceding example, the type typ1 defaults to scott.typ1 and in the second example, the type typ3 defaults to scott.typ3.

Note that TOID\_NOVALIDATE deals only with table column types. It has no effect on table types.

The output of a typical import with excluded types would contain entries similar to the following:

```
[...]
. importing IMP3's objects into IMP3
. . skipping TOID validation on type IMP2.TOIDTYP0
. . importing table
                                     "TOIDTAB3"
[...]
```

**Caution:** When you inhibit validation of the type identifier, it is your responsibility to ensure that the attribute list of the imported type matches the attribute list of the existing type. If these attribute lists do not match, results are unpredictable.

## TOUSER

#### Default: none

Specifies a list of user names whose schemas will be targets for Import. The user names must exist before the import operation; otherwise an error is returned. The IMP\_FULL\_DATABASE role is required to use this parameter. To import to a different schema than the one that originally contained the object, specify TOUSER. For example:

```
imp FROMUSER=scott TOUSER=joe TABLES=emp
```

If multiple schemas are specified, the schema names are paired. The following example imports scott's objects into joe's schema, and fred's objects into ted's schema:

```
imp FROMUSER=scott, fred TOUSER=joe, ted
```

If the FROMUSER list is longer than the TOUSER list, the remaining schemas will be imported into either the FROMUSER schema, or into the importer's schema, based on normal defaulting rules. You can use the following syntax to ensure that any extra objects go into the TOUSER schema:

```
imp FROMUSER=scott, adams TOUSER=ted, ted
```

Note that user ted is listed twice.

**See Also:** FROMUSER on page 22-14 for information about restrictions when using FROMUSER and TOUSER

## TRANSPORT\_TABLESPACE

Default: n

When specified as y, instructs Import to import transportable tablespace metadata from an export file.

Encrypted columns are not supported in transportable tablespace mode.

**Note:** You cannot export transportable tablespaces and then import them into a database at a lower release level. The target database must be at the same or higher release level as the source database.

## TTS\_OWNERS

Default: none

When TRANSPORT\_TABLESPACE is specified as y, use this parameter to list the users who own the data in the transportable tablespace set.

See TRANSPORT\_TABLESPACE on page 22-24.

## **USERID** (username/password)

Default: none

Specifies the username, password, and an optional connect string of the user performing the import.

If you connect as user SYS, you must also specify AS SYSDBA in the connect string. Your operating system may require you to treat AS SYSDBA as a special string, in which case the entire string would be enclosed in quotation marks.

#### See Also:

- Oracle Database Heterogeneous Connectivity User's Guide
- The user's guide for your Oracle Net protocol for information about specifying a connect string for Oracle Net

### **VOLSIZE**

Default: none

Specifies the maximum number of bytes in a dump file on each volume of tape.

The VOLSIZE parameter has a maximum value equal to the maximum value that can be stored in 64 bits on your platform.

The VOLSIZE value can be specified as number followed by KB (number of kilobytes). For example, VOLSIZE=2KB is the same as VOLSIZE=2048. Similarly, MB specifies megabytes (1024 \* 1024) and GB specifies gigabytes (1024\*\*3). The shorthand for bytes remains B; the number is not multiplied to get the final file size (VOLSIZE=2048B is the same as VOLSIZE=2048).

# **Example Import Sessions**

This section gives some examples of import sessions that show you how to use the parameter file and command-line methods. The examples illustrate the following scenarios:

- Example Import of Selected Tables for a Specific User
- Example Import of Tables Exported by Another User
- Example Import of Tables from One User to Another
- Example Import Session Using Partition-Level Import
- **Example Import Using Pattern Matching to Import Various Tables**

## Example Import of Selected Tables for a Specific User

In this example, using a full database export file, an administrator imports the dept and emp tables into the scott schema.

#### **Parameter File Method**

```
> imp PARFILE=params.dat
```

The params.dat file contains the following information:

```
FILE=dba.dmp
SHOW=n
IGNORE=n
GRANTS=y
FROMUSER=scott
TABLES=(dept,emp)
```

#### **Command-Line Method**

```
> imp FILE=dba.dmp FROMUSER=scott TABLES=(dept,emp)
```

#### Import Messages

Information is displayed about the release of Import you are using and the release of Oracle Database that you are connected to. Status messages are also displayed.

# Example Import of Tables Exported by Another User

This example illustrates importing the unit and manager tables from a file exported by blake into the scott schema.

#### Parameter File Method

```
> imp PARFILE=params.dat
```

The params.dat file contains the following information:

```
FILE=blake.dmp
SHOW=n
IGNORE=n
GRANTS=v
ROWS=y
FROMUSER=blake
TOUSER=scott
TABLES=(unit, manager)
```

#### **Command-Line Method**

> imp FROMUSER=blake TOUSER=scott FILE=blake.dmp TABLES=(unit,manager)

## Import Messages

Information is displayed about the release of Import you are using and the release of Oracle Database that you are connected to. Status messages are also displayed.

## **Example Import of Tables from One User to Another**

In this example, a database administrator (DBA) imports all tables belonging to scott into user blake's account.

#### Parameter File Method

```
> imp PARFILE=params.dat
```

The params.dat file contains the following information:

```
FILE=scott.dmp
FROMUSER=scott
TOUSER=blake
TABLES=(*)
```

#### **Command-Line Method**

```
> imp FILE=scott.dmp FROMUSER=scott TOUSER=blake TABLES=(*)
```

### Import Messages

Information is displayed about the release of Import you are using and the release of Oracle Database that you are connected to. Then, status messages similar to the following are shown:

```
Warning: the objects were exported by SCOTT, not by you
import done in WE8DEC character set and AL16UTF16 NCHAR character set
. importing SCOTT's objects into BLAKE
                               "BONUS" 0 rows imported
"DEPT" 4 rows imported
"EMP" 14 rows imported
"SALGRADE" 5 rows imported
. . importing table
. . importing table
. . importing table
. . importing table
Import terminated successfully without warnings.
```

# Example Import Session Using Partition-Level Import

This section describes an import of a table with multiple partitions, a table with partitions and subpartitions, and repartitioning a table on different columns.

### Example 1: A Partition-Level Import

In this example, emp is a partitioned table with three partitions: P1, P2, and P3.

A table-level export file was created using the following command:

```
> exp scott TABLES=emp FILE=exmpexp.dat ROWS=y
```

#### **Export Messages**

Information is displayed about the release of Export you are using and the release of Oracle Database that you are connected to. Then, status messages similar to the following are shown:

About to export specified tables via Conventional Path ... . . exporting table EMP . . exporting partition 7 rows exported P2 12 rows exported . . exporting partition . . exporting partition P3 3 rows exported Export terminated successfully without warnings.

In a partition-level Import you can specify the specific partitions of an exported table that you want to import. In this example, these are P1 and P3 of table emp:

```
> imp scott TABLES=(emp:p1,emp:p3) FILE=exmpexp.dat ROWS=y
```

### Import Messages

Information is displayed about the release of Import you are using and the release of Oracle Database that you are connected to. Status messages are also displayed.

### Example 2: A Partition-Level Import of a Composite Partitioned Table

This example demonstrates that the partitions and subpartitions of a composite partitioned table are imported. emp is a partitioned table with two composite partitions: P1 and P2. Partition P1 has three subpartitions: P1\_SP1, P1\_SP2, and P1\_ SP3. Partition P2 has two subpartitions: P2\_SP1 and P2\_SP2.

A table-level export file was created using the following command:

```
> exp scott TABLES=emp FILE=exmpexp.dat ROWS=y
```

### **Export Messages**

Information is displayed about the release of Export you are using and the release of Oracle Database that you are connected to. Then, status messages similar to the following are shown:

When the command executes, the following Export messages are displayed:

```
About to export specified tables via Conventional Path ...
 . . exporting table
. exporting composite partition P1
. exporting subpartition P1_SP1 2 rows exported
. exporting subpartition P1_SP2 10 rows exported
. exporting subpartition P1_SP3 7 rows exported
. exporting composite partition P2
. exporting subpartition P2_SP1 4 rows exported
. exporting subpartition P2_SP1 2 rows exported
. exporting subpartition P2_SP2 2 rows exported
Export terminated successfully without warnings.
```

The following Import command results in the importing of subpartition P1\_SP2 and P1\_SP3 of composite partition P1 in table emp and all subpartitions of composite partition P2 in table emp.

```
> imp scott TABLES=(emp:p1_sp2,emp:p1_sp3,emp:p2) FILE=exmpexp.dat ROWS=y
```

## Import Messages

Information is displayed about the release of Import you are using and the release of Oracle Database that you are connected to. Then, status messages similar to the following are shown:

```
. importing SCOTT's objects into SCOTT
. . importing subpartition "EMP":"P1_SP2" 10 rows imported
. . importing subpartition "EMP":"P1_SP3" 7 rows imported
. . importing subpartition "EMP":"P2_SP1" 4 rows imported
. . importing subpartition "EMP":"P2_SP2" 2 rows imported
Import terminated successfully without warnings.
```

## Example 3: Repartitioning a Table on a Different Column

This example assumes the emp table has two partitions based on the empno column. This example repartitions the emp table on the deptno column.

Perform the following steps to repartition a table on a different column:

- **1.** Export the table to save the data.
- Drop the table from the database.
- Create the table again with the new partitions.
- Import the table data.

The following example illustrates these steps.

```
> exp scott table=emp file=empexp.dat
About to export specified tables via Conventional Path ...
. . exporting table
                                             EMP
. . exporting table
. . exporting partition
                                           EMP_LOW 4 rows exported EMP_HIGH 10 rows exported
. . exporting partition
Export terminated successfully without warnings.
SQL> connect scott
Connected.
SQL> drop table emp cascade constraints;
Statement processed.
SQL> create table emp
     (
 3
     empno number(4) not null,
  4
    ename varchar2(10),
 5 job varchar2(9),
6 mgr number(4),
 7 hiredate date,
  8 sal number (7,2),
 9 comm number (7,2),
10 deptno number(2)
11 )
12 partition by range (deptno)
13 (
14
     partition dept_low values less than (15)
15
     tablespace tbs_1,
16 partition dept_mid values less than (25)
```

```
17
     tablespace tbs_2,
18 partition dept_high values less than (35)
19 tablespace tbs_3
20 );
Statement processed.
SOL> exit
> imp scott tables=emp file=empexp.dat ignore=y
import done in WE8DEC character set and AL16UTF16 NCHAR character set
. importing SCOTT's objects into SCOTT
.. importing partition "EMP":"EMP_LOW" 4 rows imported .. importing partition "EMP":"EMP_HIGH" 10 rows imported
Import terminated successfully without warnings.
```

## The following SQL SELECT statements show that the data is partitioned on the deptno column:

```
SQL> connect scott
Connected.
SQL> select empno, deptno from emp partition (dept_low);
EMPNO DEPTNO
    7782 10
     7839
                  10
     7934
                  10
3 rows selected.
SQL> select empno, deptno from emp partition (dept_mid);
EMPNO DEPTNO
     7369 20
7566 20
7788 20
                 20
     7876 20
7902 20
5 rows selected.
SQL> select empno, deptno from emp partition (dept_high);
EMPNO DEPTNO

      7499
      30

      7521
      30

      7654
      30

                  30
      7698
                  30
      7844
     7900
                  30
6 rows selected.
SQL> exit;
```

# Example Import Using Pattern Matching to Import Various Tables

In this example, pattern matching is used to import various tables for user scott.

### **Parameter File Method**

```
imp PARFILE=params.dat
```

The params.dat file contains the following information:

```
FILE=scott.dmp
```

```
TGNORE=n
GRANTS=v
ROWS=y
FROMUSER=scott
TABLES=(%d%,b%s)
```

#### **Command-Line Method**

```
imp FROMUSER=scott FILE=scott.dmp TABLES=(%d%,b%s)
```

### Import Messages

Information is displayed about the release of Import you are using and the release of Oracle Database that you are connected to. Then, status messages similar to the following are shown:

```
import done in US7ASCII character set and AL16UTF16 NCHAR character set
import server uses JA16SJIS character set (possible charset conversion)
. importing SCOTT's objects into SCOTT
. . importing table "BONUS" 0 rows imported . . importing table "DEPT" 4 rows imported . . importing table "SALGRADE" 5 rows imported
Import terminated successfully without warnings.
```

# **Exit Codes for Inspection and Display**

Import provides the results of an operation immediately upon completion. Depending on the platform, the outcome may be reported in a process exit code and the results recorded in the log file. This enables you to check the outcome from the command line or script. Table 22–4 shows the exit codes that get returned for various results.

Table 22-4 Exit Codes for Import

| Result                                          | Exit Code |
|-------------------------------------------------|-----------|
| Import terminated successfully without warnings | EX_SUCC   |
| Import terminated successfully with warnings    | EX_OKWARN |
| Import terminated unsuccessfully                | EX_FAIL   |

For UNIX, the exit codes are as follows:

```
EX SUCC 0
EX_OKWARN 0
EX_FAIL 1
```

# **Error Handling During an Import**

This section describes errors that can occur when you import database objects.

#### **Row Errors**

If a row is rejected due to an integrity constraint violation or invalid data, Import displays a warning message but continues processing the rest of the table. Some errors, such as "tablespace full," apply to all subsequent rows in the table. These errors cause Import to stop processing the current table and skip to the next table.

A "tablespace full" error can suspend the import if the RESUMABLE=y parameter is specified.

## **Failed Integrity Constraints**

A row error is generated if a row violates one of the integrity constraints in force on your system, including:

- NOT NULL constraints
- Uniqueness constraints
- Primary key (not null and unique) constraints
- Referential integrity constraints
- Check constraints

#### See Also:

- Oracle Database Advanced Application Developer's Guide
- Oracle Database Concepts

#### **Invalid Data**

Row errors can also occur when the column definition for a table in a database is different from the column definition in the export file. The error is caused by data that is too long to fit into a new table's columns, by invalid datatypes, or by any other INSERT error.

## **Errors Importing Database Objects**

Errors can occur for many reasons when you import database objects, as described in this section. When these errors occur, import of the current database object is discontinued. Import then attempts to continue with the next database object in the export file.

## Object Already Exists

If a database object to be imported already exists in the database, an object creation error occurs. What happens next depends on the setting of the IGNORE parameter.

If IGNORE=n (the default), the error is reported, and Import continues with the next database object. The current database object is not replaced. For tables, this behavior means that rows contained in the export file are not imported.

If IGNORE=y, object creation errors are not reported. The database object is not replaced. If the object is a table, rows are imported into it. Note that only object creation errors are ignored; all other errors (such as operating system, database, and SQL errors) are reported and processing may stop.

**Caution:** Specifying IGNORE=y can cause duplicate rows to be entered into a table unless one or more columns of the table are specified with the UNIQUE integrity constraint. This could occur, for example, if Import were run twice.

### Sequences

If sequence numbers need to be reset to the value in an export file as part of an import, you should drop sequences. If a sequence is not dropped before the import, it is not set to the value captured in the export file, because Import does not drop and re-create a sequence that already exists. If the sequence already exists, the export file's CREATE SEQUENCE statement fails and the sequence is not imported.

#### Resource Errors

Resource limitations can cause objects to be skipped. When you are importing tables, for example, resource errors can occur because of internal problems or when a resource such as memory has been exhausted.

If a resource error occurs while you are importing a row, Import stops processing the current table and skips to the next table. If you have specified COMMIT=y, Import commits the partial import of the current table. If not, a rollback of the current table occurs before Import continues. See the description of COMMIT on page 22-12.

#### **Domain Index Metadata**

Domain indexes can have associated application-specific metadata that is imported using anonymous PL/SQL blocks. These PL/SQL blocks are executed at import time, before the CREATE INDEX statement. If a PL/SQL block causes an error, the associated index is not created because the metadata is considered an integral part of the index.

# Table-Level and Partition-Level Import

You can import tables, partitions, and subpartitions in the following ways:

- Table-level Import: Imports all data from the specified tables in an export file.
- Partition-level Import: Imports only data from the specified source partitions or subpartitions.

# Guidelines for Using Table-Level Import

For each specified table, table-level Import imports all rows of the table. With table-level Import:

- All tables exported using any Export mode (except TRANSPORT\_TABLESPACES) can be imported.
- Users can import the entire (partitioned or nonpartitioned) table, partitions, or subpartitions from a table-level export file into a (partitioned or nonpartitioned) target table with the same name.

If the table does not exist, and if the exported table was partitioned, table-level Import creates a partitioned table. If the table creation is successful, table-level Import reads all source data from the export file into the target table. After Import, the target table contains the partition definitions of all partitions and subpartitions associated with the source table in the export file. This operation ensures that the physical and logical attributes (including partition bounds) of the source partitions are maintained on import.

# **Guidelines for Using Partition-Level Import**

Partition-level Import can only be specified in table mode. It lets you selectively load data from specified partitions or subpartitions in an export file. Keep the following guidelines in mind when using partition-level Import.

Import always stores the rows according to the partitioning scheme of the target table.

- Partition-level Import inserts only the row data from the specified source partitions or subpartitions.
- If the target table is partitioned, partition-level Import rejects any rows that fall above the highest partition of the target table.
- Partition-level Import cannot import a nonpartitioned exported table. However, a partitioned table can be imported from a nonpartitioned exported table using table-level Import.
- Partition-level Import is legal only if the source table (that is, the table called tablename at export time) was partitioned and exists in the export file.
- If the partition or subpartition name is not a valid partition in the export file, Import generates a warning.
- The partition or subpartition name in the parameter refers to only the partition or subpartition in the export file, which may not contain all of the data of the table on the export source system.
- If ROWS=y (default), and the table does not exist in the import target system, the table is created and all rows from the source partition or subpartition are inserted into the partition or subpartition of the target table.
- If ROWS=y (default) and IGNORE=y, but the table already existed before import, all rows for the specified partition or subpartition in the table are inserted into the table. The rows are stored according to the existing partitioning scheme of the target table.
- If ROWS=n, Import does not insert data into the target table and continues to process other objects associated with the specified table and partition or subpartition in the file.
- If the target table is nonpartitioned, the partitions and subpartitions are imported into the entire table. Import requires IGNORE=y to import one or more partitions or subpartitions from the export file into a nonpartitioned table on the import target system.

# Migrating Data Across Partitions and Tables

If you specify a partition name for a composite partition, all subpartitions within the composite partition are used as the source.

In the following example, the partition specified by the partition name is a composite partition. All of its subpartitions will be imported:

```
imp SYSTEM FILE=expdat.dmp FROMUSER=scott TABLES=b:py
```

The following example causes row data of partitions qc and qd of table scott.e to be imported into the table scott.e:

```
imp scott FILE=expdat.dmp TABLES=(e:qc, e:qd) IGNORE=y
```

If table e does not exist in the import target database, it is created and data is inserted into the same partitions. If table e existed on the target system before import, the row data is inserted into the partitions whose range allows insertion. The row data can end up in partitions of names other than qc and qd.

**Note:** With partition-level Import to an existing table, you *must* set up the target partitions or subpartitions properly and use IGNORE=y.

# Controlling Index Creation and Maintenance

This section describes the behavior of Import with respect to index creation and maintenance.

## **Delaying Index Creation**

Import provides you with the capability of delaying index creation and maintenance services until after completion of the import and insertion of exported data. Performing index creation, re-creation, or maintenance after Import completes is generally faster than updating the indexes for each row inserted by Import.

Index creation can be time consuming, and therefore can be done more efficiently after the import of all other objects has completed. You can postpone creation of indexes until after the import completes by specifying INDEXES=n. (INDEXES=y is the default.) You can then store the missing index definitions in a SQL script by running Import while using the INDEXFILE parameter. The index-creation statements that would otherwise be issued by Import are instead stored in the specified file.

After the import is complete, you must create the indexes, typically by using the contents of the file (specified with INDEXFILE) as a SQL script after specifying passwords for the connect statements.

## **Index Creation and Maintenance Controls**

If  ${\tt SKIP\_UNUSABLE\_INDEXES=y}$ , the Import utility postpones maintenance on all indexes that were set to Index Unusable before the Import. Other indexes (not previously set to Index Unusable) continue to be updated as rows are inserted. This approach saves on index updates during the import of existing tables.

Delayed index maintenance may cause a violation of an existing unique integrity constraint supported by the index. The existence of a unique integrity constraint on a table does not prevent existence of duplicate keys in a table that was imported with INDEXES=n. The supporting index will be in an UNUSABLE state until the duplicates are removed and the index is rebuilt.

#### Example of Postponing INdex Maintenance

For example, assume that partitioned table t with partitions p1 and p2 exists on the import target system. Assume that local indexes p1\_ind on partition p1 and p2\_ind on partition p2 exist also. Assume that partition p1 contains a much larger amount of data in the existing table t, compared with the amount of data to be inserted by the export file (expdat.dmp). Assume that the reverse is true for p2.

Consequently, performing index updates for p1\_ind during table data insertion time is more efficient than at partition index rebuild time. The opposite is true for p2\_ind.

Users can postpone local index maintenance for p2\_ind during import by using the following steps:

1. Issue the following SQL statement before import:

ALTER TABLE t MODIFY PARTITION p2 UNUSABLE LOCAL INDEXES;

**2.** Issue the following Import command:

```
imp scott FILE=expdat.dmp TABLES = (t:p1, t:p2) IGNORE=y
SKIP UNUSABLE INDEXES=v
```

This example executes the ALTER SESSION SET SKIP\_UNUSABLE\_INDEXES=y statement before performing the import.

Issue the following SQL statement after import:

```
ALTER TABLE t MODIFY PARTITION p2 REBUILD UNUSABLE LOCAL INDEXES;
```

In this example, local index p1\_ind on p1 will be updated when table data is inserted into partition p1 during import. Local index p2\_ind on p2 will be updated at index rebuild time, after import.

## **Network Considerations**

With Oracle Net, you can perform imports over a network. For example, if you run Import locally, you can read data into a remote Oracle database.

To use Import with Oracle Net, include the connection qualifier string @connect\_ string when entering the username and password in the imp command. For the exact syntax of this clause, see the user's guide for your Oracle Net protocol.

#### See Also:

- Oracle Database Net Services Administrator's Guide
- Oracle Database Heterogeneous Connectivity User's Guide

# Character Set and Globalization Support Considerations

The following sections describe the globalization support behavior of Import with respect to character set conversion of user data and data definition language (DDL).

## **User Data**

The Export utility always exports user data, including Unicode data, in the character sets of the Export server. (Character sets are specified at database creation.) If the character sets of the source database are different than the character sets of the import database, a single conversion is performed to automatically convert the data to the character sets of the Import server.

### **Effect of Character Set Sorting Order on Conversions**

If the export character set has a different sorting order than the import character set, then tables that are partitioned on character columns may yield unpredictable results. For example, consider the following table definition, which is produced on a database having an ASCII character set:

```
CREATE TABLE partlist
  (
  part VARCHAR2(10),
  partno NUMBER(2)
PARTITION BY RANGE (part)
 PARTITION part_low VALUES LESS THAN ('Z')
   TABLESPACE tbs_1,
```

```
PARTITION part_mid VALUES LESS THAN ('z')
 TABLESPACE tbs_2,
PARTITION part_high VALUES LESS THAN (MAXVALUE)
 TABLESPACE tbs_3
):
```

This partitioning scheme makes sense because z comes after Z in ASCII character sets.

When this table is imported into a database based upon an EBCDIC character set, all of the rows in the part\_mid partition will migrate to the part\_low partition because z comes before Z in EBCDIC character sets. To obtain the desired results, the owner of partlist must repartition the table following the import.

**See Also:** Oracle Database Globalization Support Guide

## Data Definition Language (DDL)

Up to three character set conversions may be required for data definition language (DDL) during an export/import operation:

- 1. Export writes export files using the character set specified in the NLS\_LANG environment variable for the user session. A character set conversion is performed if the value of NLS\_LANG differs from the database character set.
- If the export file's character set is different than the import user session character set, then Import converts the character set to its user session character set. Import can only perform this conversion for single-byte character sets. This means that for multibyte character sets, the import file's character set must be identical to the export file's character set.
- A final character set conversion may be performed if the target database's character set is different from the character set used by the import user session.

To minimize data loss due to character set conversions, ensure that the export database, the export user session, the import user session, and the import database all use the same character set.

# Single-Byte Character Sets

Some 8-bit characters can be lost (that is, converted to 7-bit equivalents) when you import an 8-bit character set export file. This occurs if the system on which the import occurs has a native 7-bit character set, or the NLS\_LANG operating system environment variable is set to a 7-bit character set. Most often, this is apparent when accented characters lose the accent mark.

To avoid this unwanted conversion, you can set the NLS\_LANG operating system environment variable to be that of the export file character set.

# Multibyte Character Sets

During character set conversion, any characters in the export file that have no equivalent in the target character set are replaced with a default character. (The default character is defined by the target character set.) To guarantee 100% conversion, the target character set must be a superset (or equivalent) of the source character set.

**See Also:** Oracle Database Globalization Support Guide

**Caution:** When the character set width differs between the Export server and the Import server, truncation of data can occur if conversion causes expansion of data. If truncation occurs, Import displays a warning message.

# **Using Instance Affinity**

You can use instance affinity to associate jobs with instances in databases you plan to export and import. Be aware that there may be some compatibility issues if you are using a combination of releases.

#### See Also:

- Oracle Database Administrator's Guide
- Oracle Database Reference
- Oracle Database Upgrade Guide

# **Considerations When Importing Database Objects**

The following sections describe restrictions and points you should consider when you import particular database objects.

## Importing Object Identifiers

The Oracle database assigns object identifiers to uniquely identify object types, object tables, and rows in object tables. These object identifiers are preserved by Import.

When you import a table that references a type, but a type of that name already exists in the database, Import attempts to verify that the preexisting type is, in fact, the type used by the table (rather than a different type that just happens to have the same name).

To do this, Import compares the types's unique identifier (TOID) with the identifier stored in the export file. If those match, Import then compares the type's unique hashcode with that stored in the export file. Import will not import table rows if the TOIDs or hashcodes do not match.

In some situations, you may not want this validation to occur on specified types (for example, if the types were created by a cartridge installation). You can use the parameter <code>TOID\_NOVALIDATE</code> to specify types to exclude from the TOID and hashcode comparison. See <code>TOID\_NOVALIDATE</code> on page 22-22 for more information.

**Caution:** Be very careful about using TOID\_NOVALIDATE, because type validation provides an important capability that helps avoid data corruption. Be sure you are confident of your knowledge of type validation and how it works before attempting to perform an import operation with this feature disabled.

Import uses the following criteria to decide how to handle object types, object tables, and rows in object tables:

■ For object types, if IGNORE=y, the object type already exists, and the object identifiers, hashcodes, and type descriptors match, no error is reported. If the object identifiers or hashcodes do not match and the parameter TOID\_

NOVALIDATE has not been set to ignore the object type, an error is reported and any tables using the object type are not imported.

- For object types, if IGNORE=n and the object type already exists, an error is reported. If the object identifiers, hashcodes, or type descriptors do not match and the parameter TOID\_NOVALIDATE has not been set to ignore the object type, any tables using the object type are not imported.
- For object tables, if IGNORE=y, the table already exists, and the object identifiers, hashcodes, and type descriptors match, no error is reported. Rows are imported into the object table. Import of rows may fail if rows with the same object identifier already exist in the object table. If the object identifiers, hashcodes, or type descriptors do not match, and the parameter TOID\_NOVALIDATE has not been set to ignore the object type, an error is reported and the table is not imported.
- For object tables, if IGNORE=n and the table already exists, an error is reported and the table is not imported.

Because Import preserves object identifiers of object types and object tables, consider the following when you import objects from one schema into another schema using the FROMUSER and TOUSER parameters:

- If the FROMUSER object types and object tables already exist on the target system, errors occur because the object identifiers of the TOUSER object types and object tables are already in use. The FROMUSER object types and object tables must be dropped from the system before the import is started.
- If an object table was created using the OID AS option to assign it the same object identifier as another table, both tables cannot be imported. You can import one of the tables, but the second table receives an error because the object identifier is already in use.

# Importing Existing Object Tables and Tables That Contain Object Types

Users frequently create tables before importing data to reorganize tablespace usage or to change a table's storage parameters. The tables must be created with the same definitions as were previously used or a compatible format (except for storage parameters). For object tables and tables that contain columns of object types, format compatibilities are more restrictive.

For object tables and for tables containing columns of objects, each object the table references has its name, structure, and version information written out to the export file. Export also includes object type information from different schemas, as needed.

Import verifies the existence of each object type required by a table before importing the table data. This verification consists of a check of the object type's name followed by a comparison of the object type's structure and version from the import system with that found in the export file.

If an object type name is found on the import system, but the structure or version do not match that from the export file, an error message is generated and the table data is not imported.

The Import parameter TOID\_NOVALIDATE can be used to disable the verification of the object type's structure and version for specific objects.

# Importing Nested Tables

Inner nested tables are exported separately from the outer table. Therefore, situations may arise where data in an inner nested table might not be properly imported:

- Suppose a table with an inner nested table is exported and then imported without dropping the table or removing rows from the table. If the IGNORE=y parameter is used, there will be a constraint violation when inserting each row in the outer table. However, data in the inner nested table may be successfully imported, resulting in duplicate rows in the inner table.
- If nonrecoverable errors occur inserting data in outer tables, the rest of the data in the outer table is skipped, but the corresponding inner table rows are not skipped. This may result in inner table rows not being referenced by any row in the outer
- If an insert to an inner table fails after a recoverable error, its outer table row will already have been inserted in the outer table and data will continue to be inserted in it and any other inner tables of the containing table. This circumstance results in a partial logical row.
- If nonrecoverable errors occur inserting data in an inner table, Import skips the rest of that inner table's data but does not skip the outer table or other nested tables.

You should always carefully examine the log file for errors in outer tables and inner tables. To be consistent, table data may need to be modified or deleted.

Because inner nested tables are imported separately from the outer table, attempts to access data from them while importing may produce unexpected results. For example, if an outer row is accessed before its inner rows are imported, an incomplete row may be returned to the user.

## Importing REF Data

REF columns and attributes may contain a hidden ROWID that points to the referenced type instance. Import does not automatically recompute these ROWIDs for the target database. You should execute the following statement to reset the ROWIDs to their proper values:

ANALYZE TABLE [schema.]table VALIDATE REF UPDATE;

**See Also:** *Oracle Database SQL Language Reference* for more information about the ANALYZE TABLE statement

# Importing BFILE Columns and Directory Aliases

Export and Import do not copy data referenced by BFILE columns and attributes from the source database to the target database. Export and Import only propagate the names of the files and the directory aliases referenced by the BFILE columns. It is the responsibility of the DBA or user to move the actual files referenced through BFILE columns and attributes.

When you import table data that contains BFILE columns, the BFILE locator is imported with the directory alias and file name that was present at export time. Import does not verify that the directory alias or file exists. If the directory alias or file does not exist, an error occurs when the user accesses the BFILE data.

For directory aliases, if the operating system directory syntax used in the export system is not valid on the import system, no error is reported at import time. The error occurs when the user seeks subsequent access to the file data. It is the responsibility of the DBA or user to ensure the directory alias is valid on the import system.

## Importing Foreign Function Libraries

Import does not verify that the location referenced by the foreign function library is correct. If the formats for directory and file names used in the library's specification on the export file are invalid on the import system, no error is reported at import time. Subsequent usage of the callout functions will receive an error.

It is the responsibility of the DBA or user to manually move the library and ensure the library's specification is valid on the import system.

## Importing Stored Procedures, Functions, and Packages

The behavior of Import when a local stored procedure, function, or package is imported depends upon whether the COMPILE parameter is set to y or to n.

When a local stored procedure, function, or package is imported and COMPILE=y, the procedure, function, or package is recompiled upon import and retains its original timestamp specification. If the compilation is successful, it can be accessed by remote procedures without error.

If COMPILE=n, the procedure, function, or package is still imported, but the original timestamp is lost. The compilation takes place the next time the procedure, function, or package is used.

**See Also:** COMPILE on page 22-12

## Importing Java Objects

When you import Java objects into any schema, the Import utility leaves the resolver unchanged. (The resolver is the list of schemas used to resolve Java full names.) This means that after an import, all user classes are left in an invalid state until they are either implicitly or explicitly revalidated. An implicit revalidation occurs the first time the classes are referenced. An explicit revalidation occurs when the SQL statement ALTER JAVA CLASS...RESOLVE is used. Both methods result in the user classes being resolved successfully and becoming valid.

# Importing External Tables

Import does not verify that the location referenced by the external table is correct. If the formats for directory and file names used in the table's specification on the export file are invalid on the import system, no error is reported at import time. Subsequent usage of the callout functions will result in an error.

It is the responsibility of the DBA or user to manually move the table and ensure the table's specification is valid on the import system.

# Importing Advanced Queue (AQ) Tables

Importing a queue table also imports any underlying queues and the related dictionary information. A queue can be imported only at the granularity level of the queue table. When a queue table is imported, export pre-table and post-table action procedures maintain the queue dictionary.

See Also: Oracle Streams Advanced Queuing User's Guide

# Importing LONG Columns

LONG columns can be up to 2 gigabytes in length. In importing and exporting, the LONG columns must fit into memory with the rest of each row's data. The memory used to store LONG columns, however, does not need to be contiguous, because LONG data is loaded in sections.

Import can be used to convert LONG columns to CLOB columns. To do this, first create a table specifying the new CLOB column. When Import is run, the LONG data is converted to CLOB format. The same technique can be used to convert LONG RAW columns to BLOB columns.

**Note:** Oracle recommends that you convert existing LONG columns to LOB columns. LOB columns are subject to far fewer restrictions than LONG columns. Further, LOB functionality is enhanced in every release, whereas LONG functionality has been static for several releases.

## Importing LOB Columns When Triggers Are Present

As of Oracle Database 10g, LOB handling has been improved to ensure that triggers work properly and that performance remains high when LOBs are being loaded. To achieve these improvements, the Import utility automatically changes all LOBs that were empty at export time to be NULL after they are imported.

If you have applications that expect the LOBs to be empty rather than NULL, then after the import you can issue a SQL UPDATE statement for each LOB column. Depending on whether the LOB column type was a BLOB or a CLOB, the syntax would be one of the following:

```
UPDATE <tablename> SET <lob column> = EMPTY_BLOB() WHERE <lob column> = IS NULL;
UPDATE <tablename> SET <lob column> = EMPTY_CLOB() WHERE <lob column> = IS NULL;
```

It is important to note that once the import is performed, there is no way to distinguish between LOB columns that are NULL versus those that are empty. Therefore, if that information is important to the integrity of your data, be sure you know which LOB columns are NULL and which are empty before you perform the import.

# Importing Views

Views are exported in dependency order. In some cases, Export must determine the ordering, rather than obtaining the order from the database. In doing so, Export may not always be able to duplicate the correct ordering, resulting in compilation warnings when a view is imported, and the failure to import column comments on such views.

In particular, if viewa uses the stored procedure procb, and procb uses the view viewc, Export cannot determine the proper ordering of viewa and viewc. If viewa is exported before viewc and procb already exists on the import system, viewa receives compilation warnings at import time.

Grants on views are imported even if a view has compilation errors. A view could have compilation errors if an object it depends on, such as a table, procedure, or another view, does not exist when the view is created. If a base table does not exist, the server cannot validate that the grantor has the proper privileges on the base table with the GRANT OPTION. Access violations could occur when the view is used if the grantor does not have the proper privileges after the missing tables are created.

Importing views that contain references to tables in other schemas requires that the importer have SELECT ANY TABLE privilege. If the importer has not been granted this privilege, the views will be imported in an uncompiled state. Note that granting the privilege to a role is insufficient. For the view to be compiled, the privilege must be granted directly to the importer.

## Importing Partitioned Tables

Import attempts to create a partitioned table with the same partition or subpartition names as the exported partitioned table, including names of the form SYS\_Pnnn. If a table with the same name already exists, Import processing depends on the value of the IGNORE parameter.

Unless SKIP\_UNUSABLE\_INDEXES=y, inserting the exported data into the target table fails if Import cannot update a nonpartitioned index or index partition that is marked Indexes Unusable or is otherwise not suitable.

# **Support for Fine-Grained Access Control**

To restore the fine-grained access control policies, the user who imports from an export file containing such tables must have the EXECUTE privilege on the DBMS\_RLS package, so that the security policies on the tables can be reinstated.

If a user without the correct privileges attempts to import from an export file that contains tables with fine-grained access control policies, a warning message is issued.

# **Snapshots and Snapshot Logs**

**Note:** In certain situations, particularly those involving data warehousing, snapshots may be referred to as materialized views. This section retains the term snapshot.

## Snapshot Log

The snapshot log in a dump file is imported if the master table already exists for the database to which you are importing and it has a snapshot log.

When a ROWID snapshot log is exported, ROWIDs stored in the snapshot log have no meaning upon import. As a result, each ROWID snapshot's first attempt to do a fast refresh fails, generating an error indicating that a complete refresh is required.

To avoid the refresh error, do a complete refresh after importing a ROWID snapshot log. After you have done a complete refresh, subsequent fast refreshes will work properly. In contrast, when a primary key snapshot log is exported, the values of the primary keys do retain their meaning upon import. Therefore, primary key snapshots can do a fast refresh after the import.

**See Also:** Oracle Database Advanced Replication for Import-specific information about migration and compatibility and for more information about snapshots and snapshot logs

# **Snapshots**

A snapshot that has been restored from an export file has reverted to a previous state. On import, the time of the last refresh is imported as part of the snapshot table definition. The function that calculates the next refresh time is also imported.

Each refresh leaves a signature. A fast refresh uses the log entries that date from the time of that signature to bring the snapshot up to date. When the fast refresh is complete, the signature is deleted and a new signature is created. Any log entries that are not needed to refresh other snapshots are also deleted (all log entries with times before the earliest remaining signature).

## Importing a Snapshot

When you restore a snapshot from an export file, you may encounter a problem under certain circumstances.

Assume that a snapshot is refreshed at time A, exported at time B, and refreshed again at time C. Then, because of corruption or other problems, the snapshot needs to be restored by dropping the snapshot and importing it again. The newly imported version has the last refresh time recorded as time A. However, log entries needed for a fast refresh may no longer exist. If the log entries do exist (because they are needed for another snapshot that has yet to be refreshed), they are used, and the fast refresh completes successfully. Otherwise, the fast refresh fails, generating an error that says a complete refresh is required.

## Importing a Snapshot into a Different Schema

Snapshots and related items are exported with the schema name explicitly given in the DDL statements. To import them into a different schema, use the FROMUSER and TOUSER parameters. This does not apply to snapshot logs, which cannot be imported into a different schema.

## **Transportable Tablespaces**

The transportable tablespace feature enables you to move a set of tablespaces from one Oracle database to another.

**Note:** You cannot export transportable tablespaces and then import them into a database at a lower release level. The target database must be at the same or higher release level as the source database.

To move or copy a set of tablespaces, you must make the tablespaces read-only, manually copy the datafiles of these tablespaces to the target database, and use Export and Import to move the database information (metadata) stored in the data dictionary over to the target database. The transport of the data files can be done using any facility for copying flat binary files, such as the operating system copying facility, binary-mode FTP, or publishing on CD-ROMs.

After copying the datafiles and exporting the metadata, you can optionally put the tablespaces in read/write mode.

Export and Import provide the following parameters to enable movement of transportable tablespace metadata.

- TABLESPACES
- TRANSPORT\_TABLESPACE

See TABLESPACES on page 22-22 and TRANSPORT\_TABLESPACE on page 22-24 for information about using these parameters during an import operation.

## See Also:

- Oracle Database Administrator's Guide for details about managing transportable tablespaces
- Oracle Database Concepts for an introduction to transportable tablespaces

## **Storage Parameters**

By default, a table is imported into its original tablespace.

If the tablespace no longer exists, or the user does not have sufficient quota in the tablespace, the system uses the default tablespace for that user, unless the table:

- Is partitioned
- Is a type table
- Contains LOB, VARRAY, or OPAQUE type columns
- Has an index-organized table (IOT) overflow segment

If the user does not have sufficient quota in the default tablespace, the user's tables are not imported. See Reorganizing Tablespaces on page 22-45 to see how you can use this to your advantage.

## The OPTIMAL Parameter

The storage parameter OPTIMAL for rollback segments is not preserved during export and import.

## Storage Parameters for OID Indexes and LOB Columns

Tables are exported with their current storage parameters. For object tables, the OIDINDEX is created with its current storage parameters and name, if given. For tables that contain LOB, VARRAY, or OPAQUE type columns, LOB, VARRAY, or OPAQUE type data is created with their current storage parameters.

If you alter the storage parameters of existing tables before exporting, the tables are exported using those altered storage parameters. Note, however, that storage parameters for LOB data cannot be altered before exporting (for example, chunk size for a LOB column, whether a LOB column is CACHE or NOCACHE, and so forth).

Note that LOB data might not reside in the same tablespace as the containing table. The tablespace for that data must be read/write at the time of import or the table will not be imported.

If LOB data resides in a tablespace that does not exist at the time of import, or the user does not have the necessary quota in that tablespace, the table will not be imported. Because there can be multiple tablespace clauses, including one for the table, Import cannot determine which tablespace clause caused the error.

## Overriding Storage Parameters

Before using the Import utility to import data, you may want to create large tables with different storage parameters. If so, you must specify IGNORE=y on the command line or in the parameter file.

## Read-Only Tablespaces

Read-only tablespaces can be exported. On import, if the tablespace does not already exist in the target database, the tablespace is created as a read/write tablespace. If you want read-only functionality, you must manually make the tablespace read-only after the import.

If the tablespace already exists in the target database and is read-only, you must make it read/write before the import.

## **Dropping a Tablespace**

You can drop a tablespace by redefining the objects to use different tablespaces before the import. You can then issue the imp command and specify IGNORE=y.

In many cases, you can drop a tablespace by doing a full database export, then creating a zero-block tablespace with the same name (before logging off) as the tablespace you want to drop. During import, with IGNORE=y, the relevant CREATE TABLESPACE statement will fail and prevent the creation of the unwanted tablespace.

All objects from that tablespace will be imported into their owner's default tablespace except for partitioned tables, type tables, and tables that contain LOB or VARRAY columns or index-only tables with overflow segments. Import cannot determine which tablespace caused the error. Instead, you must first create a table and then import the table again, specifying IGNORE=y.

Objects are not imported into the default tablespace if the tablespace does not exist, or you do not have the necessary quotas for your default tablespace.

## **Reorganizing Tablespaces**

If a user's quota allows it, the user's tables are imported into the same tablespace from which they were exported. However, if the tablespace no longer exists or the user does not have the necessary quota, the system uses the default tablespace for that user as long as the table is unpartitioned, contains no LOB or VARRAY columns, is not a type table, and is not an index-only table with an overflow segment. This scenario can be used to move a user's tables from one tablespace to another.

For example, you need to move joe's tables from tablespace A to tablespace B after a full database export. Follow these steps:

1. If joe has the UNLIMITED TABLESPACE privilege, revoke it. Set joe's quota on tablespace A to zero. Also revoke all roles that might have such privileges or quotas.

When you revoke a role, it does not have a cascade effect. Therefore, users who were granted other roles by joe will be unaffected.

- **2.** Export joe's tables.
- **3.** Drop joe's tables from tablespace A.
- **4.** Give joe a quota on tablespace B and make it the default tablespace for joe.
- 5. Import joe's tables. (By default, Import puts joe's tables into tablespace B.)

## **Importing Statistics**

If statistics are requested at export time and analyzer statistics are available for a table, Export will include the ANALYZE statement used to recalculate the statistics for the table into the dump file. In most circumstances, Export will also write the precalculated optimizer statistics for tables, indexes, and columns to the dump file. See the description of the Import parameter STATISTICS on page 22-19.

Because of the time it takes to perform an ANALYZE statement, it is usually preferable for Import to use the precalculated optimizer statistics for a table (and its indexes and columns) rather than execute the ANALYZE statement saved by Export. By default, Import will always use the precalculated statistics that are found in the export dump file.

The Export utility flags certain precalculated statistics as questionable. The importer might want to import only unquestionable statistics, not precalculated statistics, in the following situations:

- Character set translations between the dump file and the import client and the import database could potentially change collating sequences that are implicit in the precalculated statistics.
- Row errors occurred while importing the table.
- A partition level import is performed (column statistics will no longer be accurate).

**Note:** Specifying ROWS=n will not prevent the use of precalculated statistics. This feature allows plan generation for queries to be tuned in a nonproduction database using statistics from a production database. In these cases, the import should specify STATISTICS=SAFE.

In certain situations, the importer might want to always use ANALYZE statements rather than precalculated statistics. For example, the statistics gathered from a fragmented database may not be relevant when the data is imported in a compressed form. In these cases, the importer should specify STATISTICS=RECALCULATE to force the recalculation of statistics.

If you do not want any statistics to be established by Import, you should specify STATISTICS=NONE.

## Using Export and Import to Partition a Database Migration

When you use the Export and Import utilities to migrate a large database, it may be more efficient to partition the migration into multiple export and import jobs. If you decide to partition the migration, be aware of the following advantages and disadvantages.

## Advantages of Partitioning a Migration

Partitioning a migration has the following advantages:

- Time required for the migration may be reduced, because many of the subjobs can be run in parallel.
- The import can start as soon as the first export subjob completes, rather than waiting for the entire export to complete.

## Disadvantages of Partitioning a Migration

Partitioning a migration has the following disadvantages:

- The export and import processes become more complex.
- Support of cross-schema references for certain types of objects may be compromised. For example, if a schema contains a table with a foreign key constraint against a table in a different schema, you may not have the required parent records when you import the table into the dependent schema.

## How to Use Export and Import to Partition a Database Migration

To perform a database migration in a partitioned manner, take the following steps:

- For all top-level metadata in the database, issue the following commands:
  - exp FILE=full FULL=y CONSTRAINTS=n TRIGGERS=n ROWS=n INDEXES=n
  - **b.** imp FILE=full FULL=y
- For each scheman in the database, issue the following commands:
  - exp OWNER=scheman FILE=scheman
  - imp FILE=scheman FROMUSER=scheman TOUSER=scheman IGNORE=y

All exports can be done in parallel. When the import of full.dmp completes, all remaining imports can also be done in parallel.

## **Tuning Considerations for Import Operations**

This section discusses some ways to possibly improve the performance of an import operation. The information is categorized as follows:

- Changing System-Level Options
- **Changing Initialization Parameters**
- **Changing Import Options**
- Dealing with Large Amounts of LOB Data
- Dealing with Large Amounts of LONG Data

## Changing System-Level Options

The following suggestions about system-level options may help improve performance of an import operation:

Create and use one large rollback segment and take all other rollback segments offline. Generally a rollback segment that is one half the size of the largest table being imported should be big enough. It can also help if the rollback segment is created with the minimum number of two extents, of equal size.

**Note:** Oracle recommends that you use automatic undo management instead of rollback segments.

- Put the database in NOARCHIVELOG mode until the import is complete. This will reduce the overhead of creating and managing archive logs.
- Create several large redo files and take any small redo log files offline. This will result in fewer log switches being made.
- If possible, have the rollback segment, table data, and redo log files all on separate disks. This will reduce I/O contention and increase throughput.
- If possible, do not run any other jobs at the same time that may compete with the import operation for system resources.
- Ensure that there are no statistics on dictionary tables.
- Set TRACE LEVEL CLIENT=OFF in the sqlnet.ora file.

If possible, increase the value of DB\_BLOCK\_SIZE when you re-create the database. The larger the block size, the smaller the number of I/O cycles needed. This change is permanent, so be sure to carefully consider all effects it will have before making it.

## Changing Initialization Parameters

The following suggestions about settings in your initialization parameter file may help improve performance of an import operation.

- Set LOG\_CHECKPOINT\_INTERVAL to a number that is larger than the size of the redo log files. This number is in operating system blocks (512 on most UNIX systems). This reduces checkpoints to a minimum (at log switching time).
- Increase the value of SORT\_AREA\_SIZE. The amount you increase it depends on other activity taking place on the system and on the amount of free memory available. (If the system begins swapping and paging, the value is probably set too high.)
- Increase the value for DB\_BLOCK\_BUFFERS and SHARED\_POOL\_SIZE.

## **Changing Import Options**

The following suggestions about usage of import options may help improve performance. Be sure to also read the individual descriptions of all the available options in Import Parameters on page 22-11.

- Set COMMIT=N. This causes Import to commit after each object (table), not after each buffer. This is why one large rollback segment is needed. (Because rollback segments will be deprecated in future releases, Oracle recommends that you use automatic undo management instead.)
- Specify a large value for BUFFER or RECORDLENGTH, depending on system activity, database size, and so on. A larger size reduces the number of times that the export file has to be accessed for data. Several megabytes is usually enough. Be sure to check your system for excessive paging and swapping activity, which can indicate that the buffer size is too large.
- Consider setting INDEXES=N because indexes can be created at some point after the import, when time is not a factor. If you choose to do this, you need to use the INDEXFILE parameter to extract the DLL for the index creation or to rerun the import with INDEXES=Y and ROWS=N.

## **Dealing with Large Amounts of LOB Data**

Keep the following in mind when you are importing large amounts of LOB data:

Eliminating indexes significantly reduces total import time. This is because LOB data requires special consideration during an import because the LOB locator has a primary key that cannot be explicitly dropped or ignored during an import.

Ensure that there is enough space available in large contiguous chunks to complete the data load.

## **Dealing with Large Amounts of LONG Data**

Keep in mind that importing a table with a LONG column may cause a higher rate of I/O and disk usage, resulting in reduced performance of the import operation. There are no specific parameters that will improve performance during an import of large

amounts of LONG data, although some of the more general tuning suggestions made in this section may help overall performance.

**See Also:** Importing LONG Columns on page 22-40

## **Using Different Releases of Export and Import**

This section describes compatibility issues that relate to using different releases of Export and the Oracle database.

Whenever you are moving data between different releases of the Oracle database, the following basic rules apply:

- The Import utility and the database to which data is being imported (the target database) must be the same version. For example, if you try to use the Import utility 9.2.0.7 to import into a 9.2.0.8 database, you may encounter errors.
- The version of the Export utility must be equal to the version of either the source or target database, whichever is earlier.

For example, to create an export file for an import into a later release database, use a version of the Export utility that equals the source database. Conversely, to create an export file for an import into an earlier release database, use a version of the Export utility that equals the version of the target database.

In general, you can use the Export utility from any Oracle8 release to export from an Oracle9*i* server and create an Oracle8 export file.

## Restrictions When Using Different Releases of Export and Import

The following restrictions apply when you are using different releases of Export and Import:

- Export dump files can be read only by the Import utility because they are stored in a special binary format.
- Any export dump file can be imported into a later release of the Oracle database.
- The Import utility cannot read export dump files created by the Export utility of a later maintenance release or version. For example, a release 9.2 export dump file cannot be imported by a release 9.0.1 Import utility.
- Whenever a lower version of the Export utility runs with a later version of the Oracle database, categories of database objects that did not exist in the earlier version are excluded from the export.
- Export files generated by Oracle9i Export, either direct path or conventional path, are incompatible with earlier releases of Import and can be imported only with Oracle9i Import. When backward compatibility is an issue, use the earlier release or version of the Export utility against the Oracle9*i* database.

## Examples of Using Different Releases of Export and Import

Table 22–5 shows some examples of which Export and Import releases to use when moving data between different releases of the Oracle database.

Table 22–5 Using Different Releases of Export and Import

| Export from->Import to | Use Export Release | Use Import Release |
|------------------------|--------------------|--------------------|
| 8.1.6 -> 8.1.6         | 8.1.6              | 8.1.6              |

Table 22-5 (Cont.) Using Different Releases of Export and Import

| Export from->Import to | Use Export Release | Use Import Release |
|------------------------|--------------------|--------------------|
| 8.1.5 -> 8.0.6         | 8.0.6              | 8.0.6              |
| 8.1.7 -> 8.1.6         | 8.1.6              | 8.1.6              |
| 9.0.1 -> 8.1.6         | 8.1.6              | 8.1.6              |
| 9.0.1 -> 9.0.2         | 9.0.1              | 9.0.2              |
| 9.0.2 -> 10.1.0        | 9.0.2              | 10.1.0             |
| 10.1.0 -> 9.0.2        | 9.0.2              | 9.0.2              |

Table 22–5 covers moving data only between the original Export and Import utilities. For Oracle Database 10g release 1 (10.1) or higher, Oracle recommends the Data Pump Export and Import utilities in most cases because these utilities provide greatly enhanced performance compared to the original Export and Import utilities.

**See Also:** Oracle Database Upgrade Guide for more information about exporting and importing data between different releases, including releases higher than 10.1

## **Enterprise Manager Configuration Assistant** (EMCA)

This chapter describes the Enterprise Manager Configuration Assistant (EMCA). Specifically, this chapter includes the following topics:

- Configuring Database Control with EMCA
- Configuring Software Library With EMCA
- Using an Input File for EMCA Parameters
- Using EMCA With Oracle Real Application Clusters
- Specifying the Ports Used by EMCA
- **EMCA Troubleshooting Tips**

**See Also:** *Oracle Enterprise Manager Advanced Configuration* for information about other advanced configuration topics.

## Configuring Database Control with EMCA

When you use the Database Configuration Assistant (DBCA) to configure Oracle Database 11g, DBCA provides a graphical user interface to help you select Database Control options and to configure other aspects of your database.

However, if you want to use the operating system command line to configure Database Control, you can use the Enterprise Manager Configuration Assistant (EMCA).

To configure Database Control with EMCA:

- Set the following environment variables to identify the Oracle home and the system identifier (SID) for the database you want to manage:
  - ORACLE\_HOME
  - ORACLE\_SID
- Change directory to the ORACLE\_HOME/bin directory.
- Start EMCA by entering the following command with any of the optional command-line arguments shown in Table 23–1:

```
$PROMPT> ./emca
```

Depending upon the arguments you include on the EMCA command line, EMCA prompts you for the information required to configure Database Control.

For example, enter the following command to configure Database Control so it will perform automatic daily backups of your database:

\$PROMPT> ./emca -config dbcontrol db -backup

## EMCA commands are of the form:

emca [operation] [mode] [flags] [parameters]

**Note:** To configure Database Console for single instance database using Oracle ASM, no extra parameters need to be passed along with the EMCA command. Run the following command to configure the Database Console which will automatically detect the Oracle ASM instance:

emca -config dbcontrol db -repos create

**Note:** The Database Control repository is in secure mode, which means that Enterprise Manager data is encrypted. The file location of the encryption key depends upon the type of database, as follows:

For single instance databases:

ORACLE\_HOME/<host>\_<sid>/sysman/config/emkey.ora

For Oracle RAC databases:

ORACLE\_HOME/<node>\_<sid>/sysman/config/emkey.ora

Oracle strongly recommends that you ensure this file is backed up because the encrypted data will become unusable if this file is lost.

Table 23–1 describes the valid execution operations and modes, and lists the optional parameters in brackets. Table 23-2 discusses the flags and their behavior, while Table 23–3 defines the optional parameters in detail. EMCA parameters are of the form [ -parameterName parameterValue ]. Multiple parameters can be used in combination at the command line.

Table 23–1 EMCA Command-Line Operations

| Command                                                                                                    | Description                                                                                                    |
|----------------------------------------------------------------------------------------------------|----------------------------------------------------------------------------------------------------|
| emca -h  h   -help  help                                                                                    | Use this option to display the Help message for the EMCA utility. The options described in Table 23–1, Table 23–2, and Table 23–3, and the valid parameters you may include are listed.                 |
| emca –version                                                                                               | Prints the version information associated with EMCA.                                                                                                    |
| emca -config dbcontrol db<br>[-repos (create   recreate)]<br>[-cluster] [-silent] [-backup]<br>[parameters] | Configures Database Control for a database. Options include creating (or recreating) Database Control repository, configuring automatic backups, and performing these operations on a cluster database. |

### Table 23-1 (Cont.) EMCA Command-Line Operations Command Description emca -config centralAgent Configures central agent management for a database or an (db | asm) [-cluster] [-silent] Oracle Automatic Storage Management (ASM) instance. [parameters] Options include performing this operation on a cluster environment. This operation will configure the database so that it can be centrally managed by the Oracle Enterprise Manager Grid Control Console. To use this option, you must have previously installed the Oracle Management Service component of Enterprise Manager on a network host. In addition, the Oracle Management Agent must be installed on the host where you are running the database. emca -config all db [-repos Configures both Database Control and central agent management for a database. The possible configuration options (create | recreate)] [-cluster] [-silent] [-backup] are similar to those described above. [parameters] emca -deconfig dbcontrol db Deconfigures Database Control for a database. Options include [-repos drop] [-cluster] dropping the Database Control repository and performing these operations on a cluster database. For example, you might [-silent] [parameters] use this command to remove the Database Control configuration from a database you are planning to delete. In such a scenario, remove the Database Control configuration before physically deleting the database. This operation does not remove the actual database or its data files. emca -deconfig centralAgent Deconfigures central agent management for a database or an (db | asm) [-cluster] [-silent] Oracle ASM instance. Options include performing this [parameters] operation on a cluster environment. For example, you might use this command to remove the central agent management configuration from a database you are planning to delete. In such a scenario, remove the central agent management configuration before physically deleting the database. This operation does not remove the actual database or its data files. emca -deconfig all db [-repos Deconfigures both Database Control and central agent drop] [-cluster] [-silent] management for a database. The possible deconfiguration [parameters] options are similar to those described above. emca -addNode (db | asm) Configures Enterprise Manager for a newly added cluster node [-silent] [parameters] for a database or Oracle ASM storage. emca -deleteNode (db | asm) Deconfigures Enterprise Manager for a cluster node getting [-silent] [parameters] deleted. emca -addInst (db | asm) Configures Enterprise Manager for a new cluster instance of a [-silent] [parameters] database or Oracle ASM storage. For more information, refer to Using EMCA With Oracle Real Application Clusters on page 23-7. emca -deleteInst (db | asm) Deconfigures Enterprise Manager for a specific instance of a [-silent] [parameters] cluster database or Oracle ASM storage. This is discussed further below, in Using EMCA With Oracle Real Application Clusters on page 23-7. emca -reconfig ports [-cluster] Explicitly reassigns Database Control ports. Options include performing this operation on a cluster environment. For more [parameters] information, refer to Specifying the Ports Used by EMCA on page 23-9. emca -reconfig dbcontrol Reconfigures Database Control deployment for a cluster -cluster [-silent] [parameters] database. Note that this command must be used with the

"-cluster" option. For more information, refer to Using EMCA

With Oracle Real Application Clusters on page 23-7.

Table 23-1 (Cont.) EMCA Command-Line Operations

| Command                                                                                                 | Description                                                                                                    |
|----------------------------------------------------------------------------------------------------|----------------------------------------------------------------------------------------------------|
| emca -displayConfig<br>dbcontrol -cluster [-silent]<br>[parameters]                                     | Displays information about the current deployment configuration of Database Control in a cluster environment. Note that this command must be used with the "-cluster" option. For more information, refer to Using EMCA With Oracle Real Application Clusters on page 23-7.                                                                                                    |
| emca -upgrade (db   asm  <br>db_asm) [-cluster] [-silent]<br>[parameters]                               | Upgrades the configuration of an earlier version of Enterprise Manager to the current version. This operation can be performed for database, Oracle ASM, or database and Oracle ASM instances together simultaneously. This does not upgrade the actual database or Oracle ASM instances, nor does it upgrade the Enterprise Manager software. Instead, it upgrades the configuration files for the specified instance so that they are compatible with the current version of the Enterprise Manager software. EMCA will attempt to upgrade all instances of the specified database and/or Oracle ASM target on the host, across all Oracle homes (since it is likely that certain target properties, such as listener port or Oracle home, have changed). |
| emca -restore (db   asm  <br>db_asm) [-cluster] [-silent]<br>[parameters]                               | Restores the current version of Enterprise Manager configuration to an earlier version. This is the inverse of the "-upgrade" option (and will reverse any changes that result from an "-upgrade" operation), and as such, the options are similar.                                                                                                    |
| emca -migrate -from<br>dbcontrol -to centralAgent<br>[-repos drop] [-cluster]<br>[-silent] [parameters] | Migrates the Enterprise Manager configuration from Database Control to Central Agent.                                                                                                    |

Table 23–2 EMCA Command-Line Flags

| Flag            | Description                                                                                                    |
|-----------------|----------------------------------------------------------------------------------------------------|
| db              | Performs the operation for a database (including cluster databases). Use this option for databases that use Oracle Automatic Storage Management (ASM) to store the data files. If a database is using Oracle ASM, all the configuration operations and modes described above (except for "-upgrade" and "-restore") will detect this automatically and apply the changes to both the database and Oracle ASM instance(s).                                                              |
| asm             | Performs the operation for an Oracle ASM-only instance (including cluster Oracle ASM instances).                                                                                                    |
| db_asm          | This flag can only be used in "-upgrade" and "-restore" mode. Performs the upgrade/restore operation for a database and an Oracle ASM instance together. Database and Oracle ASM instances may be upgraded or restored separately (that is, upgrading an Oracle ASM instance does not require upgrading the database instances it services). Hence, the Enterprise Manager configuration can be upgraded or restored separately for a database and its respective Oracle ASM instance. |
| -repos create   | Creates a new Database Control management repository.                                                                                                    |
| -repos drop     | Drops the current Database Control management repository.                                                                                                    |
| -repos recreate | Drops the current Database Control management repository and then recreates a new one.                                                                                                    |
| -cluster        | Performs the operation for a cluster database or Oracle ASM instance.                                                                                                    |

Table 23–2 (Cont.) EMCA Command-Line Flags

| Flag    | Description                                                                                                    |
|---------|----------------------------------------------------------------------------------------------------|
| -silent | Performs the operation without prompting for additional information. If this mode is specified, all the required parameters must be entered at the command line or specified in an input file using the –respFile argument. You can view a list of the available parameters by entering emca -help at the command line.                                                                   |
| -backup | Configures automatic backup for a database. EMCA will prompt for daily automatic backup options. The default Enterprise Manager settings will be used to backup the database files.                                                                                                    |
|         | Note: If you use this option, EMCA will use the value of the db_recovery_file_dest initialization parameter to identify the flashback recovery area for the automated backups. If that parameter is not set, EMCA will generate an error. You can modify these settings later using the Maintenance page in Database Control. For more information, see the Database Control online Help. |

Table 23–3 EMCA Command-Line Parameters

| Parameter         | Description                                                                                                    |
|-------------------|----------------------------------------------------------------------------------------------------|
| -respFile         | Specifies the path of an input file listing parameters for EMCA to use while performing its configuration operation. For more information, refer to Using an Input File for EMCA Parameters on page 23-6. |
| -SID              | Database system identifier                                                                                                    |
| -PORT             | Port number for the listener servicing the database                                                                                                    |
| -ORACLE_HOME      | Database Oracle home, as an absolute path                                                                                                    |
| -ORACLE_HOSTNAME  | Local Hostname                                                                                                    |
| -LISTENER_OH      | Oracle home from where the listener is running. If the listener is running from an Oracle home other than the one on which the database is running, the parameter LISTENER_OH must be specified.          |
| -HOST_USER        | Host machine user name (for automatic backup)                                                                                                    |
| -HOST_USER_PWD    | Host machine user password (for automatic backup)                                                                                                    |
| -BACKUP_SCHEDULE  | Schedule in the form of "HH:MM" (for daily automatic backups)                                                                                                    |
| -EMAIL_ADDRESS    | E-mail address for notifications                                                                                                    |
| -MAIL_SERVER_NAME | Outgoing Mail (SMTP) server for notifications                                                                                                    |
| -ASM_OH           | Oracle Automatic Storage Management Oracle home                                                                                                    |
| -ASM_SID          | System identifier for Oracle ASM instance                                                                                                    |
| -ASM_PORT         | Port number for the listener servicing the Oracle ASM instance                                                                                                    |
| -ASM_USER_ROLE    | User role for connecting to the Oracle ASM instance                                                                                                    |
| -ASM_USER_NAME    | User name for connecting to the Oracle ASM instance                                                                                                    |
| -ASM_USER_PWD     | Password for connecting to the Oracle ASM instance                                                                                                    |
| -DBSNMP_PWD       | Password for DBSNMP user                                                                                                    |
| -SYSMAN_PWD       | Password for SYSMAN user                                                                                                    |
| -SYS_PWD          | Password for SYS user                                                                                                    |
|                   |                                                                                                    |

Table 23–3 (Cont.) EMCA Command-Line Parameters

| Parameter                | Description                                                                                                    |
|--------------------------|----------------------------------------------------------------------------------------------------|
| -SRC_OH                  | Oracle home of the database with Enterprise Manager configuration to be upgraded/restored                                                                                                  |
| -DBCONTROL_HTTP_<br>PORT | Use this parameter to specify the port you use to display the Database Control Console in your Web browser. For more information, refer to Specifying the Ports Used by EMCA on page 23-9. |
| -AGENT_PORT              | Use this parameter to specify the Management Agent port for Database Control. For more information, refer to Specifying the Ports Used by EMCA on page 23-9.                               |
| -RMI_PORT                | Use this parameter to specify the RMI port for Database Control. For more information, refer to Specifying the Ports Used by EMCA on page 23-9.                                            |
| -JMS_PORT                | Use this parameter to specify the JMS port for Database Control. For more information, refer to Specifying the Ports Used by EMCA on page 23-9.                                            |
| -CLUSTER_NAME            | Cluster name (for cluster databases)                                                                                                    |
| -DB_UNIQUE_NAME          | Database unique name (for cluster databases)                                                                                                    |
| -SERVICE_NAME            | Database service name (for cluster databases)                                                                                                    |
| -EM_NODE                 | Node from which Database Control console is to be run (for cluster databases). For more information, refer to Using EMCA With Oracle Real Application Clusters on page 23-7.               |
| -EM_NODE_LIST            | Comma-separated list of NODEs for agent-only configurations, uploading data to -EM_NODE. For more information, refer to Using EMCA With Oracle Real Application Clusters on page 23-7.     |
| -EM_SWLIB_STAGE_LOC      | Software library location                                                                                                    |
| -PORTS_FILE              | Path to a static file specifying the ports to use. The default value is: \${ORACLE_HOME}/install/staticports.ini                                                                           |

## Configuring Software Library With EMCA

As part of Database Control configuration, the software library will be configured and provisioning archives will be deployed. By default, the software library will be configured at the following location:

ORACLE\_HOME/EMStagePatches\_<db\_unique\_name>

You can also use the EMCA with EM\_SWLIB\_STAGE\_LOC command-line parameter to configure the software library after you have installed and configured Oracle Database 11g.

For Oracle Real Application Clusters (RAC), the software library will be configured and provisioning archives will be deployed only if ORACLE\_HOME or the software library location passed to the EM\_SWLIB\_STAGE\_LOC parameter is in shared storage.

## Using an Input File for EMCA Parameters

Instead of answering a series of prompts when you run EMCA, you can use the -respFile argument to specify an input file. The input file you create must be in a format similar to the following example:

PORT=1521

```
STD=DB
DBSNMP_PWD=xpE234D
SYSMAN_PWD=KDOdk432
```

After you create an EMCA input file, you can use it on the command line as follows:

```
$PROMPT> ./emca -config dbcontrol db -respFile input_file_path
```

For example, to configure the Database Control to perform daily backups and create the Database Control Management Repository, create an input file similar to the one shown in Example 23–1 and enter the following command at the operating system prompt:

\$PROMPT> ./emca -config dbcontrol db -repos create -backup -respFile input\_file\_

## Example 23–1 Sample EMCA Input File

PORT=1521 SID=DB DBSNMP\_PWD=dow31224 SYSMAN\_PWD=squN3243 HOST USER=johnson HOST\_USER\_PWD=diTf32of SYS\_PWD=qlKj4352 BACKUP SCHEDULE=06:30

## **Using EMCA With Oracle Real Application Clusters**

Oracle Real Application Clusters (RAC) provides a high availability database environment spanning multiple hosts. Each cluster may be made up of multiple cluster databases, each of which consists of multiple cluster database instances. A cluster database is available as long as one of its instances is available.

All EMCA commands can be used in Oracle RAC environments; certain commands are only applicable in cluster setups. To indicate that you have a cluster database, use the –cluster flag which is available in almost every EMCA operational mode.

When you use EMCA to configure Database Control for Oracle RAC, you configure the Database Control for each instance in the cluster. However, by default, the Database Control Console will only start on the local node. On every other node of the cluster, only the Enterprise Manager agent will start. This is because the Database Control Console opens several connections to the database. If an instance of the console is running on every host in the cluster, then you may easily exceed the maximum number of permitted open connections on a 32-node or 64-node environment.

To remedy this, the Database Control Console is only started on the local node. On every other node, the commands emctl start dbconsole and emctl stop dbconsole only start and stop the agent. Each of the remote agents will upload their respective data to the console running on the local node, from where you can monitor and manage all the targets in the cluster. On each instance of the Oracle RAC database, the following subdirectories will be created, where nodename is the name of a node in the cluster, and DBUniqueName is the database system identifier:

```
$ORACLE_HOME/nodename_DBUniqueName
$ORACLE_HOME/nodename_DBUniqueName
```

However, note that if you upgrade an existing Oracle RAC 10g release 1 database configured with Database Control to the current release, then the existing Database Control configuration is retained. The existing Database Control has a Database Console running on each cluster node. The console will still be started on each individual node.

If you want to modify the existing configuration, use the following command:

```
emca -reconfig dbcontrol -cluster -EM NODE nodename -EM NODE LIST node_list
```

where nodename is the public name of the node and node\_list is a comma-delimited list of nodes where the database is configured. This command reconfigures the current Database Control setup, and performs the following actions in sequence:

- Starts a Database Control Console on nodename, if one has not been started yet.
- Redirects the agents monitoring the database instances in node\_1ist so that they upload their data to the console running on nodename. Also, agents monitoring database instances on *nodename* will also upload their data to the local console. Note that if you do not enter the command options -EM\_NODE or -EM\_NODE\_ LIST at the command line, you will be prompted for them.

-EM\_NODE defaults to the local node if not specified when prompted. If not specified, -EM\_NODE\_LIST defaults to all nodes where the database is configured.

You can use this command to start the console on more than one node. For instance, on an 8-node cluster with nodes node1, node2, node3, node4, node5, node6, node7, and node8, you can run the following commands in succession:

```
$PROMPT emca -reconfig dbcontrol -cluster -EM_NODE node1 -EM_NODE_LIST
node2, node3, node4
$PROMPT emca -reconfig dbcontrol -cluster -EM_NODE node5 -EM_NODE_LIST
node6, node7, node8
```

In this scenario, there are two Database Control consoles running, one on node1 and the other on node5. From either of these consoles, you can manage and monitor all targets in the cluster.

For information on the current cluster configuration, you can run the following command:

```
emca -displayConfig dbcontrol -cluster
```

The above command prompts for the database unique name for the cluster database. This will print the current configuration onto the screen, indicating the nodes that have consoles running on them and the consoles where each agent is uploading.

For configuring Enterprise Manager for a new cluster instance of a database or Oracle ASM storage, use the following command:

```
emca -addInst db
```

On cluster databases, another common operation is the creation and deletion of database instances. After you create a new instance, you can run EMCA to configure Database Control or central agent management for that instance using the command emca -addInst db. Running EMCA does not create the actual database instance; it only configures Enterprise Manager so that you can manage the instance in a way consistent with the rest of the cluster database instances. When configuring Enterprise Manager for a new instance, run the EMCA command only after you have created the instance. Also, run the command from a node in the cluster that already has Enterprise Manager configured for its associated database instance, as these configuration settings will be propagated to the new instance. Do not run this command from the node on which the new instance was created. Note that this option can be used only in an Oracle RAC environment, so you do not need to use the -cluster option on the command line. After running the command emca -addInst db, enter the following information for the node and database:

Node name: node2

Database Unique Name: EM102

Database SID: EM1022

To deconfigure Enterprise Manager for a specific database instance (typically before the database instance is deleted), use the inverse command, emca -deleteInst db. Running EMCA does not delete the database instance; it only removes the Enterprise Manager configuration so that you will no longer be able to manage the instance with Enterprise Manager. Ensure that you run the EMCA command before you delete the actual cluster database instance. Also, ensure that you run the command from a different node and not from the node on which the database instance will be deleted. Note that this option can be used only in an Oracle RAC environment, so you do not need to use the -cluster option on the command line.

For more information, see Table 23-1 which describes EMCA command-line operations.

> **Caution:** If you use EMCA to configure the Database Control for Oracle RAC, check TNS\_ADMIN on all cluster nodes. If a different TNS\_ADMIN is set for each node, the listener for the target cannot be configured correctly. Set the same TNS\_ADMIN on all cluster nodes before executing the EMCA command.

## Specifying the Ports Used by EMCA

When you initially install Oracle Database 11g or configure the Database Control with EMCA, the Database Control uses a set of default system ports. For example, by default, you access Database Control using port 1158 in 11g release 1, as in:

http://host.domain:1158/em

This is the default port assigned to Database Control by the Internet Assigned Numbers Authority (IANA). Likewise, the default Database Control Agent port, as assigned by the IANA, is 3938.

To use ports other than the default ports, use the following EMCA command-line arguments when you initially configure the Database Control with EMCA. Alternatively, you can explicitly assign ports after configuring Database Control using the following command:

emca -reconfig ports [-cluster]

**Note:** You can also use the following EMCA command-line arguments to configure Database Control after you have installed and configured Oracle Database 11g.

The following list summarizes the EMCA command-line arguments that control the standard Database Control port assignments:

-DBCONTROL\_HTTP\_PORT <port\_number>

This port number is used in the Database Control Console URL. For example, if you set this port to 5570, you can then display the Database Control Console using the following URL:

http://host.domain:5570/em

-RMI\_PORT <port\_number>

This port number is used by the Remote Method Invocation (RMI) system, which is part of the J2EE software required by Database Control. The default port can be changed if the user wants to configure a specific port for Database Console. When a port other than the default port (1521) is used, use the -RMI\_PORT or -JMS\_ PORT options along with the emca reconfig command.

-JMS\_PORT <port\_number>

This port is used by the OC4J Java Message Service (JMS), which is part of the J2EE software required by Database Control. The default port can be changed if the user wants to configure a specific port for Database Console. When a port other than the default port (1521) is used, use the -RMI PORT or -JMS PORT options along with the emca reconfig command.

-AGENT\_PORT <port\_number>

This port is used by the Database Control Management Agent, which is monitoring and administering the database for the Database Control.

## **EMCA Troubleshooting Tips**

The following section describes some troubleshooting tips to consider when using EMCA to configure the Database Control:

- Using EMCA After Changing the Database Listener Port
- Upgrading Database or Oracle ASM Instances With 11g Release 1 Grid Control Agents
- Using EMCA When Database Host Name or IP Address Changes
- Using EMCA When the TNS Configuration Is Changed

## Using EMCA After Changing the Database Listener Port

If you change the listener port of the database after you have configured Database Control, the database status will appear as down. To reconfigure Database Control so it uses the new listener port, run the EMCA command using the -config dbcontrol db [-cluster] command-line arguments.

## Upgrading Database or Oracle ASM Instances With 11g Release 1 Grid Control Agents

When upgrading an Oracle Database 10g release 2 (10.2) or later and/or an Oracle ASM instance that was configured for Oracle Enterprise Manager (either Database Control or a Grid Control central agent), all Enterprise Manager targets on the relevant host(s) referring to the upgraded instance(s) will be updated automatically. This is because the upgrade involves altering the instance's Oracle home, port, or other target-associated properties. However, some of these targets on the host(s) will not be updated successfully during the upgrade if they are managed by an 11g release 1 Grid Control Agent. To update these targets, in the Home page for the upgraded database (or Oracle ASM) target, click the "Monitoring Configuration" link. On this page, you

can update the required properties such as Oracle home, listener port and so on to the correct values.

## Using EMCA When Database Host Name or IP Address Changes

When the database host name (including the domain name) or the IP address changes, deconfigure and then reconfigure the Database Console with the repository create command. Run the following command:

```
emca -deconfig dbcontrol db -repos drop
emca -config dbcontrol db -repos create
or
emca -deconfig dbcontrol db
emca -config dbcontrol db -repos recreate
```

## Using EMCA When the TNS Configuration Is Changed

When the TNS configuration is changed, set the environment variable and then run the following command:

```
emca -config dbcontrol db
```

# Part V Appendixes

This section contains the following appendix:

Appendix A, "SQL\*Loader Syntax Diagrams"

This appendix provides diagrams of the SQL\*Loader syntax.

# **SQL\*Loader Syntax Diagrams**

This appendix describes SQL\*Loader syntax in graphic form (sometimes called railroad diagrams or DDL diagrams). For information about the syntax notation used, see the Oracle Database SQL Language Reference.

The following diagrams are shown with certain clauses collapsed (such as pos\_spec). These diagrams are expanded and explained further along in the appendix.

## **Options Clause**

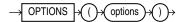

## **Load Statement**

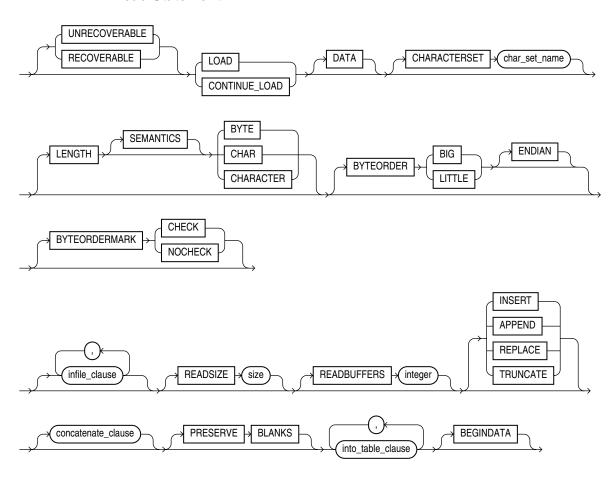

## infile\_clause

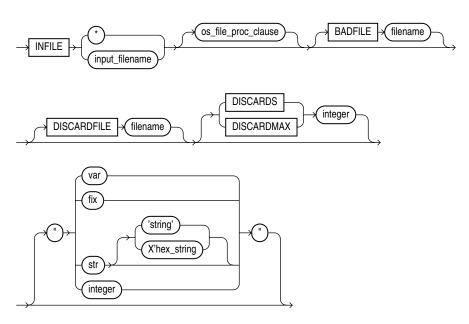

## concatenate\_clause

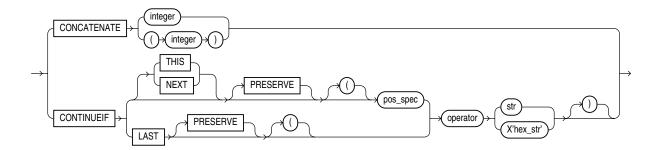

## into\_table\_clause

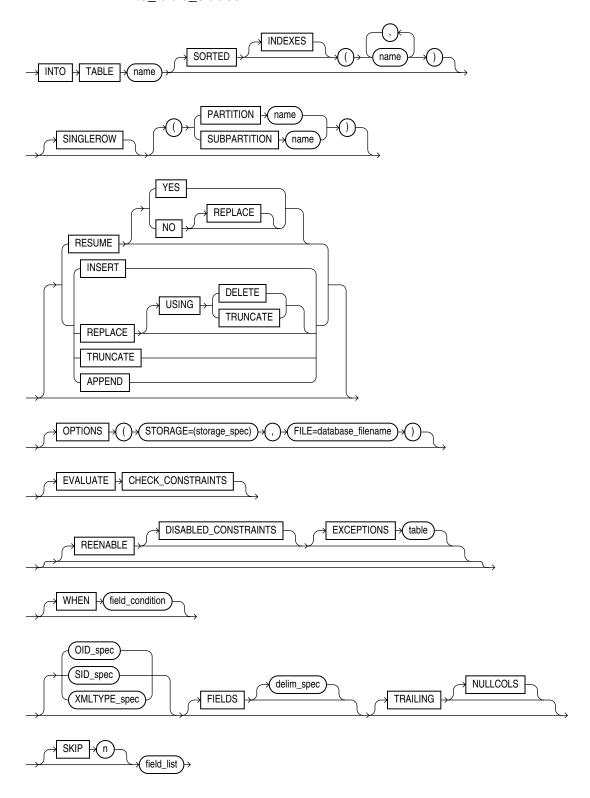

## field\_condition

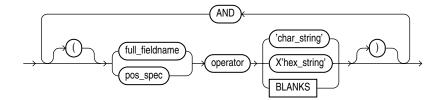

## delim\_spec

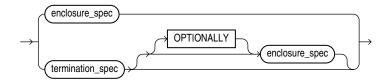

## full\_fieldname

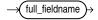

## termination\_spec

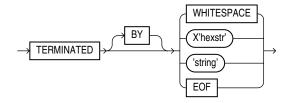

## enclosure\_spec

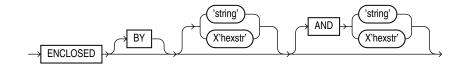

## oid\_spec

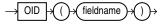

## sid\_spec

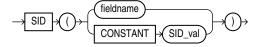

## xmltype\_spec

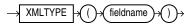

## field\_list

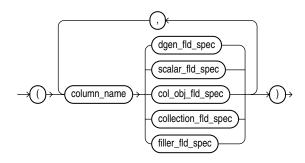

## dgen\_fld\_spec

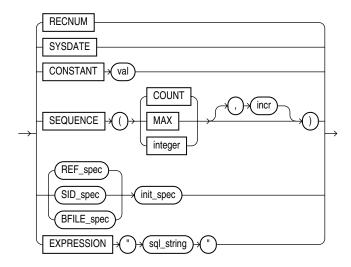

## ref\_spec

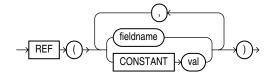

## init\_spec

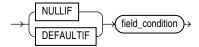

## bfile\_spec

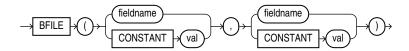

## filler\_fld\_spec

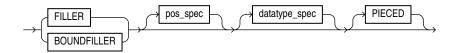

## scalar\_fld\_spec

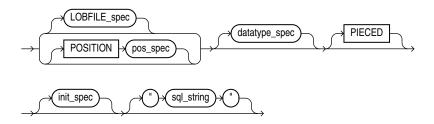

## lobfile\_spec

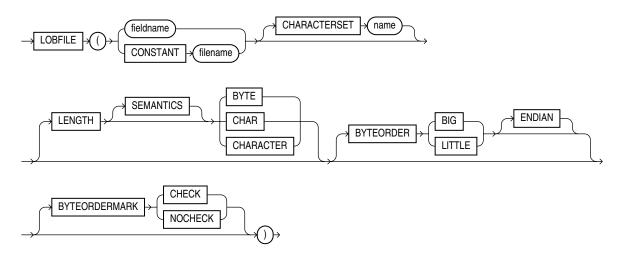

## pos\_spec

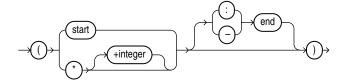

## datatype\_spec

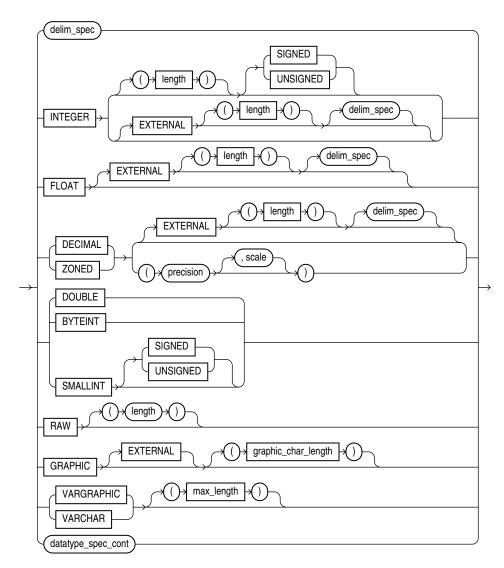

## datatype\_spec\_cont

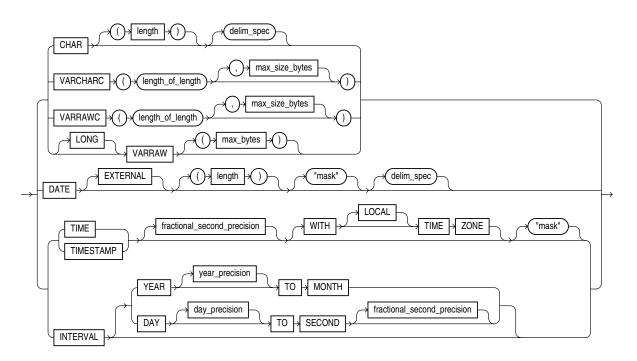

## col\_obj\_fld\_spec

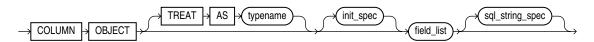

## collection\_fld\_spec

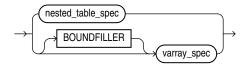

## nested\_table\_spec

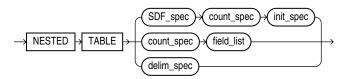

## varray\_spec

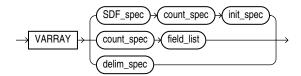

## sdf\_spec

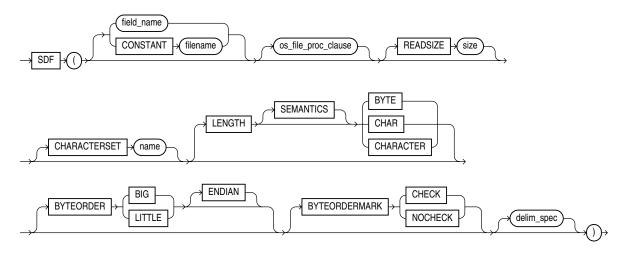

## count\_spec

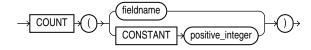

# Index

| A                                      | atomic null, 11-5                          |
|----------------------------------------|--------------------------------------------|
| access privileges                      | - ATTACH parameter                         |
| Export and Import, 21-3                | Data Pump Export utility, 2-8              |
| ADD_FILE parameter                     | Data Pump Import utility, 3-8              |
| Data Pump Export utility               | attaching to an existing job               |
| interactive-command mode, 2-45         | Data Pump Export utility, 2-9              |
| ADR                                    | attributes                                 |
| See automatic diagnostic repository    | null, 11-4                                 |
| ADR base                               | attribute-value constructors               |
| in ADRCI utility, 16-3                 | overriding, 11-6                           |
| ADR home                               | automatic diagnostic repository, 16-2      |
| in ADRCI utility, 16-3                 |                                            |
| ADRCI                                  | В                                          |
| troubleshooting, 16-48                 | backslash escape character, 9-4            |
| ADRCI utility                          | backups                                    |
| ADR base, 16-3                         | restoring dropped snapshots                |
| ADR home, 16-3                         | Import, 22-43                              |
| batch mode, 16-6                       | bad files                                  |
| getting help, 16-4                     | specifying for SQL*Loader, 9-9             |
| homepath, 16-4                         | BAD parameter                              |
| interactive mode, 16-4                 | SQL*Loader command line, 8-2               |
| starting, 16-4                         | BADFILE parameter                          |
| Advanced Queuing                       | SQL*Loader utility, 9-9                    |
| exporting advanced queue tables, 21-33 | BEGINDATA parameter                        |
| importing advanced queue tables, 22-40 | SQL*Loader control file, 9-8               |
| aliases                                | BFILE columns                              |
| directory                              | exporting, 21-33                           |
| exporting, 21-32                       | importing, 22-39                           |
| importing, 22-39                       | BFILE datatype, 11-21                      |
| analyzer statistics, 22-45             | big-endian data                            |
| analyzing redo log files, 19-1         | external tables, 14-9                      |
| ANYDATA type                           | bind arrays                                |
| effect on table-mode Import, 22-9      | determining size of for SQL*Loader, 9-35   |
| using SQL strings to load, 10-44       | minimizing SQL*Loader memory               |
| APPEND parameter                       | requirements, 9-38                         |
| SQL*Loader utility, 9-30               | minimum requirements, 9-34                 |
| append to table                        | size with multiple SQL*Loader INTO TABLE   |
| SQL*Loader, 9-26                       | statements, 9-38                           |
| archived LOBs                          | specifying maximum size, 8-2               |
| restrictions on export, 2-44           | specifying number of rows, 8-9             |
| archiving                              | SQL*Loader performance implications, 9-34  |
| disabling                              | BINDSIZE parameter                         |
| effect on direct path loads, 12-14     | SQL*Loader command line, 8-2, 9-34         |
| arrays                                 | blanks                                     |
| committing after insert, 22-12         | loading fields consisting of blanks, 10-34 |

| SQL*Loader BLANKS parameter for field comparison, 10-26 | during Export and Import, 21-30, 22-35 eight-bit to seven-bit conversions |
|---------------------------------------------------------|---------------------------------------------------------------------------|
| trailing, 10-21                                         | Export/Import, 21-31, 22-36                                               |
| trimming, 10-35                                         | identifying for external tables, 14-6                                     |
| external tables, 14-18                                  | multibyte                                                                 |
| whitespace, 10-35                                       | Export/Import, 21-31                                                      |
| BLANKS parameter                                        | SQL*Loader, 9-13                                                          |
| SQL*Loader utility, 10-26                               | single-byte                                                               |
| bound fillers, 10-5                                     | Export/Import, 21-31, 22-36                                               |
| buffer cache size                                       | SQL*Loader control file, 9-16                                             |
| and Data Pump operations involving                      | SQL*Loader conversion between, 9-13                                       |
| · ·                                                     |                                                                           |
| Streams, 5-3                                            | Unicode, 9-13                                                             |
| BUFFER parameter                                        | character strings                                                         |
| Export utility, 21-9                                    | external tables                                                           |
| Import utility, 22-11                                   | specifying bytes or characters, 14-10                                     |
| buffers                                                 | SQL*Loader, 10-27                                                         |
| calculating for export, 21-9                            | character-length semantics, 9-17                                          |
| space required by                                       | CHARACTERSET parameter                                                    |
| VARCHAR data in SQL*Loader, 10-10                       | SQL*Loader utility, 9-16                                                  |
| specifying with SQL*Loader BINDSIZE                     | check constraints                                                         |
| parameter, 9-35                                         | overriding disabling of, 12-19                                            |
| byte order, 10-31                                       | CLUSTER parameter                                                         |
| big-endian, 10-31                                       | Data Pump Export utility, 2-9                                             |
| little-endian, 10-31                                    | Data Pump Import utility, 3-9                                             |
| specifying in SQL*Loader control file, 10-32            | collections, 7-12                                                         |
| byte order marks, 10-33                                 | loading, 11-22                                                            |
| precedence                                              | column array rows                                                         |
| for first primary datafile, 10-33                       | specifying number of, 12-15                                               |
| for LOBFILEs and SDFs, 10-33                            | column objects                                                            |
| suppressing checks for, 10-34                           | loading, 11-1                                                             |
| BYTEINT datatype, 10-8                                  | with user-defined constructors, 11-6                                      |
| BYTEORDER parameter                                     | COLUMNARRAYROWS parameter                                                 |
| SQL*Loader utility, 10-32                               | SQL*Loader command line, 8-3                                              |
| BYTEORDERMARK parameter                                 | columns                                                                   |
| SQL*Loader utility, 10-34                               | exporting LONG datatypes, 21-32                                           |
| SQL Loader utility, 10-34                               |                                                                           |
| _                                                       | loading REF columns, 11-11                                                |
| C                                                       | naming                                                                    |
| cached sequence numbers                                 | SQL*Loader, 10-4                                                          |
| Export, 21-32                                           | objects                                                                   |
| catalog.sql script                                      | loading nested column objects, 11-3                                       |
| ~ · ·                                                   | stream record format, 11-2                                                |
| preparing database for Export and Import, 21-2,         | variable record format, 11-2                                              |
| 22-2                                                    | reordering before Import, 22-5                                            |
| catexp.sql script                                       | setting to a constant value with                                          |
| preparing database for Export and Import, 21-2,         | SQL*Loader, 10-45                                                         |
| 22-2                                                    | setting to a unique sequence number with                                  |
| catldr.sql script                                       | SQL*Loader, 10-47                                                         |
| preparing for direct path loads, 12-8                   | setting to an expression value with                                       |
| changing a database ID, 18-2                            | SQL*Loader, 10-46                                                         |
| changing a database name, 18-5                          | setting to null with SQL*Loader, 10-46                                    |
| CHAR datatype                                           | setting to the current date with                                          |
| delimited form and SQL*Loader, 10-19                    | SQL*Loader, 10-47                                                         |
| reference                                               | setting to the datafile record number with                                |
| SQL*Loader, 10-12                                       | SQL*Loader, 10-46                                                         |
| character fields                                        | specifying                                                                |
| delimiters and SQL*Loader, 10-11, 10-19                 | SQL*Loader, 10-4                                                          |
| determining length for SQL*Loader, 10-24                | specifying as PIECED                                                      |
| SQL*Loader datatypes, 10-11                             | SQL*Loader, 12-11                                                         |
| character sets                                          | using SQL*Loader, 10-46                                                   |
| conversion                                              | comments                                                                  |

| in Export and Import parameter files, 21-4, 22-7                                                                                                    | specifying SQL*Loader discard file, 9-11                                                                                                    |
|----------------------------------------------------------------------------------------------------|----------------------------------------------------------------------------------------------------|
| with external tables, 14-2, 15-2                                                                                                    | CONTROL parameter                                                                                                    |
| COMMIT parameter                                                                                                    | SQL*Loader command line, 8-3                                                                                                    |
| Import utility, 22-12                                                                                                    | conventional path Export                                                                                                    |
| COMPILE parameter                                                                                                    | compared to direct path, 21-28                                                                                                    |
| Import utility, 22-12                                                                                                    | conventional path loads                                                                                                    |
| completion messages                                                                                                    | behavior when discontinued, 9-19                                                                                                    |
| Export, 21-27                                                                                                    | compared to direct path loads, 12-7                                                                                                    |
| Import, 21-27                                                                                                    | concurrent, 12-23                                                                                                    |
| COMPRESS parameter                                                                                                    | of a single partition, 12-3                                                                                                    |
| Export utility, 21-9                                                                                                    | SQL*Loader bind array, 9-34                                                                                                    |
| COMPRESSION parameter                                                                                                    | when to use, 12-3                                                                                                    |
| Data Pump Export utility, 2-10                                                                                                    | conversion of character sets                                                                                                    |
| CONCATENATE parameter                                                                                                    | during Export/Import, 21-30, 22-35                                                                                                    |
| SQL*Loader utility, 9-21                                                                                                    | effect of character set sorting on, 21-30, 22-35                                                                                                    |
| concurrent conventional path loads, 12-22                                                                                                    | conversion of data                                                                                                    |
| configuration                                                                                                    | during direct path loads, 12-4                                                                                                    |
| of LogMiner utility, 19-2                                                                                                    | conversion of input characters, 9-14                                                                                                    |
| CONSISTENT parameter                                                                                                    | CREATE SESSION privilege                                                                                                    |
| Export utility, 21-10                                                                                                    | Export, 21-3, 22-3                                                                                                    |
| nested tables and, 21-10                                                                                                    | Import, 21-3, 22-3                                                                                                    |
| partitioned table and, 21-10                                                                                                    | creating                                                                                                    |
| consolidating                                                                                                    | incident package, 16-11                                                                                                    |
| extents, 21-9                                                                                                    | tables                                                                                                    |
| CONSTANT parameter                                                                                                    | manually, before import, 22-5                                                                                                    |
| SQL*Loader, 10-45                                                                                                    |                                                                                                    |
| constraints                                                                                                    | D                                                                                                    |
| automatic integrity and SQL*Loader, 12-20                                                                                                    | - <del>.</del>                                                                                                    |
| direct path load, 12-18                                                                                                    | data                                                                                                    |
| disabling referential constraints, 22-5                                                                                                    | conversion                                                                                                    |
| enabling                                                                                                    | direct path load, 12-4                                                                                                    |
| e e e e e e e e e e e e e e e e e e e                                                                                                    |                                                                                                    |
| after a parallel direct path load, 12-25                                                                                                    | delimiter marks in data and SQL*Loader, 10-20                                                                                                    |
| e e e e e e e e e e e e e e e e e e e                                                                                                    | delimiter marks in data and SQL*Loader, 10-20 distinguishing different input formats for                                                                                                    |
| after a parallel direct path load, 12-25<br>enforced on a direct load, 12-18<br>failed                                                                                                    | delimiter marks in data and SQL*Loader, 10-20 distinguishing different input formats for SQL*Loader, 9-30                                                                                                    |
| after a parallel direct path load, 12-25<br>enforced on a direct load, 12-18<br>failed<br>Import, 22-31                                                                                                    | delimiter marks in data and SQL*Loader, 10-20 distinguishing different input formats for SQL*Loader, 9-30 distinguishing different input row object                                                                                                    |
| after a parallel direct path load, 12-25 enforced on a direct load, 12-18 failed Import, 22-31 load method, 12-7                                                                                                    | delimiter marks in data and SQL*Loader, 10-20 distinguishing different input formats for SQL*Loader, 9-30 distinguishing different input row object subtypes, 9-30, 9-32                                                                                                    |
| after a parallel direct path load, 12-25 enforced on a direct load, 12-18 failed Import, 22-31 load method, 12-7 CONSTRAINTS parameter                                                                                                    | delimiter marks in data and SQL*Loader, 10-20 distinguishing different input formats for SQL*Loader, 9-30 distinguishing different input row object subtypes, 9-30, 9-32 exporting, 21-18                                                                                                    |
| after a parallel direct path load, 12-25 enforced on a direct load, 12-18 failed Import, 22-31 load method, 12-7 CONSTRAINTS parameter Export utility, 21-11                                                                                                    | delimiter marks in data and SQL*Loader, 10-20 distinguishing different input formats for SQL*Loader, 9-30 distinguishing different input row object subtypes, 9-30, 9-32 exporting, 21-18 generating unique values with                                                                                                    |
| after a parallel direct path load, 12-25 enforced on a direct load, 12-18 failed Import, 22-31 load method, 12-7 CONSTRAINTS parameter                                                                                                    | delimiter marks in data and SQL*Loader, 10-20 distinguishing different input formats for SQL*Loader, 9-30 distinguishing different input row object subtypes, 9-30, 9-32 exporting, 21-18 generating unique values with SQL*Loader, 10-47                                                                                                    |
| after a parallel direct path load, 12-25 enforced on a direct load, 12-18 failed Import, 22-31 load method, 12-7 CONSTRAINTS parameter Export utility, 21-11 Import utility, 22-12 constructors                                                                                                    | delimiter marks in data and SQL*Loader, 10-20 distinguishing different input formats for SQL*Loader, 9-30 distinguishing different input row object subtypes, 9-30, 9-32 exporting, 21-18 generating unique values with SQL*Loader, 10-47 including in control files, 9-8                                                                                                    |
| after a parallel direct path load, 12-25 enforced on a direct load, 12-18 failed Import, 22-31 load method, 12-7 CONSTRAINTS parameter Export utility, 21-11 Import utility, 22-12 constructors attribute-value, 11-6                                                                                                    | delimiter marks in data and SQL*Loader, 10-20 distinguishing different input formats for SQL*Loader, 9-30 distinguishing different input row object subtypes, 9-30, 9-32 exporting, 21-18 generating unique values with SQL*Loader, 10-47 including in control files, 9-8 loading data contained in the SQL*Loader control                                                                                                    |
| after a parallel direct path load, 12-25 enforced on a direct load, 12-18 failed Import, 22-31 load method, 12-7 CONSTRAINTS parameter Export utility, 21-11 Import utility, 22-12 constructors attribute-value, 11-6 overriding, 11-6                                                                                                    | delimiter marks in data and SQL*Loader, 10-20 distinguishing different input formats for SQL*Loader, 9-30 distinguishing different input row object subtypes, 9-30, 9-32 exporting, 21-18 generating unique values with SQL*Loader, 10-47 including in control files, 9-8 loading data contained in the SQL*Loader control file, 10-45                                                                                                    |
| after a parallel direct path load, 12-25 enforced on a direct load, 12-18 failed Import, 22-31 load method, 12-7 CONSTRAINTS parameter Export utility, 21-11 Import utility, 22-12 constructors attribute-value, 11-6 overriding, 11-6 user-defined, 11-6                                                                                                    | delimiter marks in data and SQL*Loader, 10-20 distinguishing different input formats for SQL*Loader, 9-30 distinguishing different input row object subtypes, 9-30, 9-32 exporting, 21-18 generating unique values with SQL*Loader, 10-47 including in control files, 9-8 loading data contained in the SQL*Loader control file, 10-45 loading in sections                                                                                                    |
| after a parallel direct path load, 12-25 enforced on a direct load, 12-18 failed Import, 22-31 load method, 12-7 CONSTRAINTS parameter Export utility, 21-11 Import utility, 22-12 constructors attribute-value, 11-6 overriding, 11-6 user-defined, 11-6 loading column objects with, 11-6                                                                                                    | delimiter marks in data and SQL*Loader, 10-20 distinguishing different input formats for SQL*Loader, 9-30 distinguishing different input row object subtypes, 9-30, 9-32 exporting, 21-18 generating unique values with SQL*Loader, 10-47 including in control files, 9-8 loading data contained in the SQL*Loader control file, 10-45 loading in sections SQL*Loader, 12-11                                                                                                    |
| after a parallel direct path load, 12-25 enforced on a direct load, 12-18 failed Import, 22-31 load method, 12-7 CONSTRAINTS parameter Export utility, 21-11 Import utility, 22-12 constructors attribute-value, 11-6 overriding, 11-6 user-defined, 11-6 loading column objects with, 11-6 CONTENT parameter                                                                                                    | delimiter marks in data and SQL*Loader, 10-20 distinguishing different input formats for SQL*Loader, 9-30 distinguishing different input row object subtypes, 9-30, 9-32 exporting, 21-18 generating unique values with SQL*Loader, 10-47 including in control files, 9-8 loading data contained in the SQL*Loader control file, 10-45 loading in sections SQL*Loader, 12-11 loading into more than one table                                                                                                    |
| after a parallel direct path load, 12-25 enforced on a direct load, 12-18 failed Import, 22-31 load method, 12-7 CONSTRAINTS parameter Export utility, 21-11 Import utility, 22-12 constructors attribute-value, 11-6 overriding, 11-6 user-defined, 11-6 loading column objects with, 11-6 CONTENT parameter Data Pump Export utility, 2-11                                                                                                    | delimiter marks in data and SQL*Loader, 10-20 distinguishing different input formats for SQL*Loader, 9-30 distinguishing different input row object subtypes, 9-30, 9-32 exporting, 21-18 generating unique values with SQL*Loader, 10-47 including in control files, 9-8 loading data contained in the SQL*Loader control file, 10-45 loading in sections SQL*Loader, 12-11 loading into more than one table SQL*Loader, 9-30                                                                                                    |
| after a parallel direct path load, 12-25 enforced on a direct load, 12-18 failed Import, 22-31 load method, 12-7 CONSTRAINTS parameter Export utility, 21-11 Import utility, 22-12 constructors attribute-value, 11-6 overriding, 11-6 user-defined, 11-6 loading column objects with, 11-6 CONTENT parameter Data Pump Export utility, 2-11 Data Pump Import utility, 3-8                                                                                                    | delimiter marks in data and SQL*Loader, 10-20 distinguishing different input formats for SQL*Loader, 9-30 distinguishing different input row object subtypes, 9-30, 9-32 exporting, 21-18 generating unique values with SQL*Loader, 10-47 including in control files, 9-8 loading data contained in the SQL*Loader control file, 10-45 loading in sections SQL*Loader, 12-11 loading into more than one table SQL*Loader, 9-30 maximum length of delimited data for                                                                                                    |
| after a parallel direct path load, 12-25 enforced on a direct load, 12-18 failed Import, 22-31 load method, 12-7 CONSTRAINTS parameter Export utility, 21-11 Import utility, 22-12 constructors attribute-value, 11-6 overriding, 11-6 user-defined, 11-6 loading column objects with, 11-6 CONTENT parameter Data Pump Export utility, 2-11 Data Pump Import utility, 3-8 CONTINUE_CLIENT parameter                                                                                                    | delimiter marks in data and SQL*Loader, 10-20 distinguishing different input formats for SQL*Loader, 9-30 distinguishing different input row object subtypes, 9-30, 9-32 exporting, 21-18 generating unique values with SQL*Loader, 10-47 including in control files, 9-8 loading data contained in the SQL*Loader control file, 10-45 loading in sections SQL*Loader, 12-11 loading into more than one table SQL*Loader, 9-30 maximum length of delimited data for SQL*Loader, 10-21                                                                                                    |
| after a parallel direct path load, 12-25 enforced on a direct load, 12-18 failed Import, 22-31 load method, 12-7 CONSTRAINTS parameter Export utility, 21-11 Import utility, 22-12 constructors attribute-value, 11-6 overriding, 11-6 user-defined, 11-6 loading column objects with, 11-6 CONTENT parameter Data Pump Export utility, 2-11 Data Pump Import utility, 3-8 CONTINUE_CLIENT parameter Data Pump Export utility                                                                                                    | delimiter marks in data and SQL*Loader, 10-20 distinguishing different input formats for SQL*Loader, 9-30 distinguishing different input row object subtypes, 9-30, 9-32 exporting, 21-18 generating unique values with SQL*Loader, 10-47 including in control files, 9-8 loading data contained in the SQL*Loader control file, 10-45 loading in sections SQL*Loader, 12-11 loading into more than one table SQL*Loader, 9-30 maximum length of delimited data for SQL*Loader, 10-21 moving between operating systems using                                                                                                    |
| after a parallel direct path load, 12-25 enforced on a direct load, 12-18 failed Import, 22-31 load method, 12-7 CONSTRAINTS parameter Export utility, 21-11 Import utility, 22-12 constructors attribute-value, 11-6 overriding, 11-6 user-defined, 11-6 loading column objects with, 11-6 CONTENT parameter Data Pump Export utility, 2-11 Data Pump Import utility, 3-8 CONTINUE_CLIENT parameter Data Pump Export utility interactive-command mode, 2-45                                                                                                    | delimiter marks in data and SQL*Loader, 10-20 distinguishing different input formats for SQL*Loader, 9-30 distinguishing different input row object subtypes, 9-30, 9-32 exporting, 21-18 generating unique values with SQL*Loader, 10-47 including in control files, 9-8 loading data contained in the SQL*Loader control file, 10-45 loading in sections SQL*Loader, 12-11 loading into more than one table SQL*Loader, 9-30 maximum length of delimited data for SQL*Loader, 10-21 moving between operating systems using SQL*Loader, 10-30                                                                                                    |
| after a parallel direct path load, 12-25 enforced on a direct load, 12-18 failed Import, 22-31 load method, 12-7 CONSTRAINTS parameter Export utility, 21-11 Import utility, 22-12 constructors attribute-value, 11-6 overriding, 11-6 user-defined, 11-6 loading column objects with, 11-6 CONTENT parameter Data Pump Export utility, 2-11 Data Pump Import utility, 3-8 CONTINUE_CLIENT parameter Data Pump Export utility                                                                                                    | delimiter marks in data and SQL*Loader, 10-20 distinguishing different input formats for SQL*Loader, 9-30 distinguishing different input row object subtypes, 9-30, 9-32 exporting, 21-18 generating unique values with SQL*Loader, 10-47 including in control files, 9-8 loading data contained in the SQL*Loader control file, 10-45 loading in sections SQL*Loader, 12-11 loading into more than one table SQL*Loader, 9-30 maximum length of delimited data for SQL*Loader, 10-21 moving between operating systems using SQL*Loader, 10-30 recovery                                                                                                    |
| after a parallel direct path load, 12-25 enforced on a direct load, 12-18 failed Import, 22-31 load method, 12-7 CONSTRAINTS parameter Export utility, 21-11 Import utility, 22-12 constructors attribute-value, 11-6 overriding, 11-6 user-defined, 11-6 loading column objects with, 11-6 CONTENT parameter Data Pump Export utility, 2-11 Data Pump Import utility, 3-8 CONTINUE_CLIENT parameter Data Pump Export utility interactive-command mode, 2-45                                                                                                    | delimiter marks in data and SQL*Loader, 10-20 distinguishing different input formats for SQL*Loader, 9-30 distinguishing different input row object subtypes, 9-30, 9-32 exporting, 21-18 generating unique values with SQL*Loader, 10-47 including in control files, 9-8 loading data contained in the SQL*Loader control file, 10-45 loading in sections SQL*Loader, 12-11 loading into more than one table SQL*Loader, 9-30 maximum length of delimited data for SQL*Loader, 10-21 moving between operating systems using SQL*Loader, 10-30 recovery SQL*Loader direct path load, 12-10                                                                                                    |
| after a parallel direct path load, 12-25 enforced on a direct load, 12-18 failed Import, 22-31 load method, 12-7 CONSTRAINTS parameter Export utility, 21-11 Import utility, 22-12 constructors attribute-value, 11-6 overriding, 11-6 user-defined, 11-6 loading column objects with, 11-6 CONTENT parameter Data Pump Export utility, 2-11 Data Pump Import utility, 3-8 CONTINUE_CLIENT parameter Data Pump Export utility interactive-command mode, 2-45 Data Pump Import utility                                                                                                    | delimiter marks in data and SQL*Loader, 10-20 distinguishing different input formats for SQL*Loader, 9-30 distinguishing different input row object subtypes, 9-30, 9-32 exporting, 21-18 generating unique values with SQL*Loader, 10-47 including in control files, 9-8 loading data contained in the SQL*Loader control file, 10-45 loading in sections SQL*Loader, 12-11 loading into more than one table SQL*Loader, 9-30 maximum length of delimited data for SQL*Loader, 10-21 moving between operating systems using SQL*Loader, 10-30 recovery  SQL*Loader direct path load, 12-10 saving in a direct path load, 12-10                                                                                            |
| after a parallel direct path load, 12-25 enforced on a direct load, 12-18 failed Import, 22-31 load method, 12-7 CONSTRAINTS parameter Export utility, 21-11 Import utility, 22-12 constructors attribute-value, 11-6 overriding, 11-6 user-defined, 11-6 loading column objects with, 11-6 CONTENT parameter Data Pump Export utility, 2-11 Data Pump Import utility, 3-8 CONTINUE_CLIENT parameter Data Pump Export utility interactive-command mode, 2-45 Data Pump Import utility interactive-command mode, 3-50 CONTINUEIF parameter SQL*Loader utility, 9-21                                                                                                    | delimiter marks in data and SQL*Loader, 10-20 distinguishing different input formats for SQL*Loader, 9-30 distinguishing different input row object subtypes, 9-30, 9-32 exporting, 21-18 generating unique values with SQL*Loader, 10-47 including in control files, 9-8 loading data contained in the SQL*Loader control file, 10-45 loading in sections SQL*Loader, 12-11 loading into more than one table SQL*Loader, 9-30 maximum length of delimited data for SQL*Loader, 10-21 moving between operating systems using SQL*Loader, 10-30 recovery  SQL*Loader direct path load, 12-10 saving in a direct path load, 12-10 saving rows                                                                                |
| after a parallel direct path load, 12-25 enforced on a direct load, 12-18 failed Import, 22-31 load method, 12-7 CONSTRAINTS parameter Export utility, 21-11 Import utility, 22-12 constructors attribute-value, 11-6 overriding, 11-6 user-defined, 11-6 loading column objects with, 11-6 CONTENT parameter Data Pump Export utility, 2-11 Data Pump Import utility, 3-8 CONTINUE_CLIENT parameter Data Pump Export utility interactive-command mode, 2-45 Data Pump Import utility interactive-command mode, 3-50 CONTINUEIF parameter SQL*Loader utility, 9-21 control files                                                                                                    | delimiter marks in data and SQL*Loader, 10-20 distinguishing different input formats for SQL*Loader, 9-30 distinguishing different input row object subtypes, 9-30, 9-32 exporting, 21-18 generating unique values with SQL*Loader, 10-47 including in control files, 9-8 loading data contained in the SQL*Loader control file, 10-45 loading in sections SQL*Loader, 12-11 loading into more than one table SQL*Loader, 9-30 maximum length of delimited data for SQL*Loader, 10-21 moving between operating systems using SQL*Loader, 10-30 recovery  SQL*Loader direct path load, 12-10 saving in a direct path load, 12-10 saving rows SQL*Loader, 12-14                                                              |
| after a parallel direct path load, 12-25 enforced on a direct load, 12-18 failed Import, 22-31 load method, 12-7 CONSTRAINTS parameter Export utility, 21-11 Import utility, 22-12 constructors attribute-value, 11-6 overriding, 11-6 user-defined, 11-6 loading column objects with, 11-6 CONTENT parameter Data Pump Export utility, 2-11 Data Pump Import utility, 3-8 CONTINUE_CLIENT parameter Data Pump Export utility interactive-command mode, 2-45 Data Pump Import utility interactive-command mode, 3-50 CONTINUEIF parameter SQL*Loader utility, 9-21                                                                                                    | delimiter marks in data and SQL*Loader, 10-20 distinguishing different input formats for SQL*Loader, 9-30 distinguishing different input row object subtypes, 9-30, 9-32 exporting, 21-18 generating unique values with SQL*Loader, 10-47 including in control files, 9-8 loading data contained in the SQL*Loader control file, 10-45 loading in sections SQL*Loader, 12-11 loading into more than one table SQL*Loader, 9-30 maximum length of delimited data for SQL*Loader, 10-21 moving between operating systems using SQL*Loader, 10-30 recovery  SQL*Loader direct path load, 12-10 saving in a direct path load, 12-10 saving rows  SQL*Loader, 12-14 unsorted                                                    |
| after a parallel direct path load, 12-25 enforced on a direct load, 12-18 failed Import, 22-31 load method, 12-7 CONSTRAINTS parameter Export utility, 21-11 Import utility, 22-12 constructors attribute-value, 11-6 overriding, 11-6 user-defined, 11-6 loading column objects with, 11-6 CONTENT parameter Data Pump Export utility, 2-11 Data Pump Import utility, 3-8 CONTINUE_CLIENT parameter Data Pump Export utility interactive-command mode, 2-45 Data Pump Import utility interactive-command mode, 3-50 CONTINUEIF parameter SQL*Loader utility, 9-21 control files character sets, 9-16 creating                                                                                         | delimiter marks in data and SQL*Loader, 10-20 distinguishing different input formats for SQL*Loader, 9-30 distinguishing different input row object subtypes, 9-30, 9-32 exporting, 21-18 generating unique values with SQL*Loader, 10-47 including in control files, 9-8 loading data contained in the SQL*Loader control file, 10-45 loading in sections SQL*Loader, 12-11 loading into more than one table SQL*Loader, 9-30 maximum length of delimited data for SQL*Loader, 10-21 moving between operating systems using SQL*Loader, 10-30 recovery SQL*Loader direct path load, 12-10 saving in a direct path load, 12-10 saving rows SQL*Loader, 12-14 unsorted SQL*Loader, 12-13                                    |
| after a parallel direct path load, 12-25 enforced on a direct load, 12-18 failed     Import, 22-31 load method, 12-7 CONSTRAINTS parameter     Export utility, 21-11 Import utility, 22-12 constructors     attribute-value, 11-6         overriding, 11-6         user-defined, 11-6         loading column objects with, 11-6 CONTENT parameter     Data Pump Export utility, 2-11     Data Pump Import utility, 3-8 CONTINUE_CLIENT parameter     Data Pump Export utility         interactive-command mode, 2-45     Data Pump Import utility         interactive-command mode, 3-50 CONTINUEIF parameter     SQL*Loader utility, 9-21 control files         character sets, 9-16         creating | delimiter marks in data and SQL*Loader, 10-20 distinguishing different input formats for SQL*Loader, 9-30 distinguishing different input row object subtypes, 9-30, 9-32 exporting, 21-18 generating unique values with SQL*Loader, 10-47 including in control files, 9-8 loading data contained in the SQL*Loader control file, 10-45 loading in sections SQL*Loader, 12-11 loading into more than one table SQL*Loader, 9-30 maximum length of delimited data for SQL*Loader, 10-21 moving between operating systems using SQL*Loader, 10-30 recovery  SQL*Loader direct path load, 12-10 saving in a direct path load, 12-10 saving rows  SQL*Loader, 12-14 unsorted  SQL*Loader, 12-13 values optimized for SQL*Loader |
| after a parallel direct path load, 12-25 enforced on a direct load, 12-18 failed Import, 22-31 load method, 12-7 CONSTRAINTS parameter Export utility, 21-11 Import utility, 22-12 constructors attribute-value, 11-6 overriding, 11-6 user-defined, 11-6 loading column objects with, 11-6 CONTENT parameter Data Pump Export utility, 2-11 Data Pump Import utility, 3-8 CONTINUE_CLIENT parameter Data Pump Export utility interactive-command mode, 2-45 Data Pump Import utility interactive-command mode, 3-50 CONTINUEIF parameter SQL*Loader utility, 9-21 control files character sets, 9-16 creating                                                                                         | delimiter marks in data and SQL*Loader, 10-20 distinguishing different input formats for SQL*Loader, 9-30 distinguishing different input row object subtypes, 9-30, 9-32 exporting, 21-18 generating unique values with SQL*Loader, 10-47 including in control files, 9-8 loading data contained in the SQL*Loader control file, 10-45 loading in sections SQL*Loader, 12-11 loading into more than one table SQL*Loader, 9-30 maximum length of delimited data for SQL*Loader, 10-21 moving between operating systems using SQL*Loader, 10-30 recovery SQL*Loader direct path load, 12-10 saving in a direct path load, 12-10 saving rows SQL*Loader, 12-14 unsorted SQL*Loader, 12-13                                    |

| specifying the SQL*Loader datatype, 10-6 | QUERY parameter, 2-31                  |
|------------------------------------------|----------------------------------------|
| DATA parameter                           | REMAP_DATA parameter, 2-32             |
| SQL*Loader command line, 8-3             | REUSE_DUMPFILES parameter, 2-33        |
| Data Pump Export utility                 | SAMPLE parameter, 2-33                 |
| and transparent data encryption, 2-17    | SCHEMAS parameter, 2-34                |
| ATTACH parameter, 2-9                    | SecureFile LOB considerations, 1-14    |
| •                                        |                                        |
| CLUSTER parameter, 2-9                   | SERVICE_NAME parameter, 2-35           |
| command-line mode, 2-6, 3-6              | SOURCE_EDITION parameter, 2-36         |
| COMPRESSION parameter, 2-10              | specifying a job name, 2-26            |
| CONTENT parameter, 2-11                  | syntax diagrams, 2-51                  |
| controlling resource consumption, 5-2    | TABLES parameter, 2-37                 |
| DATA_OPTIONS parameter, 2-11             | TABLESPACES parameter, 2-39            |
| dump file set, 2-1                       | TRANSPORT_FULL_CHECK parameter, 2-40   |
| DUMPFILE parameter, 2-13                 | TRANSPORT_TABLESPACES parameter, 2-41  |
| encryption of SecureFiles, 2-15          | TRANSPORTABLE parameter, 2-42          |
| ENCRYPTION parameter, 2-14               | VERSION parameter, 2-43                |
| ENCRYPTION_ALGORITHM parameter, 2-15     | versioning, 1-13                       |
| ENCRYPTION_MODE parameter, 2-16          | Data Pump Import utility               |
| ENCRYPTION_PASSWORD parameter, 2-17      | and transparent data encryption, 3-13  |
| ESTIMATE parameter, 2-18                 | ATTACH parameter, 3-8                  |
| ESTIMATE_ONLY parameter, 2-19            | attaching to an existing job, 3-8      |
| EXCLUDE parameter, 2-19                  | changing name of source datafile, 3-28 |
| excluding objects, 2-19                  | CLUSTER parameter, 3-9                 |
| export modes, 2-2                        | command-line mode                      |
| FILESIZE command                         | NOLOGFILE parameter, 3-23              |
| interactive-command mode, 2-46           | STATUS parameter, 3-37                 |
|                                          | CONTENT parameter, 3-10                |
| FILESIZE parameter, 2-21                 | *                                      |
| filtering data that is exported          | controlling resource consumption, 5-2  |
| using EXCLUDE parameter, 2-19            | DATA_OPTIONS parameter, 3-10           |
| using INCLUDE parameter, 2-24            | DIRECTORY parameter, 3-11              |
| FLASHBACK_SCN parameter, 2-22            | DUMPFILE parameter, 3-12               |
| FLASHBACK_TIME parameter, 2-22           | ENCRYPTION_PASSWORD parameter, 3-13    |
| FULL parameter, 2-23                     | ESTIMATE parameter, 3-14               |
| HELP parameter                           | estimating size of job, 3-14           |
| interactive-command mode, 2-46           | EXCLUDE parameter, 3-14                |
| INCLUDE parameter, 2-24                  | filtering data that is imported        |
| interactive-command mode, 2-44           | using EXCLUDE parameter, 3-14          |
| ADD_FILE parameter, 2-45                 | using INCLUDE parameter, 3-19          |
| CONTINUE_CLIENT parameter, 2-45          | FLASHBACK_SCN parameter, 3-16          |
| EXIT_CLIENT parameter, 2-45              | FLASHBACK_TIME parameter, 3-17         |
| FILESIZE, 2-46                           | full import mode, 3-3                  |
| HELP parameter, 2-46                     | FULL parameter, 3-18                   |
| KILL_JOB parameter, 2-46                 | HELP parameter                         |
| PARALLEL parameter, 2-47                 | command-line mode, 3-19                |
| START_JOB parameter, 2-47                | interactive-command mode, 3-50         |
| STATUS parameter, 2-48                   | INCLUDE parameter, 3-19                |
| STOP_JOB parameter, 2-48, 3-52           | interactive-command mode, 3-49         |
| interfaces, 2-2                          | CONTINUE_CLIENT parameter, 3-50        |
| invoking                                 | EXIT_CLIENT parameter, 3-50            |
| as SYSDBA, 2-2, 3-2                      | HELP parameter, 3-50                   |
| job names                                | KILL_JOB parameter, 3-51               |
| specifying, 2-26                         | START_JOB parameter, 3-51              |
|                                          | STATUS parameter, 3-52                 |
| JOB_NAME parameter, 2-26                 | <u>*</u>                               |
| LOGFILE parameter, 2-26                  | STOP_JOB parameter, 3-52               |
| NETWORK_LINK parameter, 2-27             | interfaces, 3-2                        |
| NOLOGFILE parameter, 2-28                | JOB_NAME parameter, 3-20               |
| PARALLEL parameter                       | LOGFILE parameter, 3-21                |
| command-line mode, 2-29                  | PARALLEL parameter                     |
| interactive-command mode, 2-47           | command-line mode, 3-24                |
| PARFILE parameter. 2-30                  | interactive-command mode. 3-51         |

| PARFILE parameter, 3-24                            | specifying for SQL*Loader, 9-6               |
|----------------------------------------------------|----------------------------------------------|
| PARTITION_OPTIONS parameter, 3-25                  | specifying format for SQL*Loader, 9-9        |
| QUERY parameter, 3-26                              | DATAFILES parameter                          |
| REMAP_DATA parameter, 3-27                         | Import utility, 22-13                        |
| REMAP_DATAFILE parameter, 3-28                     | DATAPUMP_EXP_FULL_DATABASE role, 1-6         |
| REMAP_SCHEMA parameter, 3-29                       | DATAPUMP_IMP_FULL_DATABASE role, 1-6         |
| REMAP_TABLE parameter, 3-30                        | datatypes                                    |
| REMAP_TABLESPACE parameter, 3-31                   | BFILE                                        |
| REUSE_DATAFILES parameter, 3-32                    | Export, 21-33                                |
| schema mode, 3-3                                   |                                              |
|                                                    | Import, 22-39                                |
| SCHEMAS parameter, 3-33                            | BYTEINT, 10-8                                |
| SERVICE_NAME parameter, 3-33                       | CHAR, 10-12                                  |
| SKIP_UNUSABLE_INDEXES parameter, 3-34              | converting SQL*Loader, 10-17                 |
| SOURCE_EDITION parameter, 3-35                     | DATE, 10-13                                  |
| specifying a job name, 3-20                        | datetime, 10-12                              |
| specifying dump file set to import, 3-12           | DECIMAL, 10-9                                |
| SQLFILE parameter, 3-36                            | default in SQL*Loader, 10-6                  |
| STREAMS_CONFIGURATION parameter, 3-37              | describing for external table fields, 14-22  |
| syntax diagrams, 3-54                              | determining character field lengths for      |
| table mode, 3-3                                    | SQL*Loader, 10-24                            |
| TABLE_EXISTS_ACTION parameter, 3-37                | determining DATE length, 10-24               |
| TABLES parameter, 3-39                             | DOUBLE, 10-8                                 |
| tablespace mode, 3-4                               | FLOAT, 10-8                                  |
| TABLESPACES parameter, 3-41                        | GRAPHIC, 10-14                               |
| TARGET_EDITION parameter, 3-41                     | GRAPHIC EXTERNAL, 10-15                      |
| TRANSFORM parameter, 3-42                          | identifying for external tables, 14-19       |
| TRANSPORT_DATAFILES parameter, 3-44                | INTEGER (n), 10-7                            |
| TRANSPORT_FULL_CHECK parameter, 3-45               | interval, 10-12                              |
| TRANSPORT_TABLESPACES parameter, 3-46              | length-value, 10-6                           |
| TRANSPORTABLE parameter, 3-47                      | LONG                                         |
| transportable tablespace mode, 3-4                 | Export, 21-32                                |
| VERSION parameter, 3-48                            | Import, 22-40                                |
|                                                    | ÷                                            |
| versioning, 1-13                                   | LONG VARRAW, 10-11                           |
| Data Pump legacy mode, 4-1                         | native                                       |
| DATA_OPTIONS parameter                             | conflicting length specifications in         |
| Data Pump Export utility, 2-11                     | SQL*Loader, 10-17                            |
| Data Pump Import utility, 3-10                     | nonportable, 10-6                            |
| database ID (DBID)                                 | nonscalar, 11-4                              |
| changing, 18-2                                     | NUMBER                                       |
| database identifier                                | SQL*Loader, 10-18, 10-19                     |
| changing, 18-2                                     | numeric EXTERNAL, 10-15                      |
| database migration                                 | portable, 10-11                              |
| partitioning of, 21-35, 22-46                      | RAW, 10-16                                   |
| database name (DBNAME)                             | SMALLINT, 10-7                               |
| changing, 18-5                                     | specifying the SQL*Loader datatype of a data |
| database objects                                   | field, 10-6                                  |
| exporting LONG columns, 21-32                      | supported by the LogMiner utility, 19-68     |
| databases                                          | unsupported by LogMiner utility, 19-69       |
| changing the database ID, 18-2                     | value, 10-6                                  |
| changing the name, 18-5                            | VARCHAR, 10-10                               |
| exporting entire, 21-13                            | VARCHAR2                                     |
| full import, 22-14                                 | SQL*Loader, 10-18                            |
| privileges for exporting and importing, 21-3, 22-3 | VARCHARC, 10-16                              |
| reusing existing datafiles                         | VARGRAPHIC, 10-9                             |
| Import, 22-13                                      | VARRAW, 10-11                                |
| datafiles                                          | VARRAWC, 10-11<br>VARRAWC, 10-17             |
|                                                    | ZONED, 10-8                                  |
| preventing overwrite during import, 22-13          |                                              |
| reusing during import, 22-13                       | date cache feature                           |
| specifying, 8-3                                    | DATE_CACHE parameter, 8-3                    |
| specifying buffering for SQL*Loader, 9-9           | external tables, 14-34                       |

| SQL*Loader, 12-16                                             | validating disk blocks, 17-1                                               |
|---------------------------------------------------------------|----------------------------------------------------------------------------|
| DATE datatype                                                 | DECIMAL datatype, 10-9                                                     |
| delimited form and SQL*Loader, 10-19                          | EXTERNAL format                                                            |
| determining length, 10-24                                     | SQL*Loader, 10-15                                                          |
| mask                                                          | default schema                                                             |
| SQL*Loader, 10-24                                             | as determined by SQL*Loader, 9-25                                          |
| SQL*Loader, 10-13                                             | DEFAULTIF parameter                                                        |
| DATE_CACHE parameter                                          | SQL*Loader, 10-25                                                          |
| SQL*Loader utility, 8-3                                       | DELETE ANY TABLE privilege                                                 |
| datetime datatypes, 10-12                                     | SQL*Loader, 9-26                                                           |
| DBID (database identifier)                                    | DELETE CASCADE                                                             |
| changing, 18-2                                                | effect on loading nonempty tables, 9-26                                    |
| DBMS_DATAPUMP PL/SQL package, 6-1                             | SQL*Loader, 9-26                                                           |
| DBMS_LOGMNR PL/SQL procedure                                  | DELETE privilege                                                           |
| LogMiner utility and, 19-4                                    | SQL*Loader, 9-26                                                           |
| DBMS_LOGMNR_D PL/SQL procedure                                | delimited data                                                             |
| LogMiner utility and, 19-4                                    | maximum length for SQL*Loader, 10-21                                       |
| DBMS_LOGMNR_D.ADD_LOGFILES PL/SQL                             | delimited fields                                                           |
| procedure                                                     | field length, 10-24                                                        |
| LogMiner utility and, 19-4                                    | delimited LOBs, 11-19                                                      |
| DBMS_LOGMNR_D.BUILD PL/SQL procedure                          | delimiters                                                                 |
| LogMiner utility and, 19-4                                    | in external tables, 14-5                                                   |
| DBMS_LOGMNR_D.END_LOGMNR PL/SQL                               | loading trailing blanks, 10-21                                             |
| procedure                                                     | marks in data and SQL*Loader, 10-20                                        |
| LogMiner utility and, 19-5                                    | specifying for external tables, 14-16                                      |
| DBMS_LOGMNR.ADD_LOGFILE PL/SQL                                | specifying for SQL*Loader, 9-27, 10-19                                     |
| procedure                                                     | SQL*Loader enclosure, 10-37                                                |
| ADDFILE option, 19-9                                          | SQL*Loader field specifications, 10-37                                     |
| NEW option, 19-9                                              | termination, 10-37                                                         |
| DBMS_LOGMNR.COLUMN_PRESENT                                    | DESTROY parameter                                                          |
| function, 19-13  DRMS LOCANDE MINE VALUE function, 10-13      | Import utility, 22-13                                                      |
| DBMS_LOGMNR.MINE_VALUE function, 19-13 null values and, 19-14 | dictionary                                                                 |
| DBMS_LOGMNR.START_LOGMNR PL/SQL                               | requirements for LogMiner utility, 19-4 dictionary version mismatch, 19-32 |
| procedure, 19-10                                              | DIRECT parameter                                                           |
| calling multiple times, 19-25                                 | Export utility, 21-11                                                      |
| COMMITTED_DATA_ONLY option, 19-20                             | direct path Export, 21-28                                                  |
| CONTINUOUS_MINE option, 19-9                                  | compared to conventional path, 21-28                                       |
| ENDTIME parameter, 19-23                                      | effect of EXEMPT ACCESS POLICY                                             |
| LogMiner utility and, 19-5                                    | privilege, 21-28                                                           |
| options for, 19-10                                            | performance issues, 21-29                                                  |
| PRINT_PRETTY_SQL option, 19-24                                | restrictions, 21-29                                                        |
| SKIP_CORRUPTION option, 19-22                                 | security considerations, 21-28                                             |
| STARTTIME parameter, 19-23                                    | direct path load                                                           |
| DBMS_METADATA PL/SQL package, 20-3                            | advantages, 12-5                                                           |
| DBMS_METADATA_DIFF package, 20-1                              | behavior when discontinued, 9-19                                           |
| DBNAME                                                        | choosing sort order                                                        |
| changing, 18-5                                                | SQL*Loader, 12-14                                                          |
| DBNEWID utility, 18-1                                         | compared to conventional path load, 12-7                                   |
| changing a database ID, 18-2                                  | concurrent, 12-23                                                          |
| changing a database name, 18-5                                | conditions for use, 12-6                                                   |
| effect on global database names, 18-2                         | data saves, 12-10, 12-14                                                   |
| restrictions, 18-9                                            | DIRECT command-line parameter                                              |
| syntax, 18-8                                                  | SQL*Loader, 12-8                                                           |
| troubleshooting a database ID change, 18-7                    | dropping indexes, 12-18                                                    |
| DBVERIFY utility                                              | effect of disabling archiving, 12-14                                       |
| output, 17-3                                                  | effect of PRIMARY KEY constraints, 12-25                                   |
| restrictions, 17-1                                            | effect of UNIQUE KEY constraints, 12-25                                    |
| syntax, 17-1                                                  | field defaults, 12-7                                                       |
| validating a segment. 17-3                                    | improper sorting                                                           |

| SQL*Loader, 12-13                                               | E                                                      |
|-----------------------------------------------------------------|--------------------------------------------------------|
| indexes, 12-8                                                   | EBCDIC character set                                   |
| instance recovery, 12-10                                        | Import, 21-31, 22-36                                   |
| intersegment concurrency, 12-23                                 | eight-bit character set support, 21-31, 22-36          |
| intrasegment concurrency, 12-23                                 | EMCA                                                   |
| loading into synonyms, 12-7                                     | command-line arguments, 23-2                           |
| location of data conversion, 12-4                               | sample EMCA input file, 23-7                           |
| media recovery, 12-11 optimizing on multiple-CPU systems, 12-17 | enclosed fields                                        |
| partitioned load                                                | whitespace, 10-40                                      |
| SQL*Loader, 12-22                                               | enclosure delimiters, 10-19                            |
| performance, 12-8, 12-12                                        | SQL*Loader, 10-37                                      |
| preallocating storage, 12-12                                    | encrypted columns                                      |
| presorting data, 12-13                                          | in external tables, 15-4                               |
| recovery, 12-10                                                 | ENCRYPTION parameter                                   |
| ROWS command-line parameter, 12-10                              | Data Pump Export utility, 2-14                         |
| setting up, 12-8                                                | ENCRYPTION_ALGORITHM parameter                         |
| specifying, 12-8                                                | Data Pump Export utility, 2-15                         |
| specifying number of rows to be read, 8-9                       | ENCRYPTION_MODE parameter                              |
| SQL*Loader data loading method, 7-9                             | Data Pump Export utility, 2-16                         |
| table insert triggers, 12-20                                    | ENCRYPTION_PASSWORD parameter                          |
| temporary segment storage requirements, 12-9                    | Data Pump Export utility, 2-17                         |
| triggers, 12-18                                                 | Data Pump Import utility, 3-13 errors                  |
| using, 12-7                                                     | caused by tab characters in SQL*Loader                 |
| version requirements, 12-6                                      | data, 10-3                                             |
| directory aliases                                               | LONG data, 22-31                                       |
| exporting, 21-32                                                | object creation, 22-31                                 |
| importing, 22-39                                                | Import parameter IGNORE, 22-16                         |
| directory objects                                               | resource errors on import, 22-32                       |
| Data Pump                                                       | writing to export log file, 21-15                      |
| effect of Oracle ASM, 1-12                                      | ERRORS parameter                                       |
| using with Data Pump, 1-12 DIRECTORY parameter                  | SQL*Loader command line, 8-4                           |
| Data Pump Export utility, 2-12                                  | escape character                                       |
| Data Pump Import utility, 3-11                                  | quoted strings and, 9-4                                |
| disabled unique indexes                                         | usage in Data Pump Export, 2-7                         |
| loading tables with, 1-2                                        | usage in Data Pump Import, 3-7                         |
| discard files                                                   | usage in Export, 21-19                                 |
| SQL*Loader, 9-11                                                | usage in Import, 22-21                                 |
| specifying a maximum, 9-12                                      | ESTIMATE parameter                                     |
| DISCARD parameter                                               | Data Pump Export utility, 2-18                         |
| SQL*Loader command-line, 8-4                                    | Data Pump Import utility, 3-14 ESTIMATE_ONLY parameter |
| discarded SQL*Loader records, 7-8                               | Data Pump Export utility, 2-19                         |
| causes, 9-12                                                    | estimating size of job                                 |
| discard file, 9-11                                              | Data Pump Export utility, 2-18                         |
| limiting, 9-12                                                  | EVALUATE CHECK_CONSTRAINTS clause, 12-19               |
| DISCARDMAX parameter                                            | EXCLUDE parameter                                      |
| SQL*Loader command-line, 8-4                                    | Data Pump Export utility, 2-19                         |
| discontinued loads, 9-18                                        | Data Pump Import utility, 3-14                         |
| continuing, 9-20 conventional path behavior, 9-19               | exit codes                                             |
| direct path behavior, 9-19                                      | Export and Import, 21-27, 22-30                        |
| DOUBLE datatype, 10-8                                           | SQL*Loader, 8-12                                       |
| dropped snapshots                                               | EXIT_CLIENT parameter                                  |
| Import, 22-43                                                   | Data Pump Export utility                               |
| dump files                                                      | interactive-command mode, 2-45                         |
| maximum size, 21-12                                             | Data Pump Import utility                               |
| DUMPFILE parameter                                              | interactive-command mode, 3-50                         |
| Data Pump Export utility, 2-13                                  | EXP_FULL_DATABASE role                                 |
| Data Pump Import utility, 3-12                                  | assigning in Export, 21-2, 22-2                        |
|                                                                 | expdat.dmp                                             |

| Export output file, 21-12                                         | ROWS parameter, 21-18                             |
|-------------------------------------------------------------------|---------------------------------------------------|
| Export                                                            | sequence numbers, 21-32                           |
| BUFFER parameter, 21-9                                            | STATISTICS parameter, 21-18                       |
| character set conversion, 21-30, 22-35                            | storage requirements, 21-3                        |
| COMPRESS parameter, 21-9                                          | table mode                                        |
| CONSISTENT parameter, 21-10                                       | example session, 21-22                            |
| CONSTRAINTS parameter, 21-11                                      | table name restrictions, 21-19                    |
| conventional path, 21-28                                          | TABLES parameter, 21-18                           |
| creating                                                          | TABLESPACES parameter, 21-19                      |
| necessary privileges, 21-2, 22-2                                  | TRANSPORT_TABLESPACE parameter, 21-20             |
| necessary views, 21-2, 22-2                                       | TRIGGERS parameter, 21-20                         |
| database optimizer statistics, 21-18                              | TTS_FULL_CHECK parameter, 21-20                   |
| DIRECT parameter, 21-11                                           | user access privileges, 21-3, 22-3                |
| direct path, 21-28                                                | user mode                                         |
| displaying online help, 21-15                                     | example session, 21-15, 21-22                     |
| example sessions, 21-21                                           | specifying, 21-15                                 |
| full database mode, 21-21                                         | USERID parameter, 21-20                           |
|                                                                   |                                                   |
| partition-level, 21-24                                            | VOLSIZE parameter, 21-21                          |
| table mode, 21-22<br>user mode, 21-15, 21-22                      | export dump file importing the entire file, 22-14 |
|                                                                   | * · · ·                                           |
| exit codes, 21-27, 22-30                                          | export file                                       |
| exporting an entire database, 21-13                               | listing contents before importing, 22-19          |
| exporting aggrees, 21-15                                          | specifying, 21-12                                 |
| exporting sequence numbers, 21-32                                 | exporting                                         |
| exporting synonyms, 21-34                                         | archived LOBs, 2-44                               |
| exporting to another operating system, 21-17, 22-17               | EXPRESSION parameter                              |
|                                                                   | SQL*Loader, 10-46                                 |
| FEEDBACK parameter, 21-11                                         | extents                                           |
| FILE parameter, 21-12                                             | consolidating, 21-9 external files                |
| FILESIZE parameter, 21-12                                         |                                                   |
| FLASHBACK_SCN parameter, 21-13<br>FLASHBACK_TIME parameter, 21-13 | exporting, 21-33 EXTERNAL parameter               |
| full database mode                                                | SQL*Loader, 10-16                                 |
| example, 21-21                                                    | EXTERNAL SQL*Loader datatypes, 10-15              |
| FULL parameter, 21-13                                             | DECIMAL, 10-15                                    |
| GRANTS parameter, 21-14                                           | FLOAT, 10-15                                      |
| HELP parameter, 21-15                                             | GRAPHIC, 10-15                                    |
| INDEXES parameter, 21-15                                          | numeric, 10-15                                    |
| invoking, 21-3, 22-6                                              | determining len, 10-24                            |
| log files                                                         | ZONED, 10-15                                      |
| specifying, 21-15                                                 | external tables                                   |
| LOG parameter, 21-15                                              | access parameters, 13-3, 14-2, 15-1               |
| logging error messages, 21-15                                     | and encrypted columns, 15-4                       |
| LONG columns, 21-32                                               | big-endian data, 14-9                             |
| OBJECT_CONSISTENT parameter, 21-15                                | column_transforms clause, 14-3                    |
| online help, 21-5                                                 | datatypes, 14-22                                  |
| OWNER parameter, 21-15                                            | date cache feature, 14-34                         |
| parameter file, 21-15                                             | delimiters, 14-5                                  |
| maximum size, 21-4, 22-7                                          | describing datatype of a field, 14-22             |
| parameter syntax, 21-9                                            | field_definitions clause, 14-3, 14-14             |
| PARFILE parameter, 21-15                                          | fixed-length records, 14-4                        |
| partitioning a database migration, 21-35, 22-46                   | identifying character sets, 14-6                  |
| QUERY parameter, 21-16                                            | identifying datatypes, 14-19                      |
| RECORDLENGTH parameter, 21-17                                     | improving performance when using                  |
| redirecting output to a log file, 21-26                           | date cache feature, 14-34                         |
| remote operation, 21-29, 22-35                                    | little-endian data, 14-9                          |
| restrictions based on privileges, 21-3                            | opaque_format_spec, 13-3, 14-2, 15-1              |
| RESUMABLE parameter, 21-17                                        | preprocessing data, 14-6                          |
| RESUMABLE_NAME parameter, 21-17                                   | record_format_info clause, 14-3                   |
| RESUMABLE TIMEOUT parameter. 21-17                                | reserved words. 13-5, 14-35, 15-16                |

| restrictions, 13-5, 14-34 setting a field to a default value, 14-29 setting a field to null, 14-29 skipping records when loading data, 14-11 specifying delimiters, 14-16 specifying load conditions, 14-10 trimming blanks, 14-18 use of SQL strings, 13-5, 14-35 using comments, 14-2, 15-2 variable-length records, 14-5 EXTERNAL_TABLE parameter SQL*Loader, 8-5                                                                                                    | using as argument to init_spec, 10-4 filtering data using Data Pump Export utility, 2-1 using Data Pump Import utility, 3-1 filtering metadata that is imported Data Pump Import utility, 3-14 finalizing in ADRCI utility, 16-3 fine-grained access support Export and Import, 22-42 fixed-format records, 7-4 fixed-length records external tables, 14-4                                                                                                    |
|----------------------------------------------------------------------------------------------------|----------------------------------------------------------------------------------------------------|
| F                                                                                                    | FLASHBACK_SCN parameter                                                                                                    |
| fatal errors  See nonrecoverable error messages  FEEDBACK parameter  Export utility, 21-11  Import utility, 22-13  field conditions  specifying for SQL*Loader, 10-25  field length  SQL*Loader specifications, 10-37  field location  SQL*Loader, 10-2  fields  character data length and SQL*Loader, 10-24  comparing to literals with SQL*Loader, 10-27  delimited  determining length, 10-24  SQL*Loader, 10-19  loading all blanks, 10-34  predetermined size  length, 10-24  SQL*Loader, 10-37  relative positioning and SQL*Loader, 10-37  specifying default delimiters for  SQL*Loader, 9-27  specifying for SQL*Loader, 10-4  SQL*Loader delimited  specifications, 10-37  FIELDS clause  SQL*Loader, 9-27  terminated by whitespace, 10-39 | Data Pump Export utility, 2-22 Data Pump Import utility, 3-16 Export utility, 21-13  FLASHBACK_TIME parameter Data Pump Export utility, 2-22 Data Pump Import utility, 3-17 Export utility, 21-13  FLOAT datatype, 10-7 EXTERNAL format SQL*Loader, 10-15  FLOAT EXTERNAL data values SQL*Loader, 10-16  foreign function libraries exporting, 21-32 importing, 22-40  formats SQL*Loader input records and, 9-31  formatting errors SQL*Loader, 9-9  FROMUSER parameter Import utility, 22-14  full database mode Import, 22-14 specifying with FULL, 21-14  full export mode Data Pump Export utility, 2-3  FULL parameter Data Pump Export utility, 3-18 Export utility, 21-13 Import utility, 22-14 |
| file names specifying multiple SQL*Loader, 9-8                                                                                                    |                                                                                                    |
| SQL*Loader, 9-4                                                                                                    | G                                                                                                    |
| FILE parameter  Export utility, 21-12  Import utility, 22-13  SQL*Loader utility, 12-25  filenames  quotation marks and, 9-4  SQL*Loader bad file, 9-9  FILESIZE parameter  Data Pump Export utility, 2-21  Export utility, 21-12  Import utility, 22-13  FILLER field                                                                                                    | globalization SQL*Loader, 9-13 grants exporting, 21-14 importing, 22-15 GRANTS parameter Export utility, 21-14 Import utility, 22-15 GRAPHIC datatype EXTERNAL format in SQL*Loader, 10-15                                                                                                    |

| п                                              | importing objects into other schemas, 22-4   |
|------------------------------------------------|----------------------------------------------|
| HELP parameter                                 | importing rows, 22-18                        |
| *                                              | importing tables, 22-20                      |
| Data Pump Export utility                       | INDEXES parameter, 22-16                     |
| command-line mode, 2-24                        | INDEXFILE parameter, 22-17                   |
| interactive-command mode, 2-46                 | INSERT errors, 22-31                         |
| Data Pump Import utility                       | invalid data, 22-31                          |
| command-line mode, 3-19                        | invoking, 21-3, 22-6                         |
| interactive-command mode, 3-50                 | LOG parameter, 22-17                         |
| Export utility, 21-15                          | LONG columns, 22-40                          |
| Import utility, 22-16                          |                                              |
| hexadecimal strings                            | manually creating tables before import, 22-5 |
| SQL*Loader, 10-27                              | manually ordering tables, 22-6               |
| homepath                                       | NLS_LANG environment variable, 21-31, 22-36  |
|                                                | object creation errors, 22-16                |
| in ADRCI utility, 16-4                         | online help, 21-5                            |
|                                                | parameter file, 22-17                        |
|                                                | maximum size, 21-4, 22-7                     |
| VOLVORE                                        | parameter syntax, 22-11                      |
| IGNORE parameter                               | PARFILE parameter, 22-17                     |
| Import utility, 22-16                          | partition-level, 22-32                       |
| IMP_FULL_DATABASE role                         |                                              |
| assigning in Import, 21-2, 22-2                | pattern matching of table names, 22-20       |
| Import                                         | read-only tablespaces, 22-44                 |
| BUFFER parameter, 22-11                        | RECORDLENGTH parameter, 22-17                |
| character set conversion, 21-30, 21-31, 22-35, | records                                      |
| 22-36                                          | specifying length, 22-17                     |
|                                                | redirecting output to a log file, 21-26      |
| COMMIT parameter, 22-12                        | refresh error, 22-42                         |
| committing after array insert, 22-12           | remote operation, 21-29, 22-35               |
| COMPILE parameter, 22-12                       | reorganizing tablespace during, 22-45        |
| CONSTRAINTS parameter, 22-12                   | resource errors, 22-32                       |
| creating                                       | restrictions                                 |
| necessary privileges, 21-2, 22-2               |                                              |
| necessary views, 21-2, 22-2                    | importing into own schema, 22-3              |
| creating an index-creation SQL script, 22-17   | RESUMABLE parameter, 22-18                   |
| database optimizer statistics, 22-19           | RESUMABLE_NAME parameter, 22-18              |
| DATAFILES parameter, 22-13                     | RESUMABLE_TIMEOUT parameter, 22-18           |
| DESTROY parameter, 22-13                       | reusing existing datafiles, 22-13            |
|                                                | rows                                         |
| disabling referential constraints, 22-5        | specifying for import, 22-18                 |
| displaying online help, 22-16                  | ROWS parameter, 22-18                        |
| dropping a tablespace, 22-45                   | schema objects, 22-4                         |
| errors importing database objects, 22-31       | sequences, 22-31                             |
| example sessions, 22-24                        |                                              |
| all tables from one user to another, 22-26     | SHOW parameter, 22-18                        |
| selected tables for specific user, 22-25       | single-byte character sets, 21-31, 22-36     |
| tables exported by another user, 22-25         | SKIP_UNUSABLE_INDEXES parameter, 22-19       |
| using partition-level Import, 22-26            | snapshot master table, 22-42                 |
| exit codes, 21-27, 22-30                       | snapshots, 22-42                             |
|                                                | restoring dropped, 22-43                     |
| export file                                    | specifying by user, 22-14                    |
| importing the entire file, 22-14               | specifying index creation commands, 22-17    |
| listing contents before import, 22-19          | specifying the export file, 22-13            |
| FEEDBACK parameter, 22-13                      | STATISTICS parameter, 22-19                  |
| FILE parameter, 22-13                          |                                              |
| FILESIZE parameter, 22-13                      | storage parameters                           |
| FROMUSER parameter, 22-14                      | overriding, 22-44                            |
| FULL parameter, 22-14                          | stored functions, 22-40                      |
| grants 22 TT                                   | stored procedures, 22-40                     |
| specifying for import, 22-15                   | STREAMS_CONFIGURATION parameter, 22-20       |
|                                                | STREAMS_INSTANTIATION parameter, 22-20       |
| GRANTS parameter, 22-15                        | system objects, 22-4                         |
| HELP parameter, 22-16                          | table name restrictions, 2-38, 3-40, 22-22   |
| IGNORE parameter, 22-16                        | table objects                                |
| importing grants, 22-15                        | more objecto                                 |

| import order, 22-2                               | instance recovery, 12-11                  |
|--------------------------------------------------|-------------------------------------------|
| table-level, 22-32                               | INTEGER datatype, 10-7                    |
| TABLES parameter, 22-20                          | EXTERNAL format, 10-15                    |
| TABLESPACES parameter, 22-22                     | integrity constraints                     |
| TOID_NOVALIDATE parameter, 22-22                 | disabled during direct path load, 12-19   |
| TOUSER parameter, 22-23                          | enabled during direct path load, 12-18    |
| *                                                |                                           |
| TRANSPORT_TABLESPACE parameter, 22-24            | failed on Import, 22-31                   |
| TTS_OWNER parameter, 22-24                       | load method, 12-7                         |
| tuning considerations, 22-47                     | interactive method                        |
| user access privileges, 21-3, 22-3               | Data Pump Export utility, 2-2             |
| USERID parameter, 22-24                          | internal LOBs                             |
| VOLSIZE parameter, 22-24                         | loading, 11-14                            |
| incident                                         | interrupted loads, 9-18                   |
| fault diagnosability infrastructure, 16-2        | interval datatypes, 10-12                 |
| packaging, 16-10                                 | INTO TABLE statement                      |
| incident package                                 | effect on bind array size, 9-38           |
| fault diagnosability infrastructure, 16-3        | multiple statements with SQL*Loader, 9-30 |
| INCLUDE parameter                                | SQL*Loader, 9-24                          |
| Data Pump Export utility, 2-24                   | column names, 10-4                        |
| Data Pump Import utility, 3-19                   | discards, 9-12                            |
| index options                                    | invalid data                              |
| SORTED INDEXES with SQL*Loader, 9-29             | Import, 22-31                             |
| SQL*Loader SINGLEROW parameter, 9-30             | invoking                                  |
| Index Unusable state                             | 9                                         |
|                                                  | Export, 21-3, 22-6                        |
| indexes left in Index Unusable state, 9-20, 12-9 | at the command line, 21-4, 22-7           |
| indexes                                          | direct path, 21-28                        |
| creating manually, 22-17                         | interactively, 21-5, 22-8                 |
| direct path load                                 | with a parameter file, 21-4, 22-7         |
| left in direct load state, 12-9                  | Import, 21-3, 22-6                        |
| dropping                                         | as SYSDBA, 21-3, 22-8                     |
| SQL*Loader, 12-18                                | at the command line, 21-4, 22-7           |
| estimating storage requirements, 12-8            | interactively, 21-5, 22-8                 |
| exporting, 21-15                                 | with a parameter file, 21-4, 22-7         |
| importing, 22-16                                 |                                           |
| index-creation commands                          | J                                         |
| Import, 22-17                                    | <u> </u>                                  |
| left in unusable state, 9-20, 12-13              | Java Message Service (JMS), 23-10         |
| multiple-column                                  | JOB_NAME parameter                        |
| SQL*Loader, 12-13                                | Data Pump Export utility, 2-26            |
| presorting data                                  | Data Pump Import utility, 3-20            |
| SQL*Loader, 12-13                                | 1 1                                       |
| skipping maintenance, 8-10, 12-18                | V                                         |
| skipping unusable, 8-11, 12-18                   | K                                         |
| SQL*Loader, 9-29                                 | key values                                |
|                                                  | generating with SQL*Loader, 10-47         |
| state after discontinued load, 9-20              | KILL_JOB parameter                        |
| unique, 22-16                                    | Data Pump Export utility                  |
| INDEXES parameter                                | interactive-command mode, 2-46            |
| Export utility, 21-15                            |                                           |
| Import utility, 22-16                            | Data Pump Import utility, 3-51            |
| INDEXFILE parameter                              |                                           |
| Import utility, 22-17                            | L                                         |
| INFILE parameter                                 | loo din a zyhiteen a a                    |
| SQL*Loader utility, 9-7                          | leading whitespace                        |
| insert errors                                    | definition, 10-36                         |
| Import, 22-31                                    | trimming and SQL*Loader, 10-38            |
| specifying, 8-4                                  | legacy mode in Data Pump, 4-1             |
| INSERT into table                                | length indicator                          |
| SQL*Loader, 9-25                                 | 4.1                                       |
| ~                                                | determining size, 9-36                    |
| instance affinity                                | length subfield                           |
| instance affinity Export and Import, 21-31       |                                           |

| length-value datatypes, 10-6                  | analyzing output, 19-12                          |
|-----------------------------------------------|--------------------------------------------------|
| length-value pair specified LOBs, 11-20       | configuration, 19-2                              |
| libraries                                     | considerations for reapplying DDL                |
| foreign function                              | statements, 19-25                                |
| exporting, 21-32                              | current log file list                            |
| importing, 22-40                              | stored information about, 19-35                  |
| little-endian data                            | DBMS_LOGMNR PL/SQL procedure and, 19-4           |
| external tables, 14-9                         | DBMS_LOGMNR_D PL/SQL procedure                   |
| LOAD parameter                                | and, 19-4                                        |
| SQL*Loader command line, 8-7                  | DBMS_LOGMNR_D.ADD_LOGFILES PL/SQL                |
| loading                                       | procedure and, 19-4                              |
| <u> </u>                                      | DBMS_LOGMNR_D.BUILD PL/SQL procedure             |
| collections, 11-22                            |                                                  |
| column objects, 11-1                          | and, 19-4                                        |
| in variable record format, 11-2               | DBMS_LOGMNR_D.END_LOGMNR PL/SQL                  |
| with a derived subtype, 11-3                  | procedure and, 19-5                              |
| with user-defined constructors, 11-6          | DBMS_LOGMNR.START_LOGMNR PL/SQL                  |
| datafiles containing tabs                     | procedure and, 19-5                              |
| SQL*Loader, 10-3                              | DDL tracking                                     |
| external table data                           | time or SCN ranges, 19-33                        |
| skipping records, 14-11                       | determining redo log files being analyzed, 19-9  |
| specifying conditions, 14-9, 14-12            | dictionary                                       |
| into LONG RAW columns, 10-18                  | purpose of, 19-3                                 |
| LOBs, 11-14                                   | dictionary extracted to flat file                |
| nested column objects, 11-3                   | stored information about, 19-34                  |
| object tables, 11-9                           | dictionary options, 19-5                         |
| object tables with a subtype, 11-10           | flat file and, 19-6                              |
| REF columns, 11-11                            | online catalog and, 19-5                         |
| subpartitioned tables, 12-5                   | redo log files and, 19-5                         |
| tables, 12-5                                  | ending a session, 19-40                          |
| XML columns, 11-14                            | executing reconstructed SQL, 19-23               |
| LOB data, 7-7                                 | extracting data values from redo logs, 19-13     |
| compression during export, 21-10              | filtering data by SCN, 19-23                     |
| Export, 21-32                                 | filtering data by time, 19-23                    |
| in delimited fields, 11-15                    |                                                  |
|                                               | formatting returned data, 19-24                  |
| in length-value pair fields, 11-16            | graphical user interface, 19-1                   |
| in predetermined size fields, 11-15           | levels of supplemental logging, 19-26            |
| LOB read buffer                               | LogMiner dictionary defined, 19-3                |
| size of, 8-8                                  | mining a subset of data in redo log files, 19-25 |
| LOBFILES, 7-7, 11-14, 11-17                   | mining database definition for, 19-3             |
| LOBs                                          | operations overview, 19-4                        |
| loading, 11-14                                | parameters                                       |
| log files                                     | stored information about, 19-34                  |
| after a discontinued load, 9-20               | redo log files                                   |
| Export, 21-15, 21-26                          | on a remote database, 19-26                      |
| Import, 21-26, 22-17                          | stored information about, 19-34                  |
| specifying for SQL*Loader, 8-7                | requirements for dictionary, 19-4                |
| SQL*Loader, 7-9                               | requirements for redo log files, 19-4            |
| LOG parameter                                 | requirements for source and mining               |
| Export utility, 21-15                         | databases, 19-3                                  |
| Import utility, 22-17                         | restrictions with XMLType data, 19-17            |
| SQL*Loader command line, 8-7                  | sample configuration, 19-3                       |
| LOGFILE parameter                             | showing committed transactions only, 19-20       |
| Data Pump Export utility, 2-26                | skipping corruptions, 19-22                      |
| Data Pump Import utility, 3-21                | source database definition for, 19-2             |
| logical records                               | specifying redo log files to mine, 19-8          |
| consolidating multiple physical records using | automatically, 19-8                              |
|                                               | manually, 19-9                                   |
| SQL*Loader, 9-21                              |                                                  |
| LogMiner utility                              | specifying redo logs for analysis, 19-38         |
| accessing redo data of interest, 19-10        | starting, 19-10, 19-39                           |
| adjusting redo log file list, 19-26           | starting multiple times within a session, 19-25  |

| steps for extracting dictionary to a flat file, 19-8 | SQL*Loader, 9-28                            |
|------------------------------------------------------|---------------------------------------------|
| steps for extracting dictionary to redo log          | multibyte character sets                    |
| files, 19-7                                          | blanks with SQL*Loader, 10-27               |
| steps for using dictionary in online catalog, 19-6   | SQL*Loader, 9-13                            |
|                                                      |                                             |
| steps in a typical session, 19-37                    | multiple-column indexes                     |
| supplemental log groups, 19-26                       | SQL*Loader, 12-13                           |
| conditional, 19-26                                   | multiple-CPU systems                        |
| unconditional, 19-26                                 | optimizing direct path loads, 12-17         |
| supplemental logging, 19-26                          | multiple-table load                         |
| database level, 19-27                                | generating unique sequence numbers using    |
| database-level identification keys, 19-27            | SQL*Loader, 10-48                           |
| · · · · · · · · · · · · · · · · · · ·                |                                             |
| disabling database-level, 19-29                      | SQL*Loader control file specification, 9-30 |
| interactions with DDL tracking, 19-32                | multithreading                              |
| log groups, 19-26                                    | on multiple-CPU systems, 12-17              |
| minimal, 19-27                                       | MULTITHREADING parameter                    |
| stored information about, 19-34                      | SQL*Loader command line, 8-7                |
| table-level identification keys, 19-29               |                                             |
| table-level log groups, 19-30                        | N                                           |
| user-defined log groups, 19-31                       | <u> </u>                                    |
| support for transparent data encryption, 19-11       | named pipes                                 |
| supported database versions, 19-69                   | external table loads, 7-10                  |
| supported datatypes, 19-68                           | native datatypes                            |
|                                                      | conflicting length specifications           |
| supported redo log file versions, 19-69              |                                             |
| suppressing delimiters in SQL_REDO and SQL_          | SQL*Loader, 10-17                           |
| UNDO, 19-24                                          | nested column objects                       |
| table-level supplemental logging, 19-29              | loading, 11-3                               |
| tracking DDL statements, 19-31                       | nested tables                               |
| requirements, 19-32                                  | exporting, 21-33                            |
| unsupported datatypes, 19-69                         | consistency and, 21-10                      |
| using the online catalog, 19-6                       | importing, 22-38                            |
| using to analyze redo log files, 19-1                | NETWORK_LINK parameter                      |
| V\$DATABASE view, 19-34                              | Data Pump Export utility, 2-27              |
|                                                      | Data Pump Import utility, 3-22              |
| V\$LOGMNR_CONTENTS view, 19-4, 19-12,                | networks                                    |
| 19-19                                                |                                             |
| V\$LOGMNR_DICTIONARY view, 19-34                     | Export and Import, 21-29, 22-35             |
| V\$LOGMNR_LOGS view, 19-34                           | NLS_LANG environment variable, 21-31, 22-36 |
| querying, 19-35                                      | with Export and Import, 21-31, 22-36        |
| V\$LOGMNR_PARAMETERS view, 19-34                     | NO_INDEX_ERRORS parameter                   |
| views, 19-34                                         | SQL*Loader command line, 8-7                |
| LogMiner Viewer, 19-1                                | NOLOGFILE parameter                         |
| LONG data                                            | Data Pump Export utility, 2-28              |
| C language datatype LONG FLOAT, 10-8                 | Data Pump Import utility, 3-23              |
| exporting, 21-32                                     | nonrecoverable error messages               |
| importing, 22-40                                     | Export, 21-27                               |
| · •                                                  | Import, 21-27                               |
| LONG VARRAW datatype, 10-11                          |                                             |
|                                                      | nonscalar datatypes, 11-4                   |
| M                                                    | NOT NULL constraint                         |
|                                                      | load method, 12-7                           |
| master tables                                        | null data                                   |
| Oracle Data Pump API, 1-6                            | missing columns at end of record during     |
| snapshots                                            | load, 9-28                                  |
| original Import, 22-42                               | unspecified columns and SQL*Loader, 10-4    |
| materialized views, 22-42                            | NULL values                                 |
| media recovery                                       | objects, 11-4                               |
| direct path load, 12-11                              | NULLIF clause                               |
| Metadata API                                         | SQL*Loader, 10-25, 10-34                    |
|                                                      |                                             |
| enhancing performance, 20-23                         | NULLIFBLANKS clause                         |
| retrieving collections, 20-12                        | SQL*Loader, 10-26                           |
| using to retrieve object metadata, 20-2              | nulls                                       |
| missing data columns                                 | atomic, 11-5                                |

| attribute, 11-4                                                   | tuning performance, 5-2                                        |
|-------------------------------------------------------------------|----------------------------------------------------------------|
| NUMBER datatype                                                   | Oracle Data Pump API, 6-1                                      |
| SQL*Loader, 10-18, 10-19                                          | client interface, 6-1                                          |
| numeric EXTERNAL datatypes                                        | job states, 6-1                                                |
| delimited form and SQL*Loader, 10-19                              | monitoring job progress, 1-9                                   |
| determining length, 10-24                                         | ORACLE_DATAPUMP access driver                                  |
| SQL*Loader, 10-15                                                 | effect of SQL ENCRYPT clause on, 15-4                          |
|                                                                   | reserved words, 15-1, 15-16                                    |
| 0                                                                 | ORACLE_LOADER access driver                                    |
| · · · · · · · · · · · · · · · · · · ·                             | reserved words, 14-2, 14-35                                    |
| object identifiers, 11-9                                          | OWNER parameter                                                |
| importing, 22-37                                                  | Export utility, 21-15                                          |
| object names                                                      |                                                                |
| SQL*Loader, 9-4                                                   | P                                                              |
| object support, 7-13                                              |                                                                |
| object tables                                                     | packages                                                       |
| loading, 11-9                                                     | creating, 16-11                                                |
| with a subtype                                                    | padding of literal strings                                     |
| loading, 11-10                                                    | SQL*Loader, 10-27                                              |
| object type definitions                                           | parallel loads, 12-23                                          |
| exporting, 21-33                                                  | restrictions on direct path, 12-23                             |
| OBJECT_CONSISTENT parameter                                       | PARALLEL parameter                                             |
| Export utility, 21-15                                             | Data Pump Export utility                                       |
| objects, 7-12                                                     | command-line interface, 2-29                                   |
| creation errors, 22-31                                            | interactive-command mode, 2-47                                 |
| ignoring existing objects during import, 22-16                    | Data Pump Import utility command-line mode, 3-23               |
| import creation errors, 22-16 loading nested column objects, 11-3 |                                                                |
| NULL values, 11-4                                                 | interactive-command mode, 3-51<br>SQL*Loader command line, 8-7 |
| stream record format, 11-2                                        | parameter files                                                |
| variable record format, 11-2                                      | Export, 21-15                                                  |
| offline locally managed tablespaces                               | Export, 21-13 Export and Import                                |
| exporting, 21-32                                                  | comments in, 21-4, 22-7                                        |
| OID                                                               | maximum size, 21-4, 22-7                                       |
| See object identifiers                                            | Import, 22-17                                                  |
| online help                                                       | SQL*Loader, 8-8                                                |
| Export and Import, 21-5                                           | PARFILE parameter                                              |
| opaque_format_spec, 13-3, 14-2, 15-1                              | Data Pump Export utility, 2-30                                 |
| operating systems                                                 | Data Pump Import utility, 3-24                                 |
| moving data to different systems using                            | Export command line, 21-15                                     |
| SQL*Loader, 10-30                                                 | Import command line, 22-17                                     |
| OPTIMAL storage parameter                                         | SQL*Loader command line, 8-8                                   |
| used with Export/Import, 22-44                                    | PARTITION_OPTIONS parameter                                    |
| optimizer statistics, 22-45                                       | Data Pump Import utility, 3-25                                 |
| optimizing                                                        | partitioned loads                                              |
| direct path loads, 12-12                                          | concurrent conventional path loads, 12-22                      |
| SQL*Loader input file processing, 9-9                             | SQL*Loader, 12-22                                              |
| OPTIONALLY ENCLOSED BY clause                                     | partitioned tables                                             |
| SQL*Loader, 10-37                                                 | export consistency and, 21-10                                  |
| OPTIONS parameter                                                 | exporting, 21-8                                                |
| for parallel loads, 9-26                                          | importing, 22-25, 22-32                                        |
| SQL*Loader utility, 9-3                                           | loading, 12-5                                                  |
| Oracle Advanced Queuing                                           | partitioning a database migration, 21-35, 22-46                |
| See Advanced Queuing                                              | advantages of, 21-35, 22-46                                    |
| Oracle Automatic Storage Management (ASM)                         | disadvantages of, 21-35, 22-46                                 |
| Data Pump and, 1-12                                               | procedure during export, 21-36, 22-47                          |
| Oracle Data Pump                                                  | partition-level Export, 21-8                                   |
| direct path loads                                                 | example session, 21-24                                         |
| restrictions, 1-3                                                 | partition-level Import, 22-32                                  |
| master table, 1-6                                                 | specifying, 21-18                                              |

| pattern matching                                | read-consistent export, 21-10                  |
|-------------------------------------------------|------------------------------------------------|
| table names during import, 22-20                | read-only tablespaces                          |
| performance                                     | Import, 22-44                                  |
| improving when using integrity                  | READSIZE parameter                             |
| constraints, 12-22                              | SQL*Loader command line, 8-8                   |
| optimizing for direct path loads, 12-12         | effect on LOBs, 8-8                            |
| optimizing reading of SQL*Loader datafiles, 9-9 | maximum size, 8-8                              |
| tuning original Import, 22-47                   | RECNUM parameter                               |
| performance tuning                              | use with SQL*Loader SKIP parameter, 10-46      |
| Oracle Data Pump, 5-2                           | RECORDLENGTH parameter                         |
| PIECED parameter                                | Export utility, 21-17                          |
| SQL*Loader, 12-11                               | Import utility, 22-17                          |
| POSITION parameter                              | records                                        |
| using with data containing tabs, 10-3           | consolidating into a single logical record     |
| with multiple SQL*Loader INTO TABLE             | SQL*Loader, 9-21                               |
| clauses, 9-32, 10-2, 10-3                       | discarded by SQL*Loader, 7-8, 9-11             |
|                                                 |                                                |
| predetermined size fields                       | DISCARDMAX command-line parameter, 8-4         |
| SQL*Loader, 10-37                               | distinguishing different formats for           |
| predetermined size LOBs, 11-19                  | SQL*Loader, 9-31                               |
| preprocessing data for external tables, 14-6    | extracting multiple logical records using      |
| prerequisites                                   | SQL*Loader, 9-30                               |
| SQL*Loader, 12-1                                | fixed format, 7-4                              |
| PRESERVE parameter, 9-22                        | missing data columns during load, 9-28         |
| preserving                                      | rejected by SQL*Loader, 7-8, 9-9               |
| whitespace, 10-40                               | setting column to record number with           |
| PRIMARY KEY constraints                         | SQL*Loader, 10-46                              |
| effect on direct path load, 12-25               | specifying how to load, 8-7                    |
| primary key OIDs                                | specifying length for export, 21-17            |
| example, 11-9                                   | specifying length for import, 22-17            |
| primary key REF columns, 11-12                  | stream record format, 7-5                      |
| privileges                                      | recovery                                       |
| EXEMPT ACCESS POLICY                            | direct path load                               |
| effect on direct path export, 21-28             | SQL*Loader, 12-10                              |
| required for Export and Import, 21-2, 22-2      | replacing rows, 9-26                           |
| required for SQL*Loader, 12-1                   | redo log file                                  |
| problem                                         | LogMiner utility                               |
| fault diagnosability infrastructure, 16-2       |                                                |
|                                                 | versions supported, 19-69                      |
| problem key                                     | redo log files                                 |
| fault diagnosability infrastructure, 16-3       | analyzing, 19-1                                |
|                                                 | requirements for LogMiner utility, 19-4        |
| Q                                               | specifying for the LogMiner utility, 19-8      |
| OLIEDY                                          | redo logs                                      |
| QUERY parameter                                 | direct path load, 12-11                        |
| Data Pump Export utility, 2-31                  | instance and media recovery                    |
| Data Pump Import utility, 3-26                  | SQL*Loader, 12-11                              |
| Export utility, 21-16                           | minimizing use during direct path loads, 12-14 |
| restrictions, 21-16                             | saving space                                   |
| quotation marks                                 | direct path load, 12-15                        |
| escape characters and, 9-4                      | REF columns, 11-11                             |
| filenames and, 9-4                              | loading, 11-11                                 |
| SQL strings and, 9-4                            | primary key, 11-12                             |
| table names and, 2-38, 3-39, 21-19, 22-22       | system-generated, 11-12                        |
| usage in Data Pump Export, 2-7                  | REF data                                       |
| usage in Data Pump Import, 3-7                  | importing, 22-39                               |
| use with database object names, 9-4             | referential integrity constraints              |
| ,                                               | disabling for import, 22-5                     |
| D                                               | SQL*Loader, 12-18                              |
| <u>R</u>                                        | refresh error                                  |
| RAW datatype                                    | snapshots                                      |
| SQL*Loader, 10-16                               | Import, 22-42                                  |
|                                                 | 1111porty === 12                               |

| reject files                                      | roles                                              |
|---------------------------------------------------|----------------------------------------------------|
| specifying for SQL*Loader, 9-9                    | DATAPUMP_EXP_FULL_DATABASE, 1-6                    |
| rejected records                                  | DATAPUMP_IMP_FULL_DATABASE, 1-6                    |
| SQL*Loader, 7-8, 9-9                              | EXP_FULL_DATABASE, 21-2                            |
| relative field positioning                        | IMP_FULL_DATABASE, 22-2                            |
| where a field starts and SQL*Loader, 10-37        | RESOURCE, 22-3                                     |
| with multiple SQL*Loader INTO TABLE               | rollback segments                                  |
| clauses, 9-31                                     | effects of CONSISTENT Export parameter, 21-10      |
| REMAP_DATA parameter                              | row errors                                         |
| Data Pump Export utility, 2-32                    | Import, 22-31                                      |
| Data Pump Import utility, 3-27                    | ROWID columns                                      |
| REMAP_DATAFILE parameter                          | loading with SQL*Loader, 12-2                      |
| Data Pump Import utility, 3-28                    | 9                                                  |
| REMAP_SCHEMA parameter                            | rows choosing which to load using SQL*Loader, 9-27 |
|                                                   |                                                    |
| Data Pump Import utility, 3-29                    | exporting, 21-18                                   |
| REMAP_TABLE parameter                             | specifying for import, 22-18                       |
| Data Pump Import utility, 3-30                    | specifying number to insert before save            |
| REMAP_TABLESPACE parameter                        | SQL*Loader, 12-10                                  |
| Data Pump Import utility, 3-31                    | updates to existing rows with SQL*Loader, 9-26     |
| Remote Method Invocation (RMI), 23-10             | ROWS parameter                                     |
| remote operation                                  | Export utility, 21-18                              |
| Export/Import, 21-29, 22-35                       | Import utility, 22-18                              |
| REPLACE table                                     | performance issues                                 |
| replacing a table using SQL*Loader, 9-26          | SQL*Loader, 12-14                                  |
| reserved words                                    | SQL*Loader command line, 8-9                       |
| external tables, 13-5, 14-35, 15-16               | using to specify when data saves occur, 12-10      |
| ORACLE_DATAPUMP access driver, 15-1, 15-16        |                                                    |
| ORACLE_LOADER access driver, 14-2, 14-35          | S                                                  |
| SQL*Loader, 7-3                                   | <u>-</u>                                           |
| resource consumption                              | SAMPLE parameter                                   |
| controlling in Data Pump Export utility, 5-2      | Data Pump Export utility, 2-33                     |
| controlling in Data Pump Import utility, 5-2      | schema mode export                                 |
| resource errors                                   | Data Pump Export utility, 2-3                      |
| Import, 22-32                                     | schemas                                            |
| RESOURCE role, 22-3                               | specifying for Export, 21-18                       |
| restrictions                                      | SCHEMAS parameter                                  |
| importing into another user's schema, 22-4        | Data Pump Export utility, 2-34                     |
| table names in Export parameter file, 21-19       | Data Pump Import utility, 3-32                     |
| table names in Import parameter file, 2-38, 3-40, | scientific notation for FLOAT EXTERNAL, 10-16      |
| 22-22                                             | script files                                       |
| RESUMABLE parameter                               | running before Export and Import, 21-2, 22-2       |
| Export utility, 21-17                             | SDFs                                               |
| Import utility, 22-18                             | See secondary datafiles                            |
| SQL*Loader utility, 8-8                           | secondary datafiles, 7-7, 11-24                    |
| resumable space allocation                        | SecureFile LOBs                                    |
| enabling and disabling, 8-8, 21-17, 22-18         | export considerations, 1-14                        |
| RESUMABLE_NAME parameter                          | SecureFiles                                        |
| Export utility, 21-17                             | encryption during Data Pump export, 2-15           |
| Import utility, 22-18                             | security considerations                            |
| SQL*Loader utility, 8-9                           | direct path export, 21-28                          |
| RESUMABLE_TIMEOUT parameter                       | segments                                           |
| Export utility, 21-17                             | temporary                                          |
| Import utility, 22-18                             | FILE parameter in SQL*Loader, 12-25                |
| •                                                 | sequence numb, 10-47                               |
| SQL*Loader utility, 8-9                           | sequence numbers                                   |
| retrieving object metadata                        | cached, 21-32                                      |
| using Metadata API, 20-2                          | exporting, 21-32                                   |
| REUSE_DATAFILES parameter                         |                                                    |
| Data Pump Import utility, 3-32                    | for multiple tables and SQL*Loader, 10-48          |
| REUSE_DUMPFILES parameter                         | generated by SQL*Loader SEQUENCE                   |
| Data Pump Export utility, 2-33                    | clause, 10-47                                      |

| generated, not read and SQL*Loader, 10-4 | BAD command-line parameter, 8-2                   |
|------------------------------------------|---------------------------------------------------|
| SERVICE_NAME parameter                   | bad file, 8-2                                     |
| Data Pump Export utility, 2-35           | BADFILE parameter, 9-9                            |
| Data Pump Import utility, 3-33           | bind arrays and performance, 9-34                 |
| short records with missing data          | BINDSIZE command-line parameter, 8-2, 9-34        |
| SQL*Loader, 9-28                         | choosing which rows to load, 9-27                 |
| SHORTINT datatype                        | COLUMNARRAYROWS command-line                      |
| C language, 10-7                         | parameter, 8-3                                    |
| SHOW parameter                           | command-line parameters, 8-1                      |
| Import utility, 22-18                    | continuing single-table loads, 9-20               |
| SILENT parameter                         | CONTROL command-line parameter, 8-3               |
| SQL*Loader command line, 8-9             | conventional path loads, 7-9, 12-3                |
| single-byte character sets               | DATA command-line parameter, 8-3                  |
| Export and Import, 21-31, 22-36          | data conversion, 7-7                              |
| SINGLEROW parameter, 9-30, 12-18         | data definition language                          |
| single-table loads                       | syntax diagrams, A-1                              |
| continuing, 9-20                         | datatype specifications, 7-7                      |
| SKIP parameter                           | DATE_CACHE command-line parameter, 8-3            |
| effect on SQL*Loader RECNUM              | determining default schema, 9-25                  |
| specification, 10-46                     | DIRECT command-line parameter, 12-8               |
| SQL*Loader command line, 8-10            | direct path method, 7-9                           |
| SKIP_INDEX_MAINTENANCE parameter         | using date cache feature to improve               |
| SQL*Loader command line, 8-10, 12-18     | performance, 12-16                                |
| SKIP_UNUSABLE_INDEXES parameter          | DISCARD command-line parameter, 8-4               |
| Import utility, 22-19                    | discarded records, 7-8                            |
| SQL*Loader command line, 8-11, 12-18     | DISCARDFILE parameter, 9-11                       |
| SKIP_USABLE_INDEXES parameter            | DISCARDMAX command-line parameter, 8-4            |
| Data Pump Import utility, 3-34           | DISCARDMAX parameter, 9-12                        |
| skipping index maintenance, 8-10, 12-18  | DISCARDS parameter, 9-12                          |
| skipping unusable indexes, 8-11, 12-18   | errors caused by tabs, 10-3                       |
| SMALLINT datatype, 10-7                  | ERRORS command-line parameter, 8-4                |
| snapshot log                             | exclusive access, 12-22                           |
| Import, 22-42                            | external table loads, 7-10                        |
| snapshots, 22-42                         | EXTERNAL_TABLE parameter, 8-5                     |
| importing, 22-42                         | FILE command-line parameter, 8-6                  |
| master table                             | file names, 9-4                                   |
| Import, 22-42                            | globalization technology, 9-13                    |
| restoring dropped                        | index options, 9-29                               |
| Import, 22-43                            | inserting rows into tables, 9-25                  |
| SORTED INDEXES clause                    | INTO TABLE statement, 9-24                        |
| direct path loads, 9-29                  | LOAD command-line parameter, 8-7                  |
| SQL*Loader, 12-13                        | load methods, 12-1                                |
| sorting                                  | loading column objects, 11-1                      |
| multiple-column indexes                  | loading data across different platforms, 10-30    |
| SQL*Loader, 12-13                        | loading data contained in the control file, 10-45 |
| optimum sort order                       | loading object tables, 11-9                       |
| SQL*Loader, 12-14                        | LOG command-line parameter, 8-7                   |
| presorting in direct path load, 12-13    | log files, 7-9                                    |
| SORTED INDEXES clause                    | methods of loading data, 7-9                      |
| SQL*Loader, 12-13                        | multiple INTO TABLE statements, 9-30              |
| SOURCE_EDITION parameter                 | MULTITHREADING command-line                       |
| Data Pump Export utility, 2-36           | parameter, 8-7                                    |
| Data Pump Import utility, 3-35           | object names, 9-4                                 |
| SQL operators                            | parallel data loading, 12-23, 12-26               |
| applying to fields, 10-41                | PARFILE command-line parameter, 8-8               |
| SQL strings                              | READSIZE command-line parameter, 8-8              |
| applying SQL operators to fields, 10-41  | maximum size, 8-8                                 |
| quotation marks and, 9-4                 | rejected records, 7-8                             |
| SQL*Loader                               | replacing rows in tables, 9-26                    |
| appending rows to tables, 9-26           | required privileges, 12-1                         |

| RESUMABLE parameter, 8-8                      | stored package, 22-40                     |
|-----------------------------------------------|-------------------------------------------|
| RESUMABLE_NAME parameter, 8-9                 | stored packages                           |
| RESUMABLE_TIMEOUT parameter, 8-9              | importing, 22-40                          |
| ROWS command-line parameter, 8-9              | stored procedures                         |
| SILENT command-line parameter, 8-9            | direct path load, 12-21                   |
| SINGLEROW parameter, 9-30                     | importing, 22-40                          |
| SKIP_INDEX_MAINTENANCE command-line           | effect of COMPILE parameter, 22-40        |
| parameter, 8-10                               | stream buffer                             |
| SKIP_UNUSABLE_INDEXES command-line            | specifying size for direct path, 12-15    |
| parameter, 8-11                               | stream record format, 7-5                 |
| SORTED INDEXES during direct path loads, 9-29 | loading column objects in, 11-2           |
| specifying columns, 10-4                      | Streams environment in Data Pump          |
| specifying datafiles, 9-6                     | setting buffer cache size, 5-3            |
| specifying field conditions, 10-25            | STREAMS_CONFIGURATION parameter           |
| specifying fields, 10-4                       |                                           |
|                                               | Data Pump Import utility, 3-37            |
| specifying more than one datafile, 9-8        | Import utility, 22-20                     |
| STREAMSIZE command-line parameter, 8-11       | STREAMS_INSTANTIATION parameter           |
| suppressing messages, 8-9                     | Import utility, 22-20                     |
| USERID command-line parameter, 8-12           | STREAMSIZE parameter                      |
| SQLFILE parameter                             | SQL*Loader command line, 8-11             |
| Data Pump Import utility, 3-36                | string comparisons                        |
| START_JOB parameter                           | SQL*Loader, 10-27                         |
| Data Pump Export utility                      | subpartitioned tables                     |
| interactive-command mode, 2-47                | loading, 12-5                             |
| Data Pump Import utility                      | subtypes                                  |
| interactive-command mode, 3-51                | loading multiple, 9-33                    |
| starting                                      | supplemental logging                      |
| LogMiner utility, 19-10                       | LogMiner utility, 19-26                   |
| statistics                                    | database-level identification keys, 19-27 |
| analyzer, 22-45                               | log groups, 19-26                         |
| database optimizer                            | table-level, 19-29                        |
| specifying for Export, 21-18                  | table-level identification keys, 19-29    |
| optimizer, 22-45                              | table-level log groups, 19-30             |
| specifying for Import, 22-19                  | See also LogMiner utility                 |
| STATISTICS parameter                          | synonyms                                  |
| Export utility, 21-18                         | direct path load, 12-7                    |
| Import utility, 22-19                         | exporting, 21-34                          |
| STATUS parameter                              | syntax diagrams                           |
| Data Pump Export utility, 2-36                | Data Pump Export, 2-51                    |
| interactive-command mode, 2-48                | Data Pump Import, 3-54                    |
| Data Pump Import utility, 3-37                | SQL*Loader, A-1                           |
| interactive-command mode, 3-52                | SYSDATE parameter                         |
| STOP_JOB parameter                            | SQL*Loader, 10-47                         |
| Data Pump Export utility                      | system objects                            |
| interactive-command mode, 2-48                | importing, 22-4                           |
| Data Pump Import utility                      | system triggers                           |
| interactive-command mode, 3-52                | effect on import, 22-6                    |
| STORAGE parameter, 12-25                      | testing, 22-6                             |
| •                                             | system-generated OID REF columns, 11-12   |
| storage parameters                            | system-generated OID REF Columns, 11-12   |
| estimating export requirements, 21-3          | _                                         |
| OPTIMAL parameter, 22-44                      | T                                         |
| overriding                                    | table names                               |
| Import, 22-44                                 |                                           |
| preallocating                                 | preserving case sensitivity, 21-19        |
| direct path load, 12-12                       | TABLE_EXISTS_ACTION parameter             |
| temporary for a direct path load, 12-9        | Data Pump Import utility, 3-37            |
| using with Export/Import, 22-44               | table-level Export, 21-8                  |
| stored functions                              | table-level Import, 22-32                 |
| importing, 22-40                              | table-mode Export                         |
| effect of COMPILE parameter, 22-40            | Data Pump Export utility, 2-3             |

| specifying, 21-18                             | Data Pump Import utility, 3-41                |
|-----------------------------------------------|-----------------------------------------------|
| table-mode Import                             | Export utility, 21-19                         |
| examples, 22-25                               | Import utility, 22-22                         |
| tables                                        | tabs                                          |
| Advanced Queuing                              | loading datafiles containing tabs, 10-3       |
| exporting, 21-33                              | trimming, 10-35                               |
| importing, 22-40                              | whitespace, 10-35                             |
| appending rows with SQL*Loader, 9-26          | TARGET_EDITION parameter                      |
| defining before Import, 22-5                  | Data Pump Import utility, 3-41                |
| definitions                                   | temporary segments, 12-24                     |
| creating before Import, 22-5                  | FILE parameter                                |
| exclusive access during direct path loads     | SQL*Loader, 12-25                             |
| SQL*Loader, 12-22                             | temporary storage in a direct path load, 12-9 |
| external, 13-1                                | TERMINATED BY clause                          |
| importing, 22-20                              | with OPTIONALLY ENCLOSED BY, 10-37            |
| insert triggers                               | terminated fields                             |
| direct path load in SQL*Loader, 12-20         | specified with a delimiter, 10-37             |
| inserting rows using SQL*Loader, 9-25         | time                                          |
| loading data into more than one table using   | SQL*Loader datatypes for, 10-12               |
| SQL*Loader, 9-30                              | TOID_NOVALIDATE parameter                     |
| loading object tables, 11-9                   | Import utility, 22-22                         |
| maintaining consistency during Export, 21-10  | TOUSER parameter                              |
| manually ordering for Import, 22-6            | Import utility, 22-23                         |
| master table                                  | trace files                                   |
| Import, 22-42                                 | viewing with ADRCI, 16-9                      |
| name restrictions                             | trailing blanks                               |
| Export, 21-19                                 | loading with delimiters, 10-21                |
| Import, 2-38, 3-40, 22-20, 22-22              | TRAILING NULLCOLS parameter                   |
| nested                                        | SQL*Loader utility, 9-3, 9-29                 |
| exporting, 21-33                              | trailing whitespace                           |
| importing, 22-38                              | trimming, 10-39                               |
| objects                                       | TRANSFORM parameter                           |
| order of import, 22-2                         | Data Pump Import utility, 3-42                |
| partitioned, 21-8                             | transparent data encryption                   |
| replacing rows using SQL*Loader, 9-26         | as handled by Data Pump Export, 2-17          |
| specifying for export, 21-18                  | as handled by Data Pump Import, 3-13          |
| specifying table-mode Export, 21-18           | LogMiner support, 19-11                       |
| SQL*Loader method for individual tables, 9-25 | TRANSPORT_DATAFILES parameter                 |
| truncating                                    | Data Pump Import utility, 3-44                |
| SQL*Loader, 9-26                              | TRANSPORT_FULL_CHECK parameter                |
| updating existing rows using SQL*Loader, 9-26 | Data Pump Export utility, 2-40                |
| See also external tables                      | Data Pump Import utility, 3-45                |
| TABLES parameter                              | TRANSPORT_TABLESPACE parameter                |
| Data Pump Export utility, 2-37                | Export utility, 21-20                         |
| Data Pump Import utility, 3-39                | Import utility, 22-24                         |
| Export utility, 21-18                         | TRANSPORT_TABLESPACES parameter               |
| Import utility, 22-20                         | Data Pump Export utility, 2-40                |
| tablespace mode Export                        | Data Pump Import utility, 3-46                |
| Data Pump Export utility, 2-4                 | transportable option                          |
| tablespaces                                   | used during table-mode export, 2-38           |
| dropping during import, 22-45                 | TRANSPORTABLE parameter                       |
| exporting a set of, 21-34, 22-43              | Data Pump Export utility, 2-42                |
| metadata                                      | Data Pump Import utility, 3-47                |
| transporting, 22-24                           | transportable tablespaces, 21-34, 22-43       |
| read-only                                     | transportable-tablespace mode Export          |
| Import, 22-44                                 | Data Pump Export utility, 2-4                 |
| reorganizing                                  | triggers                                      |
| Import, 22-45                                 | database insert, 12-20                        |
| TABLESPACES parameter                         | logon                                         |
| Data Pump Export utility. 2-39                | effect in SOL*Loader. 9-25                    |

| permanently disabled, 12-22                       | VARCHAR2 datatype                        |
|---------------------------------------------------|------------------------------------------|
| replacing with integrity constraints, 12-20       | SQL*Loader, 10-18                        |
| system                                            | VARCHARC datatype                        |
| testing, 22-6                                     | SQL*Loader, 10-16                        |
| update                                            | VARGRAPHIC datatype                      |
| SQL*Loader, 12-21                                 | SQL*Loader, 10-9                         |
| TRIGGERS parameter                                | variable records, 7-4                    |
| Export utility, 21-20                             | format, 11-2                             |
| trimming                                          | variable-length records                  |
| summary, 10-36                                    | external tables, 14-5                    |
| trailing whitespace                               | VARRAW datatype, 10-11                   |
| SQL*Loader, 10-39                                 | VARRAWC datatype, 10-17                  |
| TTS_FULL_CHECK parameter                          | VARRAY columns                           |
| Export utility, 21-20                             | memory issues when loading, 11-26        |
|                                                   | •                                        |
| TTS_OWNERS parameter                              | VERSION parameter                        |
| Import utility, 22-24                             | Data Pump Export utility, 2-43           |
|                                                   | Data Pump Import utility, 3-48           |
| U                                                 | viewing                                  |
| LINIOUE VEV conclusions                           | trace files with ADRCI, 16-9             |
| UNIQUE KEY constraints                            | VOLSIZE parameter                        |
| effect on direct path load, 12-25                 | Export utility, 21-21                    |
| unique values                                     | Import utility, 22-24                    |
| generating with SQL*Loader, 10-47                 |                                          |
| unloading entire database                         | W                                        |
| Data Pump Export utility, 2-3                     |                                          |
| UNRECOVERABLE clause                              | warning messages                         |
| SQL*Loader, 12-15                                 | Export, 21-26                            |
| unsorted data                                     | Import, 21-26                            |
| direct path load                                  | WHEN clause                              |
| SQL*Loader, 12-13                                 | SQL*Loader, 9-27, 10-25                  |
| user mode export                                  | SQL*Loader discards resulting from, 9-12 |
| specifying, 21-15                                 | whitespace                               |
| USER_SEGMENTS view                                | included in a field, 10-38               |
| Export and, 21-3                                  | leading, 10-36                           |
| user-defined constructors, 11-6                   | preserving, 10-40                        |
| loading column objects with, 11-6                 | terminating a field, 10-39               |
| USERID parameter                                  | trimming, 10-35                          |
| Export utility, 21-20                             | g, at the                                |
| Import utility, 22-24                             | V                                        |
| SQL*Loader command line, 8-12                     | X                                        |
| 5 2 2 2 5 6 6 6 7 1 1 1 1 1 1 1 1 1 1 1 1 1 1 1 1 | XML columns                              |
| W                                                 | loading, 11-14                           |
| V                                                 | treatment by SQL*Loader, 11-14           |
| V\$DATABASE view, 19-34                           | XML type tables                          |
| V\$LOGMNR_CONTENTS view, 19-12                    | identifying in SQL*Loader, 9-5           |
| formatting information returned to, 19-19         | XMLTYPE clause                           |
| impact of querying, 19-13                         | in SQL*Loader control file, 9-5          |
| information within, 19-10                         | nroge zouder control me, y o             |
| limiting information returned to, 19-19           | -                                        |
| LogMiner utility, 19-4                            | Z                                        |
| requirements for querying, 19-10, 19-12           | ZONED datatype, 10-8                     |
|                                                   | EXTERNAL format                          |
| V\$LOGMNR_DICTIONARY view, 19-34                  | SQL*Loader, 10-15                        |
| V\$LOGMNR_LOGS view, 19-9, 19-34                  | ogl bouder, 10 15                        |
| querying, 19-35                                   |                                          |
| V\$LOGMNR_PARAMETERS view, 19-34                  |                                          |
| V\$SESSION_LONGOPS view                           |                                          |
| monitoring Data Pump jobs with, 1-9               |                                          |
| value datatypes, 10-6                             |                                          |
| VARCHAR datatype                                  |                                          |
| SQL*Loader, 10-10                                 |                                          |